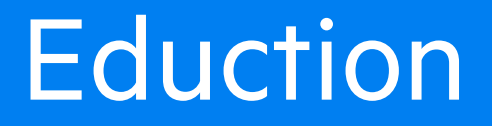

Software Version 12.7

User and Programming Guide

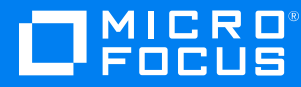

Document Release Date: October 2020 Software Release Date: October 2020

#### **Legal notices**

#### **Copyright notice**

© Copyright 2013-2020 Micro Focus or one of its affiliates.

The only warranties for products and services of Micro Focus and its affiliates and licensors ("Micro Focus") are set forth in the express warranty statements accompanying such products and services. Nothing herein should be construed as constituting an additional warranty. Micro Focus shall not be liable for technical or editorial errors or omissions contained herein. The information contained herein is subject to change without notice.

#### **Documentation updates**

The title page of this document contains the following identifying information:

- Software Version number, which indicates the software version.
- Document Release Date, which changes each time the document is updated.
- Software Release Date, which indicates the release date of this version of the software.

To check for updated documentation, visit [https://www.microfocus.com/support-and-services/documentation/.](https://www.microfocus.com/support-and-services/documentation/)

#### **Support**

Visit the [MySupport](https://softwaresupport.softwaregrp.com/) portal to access contact information and details about the products, services, and support that Micro Focus offers.

This portal also provides customer self-solve capabilities. It gives you a fast and efficient way to access interactive technical support tools needed to manage your business. As a valued support customer, you can benefit by using the MySupport portal to:

- Search for knowledge documents of interest
- Access product documentation
- View software vulnerability alerts
- Enter into discussions with other software customers
- Download software patches
- Manage software licenses, downloads, and support contracts
- Submit and track service requests
- Contact customer support
- View information about all services that Support offers

Many areas of the portal require you to sign in. If you need an account, you can create one when prompted to sign in. To learn about the different access levels the portal uses, see the Access Levels [descriptions](https://softwaresupport.softwaregrp.com/web/softwaresupport/access-levels).

#### **About this PDF version of online Help**

This document is a PDF version of the online Help.

This PDF file is provided so you can easily print multiple topics or read the online Help.

Because this content was originally created to be viewed as online help in a web browser, some topics may not be formatted properly. Some interactive topics may not be present in this PDF version. Those topics can be successfully printed from within the online Help.

# **Contents**

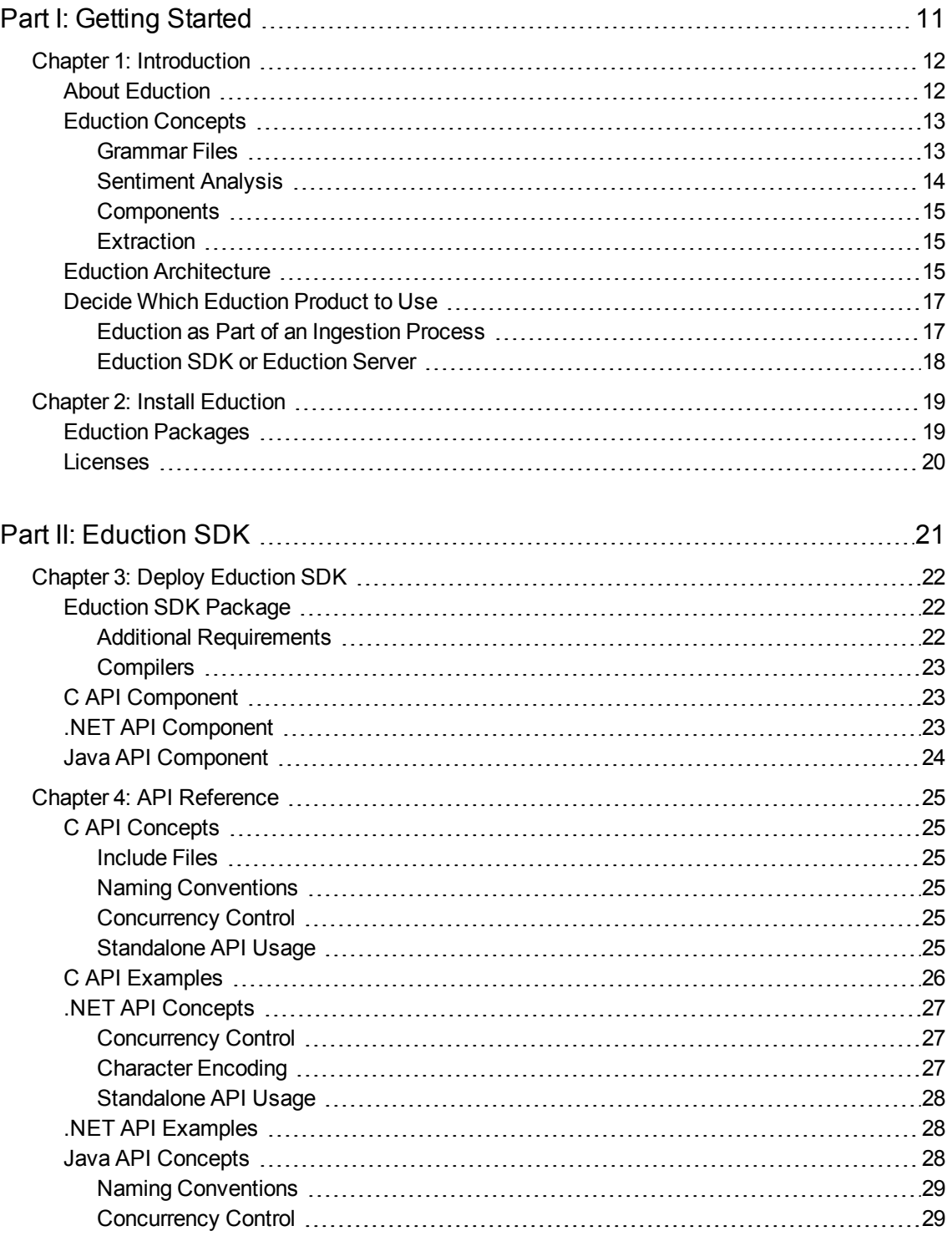

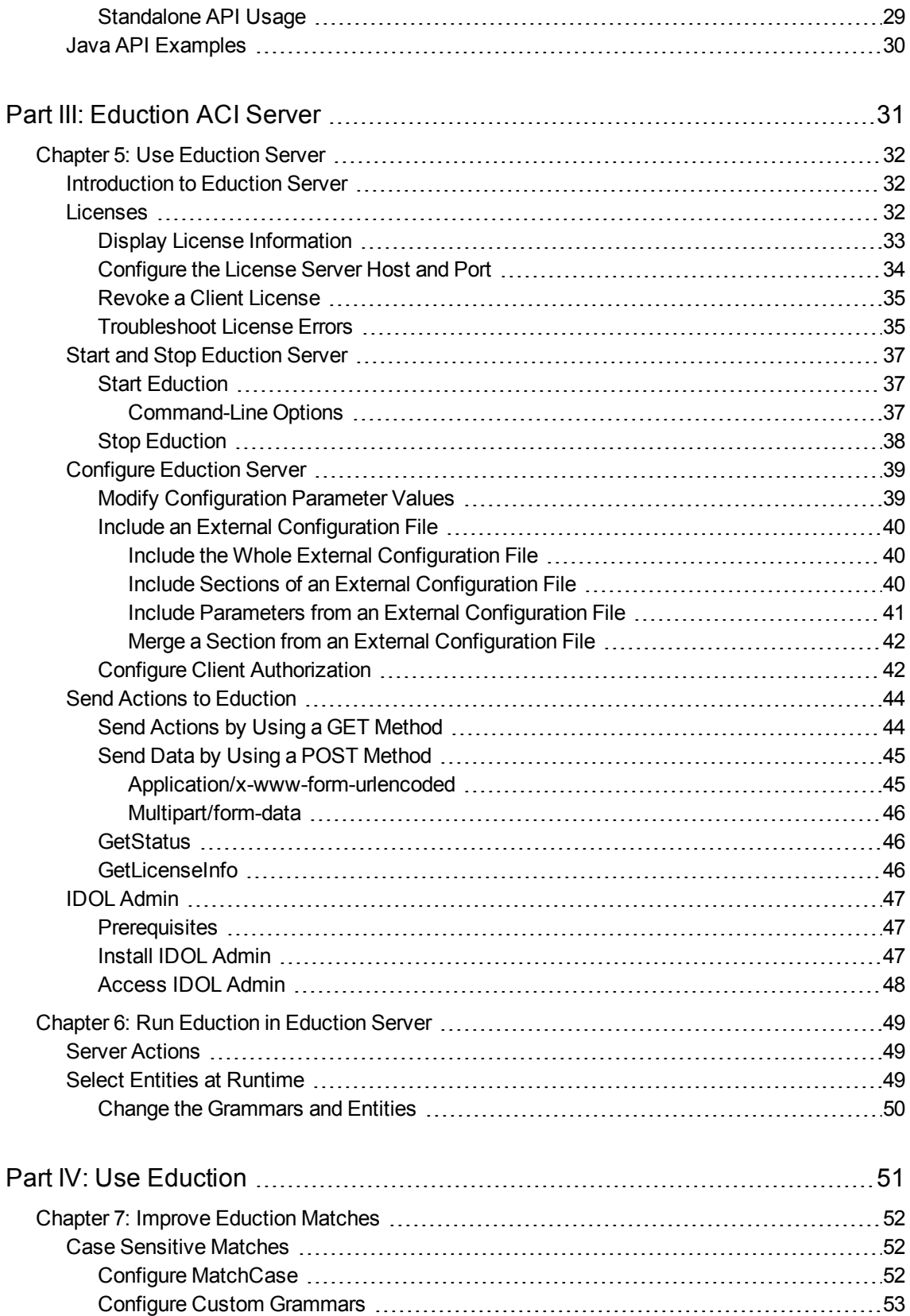

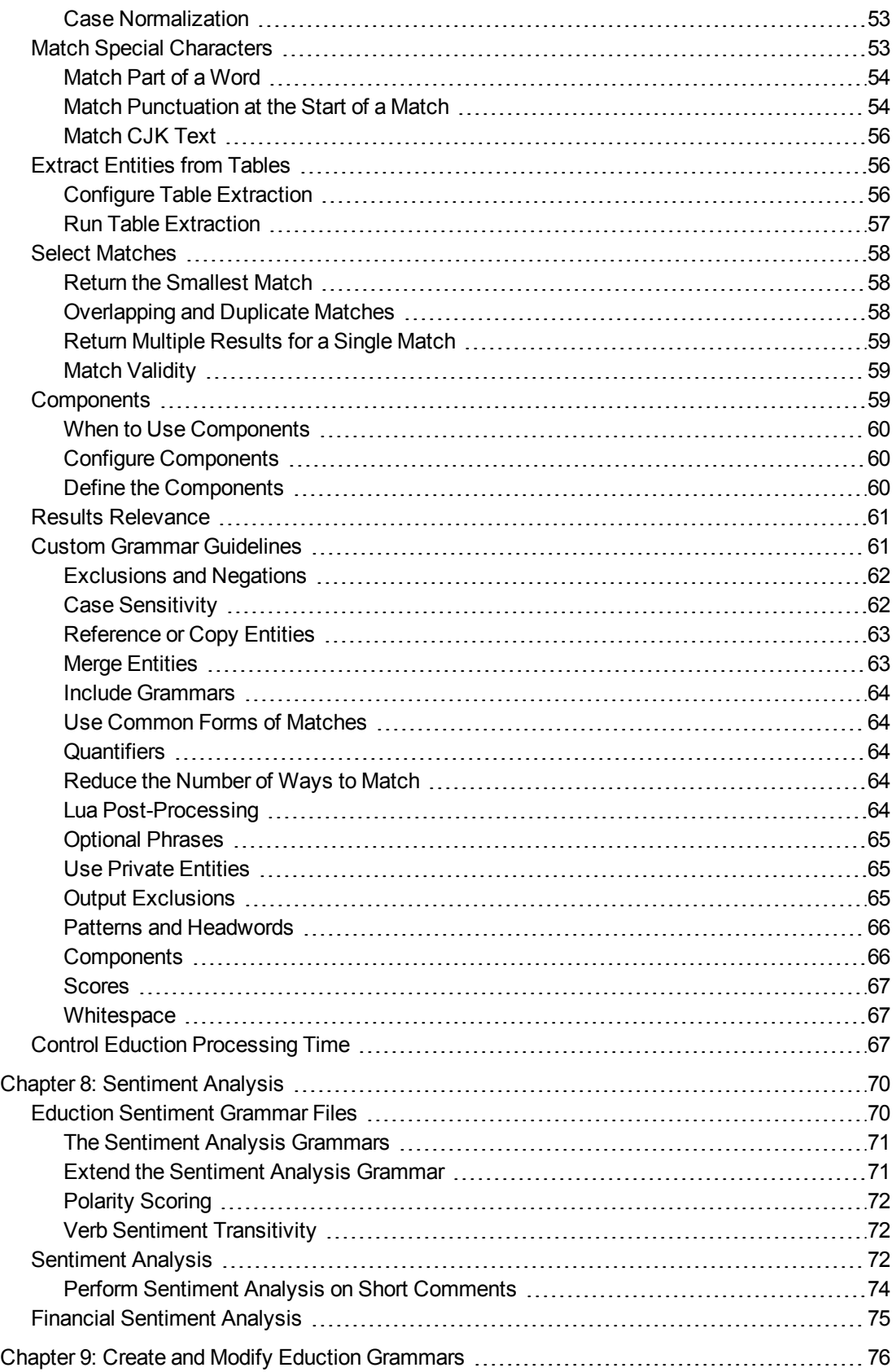

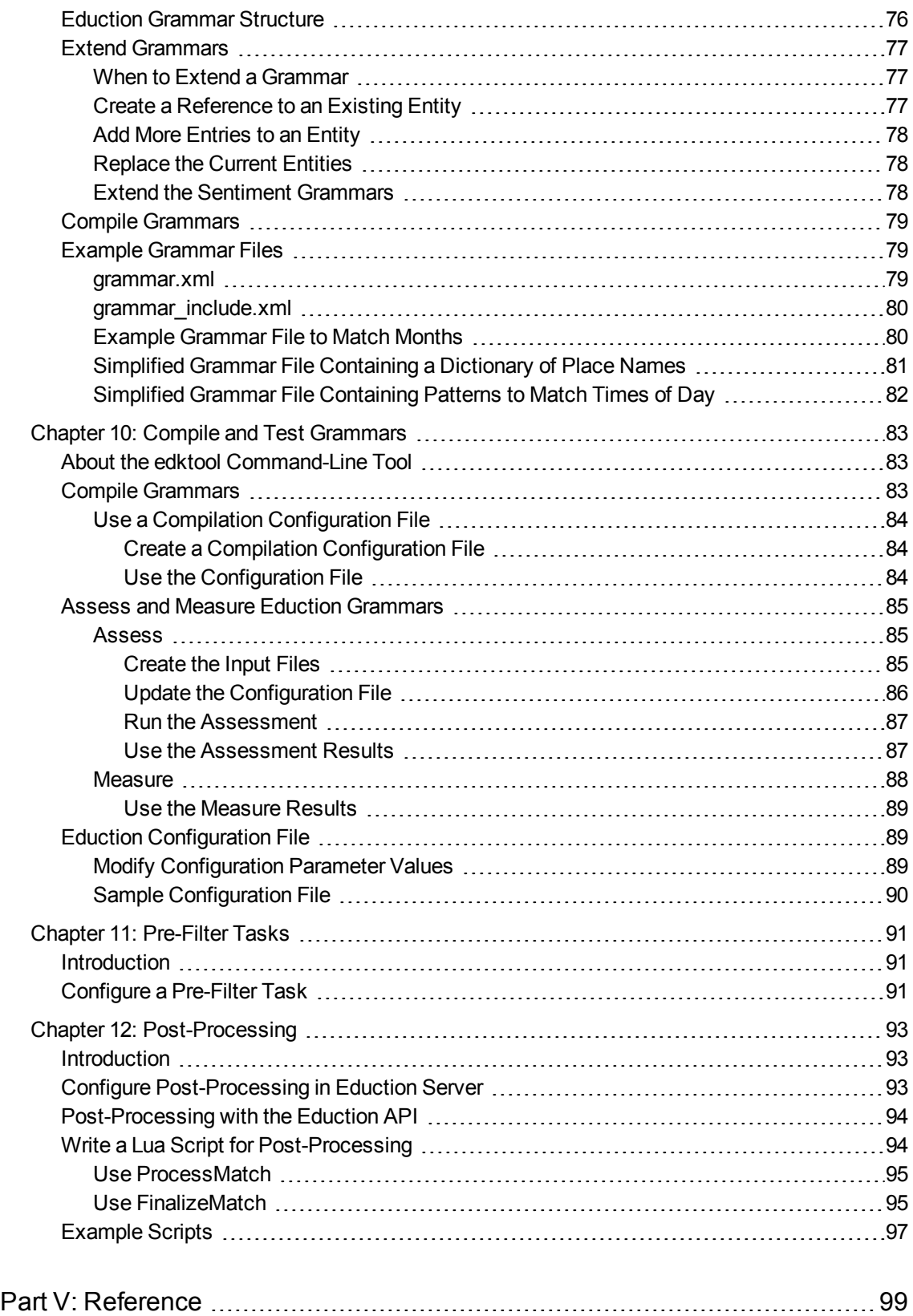

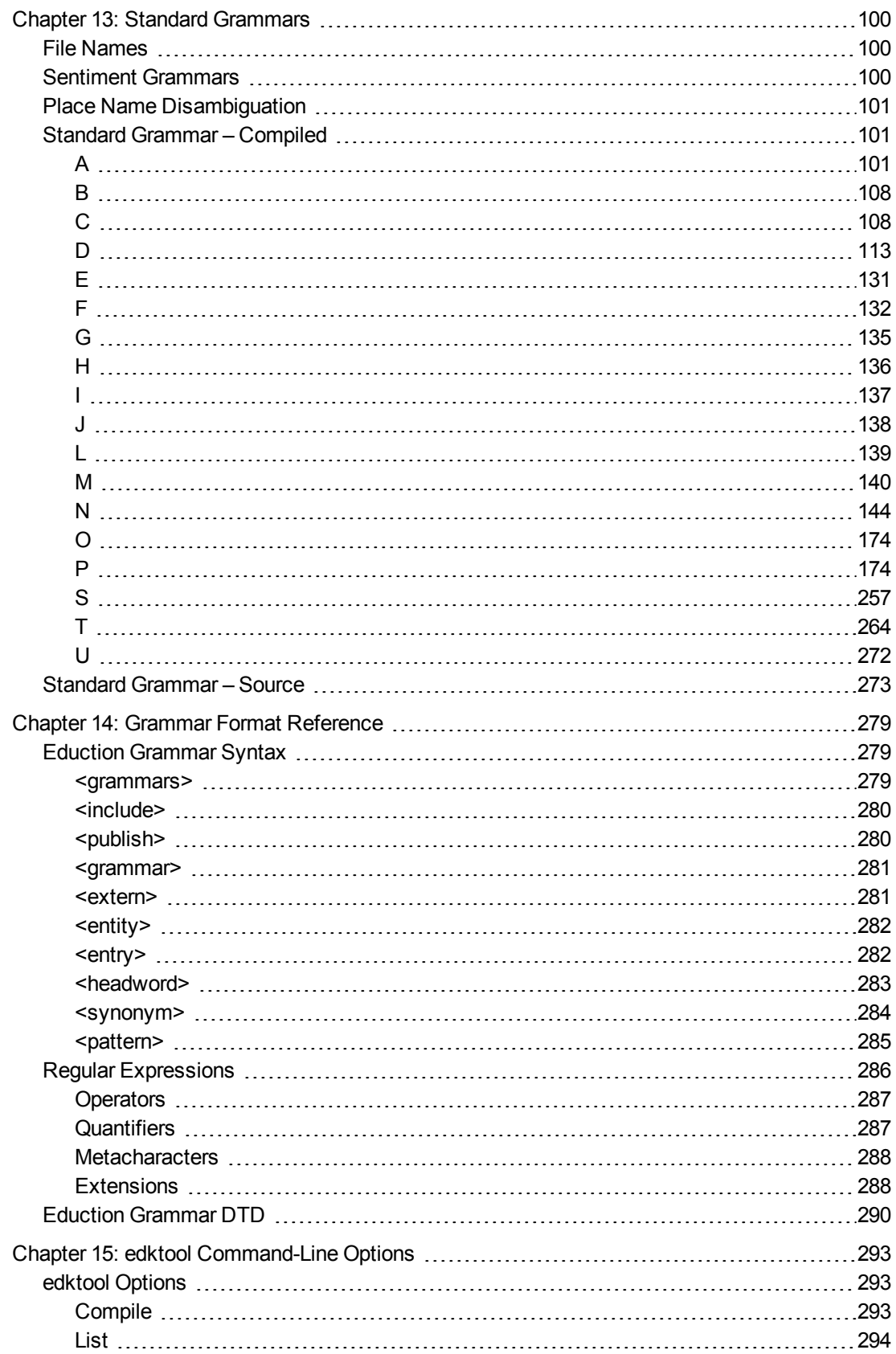

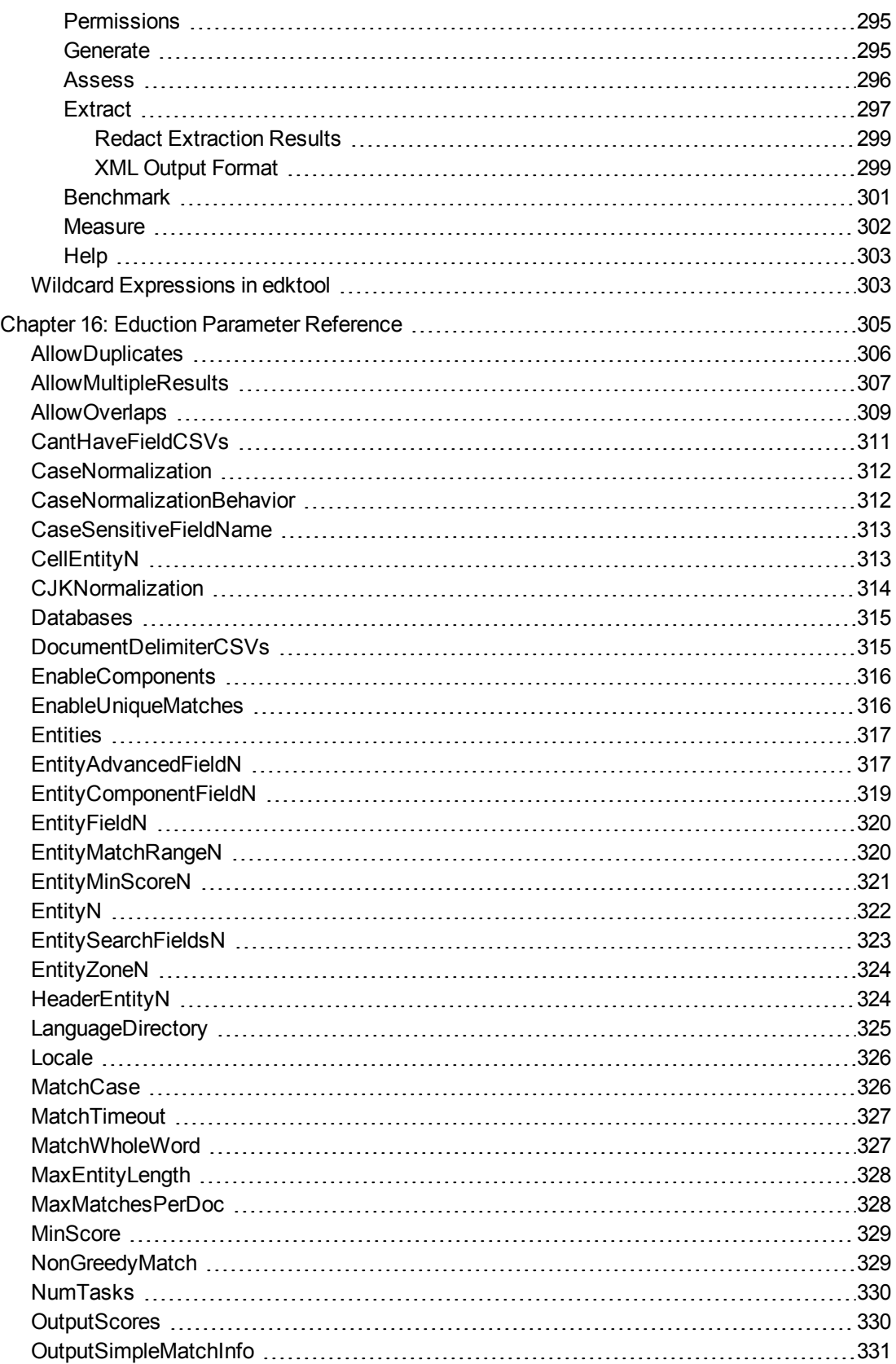

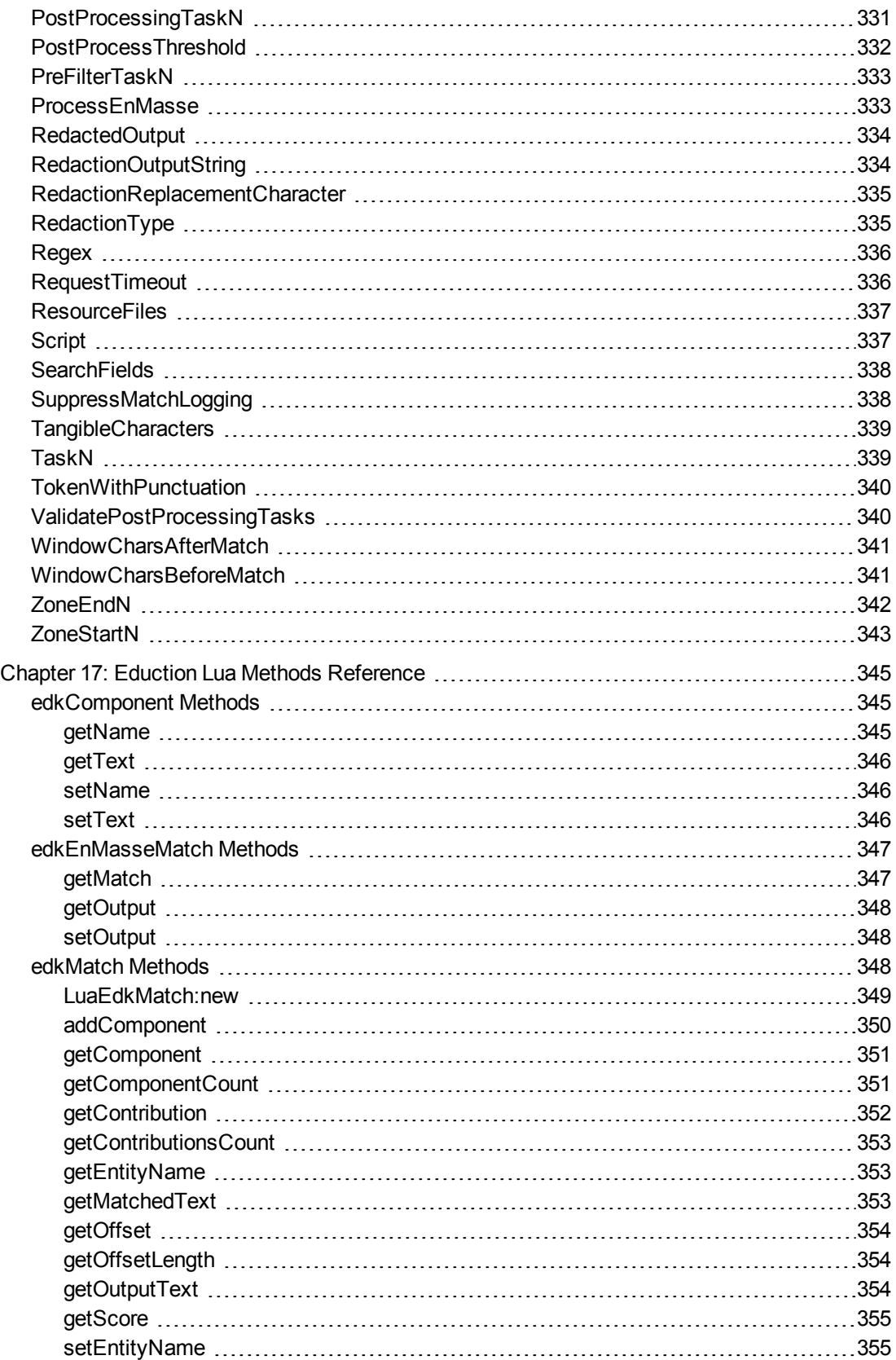

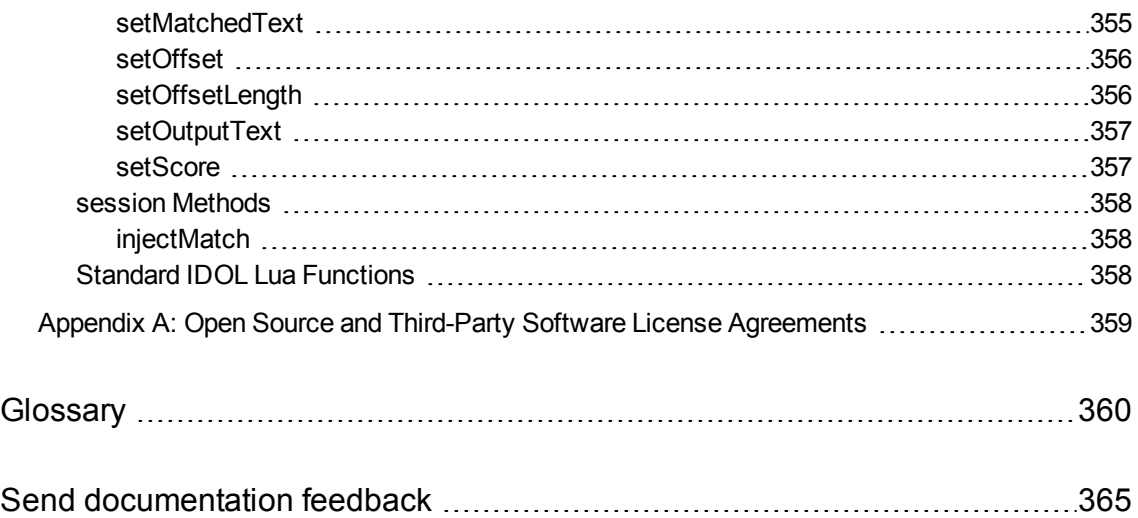

# <span id="page-10-0"></span>**Part I: Getting Started**

This section introduces Eduction and the basic concepts for its use.

- [Introduction](#page-11-0)
- Install [Eduction](#page-18-0)

# <span id="page-11-0"></span>**Chapter 1: Introduction**

This section introduces Micro Focus Eduction.

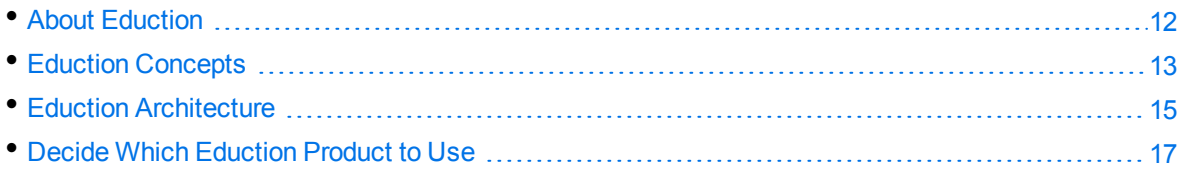

# <span id="page-11-1"></span>**About Eduction**

Micro Focus IDOL Eduction identifies and extracts *entities* from text. An entity is a word, phrase, or block of information, such as a person's name, an address, a date, or a telephone number.

Eduction includes a comprehensive set of predefined entities, for many languages and geographical locations, so that you can extract names, credit card numbers, addresses, and so on. You can also extend Eduction by defining your own entities.

You can use Eduction to:

• extract entities from documents and add them to metadata fields before you add the documents to your IDOL index.

For example, you might extract company names from your document content and tag the documents with these names. Your front-end application can then use these tags to present a list of companies to your users as search filters.

• identify personally identifiable information (PII) in your data, so that you can manage this data and conform to regulation such as the General Data Protection Regulation (GDPR).

**TIP:** Micro Focus provides an additional PII grammar package for this purpose. For more information, refer to the *IDOL PII Package Technical Note*.

- perform sentiment analysis. Sentiment analysis identifies positive and negative sentiment in text. For example, you can extract positive and negative comments from product reviews. See [Sentiment](#page-69-0) Analysis, on page 70.
- redact sensitive information in text or IDOL documents, so that you can conform to data protection standards and use your records for multiple purposes.

Micro Focus IDOL allows you to use Eduction in several ways:

<sup>l</sup> **CFS and NiFi Ingest**. You can use Eduction to enrich documents during the ingestion process, before you add them to the IDOL index. For example, you can extract entities and tag the documents so that is easier to find documents related to a specific person, place, or subject.

To run Eduction as part of the ingestion process, use either Connector Framework Server (CFS) or IDOL NiFi Ingest. For more information, refer to the *Connector Framework Server Administration Guide*, or the *IDOL NiFi Ingest Getting Started Guide*.

- <sup>l</sup> **Eduction Server**. You can use the Eduction Server to extract entities, redact information, and perform sentiment analysis on plain text. See Use [Eduction](#page-31-0) Server, on page 32.
- <sup>l</sup> **Build a custom application using the Eduction SDK**. Micro Focus provides Eduction SDKs for C, .NET, and Java, so that you can include Eduction in your own applications. See [Deploy](#page-21-0) [Eduction](#page-21-0) SDK, on page 22.

For more information about which method to use, see Decide Which [Eduction](#page-16-0) Product to Use, on [page 17](#page-16-0).

## <span id="page-12-0"></span>**Eduction Concepts**

This section introduces some of the Eduction concepts and terminology used throughout this guide.

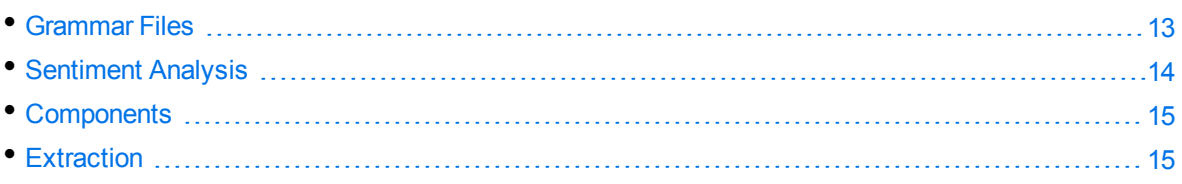

## <span id="page-12-1"></span>**Grammar Files**

A *grammar file* defines one or more entities that you want to extract.

**Standard grammars**. Eduction includes a collection of grammar files covering common entities such as names, social security numbers, postal addresses, telephone numbers, and so on. For a complete list of standard grammars, see Standard [Grammars,](#page-99-0) on page 100.

Standard grammar files are licensed by category and by language, so that you can have a license for any combination of category (for example, sentiment, place, or person) and language.

**User grammars**. You can extend the capabilities of Eduction by writing your own grammar files, either from scratch or by referencing existing entities.

**NOTE:** To reference the standard grammars in your own grammar files, you must have an appropriate license.

You might want to extend or write a grammar if you have specialist entities or values that the standard grammars do not match. These might be new values, or you can create grammars that combine standard entities into more complicated matches.

**TIP:** Before you extend a grammar, raise the issue with your Micro Focus support contact. The entity that you want to detect might be supported in an upcoming release, or Micro Focus might be able to add support in future. Using an official grammar means you do not have to maintain it.

Grammar files are created in XML format, and can be compiled into the proprietary *ECR* format. Compiling a grammar file into the ECR format makes it much faster to load at runtime.

Most of the standard grammar files are available only in ECR format. However, the Eduction package also includes several XML source grammars to allow you to easily extend the standard grammars (see

Standard [Grammar](#page-272-0) – Source, on page 273). You can compile these, and your custom user grammars by using the edktool command-line tool.

**NOTE:** In Eduction version 12.7 and later, the standard grammars are in compressed ECR format, and edktool compiles grammars to compressed ECR format. You can still use existing uncompressed grammars from previous versions.

**NOTE:** Eduction can also use XML grammar files directly (that is, without compiling them to ECR files). However, in most cases Micro Focus recommends that you compile your grammars to improve performance.

There are two main ways to define entities:

- Use a dictionary of possible matches, for example to extract names of people or places.
- <sup>l</sup> Use *regular expressions* (regex) to specify what a match looks like without having to list each possibility, for example to extract dates and times, or telephone numbers, which conform to a known pattern.

You can define entities recursively, and rules can refer to entities in other grammar files. This allows you to create more complicated entities that match data such as URLs or postal addresses.

#### **Related Topics**

- Extend [Grammars,](#page-76-0) on page 77
- Custom Grammar [Guidelines,](#page-60-1) on page 61
- Compile and Test [Grammars,](#page-82-0) on page 83
- <span id="page-13-0"></span>• Standard [Grammars,](#page-99-0) on page 100

#### **Sentiment Analysis**

Eduction *Sentiment Analysis* allows you to find whether text has positive, negative, or neutral sentiment. For example, you can use it to determine whether users of a particular product or service are satisfied or not, based on an automated analysis of reviews.

The sentiment analysis grammar files contain dictionaries of types of words (such as positive adjectives, negative nouns, and so on), and patterns that describe how to combine these dictionaries into positive and negative phrases.

Eduction has sentiment analysis grammar files available in the following languages:

- Arabic
- Chinese
- $\cdot$  Czech
- $\bullet$  Dutch
- English
- French
- German

User and Programming Guide Chapter 1: Introduction

- Italian
- Portuguese
- Russian
- Spanish
- $\bullet$  Turkish

<span id="page-14-0"></span>For more information, see [Sentiment](#page-69-0) Analysis, on page 70.

#### **Components**

Some of the standard grammar files contain *components*, which extract attributes from matched phrases, such as topic, subject, and positive or negative sentiments. These attributes are called components because they are the components of a single match.

For example, if you use sentiment analysis to match the phrase *Their service is fantastic* as conveying positive sentiment, you can then use components to identify *service* as the subject matter, and *fantastic* as the adjective that describes the subject (note that the sentiment is not necessarily an adjective in all cases).

You can also set up components when you write your own custom grammar files.

<span id="page-14-1"></span>For more information on how to configure and define components in your grammar files, and when to use them, see [Components,](#page-58-2) on page 59.

#### **Extraction**

Eduction *extraction* is the process of matching and retrieving entities from text, according to the rules in your grammars.

To run Eduction, you send a text file, or the raw text, to the Eduction engine (you can do this in several ways, see Eduction [Architecture,](#page-14-2) below). You use the Eduction configuration to specify the grammars and entities that you want to match. Eduction identifies each instance of the requested entity, and returns an XML list of matches.

By default, Eduction returns the matched entity, with some additional information about the match, such as a confidence score for the accuracy of the match. It can also identify any configured components of the entity match, such as the parts of a social security number or phone number (see [Components,](#page-14-0) above).

# <span id="page-14-2"></span>**Eduction Architecture**

You run Eduction by using an *Eduction engine*. This engine uses the Eduction grammars to process text and return the matched entities.

The following diagram shows the use of grammars in an Eduction engine.

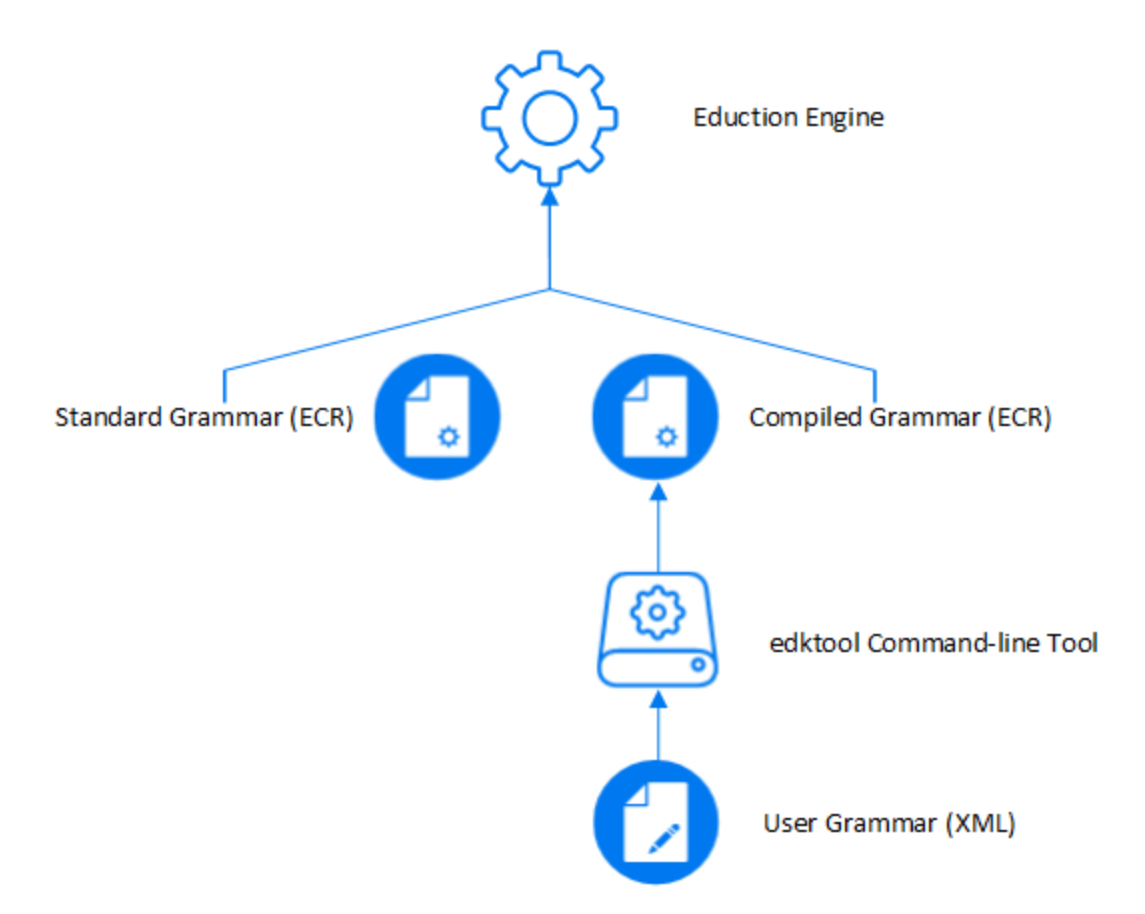

The standard grammar files are a wide range of ECR files that Micro Focus provides in your Eduction installation (see Standard Grammar – [Compiled,](#page-100-1) on page 101). You can use these files as they are, or extend them by creating a grammar XML file that includes them. You can also create your own user grammar files from scratch.

You compile XML grammar files into ECR by using the edktool command-line tool. For more information see Compile and Test [Grammars,](#page-82-0) on page 83.

**NOTE:** Eduction can also use XML grammar files directly (that is, without compiling them to ECR files). However, in most cases Micro Focus recommends that you compile your grammars to improve performance.

How you use the Eduction engine depends on the way you call Eduction. For example, you can:

• Use Eduction as part of an IDOL ingestion process.

In this case, you use IDOL Connectors to retrieve documents from your repositories and send them to IDOL NiFi Ingest. IDOL NiFi Ingest performs any processing on the documents, including sending text to the Eduction engine. The Eduction engine sends back the entity matches, which IDOL NiFi can add to new fields in your IDOL documents. For more information, refer to the *IDOL NiFi Ingest Getting Started Guide*.

The following diagram shows this process.

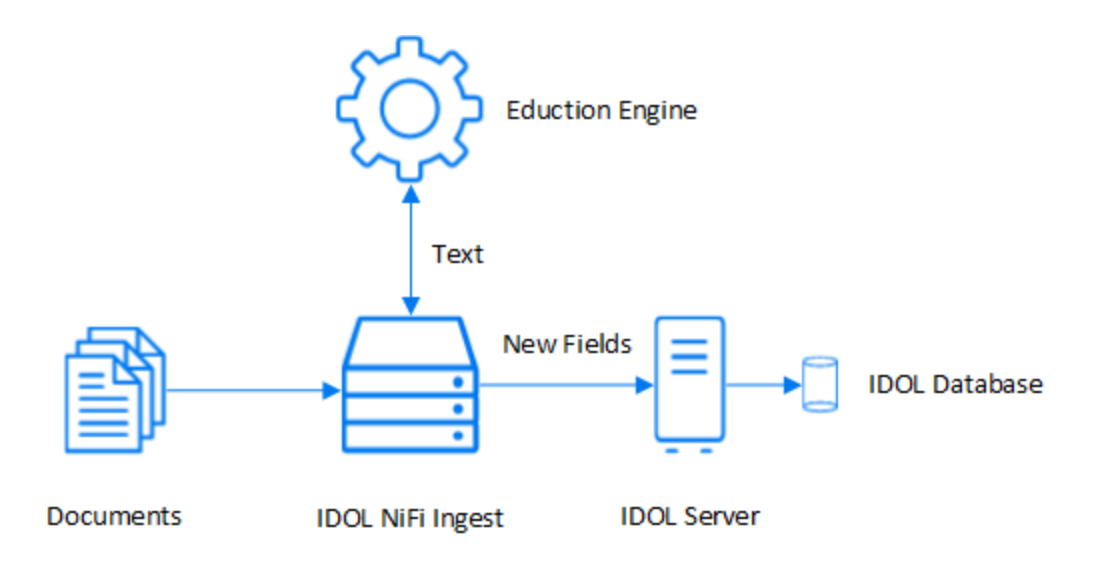

**TIP:** This process is similar if you use Connector Framework Server (CFS) to ingest your documents.

• Use Eduction Server to run Eduction.

In this case, you send your text in ACI actions (from a front-end application or Web browser) to the Eduction Server, which runs the Eduction engine that processes the text and returns the matched entities. See Use [Eduction](#page-31-0) Server, on page 32.

• Call Eduction directly by using the Eduction SDK.

In this case, your custom application sends text directly to the Eduction engine, which then returns the matched entities. For more information, see Deploy [Eduction](#page-21-0) SDK, on page 22.

You can also run Eduction by using the edktool command-line tool. This method can be useful for testing your grammars or entities when you make modifications (see Compile and Test [Grammars,](#page-82-0) on [page 83](#page-82-0)). However, Micro Focus recommends that you do not use edktool as part of a production system.

**TIP:** If you do not know which Eduction package is best for your use case, see [Decide](#page-16-0) Which [Eduction](#page-16-0) Product to Use, below.

## <span id="page-16-0"></span>**Decide Which Eduction Product to Use**

<span id="page-16-1"></span>Micro Focus provides three main ways for you to use Eduction: Eduction in ingest, the Eduction SDK, and Eduction Server. The one you use depends on your use case, and your preference.

#### **Eduction as Part of an Ingestion Process**

The IDOL ingestion components, IDOL NiFi Ingest and Connector Framework Server (CFS), allow you to incorporate Eduction as part of a document retrieval process. You can use connectors to retrieve documents from your repositories, and perform Eduction alongside any other document processing.

This method is very useful if you want to automate the process of retrieving and tagging documents. In particular, if you use IDOL NiFi Ingest and CFS to index into IDOL, you can use Eduction to add extra fields to your IDOL documents to make it easier to search for the entity values that you extract.

<span id="page-17-0"></span>However, this method is not appropriate if you want to provide text directly to Eduction as part of an application.

## **Eduction SDK or Eduction Server**

The Eduction SDK provides APIs to allow you to run Eduction directly. This option is most suitable for OEM environments, where you want to embed Eduction into an application that you distribute to your users.

The Eduction ACI Server also allows you to use Eduction as part of an application. In this case, you must host the server (and a license server), which makes it less suitable for OEM environments. It might be the most suitable option if you want to use Eduction in a web application, particularly if you want to use other IDOL services.

In other cases, you can use either option, depending on your personal preference. When you choose, you might want to consider the following points:

- The Eduction SDK has a larger initial learning requirement as you start using the SDK.

Eduction Server accepts HTTP requests and returns XML, so it might be a quicker method to get started with. In particular, if you already use the ACI API in other applications, you do not need to learn how to use additional APIs to run Eduction.

The Eduction SDK is available only for C, .NET and Java. If you want to create an application in a different language, you might not be able to use the SDK without using additional methods to call out to shared libraries.

**NOTE:** To use Eduction Server, you can use any method for making HTTP requests and parsing XML. There are also IDOL SDKs available in C, .NET, and Java.

• To run Eduction, both Eduction Server and the Eduction SDK must have access to the required grammar files.

In the case of the Eduction SDK, the easiest way to include the grammars is to install them with your applications. You can also embed the grammars in your application. Installing or embedding the grammars increases the size of your application.

For Eduction Server, you include the grammars with the web server, so this does not add any overhead for your end users.

For more information, see [Eduction](#page-20-0) SDK, on page 21 and [Eduction](#page-30-0) ACI Server, on page 31.

# <span id="page-18-0"></span>**Chapter 2: Install Eduction**

This section describes the Eduction packages and components available.

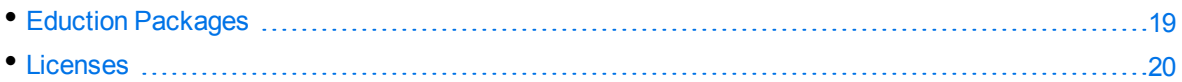

# <span id="page-18-1"></span>**Eduction Packages**

Micro Focus provides the following Eduction ZIP packages:

- [Eduction](#page-20-0) SDK. Installs the Eduction SDK, allowing you to create applications that use an Eduction engine directly. This package includes:
	- <sup>o</sup> Libraries and API reference documentation for the C, .NET, and Java APIs.
	- $\circ$  Standard Eduction grammar files, including some XML source files for you to use to extend the grammars. See Standard [Grammars,](#page-99-0) on page 100.
	- o The edktool command-line tool and example configuration file, which you can use to compile and test your custom grammars. See Compile and Test [Grammars,](#page-82-0) on page 83.
	- <sup>o</sup> Example post-processing Lua scripts. See [Post-Processing,](#page-92-0) on page 93.
- [Eduction](#page-30-0) ACI Server. Installs the Eduction ACI Server, which allows you to run Eduction by using ACI actions from a Web browser or front-end application. This package also includes:
	- <sup>o</sup> An Eduction Server configuration file.
	- Standard Eduction grammar files, including some XML source files for you to use to extend the grammars. See Standard [Grammars,](#page-99-0) on page 100.
	- <sup>o</sup> Example post-processing Lua scripts. See [Post-Processing,](#page-92-0) on page 93.

These packages provide the components you need to set up and use Eduction, and contain the standard set of grammar files.

Eduction is also included as part of the Micro Focus IDOL ingestion components, Connector Framework Server, and IDOL NiFi Ingest. For more information, refer to the *Connector Framework Server Administration Guide*, and the *IDOL NiFi Ingest Getting Started Guide*.

In addition, Micro Focus provides additional custom packages that contain specialized grammar files for particular use cases. For example:

- IDOL PII Package. Allows you to find Personally Identifiable Information (PII) in your data, so that you can manage this data and conform to regulations such as the General Data Protection Regulation (GDPR). For more information, refer to the *IDOL PII Package Technical Note*.
- IDOL PHI Package. Allows you to find Protected Healthcare Information (PHI) in your data, to ensure compliance with regulations such as the *Standards of Privacy of Individually Identifiable Health Information* implemented as part of the Health Insurance Portability and Accountability Act (HIPAA). For more information, refer to the *IDOL PHI Package Technical Note*.

• IDOL PCI Package. Allows you to find Payment Card Industry (PCI) information in your data, to ensure compliance with financial regulations. For more information, refer to the *IDOL PCI Package Technical Note*.

**TIP:** If you do not know which Eduction package is best for your use case, see [Decide](#page-16-0) Which [Eduction](#page-16-0) Product to Use, on page 17.

# <span id="page-19-0"></span>**Licenses**

To run Eduction, you must have a valid license, which you obtain from Micro Focus Support.

Standard grammar files are licensed by category and by language, so that you can have a license for any combination of category (for example, sentiment, place, or person) and language. The IDOL PII Package also has an additional license to allow you to use the PII grammar files.

The Eduction SDK requires an OEM license key (licensekey.dat) file, which you provide to the API.

Eduction Server uses an IDOL license, which you access by using the IDOL License Server. See [Use](#page-31-0) [Eduction](#page-31-0) Server, on page 32.

IDOL NiFi Ingest and CFS also require an IDOL license (and License Server) to run Eduction.

# <span id="page-20-0"></span>**Part II: Eduction SDK**

This section describes how to set up and use the Eduction SDK.

- Deploy [Eduction](#page-21-0) SDK
- API [Reference](#page-24-0)

# <span id="page-21-0"></span>**Chapter 3: Deploy Eduction SDK**

This chapter describes the files in the Eduction SDK and how to deploy the SDK.

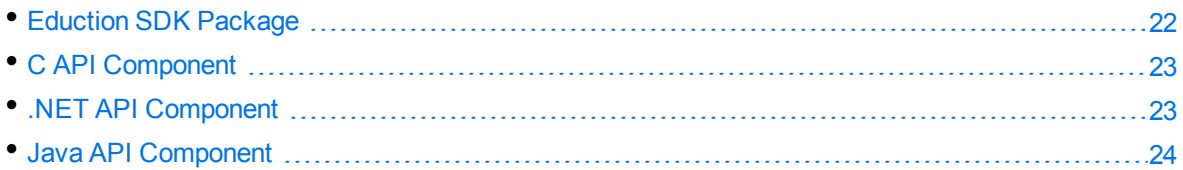

# <span id="page-21-1"></span>**Eduction SDK Package**

The Eduction SDK package includes:

- Standard collection of grammar files covering a range of commonly used entities
- edktool command-line tool used for compiling Eduction XML source grammar files into compiled run-time ECR files
- . C API
- <sup>l</sup> .NET API
- <sup>l</sup> Java API

The Eduction SDK includes reference documentation for the C, .NET, and Java APIs. To view the documentation, open c\_api/help/index.html, dotnet\_api/help/index.html, or java\_ api/help/index.html in a web browser.

## <span id="page-21-2"></span>**Additional Requirements**

The Eduction SDK might require additional runtime libraries on your operating system.

#### **Windows Libraries**

To run Eduction version 12.7 on the Microsoft Windows operating system, you might need to install Microsoft Visual C++ Redistributable packages. The Eduction SDK and Eduction Server stand-alone zip packages include the required redistributable files for Microsoft Visual C++ 2017. You can also update your packages by using the latest version at: [http://support.microsoft.com/kb/2019667.](http://support.microsoft.com/kb/2019667)

#### **UNIX Libraries**

To run Eduction version 12.7 on UNIX platforms, the server must have the following minimum versions of libraries:

- $\bullet$  GLIBC\_2.3.2
- $\bullet$  GLIBCXX 3.4.21
- $\cdot$  GCC\_4.8.0

**NOTE:** The Eduction SDK and Eduction Server stand-alone zip packages provide these libraries in the libgcc\_s and libstdc++ shared libraries.

You might need to set the LD\_LIBRARY\_PATH to include the *InstallDir/bin* directory, to ensure that Eduction can access the installed shared libraries.

<span id="page-22-0"></span>You can also copy the shared libraries to the component working directory.

#### **Compilers**

You must have an appropriate compiler to compile code against the SDK. For example:

- $\bullet$  gcc and make for the C API.
- openjdk and ant for the Java API.

The .NET SDK has the following compiler requirements:

<span id="page-22-1"></span>. NET CORE SDK 1.0+ or .NET Framework Dev Package 4.5+ (requires .NET Standard 1.1+).

## **C API Component**

The C API component of the Eduction SDK includes:

- $\bullet$  The Eduction header file (edk.h).
- The Eduction SDK library on Windows (edk.dll) or shared object on UNIX (libedk.so).
- (Windows only) The Eduction SDK library linker file (edk. lib).
- Several sample C programs that demonstrate various SDK features.

The C sample programs are provided with a CMakeLists.txt file, to allow you to generate build files for different environments (such as Visual Studio 2017 or UNIX Makefile). For more information about how to build the sample programs, refer to the README.md file in the samples directory.

**NOTE:** You might also need additional runtime libraries to run the Eduction SDK. See [Eduction](#page-21-1) SDK [Package,](#page-21-1) on the previous page.

To use the Eduction SDK in C, include the edk. h header file from your C source code and link with the SDK library. For details of how to compile and link against the SDK, refer to the sample programs.

<span id="page-22-2"></span>On Windows, you must specify the Eduction library in the PATH environment variable. On UNIX, the shared object must be in the library search path.

# **.NET API Component**

The .NET API component of the Eduction SDK is available on Microsoft Windows and Linux platforms. It includes:

• The Eduction .NET library (EductionDotNet.dll) and the Eduction C SDK library (edk.dll on Windows, or libedk.so on Linux).

• Several .NET code samples that you can compile and execute by using the Eduction SDK.

The .NET Eduction SDK package includes versions of the EductionDotNet.dll that target .NET Standard 1.1 (netstandard 1.1) and .NET Standard 2.0 (netstandard 2.0).

For a list of compatible .NET implementations, refer to the Microsoft documentation: [https://docs.microsoft.com/en-us/dotnet/standard/net-standard.](https://docs.microsoft.com/en-us/dotnet/standard/net-standard)

You must specify the EductionDotNet.dll, and edk.dll or libedk.so libraries in the PATH environment variable.

# <span id="page-23-0"></span>**Java API Component**

The Java API component of the Eduction SDK includes:

• The Eduction library on Windows (edkjni.dll) or shared object on UNIX (libedkjni.so).

**NOTE:** You might also need additional runtime libraries to run the Eduction SDK. See [Eduction](#page-21-1) SDK [Package,](#page-21-1) on page 22.

- The Java JAR file (edk.jar).
- Java code samples that you can compile and execute by using the Eduction SDK.

The Java sample programs are provided with a Maven pom. xml file for building. For information on how to compile and run the sample files, refer to the README. md file in the samples directory.

# <span id="page-24-0"></span>**Chapter 4: API Reference**

This section describes the C, .NET, and Java APIs for Eduction SDK.

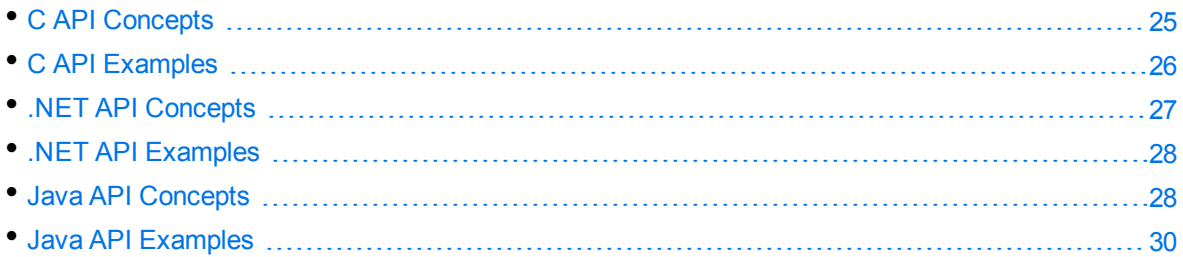

# <span id="page-24-1"></span>**C API Concepts**

<span id="page-24-2"></span>This section describes concepts required to implement C language applications for Eduction SDK.

## **Include Files**

The Eduction SDK C API uses the edk.h include file. This include file contains the core APIs for the Eduction SDK engine.

## <span id="page-24-3"></span>**Naming Conventions**

<span id="page-24-4"></span>The types, functions, and macros specific to Eduction SDK are prefixed with the string Edk.

## **Concurrency Control**

Concurrency in Eduction is handled using *sessions*.

You initialize an instance of an EDKEngine with corresponding grammars for entity extraction. You can associate each such engine with one or more sessions. All the sessions in the engine share the same grammars. You must configure the engine fully before you create any sessions.

After you create a session, Eduction throws an EdkError if you change the engine settings. However, each individual session can process many documents or streams. Each session maintains its state independent of others.

<span id="page-24-5"></span>Each engine must be associated with at least one session by default.

## **Standalone API Usage**

The Eduction Software Development Kit (SDK) C API allows C developers to interact directly with the Eduction engine.

The Eduction engine is the core of the Eduction API. In an application, the first call of the API must create the engine. You then perform data processing in an Eduction session.

This section describes the basic structure of a stand-alone application using the API. For an example of this process, see the source code in the example files (see C API [Examples,](#page-25-0) below).

Typically, your application takes the following actions:

- 1. Include edk.h.
- 2. Instantiate the engine and obtain an engine handle. You can call EdkEngineCreateFromConfigFile to create an engine from an appropriate configuration file and license. In this case, go to step 3.

Alternatively, you can create the engine without a configuration. In this case, you must then also:

- a. Set the license key.
- b. Configure the engine to:
	- set optional parameters.
	- load the grammar files to use for matching.
	- add specific entities from grammars to use for matching.
- 3. Create a session associated with the engine, and obtain a session handle. You can create and run concurrent sessions in a multithreaded application. Each session uses the same grammars, but maintains its own state. See [Concurrency](#page-24-4) Control, on the previous page.
- 4. Send UTF-8 encoded text to the session.
- 5. Call EdkGetNextMatch to obtain an entity match. You can call this method repeatedly to obtain all matches.

**NOTE:** If you create your engine from a configuration file that includes post-processing tasks, the post-processing tasks automatically run as part of EdkGetNextMatch and you do not need to run them separately.

- 6. If required, call EdkGetRedactedText to produce redacted output.
- 7. For each match, get details and properties of the match.
- 8. To process multiple documents, repeat Step 4 to Step 7.
- 9. Release resources when done. You must destroy all session handles before you destroy the engine handle.

# <span id="page-25-0"></span>**C API Examples**

You can find the C API sample programs in your Eduction SDK zip package, in the samples directory.

The following sample programs are available:

- compile. Compiles an XML grammar file into an ECR file.
- eduction\_from\_config. Extracts entities from a plain text input file, using settings read from a configuration file.
- eduction from settings. Extracts entities from a plain text input file, using settings created by calling explicit API functions.
- redaction. Redacts entities in a plain text input file.

<span id="page-26-0"></span>For more information about these examples, refer to the README. md file in the samples directory.

# **.NET API Concepts**

The Eduction SDK provides a .NET API that enables your application to create an extraction engine and perform entity extractions.

This section describes the concepts used to write .NET applications with the Eduction EDK.

The .NET SDK consists of:

- . EductionDotNet.dll, which contains the Eduction .NET class library.
- $\bullet$  edk.dll (Windows) or libedk.so (Linux), which performs the Eduction functionality.

**NOTE:** You might also need additional runtime libraries to run the Eduction SDK. See [Eduction](#page-21-1) SDK [Package,](#page-21-1) on page 22.

## <span id="page-26-1"></span>**Concurrency Control**

Concurrency in Eduction is handled using *sessions*, represented by an ITextExtractionSession object.

You initialize an instance of an ITextExtractionEngine object with a configuration file that describes the grammars and settings that you want to use for entity extraction. You can create multiple ITextExtractionSession objects from this engine, each of which use the same grammars and settings as the parent engine. Each session maintains its state independent of others.

## <span id="page-26-2"></span>**Character Encoding**

The underlying edk.dll and grammars assume that all your input is UTF-8 encoded. The Eduction .NET SDK functions that accept System.string automatically handle conversion from UTF-16 to UTF-8. However, functions that accept a System.IO.Stream (for example Eduction.ITextExtractionSession.SetInputStream) require the byte data in the stream to be UTF-8.

Some of the available metadata that the SDK returns represent byte counts or offsets. These values are correct for the UTF-8 representation of the matched texts. Character counts and offsets are independent of the encoding.

## <span id="page-27-0"></span>**Standalone API Usage**

This section describes the basic structure of a standalone application using the API. See the source referenced in .NET API [Examples,](#page-27-1) below. Typically, your application takes the following actions:

- 1. Create an EDKFactory instance and use GetTextExtractionEngine to construct an ITextExtractionEngine.
- 2. Use the engine GetSession() method to create an ITextExtractionSession.
- 3. Add UTF-8 encoded data to the session, for example by using SetInputStream or AddInputText.
- <span id="page-27-1"></span>4. Iterate over the session to obtain IExtractionMatch results.

# **.NET API Examples**

You can find the .NET API sample programs in your Eduction SDK zip package, in the samples directory.

The following sample programs are available:

- compile. Compiles an XML grammar file into an ECR file.
- eduction\_from\_config. Extracts entities from a plain text input file, using settings read from a configuration file.
- redaction. Redacts entities in a plain text input file.

<span id="page-27-2"></span>For more information about these examples, refer to the README.md file in the samples directory.

## **Java API Concepts**

Eduction SDK provides a Java API that enables your application to create an extraction engine and perform entity extractions.

This section describes the concepts used to write Java applications with the Eduction SDK.

The Java SDK consists of:

- a JAR file, edk. jar, which contains the Eduction Java class library and the interface to the Eduction Java Native Interface (JNI).
- a DLL (Windows) or shared object (UNIX/Linux), edkjni.dll or edkjni.so, which implements the Eduction JNI library and performs the Eduction functionality.

Java developers can use either the Eduction JNI, the class library, or both. The JNI provides functionality almost identical to that of the Eduction C API. The class library encapsulates related JNI methods, implements exception handling, and provides return values from method calls that simplify application programming.

**NOTE:** You might also need additional runtime libraries to run the Eduction SDK. See [Eduction](#page-21-1)

<span id="page-28-0"></span>SDK [Package,](#page-21-1) on page 22.

#### **Naming Conventions**

The main JNI class that provides access to native functionality is EDKJNI. Support classes for the JNI are prefixed with EDKJNI, for example EDKJNIVersion.

<span id="page-28-1"></span>The Eduction class library classes are prefixed with EDK, for example EDKEngine.

#### **Concurrency Control**

Concurrency in Eduction is handled using *sessions*, represented by an EDKSession object.

You initialize an instance of an EDKEngine object with corresponding grammars for entity extraction. You can associate each such engine with one or more sessions. All the sessions in the engine share the same grammars. You must configure the engine fully before you create any sessions.

After you create a session, the engine throws an exception if you try to change the engine settings. However, each individual session can process many documents or streams. Each session maintains its state independent of others.

<span id="page-28-2"></span>Each engine must be associated with at least one session by default.

## **Standalone API Usage**

This section describes the basic structure of a standalone application using the API. See the source referenced in Java API [Examples,](#page-29-0) on the next page. Typically, your application takes the following actions:

1. Instantiate an EDKEngine object.

**TIP:** Micro Focus recommends that you program against the TextExtractionEngine interface to instantiate EDKEngine.

You can create an engine from an appropriate configuration file and go to step 2.

Alternatively, you can create the engine without a configuration. In this case you must then also:

- a. Set the license key.
- b. Configure the engine, load the grammars, and select entities.
- 2. Instantiate an EDKSession object and associate it with the engine.

**TIP:** Micro Focus recommends that you program against the TextExtractionSession interface to instantiate EDKSession.

- 3. Send UTF-8 encoded text to the session or pass the session a stream it can read.
- 4. Execute a for each loop to obtain an EDKMatch object for each match in a session.

**NOTE:** If you create your EDKEngine from a configuration file that includes post-processing tasks, the post-processing tasks automatically run as part of EDKMatch and you do not need to run them separately.

- 5. Get the properties of the match.
- <span id="page-29-0"></span>6. Release resources when done.

# **Java API Examples**

The Eduction Java API includes sample programs that illustrate basic Eduction Java API usage. You can find these sample programs in the samples directory of the Eduction SDK zip package. The samples have inline documentation, and are also described in the HTML documentation.

The following sample programs are available:

- compile. Compiles an XML grammar file into an ECR file.
- eduction\_from\_config. Extracts entities from a plain text input file, using settings read from a configuration file.
- eduction\_from\_settings. Extracts entities from a plain text input file, using settings created by calling explicit API functions.
- redaction. Redacts entities in a plain text input file.

For information on how to build and run the sample programs, refer to the README. md file in the samples directory.

# <span id="page-30-0"></span>**Part III: Eduction ACI Server**

This section describes how to set up and use Eduction Server.

- **.** Use [Eduction](#page-31-0) Server
- Run [Eduction](#page-48-0) in Eduction Server

# <span id="page-31-0"></span>**Chapter 5: Use Eduction Server**

This section describes the Eduction ACI Server and how to configure and send actions.

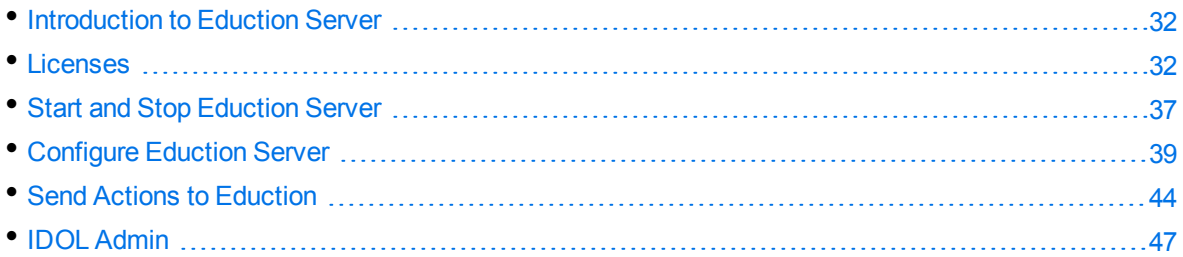

# <span id="page-31-1"></span>**Introduction to Eduction Server**

The Eduction ACI Server is a stand-alone server that uses the IDOL ACI infrastructure. It is one of the available options that you can use to run Eduction.

**NOTE:** Eduction Server is not included in the Eduction SDK package. You must download the Eduction Server package instead. See Eduction [Packages,](#page-18-1) on page 19.

With an ACI server, you can make Eduction requests from a web browser or ACI client. Browsers can make requests to process small amounts of text by using an HTTP GET request, or larger amounts by using an HTTP POST request.

The Eduction Server processes UTF-8 encoded text, matching upon entities defined in Eduction grammars. It returns results as XML, with tags in the ACI hierarchy.

You use the ACI configuration file (eductionserver.cfg by default) to configure the grammars to load, and the entities to match on. Each time you send a request, the server creates a new Eduction engine with the configured grammars and entities.

You can also override the configuration settings for individual actions. See Select Entities at [Runtime,](#page-48-2) on [page 49.](#page-48-2)

# <span id="page-31-2"></span>**Licenses**

To use IDOL solutions, you must have a running License Server, and a valid license key file for the products that you want to use. Contact Micro Focus Big Data Support to request a license file for your installation.

License Server controls the IDOL licenses, and assigns them to running components. License Server must run on a machine with a static, known IP address, MAC address, or host name. The license key file is tied to the IP address and ACI port of your License Server and cannot be transferred between machines. For more information about installing License Server and managing licenses, see the *License Server Administration Guide*.

When you start Eduction, it requests a license from the configured License Server. You must configure the host and port of your License Server in the Eduction configuration file.

You can revoke the license from a product at any time, for example, if you want to change the client IP address or reallocate the license.

**CAUTION:** Taking any of the following actions causes the licensed module to become inoperable.

You **must not**:

- Change the IP address of the machine on which a licensed module runs (if you use an IP address to lock your license).
- Change the service port of a module without first revoking the license.
- Replace the network card of a client without first revoking the license.
- Remove the contents of the license and uid directories.

All modules produce a license.log and a service.log file. If a product fails to start, check the contents of these files for common license errors. See [Troubleshoot](#page-34-1) License Errors, on page 35.

#### <span id="page-32-0"></span>**Display License Information**

You can verify which modules you have licensed either by using the IDOL Admin interface, or by sending the LicenseInfo action from a web browser.

#### **To display license information in IDOL Admin**

**In the Control** menu of the IDOL Admin interface for your License Server, click Licenses.

The **Summary** tab displays summary information for each licensed component, including:

- <sup>o</sup> The component name.
- The number of seats that the component is using.
- <sup>o</sup> The total number of available seats for the component.
- (Content component only) The number of documents that are currently used across all instances of the component.
- (Content component only) The maximum number of documents that you can have across all instances of the component.

The **Seats** tab displays details of individual licensed seats, and allows you to revoke licenses.

#### **To display license information by sending the LicenseInfo action**

• Send the following action from a web browser to the running License Server.

http://*LicenseServerHost*:*Port*/action=LicenseInfo

where:

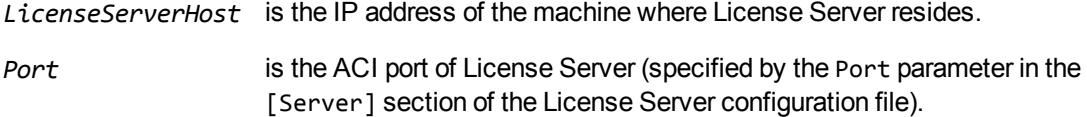

In response, License Server returns the requested license information. This example describes a license to run four instances of IDOL Server.

```
<?xml version="1.0" encoding="UTF-8" ?>
<autnresponse xmlns:autn="http://schemas.autonomy.com/aci/">
  <action>LICENSEINFO</action>
  <response>SUCCESS</response>
  <responsedata>
    <LicenseDiSH>
      <LICENSEINFO>
        <autn:Product>
          <autn:ProductType>IDOLSERVER</autn:ProductType>
          <autn:TotalSeats>4</autn:TotalSeats>
          <autn:SeatsInUse>0</autn:SeatsInUse>
        </autn:Product>
      </LICENSEINFO>
    </LicenseDiSH>
  </responsedata>
</autnresponse>
```
#### <span id="page-33-0"></span>**Configure the License Server Host and Port**

Eduction is licensed through License Server. In the Eduction configuration file, specify the information required to connect to the License Server.

#### **To specify the license server host and port**

- 1. Open your configuration file in a text editor.
- 2. In the [License] section, modify the following parameters to point to your License Server.

LicenseServerHost The host name or IP address of your License Server.

LicenseServerACIPort The ACI port of your License Server.

For example:

[License] LicenseServerHost=licenses LicenseServerACIPort=20000

3. Save and close the configuration file.

#### <span id="page-34-0"></span>**Revoke a Client License**

After you set up licensing, you can revoke licenses at any time, for example, if you want to change the client configuration or reallocate the license. The following procedure revokes the license from a component.

#### **To revoke a license**

- 1. Stop the IDOL solution that uses the license.
- 2. At the command prompt, run the following command:

```
InstallDir/ExecutableName[.exe] –revokelicense –configfile cfgFilename
```
This command returns the license to the License Server.

You can send the LicenseInfo action from a web browser to the running License Server to check for free licenses. In this sample output from the action, one IDOL Server license is available for allocation to a client.

```
<autn:Product>
  <autn:ProductType>IDOLSERVER</autn:ProductType>
  <autn:Client>
      <autn:IP>192.123.51.23</autn:IP>
      <autn:ServicePort>1823</autn:ServicePort>
      <autn:IssueDate>1063192283</autn:IssueDate>
      <autn:IssueDateText>10/09/2003 12:11:23</autn:IssueDateText>
   </autn:Client>
      <autn:TotalSeats>2</autn:TotalSeats>
      <autn:SeatsInUse>1</autn:SeatsInUse>
</autn:Product>
```
## <span id="page-34-1"></span>**Troubleshoot License Errors**

The table contains explanations for typical licensing-related error messages.

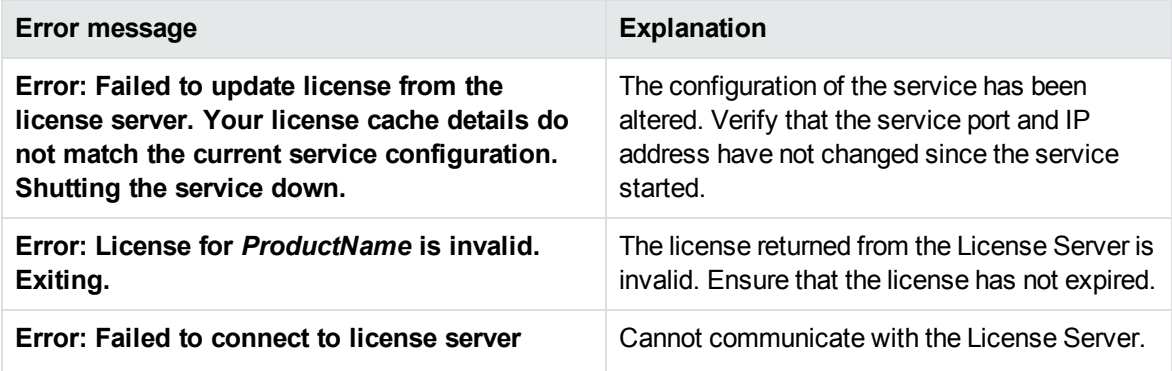

#### **License-related error messages**

#### **License-related error messages, continued**

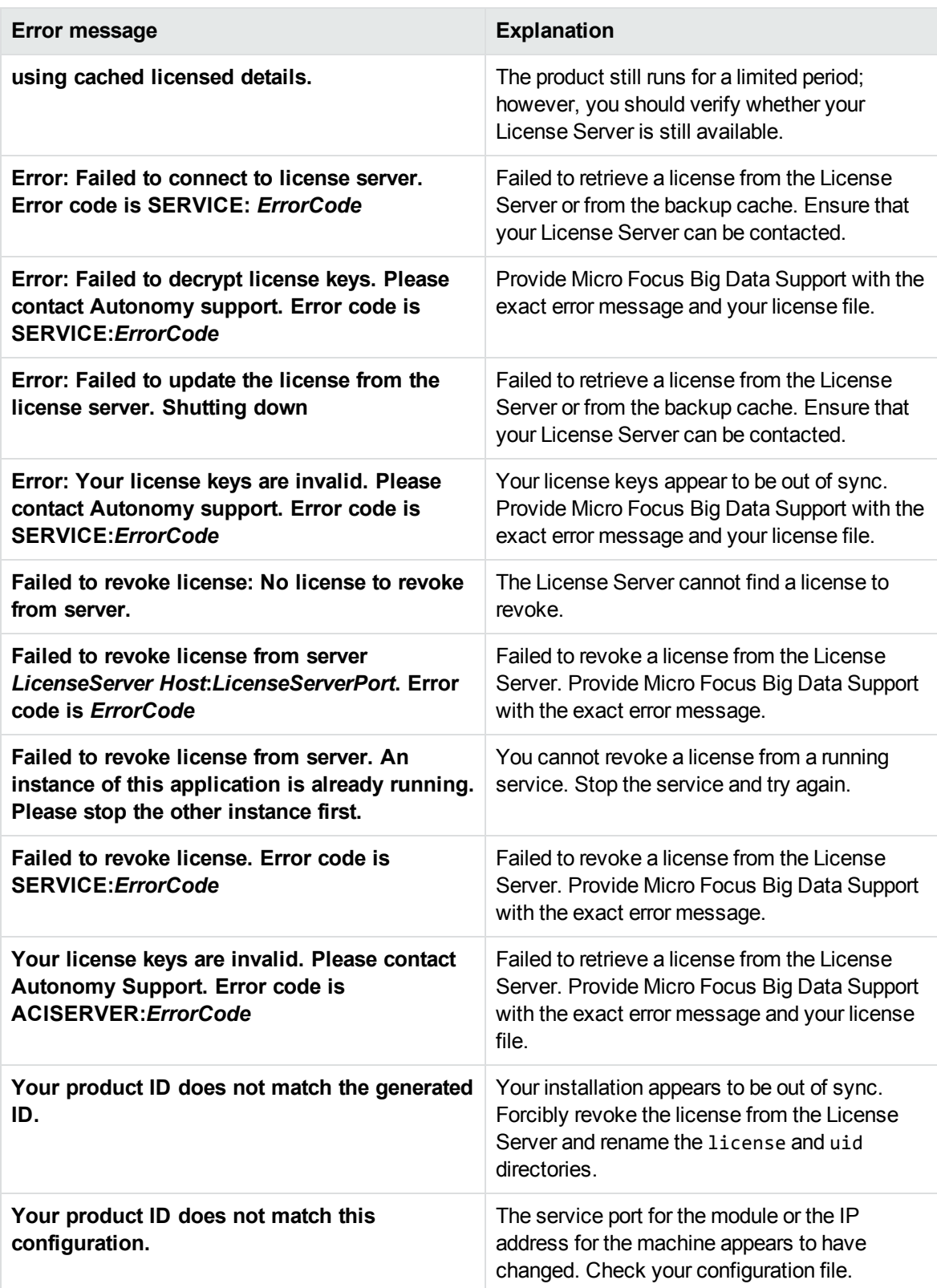
# **Start and Stop Eduction Server**

This section describes how to start and stop Eduction Server.

### **Start Eduction**

**NOTE:** Your License Server must be running before you start Eduction.

#### **To start Eduction**

• Start Eduction from the command line using the following command:

eductionserver.exe -configfile configname.cfg

where the optional -configfile argument specifies the path of a configuration file to use.

- On Windows, if you have installed Eduction as a service, start the service from the Windows Services dialog box.
- On UNIX, if you have installed Eduction as a service, use one of the following commands:
	- <sup>o</sup> On machines that use systemd:

systemctl start eductionserver

<sup>o</sup> On machines that use system V:

service eductionserver start

**TIP:** On both Windows and UNIX platforms, you can configure services to start automatically when you start the machine.

#### <span id="page-36-0"></span>**Command-Line Options**

This section describes additional parameters that you can use when you start Eduction Server from the command-line.

**NOTE:** Options are case sensitive.

Usage: eductionserver [options]

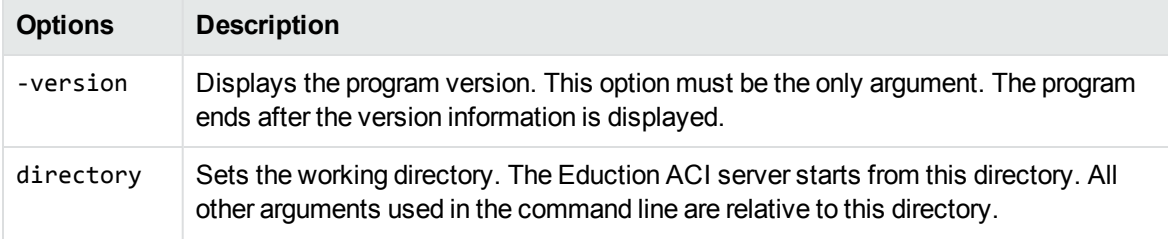

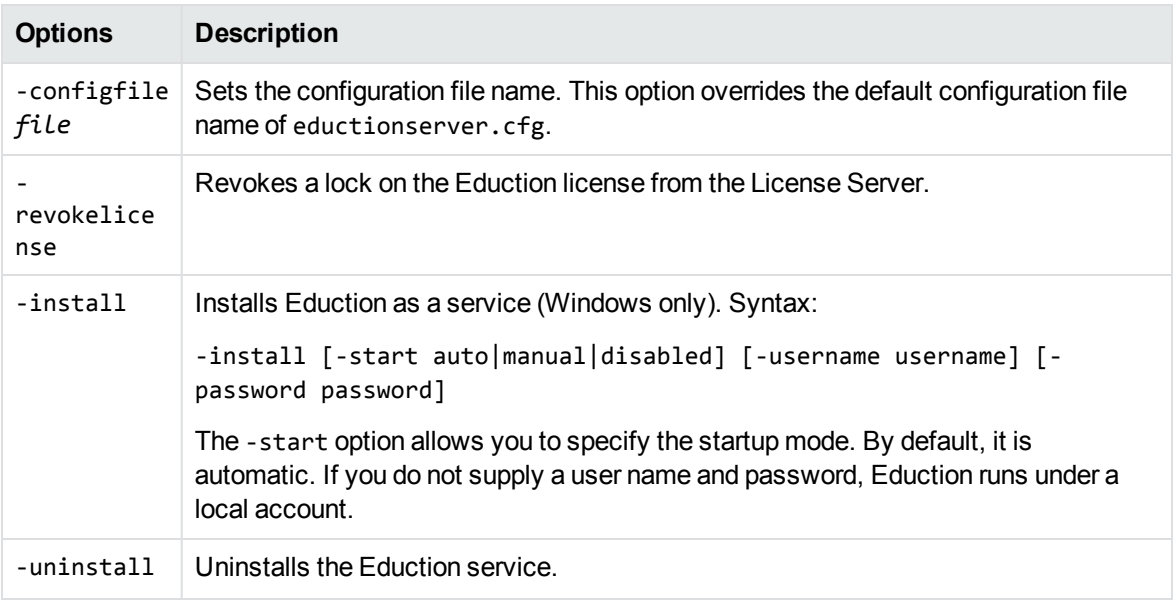

**NOTE:** On Linux, the ACI server requires the C++ library, libstdc++.so. To ensure the server can locate the required library, set the Library Path:

setenv LD\_LIBRARY\_PATH bin:\$LD\_LIBRARY\_PATH

### **Stop Eduction**

You can stop Eduction by using one of the following procedures.

#### **To stop Eduction**

• Send the Stop service action to the service port.

```
http://host:ServicePort/action=Stop
```
where:

```
host is the host name or IP address of the machine where Eduction is installed.
```
*ServicePort* is the Eduction service port (specified in the [Service] section of the configuration file).

- On Windows platforms, if Eduction is running as a service, stop Eduction from the Windows Services dialog box.
- On UNIX platforms, if Eduction is running as a service, use one of the following commands:
	- <sup>o</sup> On machines that use systemd:

systemctl stop eductionserver

<sup>o</sup> On machines that use system V:

service eductionserver stop

# **Configure Eduction Server**

You configure Eduction Server by modifying the Eduction Server configuration file.

The Eduction Server configuration file contains settings required for the server to run, and specifies settings to use when performing Eduction.

The default configuration file is named eductionserver.cfg, and is included in your Eduction Server package. You can start Eduction Server using a different configuration file by using the -configfile command-line option (see [Command-Line](#page-36-0) Options, on page 37).

This section describes how to modify the Eduction Server configuration file.

### **Modify Configuration Parameter Values**

You modify Eduction configuration parameters by directly editing the parameters in the configuration file. When you set configuration parameter values, you must use UTF-8.

**CAUTION:** You must stop and restart Eduction for new configuration settings to take effect.

This section describes how to enter parameter values in the configuration file.

#### **Enter Boolean Values**

The following settings for Boolean parameters are interchangeable:

TRUE =  $true = ON = on = Y = y = 1$ FALSE =  $false = OFF = off = N = n = 0$ 

#### **Enter String Values**

To enter a comma-separated list of strings when one of the strings contains a comma, you can indicate the start and the end of the string with quotation marks, for example:

*ParameterName*=**cat,dog,bird,"wing,beak",turtle**

Alternatively, you can escape the comma with a backslash:

*ParameterName*=**cat,dog,bird,wing\,beak,turtle**

If any string in a comma-separated list contains quotation marks, you must put this string into quotation marks and escape each quotation mark in the string by inserting a backslash before it. For example:

*ParameterName*=**"<font face=\"arial\" size=\"+1\"><b>","<p>"**

Here, quotation marks indicate the beginning and end of the string. All quotation marks that are contained in the string are escaped.

### **Include an External Configuration File**

You can share configuration sections or parameters between ACI server configuration files. The following sections describe different ways to include content from an external configuration file.

You can include a configuration file in its entirety, specified configuration sections, or a single parameter.

When you include content from an external configuration file, the GetConfig and ValidateConfig actions operate on the combined configuration, after any external content is merged in.

In the procedures in the following sections, you can specify external configuration file locations by using absolute paths, relative paths, and network locations. For example:

```
../sharedconfig.cfg
K:\sharedconfig\sharedsettings.cfg
\\example.com\shared\idol.cfg
file://example.com/shared/idol.cfg
```
Relative paths are relative to the primary configuration file.

**NOTE:** You can use nested inclusions, for example, you can refer to a shared configuration file that references a third file. However, the external configuration files must not refer back to your original configuration file. These circular references result in an error, and Eduction does not start.

Similarly, you cannot use any of these methods to refer to a different section in your primary configuration file.

#### **Include the Whole External Configuration File**

This method allows you to import the whole external configuration file at a specified point in your configuration file.

#### **To include the whole external configuration file**

- 1. Open your configuration file in a text editor.
- 2. Find the place in the configuration file where you want to add the external configuration file.
- 3. On a new line, type a left angle bracket (<), followed by the path to and name of the external configuration file, in quotation marks (""). You can use relative paths and network locations. For example:
	- < "K:\sharedconfig\sharedsettings.cfg"
- 4. Save and close the configuration file.

#### **Include Sections of an External Configuration File**

This method allows you to import one or more configuration sections (including the section headings) from an external configuration file at a specified point in your configuration file. You can include a whole configuration section in this way, but the configuration section name in the external file must exactly

match what you want to use in your file. If you want to use a configuration section from the external file with a different name, see Merge a Section from an External [Configuration](#page-41-0) File, on the next page.

#### **To include sections of an external configuration file**

- 1. Open your configuration file in a text editor.
- 2. Find the place in the configuration file where you want to add the external configuration file section.
- 3. On a new line, type a left angle bracket  $\langle \cdot \rangle$ , followed by the path of the external configuration file, in quotation marks (""). You can use relative paths and network locations. After the configuration file path, add the configuration section name that you want to include. For example:

```
< "K:\sharedconfig\extrasettings.cfg" [License]
```
**NOTE:** You cannot include a section that already exists in your configuration file.

4. Save and close the configuration file.

#### **Include Parameters from an External Configuration File**

This method allows you to import one or more parameters from an external configuration file at a specified point in your configuration file. You can import a single parameter or use wildcards to specify multiple parameters. The parameter values in the external file must match what you want to use in your file. This method does not import the section heading, such as [License] in the following examples.

#### **To include parameters from an external configuration file**

- 1. Open your configuration file in a text editor.
- 2. Find the place in the configuration file where you want to add the parameters from the external configuration file.
- 3. On a new line, type a left angle bracket (<), followed by the path of the external configuration file, in quotation marks (""). You can use relative paths and network locations. After the configuration file path, add the name of the section that contains the parameter, followed by the parameter name. For example:

```
< "license.cfg" [License] LicenseServerHost
```
To specify a default value for the parameter, in case it does not exist in the external configuration file, specify the configuration section, parameter name, and then an equals sign (=) followed by the default value. For example:

```
< "license.cfg" [License] LicenseServerHost=localhost
```
You can use wildcards to import multiple parameters, but this method does not support default values. The \* wildcard matches zero or more characters. The ? wildcard matches any single character. Use the pipe character | as a separator between wildcard strings. For example:

```
< "license.cfg" [License] LicenseServer*
```
4. Save and close the configuration file.

#### <span id="page-41-0"></span>**Merge a Section from an External Configuration File**

This method allows you to include a configuration section from an external configuration file as part of your Eduction configuration file. For example, you might want to specify a standard SSL configuration section in an external file and share it between several servers. You can use this method if the configuration section that you want to import has a different name to the one you want to use.

#### **To merge a configuration section from an external configuration file**

- 1. Open your configuration file in a text editor.
- 2. Find or create the configuration section that you want to include from an external file. For example:

[SSLOptions1]

3. After the configuration section name, type a left angle bracket  $\langle \cdot \rangle$ , followed by the path to and name of the external configuration file, in quotation marks (""). You can use relative paths and network locations. For example:

```
[SSLOptions1] < "../sharedconfig/ssloptions.cfg"
```
If the configuration section name in the external configuration file does not match the name that you want to use in your configuration file, specify the section to import after the configuration file name. For example:

```
[SSLOptions1] < "../sharedconfig/ssloptions.cfg" [SharedSSLOptions]
```
In this example, Eduction uses the values in the [SharedSSLOptions] section of the external configuration file as the values in the [SSLOptions1] section of the Eduction configuration file.

**NOTE:** You can include additional configuration parameters in the section in your file. If these parameters also exist in the imported external configuration file, Eduction uses the values in the local configuration file. For example:

```
[SSLOptions1] < "ssloptions.cfg" [SharedSSLOptions]
SSLCACertificatesPath=C:\IDOL\HTTPConnector\CACERTS\
```
4. Save and close the configuration file.

# **Configure Client Authorization**

You can configure Eduction to authorize different operations for different connections.

Authorization roles define a set of operations for a set of users. You define the operations by using the StandardRoles configuration parameter, or by explicitly defining a list of allowed actions in the Actions and ServiceActions parameters. You define the authorized users by using a client IP address, SSL identities, and GSS principals, depending on your security and system configuration.

For more information about the available parameters, see the *Eduction Reference*.

**IMPORTANT:** To ensure that Eduction allows only the options that you configure in

[AuthorizationRoles], make sure that you delete any deprecated *Role*Clients parameters from your configuration (where *Role* corresponds to a standard role name, for example AdminClients).

#### **To configure authorization roles**

- 1. Open your configuration file in a text editor.
- 2. Find the [AuthorizationRoles] section, or create one if it does not exist.
- 3. In the [AuthorizationRoles] section, list the user authorization roles that you want to create. For example:

```
[AuthorizationRoles]
0=AdminRole
1=UserRole
```
4. Create a section for each authorization role that you listed. The section name must match the name that you set in the [AuthorizationRoles] list. For example:

[AdminRole]

5. In the section for each role, define the operations that you want the role to be able to perform. You can set StandardRoles to a list of appropriate values, or specify an explicit list of allowed actions by using Actions, and ServiceActions. For example:

```
[AdminRole]
StandardRoles=Admin,ServiceControl,ServiceStatus
```
[UserRole] Actions=GetVersion ServiceActions=GetStatus

**NOTE:** The standard roles do not overlap. If you want a particular role to be able to perform all actions, you must include all the standard roles, or ensure that the clients, SSL identities, and so on, are assigned to all relevant roles.

6. In the section for each role, define the access permissions for the role, by setting Clients, SSLIdentities, and GSSPrincipals, as appropriate. If an incoming connection matches one of the allowed clients, principals, or SSL identities, the user has permission to perform the operations allowed by the role. For example:

```
[AdminRole]
StandardRoles=Admin,ServiceControl,ServiceStatus
Clients=localhost
SSLIdentities=admin.example.com
```
- 7. Save and close the configuration file.
- 8. Restart Eduction for your changes to take effect.

**IMPORTANT:** If you do not provide any authorization roles for a standard role, Eduction uses the default client authorization for the role (localhost for Admin and ServiceControl, all clients for

Query and ServiceStatus). If you define authorization only by actions, Micro Focus recommends that you configure an authorization role that disallows all users for all roles by default. For example:

```
[ForbidAllRoles]
StandardRoles=*
Clients=""
```
<span id="page-43-1"></span>This configuration ensures that Eduction uses only your action-based authorizations.

# **Send Actions to Eduction**

You can make requests to Eduction by using either GET or POST HTTP request methods.

- A GET request sends parameter-value pairs in the request URL. GET requests are appropriate for sending actions that retrieve information from Eduction, such as the GetStatus action. For more information, see Send Actions by Using a GET [Method,](#page-43-0) below.
- A POST request sends parameter-value pairs in the HTTP message body of the request. POST requests are appropriate for sending data to Eduction. In particular, you must use POST requests to upload and send files to Eduction. For more information, see Send Data by Using a [POST](#page-44-0) [Method,](#page-44-0) on the next page.

**NOTE:** The MaxInputString and MaxFileUploadSize configuration parameters set a limit on the maximum size of HTTP strings and the maximum size of files that you can upload. The default values for these parameters allow HTTP strings that contain a maximum of 64,000 characters, and uploaded files with a maximum size of 10,000,000 bytes.

# <span id="page-43-0"></span>**Send Actions by Using a GET Method**

You can use GET requests to send actions that retrieve information from Eduction.

When you send an action using a GET method, you use a URL of the form:

http://*host*:*port*/?action=*action*&*parameters*

where:

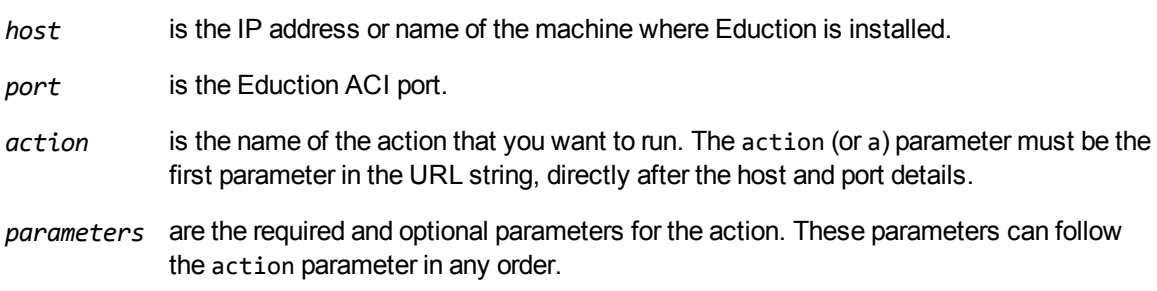

You must:

- Separate each parameter from its value with an equals symbol  $(=)$ .
- Separate multiple values with a comma  $($ ,  $).$
- Separate each parameter-value pair with an ampersand  $(8)$ .

For more information about the actions that you can use with Eduction, refer to the *Eduction Reference*.

GET requests can send only limited amounts of data and cannot send files directly. However, you can set a parameter to a file path if the file is on a file system that Eduction can access. Eduction must also be able to read the file.

#### <span id="page-44-0"></span>**Send Data by Using a POST Method**

You can send files and binary data directly to Eduction using a POST request. One possible way to send a POST request over a socket to Eduction is using the cURL command-line tool.

The data that you send in a POST request must adhere to specific formatting requirements. You can send only the following content types in a POST request to Eduction:

- application/x-www-form-urlencoded
- multipart/form-data

**TIP:** Eduction rejects POST requests larger than the size specified by the configuration parameter MaxFileUploadSize.

#### **Application/x-www-form-urlencoded**

The application/x-www-form-urlencoded content type describes form data that is sent in a single block in the HTTP message body. Unlike the query part of the URL in a GET request, the length of the data is unrestricted. However, Eduction rejects requests that exceed the size specified by the configuration parameter MaxFileUploadSize.

This content type is inefficient for sending large quantities of binary data or text containing non-ASCII characters, and does not allow you to upload files. For these purposes, Micro Focus recommends sending data as multipart/form-data (see [Multipart/form-data,](#page-45-0) on the next page).

In the request:

- Separate each parameter from its value with an equals symbol  $(=)$ .
- Separate multiple values with a comma  $($ ,  $).$
- Separate each parameter-value pair with an ampersand  $(8)$ .
- Base-64 encode any binary data.
- URL encode all non-alphanumeric characters, including those in base-64 encoded data.

#### <span id="page-45-0"></span>**Multipart/form-data**

In the multipart/form-data content type, the HTTP message body is divided into parts, each containing a discrete section of data.

Each message part requires a header containing information about the data in the part. Each part can contain a different content type; for example, text/plain, image/png, image/gif, or multipart/mixed. If a parameter specifies multiple files, you must specify the **multipart/mixed** content type in the part header.

Encoding is optional for each message part. The message part header must specify any encoding other than the default (7BIT).

Multipart/form-data is ideal for sending non-ASCII or binary data, and is the only content type that allows you to upload files. For more information about form data, see <http://www.w3.org/TR/html401/interact/forms.html>.

**NOTE:** In cURL, you specify each message part using the -F (or --form) option. To upload a file in a message part, prefix the file name with the @ symbol. For more information on cURL syntax, see the cURL documentation.

#### <span id="page-45-1"></span>**GetStatus**

You can use the GetStatus service action to verify the Eduction is running. For example:

http://*Host*:*ServicePort*/action=GetStatus

**NOTE:** You can send the GetStatus action to the ACI port instead of the service port. The GetStatus ACI action returns information about the Eduction setup.

# **GetLicenseInfo**

You can send a GetLicenseInfo action to Eduction to return information about your license. This action checks whether your license is valid and returns the operations that your license includes.

Send the GetLicenseInfo action to the Eduction ACI port. For example:

http://*Host:ACIport*/action=GetLicenseInfo

The following result indicates that your license is valid.

```
<autn:license>
       <autn:validlicense>true</autn:validlicense>
</autn:license>
```
As an alternative to submitting the GetLicenseInfo action, you can view information about your license, and about licensed and unlicensed actions, on the **License** tab in the Status section of IDOL Admin.

# **IDOL Admin**

IDOL Admin is an administration interface for performing ACI server administration tasks, such as gathering status information, monitoring performance, and controlling the service. IDOL Admin provides an alternative to constructing actions and sending them from your web browser.

### **Prerequisites**

Eduction includes the admin.dat file that is required to run IDOL Admin.

IDOL Admin supports the following browsers:

- $\cdot$  Edge
- Chrome (latest version)
- <span id="page-46-0"></span>• Firefox (latest version)

# **Install IDOL Admin**

You must install IDOL Admin on the same host that the ACI server or component is installed on. To set up a component to use IDOL Admin, you must configure the location of the admin.dat file and enable Cross Origin Resource Sharing.

#### **To install IDOL Admin**

- 1. Stop the ACI server.
- 2. Save the admin.dat file to any directory on the host.
- 3. Using a text editor, open the ACI server or component configuration file. For the location of the configuration file, see the ACI server documentation.
- 4. In the [Paths] section of the configuration file, set the AdminFile parameter to the location of the admin.dat file. If you do not set this parameter, the ACI server attempts to find the admin.dat file in its working directory when you call the IDOL Admin interface.
- 5. Enable Cross Origin Resource Sharing.
- 6. In the [Service] section, add the Access-Control-Allow-Origin parameter and set its value to the URLs that you want to use to access the interface.

Each URL must include:

- the http:// or https:// prefix

**NOTE:** URLs can contain the https:// prefix if the ACI server or component has SSL enabled.

- The host that IDOL Admin is installed on
- The ACI port of the component that you are using IDOL Admin for

Separate multiple URLs with spaces.

For example, you could specify different URLs for the local host and remote hosts:

Access-Control-Allow-Origin=http://localhost:9010 http://Computer1.Company.com:9010

Alternatively, you can set Access-Control-Allow-Origin=\*, which allows you to access IDOL Admin using any valid URL (for example, localhost, direct IP address, or the host name). The wildcard character (\*) is supported only if no other entries are specified.

If you do not set the Access-Control-Allow-Origin parameter, IDOL Admin can communicate only with the server's ACI port, and not the index or service ports.

7. Start the ACI server.

<span id="page-47-0"></span>You can now access IDOL Admin (see [Access](#page-47-0) IDOL Admin, below).

# **Access IDOL Admin**

You access IDOL Admin from a web browser. You can access the interface only through URLs that are set in the Access-Control-Allow-Origin parameter in the ACI server or component configuration file. For more information about configuring URL access, see Install IDOL Admin, on the [previous](#page-46-0) page.

#### **To access IDOL Admin**

• Type the following URL into the address bar of your web browser:

```
http://host:port/action=admin
```
where:

- *host* is the host name or IP address of the machine where the IDOL component is installed.
- *port* is the ACI port of the IDOL component you want to administer.

# **Chapter 6: Run Eduction in Eduction Server**

This section describes how to run an Eduction matching operation with Eduction Server.

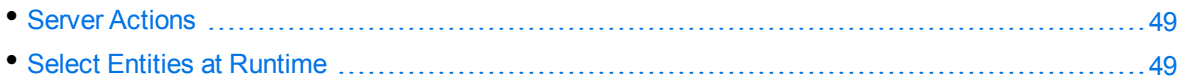

# <span id="page-48-0"></span>**Server Actions**

The Eduction ACI server provides the following actions (case insensitive):

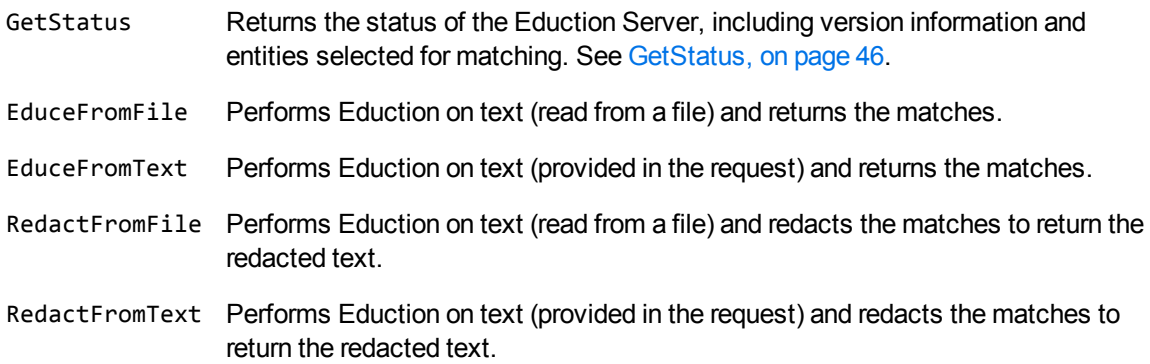

For more information about these actions, and example responses, refer to the *Eduction Server Reference*.

<span id="page-48-1"></span>For details of how to send an action, see Send Actions to [Eduction,](#page-43-1) on page 44.

# **Select Entities at Runtime**

In Eduction Server, you can specify many configuration settings as query parameters in the ACI request, which allows you to customize the extraction behavior for an individual action.

For example:

```
http://localhost:13000/?action=EduceFromFile&MatchCase=True&Grammars=place_
albal.ecr
```
When you set a parameter as part of an action, it overrides the corresponding parameter value in the configuration file.

For information about all the actions and action parameters that are available with Eduction Server, refer to the *Eduction Server Reference*.

#### **Change the Grammars and Entities**

You can use the Grammars and Entities action parameters to specify a subset of your configured grammars or entities.

• Grammars. This action parameter corresponds to the ResourceFiles configuration parameter. You set Grammars to a comma-separated list of grammar files to load, and Eduction uses all the entities in the selected grammar files, including entities not set in your configuration file. The grammar files must already exist in your configuration file.

```
Grammars=GrammarFile[,GrammarFile2]
```
• Entities. You set Entities to a comma-separated list of entities. In this case, Eduction uses only the specified entities. The entities and corresponding grammar files must already exist in your configuration file.

**NOTE:** If you set both Entities and Grammars, Eduction ignores the Grammars parameter and uses only the specified entities.

You can use wildcard expressions in the Grammars or Entities parameters. You can use the \* wildcard to match any number of characters, or the ? wildcard to match a single character. For example:

action=EduceFromText&Text=I thought it was a bad idea. Es ist nicht gut.&Grammars=sentiment\_\*.ecr

This example uses all the available sentiment grammars for the extraction.

# **Part IV: Use Eduction**

This section describes how to use Eduction matching, and how to improve your results.

- Improve [Eduction](#page-51-0) Matches
- [Sentiment](#page-69-0) Analysis
- Create and Modify Eduction [Grammars](#page-75-0)
- Compile and Test [Grammars](#page-82-0)
- [Post-Processing](#page-92-0)

# <span id="page-51-0"></span>**Chapter 7: Improve Eduction Matches**

This section describes some different areas that you might want to adjust to improve your match results and performance.

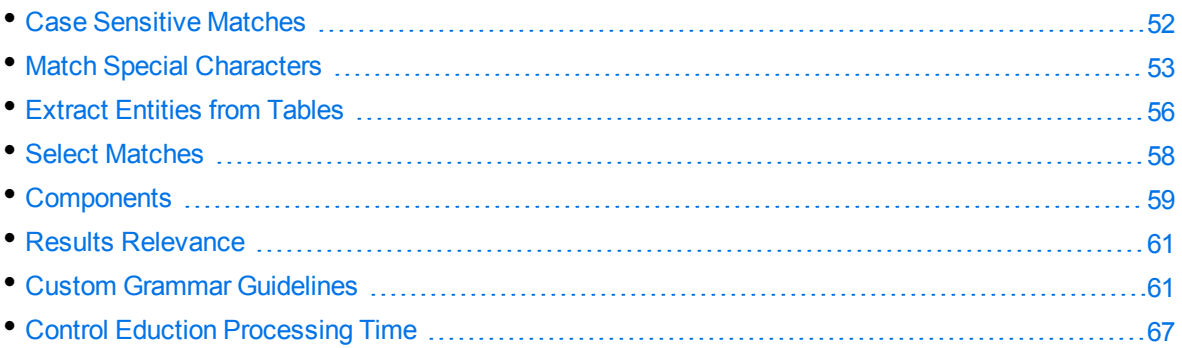

# <span id="page-51-1"></span>**Case Sensitive Matches**

By default, Eduction matches characters case sensitively, which has better performance than case insensitive matching. When you require case insensitive matching, there are several ways to configure it:

- configure MatchCase.
- configure individual grammars, entities, and entries with case sensitivity options, in a custom grammar file.
- use case normalization.

Micro Focus recommends that you always create and use Eduction grammars that allow you to do case sensitive matching, because it has better performance. Most of the standard grammars come with entities using common and appropriate case styles. Some also have different entities for different case styles. If your data uses a consistent case, it is unlikely that you need to use case insensitive matching.

# **Configure MatchCase**

The simplest way to turn off case sensitivity is to set the MatchCase configuration parameter to **False** in the configuration file.

However, because this option applies to all matches, it can have significant performance impacts. In general, Micro Focus recommends that you use one of the other options to enable case insensitive matching.

#### **Configure Custom Grammars**

When you create your own custom XML grammar files, you can configure individual grammars, entities, and entries individually to be case sensitive or insensitive.

When you configure case sensitivity at a lower level, it overrides the higher level settings. Additionally, if you reference the entity in another entity, it maintains its own case sensitivity setting.

Most entities in the standard grammars do not have case sensitivity set explicitly, giving you the flexibility to use case sensitivity as required in your grammars.

**NOTE:** If you design an entity for case insensitive matching, it is important that entries in the entity have a consistent case style to ensure that all matches are extracted correctly. You should use all lower case, all upper case, or all initial capitals, but not a mixture.

Eduction uses an optimization technique for case insensitive matching that might not extract every possible match if you do not define the entity consistently.

# **Case Normalization**

Case sensitive matching generally has better performance than case insensitive matching. When you require case insensitive matching, you can use case normalization to give the same performance as case-sensitive matching.

When you want to use case normalization:

- Do not set case sensitivity explicitly in grammars and entities.
- **-** Set the MatchCase configuration parameter to True.
- Create all entries in your entities in either all lower case, or all upper case.
- Set CaseNormalization to:
	- <sup>o</sup> **LOWER** if all your entities are lower case.
	- <sup>o</sup> **UPPER** if all your entities are upper case.

Eduction normalizes the input data accordingly before the (case sensitive) matching. This process means that both your input and grammars are all in the same case, so the matching is effectively case insensitive, with the performance benefits of case sensitive matching.

For more information about these configuration parameters, see [CaseNormalization,](#page-311-0) on page 312 and [MatchCase,](#page-325-0) on page 326.

# <span id="page-52-0"></span>**Match Special Characters**

By default, Eduction matches whole words; that is, all matches start at the beginning of a word and stop at the end of a word. Any pattern that corresponds to a substring of a word does not match the substring. For example, the pattern *rain* does not match the word *raining*.

Additionally, by default Eduction treats all punctuation as a word boundary, so you cannot match punctuation at the start of a word.

You can change this Eduction matching behavior if the default settings do not allow you to extract the information you want from your data.

# **Match Part of a Word**

In normal use, it usually makes sense to match only whole words with entities. If you do need to allow partial matches, you can set the MatchWholeWord configuration parameter to **False** (see [MatchWholeWord,](#page-326-0) on page 327).

**NOTE:** This change has a small performance impact.

When you set MatchWholeWord to **False**, Eduction does not consider the difference between words and word boundaries. This might mean it matches a word boundary at the start of the match. However, if you explicitly want to match punctuation at the start of a match, Micro Focus recommends that you use TangibleCharacters instead of MatchWholeWord (see Match [Punctuation](#page-53-0) at the Start of a Match, [below](#page-53-0) and [TangibleCharacters,](#page-338-0) on page 339).

<span id="page-53-0"></span>**IMPORTANT:** If you set MatchWholeWord to **False**, TangibleCharacters has no effect.

#### **Match Punctuation at the Start of a Match**

By default, Eduction treats all punctuation as a word boundary. When Eduction *parses* and *tokenizes* the input data, it ignores all word boundaries at the start of a word (such as spaces). To match punctuation characters at the start of a match, you can set the punctuation as a tangible character (see [TangibleCharacters,](#page-338-0) on page 339).

For example:

- To match UK phone numbers with area codes, such as (01223) 448000, you can set TangibleCharacters to **(** to include the opening parenthesis as part of the match.
- To match negative numbers, such as Bob's account shows -455 pounds, you can set TangibleCharacters to **-** to specify that - is part of the word that you want to extract. By default, Eduction extracts 455 instead of -455, even if the - character is part of the pattern in your Eduction grammar file.

You can also configure all punctuation marks as tangible characters, by enabling TokenWithPunctuation (see [TokenWithPunctuation,](#page-339-0) on page 340).

**NOTE:** Punctuation in this case refers to punctuation in the ASCII character set.

Punctuation marks regarded as characters from Chinese, Japanese, or Korean (CJK) languages are treated in the same way as other CJK text (see Match CJK Text, on [page 56](#page-55-1)).

When you set tangible characters, Eduction treats those characters as part of the word you want to match, rather than as word boundaries. For this reason, the pattern in your grammar file must explicitly include any characters you have set as tangible.

For example, if your grammar file contains an entity to match the pattern bob, by default Eduction returns a match for the phrase One day "bob" walked in to town.

However, if you set TangibleCharacters to **"**, the same pattern does not retrieve a match for this phrase. In this case, Eduction treats " as part of the word that it has to match, so bob is not the same as "bob", and it does not match. You must include the " character in your grammar pattern to retrieve a match for "bob".

Eduction tries to match whole words inside word boundaries. If you set up a grammar rule that includes punctuation characters that you want to match, but you do not include those characters as tangible characters, the results might not be what you expect. For example:

• Eduction ignores boundary characters if the next set of characters in the data matches a defined pattern.

For example, if TangibleCharacters does not include !, the grammar pattern [!"bo]\* (match ! or " or b or o, zero or many times) returns a match for bob when a document contains the text !bob.

- Eduction does not return a match for boundary characters that appear on their own in documents.
- Eduction returns a match for boundary characters if they are included in the pattern and are embedded in another match.

For example, the grammar pattern  $[$ ! "bo]\* returns a match for b"o!b if a document contains the text b"o!b. If you did not include " or ! in the grammar pattern, Eduction would treat them as boundary characters and would not return a match.

#### **Examples**

The following table shows some examples of the difference in Eduction matches when TangibleCharacters includes !, " and # and when it does not.

These examples use the grammar rule [A-Za-z!"#]+@com (match all uppercase or all lowercase letters or ! or " or #, followed by the string @com).

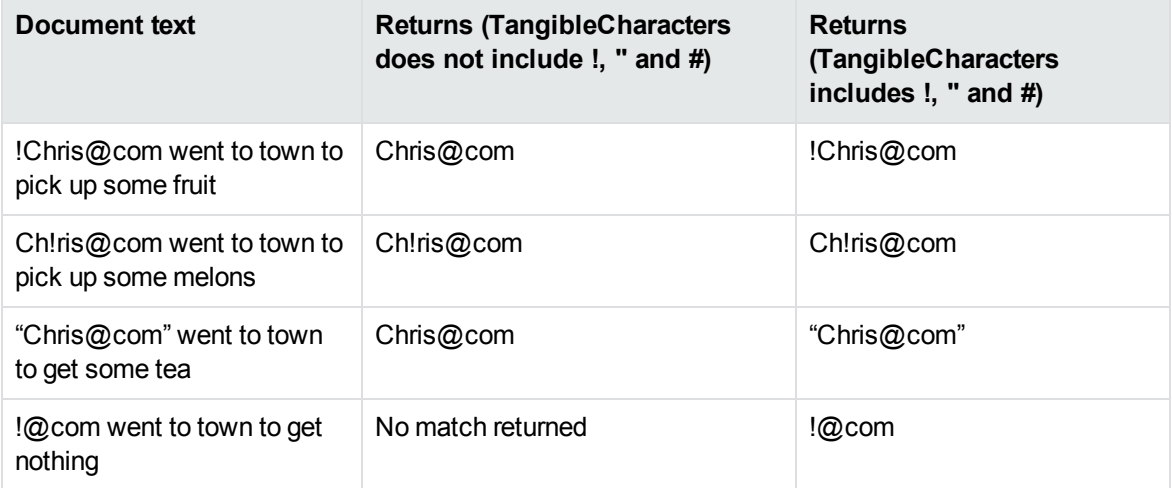

You must determine your use of TangibleCharacters by what you are trying to achieve, and the type of content you are working with. For example, it is likely to be less helpful if you are working with continuous strings of information, where punctuation characters separate possible Eduction matches.

# <span id="page-55-1"></span>**Match CJK Text**

All input data and grammars for Eduction must be encoded in UTF-8.

For characters in Chinese, Japanese, and Korean (CJK) languages, the data is tokenized character by character, with a word boundary on both sides of each character. This process ensures that when Eduction processes data that includes CJK characters, it can match the logical word unit in the data without disabling MatchWholeWord.

# <span id="page-55-0"></span>**Extract Entities from Tables**

Eduction Table mode allows you to extract entities from a table, according to the values in the header of that table. This process allows you to target extraction on likely values in structured data, rather than extracting every possible entity value from a table. It can also improve the confidence that an ambiguous entity value corresponds to a particular type of data.

In standard extraction, Eduction searches text for a value that matches a particular entity. In many cases the entity values are distinctive, and so you can be reasonably confident that matches are relevant. For example, a string that matches an address entity is unlikely to be anything else.

Many other entity values are potentially ambiguous. For example, a number might match several entity types, and a date might be a date or birth or an event date. Without further information, it is difficult to determine whether these values are useful.

For unstructured text, you can use *landmarks* to find relevant information. Landmarks are values that identify a particular entity, without being a part of the entity value. For example, the phrase *Date of Birth* is a landmark. When a document contains the value Date of Birth: 06/07/80, it is highly likely that the date is a date of birth, and you can treat the data accordingly.

**NOTE:** The IDOL PII Package, IDOL PHI Package, and IDOL PCI Package, provide landmark entities in most grammars. To extract entities from tables with the Eduction standard grammar files, you might need to create your own landmark entities.

For structured data, it is less likely that the landmark occurs next to the entity. You might have the value Date of Birth in a table heading, and the actual date values in the rows below. In this case, you can use table extraction to extract the values that correspond to the landmark.

# **Configure Table Extraction**

In table extraction, you define an entity or entities that you want to detect in the header row, and entities that you want to detect in the cells under that header. When Eduction matches one of these entities in the header row of a table, it attempts to extract the corresponding cell entities from the cells in that column.

To configure these, you use the [HeaderEntityN,](#page-323-0) on page 324 and [CellEntityN,](#page-312-0) on page 313 configuration parameters.

#### For example:

```
[Eduction]
HeaderEntity0=pii/date/dob/landmark/all
CellEntity0=pii/date/nocontext/all
```
This example matches date of birth landmark values in the header, and for all subsequent rows in that column, it extracts any date values.

**NOTE:** You can specify multiple entities, either by providing a comma-separated list, or by using wildcard characters. In this case, if the table header matches any of the configured header entities, Eduction matches the cell content against any of the configured cell entities.

This option might be useful if you want to match a particular entity in multiple languages, or if you want to include a custom entity in addition to a standard one.

To use table extraction with Connector Framework Server (CFS) or IDOL NiFi Ingest, you can also add the [EntityFieldN,](#page-319-0) on page 320 parameter. This parameter specifies the field that CFS or NiFi write the extracted entities to in your documents.

In this case, if you do not set [EntityFieldN,](#page-319-0) on page 320, Eduction uses the value of [CellEntityN,](#page-312-0) on [page 313](#page-312-0) to create a default field name (the capitalized entity name, with / \* and ? characters replaced with underscores).

```
[Eduction]
HeaderEntity0=pii/date/dob/landmark/all
CellEntity0=pii/date/nocontext/all
EntityField0=DATE_OF_BIRTH
```
**NOTE:** You cannot specify [EntityFieldN,](#page-319-0) on page 320 for only some of your [CellEntityN,](#page-312-0) on [page 313](#page-312-0) values; you must either use the default value for all, or set [EntityFieldN,](#page-319-0) on page 320 for all.

With CFS and IDOL NiFi Ingest, you can also configure Eduction to extract entities from structured table data, in XML, such as the output from Media Server OCR. In this case, there is an additional parameter, TableCellPath, which describes the structure of the XML to allow Eduction to find the cells. For more information, refer to the Connector Framework Server documentation.

# **Run Table Extraction**

After you configure table extraction, you can run Eduction as normal, with a CSV or TSV table file as input.

- $\bullet$  In the Eduction SDK:
	- $\circ$  C: You provide the table file by using the AddInputText or SetInputStream functions. You can use the EdkGetMatchTablePosition function to retrieve the row and column details of a match.
	- $\circ$  Java: You provide the table file by using the addInputText or setInputStream functions. You can use public EDKMatch.TablePosition getTablePosition() to return an object with two public members, row and column.

o .NET: You provide the table file by using AddInputText or SetInputStream functions. You can use the readonly property public IExtractionMatchTablePosition TablePosition to return an object that has the readonly properties Row and Column.

**NOTE:** To use Table Extraction with the Eduction SDK, you must create an Eduction engine with a configuration file. See the Standalone [API](#page-24-0) Usage section for your language in API [Reference,](#page-24-0) on page 25.

- In Eduction Server and the edktool command-line tool, you provide the table file as plain input text. Eduction returns the matches in the response.
- In CFS and NiFI, the ingestion process sends the table file to the Eduction engine. CFS and NiFi add the match details to the output documents.

# <span id="page-57-0"></span>**Select Matches**

By default, Eduction does not return all possible matches. For example, it does not return matches that overlap a previous match:

<sup>l</sup> If you have patterns for *fox jumps* and *jumps over*, the text "*The quick brown fox jumps over the lazy dog*" returns only the first match, because the second match overlaps it.

Eduction returns the longest possible match at the same position. For example:

<sup>l</sup> If you have a pattern for *brown fox*, and one for *brown fox jumps*, only the second match returns.

Eduction has configuration parameters to allow you to modify this and other matching behavior.

#### **Return the Smallest Match**

When Eduction finds two matches that start at the same position, it returns only one match unless you enable overlaps. By default, Eduction returns the longer match.

You can configure it to use the shorter match by enabling NonGreedyMatch (see [NonGreedyMatch,](#page-328-0) on [page 329](#page-328-0)). However, always consider whether you need to use this option, or whether you could redefine your Eduction grammar to be more precise instead.

Generally, Micro Focus recommends that you make your Eduction grammar definition as precise as possible, which reduces the chance of getting two matches at the same position. A precise Eduction grammar is also more efficient during extraction.

#### **Overlapping and Duplicate Matches**

You can return overlapping matches by enabling the AllowOverlaps parameter (see [AllowOverlaps,](#page-308-0) on [page 309](#page-308-0)).

When the same string occurs at more than one position in the input data, by default Eduction returns only the first match. You can allow duplicates (for example, if you need to find the positions of all occurrences) by setting the AllowMultipleResults parameter (see [AllowMultipleResults,](#page-306-0) on [page 307](#page-306-0)).

If you want to return only unique matches in each document, set EnableUniqueMatches to **True** (see [EnableUniqueMatches,](#page-315-0) on page 316). Eduction returns only a single occurrence of a particular value (the first match), even if the matches occur for different entities.

### **Return Multiple Results for a Single Match**

In some instances, you might want to get multiple results for a single match. For example, if a word can occur in different contexts, you might want to tag a document according to the occurrence of the word.

```
<entity name="IT_industry">
    <entry headword="software">
       <synonym>CompanyA</synonym>
       <synonym>HP</synonym>
    </entry>
    <entry headword="hardware">
       <synonym>CompanyB</synonym>
       <synonym>HP</synonym>
    </entry>
</entity>
```
With this entity, CompanyA returns software, while CompanyB returns hardware. A match of HP might return either software or hardware. If you want to use this entity to return both software and hardware for HP, set the AllowMultipleResults configuration parameter to **True** (see [AllowMultipleResults,](#page-306-0) on page 307).

# **Match Validity**

Eduction assesses the validity of a match in the following order:

- 1. If the match is found outside of the required zones, discard it.
- 2. If the match does not meet the minimum score requirement, discard it.
- 3. If duplicates are allowed:
	- If the instance of the match is allowable, count this instance and return the match.
	- Otherwise, count this instance and discard it.
- 4. If duplicates are not allowed for the entity field:
	- If the matched text has been found before, discard it.
	- Otherwise, if the instance of the match is allowable, count this instance and return the matched text.
	- If the instance of the match is not allowable, count this instance and discard it.

# <span id="page-58-0"></span>**Components**

Eduction *components* allow you to extract attributes from a single match. The attributes are called components because they are the components of a match.

For example, sentiment analysis can match the phrase *Their service is fantastic* as conveying positive sentiment. Components can then break this phrase down to identify *service* as the subject matter, and *fantastic* as the adjective that describes the subject.

Eduction does not extract components by default.

To use components, you must include components in the grammar that you want to use, and turn on components at run time. You must also configure some additional parameters. See [Configure](#page-59-0) [Components,](#page-59-0) below.

#### **When to Use Components**

The English Eduction sentiment analysis grammar defines components for TOPIC, SENTIMENT, POSITIVE, and NEGATIVE. You can use these components by configuring Eduction accordingly.

Components are useful when the information that you want to match has an underlying pattern that you want to preserve.

For example, you might use components to extract data from tables and return it in a suitable format. For an example, see [EntityComponentFieldN,](#page-318-0) on page 319.

**NOTE:** Most of the standard grammars do not define components, because these grammars are mainly dictionaries or basic patterns that you can use to build more complex patterns. You might want to define components when you reference these basic entities in your patterns for custom grammars.

# <span id="page-59-0"></span>**Configure Components**

To use the components defined in the Eduction grammar, you must configure Eduction with:

- **.** OutputSimpleMatchInfo set to False. See [OutputSimpleMatchInfo,](#page-330-0) on page 331.
- **EnableComponents set to True. See [EnableComponents,](#page-315-1) on page 316.**
- **.** the EntityComponentField for the entity. See [EntityComponentFieldN,](#page-318-0) on page 319.

#### **Define the Components**

In the Eduction grammar, you define components by using the extension operator (?A=*ComponentName*:*Pattern*) (see Regular [Expressions,](#page-285-0) on page 286). Consider the following example entity:

```
<entity name=test>
    <pattern>(?A=SUBJECT:(?A^noun)) is (?A=SENTIMENT:(?A^adjective))</pattern>
</entity>
```
In this example, an earlier part of the grammar might define the noun entity to match nouns such as *service* and *facility*, and the adjective entity to match descriptions such as *fantastic* and *appalling*. This test entity then matches the phrase *service is fantastic*, and returns the SUBJECT component with the text *service*, and the SENTIMENT component with the text *fantastic*.

# <span id="page-60-0"></span>**Results Relevance**

Eduction returns entities based on the extraction rules from the grammars and dictionaries.

The edktool command-line tool includes a test mode to measure the *precision* and *recall* of your extraction, to determine the result relevance. This mode allows you to check how well your grammar works on your text data.

Precision and recall are statistical measures that compare the results that a human marks and results that the engine returns. The following terms describe result relevance as used in Eduction.

- <sup>l</sup> **True Positives** (TP). Results that are identified by both a human and the engine. That is, the engine returns an entity that is confirmed as true by the person marking the document.
- <sup>l</sup> **False Positives** (FP). Results that are identified by the engine, and are not marked by a human. That is, the engine returns an entity that is not confirmed by the person marking the document.
- <sup>l</sup> **True Negatives** (TN). Results that are not marked by either the person marking the document, or the engine.
- **False Negatives** (FN). Results that are marked by a human, and are not marked by the engine. That is, the engine does not return an entity that has been marked as true by the person marking the document.

From these relevance terms, you can determine precision and recall as follows:

• Recall is the percentage of true relevant entities that are extracted by a rule:

TP /  $(TP + FN) * 100$ 

• Precision is the percentage of extracted entities that are true entities:

TP / (TP + FP) \* 100

<span id="page-60-1"></span>For more information about edktool, see Compile and Test [Grammars,](#page-82-0) on page 83.

# **Custom Grammar Guidelines**

This section describes some guidelines that you can use when you create custom grammars.

Eduction is generally very fast at grammar compilation and entity extraction. However, some expressions in the grammar patterns can increase the extraction and compilation times significantly.

The grammar files that are included in the Eduction packages are designed to be as fast as possible. The following section describes some ways to ensure that your user-created Eduction grammars also work quickly.

In general, the more concise a grammar is, the faster it returns matches. For the best performance, use the simplest entity possible that matches what you need to match. Use additional features only if you need them.

**TIP:** Before you create a custom grammar, check the standard grammars to see whether the entity you want is already supported. If it is not, contact Micro Focus support. The entity you want to

detect might be supported in an upcoming release. Alternatively, Micro Focus might be able to add support in future, if other customers want it too.

Using an official grammar means you do not have to maintain it.

It is also generally easier to extend an existing grammar by using a user extension file than to create a completely new grammar.

The following sections describe the most efficient use of specific features, and how you might be able to avoid using slow features in some cases.

For details of the grammar syntax, see Grammar Format [Reference,](#page-278-0) on page 279. In particular, for details of the regular expression syntax used in these examples, see Regular [Expressions,](#page-285-0) on [page 286](#page-285-0).

**NOTE:** Some configuration settings affect extraction speed, for example [MatchCase,](#page-325-0) on page 326, [MatchWholeWord,](#page-326-0) on page 327, [AllowOverlaps,](#page-308-0) on page 309, and [NonGreedyMatch,](#page-328-0) on page 329.

For a tutorial that gives an example of how to create a custom grammar, refer to *IDOL Expert*.

# **Exclusions and Negations**

Always try to describe the value that you want to match, rather than a value to exclude.

For example, you can exclude a match by using a score of zero (score="0" in the pattern definition). However, this option can significantly increase processing time. Micro Focus recommends that you define your patterns such that your entities do not match the values you want to exclude.

For example, to extract mobile phone numbers that do not end in 25:

<pattern>07[0-9]{7}[013-9][0-9]</pattern> <pattern>07[0-9]{7}[0-9][0-46-9]</pattern>

is faster than

```
<pattern>07[0-9]{9}</pattern>
<pattern score="0">07[0-9]{7}25</pattern>
```
**TIP:** You can also use a Lua script to filter out the exclusions in post-processing. This option might be preferable when you want to define more general patterns.

Similarly, Micro Focus recommends that you describe the values to match rather than using the negation operator. For example, to avoid matching the digit 0, use [1-9] rather than [^0]. The negation operator can increase compilation and processing times.

# **Case Sensitivity**

See Also: Case [Sensitive](#page-51-1) Matches, on page 52.

Wherever possible, use case sensitive matching. After exclusions, case insensitive matching is the slowest feature in Eduction. In particular, avoid using the case="insensitive" tag in entities or patterns. When case sensitivity is essential, consider using one of the following options:

<sup>l</sup> Use alternate casing in a regular expression pattern. For example, to match the word *Paul* case insensitively, you might use the pattern [Pp][Aa][Uu][Ll].

**NOTE:** Extensive use of this format can greatly increase grammar compilation times, and compiled ECR file size.

• Use text normalization. The Eduction process can normalize text before matching, to convert the input to all lower- or all uppercase. You can define your entities in one case, and normalize the input text the same way.

This approach might be unsuitable if you need to match capitalized words in certain places.

#### **Reference or Copy Entities**

When you create a custom grammar, you can match a previously defined entity and either:

- copy it to the new entity by using the syntax  $( ?A: )$
- reference it in the new entity by using the syntax  $(?)^A$

For large or complex Eduction grammars, copying entities results in a very large grammar file, which can take an extremely long time to compile. In addition, the resulting file can take longer to load and scan than the equivalent file created by using references.

For example, if an entity matches a static list of several thousand names, always use the reference operator to include it in other patterns. Similarly, reference an entity if it contains patterns that can match a wide variety of expressions.

For very simple grammar files, it might be faster to copy entities, because this method creates an ECR with more efficient instructions for extraction.

In general, Micro Focus recommends that you use references in all cases, unless your grammar file is very simple, and extraction speed is critical.

#### **Merge Entities**

When you know what entities you want to use for extraction in advance, you can improve performance by creating a single public entity that includes each of these entities. It is quicker for Eduction to process a single large entity definition than for it to use several smaller definitions. Similarly, extraction is faster because it needs to check only one entity for a match.

For example, the following public entity merges the entities animal, vegetable, and mineral:

```
<entity name="my_entity" type="public">
   <pattern>(?A^animal)</pattern>
   <pattern>(?A^vegetable)</pattern>
   <pattern>(?A^mineral)</pattern>
</entity>
```
In your Eduction configuration, you can use this merged entity rather than the individual ones.

**TIP:** You can use merged entities to improve performance even if you only use entities from Micro

Focus grammar files.

Micro Focus recommends that you merge any entities that you can, unless merging them alters what the grammar can match.

### **Include Grammars**

When you include another grammar in your custom grammar, use the ECR form rather than the XML. When you use an XML inclusion, compiling your grammar requires in-memory compilation of the included grammar file, which might in turn require the same for any further inclusions.

It is always quicker to compile a grammar that includes ECR files.

# **Use Common Forms of Matches**

Where possible, use only the most common match cases for your grammar. Additional forms for acceptable matches can result in increased processing times, particularly for complex forms. Consider your matches carefully and only add additional forms if it is necessary.

#### **Quantifiers**

The syntax *expression*{n,m} matches at least *n*, but at most *m* consecutive occurrences of the specified *expression*. When *m* is large, it can result in a large ECR file and slow extraction.

In this situation, Micro Focus recommends that you use {n,} unless the upper bound *m* is important.

#### **Reduce the Number of Ways to Match**

When there are many ways to match a particular entity, Eduction must try many methods to determine whether an input string matches, and to attempt to find the longest match. Where possible, make sure that there are as few ways to match your entity as possible. In particular, avoid using the  $\{n,m\}$ operator for entities that can match a wide variety of tokens.

For example, the following entity matches a five letter word that occurs between one and three times. This five letter word must occur between two matches of an entity called *name*.

```
<entity name="myentity">
   <pattern>(?A:name) ([A-Za-z]{5}){1,3} (?A:name)</pattern>
</entity>
```
The example name entity might also include five-letter names, such as Chris, James, or Alice, that also match the regex pattern. When Eduction processes text, it tries every combination that might lead to a match. In this case there might be a very large number of options, which could be very slow.

#### **Lua Post-Processing**

You can use a Lua Script for more advanced matching, which might improve processing speed in complex cases. You can use Lua scripts in many ways, from checksum validation to checking match proximity (if you use the en masse matching mode).

The match proximity check might be useful for complex entities. That is, if matches from a certain set of entity names are close together, you can consider them to form a single, complex entity. This approach is also useful in cases where the major elements of an entity are separated by filler or unknown content.

# **Optional Phrases**

Try to start your entities with a required entity or phrase. An entity that starts with one or more optional phrases can be very slow during extraction. For example, the following type of pattern might be very slow:

<pattern>(?A^animal)?(?A^vegetable)\*(?A^mineral)?(?A^name)</pattern>

In this case, the entity name is required, while animal, vegetable, and mineral are optional. When extracting, Eduction must check each word for matches in the animal entity, then check whether it matches vegetable, mineral, and then name. If the word matches animal, Eduction must then check whether the following word matches vegetable, mineral, or name, and so on.

This process can be time-consuming, particularly if each of the optional entities occurs regularly in the input text.

This issue does not occur if the pattern starts with the required phrase. For example:

<pattern>(?A^name)(?A^animal)?(?A^vegetable)\*(?A^mineral)?</pattern>

In this case, Eduction must only check each word for matches in name, and it checks for the optional phrases only when it finds a match for name.

# **Use Private Entities**

Eduction has public and private entities. Public entities are available to match during extraction. Private entities are available to use in other entities, but you cannot extract them directly as matches.

You can use private entities to break up complicated pattern expressions into several simple patterns, which you can use in a single public entity. This process keeps your patterns simple, which makes them easier to maintain and troubleshoot.

Making an entity public unnecessarily in a grammar can result in longer processing times if you use all entities from the grammar. Micro Focus recommends that you mark all entities as private by default. You can then expose as public only the entities that represent the entirety of a match, rather than subelements.

# **Output Exclusions**

You can use output exclusions (the (?A! operator) for text that is useful when you identify a match, but that is not part of the match itself. For example, if you have form labels that identify a piece of information (such as *Name*, *Telephone Number*, and so on), you can use these in an entity to match the correct information, and then use an output exclusion so that the final output includes only the important content.

**NOTE:** Output exclusions can increase compilation times if you exclude complex entities.

#### **Patterns and Headwords**

You can extract regular expressions by using patterns (the <pattern> element), or by explicitly listing each possible match as a headword (in the <entry> element).

For example, the following alternatives are equivalent:

```
<pattern>[Ee]xtract(ed|ing|s)?</pattern>
```
and

```
<entry headword="Extract"/>
<entry headword="Extracted"/>
<entry headword="Extracting"/>
<entry headword="Extracts"/>
<entry headword="extract"/>
<entry headword="extracted"/>
<entry headword="extracting"/>
<entry headword="extracts"/>
```
Patterns are often faster to code, easier to maintain, and faster for extraction. However, if there are fewer than about 50 entries represented by one pattern, the compilation time is faster for headwords.

Micro Focus recommends that you use patterns in your entities, unless the pattern becomes too complex. Additionally, if the compilation time becomes too slow, you might want to consider replacing the simplest patterns with headwords.

**NOTE:** You can also provide a list of words by adding multiple <pattern> elements with a word in each, unless the word or phrase contains characters that are also valid regular expression syntax.

#### **Components**

#### See Also: [Components,](#page-58-0) on page 59

In some cases, including components in an Eduction grammar file can increase the extraction time, even if you do not enable the components during the extraction. This occurs because the ECR is less compact than the equivalent file that does not describe components. Do not include components if you do not need them.

When you do use components, Micro Focus recommends that you make the structure of the components as uniform as possible.

For example:

```
<pattern>(?A=COMPONENT:(?A^entity_A) )(?A^entity_B) (?A^entity_C) (?A^entity_
D)</pattern>
   <pattern>(?A=COMPONENT:(?A^entity_A)) (?A^entity_B)(?A^entity_D) (?A^entity_
C)</pattern>
   <pattern>(?A=COMPONENT:(?A^entity_A) (?A^entity_B))(?A^entity_C) (?A^entity_
E)</pattern>
```
might be slower than:

```
<pattern>(?A=COMPONENT:(?A^entity_A) (?A^entity_B)) (?A^entity_C) (?A^entity_
D)</pattern>
   <pattern>(?A=COMPONENT:(?A^entity_A) (?A^entity_B)) (?A^entity_D) (?A^entity_
C)</pattern>
   <pattern>(?A=COMPONENT:(?A^entity_A) (?A^entity_B)) (?A^entity_C) (?A^entity_
E)</pattern>
```
#### **Scores**

You can add scoring to your entities to indicate the relative confidence for matches. The score for a match is the product of all the scores of the patterns or entities it includes, with a default value of one.

It is up to you how you use scores in your use case. Eduction does not define the meaning of a score.

#### **Whitespace**

You can define a space in grammars by using a space character, or by using the  $\setminus$ s syntax. The  $\setminus$ s syntax matches all types of whitespace, such as spaces, tabs, and newlines. In most practical situations, the matches you want from the input text only include spaces and it is slightly faster to use a space, rather than \s.

# <span id="page-66-0"></span>**Control Eduction Processing Time**

Eduction matching is usually fast, but Micro Focus recommends that you set limits on processing so that your application can deal with a variety of input.

For example, for a large input text with a high density of matches, it can be time-consuming to retrieve all the matches. You must consider carefully whether your application requires all matches (which might number in the millions), or if it is enough to capture the first few hundred for any particular piece of input text.

You can control the number of matches to process by using the [MaxMatchesPerDoc,](#page-327-0) on page 328 configuration parameter.

The following configuration parameters also strong affect the number of matches you might obtain:

- [AllowMultipleResults,](#page-306-0) on page 307
- [AllowOverlaps,](#page-308-0) on page 309

To control the amount of time that Eduction can spend processing data, you can set the [RequestTimeout,](#page-335-0) on page 336 configuration parameter.

In the Eduction SDK, you can use the following steps:

- 1. Set the Request Timeout, on page 336 configuration parameter. Alternatively:
	- For C, use the function EdkSetRequestTimeout on the edk engine, or EdkSessionSetRequestTimeout on an individual session.
	- For .NET, use the ITextExtractionSession::SetRequestTimeout method.
- For Java, use the function TextExtractionEngine::setRequestTimeout to set a timeout for the engine, or TextExtractionSession::setRequestTimeout to set a timeout for the session.
- 2. Get the current time in epoch seconds, for example by using time() in C, System.DateTimeOffset.Now.ToUnixTimeSeconds() in .NET, or java.time.Instant.now ().getEpochSecond()) in Java.
- 3. In the Eduction SDK, send the time in epoch seconds to the session by using one of the following option:
	- For C, use EdkGetNextMatchTimed or EdkFillMatchesTimed, passing in the epochseconds as the nStartTime parameter.
	- For .NET, use ITextExtractionSession::SetStartTime, passing in the epochseconds value as the start\_time parameter.
	- For Java, use TextExtractionEngine:: createTimedSession passing in the epochseconds as the start parameter.

**TIP:** If your application does significant processing before you call Eduction, and you want to use an overall application timeout, obtain the current time in epoch seconds at the very start of your application processing rather than waiting until just before you call the Eduction functions.

User and Programming Guide Chapter 7: Improve Eduction Matches

# <span id="page-69-0"></span>**Chapter 8: Sentiment Analysis**

This section describes the sentiment analysis grammars and some information about how to optimize sentiment analysis.

For more information about the sentiment analysis grammar, see Sentiment [Grammars,](#page-99-0) on page 100.

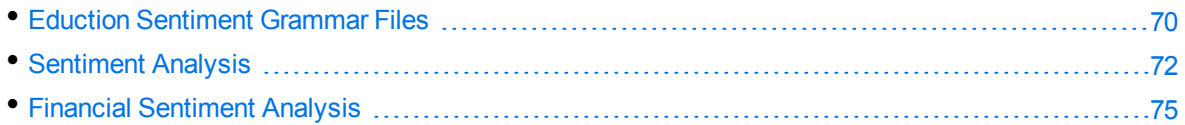

# <span id="page-69-1"></span>**Eduction Sentiment Grammar Files**

Eduction Sentiment Analysis allows you find whether text has positive, negative, or neutral sentiment. For example, you can use it to determine whether users of a particular product or service are satisfied or not, based on an automated analysis of reviews.

The following table lists the languages that support sentiment analysis, and lists the name of the standard sentiment grammar and the user modification file. Each of these languages also support component extraction and user modification.

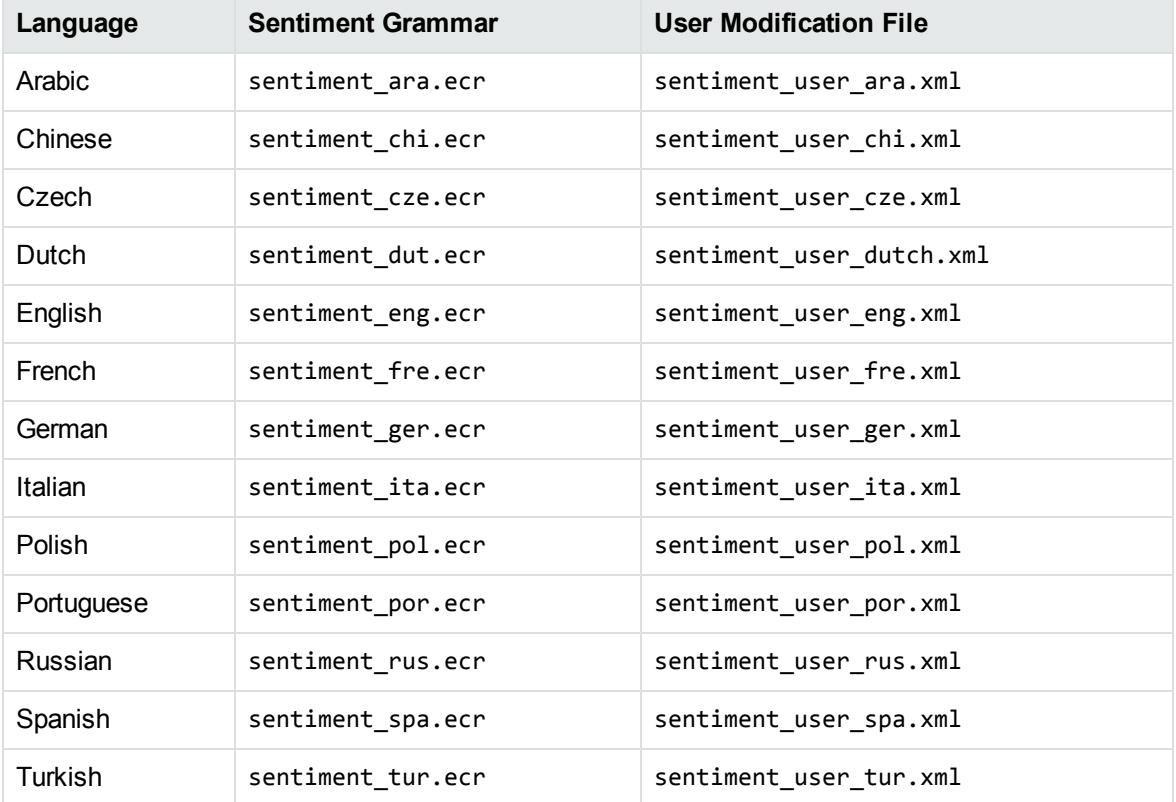

#### **The Sentiment Analysis Grammars**

Eduction matches input data to patterns defined with regular expressions (grammars).

The sentiment analysis grammar first defines dictionaries with the parts of speech. There are different dictionaries for positive and negative words, and other categories that describe different effects on the sentiment, where appropriate.

These dictionaries combine to form simple phrases that convey positive or negative sentiments. Finally, these phrases are padded, usually with other phrases, to form various patterns for the final entities, which match strings from the text that express positive or negative sentiment.

The grammar files are designed to be used out of the box. You just need to load the appropriate grammar file, and optionally choose the entities (usually positive or negative) to match with.

The sentiment grammar files have *lite* versions. The lite versions are identical to the full versions in most respects, but they do not support components or user modification. They can process data up to twice as fast as the full versions, depending on language.

Micro Focus recommends that you use the lite versions except when you need to use components or modify the built-in dictionaries.

The lite grammars have the same name as the full version, with 1 ite after the language. For example, the file name of the Chinese sentiment grammar file is sentiment\_chi.ecr, and the file name of the lite version is sentiment\_chi\_lite.ecr.

# **Extend the Sentiment Analysis Grammar**

The grammar files generally contain sufficient information to work with a wide range of data, from formal reports to user reviews and social media feeds. However, the recall (the percentage of matches that are actually returned, out of the total number of matches that should return in theory) can be low for some input data. Also, some examples might convey a different sentiment depending on your viewpoint. For example:

The phrase *Company A is much better than Company B* might convey a positive or negative sentiment depending on whether you are with Company A or Company B.

In these situations, you can improve the recall or adjust the sentiment analysis by extending the grammar.

You can extend the grammar by adding to the appropriate dictionaries in the sentiment grammar file. For example, if you are on the side of Company A, you can add *Company A* to the positive list.

**NOTE:** There are slight variations in the grammar files of different languages, so this does not apply to all languages.

For more information, see Extend [Grammars,](#page-76-0) on page 77.

# **Polarity Scoring**

The sentiment analysis grammars support *polarity scoring*. Polarity scoring is a number, usually between 0.50 and 1.50, that represents the strength of the sentiment in the matched phrase. For example:

- a strongly positive or negative phrase might have a score of 1.35
- a typical phrase might have a score of 1.00
- a match where the sentiment is weak or ambiguous might have a score of 0.60

You can edit the user modification files to increase the scores of words in the dictionaries. For example, add the following on a new line in the user modification file to modify the existing entry flexible so that it has a score of 1.23:

" <entry score="1.23" headword="flexible"/>"

**NOTE:** sentiment\_basic\_eng.ecr does not support polarity scoring.

### **Verb Sentiment Transitivity**

The sentiment analysis grammar files support *verb sentiment transitivity*.

This feature enables the TOPIC components of the matches to determine what the sentiment is about with more accuracy, by using advanced contextual understanding of whether that sentiment is being expressed about the subject or object of the sentence.

For example, given two matches,  $x$  likes y and x wins at y, the grammar files can determine that the first match is a positive statement about y, whereas the second match is a positive statement about x.

# <span id="page-71-0"></span>**Sentiment Analysis**

The sentiment analysis grammar files contain:

- If dictionaries of types of word (for example, positive adjective, negative noun, neutral adverb, and so on).
- patterns that describe how to combine these dictionaries to form positive and negative phrases.

For example, you could run sentiment extraction using the English sentiment grammar file (sentiment eng.ecr), with the following hotel review as the input file:

The room was nice enough, with a plug in radiator, tv with an English news channel, hot shower, comfy bed. The receptionist we first dealt with was miserable and rude, and just grunted at us and rolled *her eyes because we were too early for check in having just got off the morning train from Khabarovsk. Fortunately, a younger receptionist with a nice smile appeared, spoke to us helpfully suggesting a few cafes nearby to pass some time, and we tried to forget about the other woman. Breakfast is terrible. Unidentifiable cordials, gloomy porridge, bread rolls filled with things you don't*
expect for breakfast, like potato, egg and dill. Don't come here for the breakfast, but for the cost of *the room in a city like Vladivostok, the hotel is still decent value for money.*

The following is a sample of the output that this produces:

```
<?xml version="1.0" encoding="UTF-8"?>
 <MATCHLIST>
   <DOCUMENT Type="IDOL IDX" ID="Unknown">
     <FIELD Name="DRECONTENT">
        <FIELD_INSTANCE Value="1">
          <MATCH EntityName="sentiment/positive/eng" Offset="7" OffsetLength="5"
          Score="1.05" NormalizedTextSize="17" NormalizedTextLength="17"
          OriginalTextSize="17" OriginalTextLength="17">
            <ORIGINAL_TEXT>The room was nice</ORIGINAL_TEXT>
            <NORMALIZED_TEXT>The room was nice</NORMALIZED_TEXT>
            <COMPONENTS>
              <COMPONENT Name="TOPIC" Text="The room" Offset="0"
              OffsetLength="0" TextSize="8" TextLength="8"/>
              <COMPONENT Name="SENTIMENT" Text="nice" Offset="13"
              OffsetLength="13" TextSize="4" TextLength="4"/>
            </COMPONENTS>
          </MATCH>
          <MATCH EntityName="sentiment/negative/eng" Offset="494"
          OffsetLength="492" Score="1.2" NormalizedTextSize="21"
          NormalizedTextLength="21" OriginalTextSize="21"
          OriginalTextLength="21">
            <ORIGINAL_TEXT>Breakfast is terrible</ORIGINAL_TEXT>
            <NORMALIZED_TEXT>Breakfast is terrible</ NORMALIZED_TEXT>
            <COMPONENTS>
              <COMPONENT Name="TOPIC" Text="Breakfast" Offset="0"
              OffsetLength="0" TextSize="9" TextLength="9"/>
              <COMPONENT Name="SENTIMENT" Text="terrible" Offset="13"
              OffsetLength="13" TextSize="8" TextLength="8"/>
            </COMPONENTS>
          </MATCH>
        </FIELD_INSTANCE>
      </FIELD>
    </DOCUMENT>
</MATCHLIST>
```
The following example configuration shows the recommended usage:

```
[Eduction]
ResourceFiles=grammars/sentiment_eng.ecr
// Note: replace sentiment_eng.ecr by sentiment_user_eng.ecr if using user
modification
// standard entities for all sentiment analysis in English:
Entity0=sentiment/positive/eng
Entity1=sentiment/negative/eng
EntityField0=POSITIVE_VIBE
```
EntityField1=NEGATIVE\_VIBE EntityComponentField0=TOPIC,SENTIMENT EntityComponentField1=TOPIC,SENTIMENT

// some invalid matches are given very low scores so that we can filter them out: MinScore=0.1

// for extraction of Twitter handles, hashtags and emoticons: TangibleCharacters=@#:;

```
// for displaying metadata:
OutputScores=True
OutputSimpleMatchInfo=False
EnableComponents=True
```
For more information about the sentiment analysis grammar files, see Sentiment [Grammars,](#page-99-0) on [page 100](#page-99-0).

## **Perform Sentiment Analysis on Short Comments**

The standard sentiment analysis grammars are designed for high precision. For some sources of short comment data, such as YouTube comments, no positive or negative matches are found in some documents despite sentiment clearly being expressed.

If recall with the full sentiment\_eng.ecr grammar file is too low, and your documents are generally short comments, use sentiment\_basic\_eng.ecr to extract additional matches. This grammar contains carefully-selected lists of positive and negative terms that help determine the sentiment of a document in which sentiment\_eng.ecr found no matches.

sentiment basic eng.ecr contains terms in title case, but research shows that for most data these impair recall, so these are given a lower score. Micro Focus recommends that you set EntityMinScore*N* to 0.4 to filter out these terms unless you need them.

sentiment\_basic\_eng.ecr does not expose TOPIC or SENTIMENT components, and does not use scores to reflect strength or reliability of polarity. The following additional example configuration shows the recommended usage:

```
[Eduction]
ResourceFiles=grammars/sentiment_eng.ecr,grammars/sentiment_basic_eng.ecr
// optional further layer of analysis for very short documents:
Entity2=sentiment/basic_positive/eng
Entity3=sentiment/basic_negative/eng
EntityField2=BASIC_POSITIVE_VIBE
EntityField3=BASIC_NEGATIVE_VIBE
// remove this setting to include basic matches in titlecase - this is not
recommended because on most data it decreases precision:
EntityMinScore2=0.4
EntityMinScore3=0.4
```
# **Financial Sentiment Analysis**

The financial sentiment analysis grammar, financial\_strength.ecr, allows you to extract sentiment information from financial news and analysis. You can use this grammar, for example, to monitor news feeds for financial sentiment concerning your company, or a list of companies that you are interested in.

This grammar relies on the contextualize\_matches.lua postprocessing script. This script uses the configurable entities to match sections of your documents, and then recombines these entities, with the surrounding text, to return a different set of entities that represent the financial sentiment.

To use financial sentiment analysis, you must configure both the grammar and the postprocessing script. See [Post-Processing,](#page-92-0) on page 93.

To configure financial sentiment analysis, you include one or more of the basic entities in your Eduction configuration. These entities are:

- finance/analyst
- finance/company/tagged/known
- $\bullet$  finance/news

Eduction uses these entities to find particular chunks of text that contain financial information, but it does not return the values that it finds for these entities. Instead, the postprocessing script finds text around the entity values and combines them with additional sentiment analysis processing to create a new set of entities. The new set describes positive, neutral, and negative sentiment in several contexts.

For details of the entities that the financial\_strength.ecr and contextualize\_matches.lua grammar and script combination creates, see the standard grammar [reference](#page-131-0) F, on page 132F, [on](#page-131-0) [page 132](#page-131-0).

# **Chapter 9: Create and Modify Eduction Grammars**

Eduction uses grammar files to identify and tag entities in documents. They are written in XML in a format specific to Eduction. They are then compiled, using the Eduction command-line tool, into ECR files that Eduction can easily read at runtime.

Eduction includes a collection of standard grammar files that make it easy to identify common entities such as names and phone numbers. These are described in Standard [Grammars,](#page-99-1) on page 100.

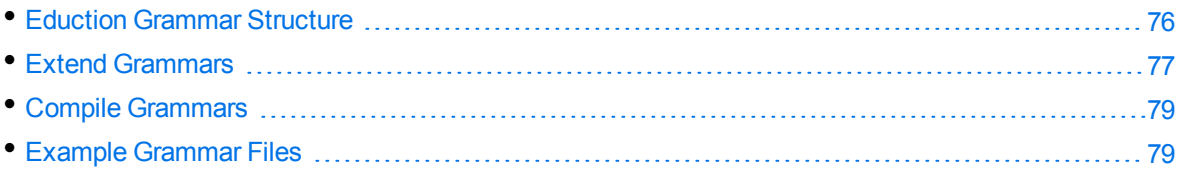

## <span id="page-75-0"></span>**Eduction Grammar Structure**

An Eduction grammar defines patterns for matching text in a document. A pattern is a combination of characters and operators. An operator is a sequence of special characters that match text by following the rules associated with the operator.

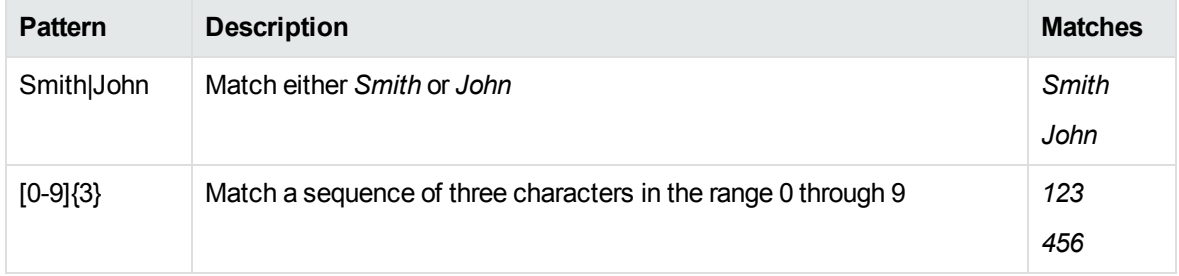

In this example, the square bracket operators  $\eta$  are used to match on any of the characters 0 through 9 and the curly braces  $\beta$  are used to repeat the previous pattern three times.

Grammars are described using XML. The file edk, dtd contains the template that defines the XML that Eduction understands. When writing grammars for Eduction, Micro Focus recommends that you reference edk.dtd at the start of the XML grammar file using the include statement, and that you use a DTD-compatible XML authoring tool to eliminate syntax errors and save time.

Here is an example of a simple Eduction grammar:

```
<?xml version="1.0" encoding="UTF-8"?>
<!DOCTYPE grammars SYSTEM "edk.dtd">
<grammars>
   <grammar name="mygrammar">
      <entity name="name" type="public">
         <pattern>Smith|John</pattern>
      </entity>
      <entity name="digits" type="public">
```

```
<pattern>[0-9]{3}</pattern>
      </entity>
   </grammar>
</grammars>
```
This grammar defines two entities: mygrammar/name and mygrammar/digits.

For full details of the Eduction grammar XML syntax, and the edk.dtd, see [Grammar](#page-278-0) Format [Reference,](#page-278-0) on page 279.

<span id="page-76-0"></span>For a more extensive set of example Eduction grammar files, see Example [Grammar](#page-78-1) Files, on page 79.

# **Extend Grammars**

The Eduction standard grammars provide good coverage for common pieces of information that you would normally want to extract from your data. They are designed so that you can easily reference them in any custom grammars that you create.

For some data, the coverage provided might not be sufficient. In this case, you can extend the entities provided with new entries to improve the *recall* of the extraction (the percentage of matches that are actually returned, out of the total number of true matches). For more information about recall, see Results [Relevance,](#page-60-0) on page 61.

You cannot edit the standard grammars in place because they are provided in .ECR format. You can, however, add more entries to an existing entity in an .ECR grammar file by extending it in a custom grammar file in XML format.

### **When to Extend a Grammar**

You might consider extending a grammar if the recall of the existing grammar is low. In this case, you can work out what items the existing grammar does not match, and add these as new entries in the appropriate entities in your custom grammar.

You then compile the custom grammar (using edktool) before you use it, to allow Eduction to load it quicker. You can then replace the original grammar file with the new grammar file.

**TIP:** If you need to detect entities that are not supported by the Eduction grammars available from Micro Focus, raise the issue with your support contact. The entity you want to detect might be supported in an upcoming release. Alternatively, Micro Focus might be able to add support in future, if other customers want it too.

Using an official grammar means that you do not have to maintain it.

## **Create a Reference to an Existing Entity**

You can build custom grammars from scratch. However, the standard grammars provide many basic entities that you can reference in your grammars, which allows you to create new custom grammars quickly.

If you reference other entities in an entity that you create, you can use one of the following reference extensions:

- <sup>l</sup> (?A^*Entity*) During compilation, create a link to the referenced entity from your entity.
- <sup>l</sup> (?A:*>Entity*) During compilation, copy the compiled version of the referenced entity to your entity.

For the first option, compilation is quicker, and the resulting grammar file is a lot smaller. The second option can provide a small performance gain during extraction. Micro Focus recommends that you use the first option in most cases, unless the extraction performance is critical (see [Reference](#page-62-0) or Copy [Entities,](#page-62-0) on page 63).

For more information about these options, see Regular [Expressions,](#page-285-0) on page 286. For a tutorial that describes in more detail how to create a new grammar to extend existing entities, refer to *IDOL Expert*.

## **Add More Entries to an Entity**

To add more entries to an entity, create a new XML grammar file. In the new grammar file, include the .ECR file that contains the entity that you want to extend.

Ensure that your grammar file defines the same grammar and entity as the included grammar file. The full entity name, including the grammar prefix, must match for the grammar extension to work. Set the extend mode of the entity in your new grammar to **Append**, and add the extra entries in the entity.

## **Replace the Current Entities**

Although most of the time you would add new entries when you extend a grammar, you can sometimes choose to replace it entirely. To do this, set the extend mode of the entity in your new grammar file to **Replace**.

### **Extend the Sentiment Grammars**

Grammar extension is particularly useful when you use Eduction for sentiment analysis.

There are two main reasons why you might extend the sentiment grammar file.

- You want Eduction to find some of the matches it misses because the compiled grammar does not include some of the positive or negative adjectives and adverbs in your data. To do this, you simply extend the appropriate entities with the new entries.
- You want to change the sentiment for some objects. This option is currently available only for the English sentiment grammar.

For example, the phrase *Company A is much better than Company B* might be positive or negative depending on whether you are with Company A or Company B. If you are with Company A, you can make Eduction return a match from the sentence with a positive sentiment by adding *Company A* to an entity that lists entries that you consider good.

# <span id="page-78-0"></span>**Compile Grammars**

After you write a grammar, compile the XML file into an ECR file using the Eduction command-line tool edktool. XML files are easy for people to read, but inefficient for computers to process. edktool transforms the XML file into an ECR file that is efficient for Eduction to use directly. An example of the edktool compile command is:

edktool c mygrammar.xml

This command produces the output file mygrammar.ecr.

For more information about edktool, see Compile and Test [Grammars,](#page-82-0) on page 83.

<span id="page-78-1"></span>**NOTE:** Eduction version 12.7 and later compiles grammars to a compressed ECR format.

## **Example Grammar Files**

The following sample grammar files contains the gram edk  $place.xml$  grammar.

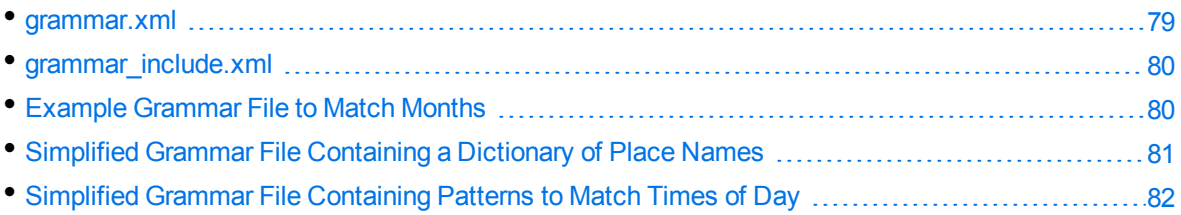

### <span id="page-78-2"></span>**grammar.xml**

```
<?xml version="1.0" encoding="UTF-8"?>
<!DOCTYPE grammars SYSTEM "../published/edk.dtd">
<!-- Sample Eduction grammar file showing all elements and attributes in the DTD --
>
<grammars debug="true" case="sensitive">
  <include path="grammar_include.xml" type="private">
    <publish name="grammar2/g2e2"/> <!-- publish previously private entity -->
  </include>
  <grammar name="grammar1" case="inherited" extend="disallow" debug="inherited">
    <extern name="grammar2"/> <!-- removes the need to refer explicitly to grammar2
-->
    <entity name="entity1" type="public" case="insensitive" extend="disallow"
debug="true">
    <!-- the following entity definitions are not useful but are provided only to
illustrate the options and combinations of elements and attributes available -->
    <pattern score=".1" case="insensitive" replace="replacechars" insert_
before="prefix_" insert_after="_suffix">cat</pattern>
    <pattern score=".2">sat</pattern>
```

```
<entry headword="mat" score=".3" case="inherited" debug="inherited">
      <synonym case="inherited">rug</synonym> <!-- will locate rug but return mat -
->
      <!-- will locate rug but return mat -->
      <synonym case="inherited"><![CDATA[carpet]]></synonym> <!-- illustrates
allowing CDATA in this element -->
      </entry>
      <entry headword="dog" score=".6"/>
      <entry>
        <headword score=".8"><![CDATA[rabbit<hi!>&abc&amp;]]></headword>
        <synonym>bunny</synonym>
      </entry>
    </entity>
    <entity name="entity2" type="public">
      <pattern>(?A:g2e1)</pattern>
    </entity>
  </grammar>
</grammars>
```
## <span id="page-79-0"></span>**grammar\_include.xml**

```
<?xml version="1.0" encoding="UTF-8"?>
<!DOCTYPE grammars SYSTEM "../published/edk.dtd">
<grammars>
   <grammar name="grammar2">
      <entity name="g2e1">
         <pattern>animal</pattern> <!-- default visibility -->
      </entity>
      <entity name="g2e2" type="private"> <!-- explicitly private -->
         <pattern>mineral</pattern>
      </entity>
      <entity name="g2e3" type="public"> <!-- explicitly public -->
         <pattern>vegetable</pattern>
      </entity>
   </grammar>
</grammars>
```
## <span id="page-79-1"></span>**Example Grammar File to Match Months**

```
<?xml version="1.0" encoding="UTF-8"?>
<!DOCTYPE grammars SYSTEM "../published/edk.dtd">
<grammars version="4.0">
   <include path="winter_names.ecr" type="private"/>
   <grammar name="example">
      <entity name="spring_month" type="private">
         <pattern>[Mm]ar(ch|\.)</pattern>
```

```
<entry headword="April"/>
      <entry headword="april"/>
      <entry headword="Apr"/>
      <entry headword="apr"/>
      <entry headword="Apr."/>
      <entry headword="apr."/>
      <pattern replace="May">[Mm]ay\.?</pattern>
      <entry headword="June">
         <synonym>Jun</synonym>
         <synonym>Jun.</synonym>
         <synonym>june</synonym>
         <synonym>jun</synonym>
         <synonym>jun.</synonym>
      </entry>
   </entity>
   <entity name="summer_month" type="private" case="insensitive">
      <entry headword="June"/>
      <entry headword="July"/>
      <entry headword="August"/>
      <entry headword="September"/>
   </entity>
   <entity name="month" type="public">
      <pattern>(?A^spring_month)</pattern>
      <pattern>(?A:summer_month)</pattern>
      <entry headword="September"/>
      <entry headword="October"/>
      <entry headword="November"/>
      <entry headword="December"/>
      <pattern>(?A^winter_month)</pattern>
      <!-- spelling mistakes -->
      <entry score="0.5" headword="Febuary"/>
   </entity>
</grammar>
```

```
</grammars>
```
## **Simplified Grammar File Containing a Dictionary of Place Names**

**NOTE:** The following grammar file is a simplified version provided for example purposes, rather than actual source code.

```
<entity name="city/spain" type="public">
    <entry headword="Barcelona"/>
    <entry headword="Ciudad Real"/>
    <entry headword="Granada"/>
    <entry headword="Madrid"/>
```
User and Programming Guide Chapter 9: Create and Modify Eduction Grammars

```
</entity>
<entity name="city/germany" type="headword">
    <entry headword="Berlin"/>
   <entry headword="Frankfurt"/>
    <entry headword="München"/>
    <entry headword="Leipzig"/>
</entity>
```
# <span id="page-81-0"></span>**Simplified Grammar File Containing Patterns to Match Times of Day**

**NOTE:** The following grammar file is a simplified version provided for example purposes, rather than actual source code.

```
<entity name="time_24_hour" type="public">
   <pattern>[01][0-9]:[0-5][0-9]</pattern>
   <pattern>2[0-3]:[0-5][0-9]</pattern>
</entity>
<entity name="time_all" type="public">
   <pattern>(?A:time_24_hour)</pattern>
   <entry headword="Midnight"/>
   <entry headword="midnight"/>
   <pattern>([1-9]|10|11|12) ?[ap]\.?m\.?</pattern>
</entity>
```
# <span id="page-82-0"></span>**Chapter 10: Compile and Test Grammars**

This section describes how to use the edktool command-line tool to compile and test your custom Eduction grammars. It includes information about the edktool configuration file.

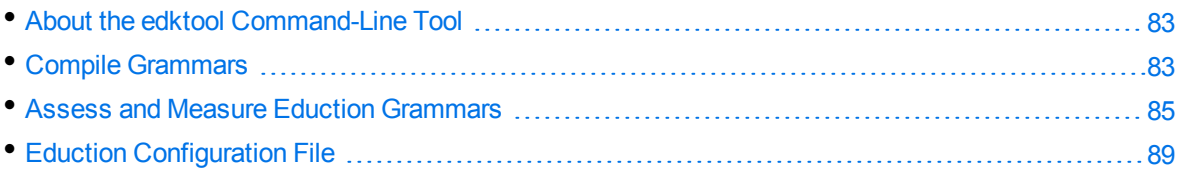

# <span id="page-82-1"></span>**About the edktool Command-Line Tool**

The edktool command-line tool for Eduction allows you to compile and test your grammars. You can use edktool to:

- compile grammars.
- list available entities in a grammar file.
- extract entities from a file based on a grammar and select entities from the grammar for extraction.
- test the accuracy of the extraction process.

**NOTE:** On Linux, edktool requires the C++ library, libstdc++.so. To ensure the tool can locate the required library, set the Library Path:

```
setenv LD_LIBRARY_PATH bin:$LD_LIBRARY_PATH
```
For a full list of the command-line options that you can use with edktool, see edktool [Command-Line](#page-292-0) Options, on [page 293](#page-292-0).

# <span id="page-82-2"></span>**Compile Grammars**

You can use edktool to compile an XML file into an ECR file.

The edktool c (compile) command compiles a specified XML grammar into an ECR grammar file. For example:

edktool c mygrammar.xml

This command produces the output file mygrammar.ecr.

For more information about the compile command, see Compile, on [page 293](#page-292-1).

**NOTE:** Eduction version 12.7 and later compiles grammars to a compressed ECR format.

## **Use a Compilation Configuration File**

When you compile a grammar by using edktool, you can add an optional configuration file to specify additional options for compilation.

This configuration file allows you to specify character expansions, which detects certain characters as if they are a different character. For example, you can use this to detect different varieties of punctuation characters to match a standard form that you use in your grammar files.

### **Create a Compilation Configuration File**

The compilation configuration file is a JSON file that contains your character expansions.

You specify an expansions array, which contains a list of your expansions. Each array item has a src and dest element:

- src. The source character. Eduction detects the destination characters as if they are this source character. In the output text, Eduction normalizes all the destination characters to the source character.
- dest. An array of destination characters that you want to detect as the source character.

The following example configuration matches the letters b and c as if they are the letter a:

```
{
   "expansions": [
      { "src": "a", "dest": ["b", "c"] }
   ]
}
```
When your grammar includes the following pattern:

```
<pattern>ade</pattern>
```
And your input contains the following text:

ade bde cde dde

Eduction matches ade, bde, and cde, as if they are ade, and produces the following normalized matches:

ade ade ade

### **Use the Configuration File**

You add a configuration file to your compilation by setting the -c command-line option in the compile command. For more information, see Compile, on [page 293](#page-292-1).

When you compile a grammar by using the Eduction SDK, you can specify the path to a compilation configuration file by using one of the following options:

• C API: the EdkLoadResourceFileWithCompileConfig and EdkLoadResourceBufferWithCompileConfig functions.

- <sup>l</sup> Java API: the loadResourceFile, loadResourceFiles, and loadResourceBuffer methods in the TextExtractionEngine interface.
- . NET API: the GetCompiler method on the EDKFactory class.

<span id="page-84-0"></span>For more information, refer to the API documentation.

## **Assess and Measure Eduction Grammars**

There might be times when you want to check the effectiveness and performance of your .ECR or .XML grammars.

For example, you might want to check:

- how effective a particular grammar file is at extracting the entities you require from your data.
- how a change to a grammar file affects performance.

The edktool command-line tool has two features, *Assess* and *Measure*, that enable you to find out this kind of information easily (for a full reference for these functions, see Assess, on [page 296](#page-295-0) and [Measure,](#page-301-0) on page 302).

### **Assess**

This feature takes a list of phrases that you expect to contain matches, and checks whether they do contain a match.

Alternatively, it can take a list of phrases that you do not expect to contain matches, and check that they do not contain a match.

You can use this feature to:

- test the suitability of an Eduction grammar for the task you would like it to do.
- monitor the accuracy of an Eduction grammar while you develop it.
- ensure that further development does not introduce problems to an Eduction grammar that already performs well.

You can set up an assessment by using the following three-stage procedure.

### **Create the Input Files**

Create a *valid* file, which contains an expected match in each line. The expected match can be from either your real data, or from artificial sample data. For example:

My mate is Bob Smith My name is Bob Smith My mate is Bob Smith Barbara smith smith,benjamin SMYTH, Robert

User and Programming Guide Chapter 10: Compile and Test Grammars

> Dr Bob B. Smith Jr. Bob SMITH lives here (etc.)

You can also create a list of valid exact matches (examples of text that must be matched in their entirety).

Alternatively, you can create an *invalid* file, where each line must contain no match. For example:

```
Black Smith
Bob up and down
smith, smyth
She is called Barbara. Smith is not her surname.
Benjamins myth
(etc.)
```
You can also create a list of non-valid exact matches (examples of text that might or might not contain a match, but must not be matched in their entirety).

Alternatively, you can set up your input file so that it refers to matches by all available entities, or only by specific entities (for example, male\_name\_all).

**NOTE:** Eduction ignores blank lines in the input file, and lines that start with //.

### **Update the Configuration File**

You can run an extraction from the command line without a configuration file, but in most cases it is easier to use one.

You must add the assessment sections to an Eduction file that would otherwise run a successful extraction. Each assessment must contain either a valid input file, an invalid input file, or both. You must number multiple sections consecutively, starting from 0 (zero).

```
[assessment0]
Valid=my_valid_1.txt
[assessment1]
Valid=my_valid_2.txt
Invalid=my_invalid_1.txt
Exact=True
Entities=my_entity,my_other_entity
[assessment2]
Invalid=my_filename.txt
Exact=False
Entities=my_other_entity
```
To require exact matches, set the Exact parameter to **True**.

To restrict the extraction to a subset of the available entities, you can:

- set the Entities parameter in the assessment section to a comma-separated list of the entities you want to extract.
- set the ResourceFiles parameter in the standard CFG configuration file.

#### **Run the Assessment**

To run the assessment, open a command prompt in the edktool directory and type:

edktool a -l <license> -c <config> [-o <output>] [-a]

Alternatively, to run a single assessment section using the command line and no configuration file type:

```
edktool a -l <license> -g <grammars> [-e <entities_for_extraction>] [-x] [-o
<output>] [-a] [-m <entities_for_matching>] [-v <valid_input> | -w <invalid_input>]
```
The following table lists the command-line parameters that you can use, and their functions.

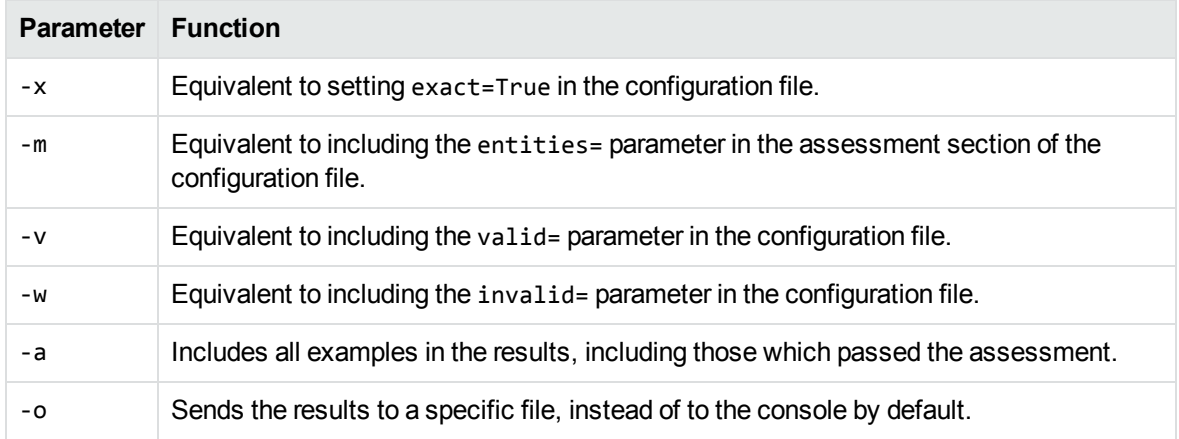

### **Use the Assessment Results**

The assessment results contain:

- a list of all the examples that did not behave as expected.
- all relevant statistics (some statistics are relevant only if you specified both a valid file and an invalid file).

If all the tests in the assessment pass successfully, the grammar file is working as expected on the data you have given it. In practice, there are usually some failures.

Often there are common themes running through the failures. Perhaps the grammar file only matches text with certain capitalization, or where the data is written in a certain format. This can provide immediate information on how to fix the issues in cases where you have access to the XML source.

When there is a failure that you do not understand, you might find it useful to expand the valid or invalid grammar file with a selection of similar examples, perhaps with different words, formats, capitalization, or punctuation. After you rerun the consistency test with expanded data, and it might become much clearer what the problem is.

#### **Statistics**

The results include statistics for recall (if a valid file is present) and true negative rate (if an invalid file is present). If both types of file are present in a single assessment section, it also includes statistics for accuracy, precision, and F1 score (see Results [Relevance,](#page-60-0) on page 61).

The statistics depend on the data provided in the valid or invalid files. In all cases, the statistic falls in the range 0.0000 - 1.0000; a higher score represents a more successful grammar file.

After your initial assessment run, if you make modifications to the grammar file you can use these statistics to compare the performance of the old and new grammars.

**NOTE:** If you make improvements to a grammar file based on the results of your assessments, these improvements are targeted at the data provided. These statistics are likely to be over-inflated compared to the statistics for generic data.

You can use an assessment that has examples that all pass perfectly as a basis for further development. If the statistics in the assessment drop beneath 1.0000, you can identify that the development has introduced a problem to the grammar file.

### **Measure**

This feature compares the matches found in separate extraction runs on the same input data. You can run this feature from Eduction to view any differences between the two extraction runs. The results are in XML format, and include the metadata.

You can use this feature to:

- . monitor the improvement of a grammar file that originally returned too many false matches.
- compare the results of extraction by different versions of a grammar file on the same data to test whether modifications are beneficial.

To set up this feature:

- 1. Run an extraction using one version of the grammar file. Your input data must be in plain text format.
- 2. Save the output.
- 3. (Optional) Remove any false matches from the output by deleting the three XML lines corresponding to the false match. This step is appropriate only if you want to form a benchmark output file with the aim of developing the grammar file to produce output very similar to the benchmark.

You can also modify existing matches by making them shorter or longer, or you can add entirely new matches that should be found in the input text.

**NOTE:** You must ensure that you specify the correct offset (in bytes) when you modify or add matches.

- 4. Run an extraction on the same plain text input as before, using the newer version of the grammar file. Save the output under a different file name.
- 5. At the command line, run the Measure command:

```
edktool m -e <expected_file> -a <actual_file> [-o <output_file>]
```
### **Use the Measure Results**

The output is an XML document which lists all the differences between the output of  $\langle$  expected\_file> and the output of <actual\_file>. You can use the list of differences to monitor how changes to the XML source affect the output on real data. You can then decide which changes are beneficial, and which are not.

#### **Statistics**

The Measure results include statistics for precision and recall, although these are relevant only when the expected file is a benchmark, and the aim is to produce a grammar file whose output is as close as possible to this benchmark.

# <span id="page-88-0"></span>**Eduction Configuration File**

You define configuration settings for edktool in an IDOL Server format CFG configuration file. For details of the settings that you can use in this file, see Eduction Parameter [Reference,](#page-304-0) on page 305.

The CFG configuration file consists of several sections, which you identify by using a phrase in square brackets. Each section contains parameters (name/value pairs). For example:

```
[Eduction]
ResourceFiles=C:\MyGrammar\gram1.ecr
```
#### **To define Eduction settings in the configuration file**

- 1. Open the CFG configuration file in a text editor.
- 2. Set the Eduction parameters as required. See Eduction Parameter [Reference,](#page-304-0) on page 305 for more information.
- 3. Save and close the configuration file.

## **Modify Configuration Parameter Values**

This section describes how to enter parameter values in the configuration file.

### **Enter Boolean Values**

The following settings for Boolean parameters are interchangeable:

TRUE =  $true = ON = on = Y = y = 1$ FALSE =  $false = OFF = off = N = n = 0$ 

### **Enter String Values**

To enter a comma-separated list of strings when one of the strings contains a comma, you can indicate the start and the end of the string with quotation marks, for example:

*ParameterName*=**cat,dog,bird,"wing,beak",turtle**

Alternatively, you can escape the comma with a backslash:

```
ParameterName=cat,dog,bird,wing\,beak,turtle
```
If any string in a comma-separated list contains quotation marks, you must put this string into quotation marks and escape each quotation mark in the string by inserting a backslash before it. For example:

```
ParameterName="<font face=\"arial\" size=\"+1\"><b>","<p>"
```
Here, quotation marks indicate the beginning and end of the string. All quotation marks that are contained in the string are escaped.

## **Sample Configuration File**

The following shows the configuration for a sample Eduction task:

```
[Eduction]
ResourceFiles=C:\MyGrammar\gram1.ecr,C:\MyGrammar\gram2.ecr
ZoneStart0=<TEXT>
ZoneEnd0=</TEXT>
ZoneStart1=acknowledgements
ZoneEnd1=introduction
Entity0=common/aus_holidays
EntityField0=HOLIDAYS
EntityZone0=0
Entity1=common/us_holidays
EntityField1=HOLIDAYS
EntityZone1=0
Entity2=us/social_security_number
EntityField2=SS_NUMBER
EntityZone2=1
SearchFields=DRECONTENT
```
[Logging] LogLevel=Full

This sample uses two grammar files. It searches for all Australian and U.S. holidays in the DRECONTENT field between the text <Text> and </Text>, adding the matches as additional fields HOLIDAYS. It also searches for a single social security number in DRECONTENT between the text *acknowledgements* and *introduction* and adds the results as a new field SS\_NUMBER.

# **Chapter 11: Pre-Filter Tasks**

This section describes pre-filter tasks.

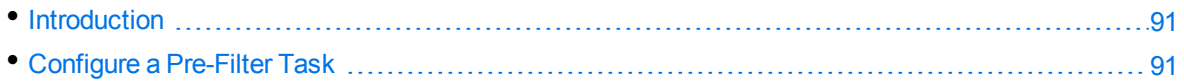

# <span id="page-90-0"></span>**Introduction**

Pre-filtering allows you to narrow down the amount of input text that Eduction processes for a particular set of entities. With pre-filtering, Eduction performs an initial quick matching step that finds sections of text that contain likely matches, rather than running the full match on the whole input.

Pre-filtering text can improve performance for some entities, when there is a broad way to find a potential match without either over-matching too much of the input text, or eliminating potential valid matches. For example, if you want to match addresses, you can use pre-filtering to find numbers in the text (which might correspond to house numbers or postal codes).

<span id="page-90-1"></span>This method is less useful for entities that match a list of possible words (such as names), when there is no simple regular expression that matches all your possible entities.

# **Configure a Pre-Filter Task**

For each pre-filter task that you want to configure, you set:

- a regular expression that specifies how to find potential matches.
- the amount of text Eduction must use on either side of the potential match to find the more detailed match.

**NOTE:** Eduction runs all your configured pre-filtering tasks for all input text, so ensure that your prefilter task applies to all your configured grammars and entities. Use a different configuration for any entities that you do not want to pre-filter.

#### **To configure a pre-filter task**

- 1. In the [Eduction] section, add a PreFilterTaskN parameter, where *N* is a number starting from 0 for the first task. Set this parameter to the name of a configuration section where you define your pre-filter task.
- 2. Create the new configuration section.
- 3. Set Regex to a regular expression value that finds potential matches in your text.
- 4. Set WindowCharsBeforeMatch and WindowCharsAfterMatch to the number of characters before and after the potential match segment to use as the match window.
- 5. Save and close your configuration file.

User and Programming Guide Chapter 11: Pre-Filter Tasks

For example:

[Eduction] PrefilterTask0=AddressPrefilter

[AddressPrefilter]  $Regex=\d{d\{1,7\}}$ WindowCharsBeforeMatch=100 WindowCharsAfterMatch=100

For more details about these parameters, see Eduction Parameter [Reference,](#page-304-0) on page 305.

**TIP:** To use pre-filtering tasks through the C and Java Eduction APIs, you must create your Eduction engine from a configuration file. See [Standalone](#page-24-0) API Usage, on page 25 (C) or [Standalone](#page-28-0) API Usage, on [page 29](#page-28-0) (Java).

# <span id="page-92-0"></span>**Chapter 12: Post-Processing**

This section describes post-processing.

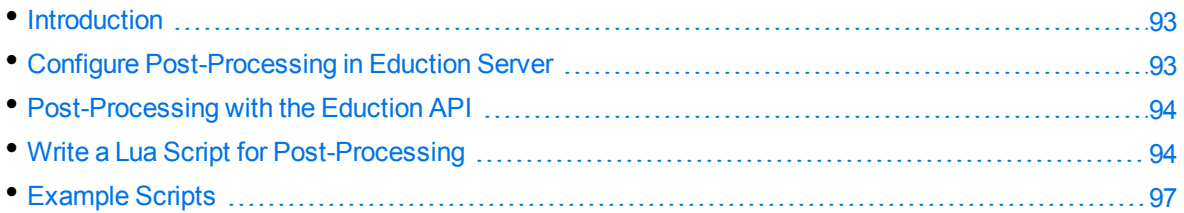

# <span id="page-92-1"></span>**Introduction**

Post-processing performs additional processing on the matches that Eduction finds.

A common use for post-processing is to validate matches. You can validate some entities, such as credit card numbers, by calculating a checksum. You can discard any matches with an invalid checksum, because even though it matches the correct format, it cannot be genuine. If a match has a valid checksum then you might increase its score, because it is likely to be valid.

Another common use for post-processing is to normalize the output from Eduction. For example, if you extract monetary values, Eduction might find matches that look like "£5.3 million" or "£25". You can use post-processing to normalize these values to "£5,300,000" and "£25", so that IDOL Content or another application can compare and sort the values correctly.

An Eduction post-processing task runs a Lua script that you configure. Eduction passes the matches it finds into a Lua function, either one at a time or all at once (*en masse*). See Write a Lua [Script](#page-93-1) for Post-[Processing,](#page-93-1) on the next page.

# <span id="page-92-2"></span>**Configure Post-Processing in Eduction Server**

In Eduction Server, you configure post-processing tasks by setting one or more PostProcessingTask*N* parameters in the [Eduction] section of the configuration file, where *N* is a number starting from zero. For example:

```
[Eduction]
PostProcessingTask0=ValidateWithChecksum
PostProcessingTask1=FilterScore
```
Then, create a section for each of the tasks using the names that you defined:

```
[ValidateWithChecksum]
Type=lua
Entities=number/creditcard
Script=./scripts/checksum.lua
ProcessEnMasse=FALSE
```
The Entities parameter specifies the entities to process. You can use wildcards to match multiple entities. The Script parameter specifies the path to the Lua script that you want to run. Eduction includes some example scripts, and you can write your own. For information about how to write a postprocessing script, see Write a Lua Script for [Post-Processing,](#page-93-1) below.

For more information about Eduction Server configuration parameters, refer to the *Eduction Server Reference*.

# <span id="page-93-0"></span>**Post-Processing with the Eduction API**

To perform post-processing in an application built on the Eduction API, add post-processing tasks to the Eduction engine. You can add the tasks:

• when you create the engine, if you construct the engine by supplying a configuration. When you create an Eduction engine from a configuration the configuration automatically adds any postprocessing tasks in the configuration to the engine.

See EdkEngineCreateFromConfigFile (C API), the EdkEngine constructor (Java API), or EDKFactory::GetTextExtractionEngine (.NET API).

- after you create the engine, by calling the appropriate function:
	- <sup>o</sup> EdkEngineAddPostProcessingTask in the C API.
	- <sup>o</sup> addPostProcessingTask in the Java API.

The following functions allow you to specify a minimum score that a match must have for it to return in the results after all post-processing tasks have completed:

- EdkEngineSetPostProcessingThreshold in the CAPI.
- setPostProcessingThreshold in the Java API.

The matches returned by the EdkGetNextMatch function in the C API, or by iterating over the matches in the Java API, reflect any modifications made by post-processing. If a post-processing task discards a match or its score does not meet the threshold you have specified, it is not returned at all.

If you configure a post-processing task that processes matches en masse, the API does not return matches until all input has been received. This is necessary because an en masse post-processing task requires all of the matches at the same time.

The Eduction SDK includes reference documentation for the API. For more information about the SDK, see Eduction SDK [Package,](#page-21-0) on page 22.

# <span id="page-93-1"></span>**Write a Lua Script for Post-Processing**

An Eductionpost-processing task runs a Lua script. Eduction passes the matches into an entry function.

There are two available entry functions to use when you process single matches:

• processmatch. This function allows you to modify a match, change the score, or discard a nonvalid match. You can use this option for most post-processing, such as checksum validation and normalization.

• finalizematch. This function allows you to add new matches into the Eduction session. For example, you might use this option to combine existing matches, and return the combined match as a result. This function can also still perform the same changes as processmatch.

Your script must define at least one of these functions.

**NOTE:** If you define both processmatch and finalizematch, processmatch takes precedence.

There are also two equivalent functions for en masse processing, processmatches and finalizematches. For more information, see Process [Matches](#page-95-0) En Masse, on the next page.

## **Use ProcessMatch**

The processmatch function must accept a single argument, an edkMatch object. Eduction passes matches into the script one at a time. The script must return a Boolean value: true to keep the match or false to discard it.

The following example changes the score for every match to 0.5:

```
function processmatch(edkmatch)
    if edkmatch then
        -- change the score for the match
        edkmatch:setScore(0.5)
   end
    return true
end
```
## **Use FinalizeMatch**

The finalizematch entry function must accept two arguments: an edkMatch object (the current match), and a session handle. It can also optionally accept a user parameters map.

The following example modifies an entity to append the value Esq., and injects the match back into the session.

```
function finalizematch(edkmatch, session)
   if edkmatch then
      local text = edkmatch:getOutputText()
      m = LuaEdkMatch:new(edkmatch:getEntityName(), text .. " Esq.",
edkmatch:getOffset())
      session:injectMatch(m)
      return true
   end
   return false
end
```
After you inject a match, the session takes ownership of it, so you cannot use the created match in any subsequent functions.

**NOTE:** You cannot perform additional post-processing on injected matches. Eduction skips these matches at post-processing time, to prevent infinite loops.

## <span id="page-95-0"></span>**Process Matches En Masse**

Sometimes, you might prefer to process all the matches together. For example, you might want to increase the scores of matches that appear near other matches. It is easier to do this if you process all the matches at the same time.

To process all the matches at the same time, set the ProcessEnMasse parameter to TRUE in your Eduction configuration. When ProcessEnMasse=TRUE, Eduction passes all the matches it finds into the script together.

Your script for processing matches en masse must define a function either named processmatches, or finalizematches.

The processmatches function must take a single argument, a Lua table of edkEnMasseMatch objects. Each of these objects represents a single match, but you must call the getMatch method to obtain an edkMatch object. You can then use the edkMatch object to manipulate the match. If you want to discard a match, call the method setOutput on the relevant edkEnMasseMatch object.

The following example demonstrates how to iterate over the elements in the table and discard any match with a score that is less than  $0.5$ :

```
function processmatches(matches)
    -- example that discards matches with score < 0.5
    for k,v in ipairs (matches) do
        local edkmatch = v:getMatch()
        if edkmatch:getScore() < 0.5 then
            v:setOutput(false)
        end
    end
```
end

The finalizematches function must take two arguments, a Lua table of edkEnMasseMatch objects (the same as for processmatches), and a session handle. It can also optionally accept a user parameters map.

For information about the objects and methods that you can use in your Lua post-processing scripts, see Eduction Lua Methods [Reference,](#page-344-0) on page 345.

## **Pass Parameters into the Lua Script**

You can pass additional parameters into post-processing tasks that you run through the Eduction API. To add an additional parameter (to all post-processing tasks that run during the session), call the appropriate function:

- EdkSessionSetUserParamValue in the CAPI.
- <sup>l</sup> ITextExtractionSession::SetUserParameter in the .NET API.
- setUserParamValue in the Java API.

Any parameters that you set using these functions are passed into the processmatch or processmatches function of the Lua script as a table of key-value pairs. For example:

```
function processmatch(edkmatch, params)
    for k,v in pairs (params) do
        --print ("Custom parameter ", k, " has value ", v)
    end
    return true
end
```
# <span id="page-96-0"></span>**Example Scripts**

Eduction includes the following example post-processing scripts.

## **Checksum Validation**

The checksum\_luhn.lua script verifies the checksum digit of each match using the *Luhn algorithm*, and reduces the score associated with the match if the checksum is wrong. The checksum\_luhn\_ enmasse.lua script performs checksum validation as an en masse processing task, discards incorrect matches, and alters the score of correct matches to equal the proportion of matches that have the correct checksum digit.

You can use these scripts with the number\_cc.ecr and number\_sin\_ca.ecr grammar files to validate most credit card numbers.

## **Spanish Identity Card Number Validation**

You can use the checksum\_dni\_es.lua script with the number\_dni\_es.ecr grammar file to validate Spanish Documento Nacional de Identidad (national identity card) numbers.

## **Dutch Citizen Service Number Validation**

You can use the checksum bsn\_nl.lua script with the number bsn\_nl.ecr grammar file to validate Dutch Citizen Service Numbers (Burgerservicenummer, or BSNs).

## **Geographical Coordinate Standardization**

You can use the lat\_long.lua script with the place\_lat\_long.ecr grammar file to convert and standardize the output of geographical coordinates.

## **Date and Time Standardization**

You can use the datetime. Lua script with the datetime advanced eng.ecr grammar file to convert and standardize the output of dates and times (and ranges) in English into a standardized format in cases where there are matches on several formats. For example, you can convert both *23/11/13* and *Nov 23 2013* to *2013-11-23*.

The datetime\_advanced\_eng.ecr grammar file can understand English natural language dates, and relative dates such as *last Saturday morning*. You can provide a reference date for <today> in the Lua script to enable normalization of relative dates into standard formats.

For date and time range matches, this script sets the normalized text to <start>/<end>, and additionally adds STARTPOINT and ENDPOINT components that contain the associated dates or times. When there is a multiple date match (for example, *5th and 8th July* matches as *5th July* and *8th July*), the script returns a comma-separated list, with a POINT component for each date.

## **Filter Matches by Case**

You can use the case\_filter.lua example script to filter out matches by case, for example in personal name grammars.

To use this option, you must set MatchCase to **False** for the grammar. The script filters out any match that is not one of:

- an exact match as specified in the grammar.
- an upper case match (for example, JANE SMITH).
- a title case match (for example Jane Smith).

**NOTE:** You might need to update this script to include case mappings for uncommon non-ASCII characters. The script provides sample mappings for common Latin characters with diacritics.

# **Part V: Reference**

This section contains reference materials for Eduction.

- Standard [Grammars](#page-99-1)
- **.** Grammar Format [Reference](#page-278-0)
- **.** edktool [Command-Line](#page-292-0) Options
- **Eduction [Parameter](#page-304-0) Reference**
- **Eduction Lua Methods [Reference](#page-344-0)**
- Open Source and Third-Party Software License [Agreements](#page-358-0)

# <span id="page-99-1"></span>**Chapter 13: Standard Grammars**

This chapter contains specific information concerning the standard grammars that come with Eduction.

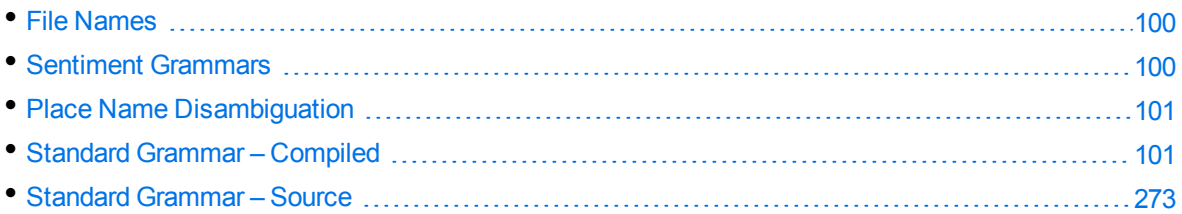

# <span id="page-99-2"></span>**File Names**

File names consist of up to four parts, separated by underscores:

- <sup>l</sup> **Basic entity type**. For example, *place*, *number,* or *person*.
- <sup>l</sup> **Further detail on the basic type**. For example, *malefirstname* or *ss* for Social Security number. This part is optional.
- **Language**. The three-character ISO 639-2/B code in which the grammar was written. For example, *eng* for English.
- Country. The two-character ISO 3166-1 code describing the country for which the grammar was written. For example: *us* for the United States. This part is optional if the grammar does not target a specific country (for example, a credit card number).

**NOTE:** Entity names follow the same four-part structure, except for the basic type. The further detail and language/country parts are separated by forward slashes. The language code and the optional country code are concatenated.

# <span id="page-99-0"></span>**Sentiment Grammars**

Eduction includes standard grammars designed to identify those phrases in a passage of text that indicate positive or negative sentiment. These grammars can also identify which sentiments are expressed for which topics.

The sentiment grammar files have *lite* versions. The lite versions are identical to the full versions in most respects, but they do not support components or user modification. They can process data up to twice as fast as the full versions, depending on language.

Micro Focus recommends that you use the lite versions except when you need to use components or modify the built-in dictionaries.

The lite grammars have the same name as the full version, with  $\perp$  lite after the language. For example, the file name of the Chinese sentiment grammar file is sentiment\_chi.ecr, and the file name of the lite version is sentiment\_chi\_lite.ecr.

<span id="page-100-0"></span>All sentiment analysis grammar files except sentiment\_basic\_eng.ecr support components. You can extract the SENTIMENT and TOPIC components in most matches.

# **Place Name Disambiguation**

Ambiguous names in all place grammars have been given a score of 0.98 so that you can filter them out by setting EntityMinScore*N* to **0.99**. For example, if you want to use the place/state/engau entity to extract Australian state names using the place\_engau.ecr grammar file, you can set EntityMinScore*N* to **0.99** to filter out ambiguous names such as *Victoria*.

# <span id="page-100-1"></span>**Standard Grammar – Compiled**

The following sections list the compiled grammar files included with Eduction.

**NOTE:** All the Chinese grammar files support traditional Chinese.

## **A**

#### **address\_au.ecr**

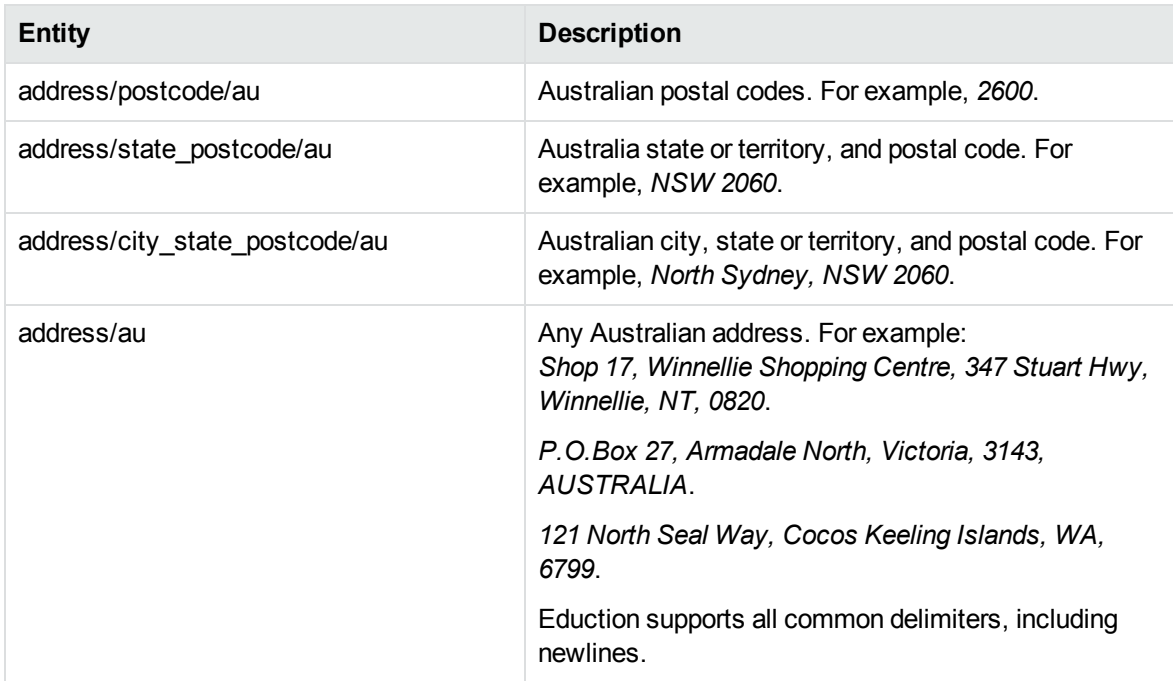

#### **address\_ca.ecr**

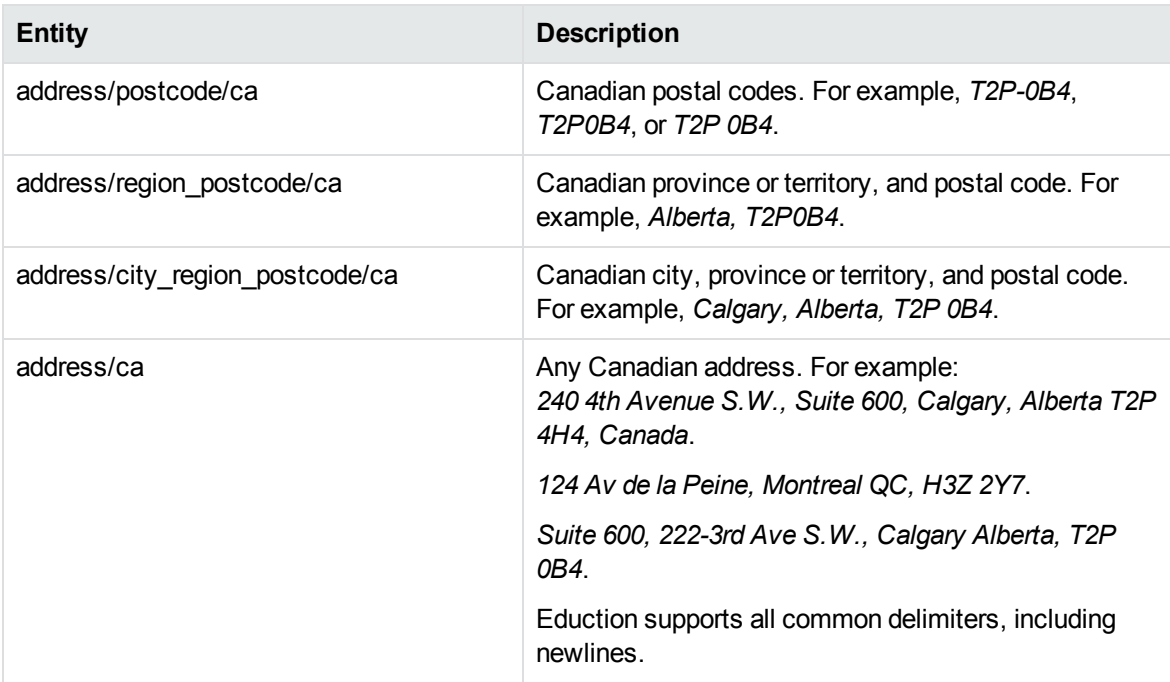

#### **address\_cn.ecr**

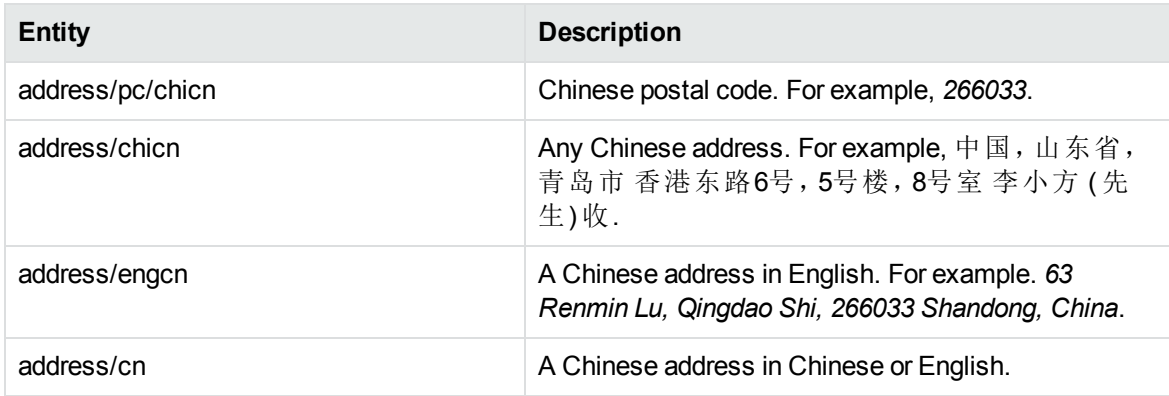

#### **address\_de.ecr**

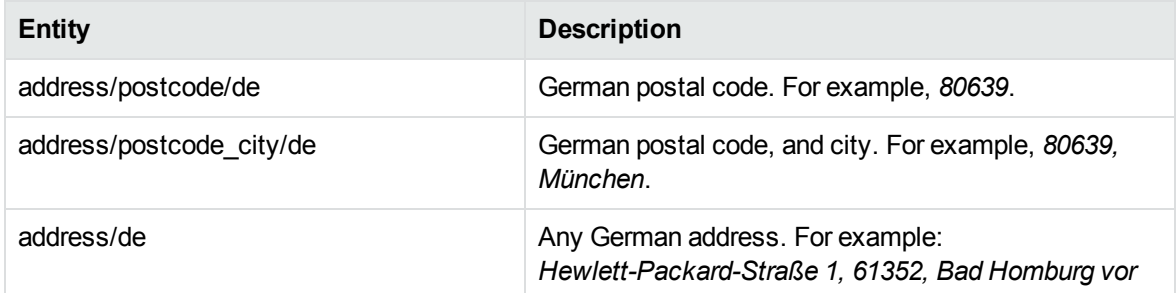

#### **address\_de.ecr, continued**

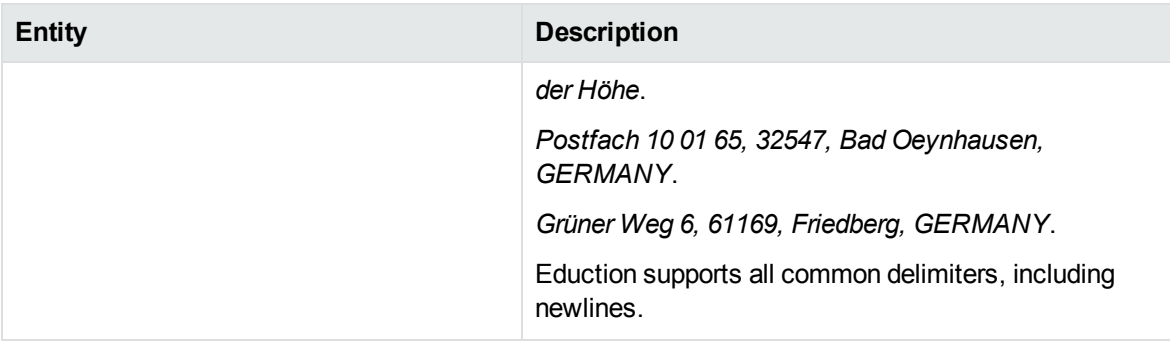

#### **address\_eng.ecr**

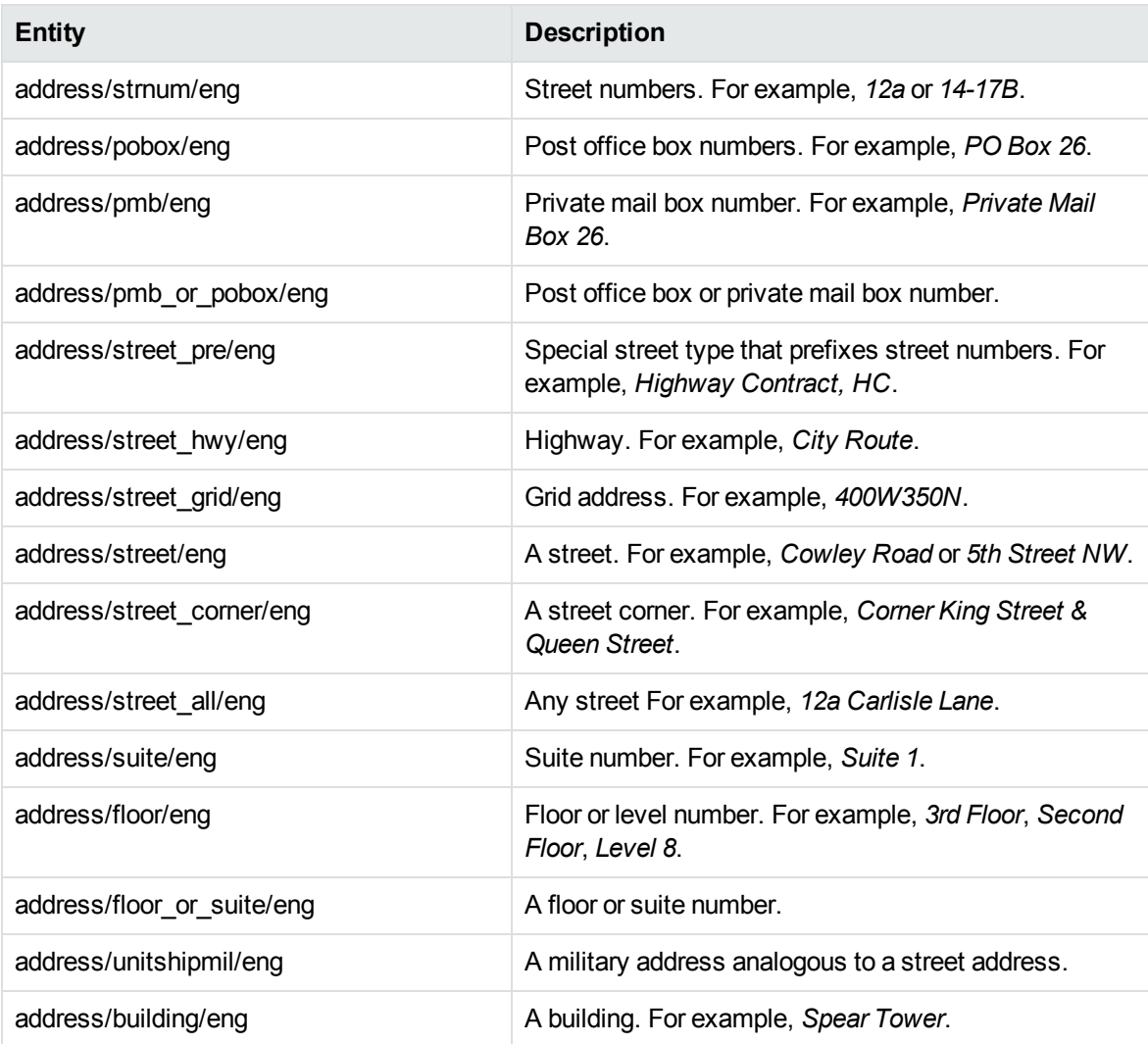

#### **address\_es.ecr**

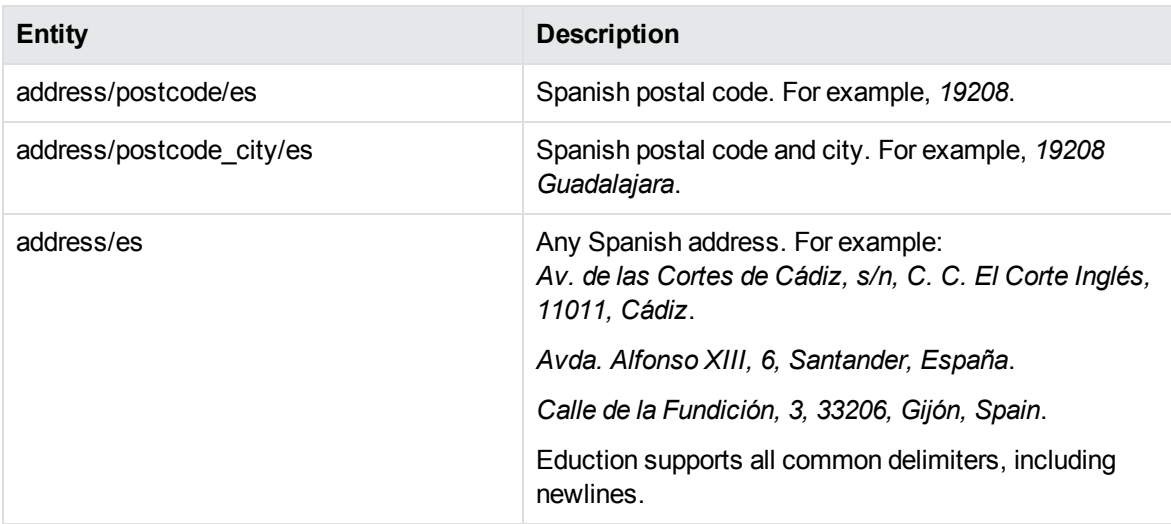

#### **address\_fr.ecr**

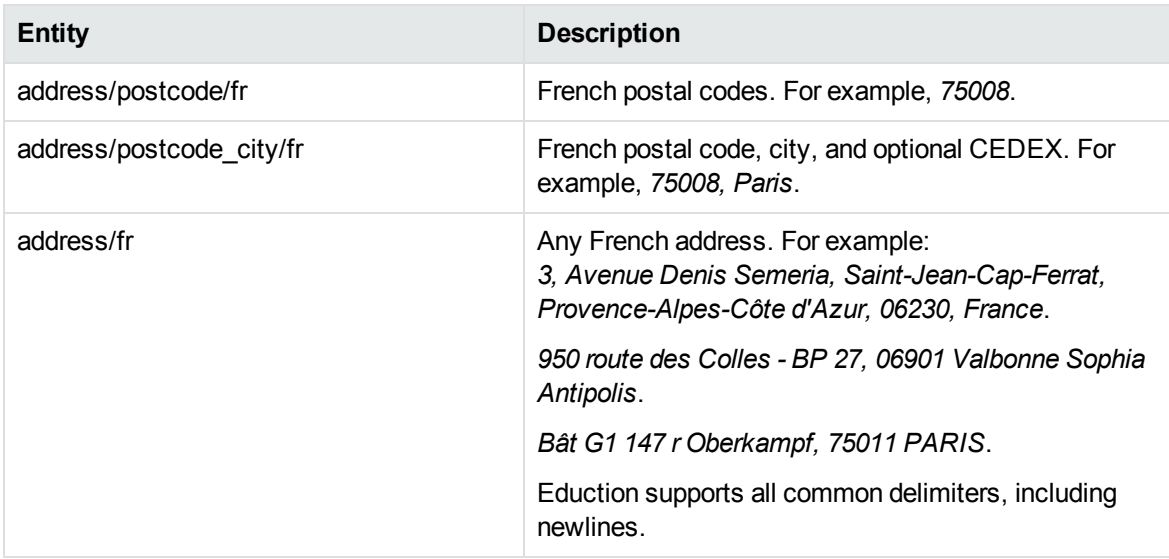

#### **address\_fre.ecr**

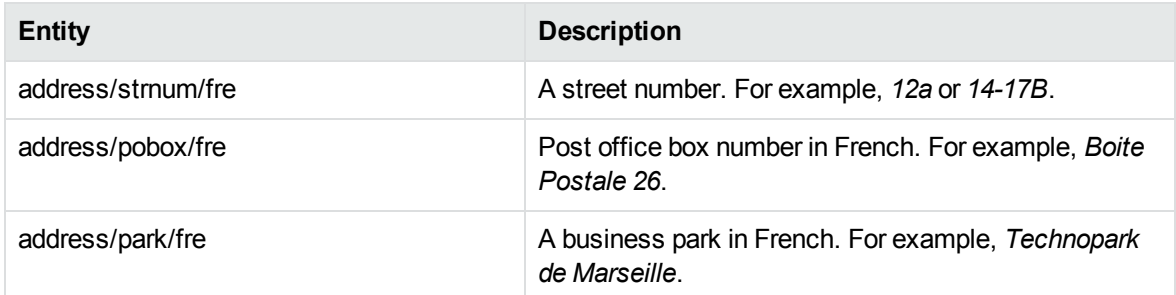

#### **address\_fre.ecr, continued**

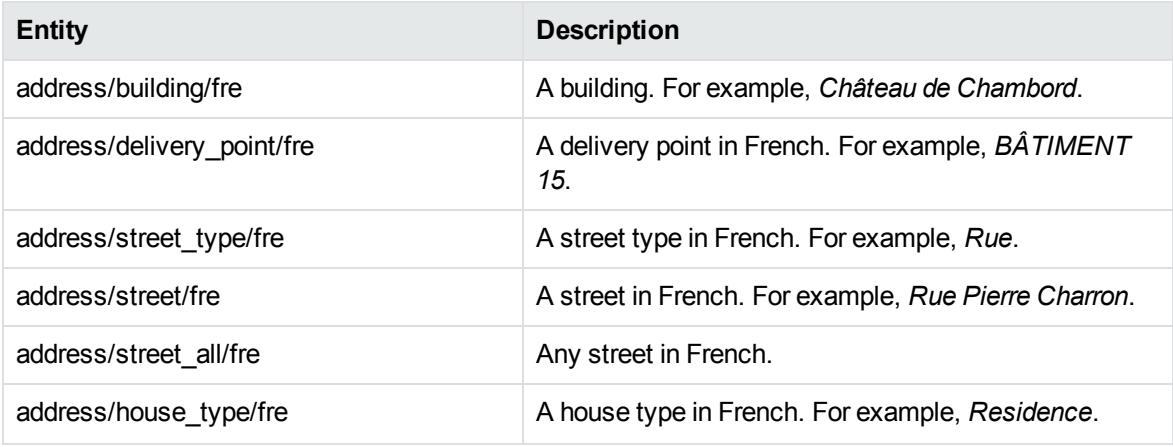

#### **address\_gb.ecr**

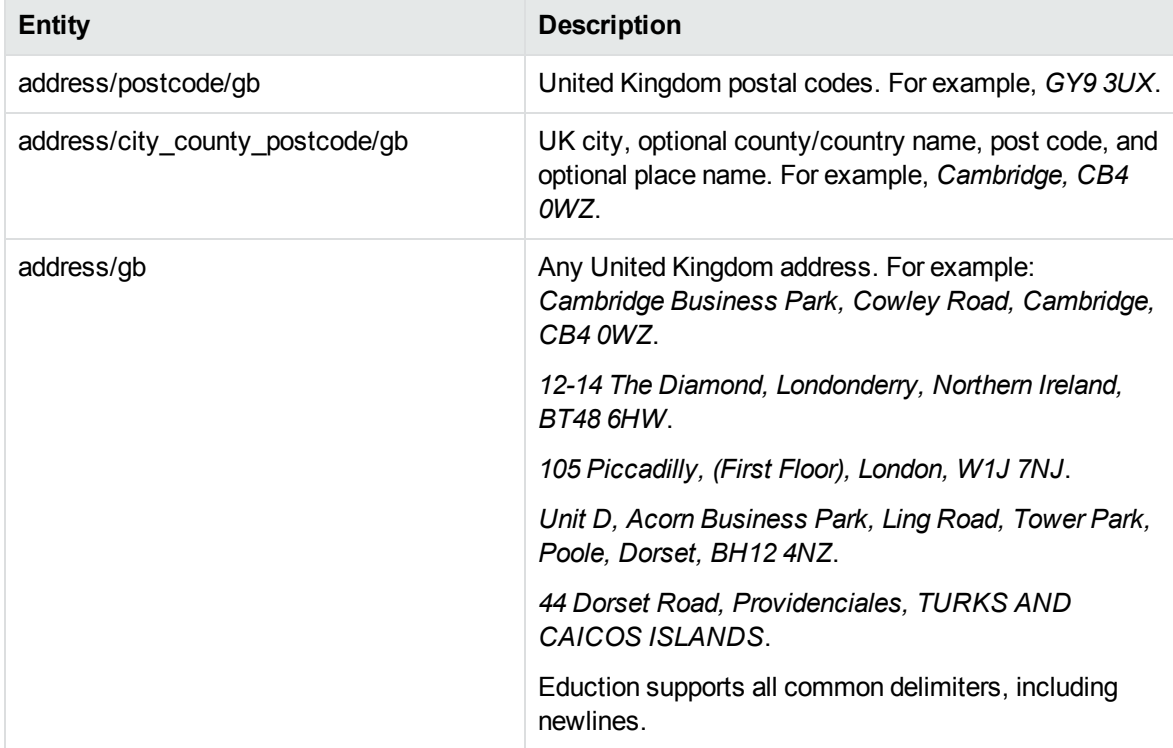

#### **address\_ger.ecr**

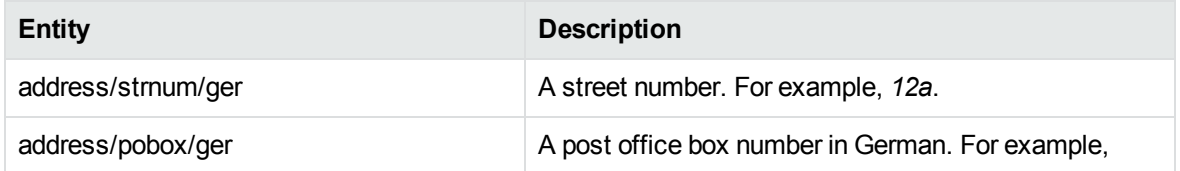

#### **address\_ger.ecr, continued**

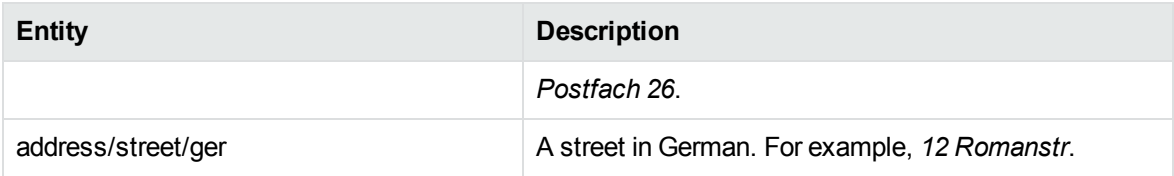

### **address\_it.ecr**

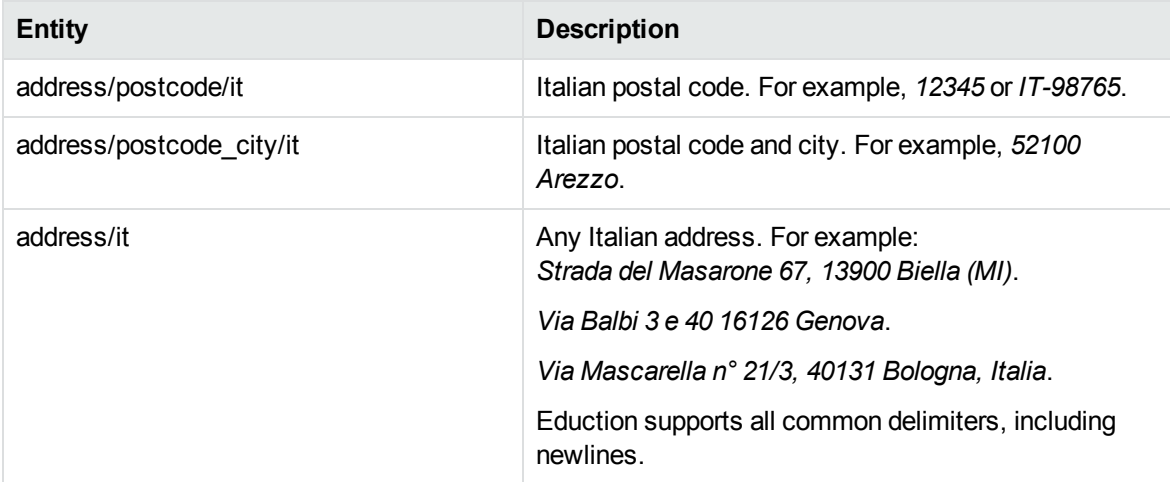

#### **address\_ita.ecr**

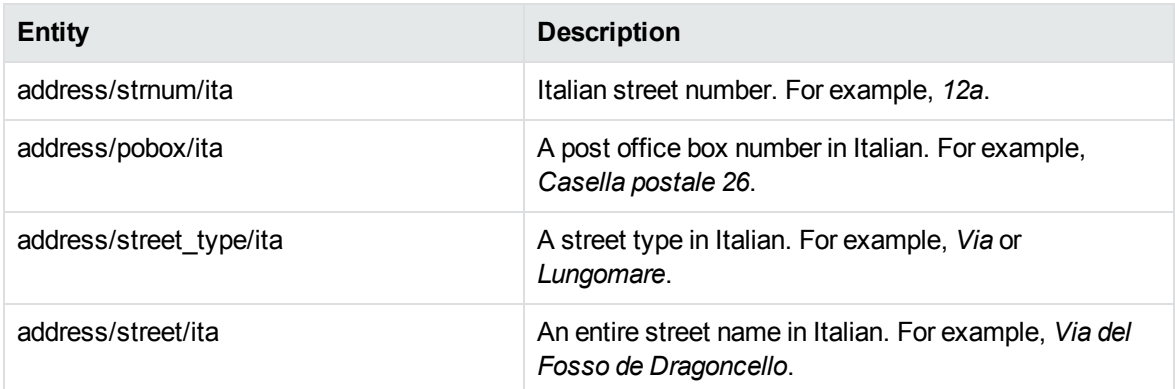

#### **address\_jp.ecr**

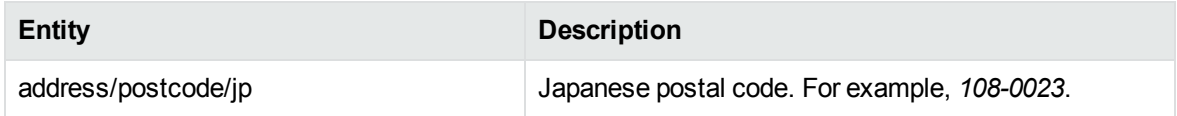

#### **address\_spa.ecr**

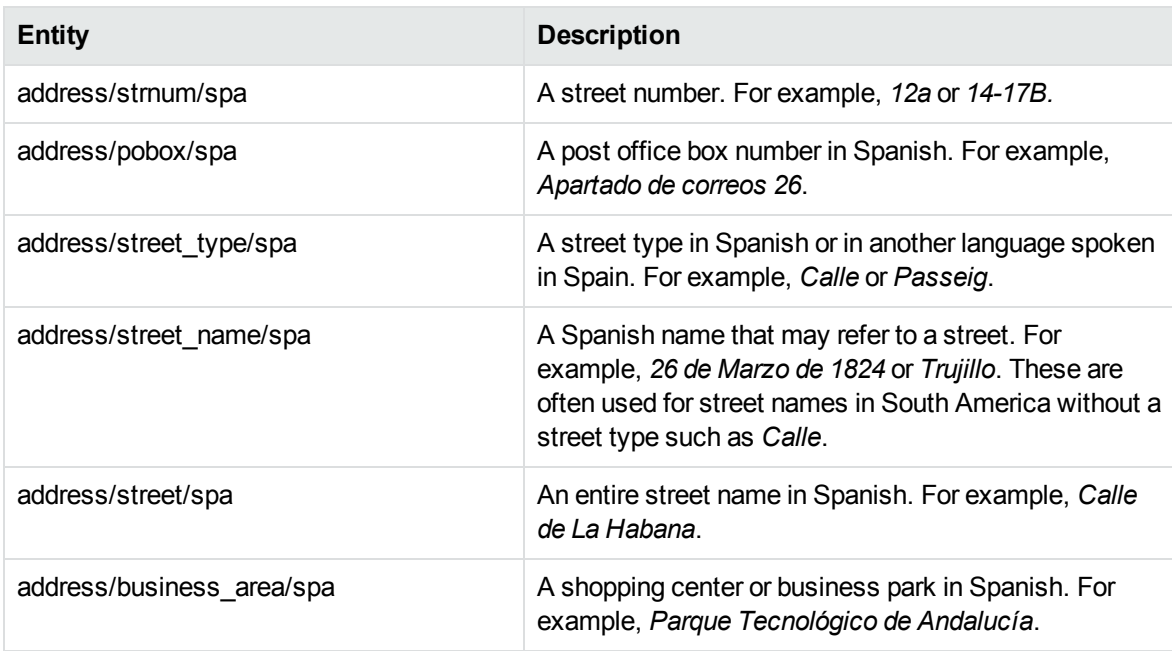

#### **address\_us.ecr**

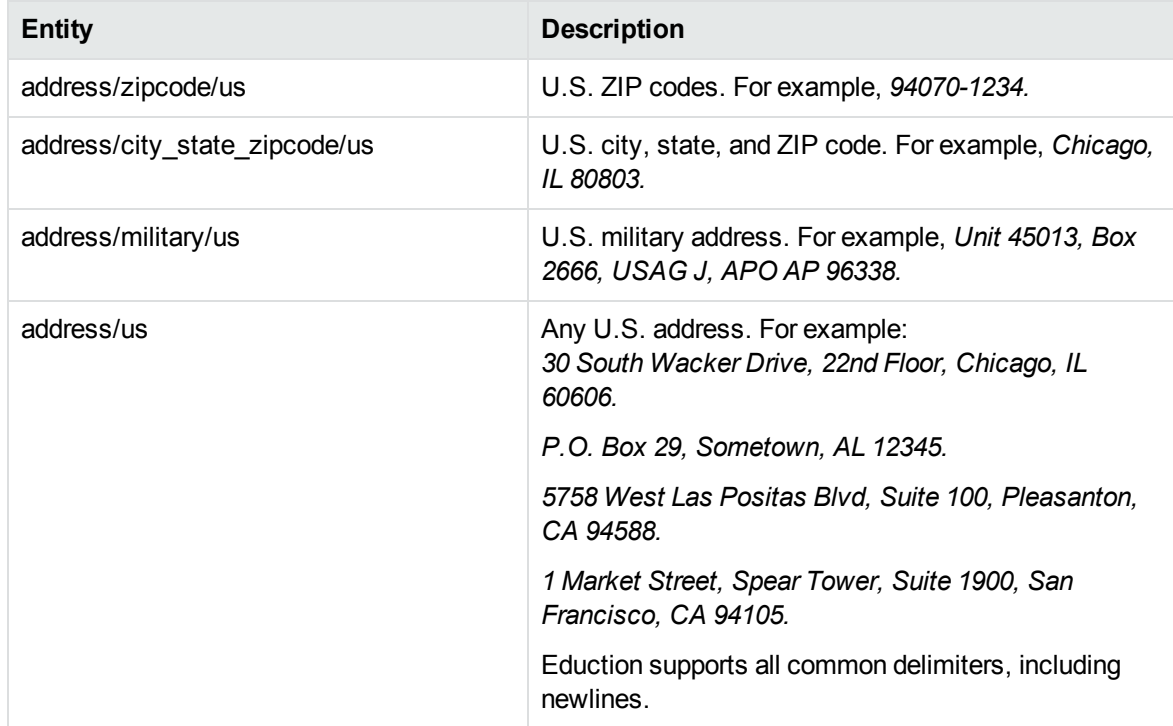

### **age\_eng.ecr**

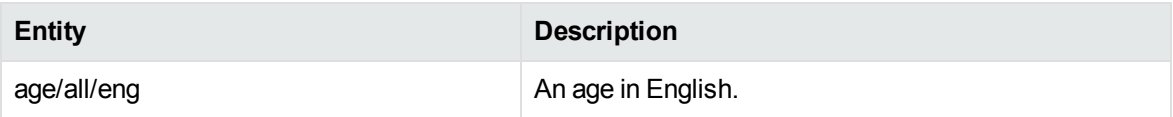

### **age\_fre.ecr**

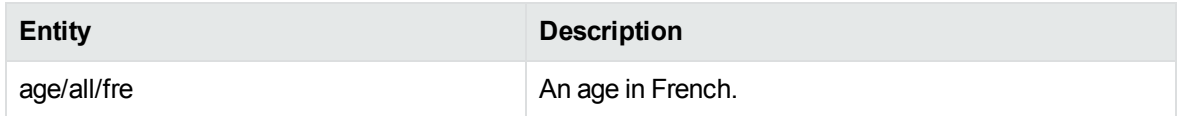

### **B**

#### **bank.ecr**

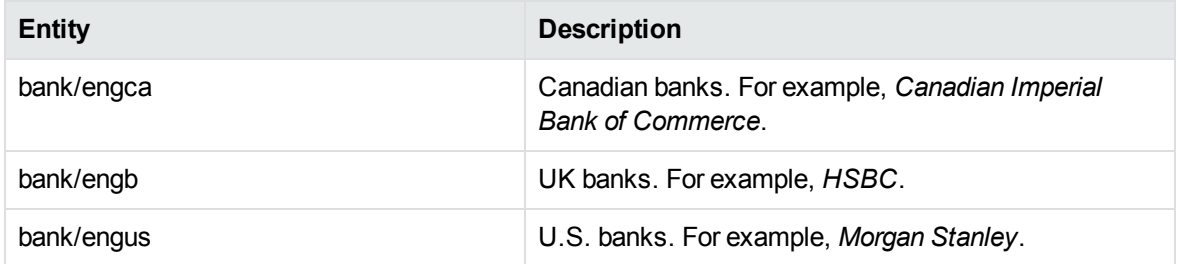

## **C**

#### **company\_chicn.ecr**

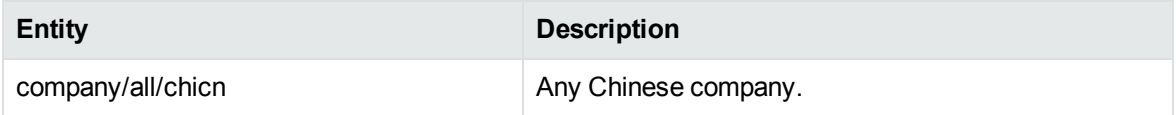

#### **company\_dutnl.ecr**

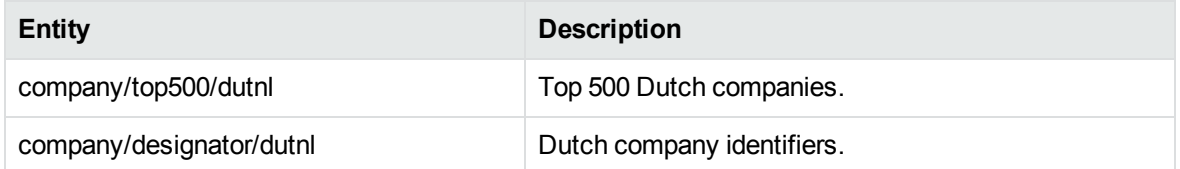
#### **company\_engau.ecr**

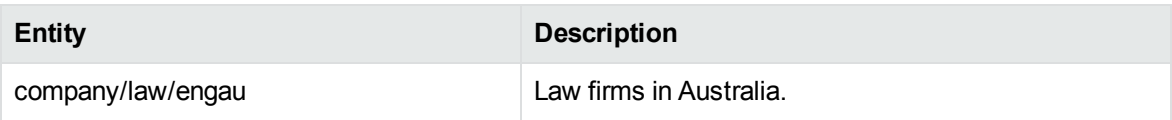

#### **company\_engca.ecr**

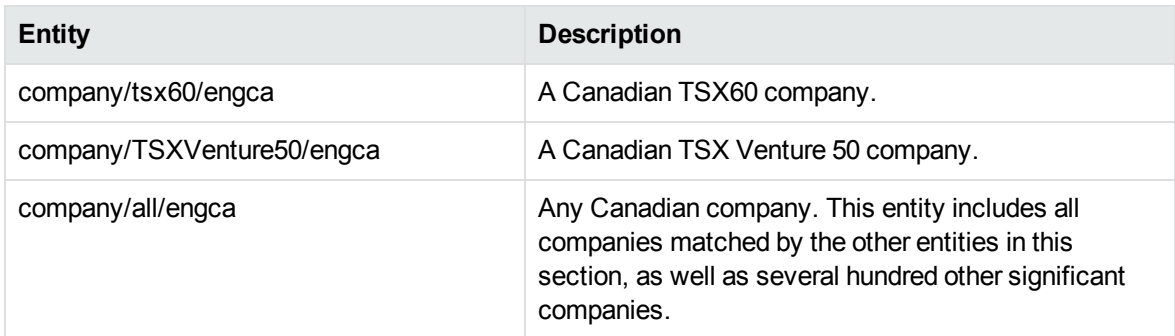

#### **company\_enggb.ecr**

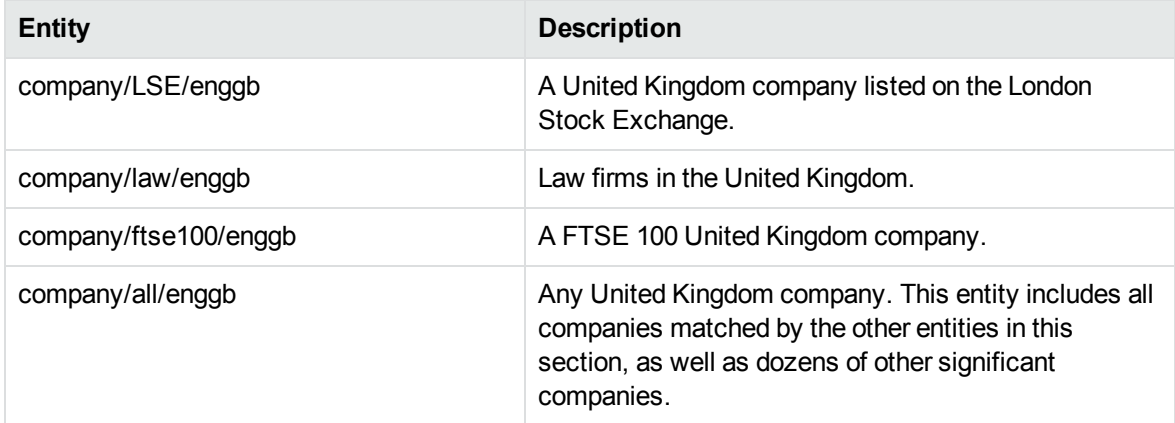

# **company\_engjp.ecr**

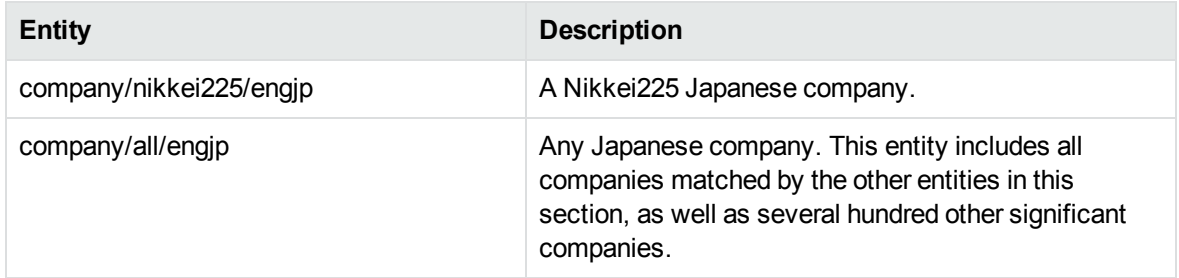

#### **company\_engus.ecr**

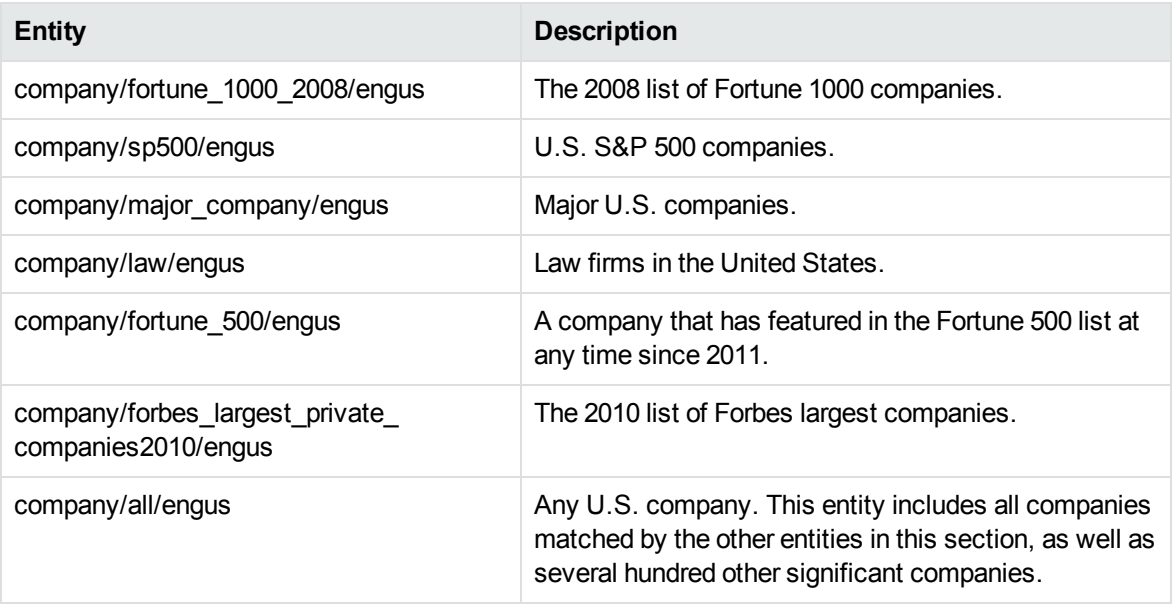

# **company\_frefr.ecr**

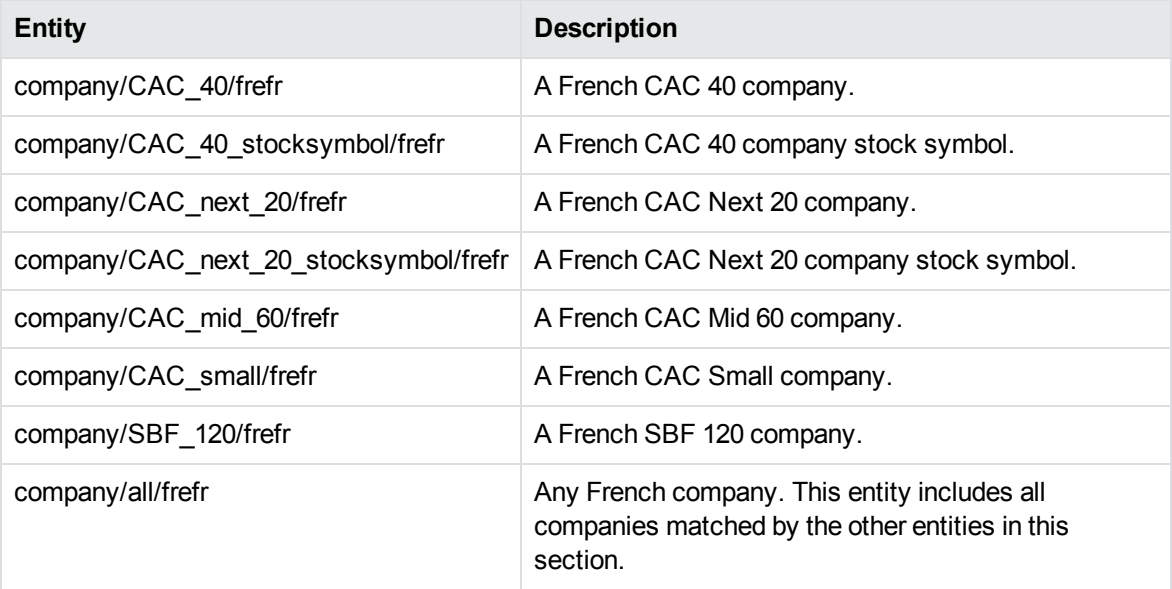

#### **company\_generic\_eng.ecr**

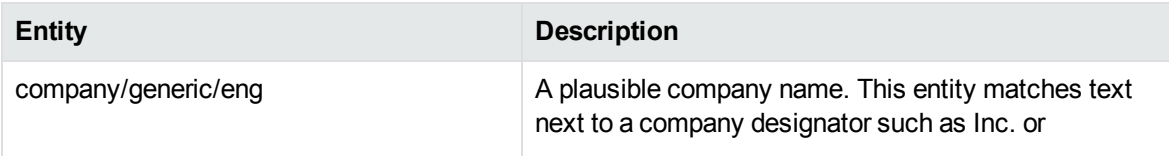

# **company\_generic\_eng.ecr, continued**

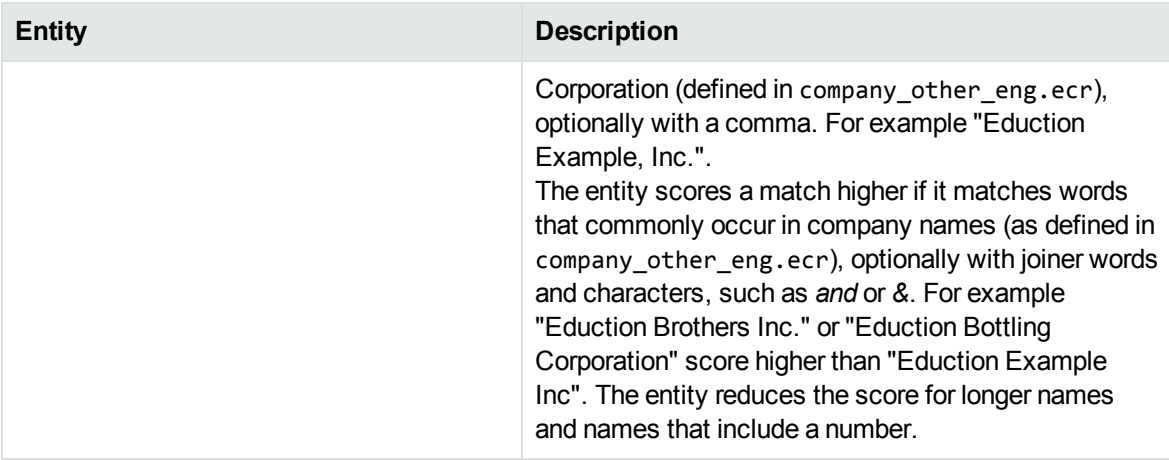

#### **company\_gerde.ecr**

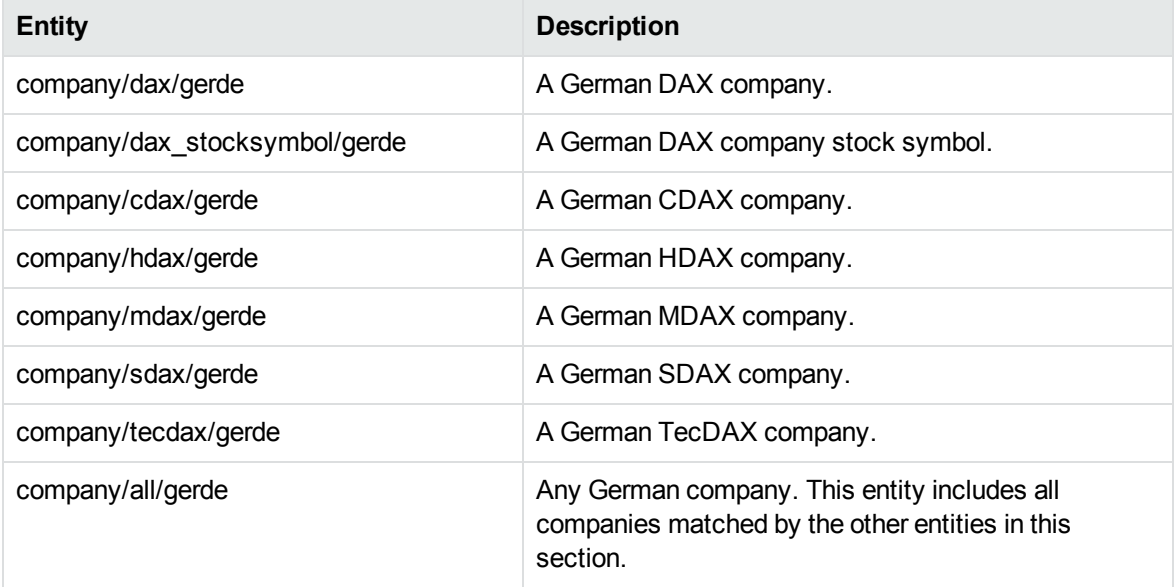

# **company\_jpnjp.ecr**

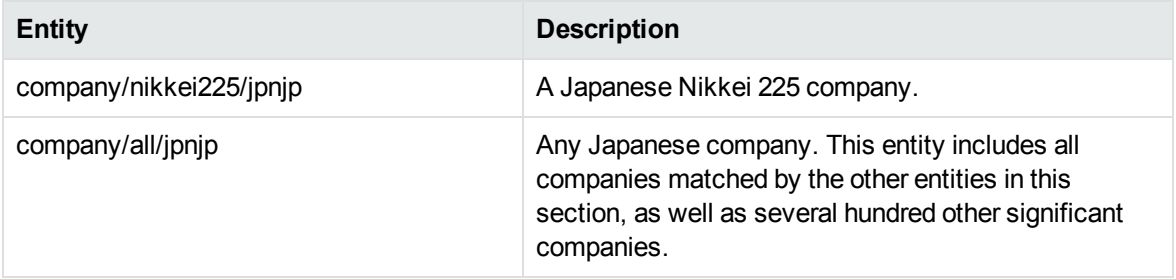

# **company\_korkr.ecr**

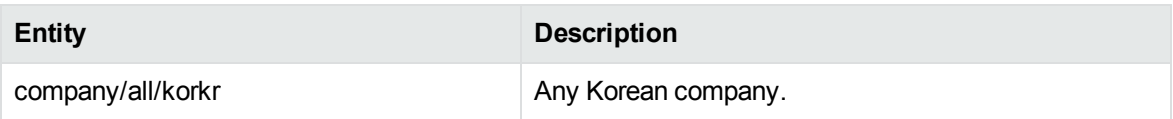

# **company\_law\_eng.ecr**

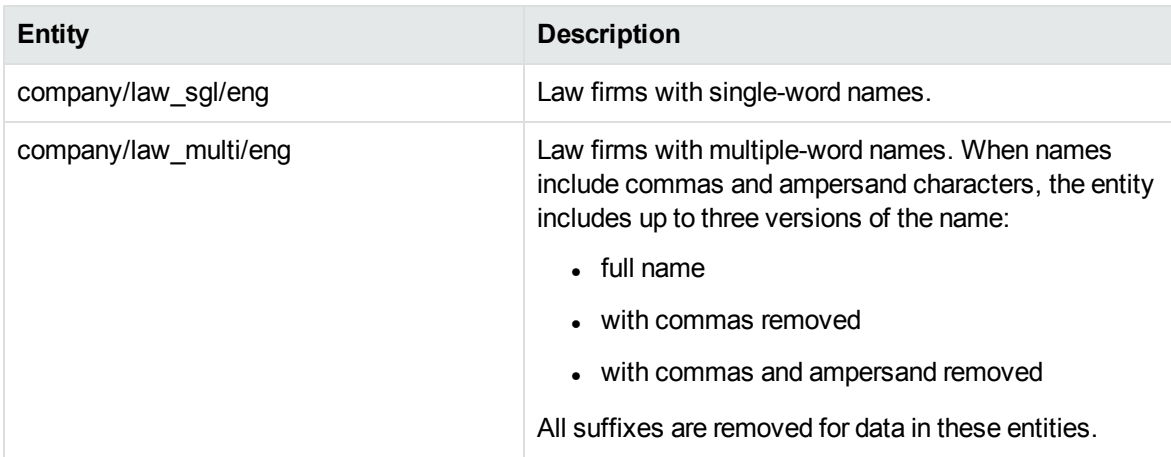

#### **company\_other\_eng.ecr**

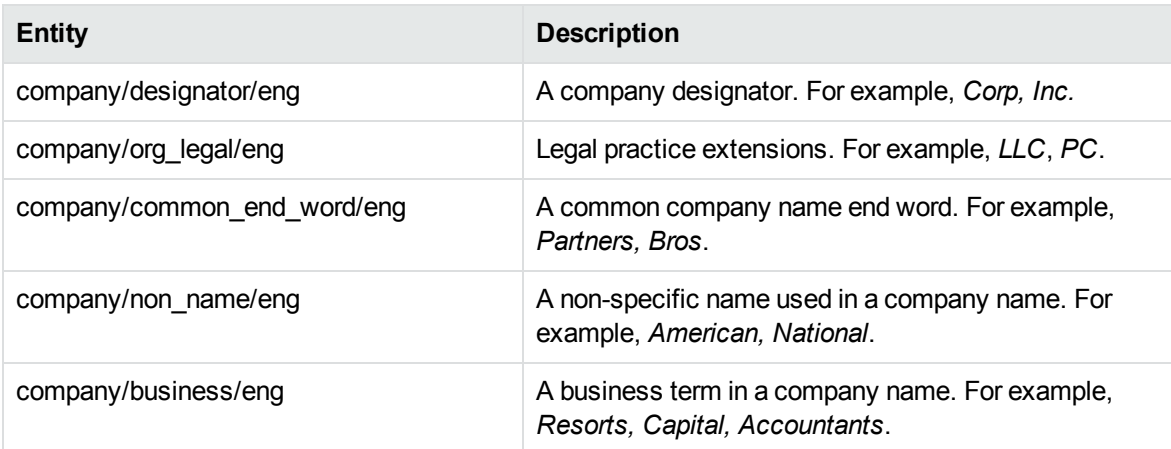

#### **company\_rusru.ecr**

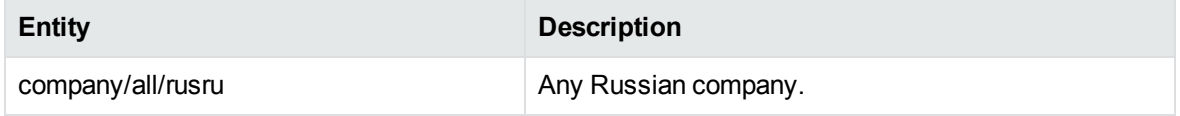

# **D**

# **date\_chi.ecr**

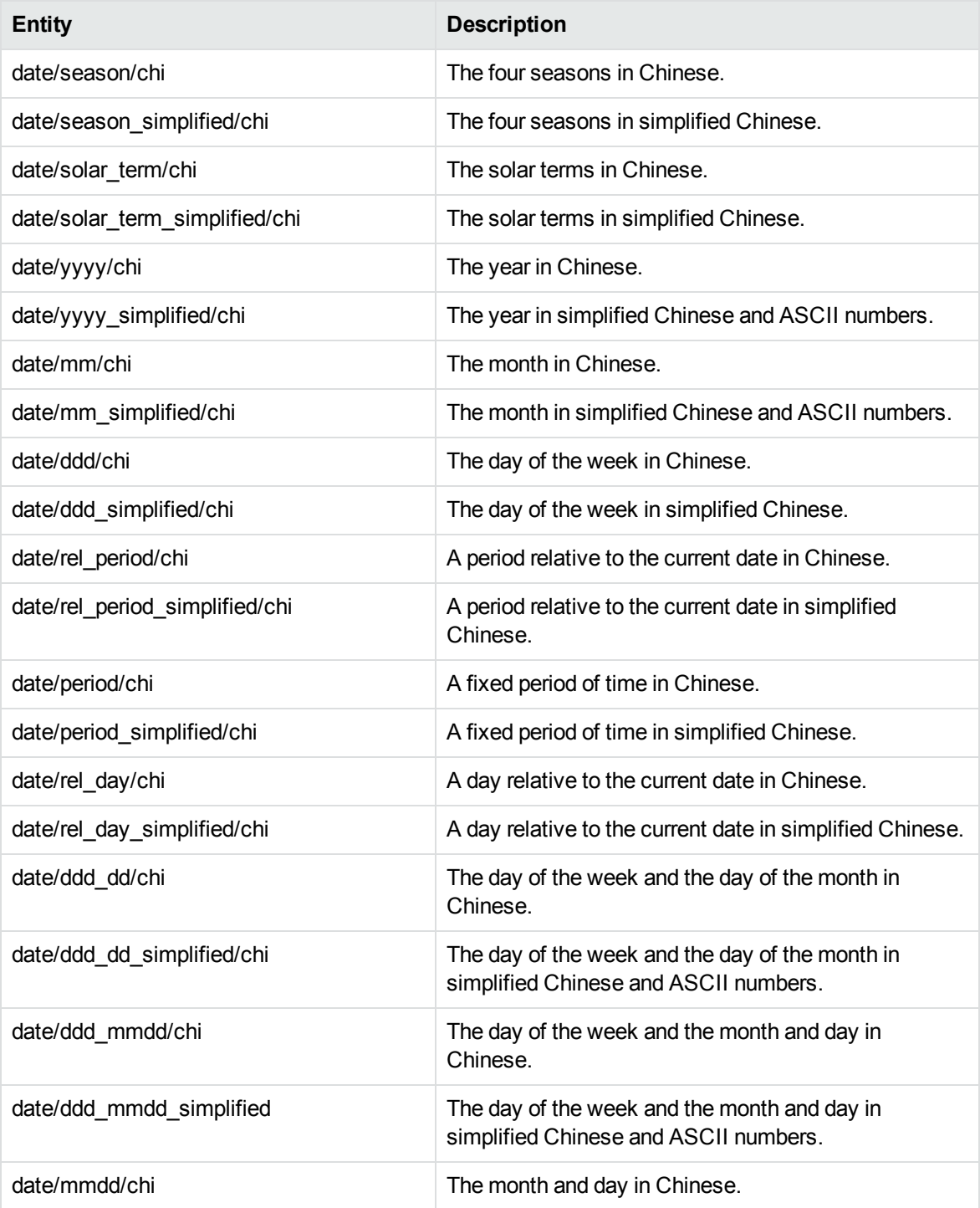

# **date\_chi.ecr, continued**

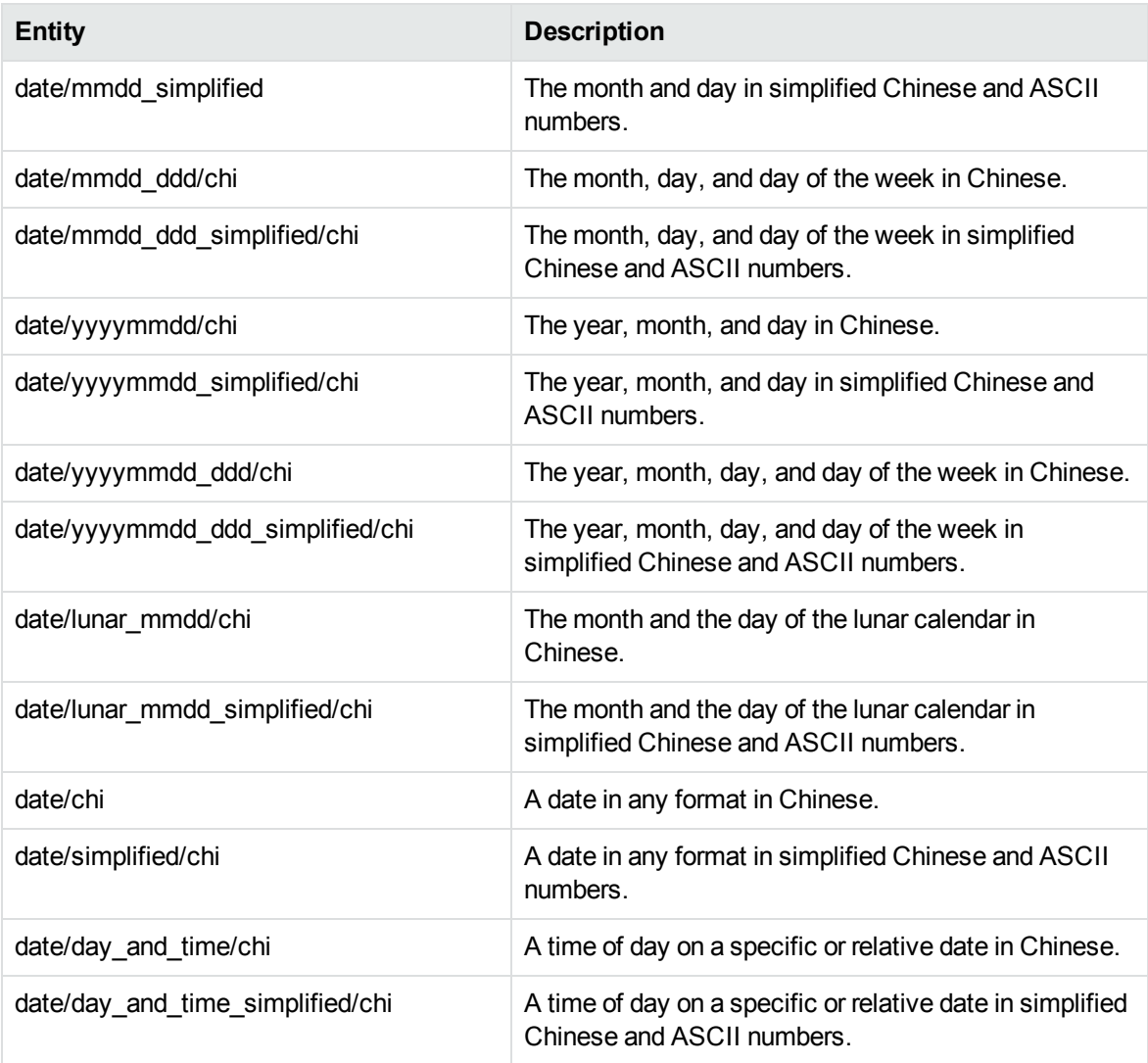

# **date\_eng.ecr**

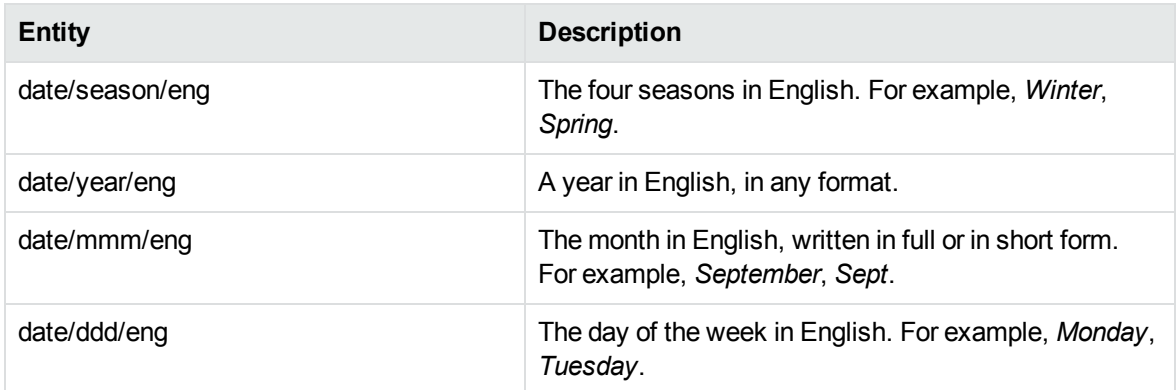

# **date\_eng.ecr, continued**

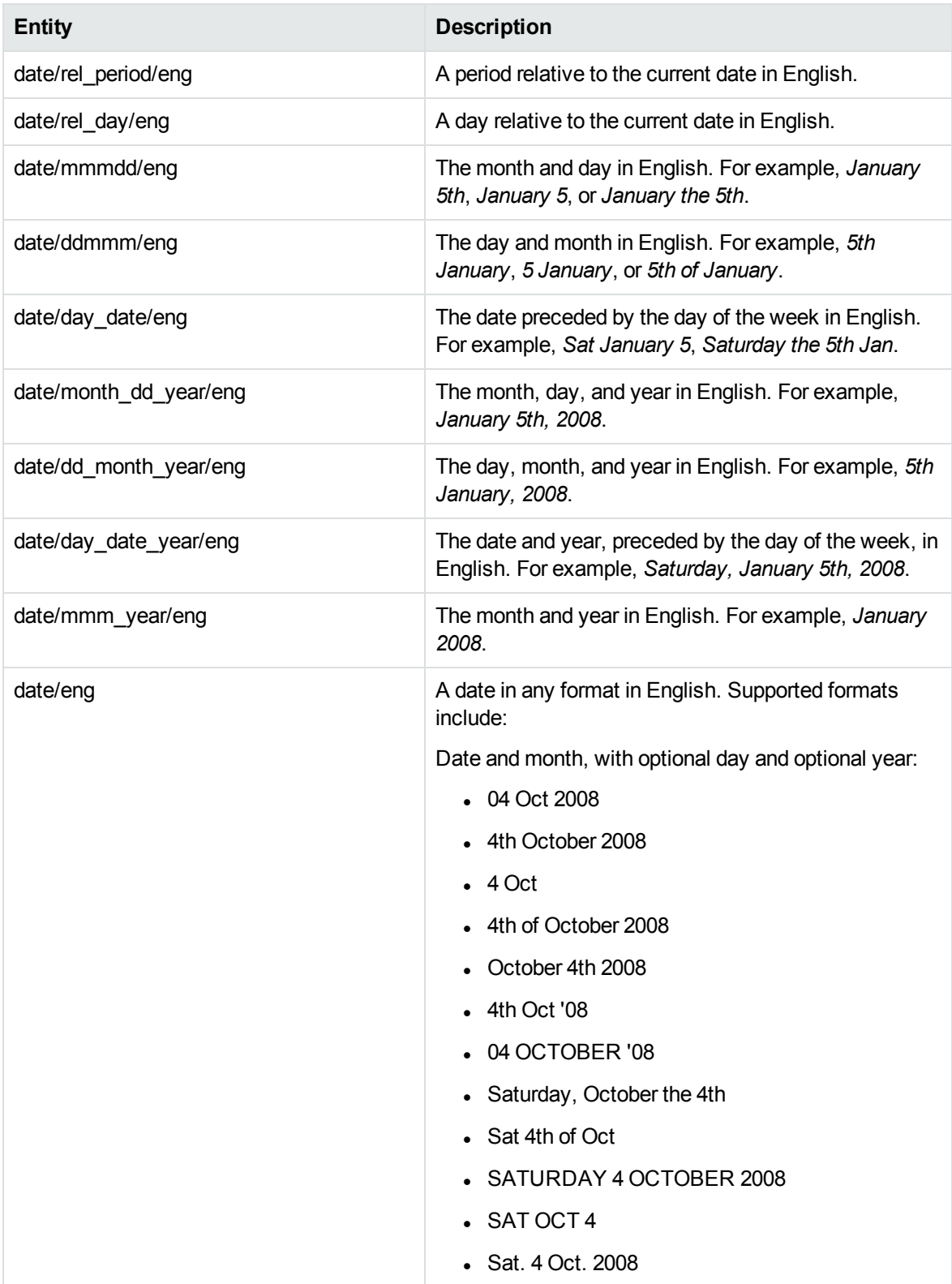

# **date\_eng.ecr, continued**

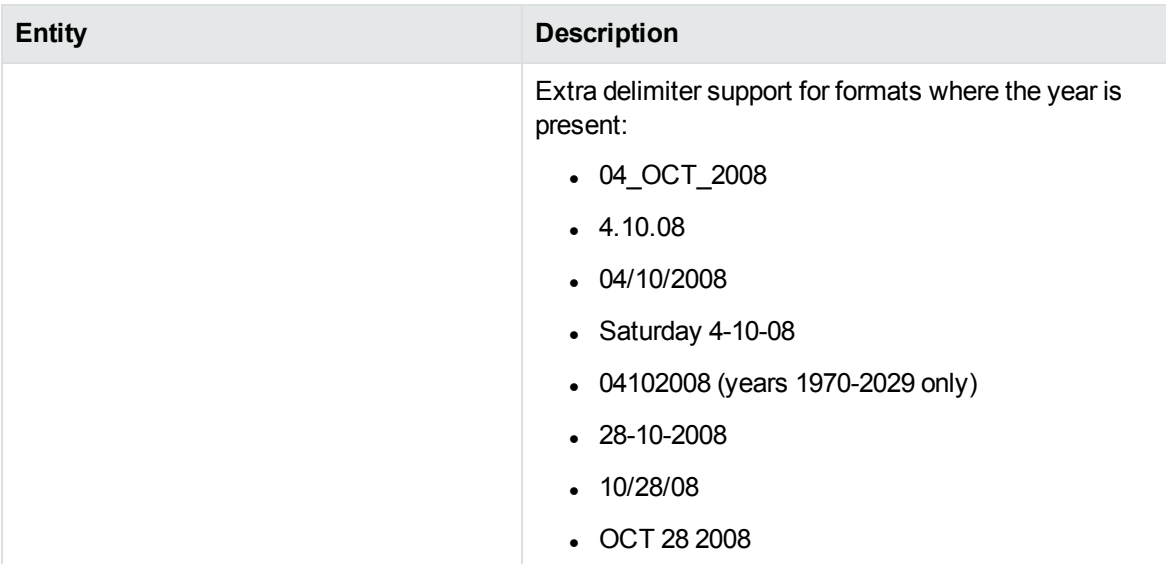

### **date\_fre.ecr**

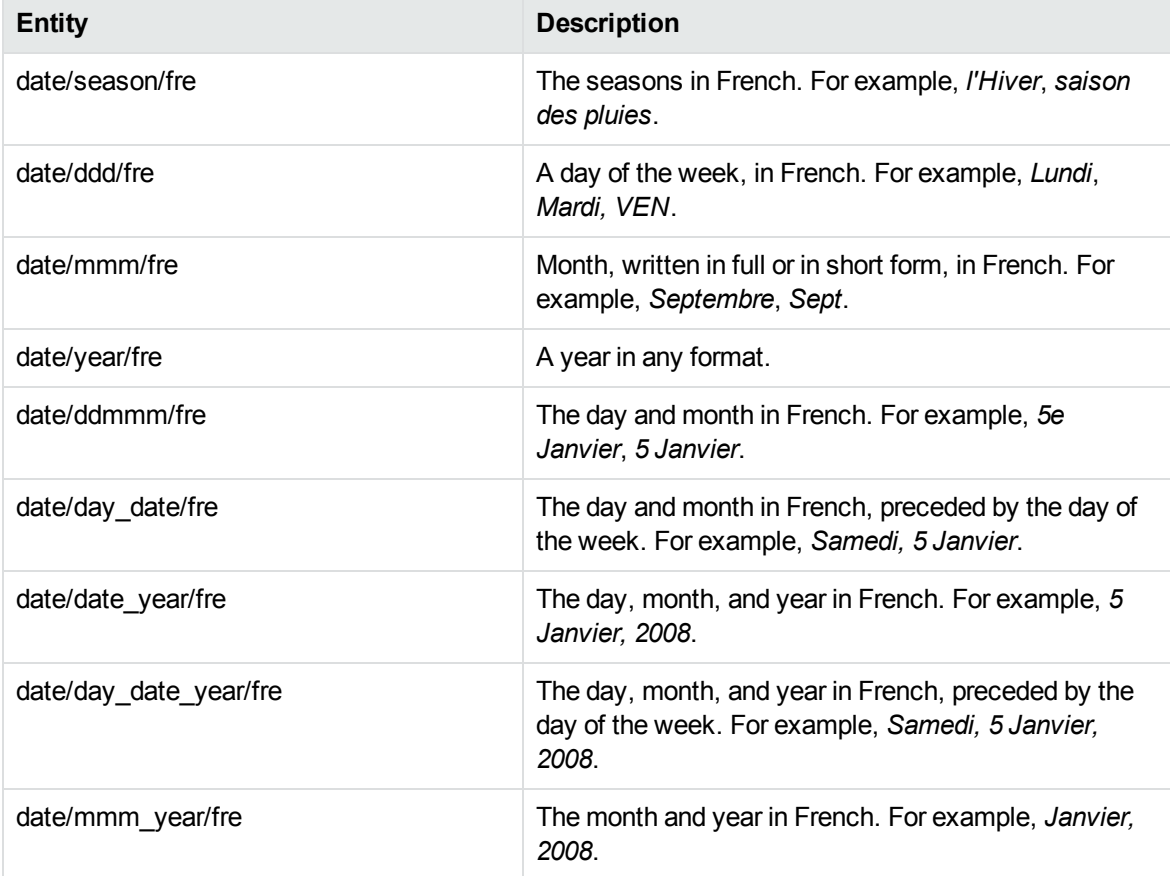

# **date\_fre.ecr, continued**

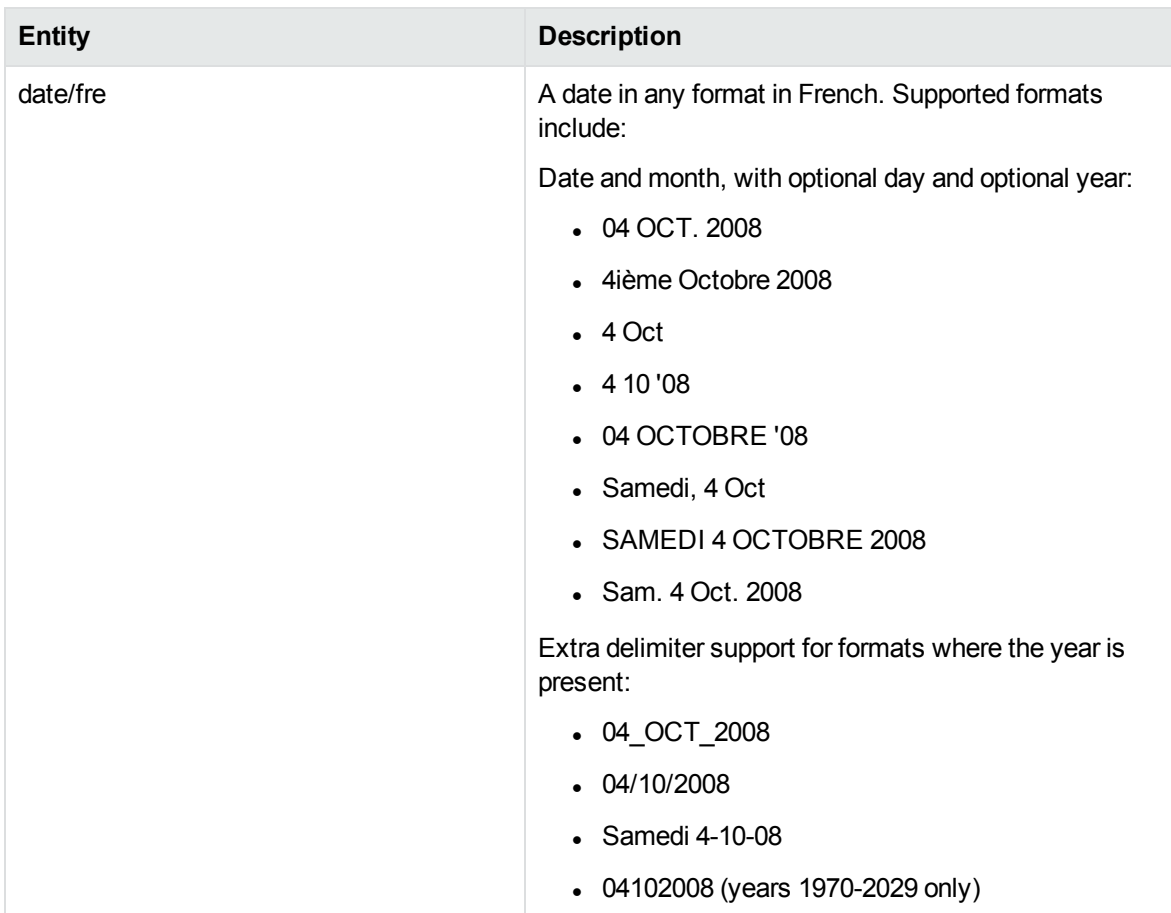

#### **date\_ger.ecr**

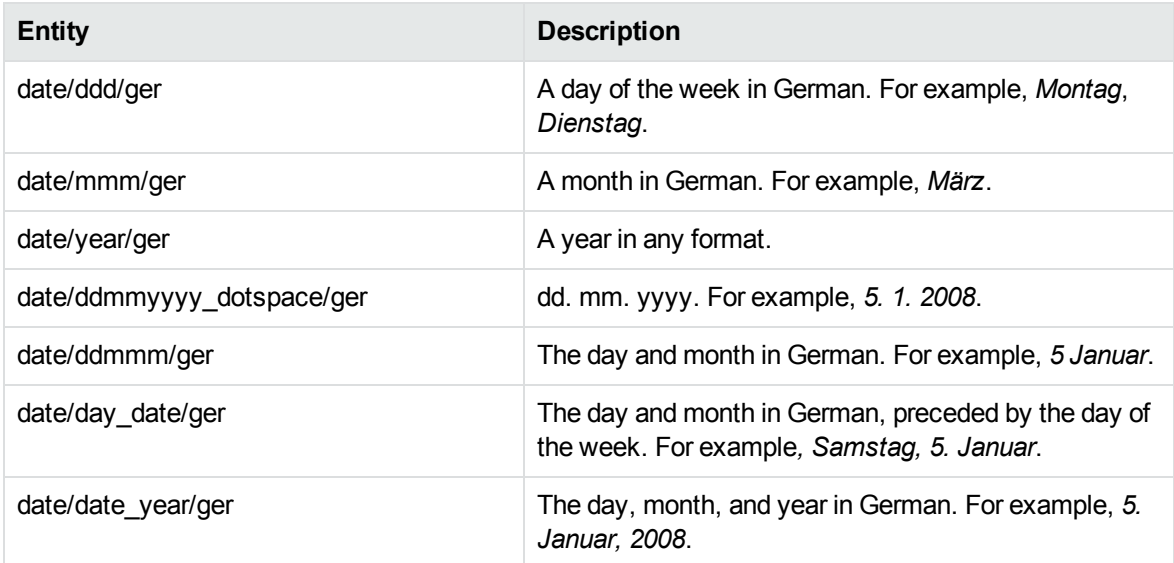

# **date\_ger.ecr, continued**

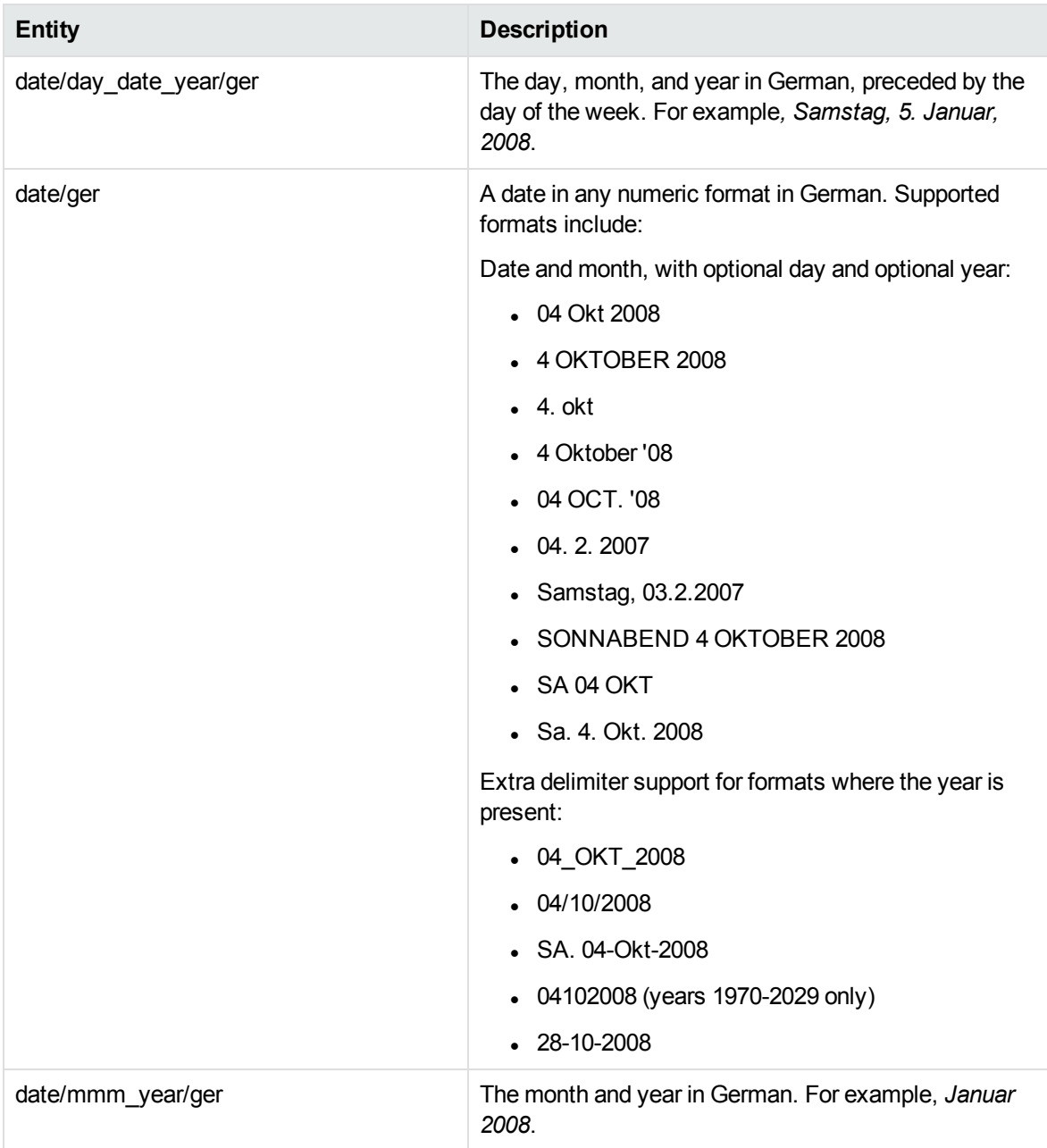

### **date\_ita.ecr**

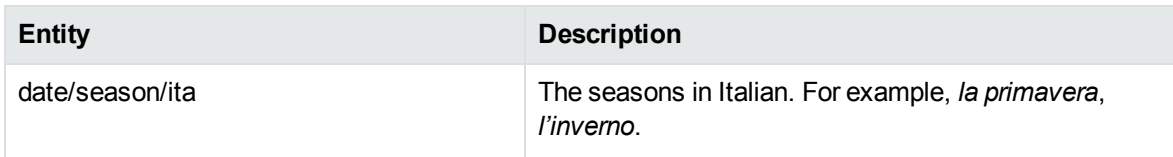

# **date\_ita.ecr, continued**

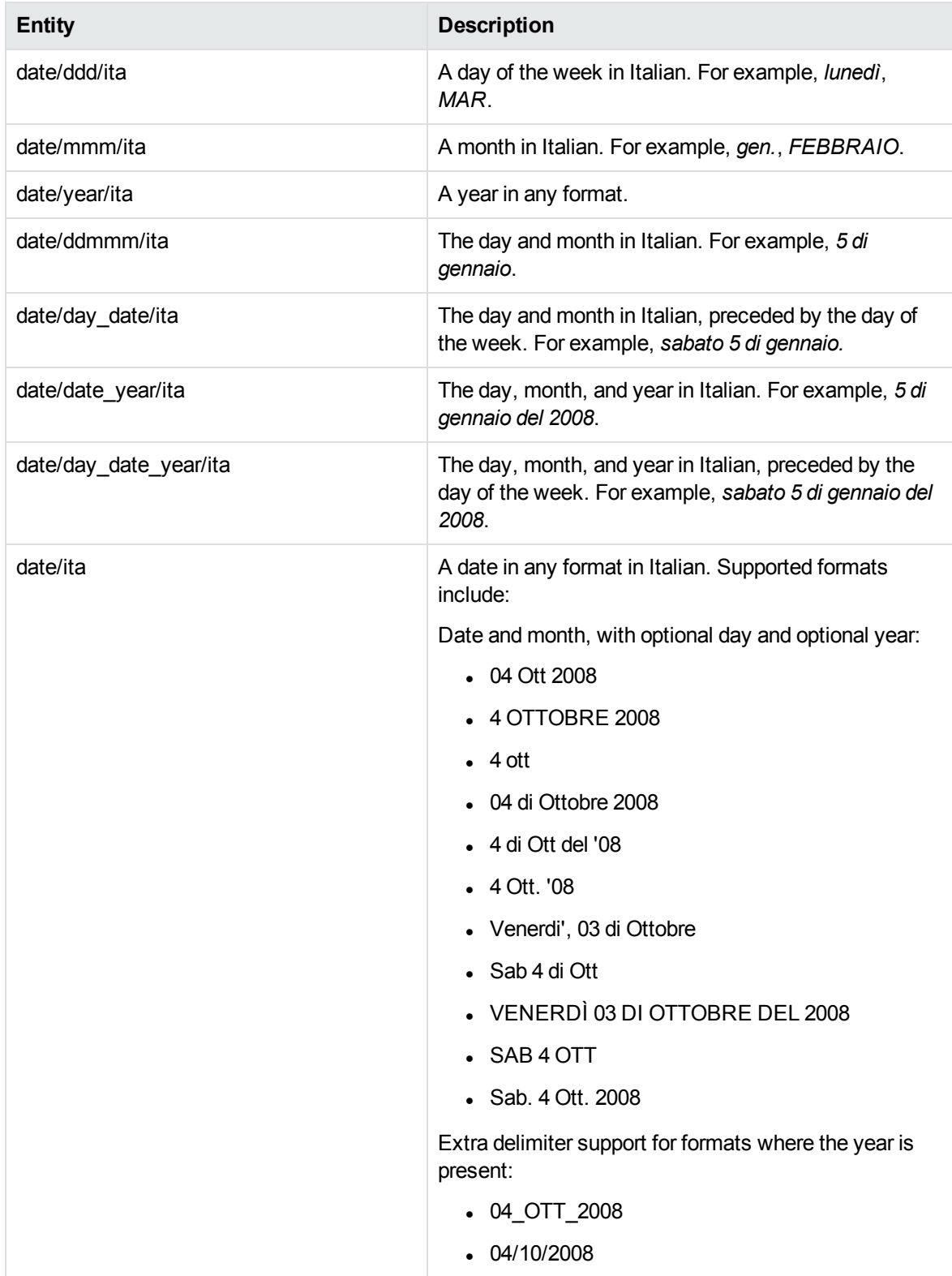

# **date\_ita.ecr, continued**

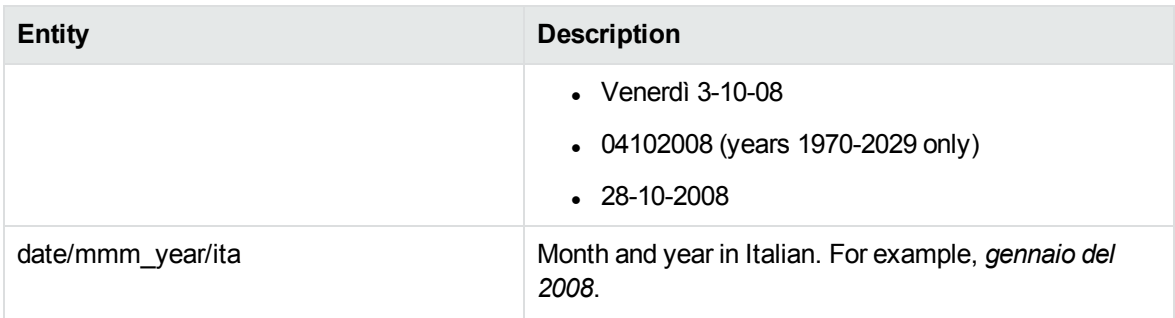

# **date\_jpn.ecr**

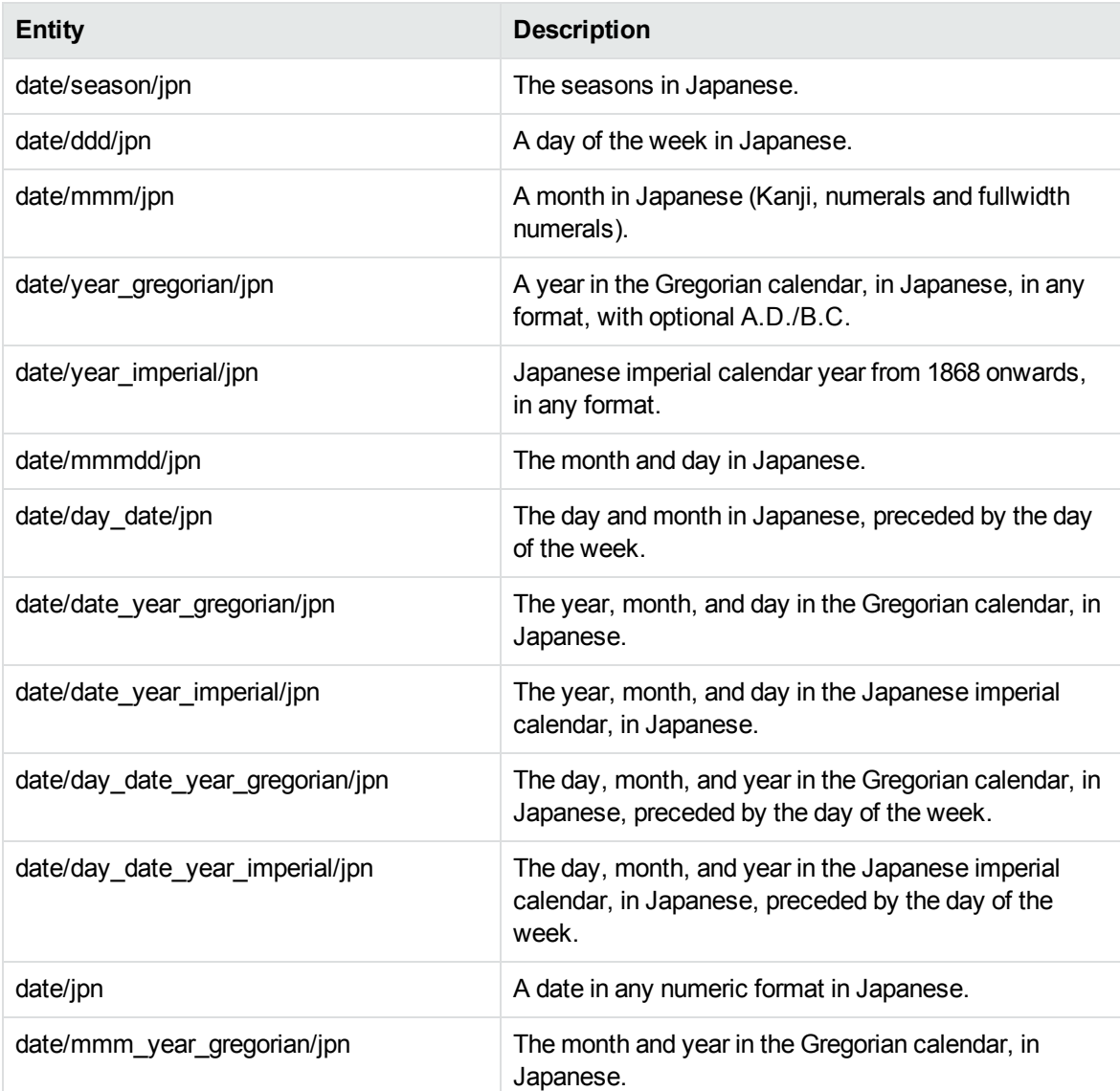

# **date\_jpn.ecr, continued**

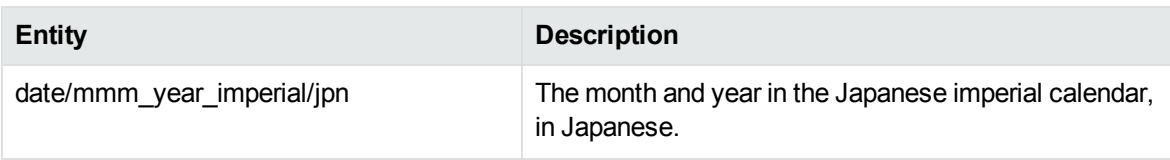

# **date\_numeric.ecr**

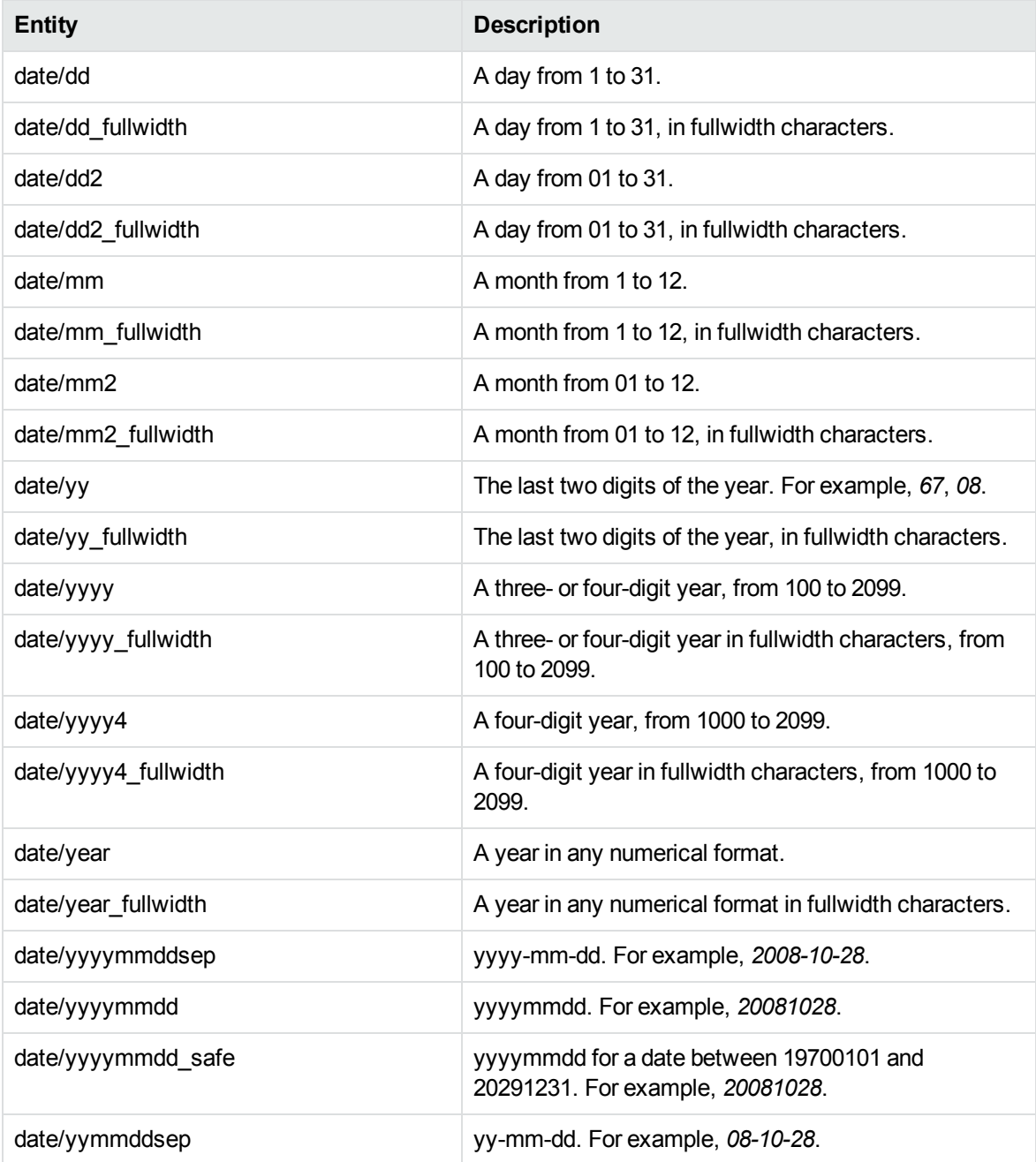

# **date\_numeric.ecr, continued**

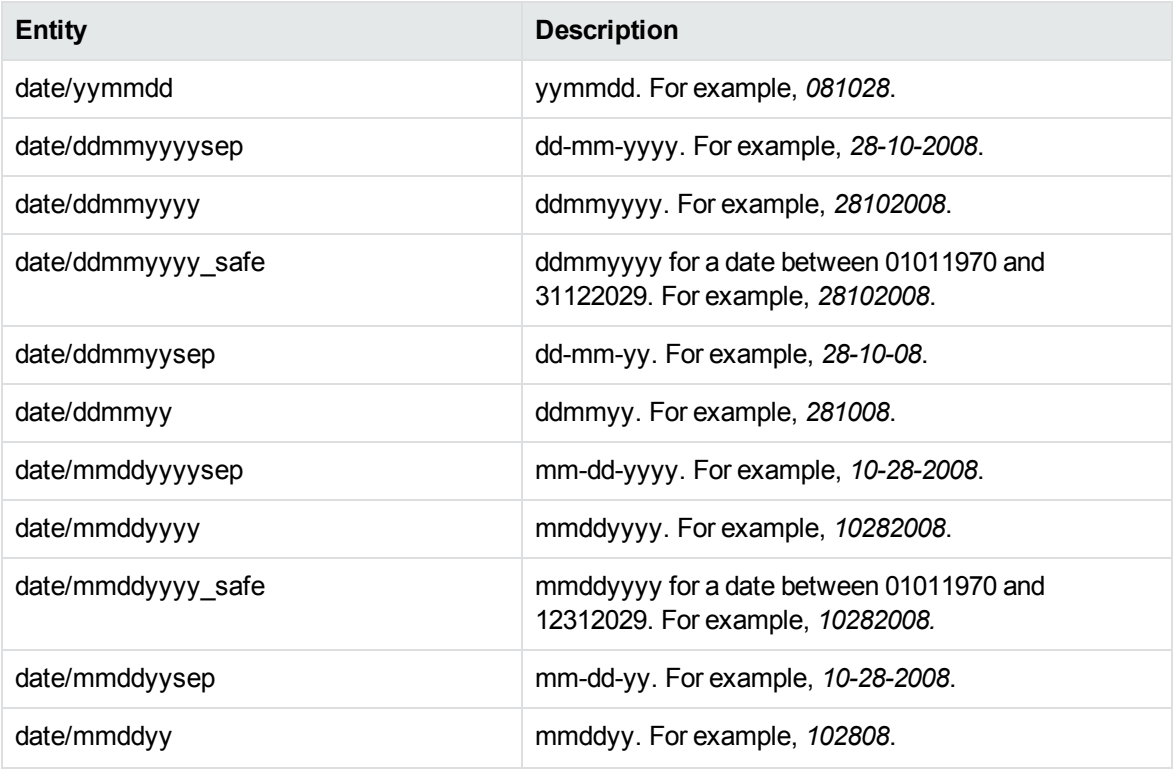

# **date\_por.ecr**

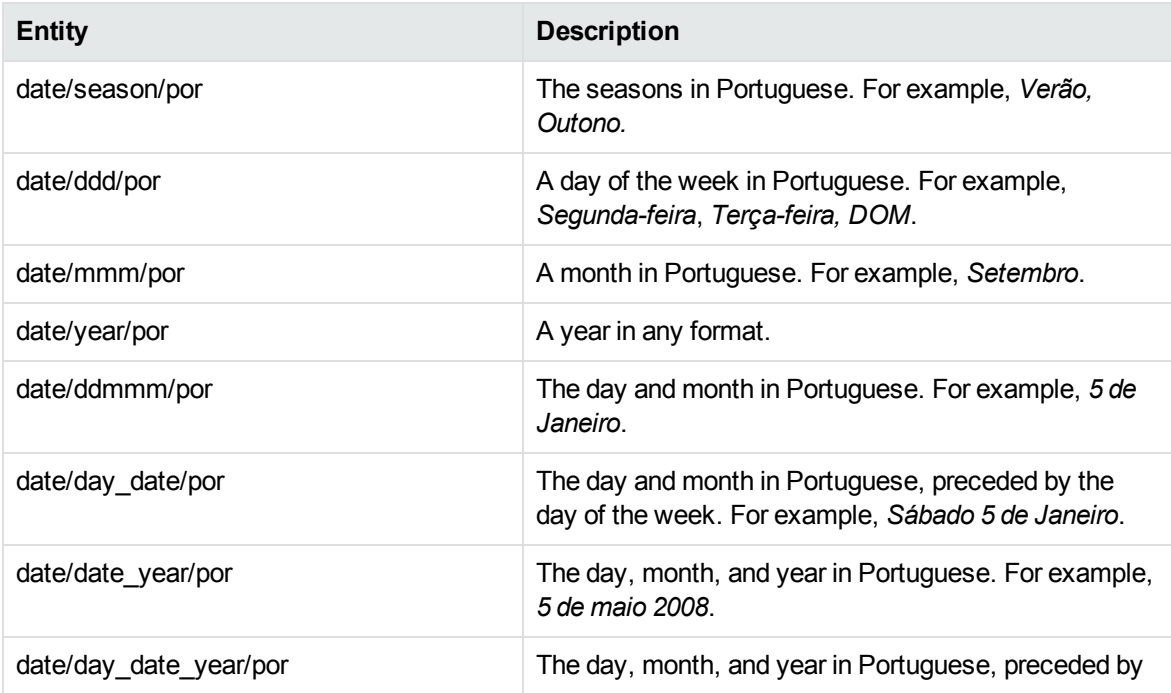

# **date\_por.ecr, continued**

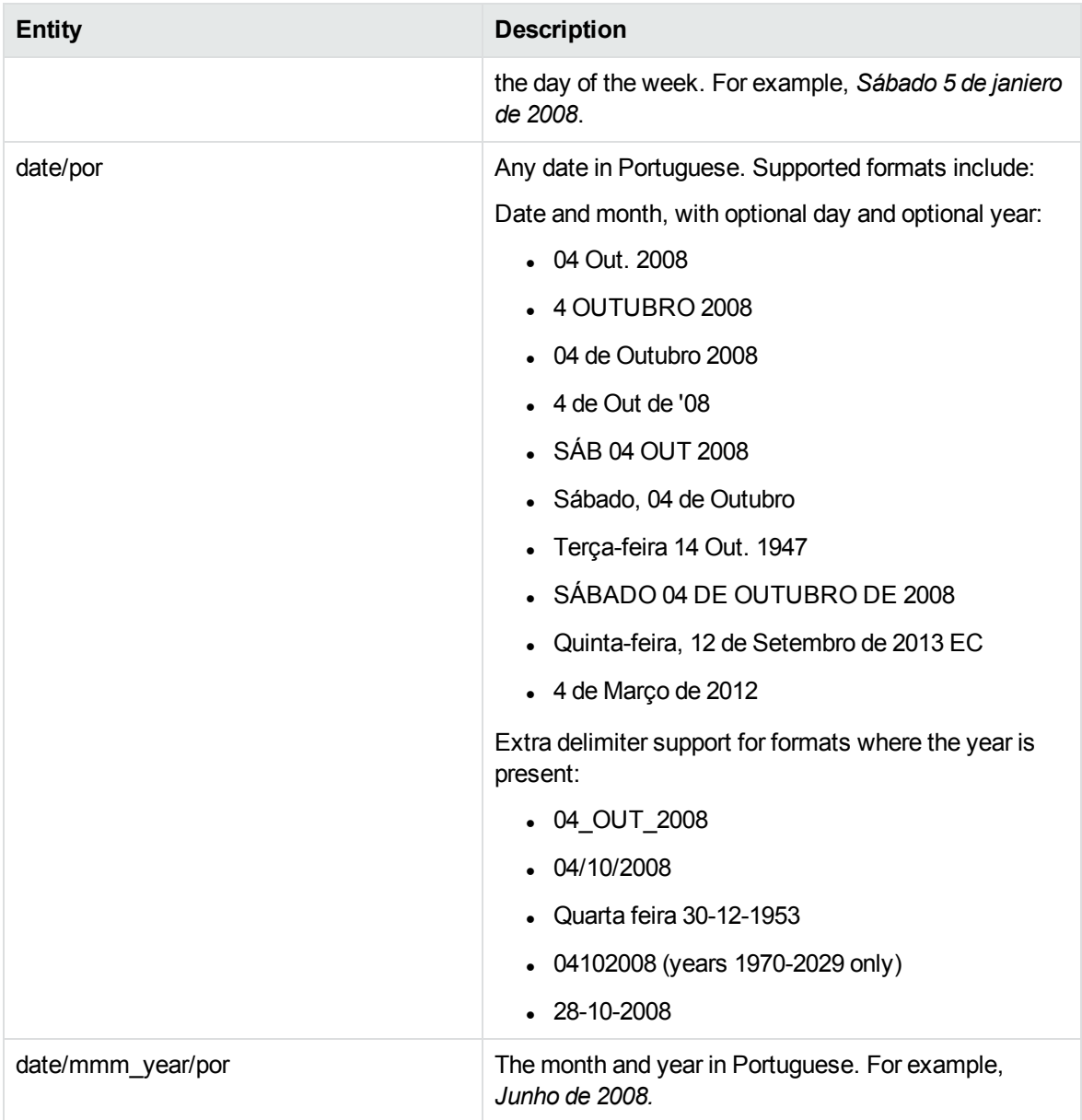

# **date\_spa.ecr**

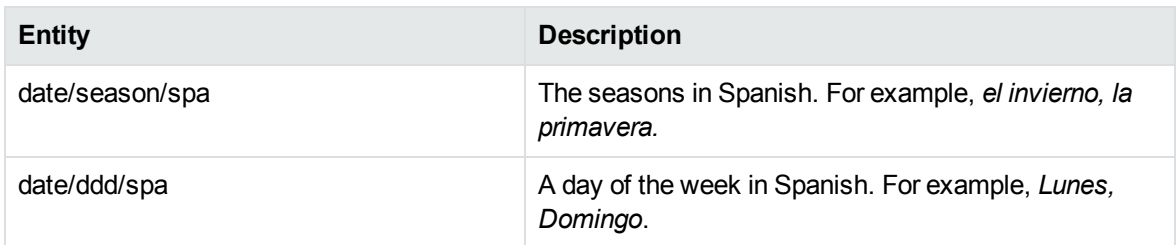

# **date\_spa.ecr, continued**

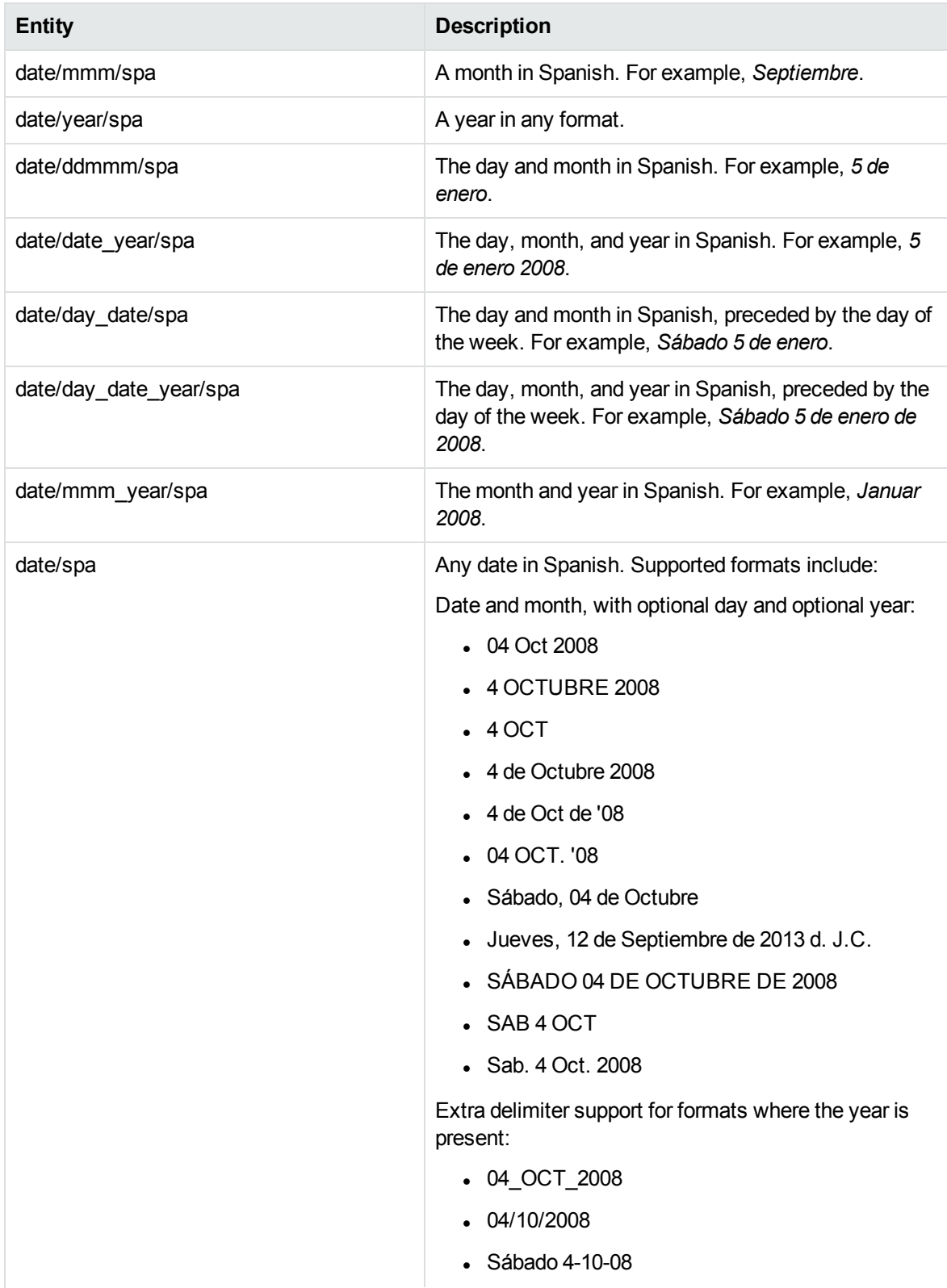

# **date\_spa.ecr, continued**

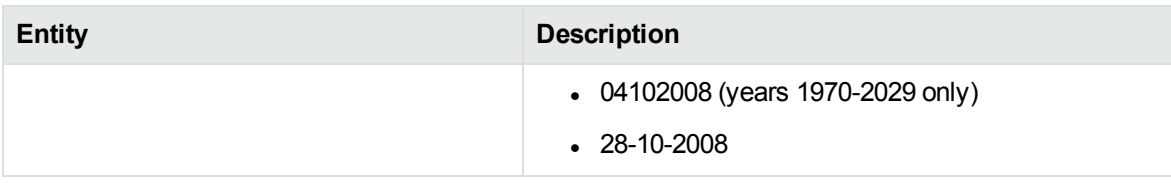

#### **datetime\_advanced\_eng.ecr**

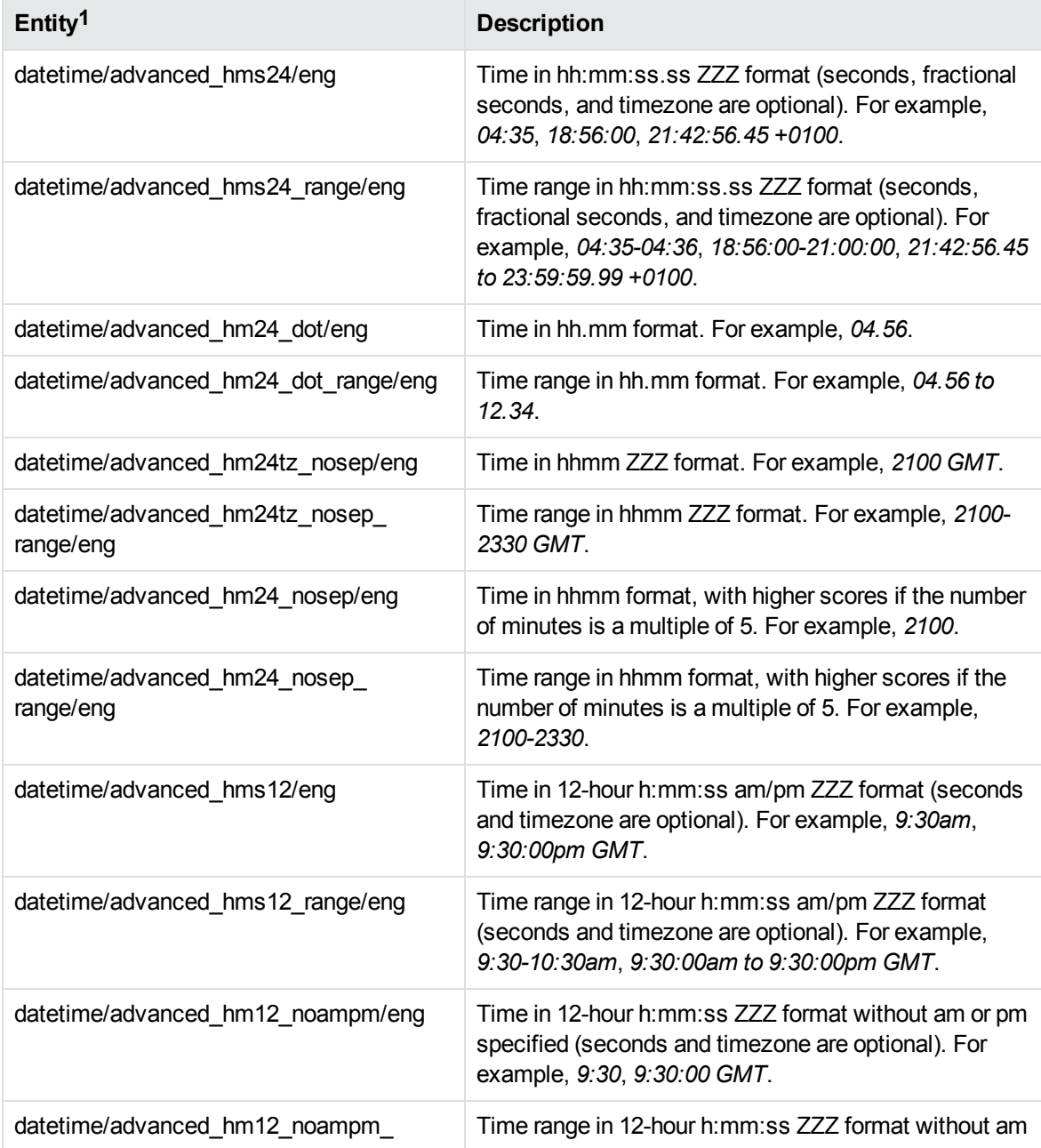

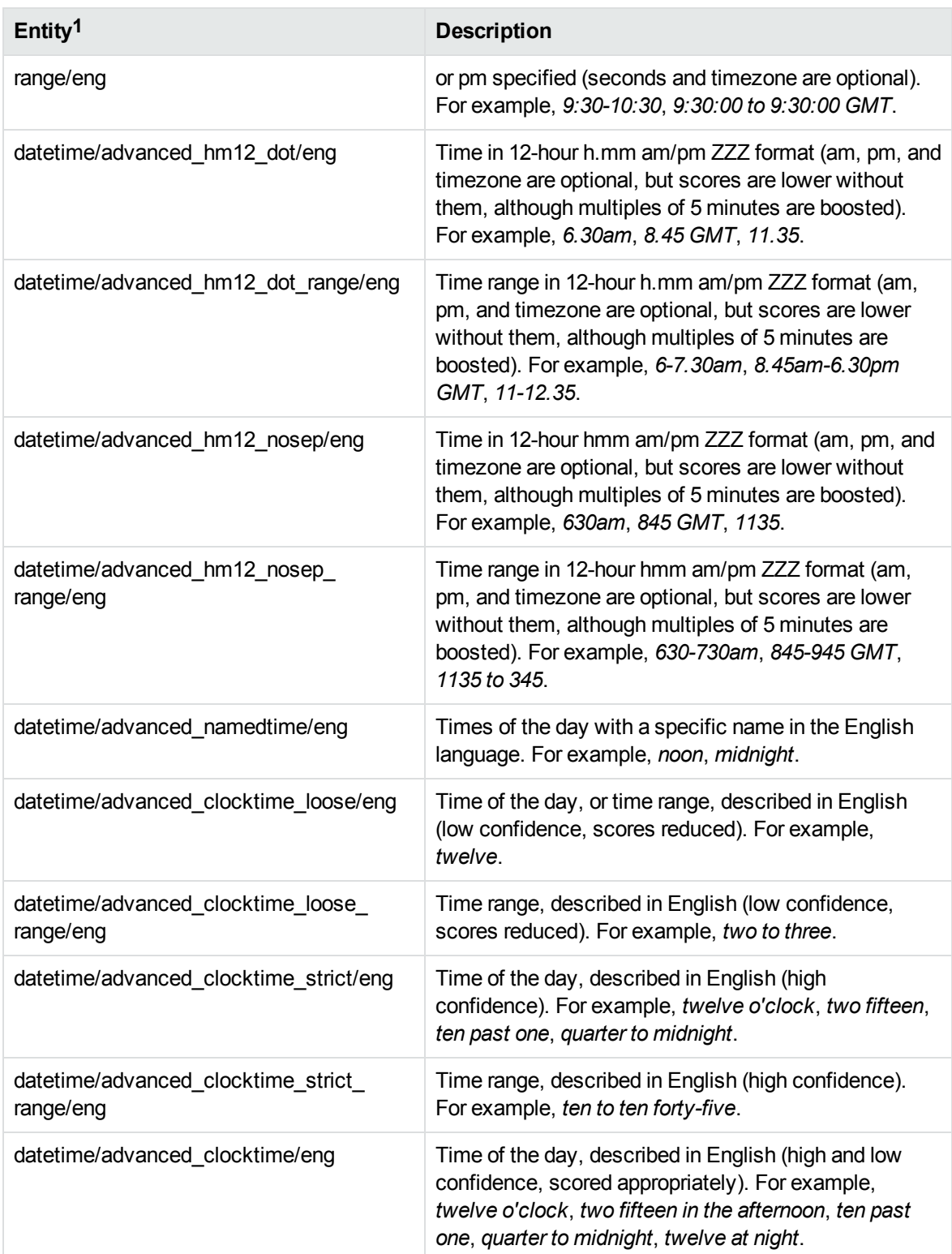

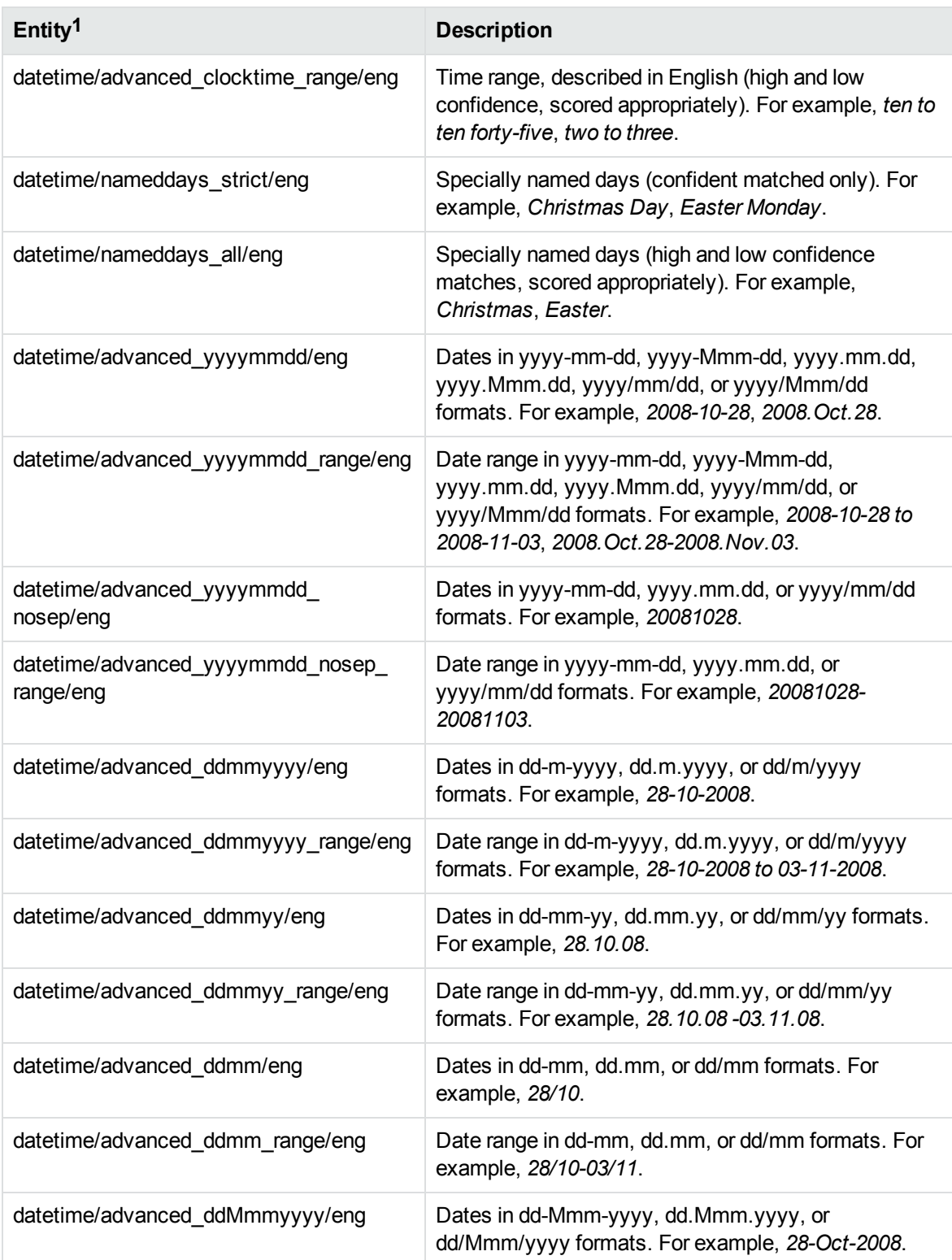

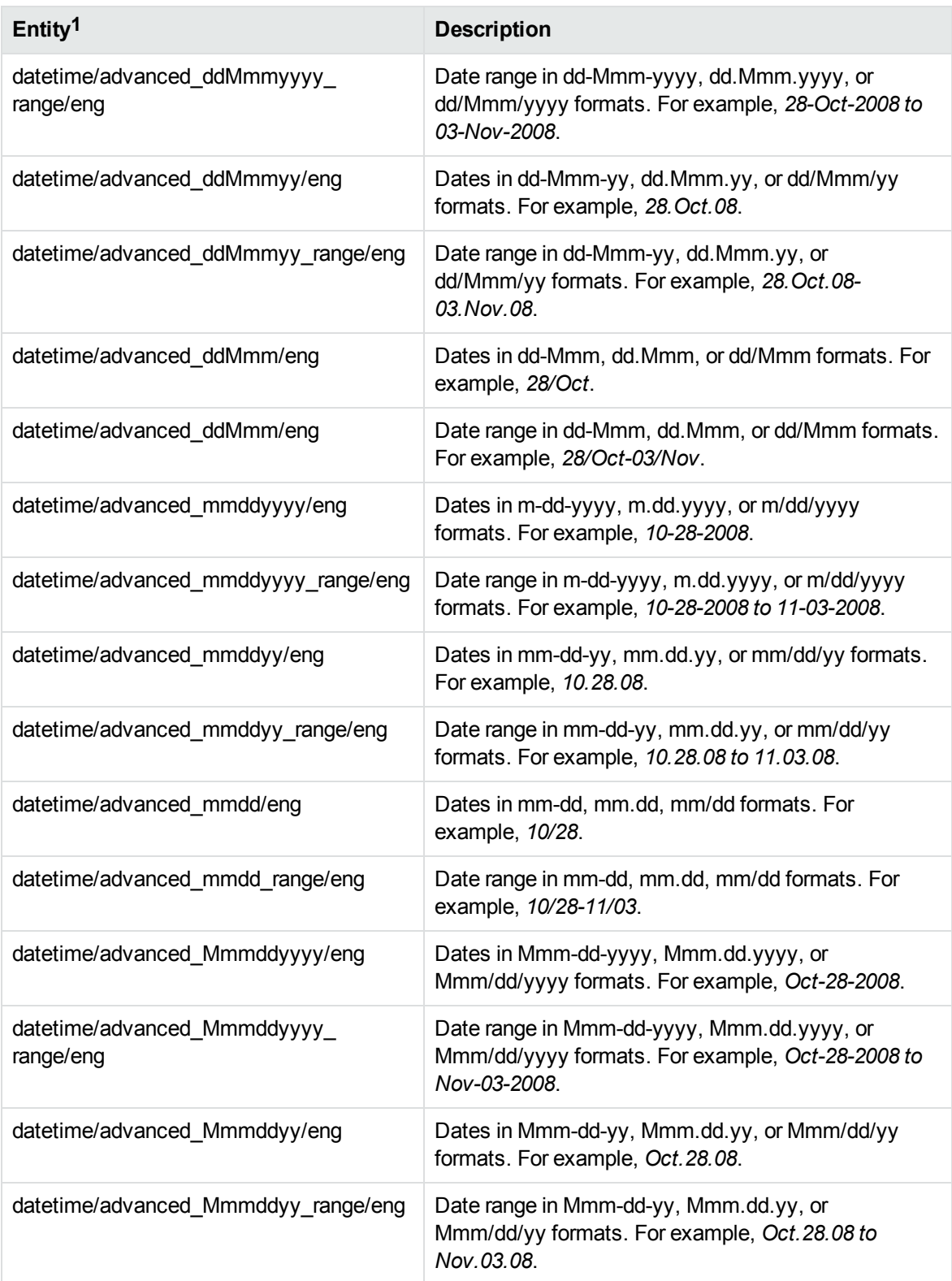

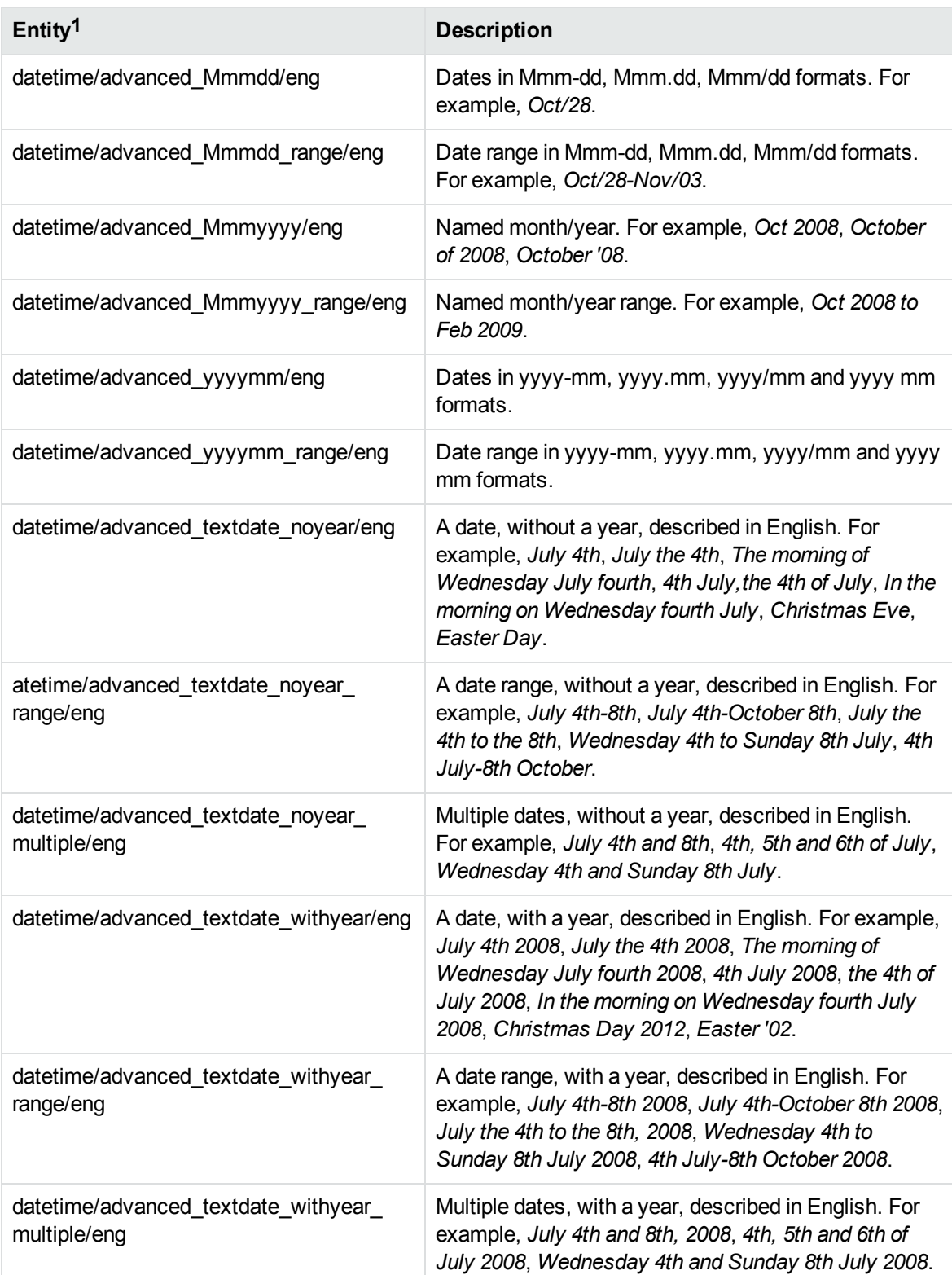

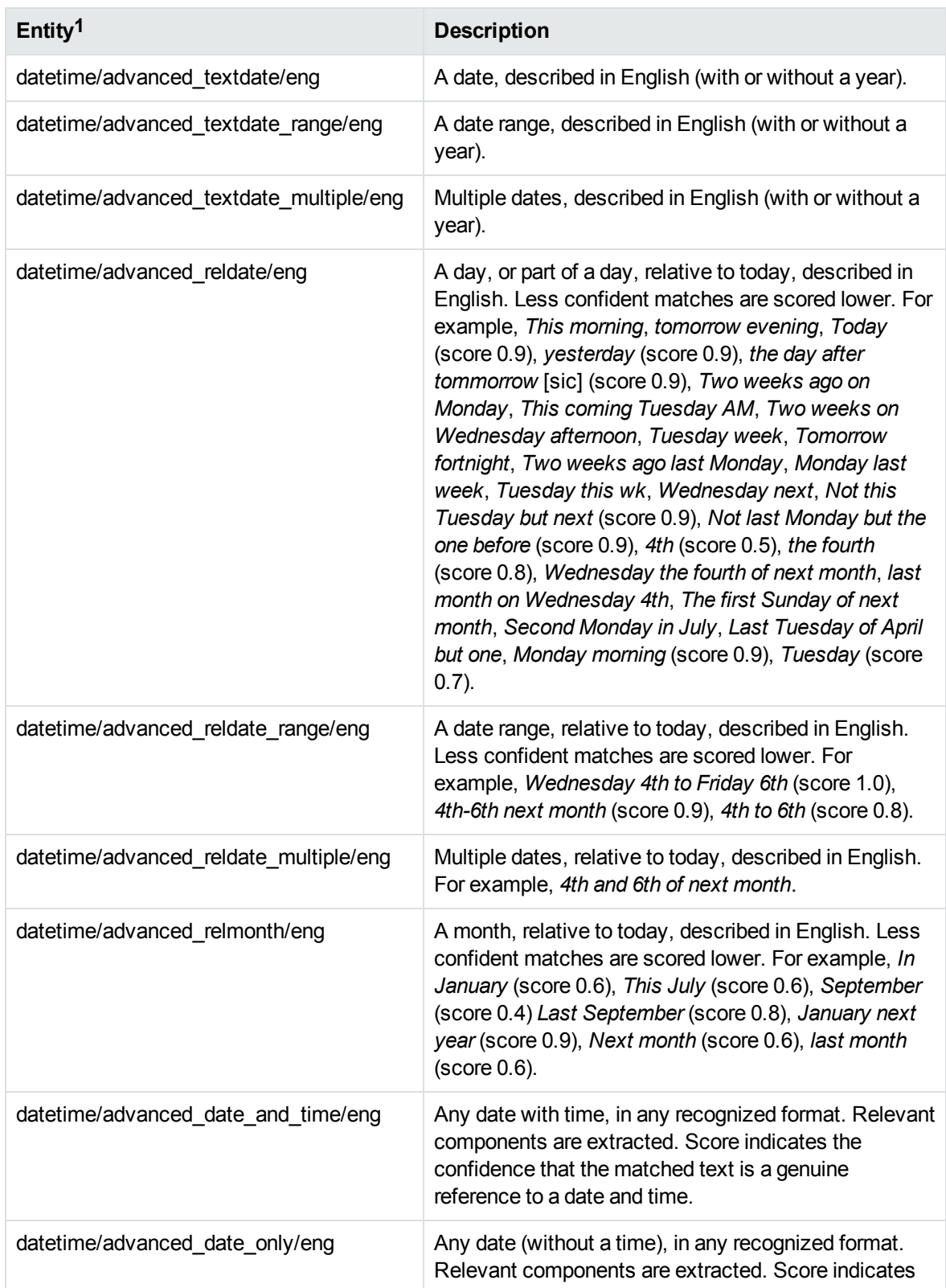

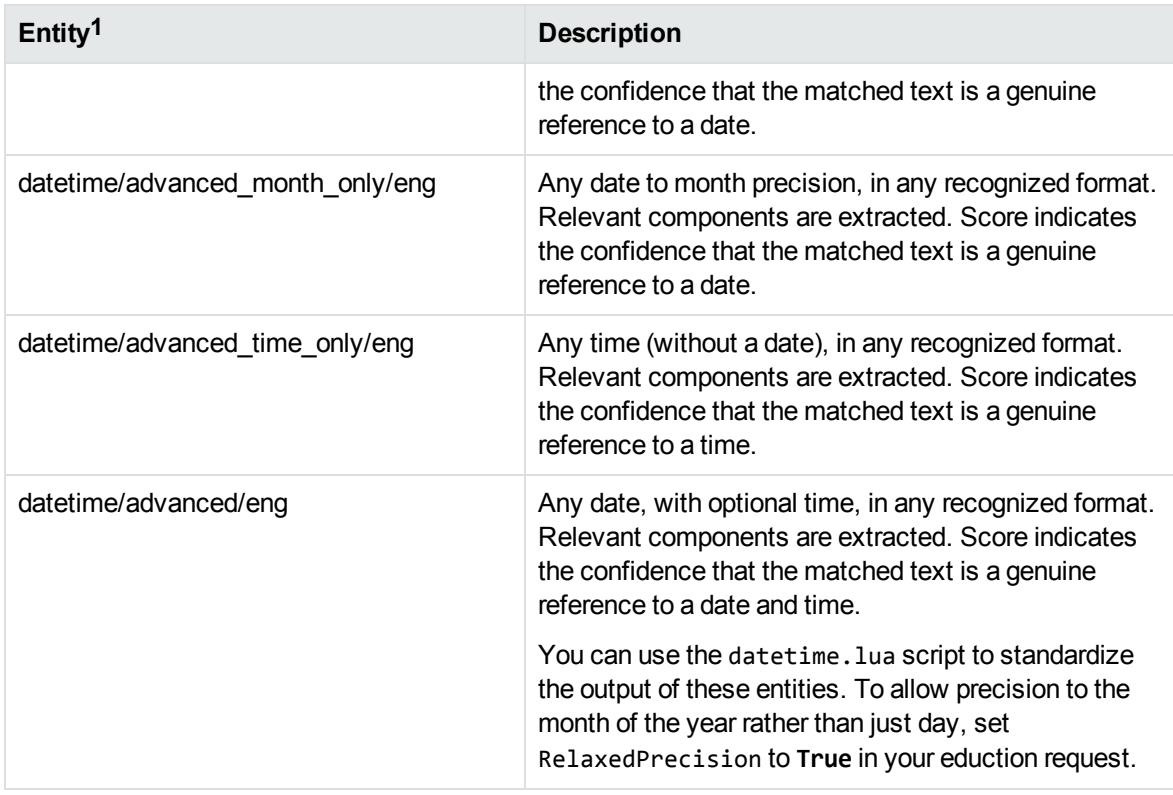

1You can use the datetime. lua post-processing script to normalize the output of these entities to a standard format.

# **E**

#### **ethnicity\_eng.ecr**

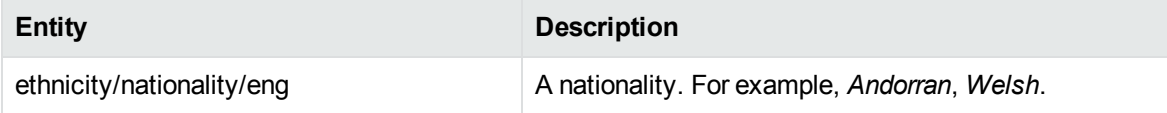

#### **ethnicity\_engca.ecr**

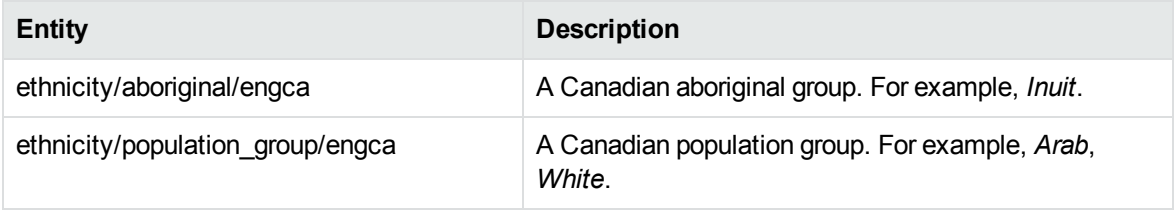

#### **ethnicity\_enggb.ecr**

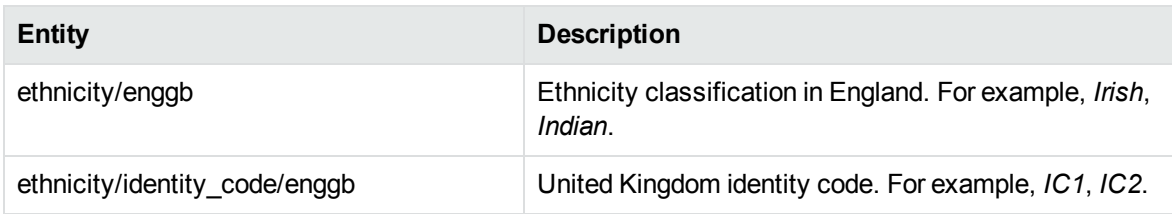

#### **ethnicity\_engus.ecr**

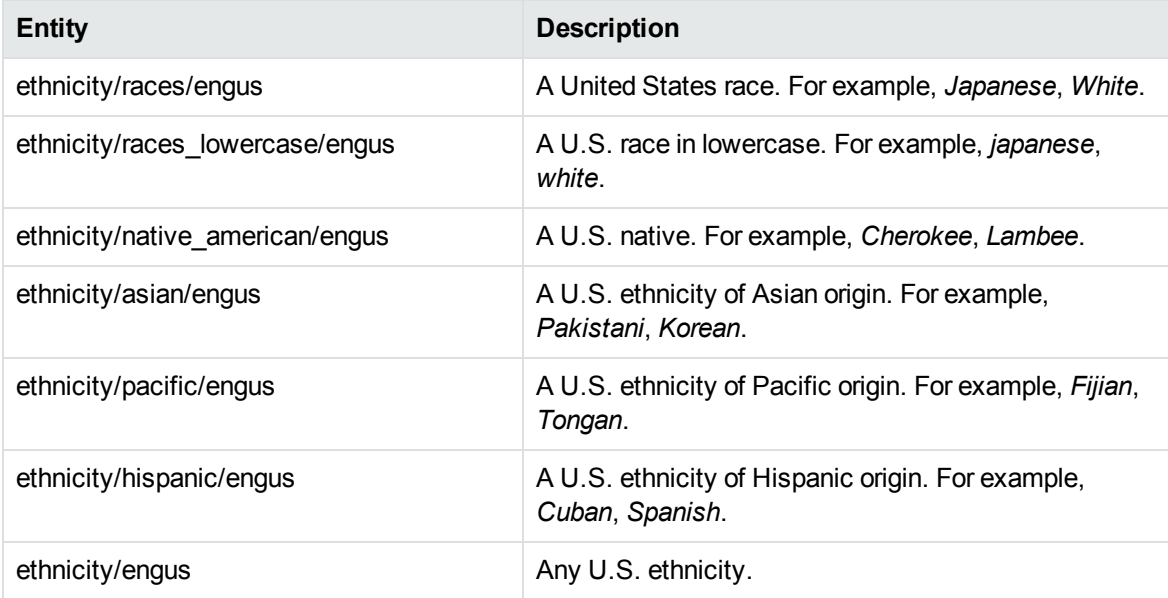

#### **ethnicity\_fre.ecr**

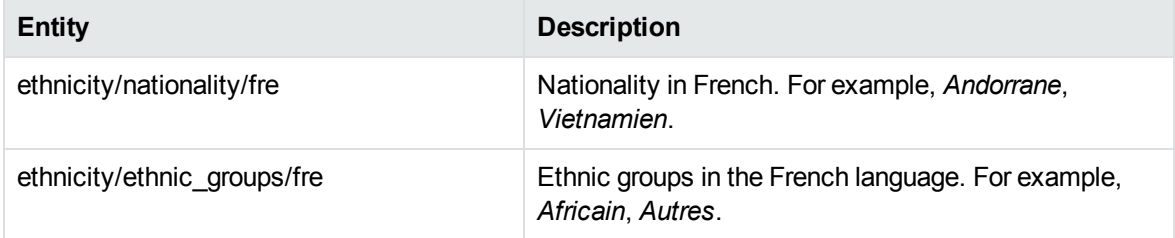

# **F**

The financial strength grammar relies on the contextualize\_matches.lua post-processing script. This script uses the configurable entities to match sections of your documents, and then recombines these entities to return a different set of entities that represent the financial sentiment.

For more information see Financial [Sentiment](#page-74-0) Analysis, on page 75.

# **financial\_strength.ecr**

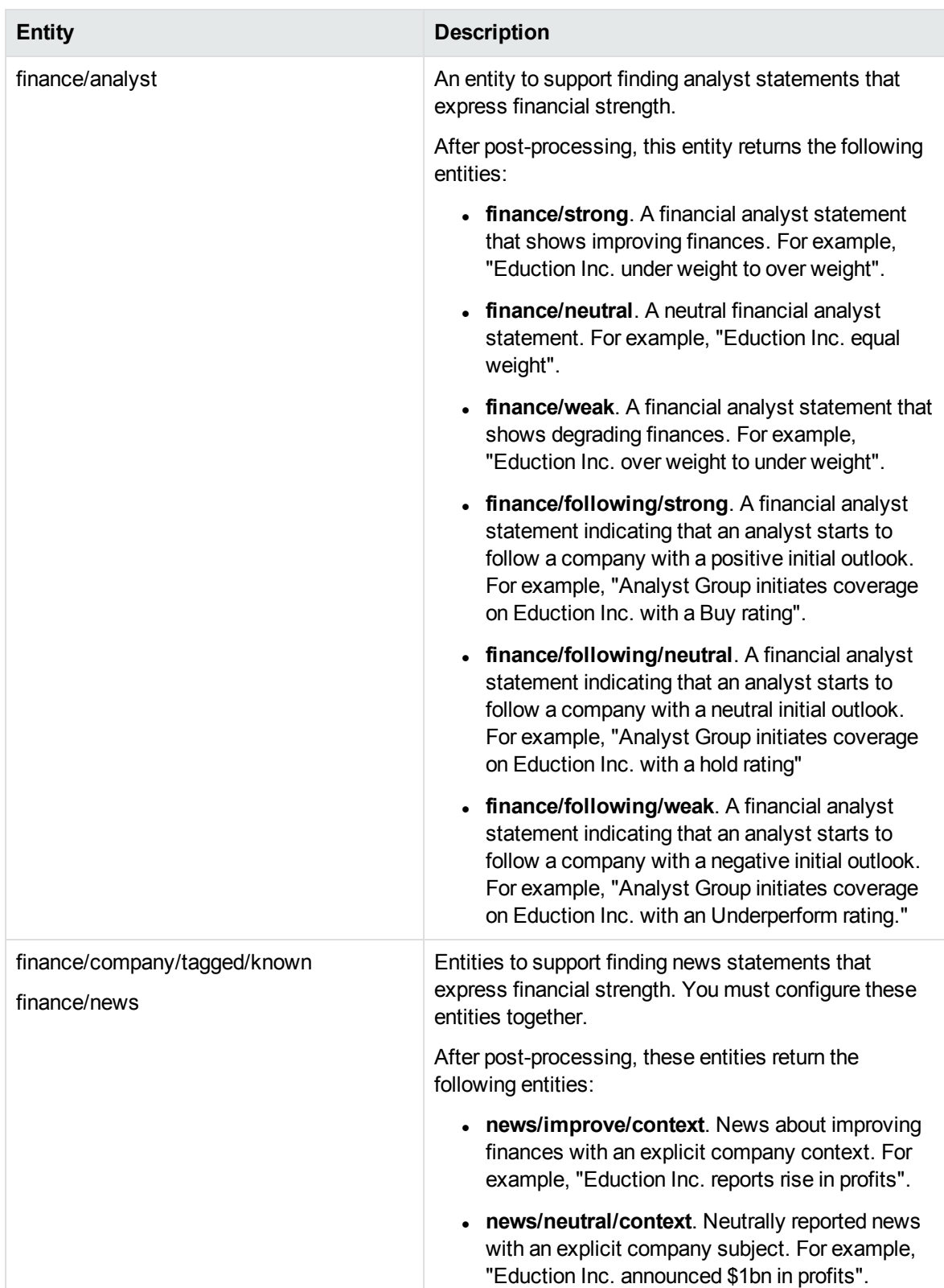

# **financial\_strength.ecr, continued**

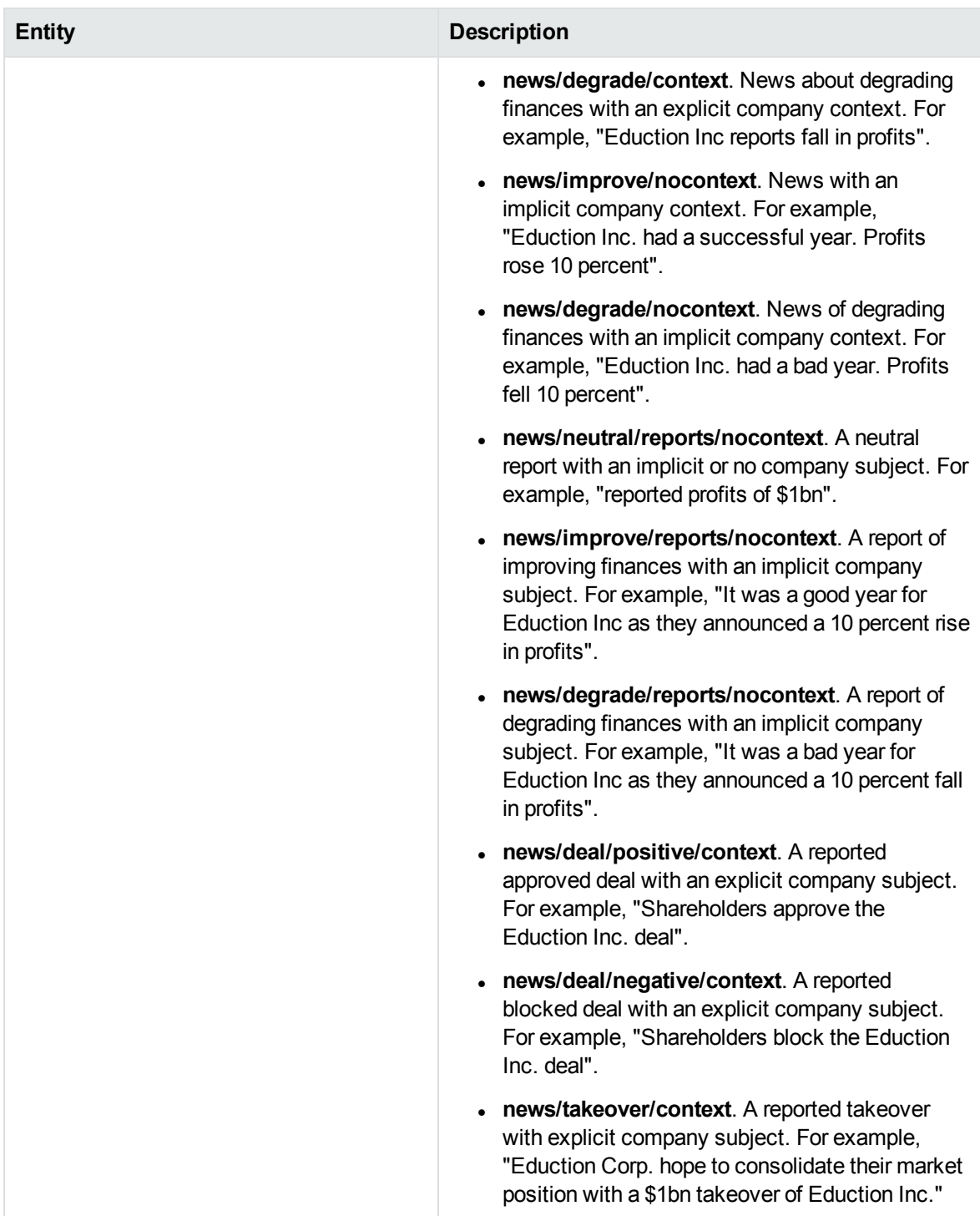

# **G**

#### **gender\_eng.ecr**

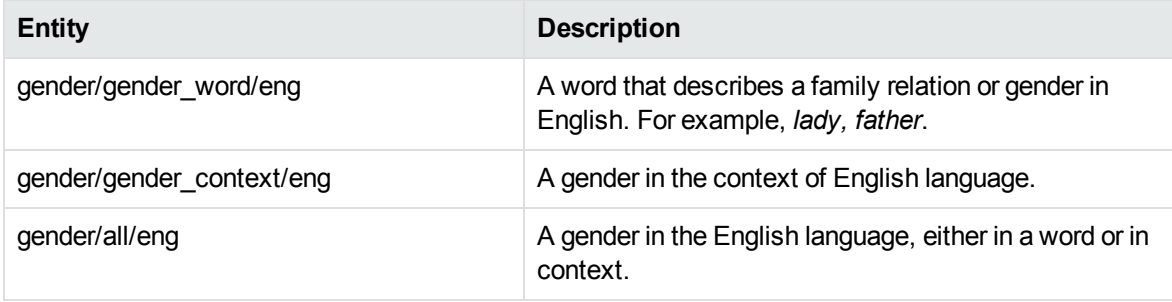

# **gender\_fre.ecr**

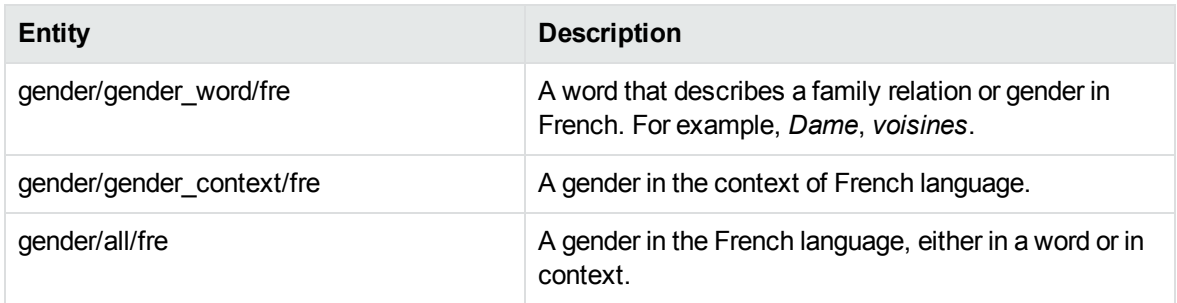

# **gender\_ger.ecr**

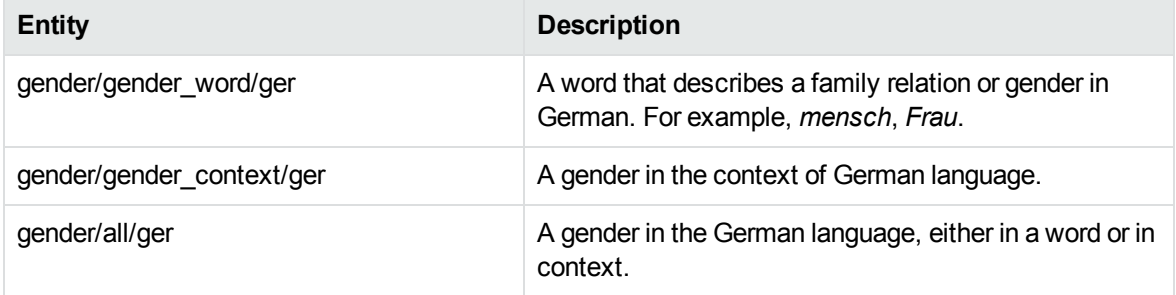

# **gov\_chicn.ecr**

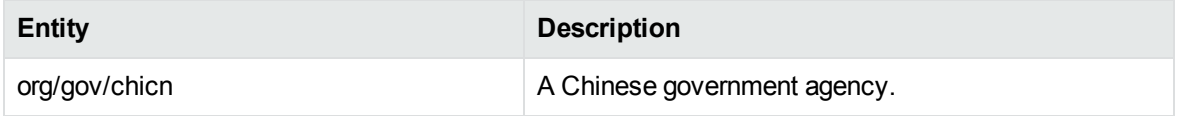

# **gov\_engca.ecr**

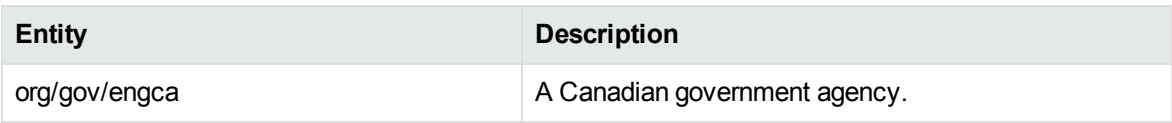

# **H**

# **holiday\_ca.ecr**

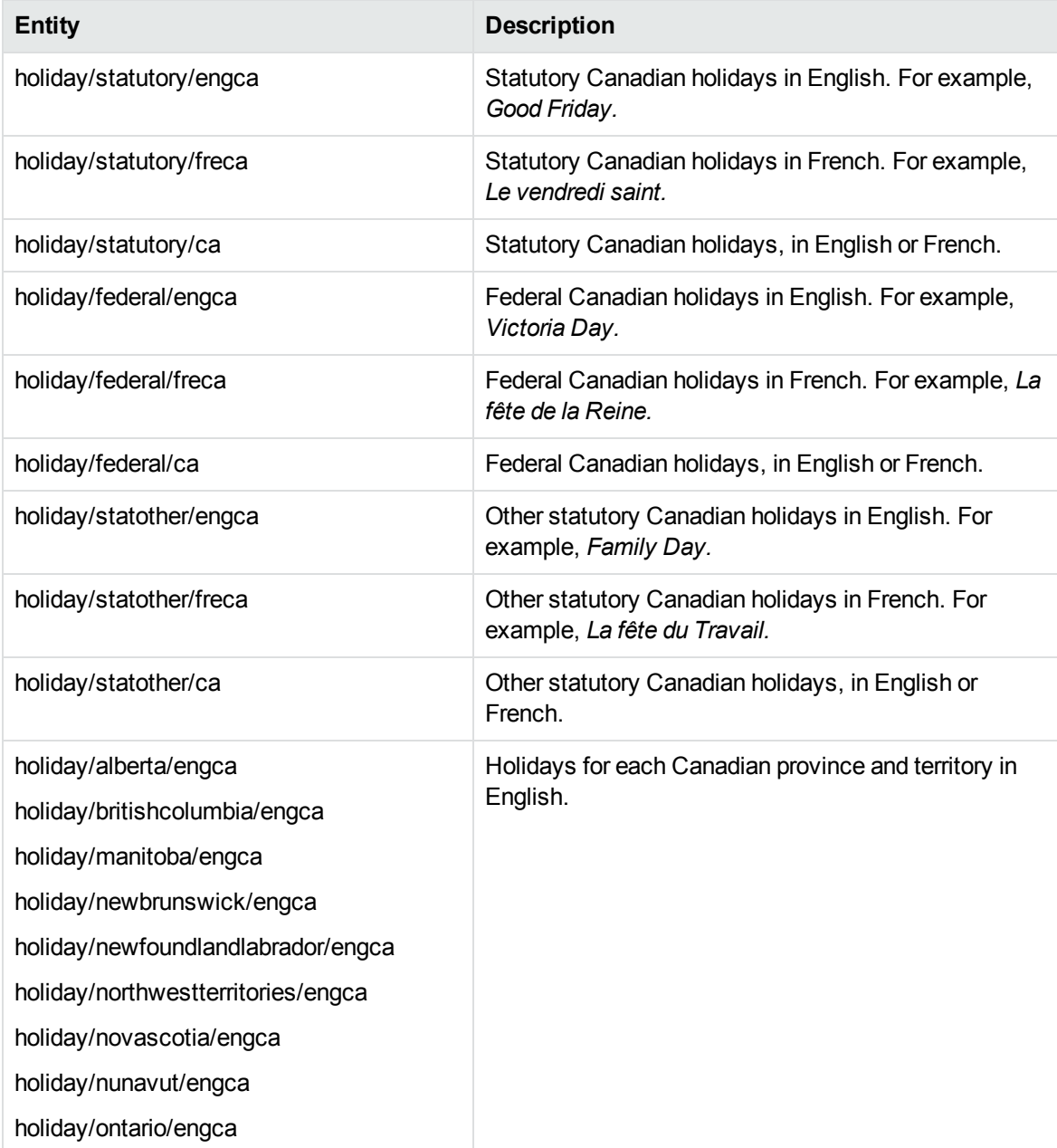

# **holiday\_ca.ecr, continued**

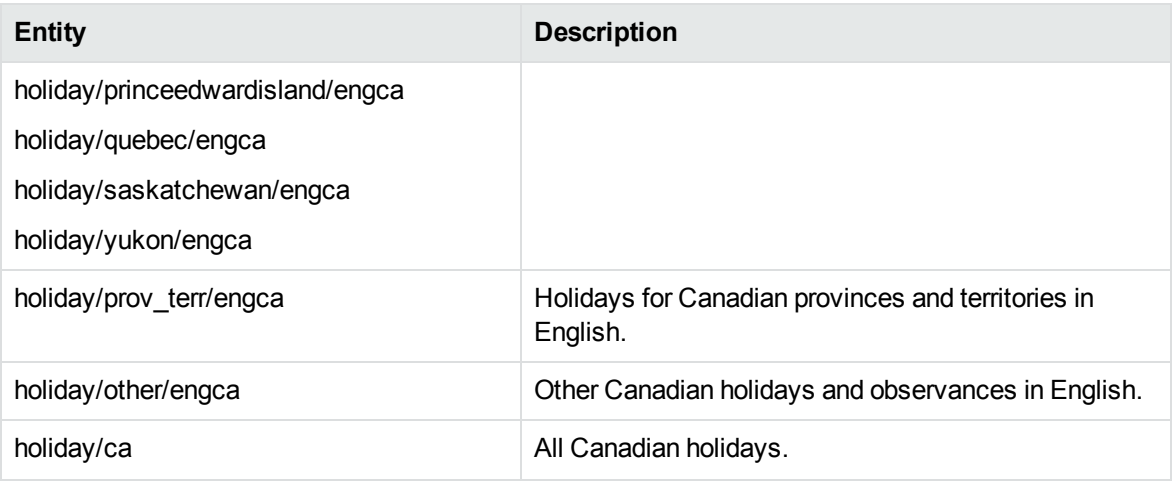

# **holiday\_enggb.ecr**

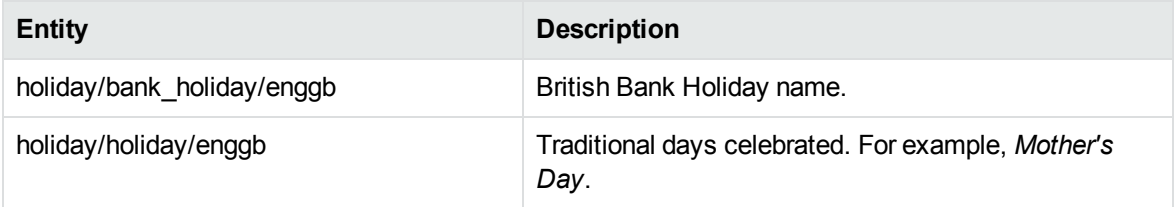

# **holiday\_engus.ecr**

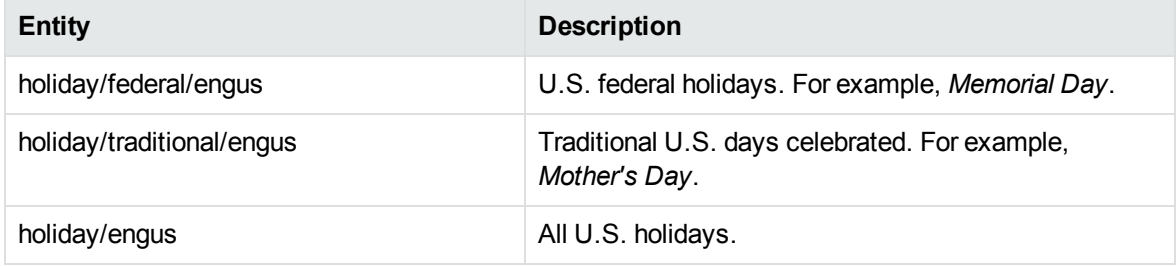

# **I**

#### **internet.ecr**

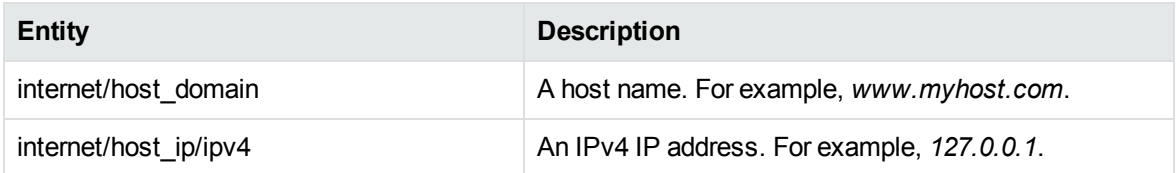

#### **internet.ecr, continued**

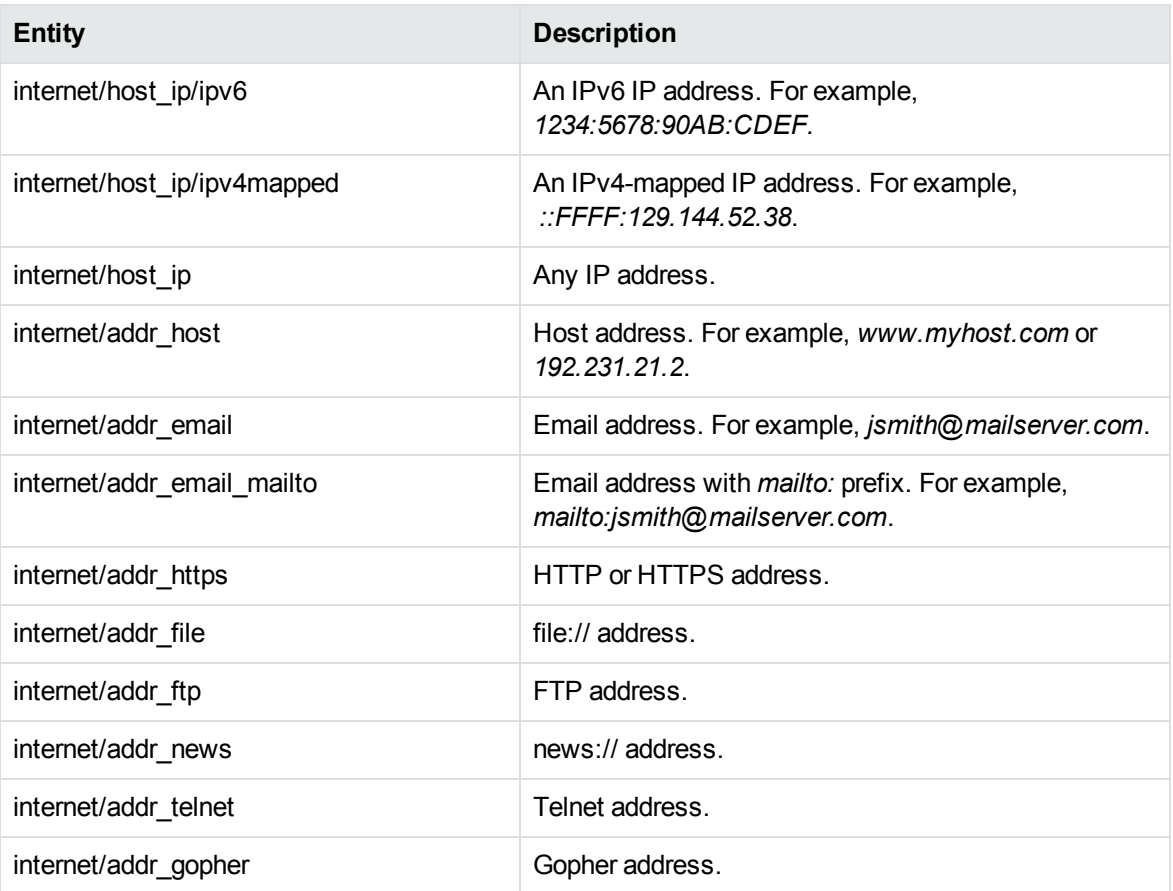

# **J**

# **jobtitledicts\_eng.ecr**

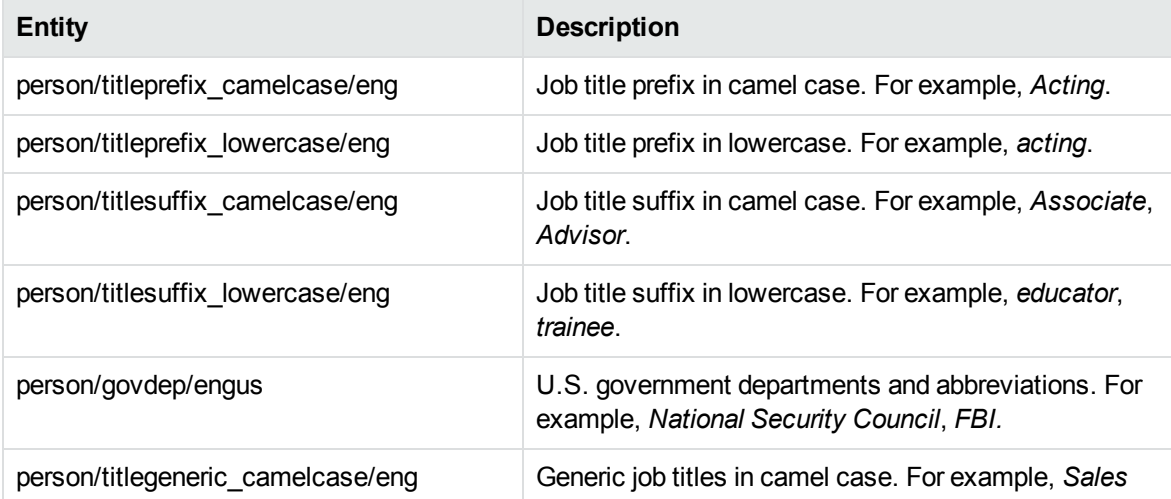

# **jobtitledicts\_eng.ecr, continued**

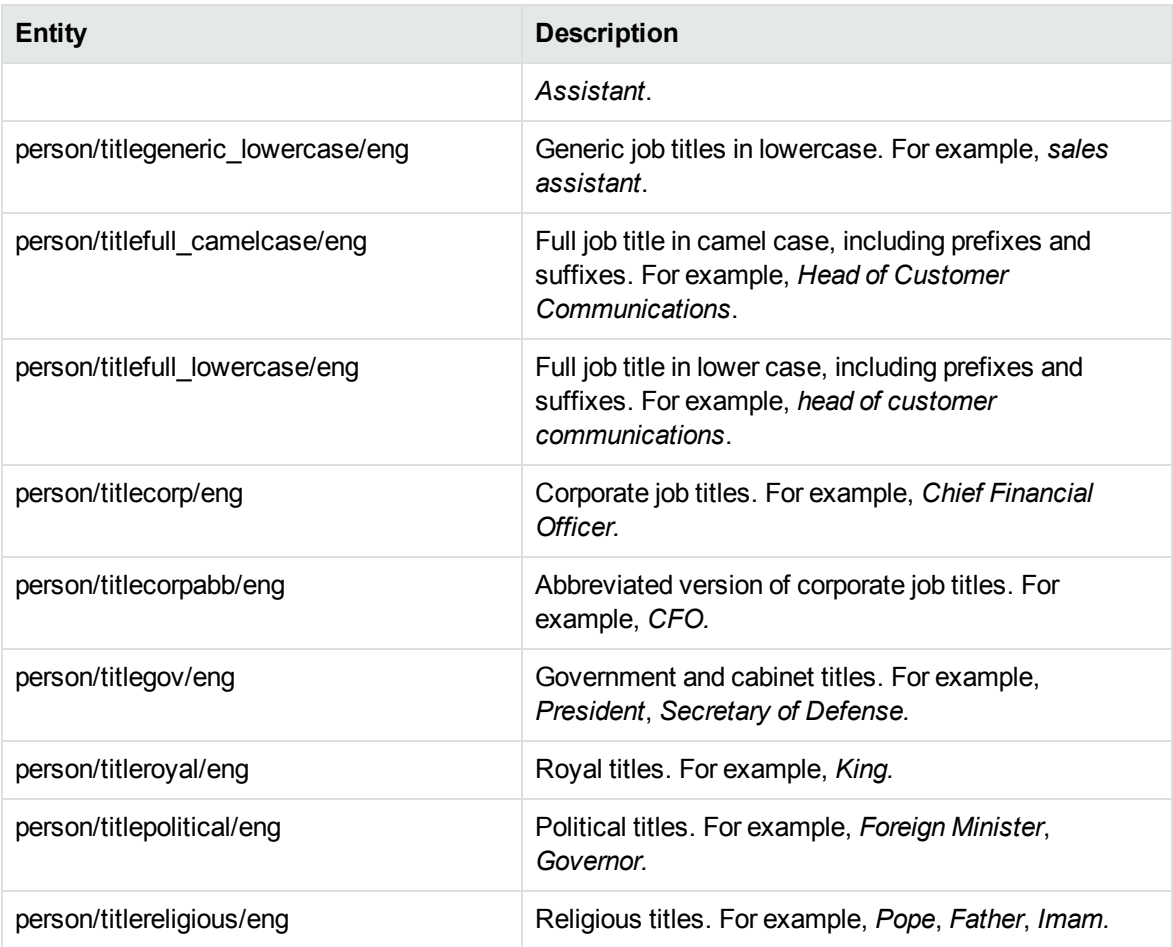

# **L**

# **languages.ecr**

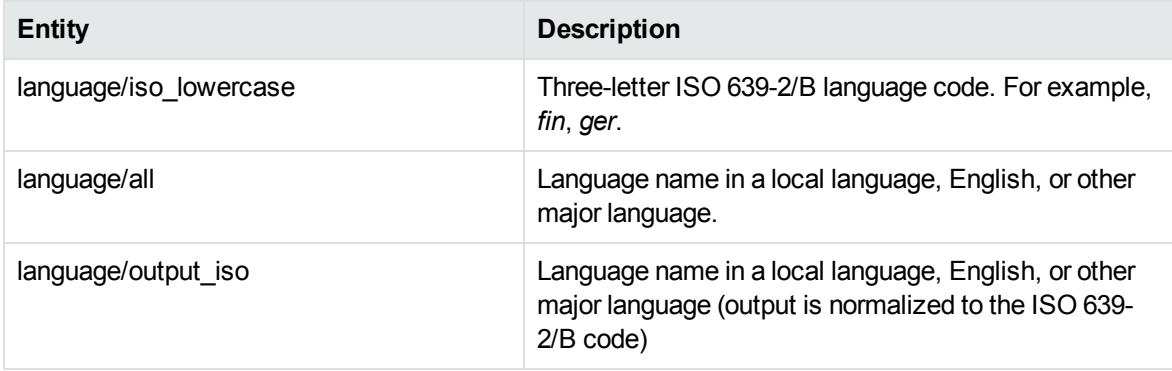

# **legal\_engus.ecr**

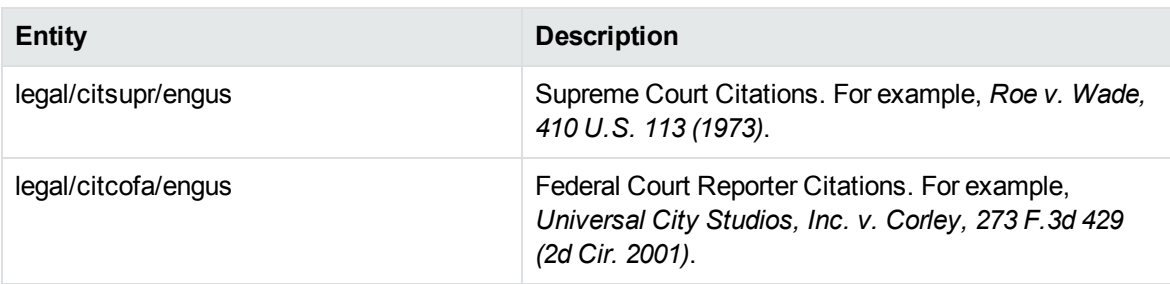

# **M**

#### **measure\_eng.ecr**

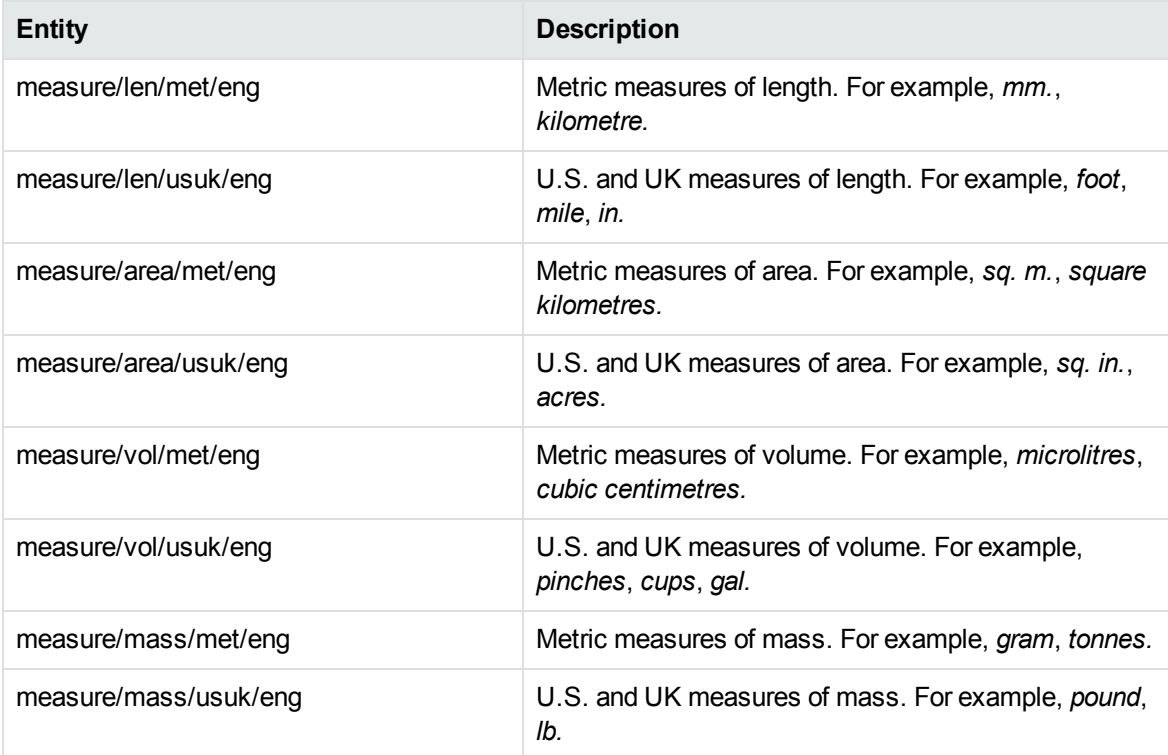

# **medical\_condition.ecr**

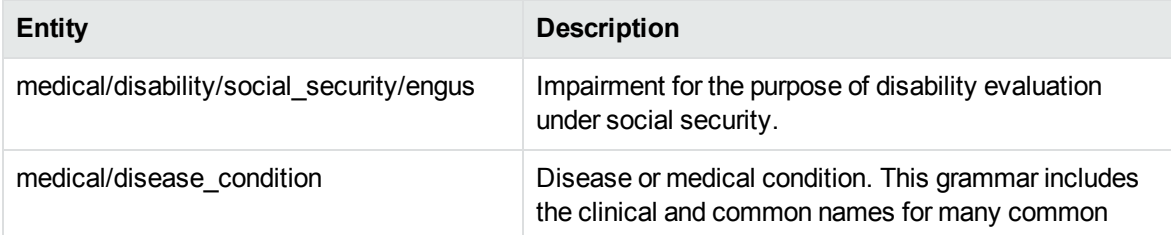

#### **medical\_condition.ecr, continued**

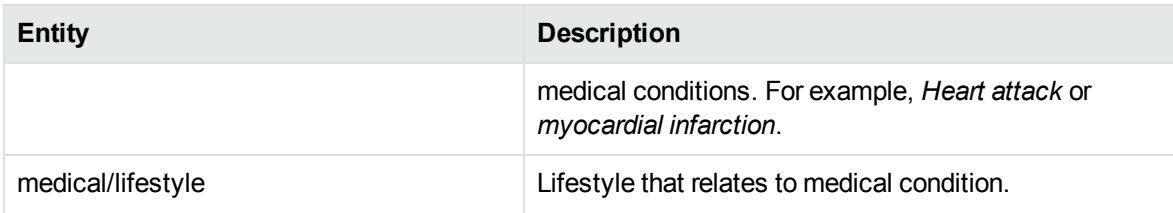

# **medical\_drug.ecr**

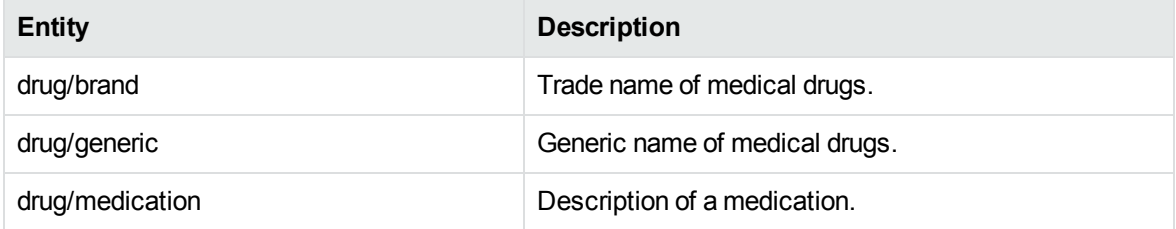

# **medical\_healthcare\_engus.ecr**

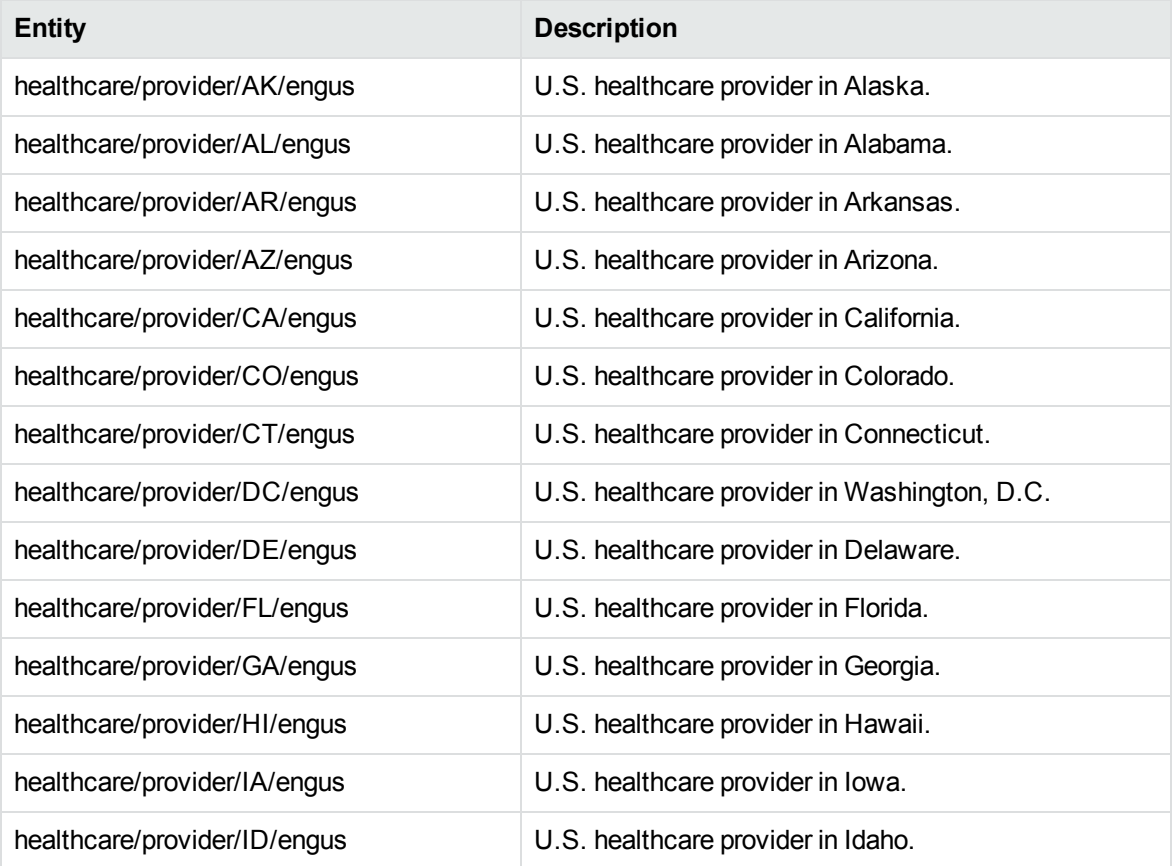

# **medical\_healthcare\_engus.ecr, continued**

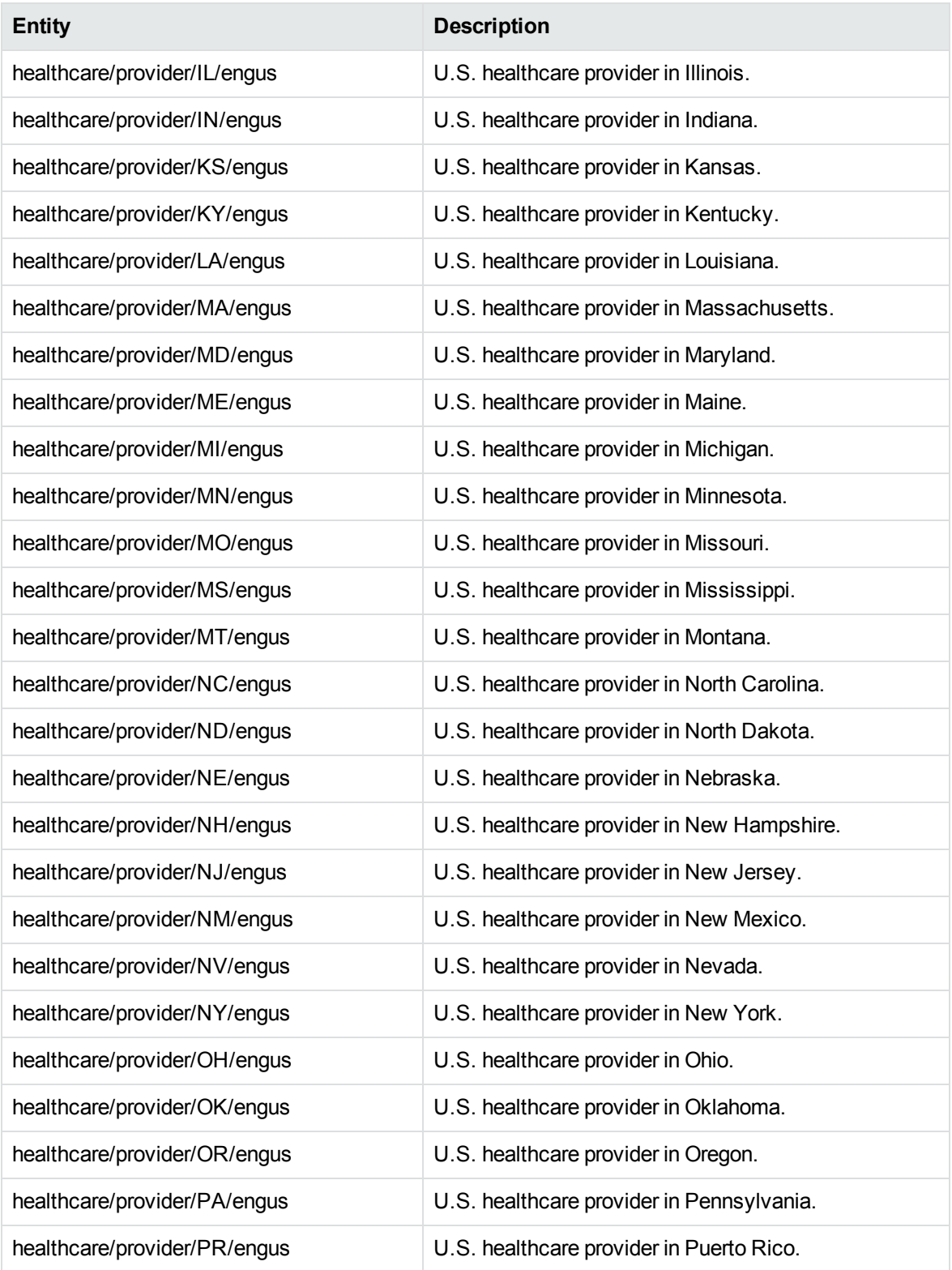

# **medical\_healthcare\_engus.ecr, continued**

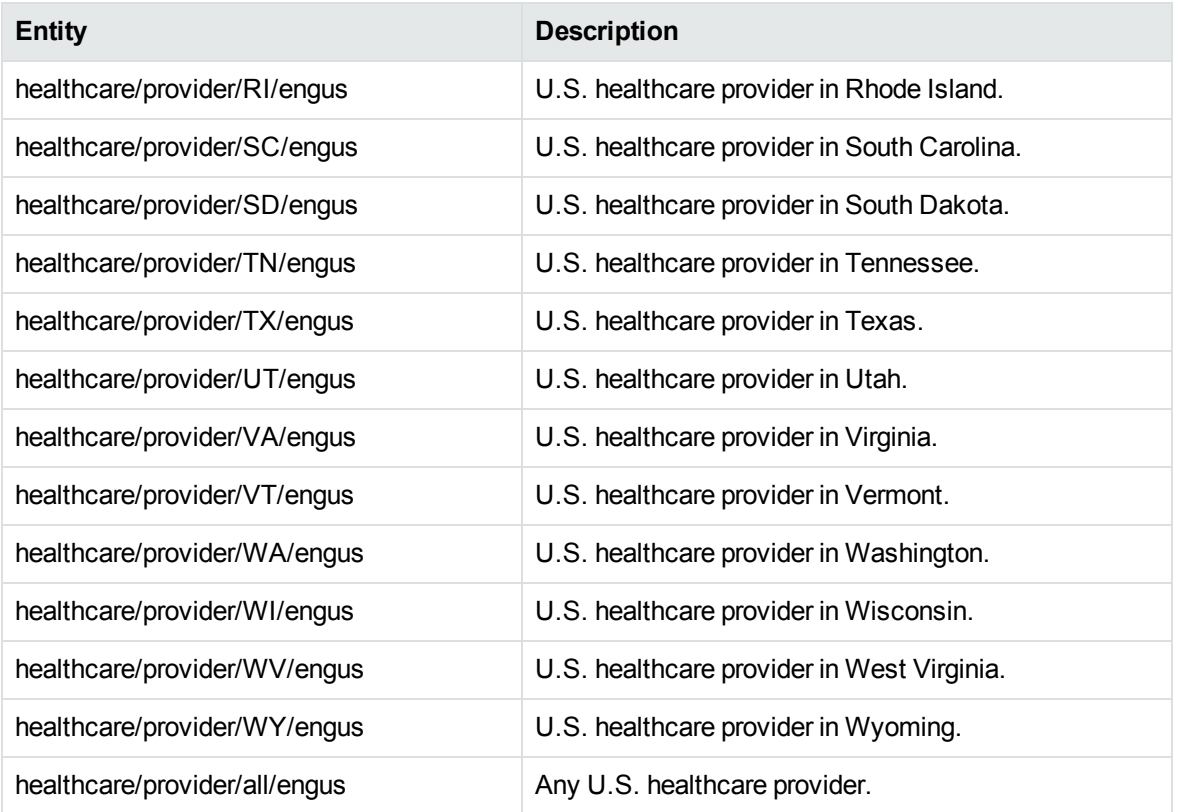

# **medical\_procedure.ecr**

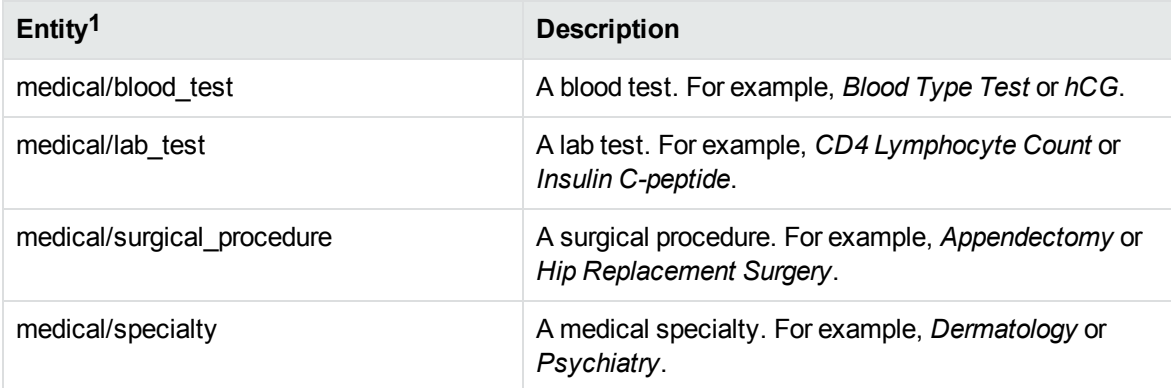

#### **monetary\_value.ecr**

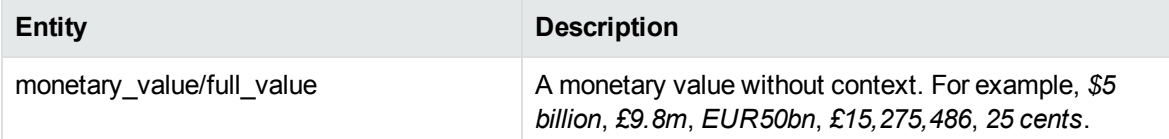

#### **monetary\_value.ecr, continued**

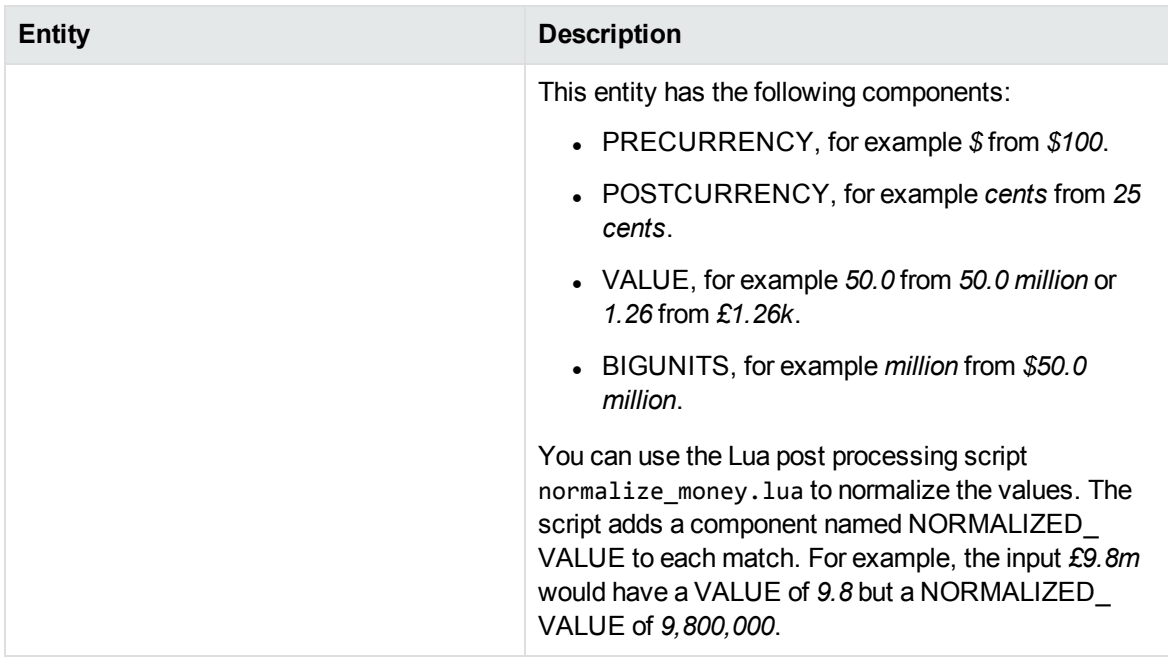

#### **money\_eng.ecr**

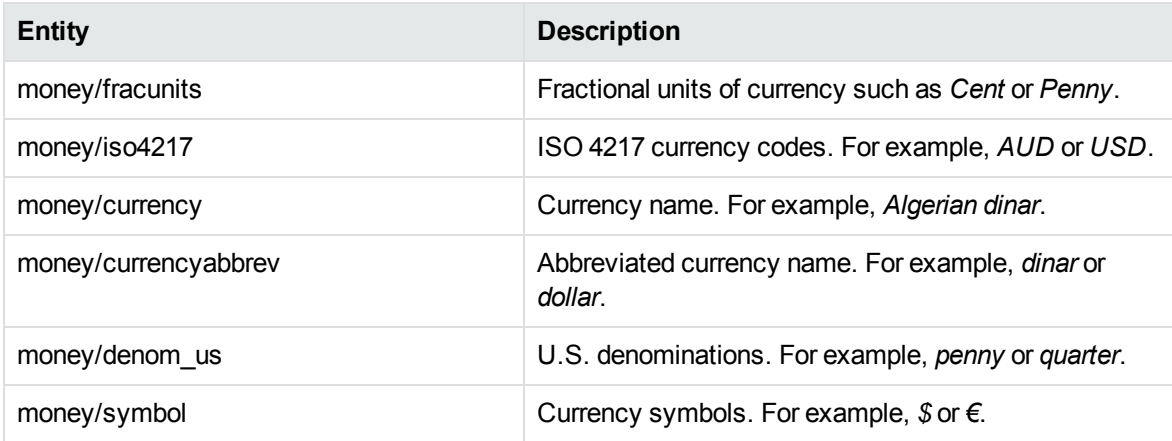

1This grammar matches the clinical names of many common medical procedures.

# **N**

# **number\_banking\_au.ecr**

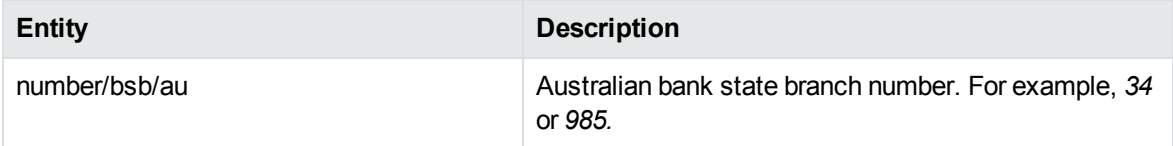
#### **number\_banking\_ca.ecr**

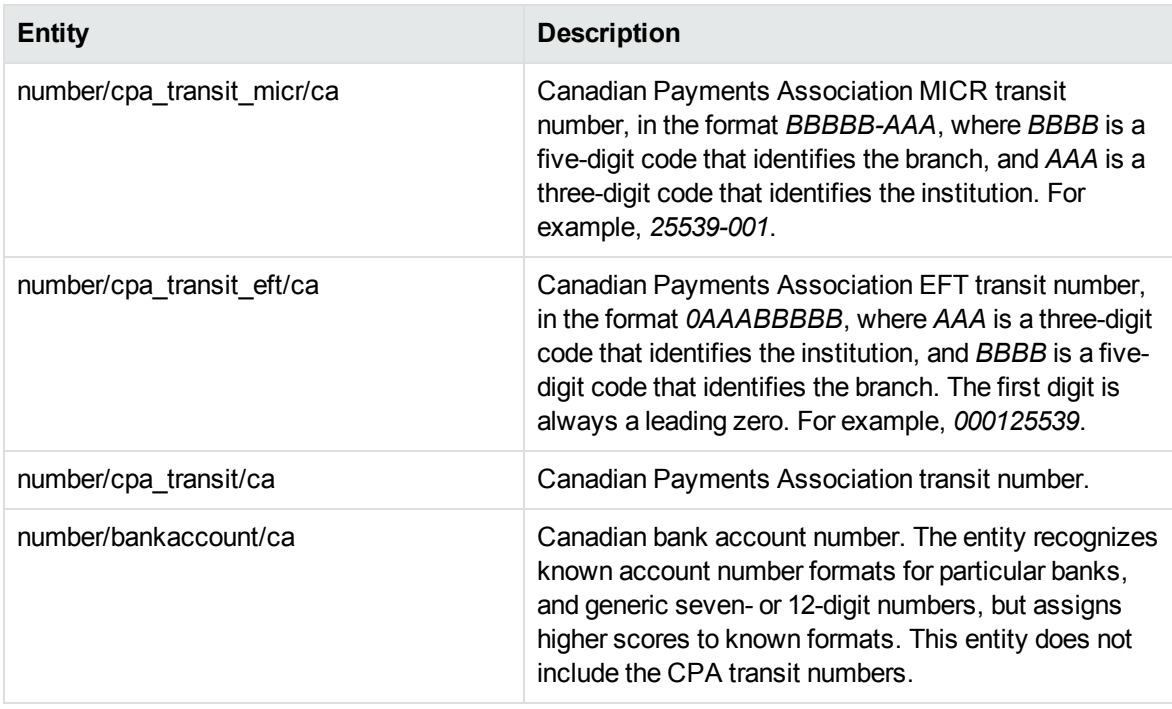

#### **number\_banking\_de.ecr**

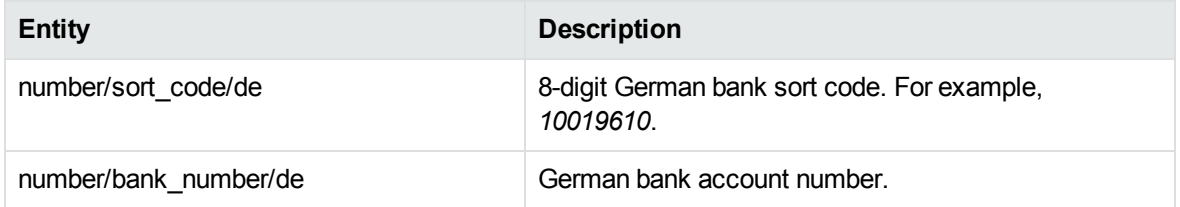

# **number\_banking\_fr.ecr**

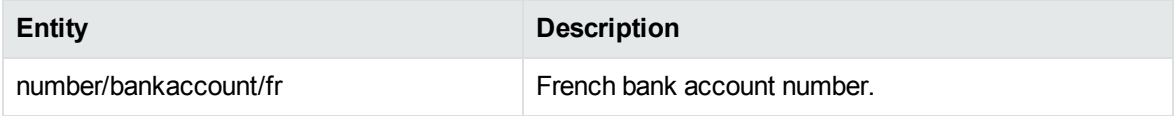

#### **number\_banking\_gb.ecr**

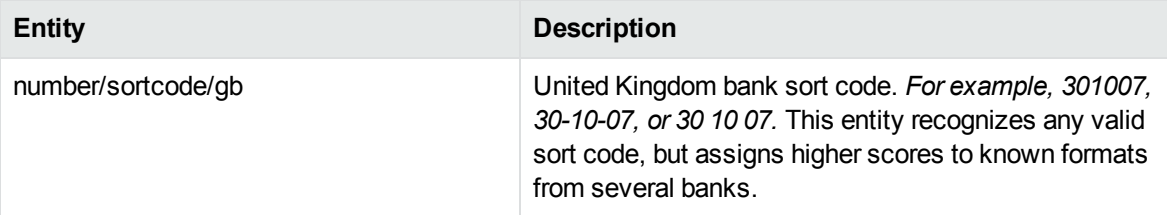

# **number\_banking\_gb.ecr, continued**

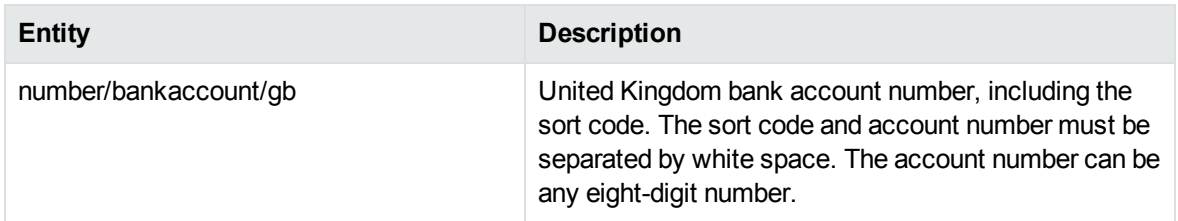

# **number\_banking\_ie.ecr**

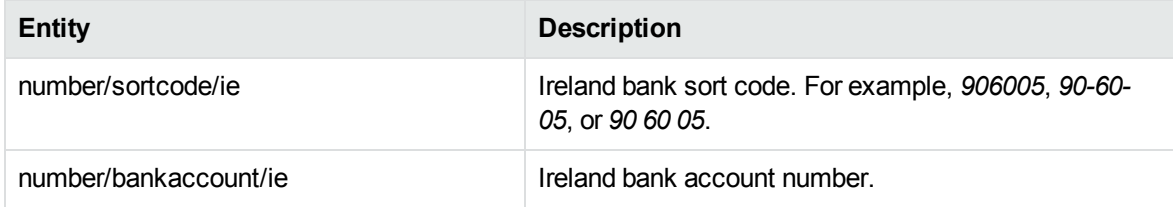

# **number\_banking\_us.ecr**

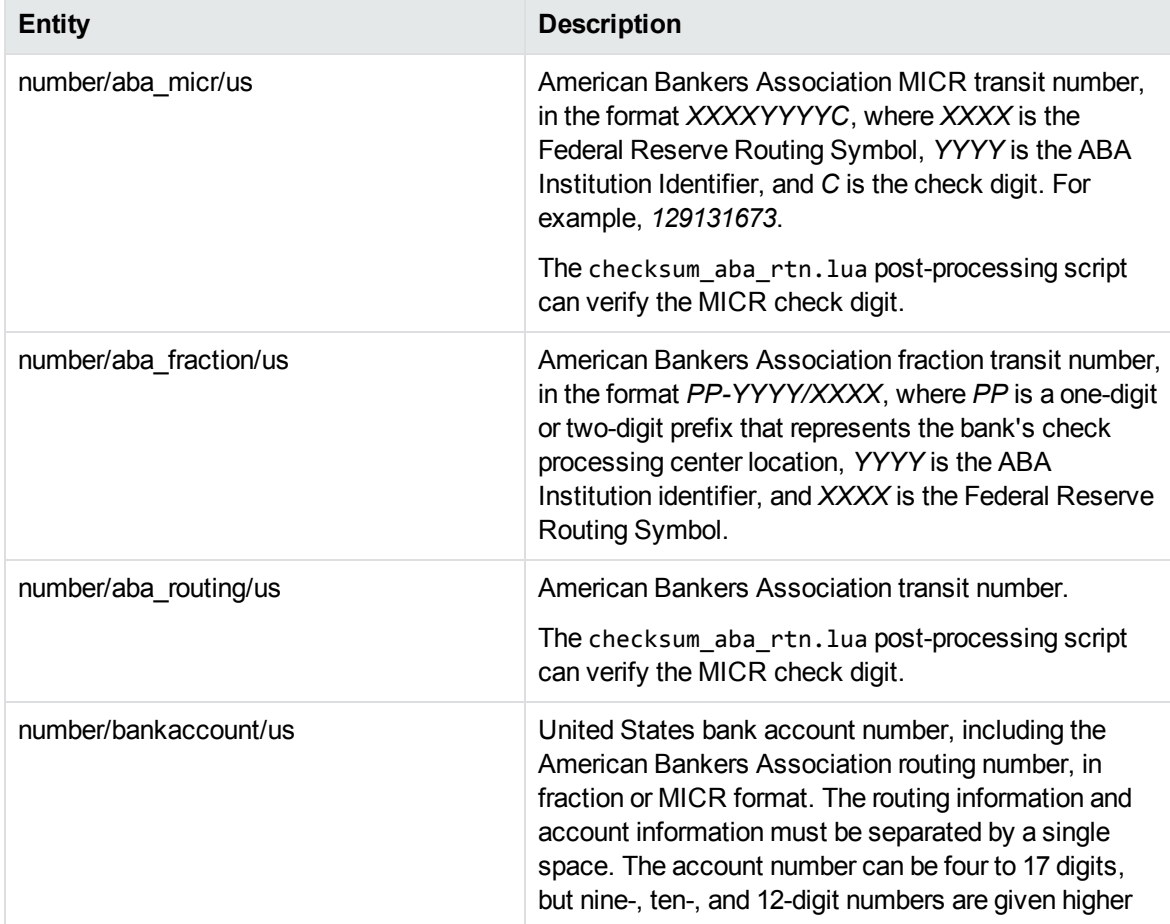

# **number\_banking\_us.ecr, continued**

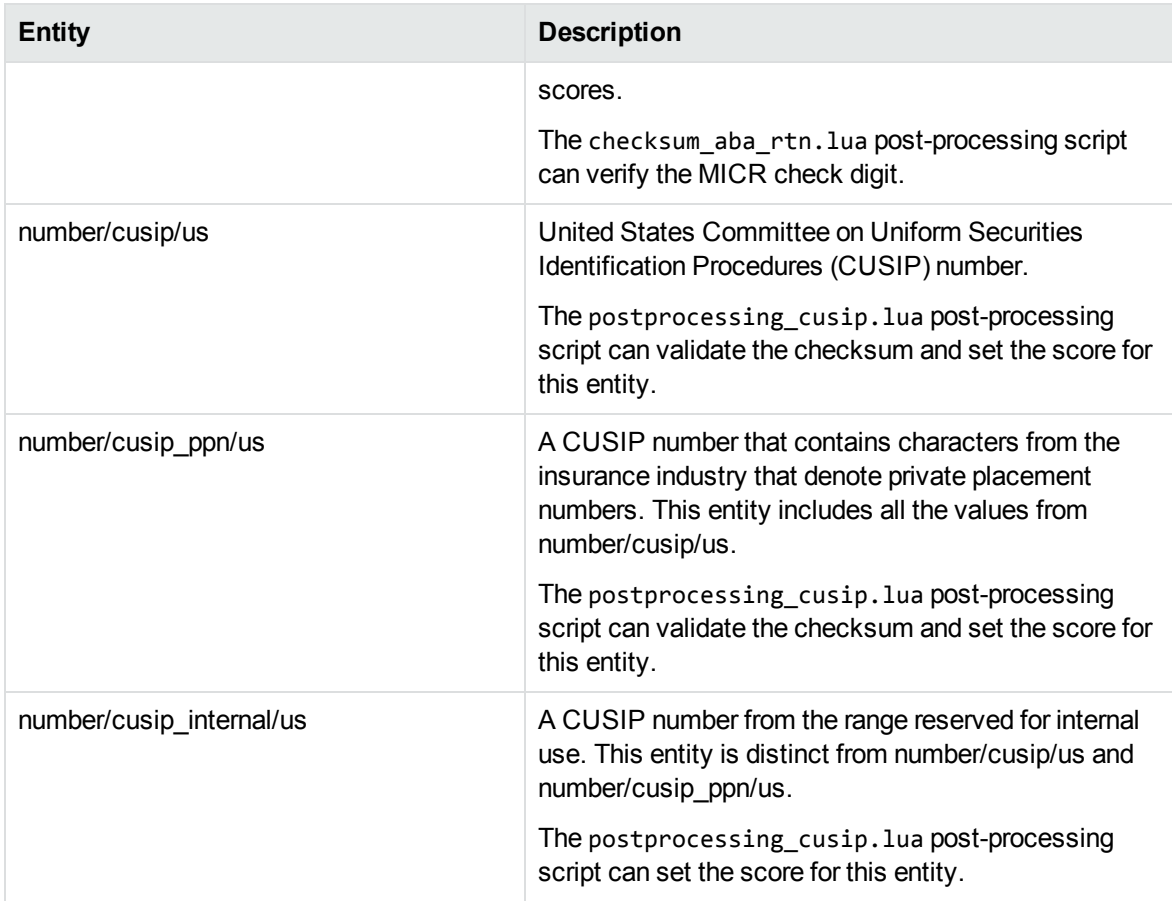

# **number\_bsn\_nl.ecr**

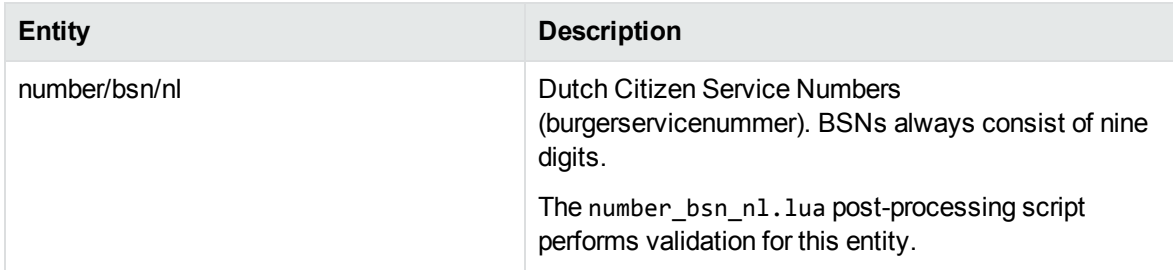

# **number\_cc.ecr**

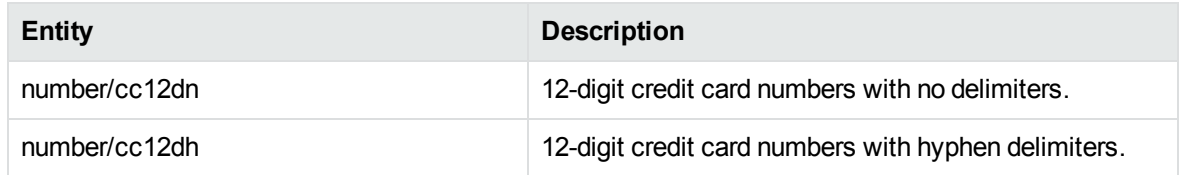

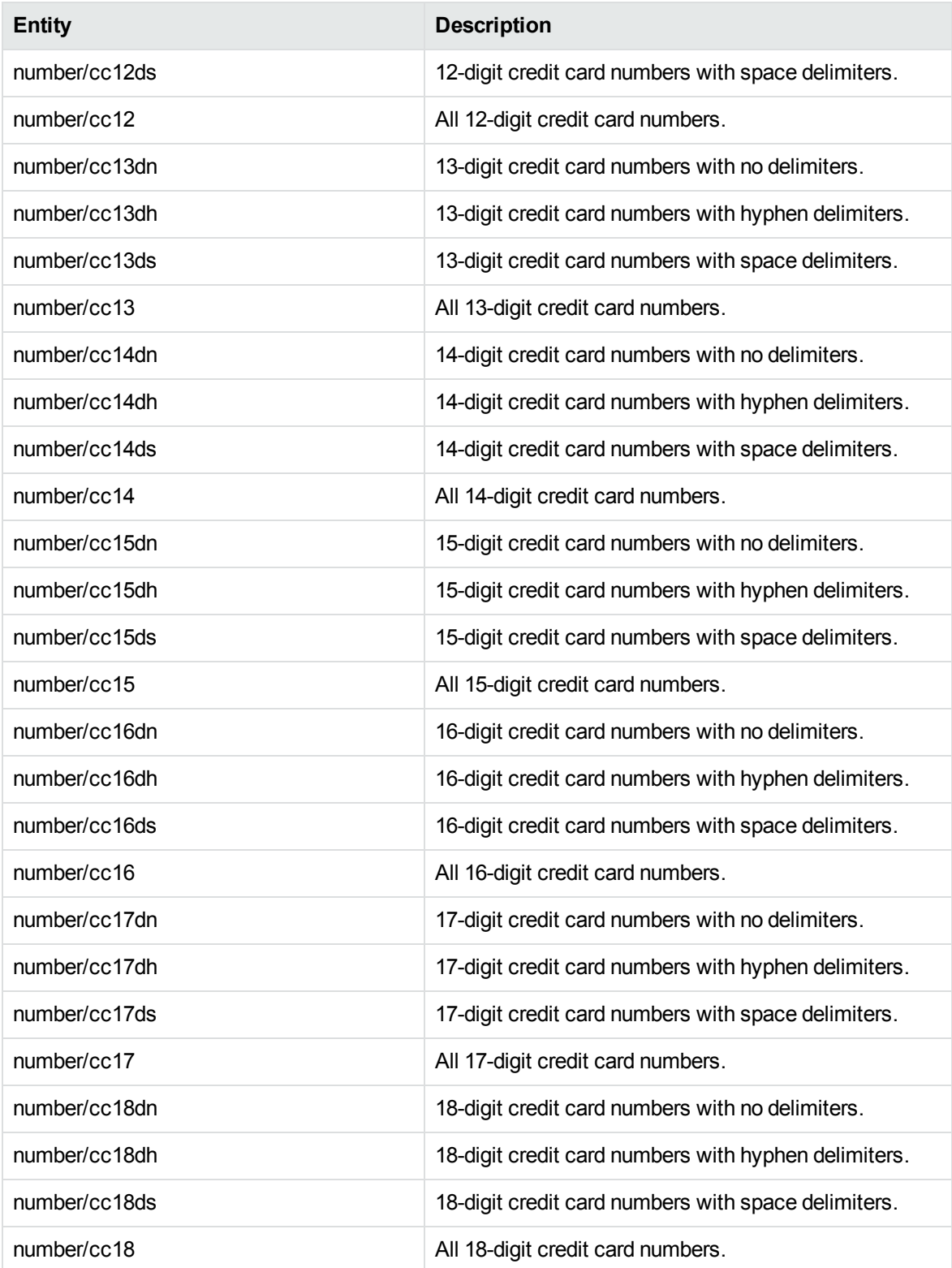

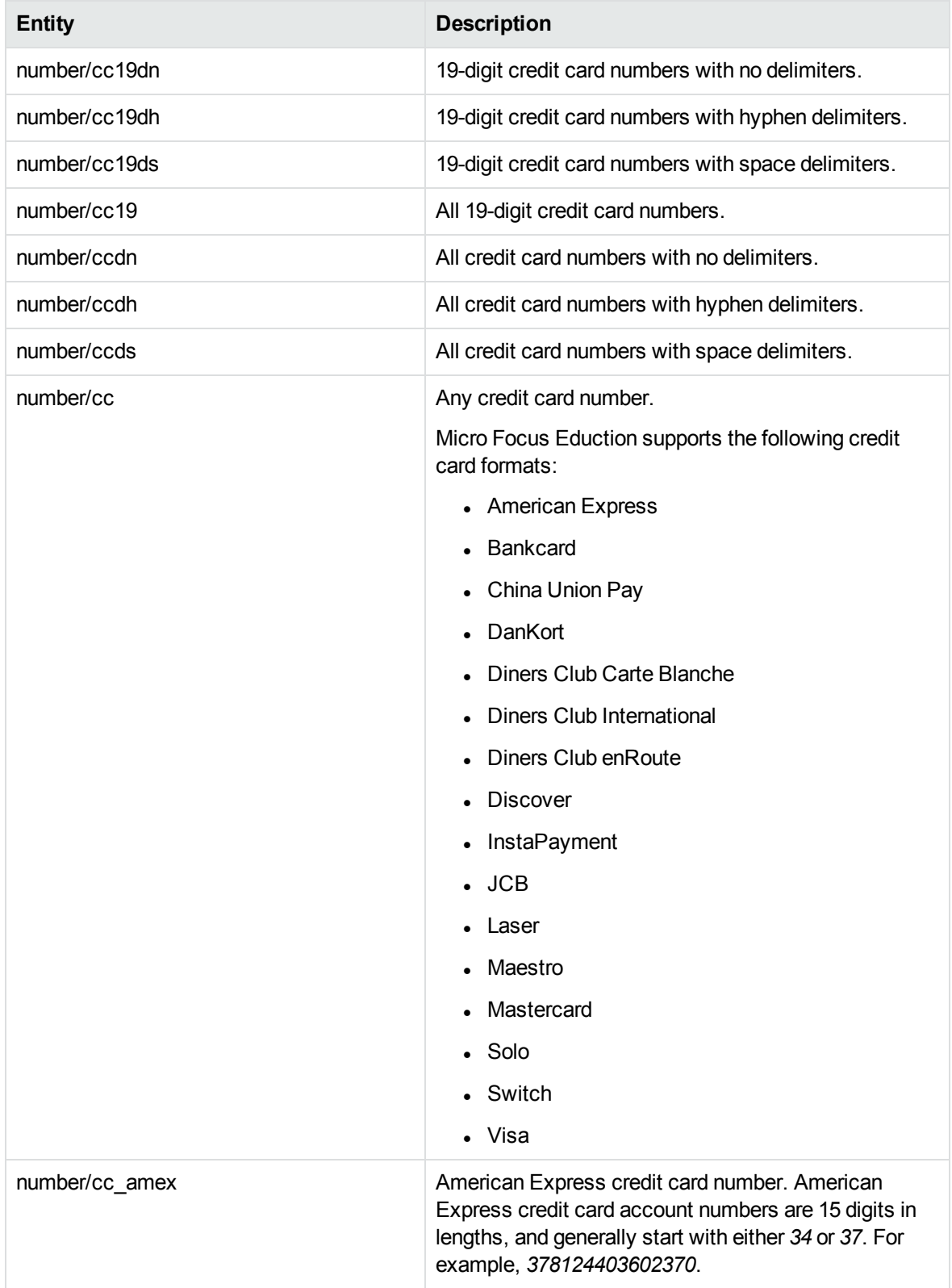

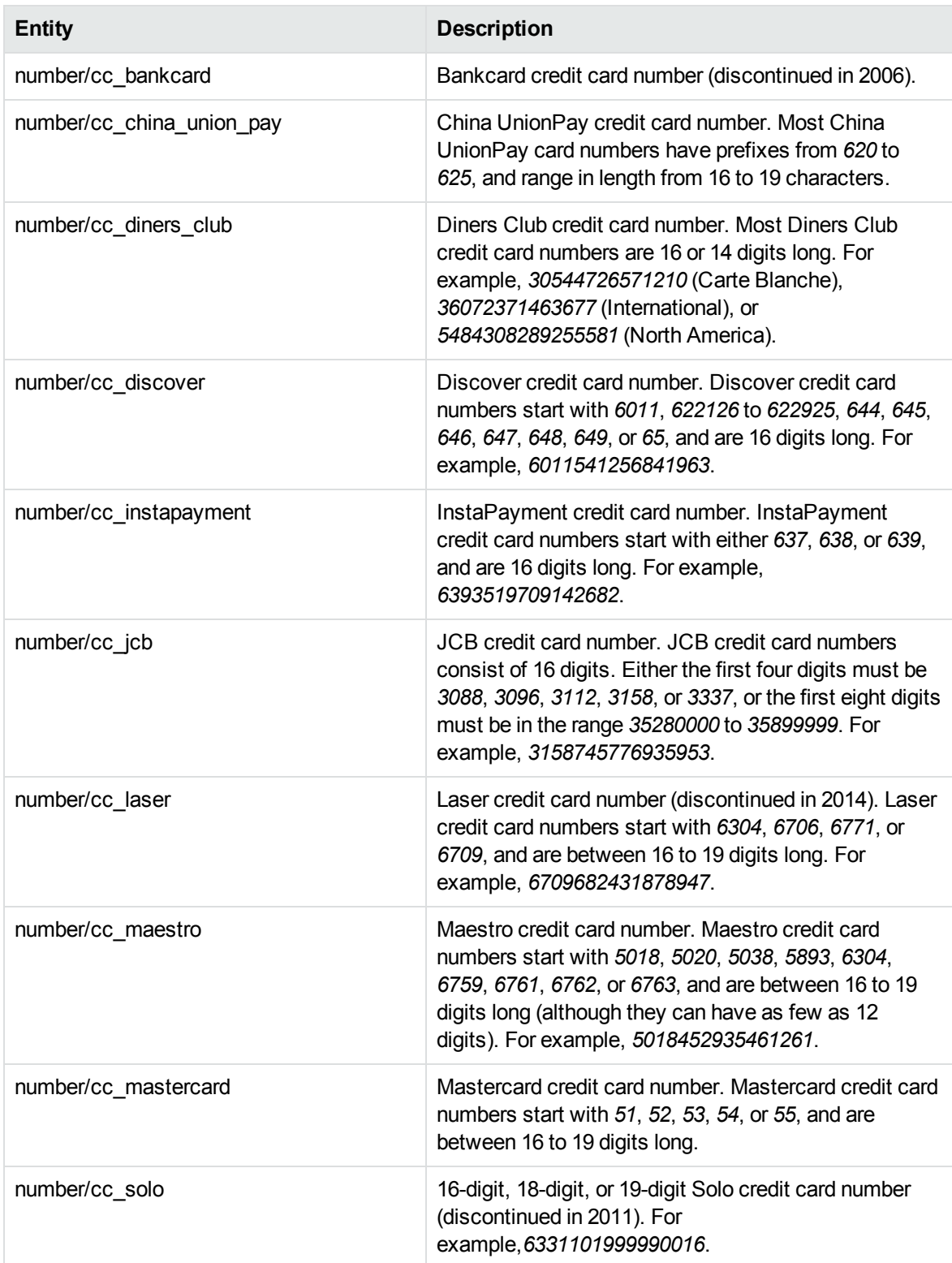

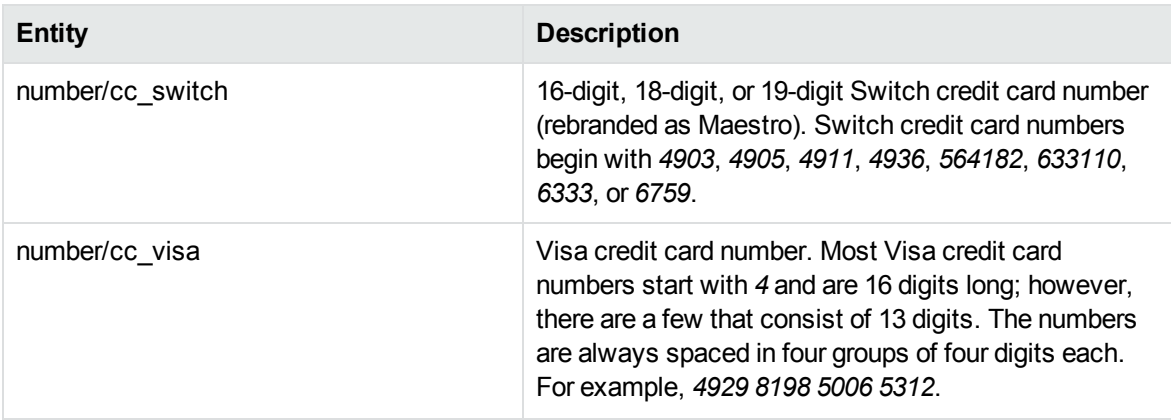

# **number\_dni\_es.ecr**

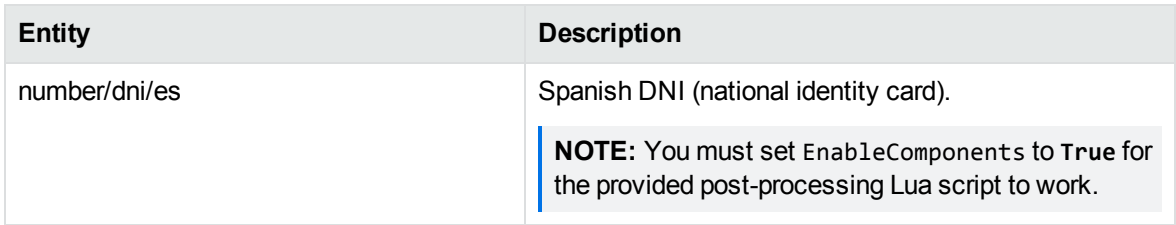

# **number\_driverlic\_ca.ecr**

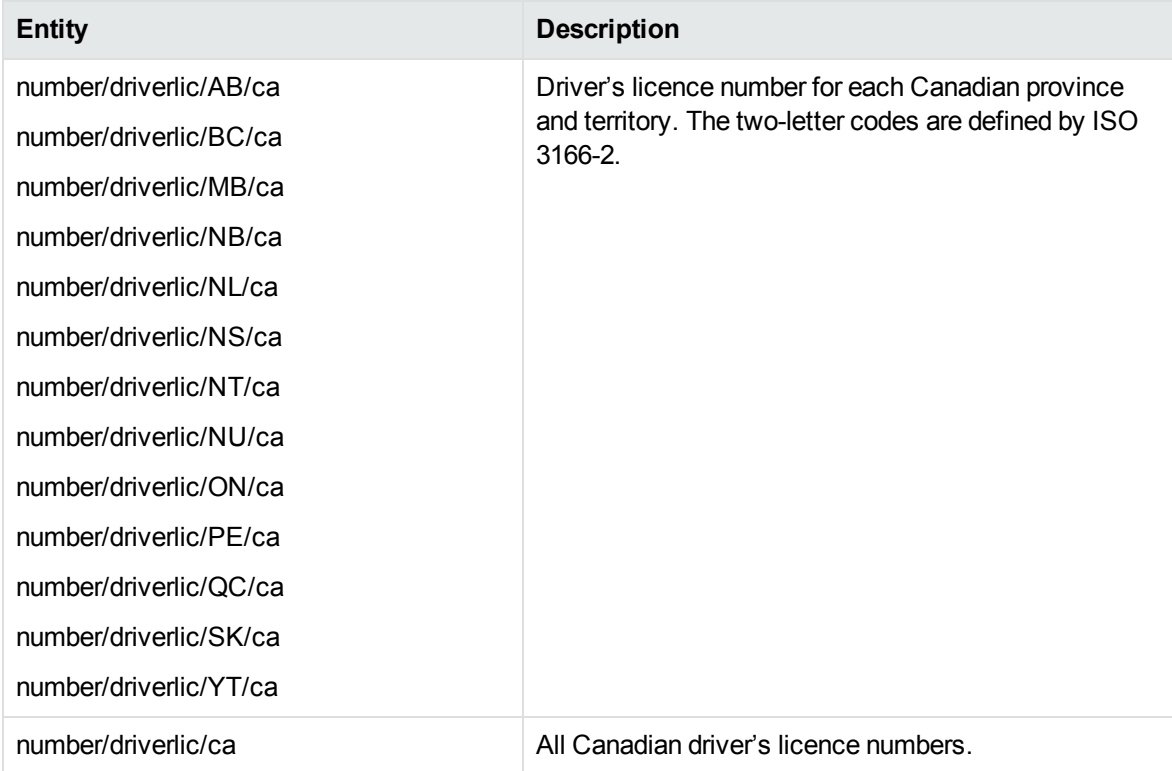

# **number\_driverlic\_de.ecr**

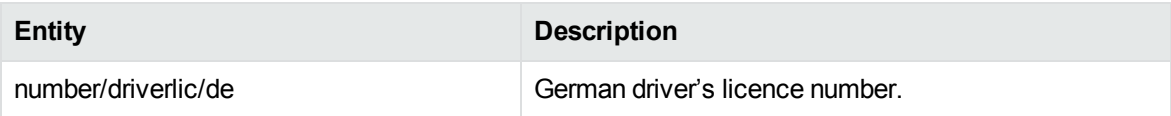

# **number\_driverlic\_fr.ecr**

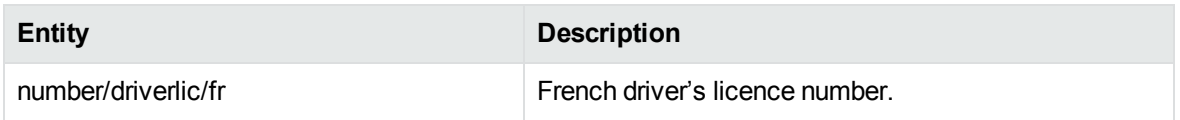

#### **number\_driverlic\_gb.ecr**

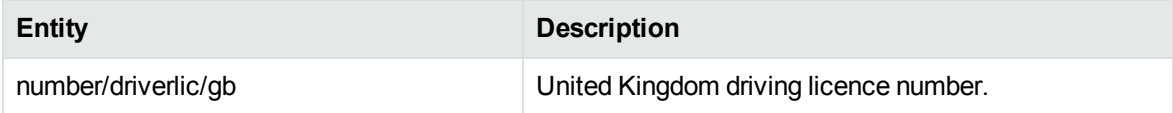

#### **number\_driverlic\_us.ecr**

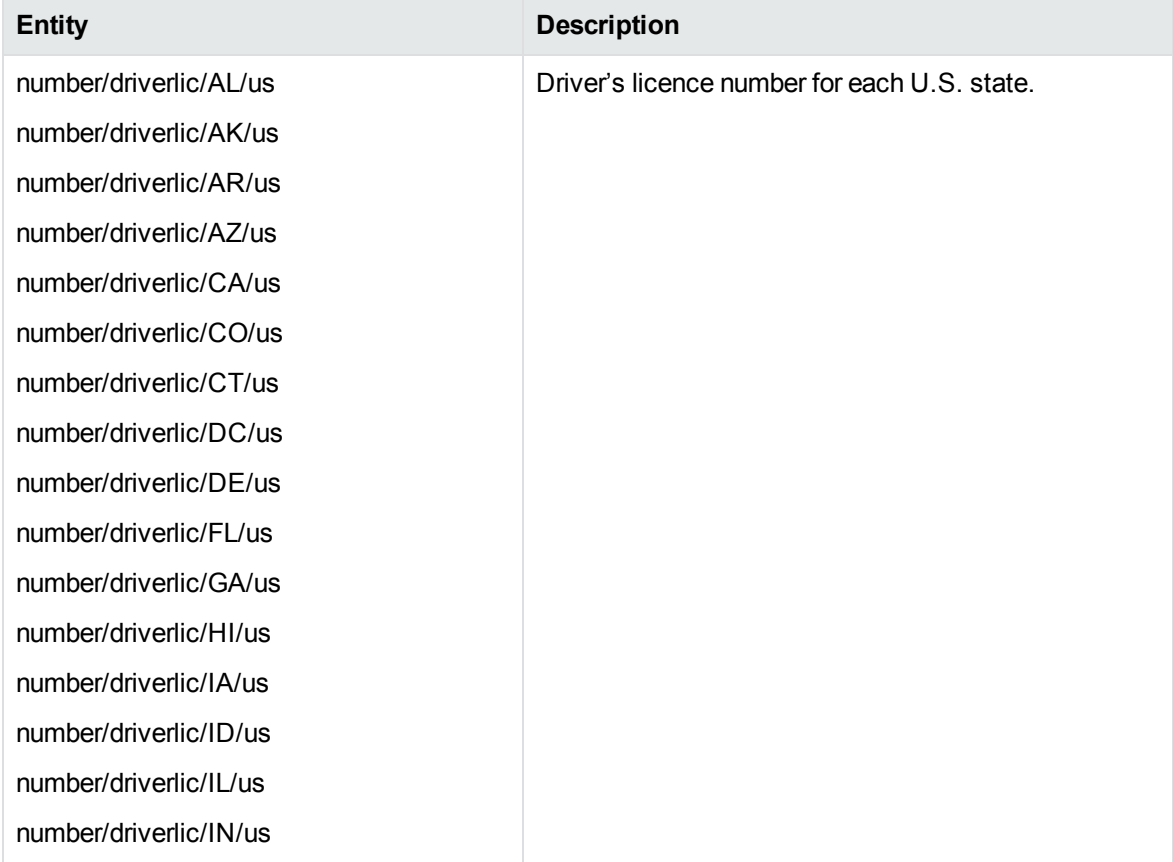

# **number\_driverlic\_us.ecr, continued**

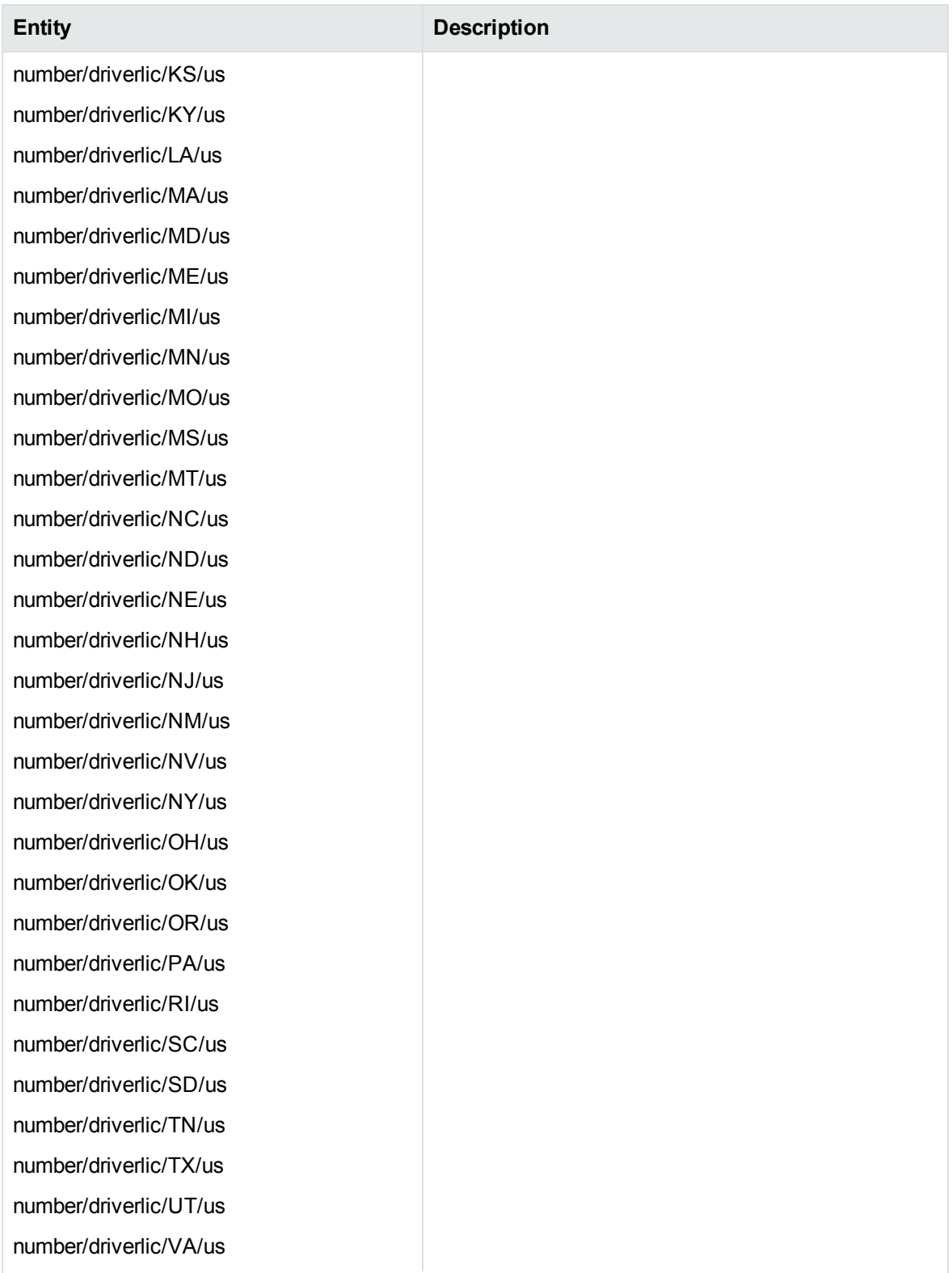

# **number\_driverlic\_us.ecr, continued**

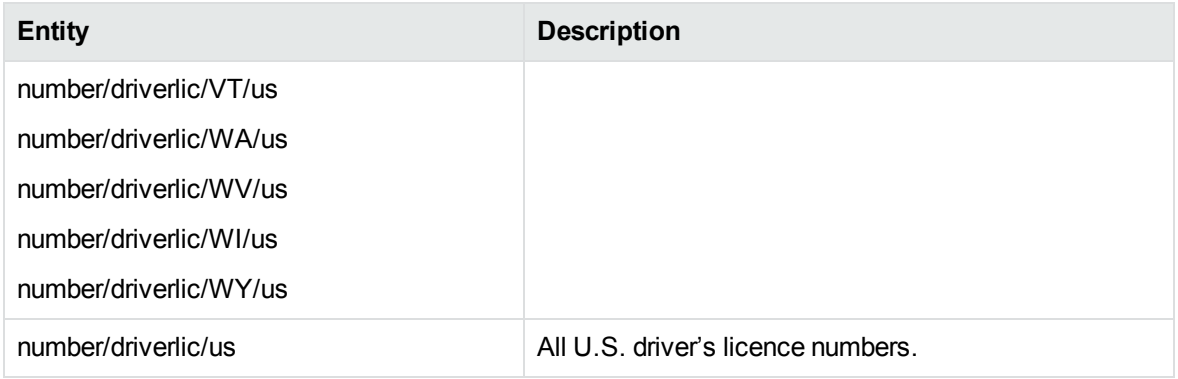

# **number\_fuel.ecr**

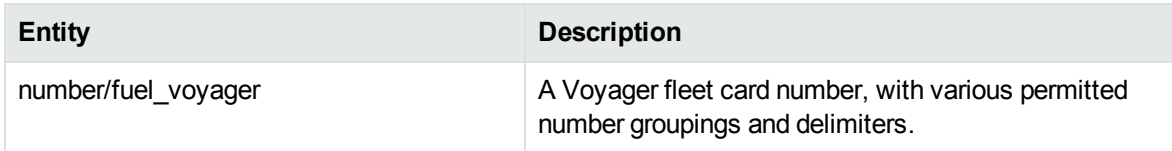

# **number\_iban.ecr**

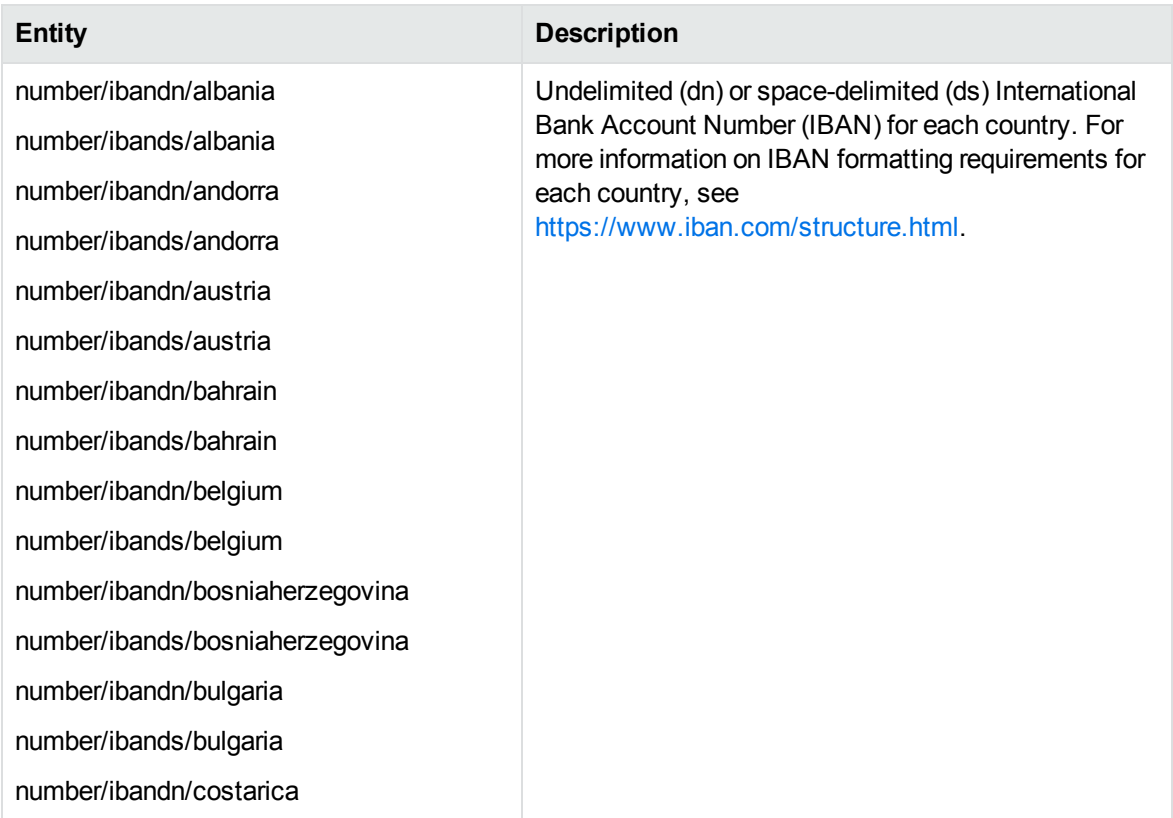

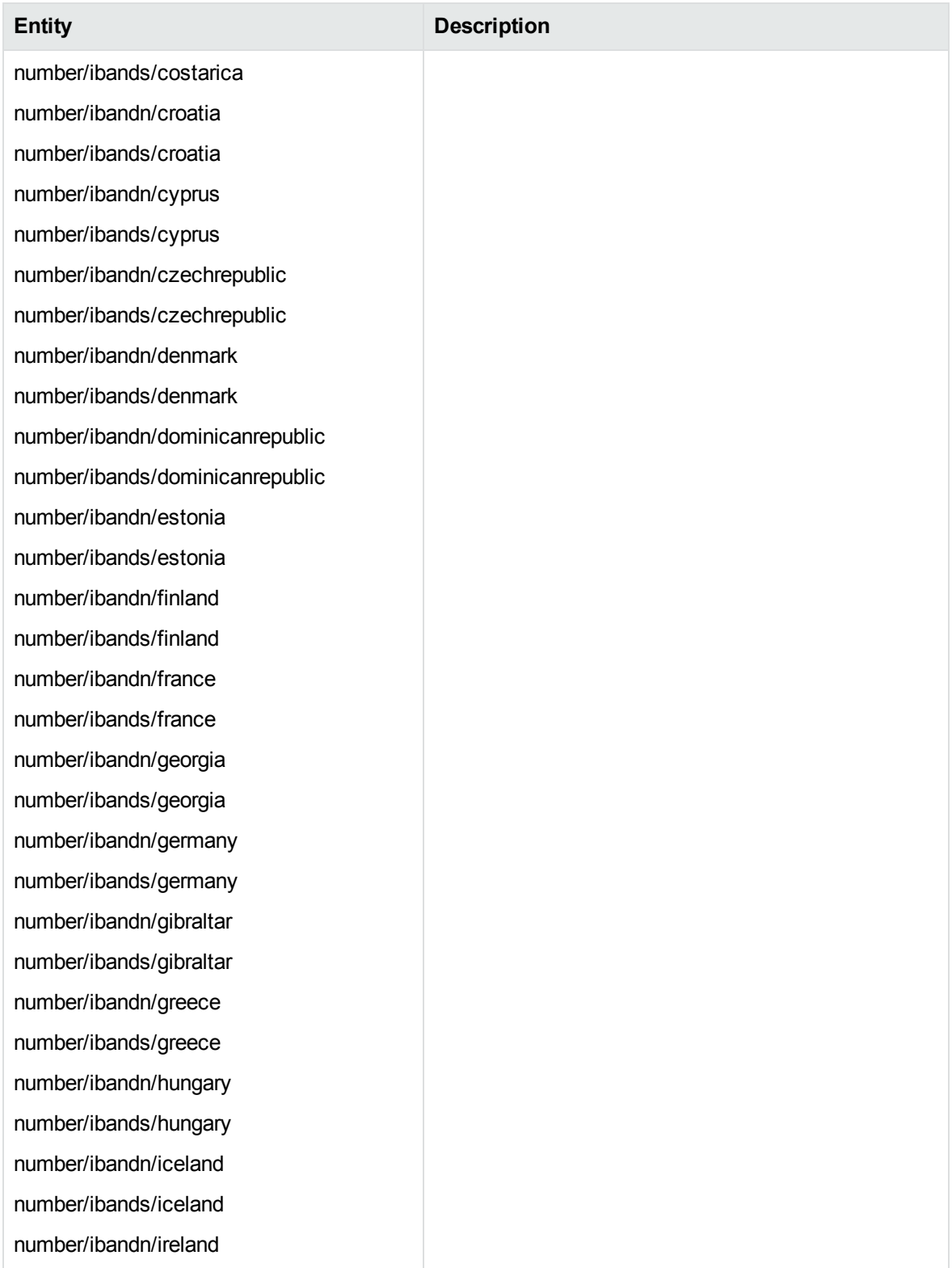

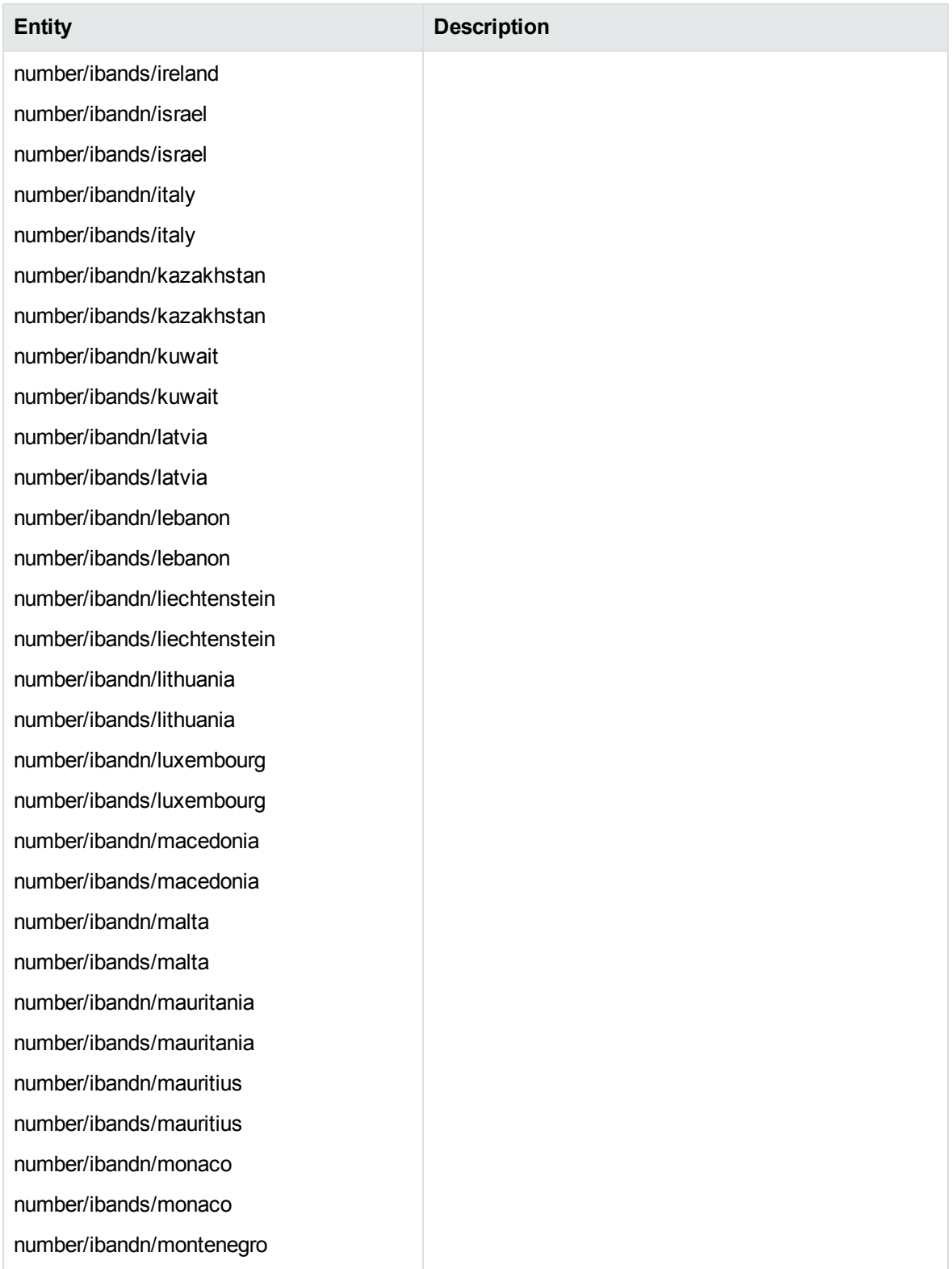

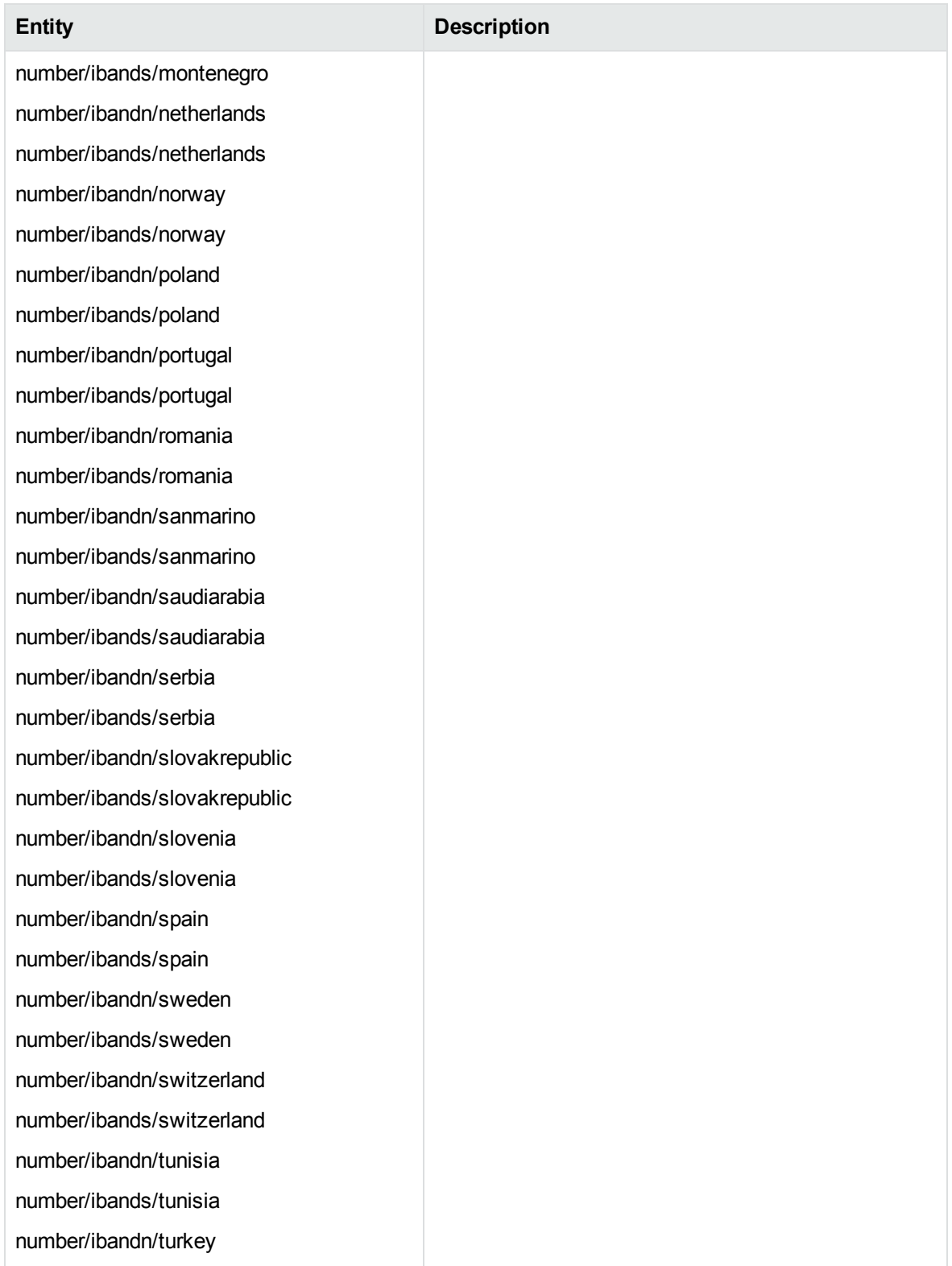

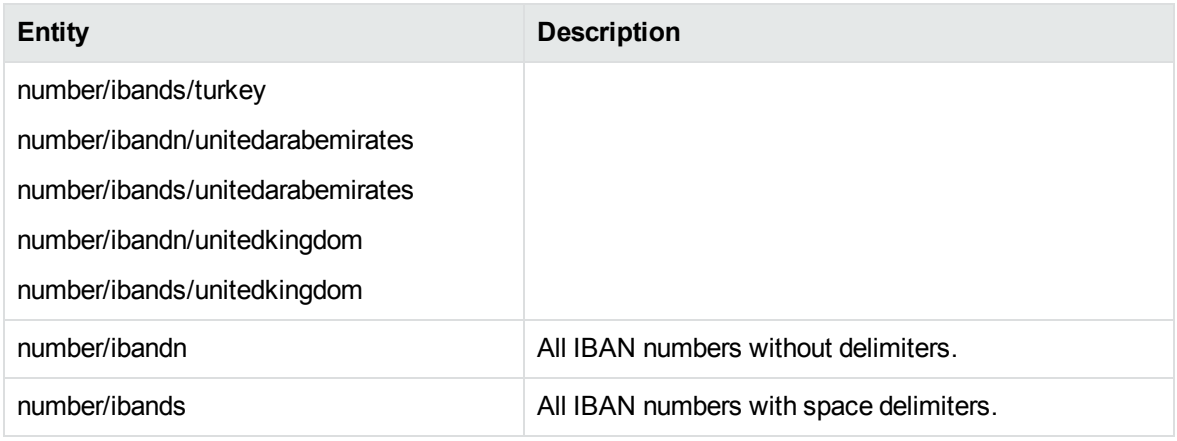

#### **number\_insee\_fr.ecr**

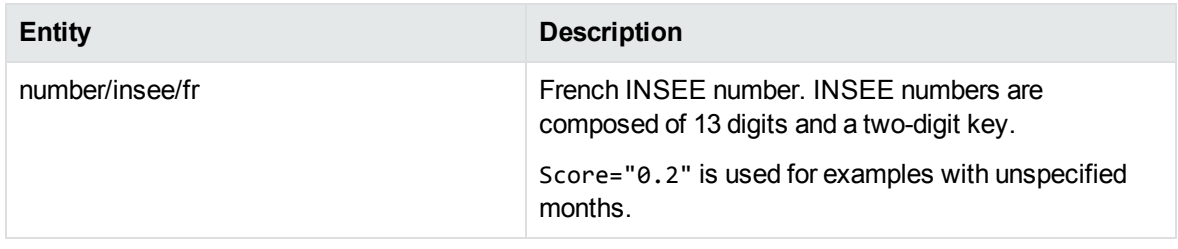

# **number\_licenseplate\_ca.ecr**

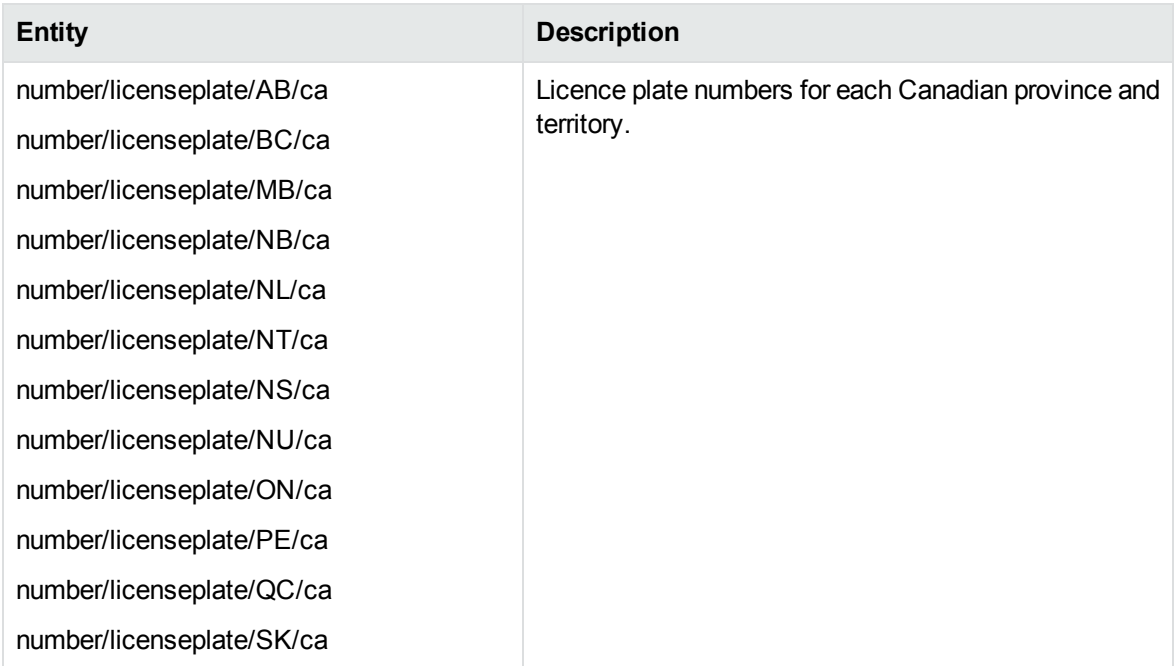

# **number\_licenseplate\_ca.ecr, continued**

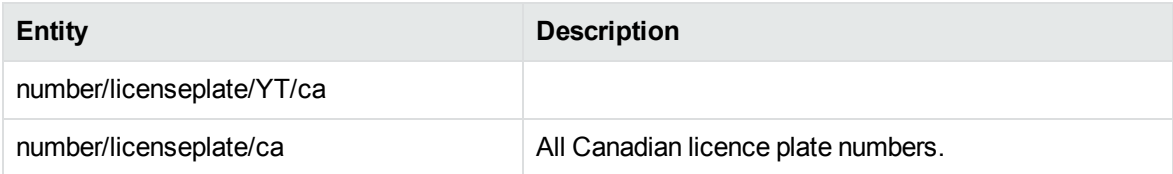

#### **number\_licenseplate\_de.ecr**

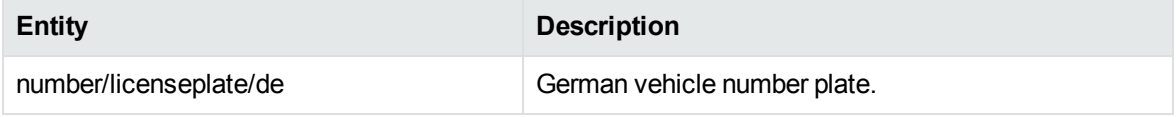

#### **number\_licenseplate\_es.ecr**

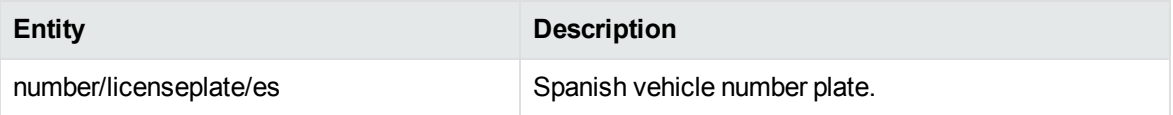

# **number\_licenseplate\_fr.ecr**

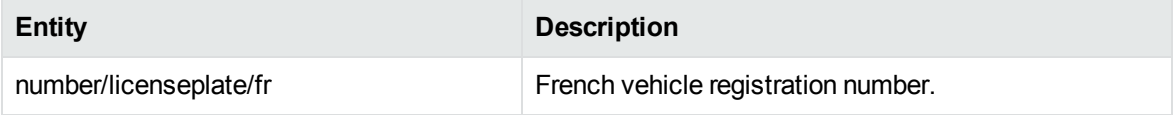

#### **number\_licenseplate\_gb.ecr**

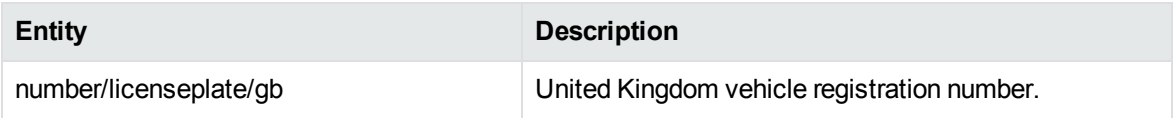

#### **number\_licenseplate\_us.ecr**

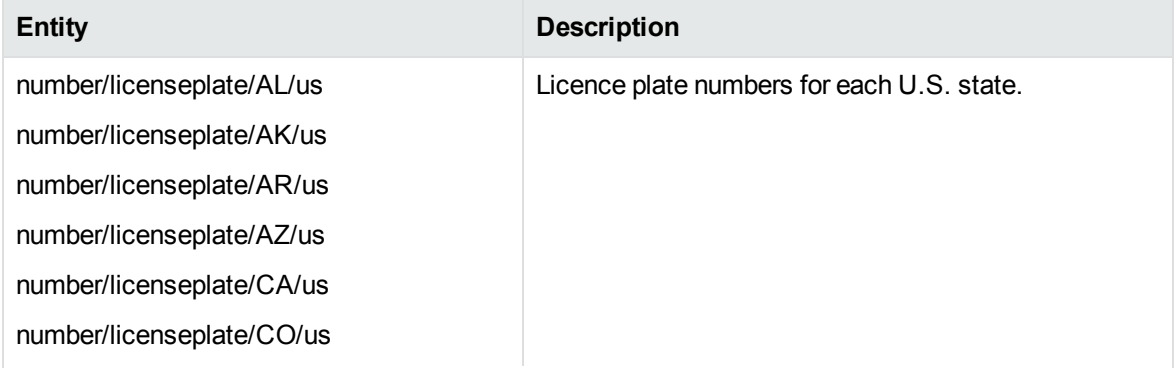

# **number\_licenseplate\_us.ecr, continued**

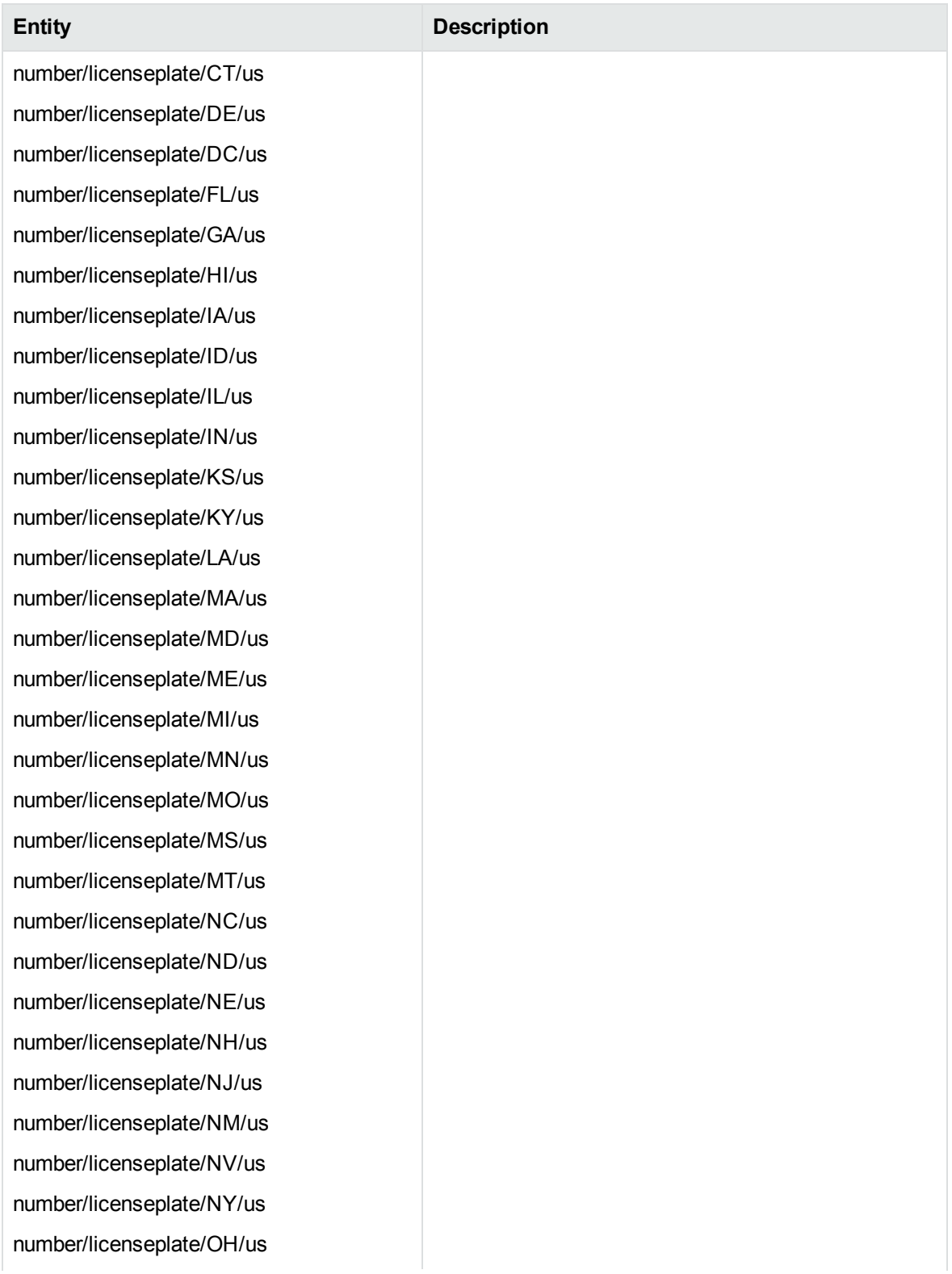

# **number\_licenseplate\_us.ecr, continued**

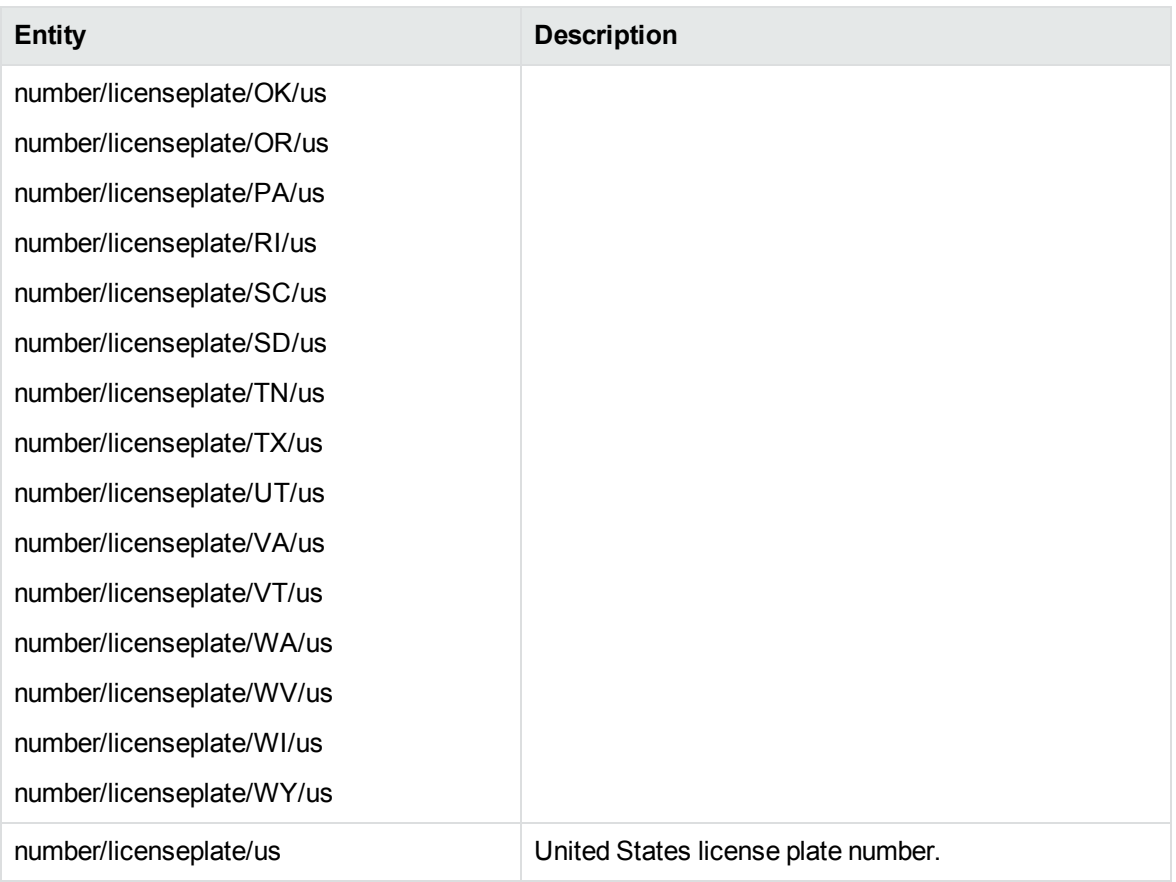

#### **number\_mac\_address.ecr**

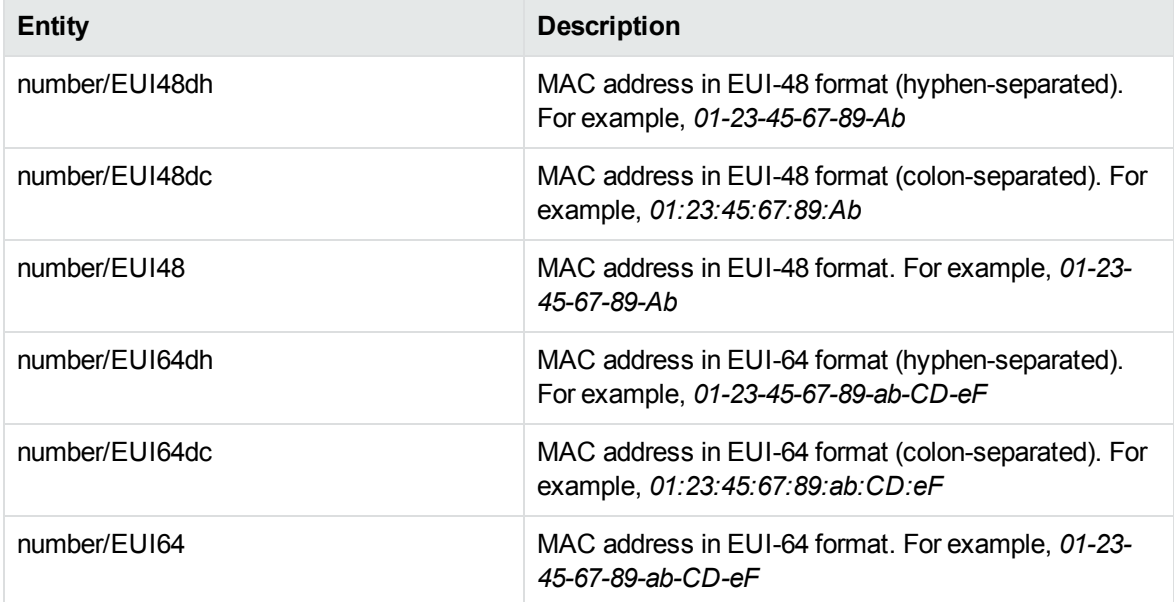

#### **number\_ni\_gb.ecr**

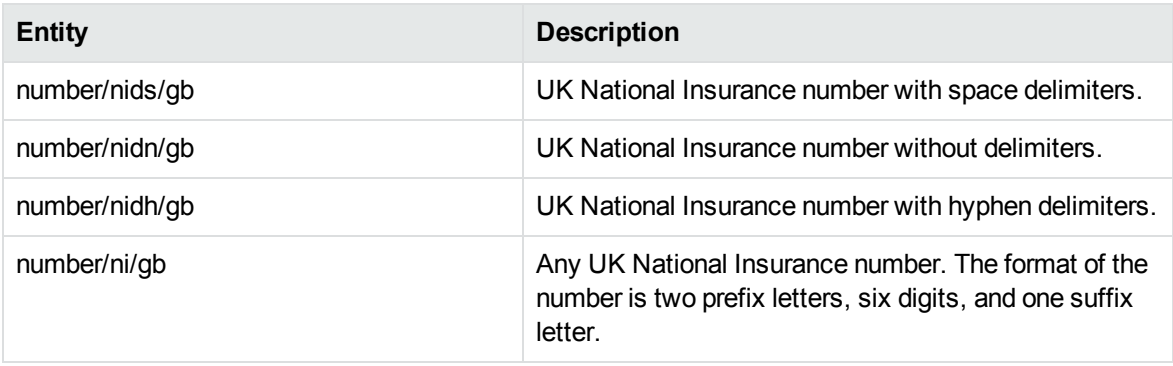

#### **number\_passport\_engca.ecr**

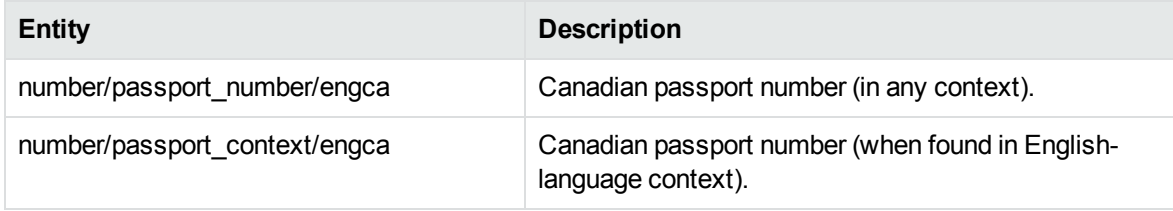

#### **number\_passport\_enggb.ecr**

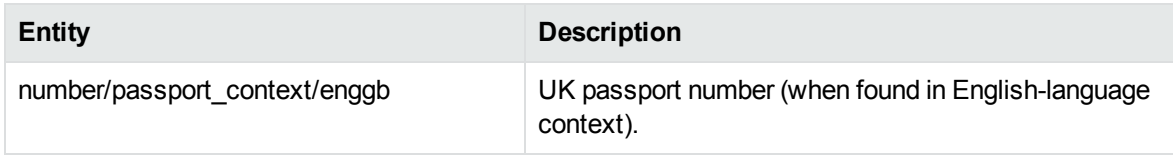

#### **number\_passport\_engus.ecr**

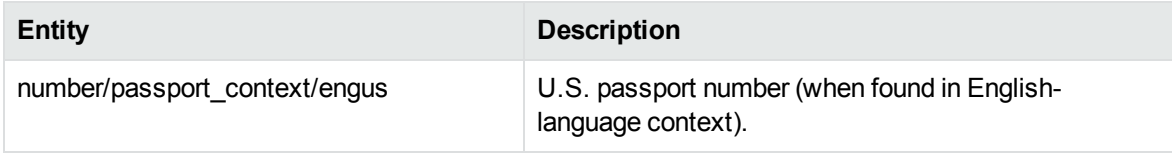

#### **number\_passport\_freca.ecr**

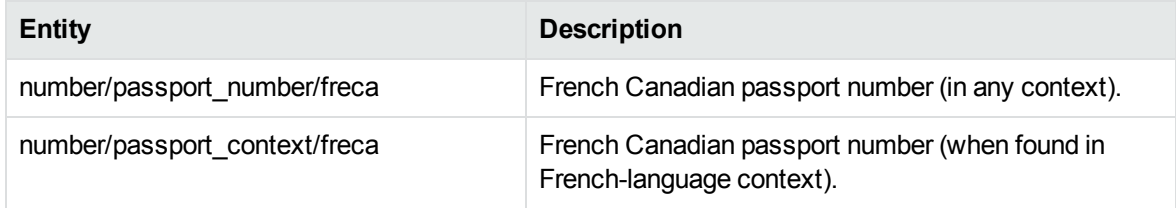

# **number\_passport\_frefr.ecr**

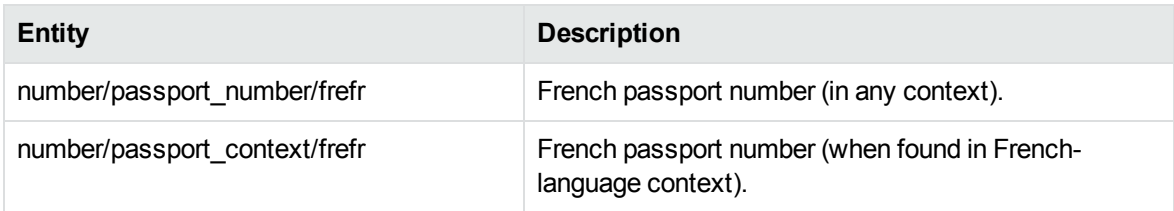

# **number\_passport\_gerde.ecr**

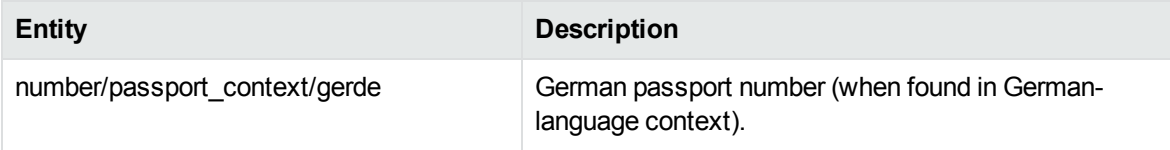

# **number\_phone\_au.ecr**

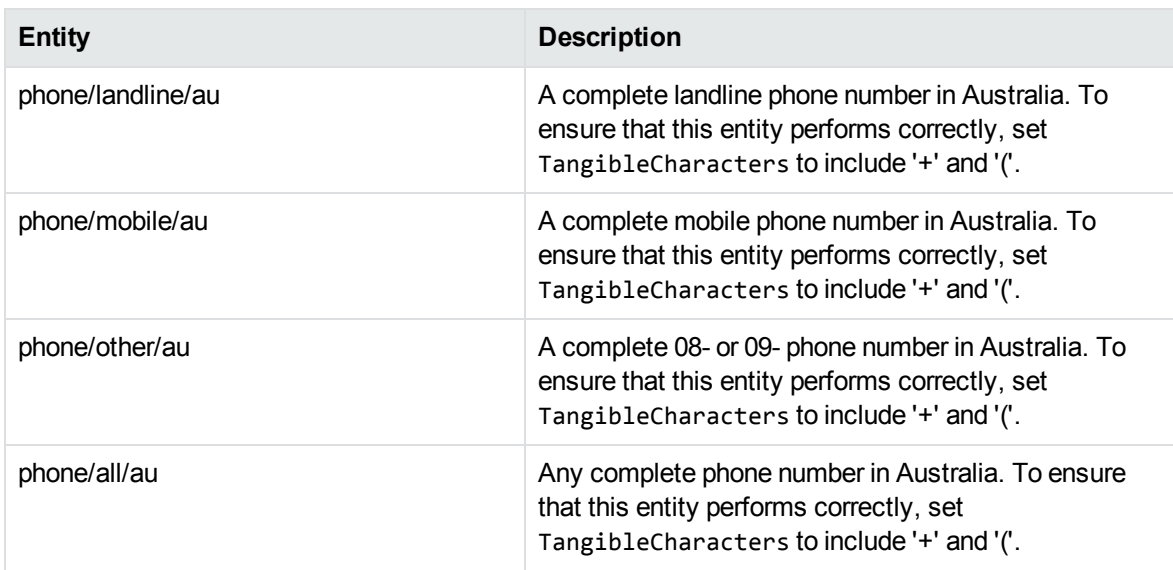

# **number\_phone\_be.ecr**

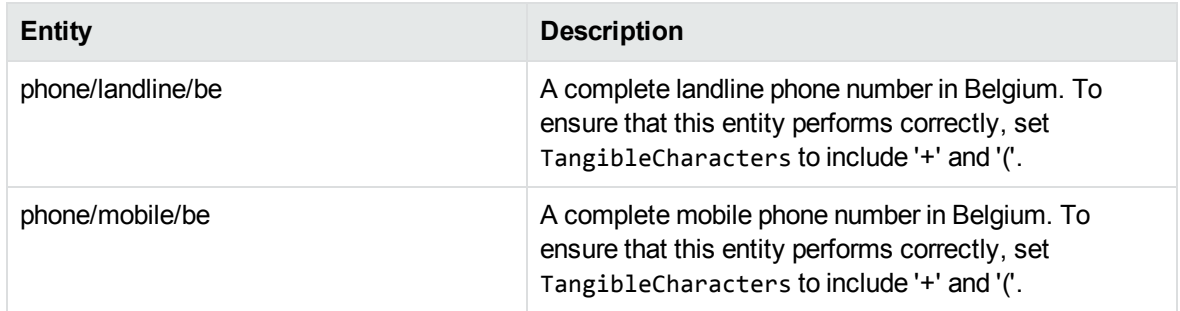

# **number\_phone\_be.ecr, continued**

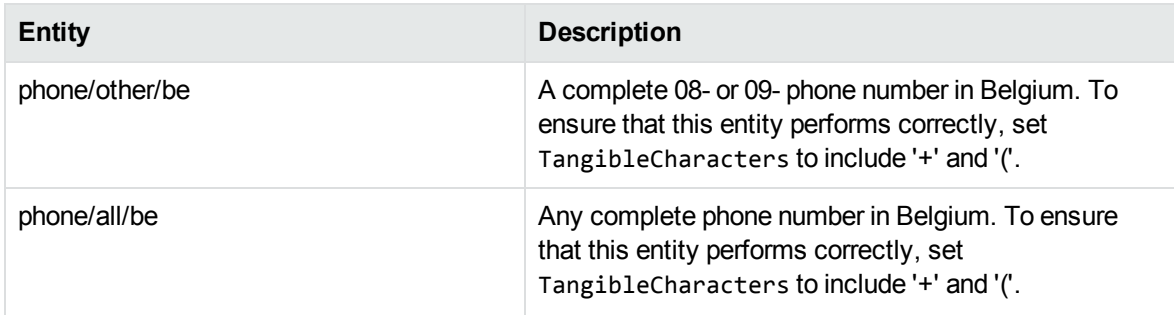

#### **number\_phone\_ca.ecr**

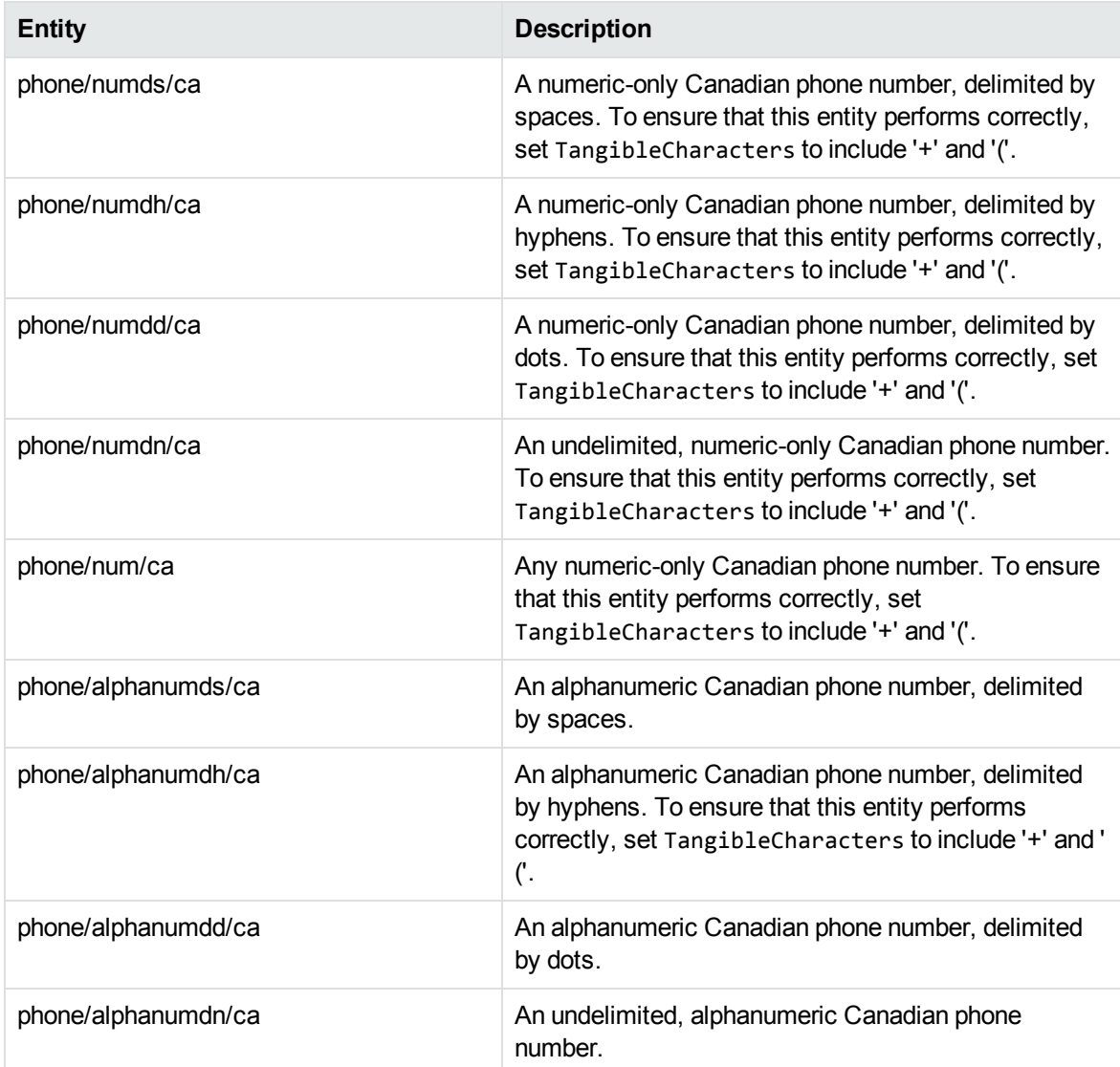

# **number\_phone\_ca.ecr, continued**

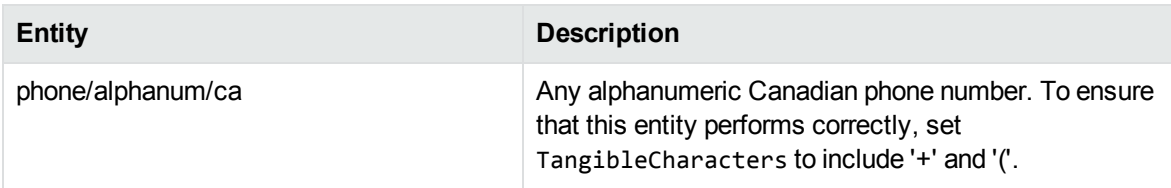

#### **number\_phone\_cn.ecr**

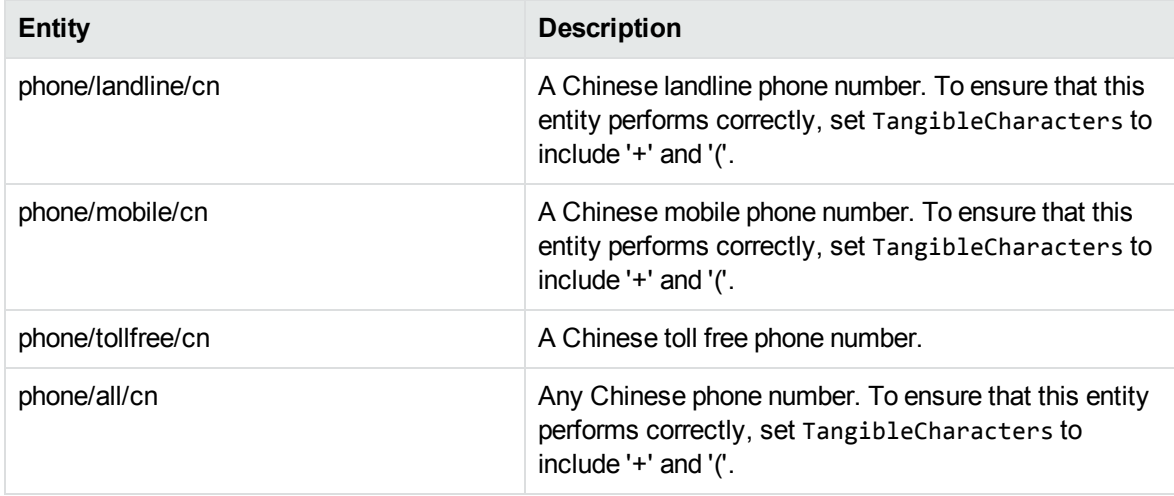

#### **number\_phone\_de.ecr**

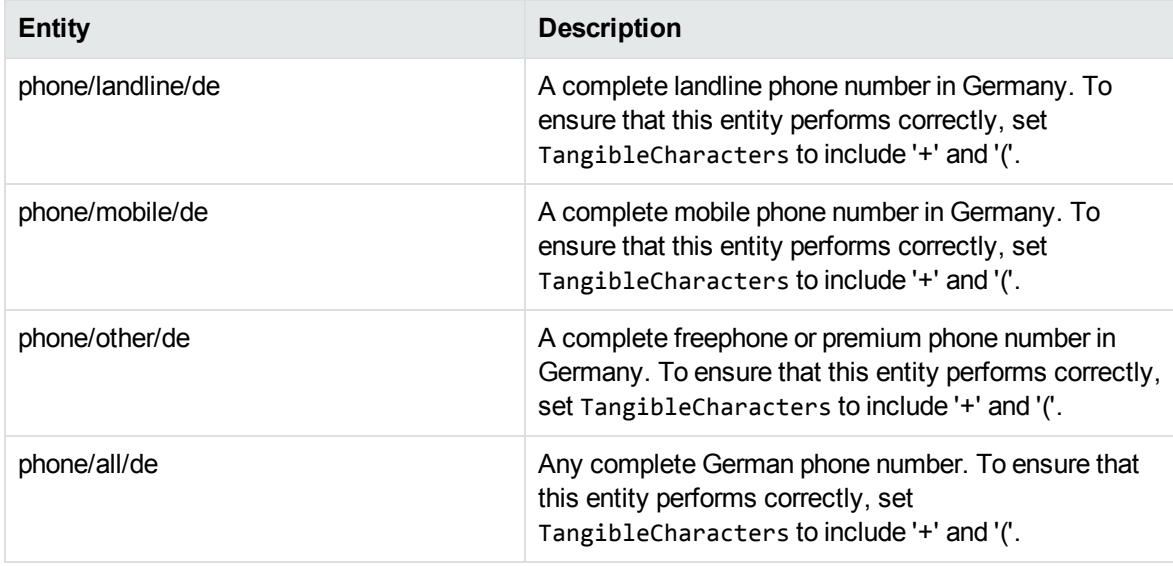

# **number\_phone\_es.ecr**

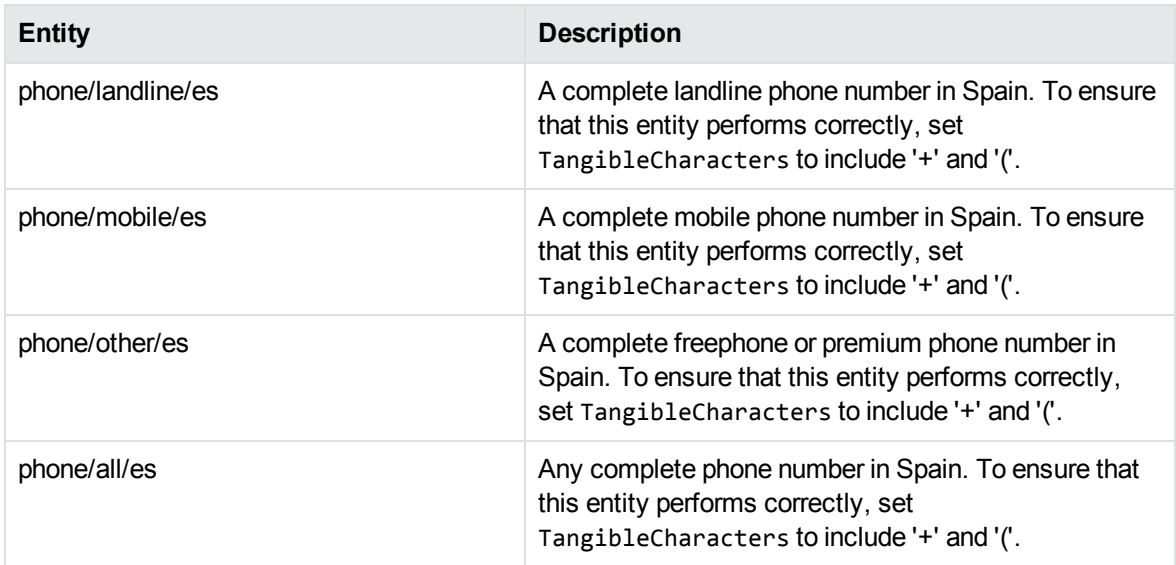

# **number\_phone\_fr.ecr**

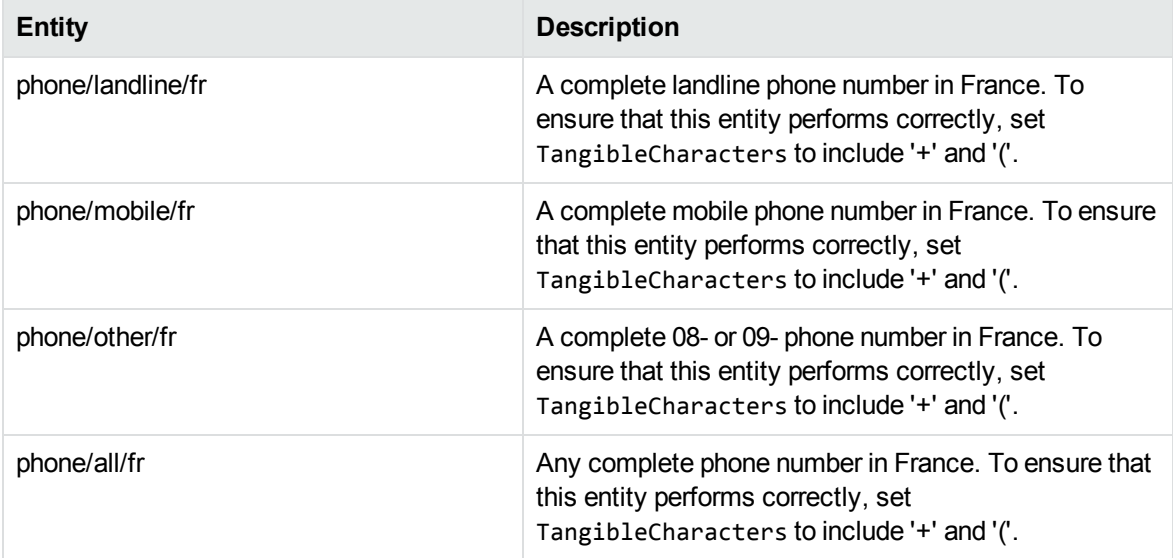

# **number\_phone\_gb.ecr**

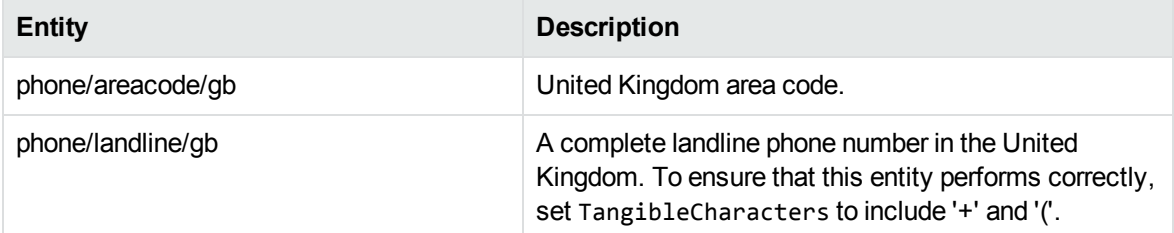

# **number\_phone\_gb.ecr, continued**

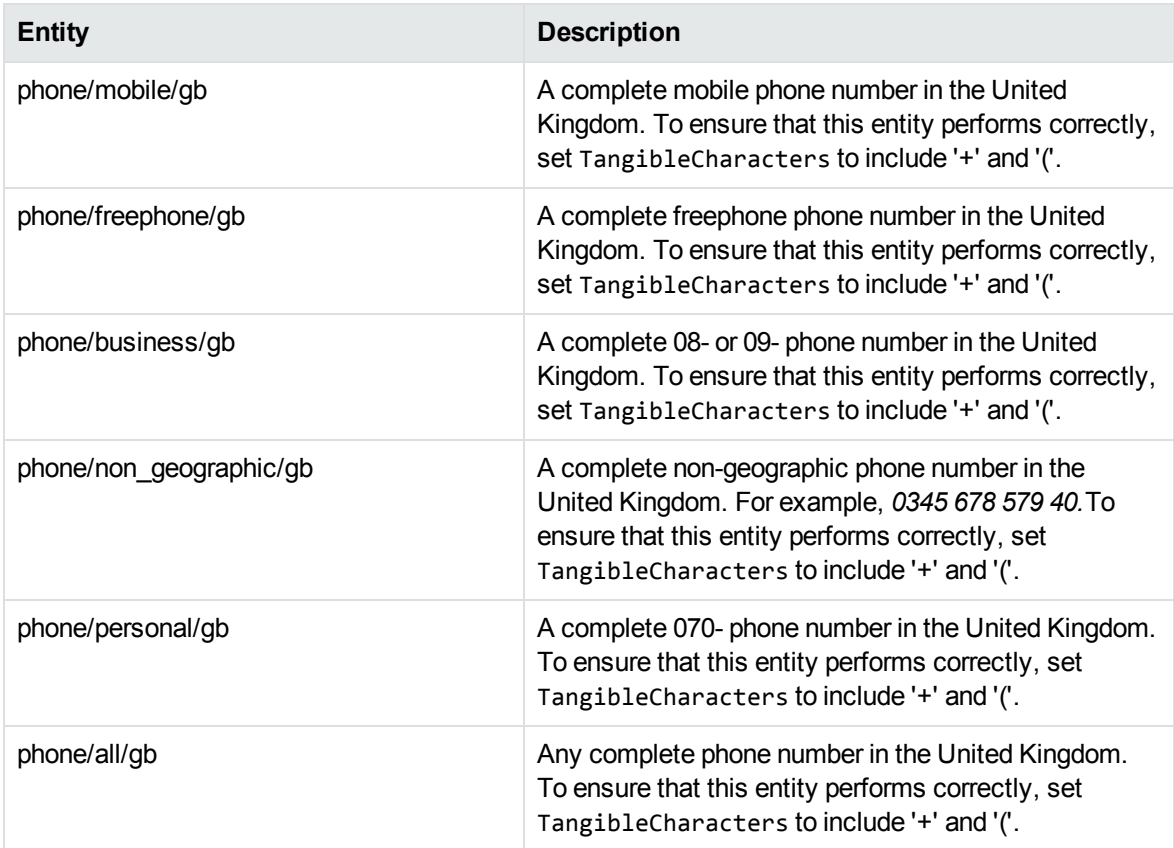

#### **number\_phone\_it.ecr**

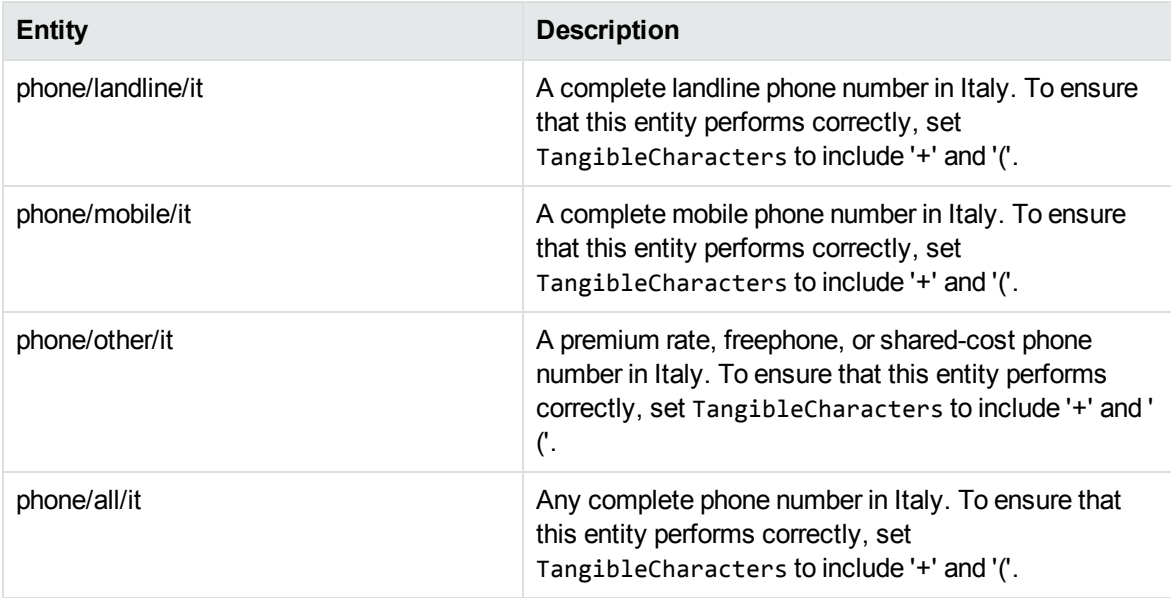

# **number\_phone\_lu.ecr**

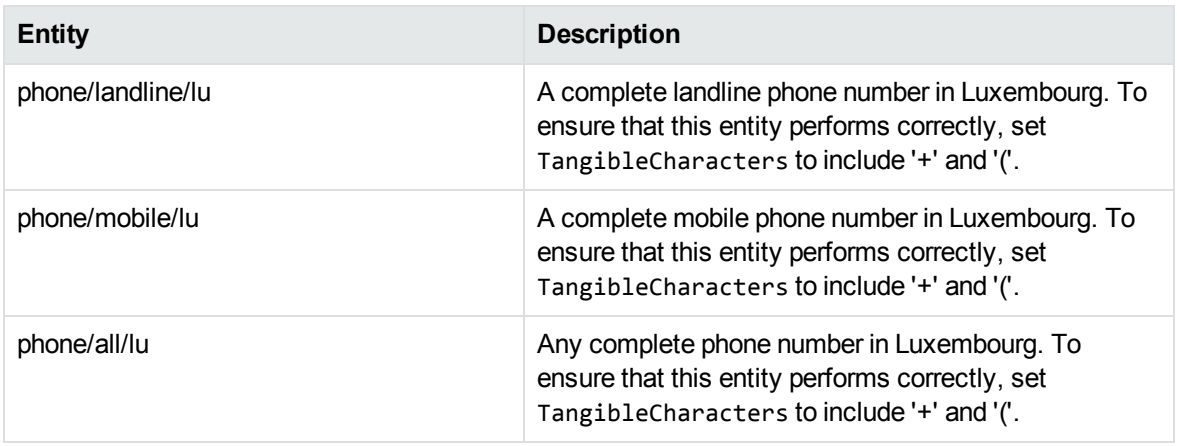

# **number\_phone\_nl.ecr**

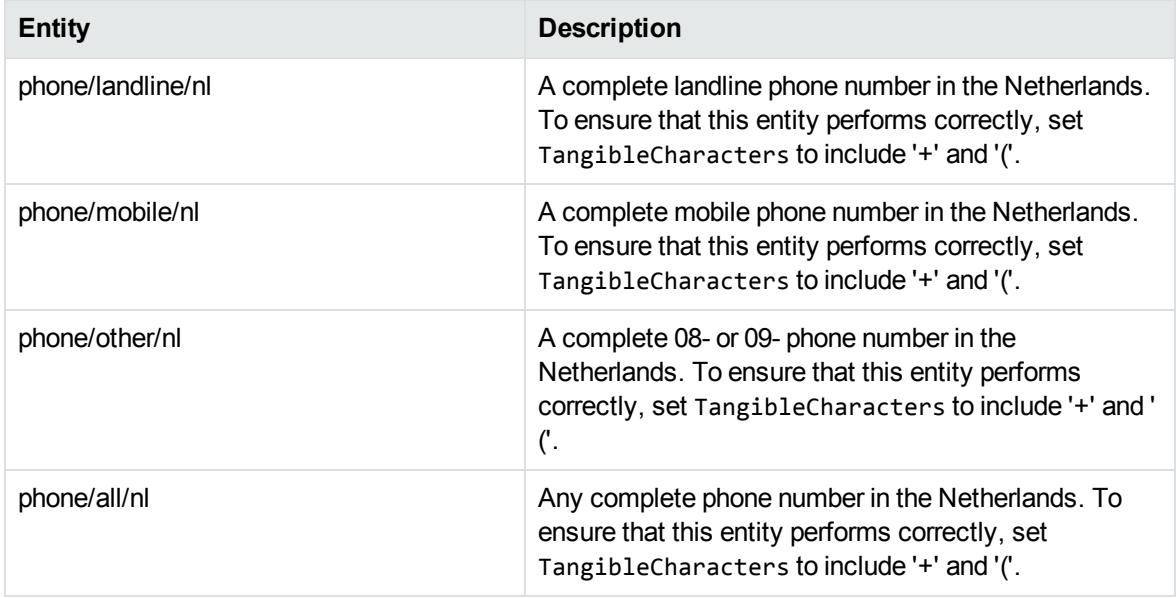

#### **number\_phone\_pt.ecr**

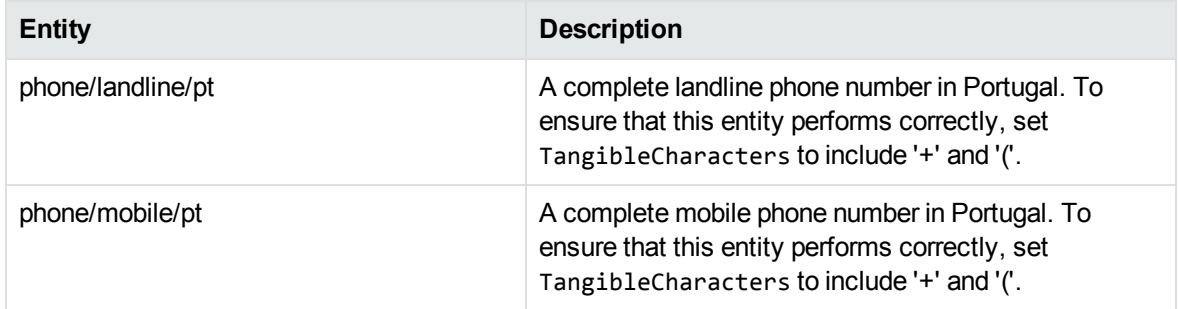

# **number\_phone\_pt.ecr, continued**

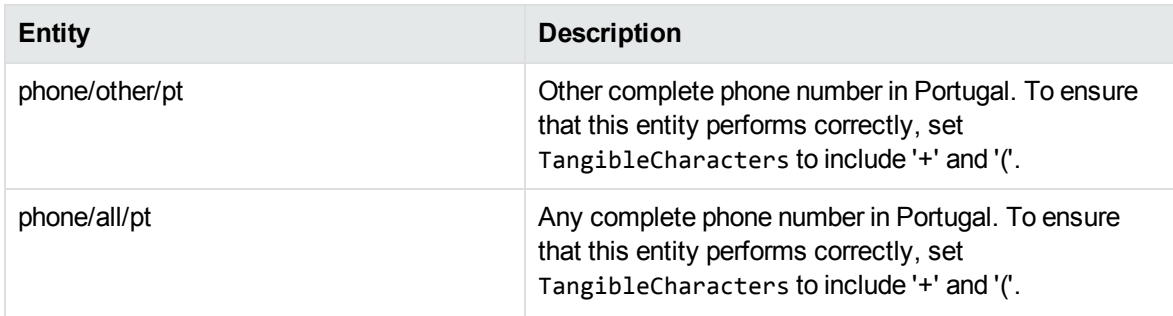

#### **number\_phone\_us.ecr**

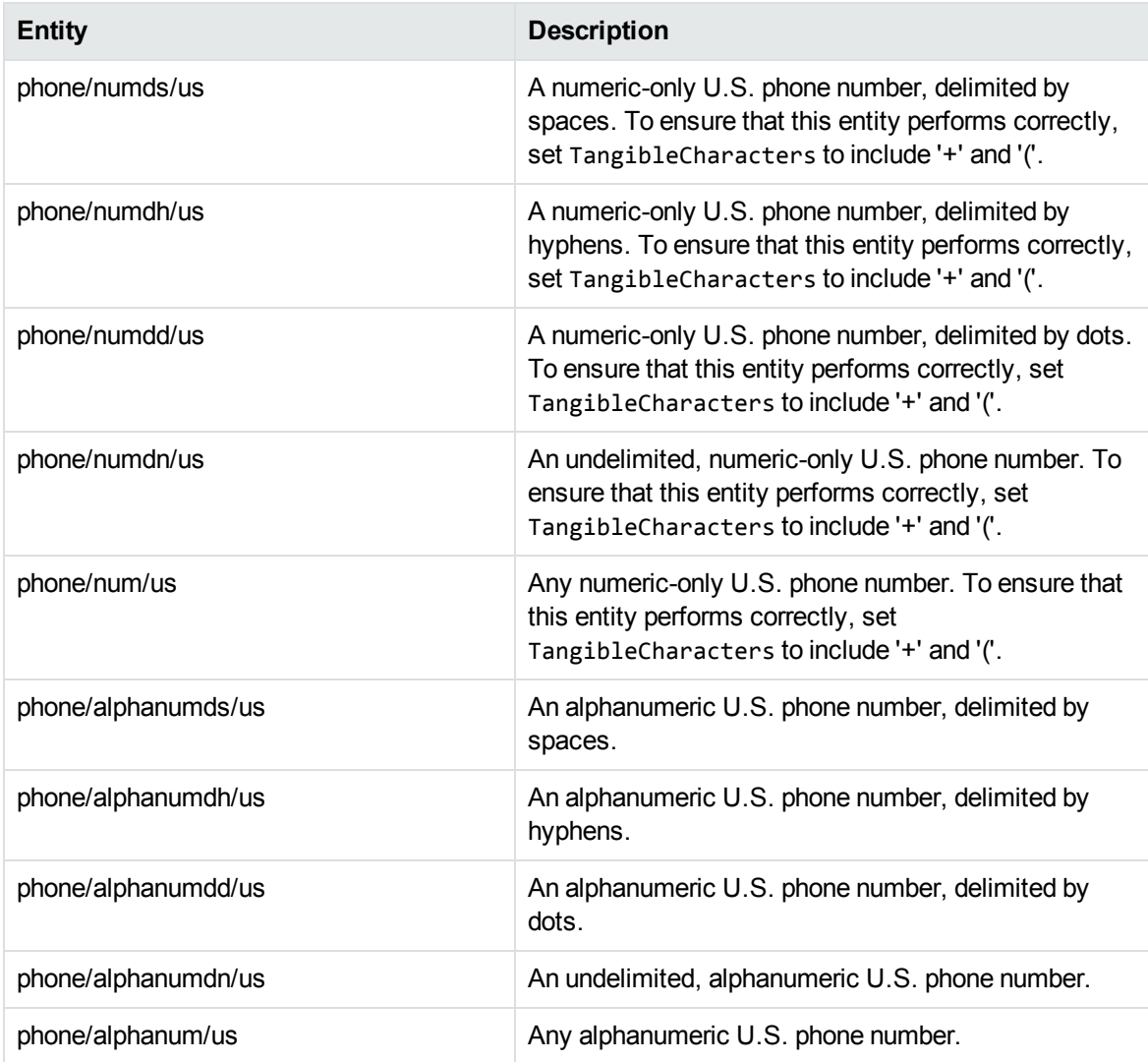

#### **number\_sin\_ca.ecr**

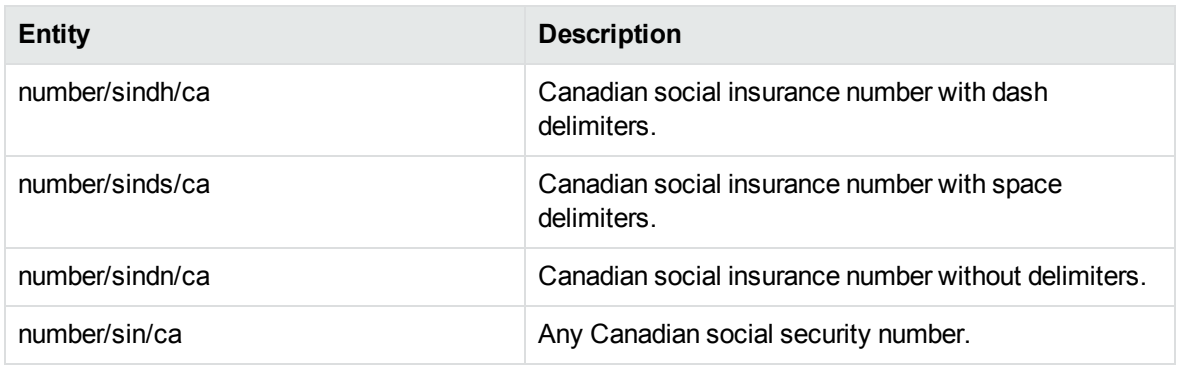

#### **number\_ss\_us.ecr**

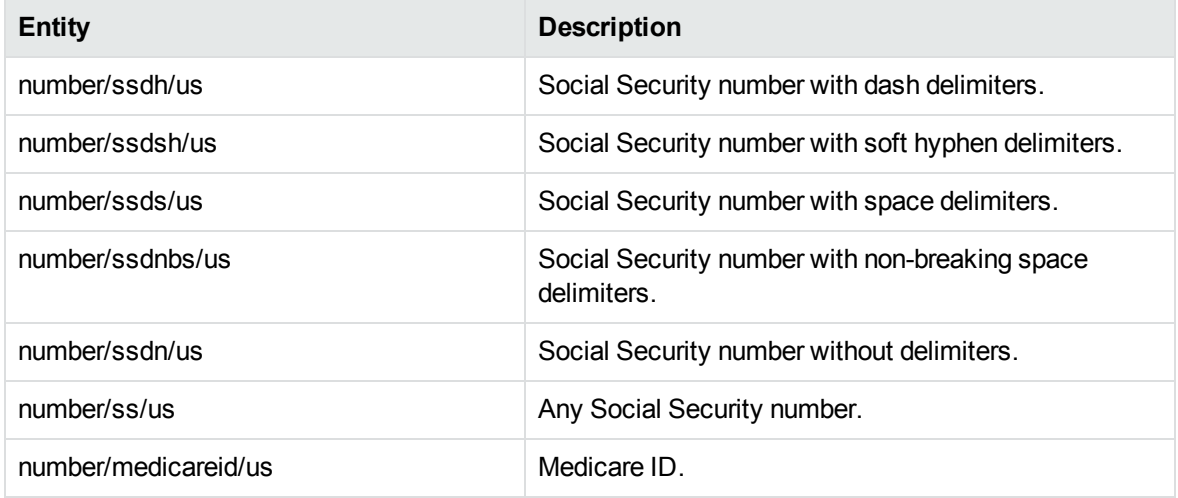

#### **number\_swiftcode.ecr**

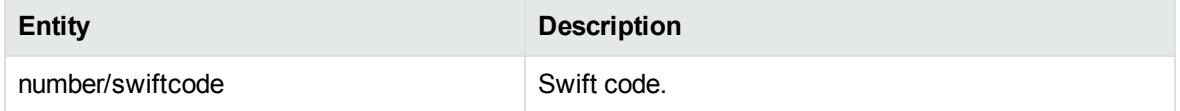

#### **number\_telecoms.ecr**

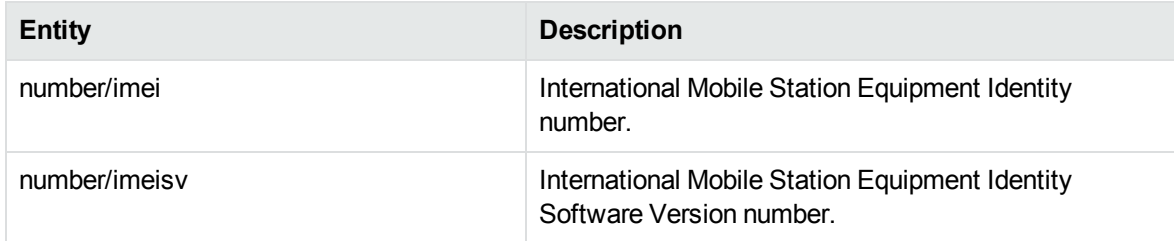

# **number\_telecoms.ecr, continued**

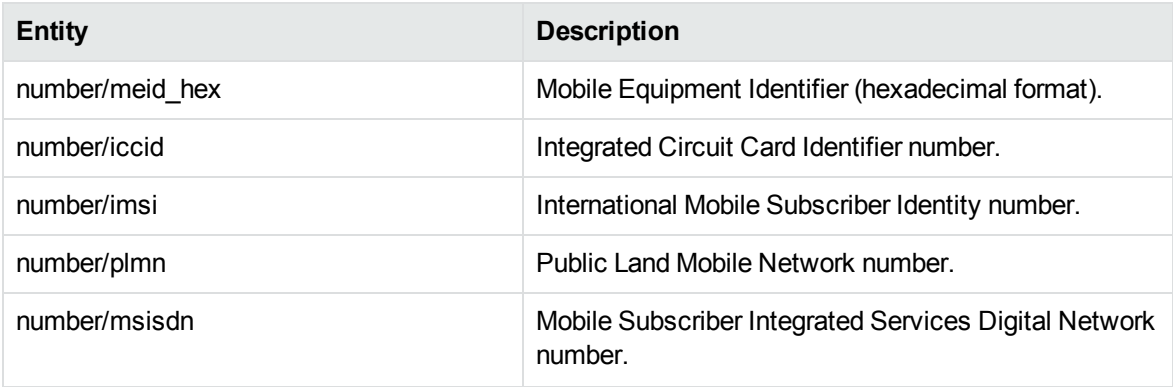

# **number\_types\_chi.ecr**

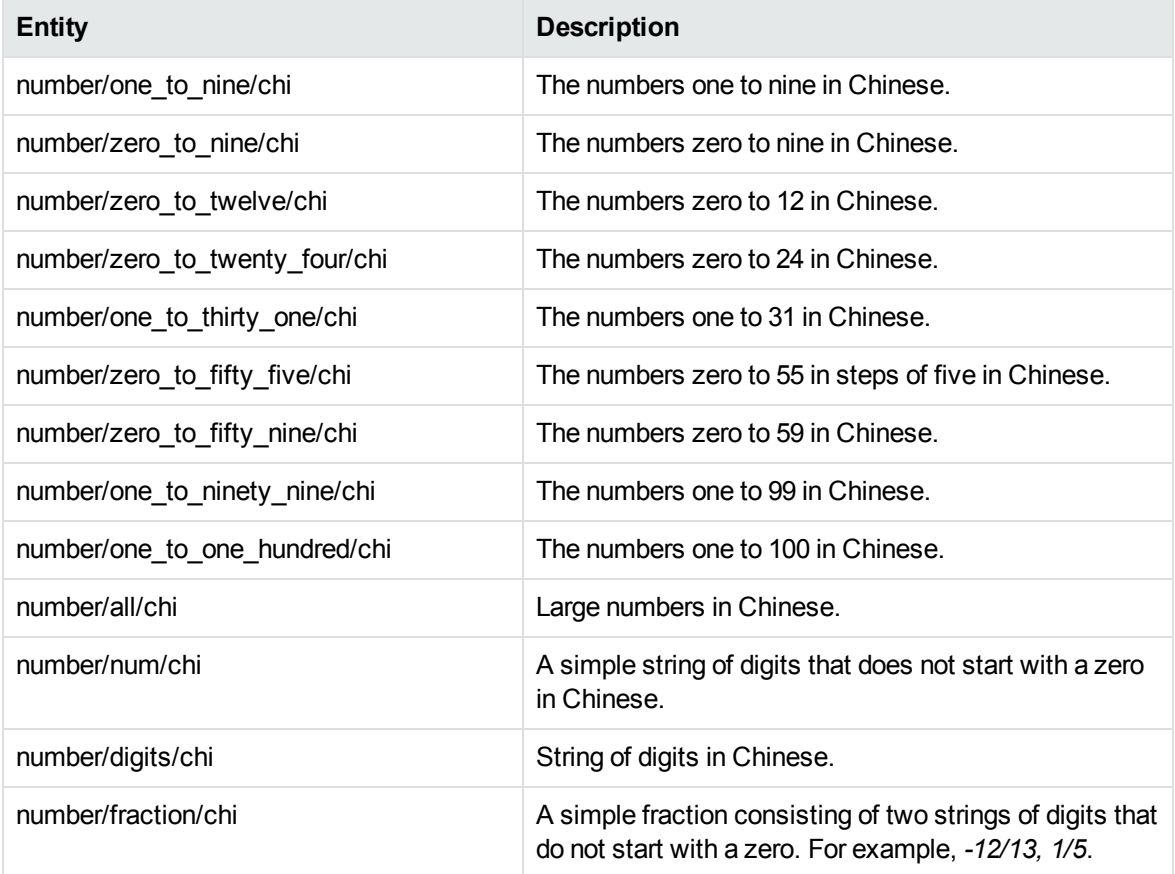

# **number\_types\_eng.ecr**

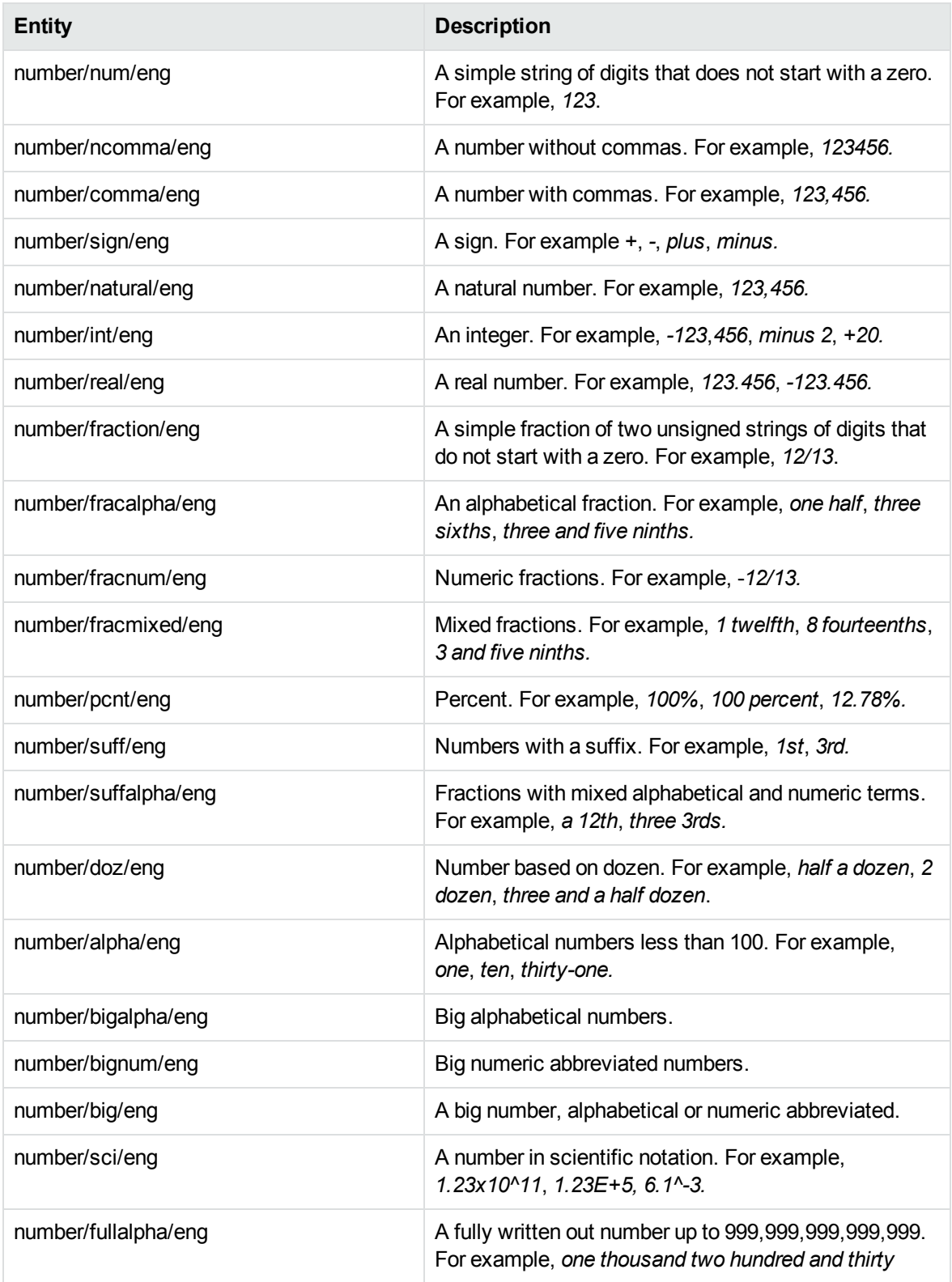

# **number\_types\_eng.ecr, continued**

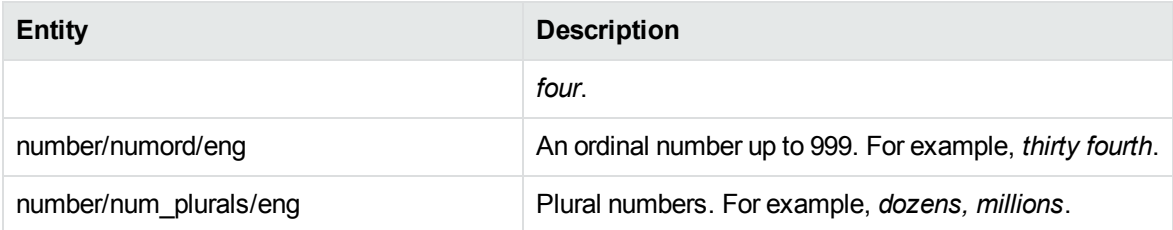

# **number\_types\_fre.ecr**

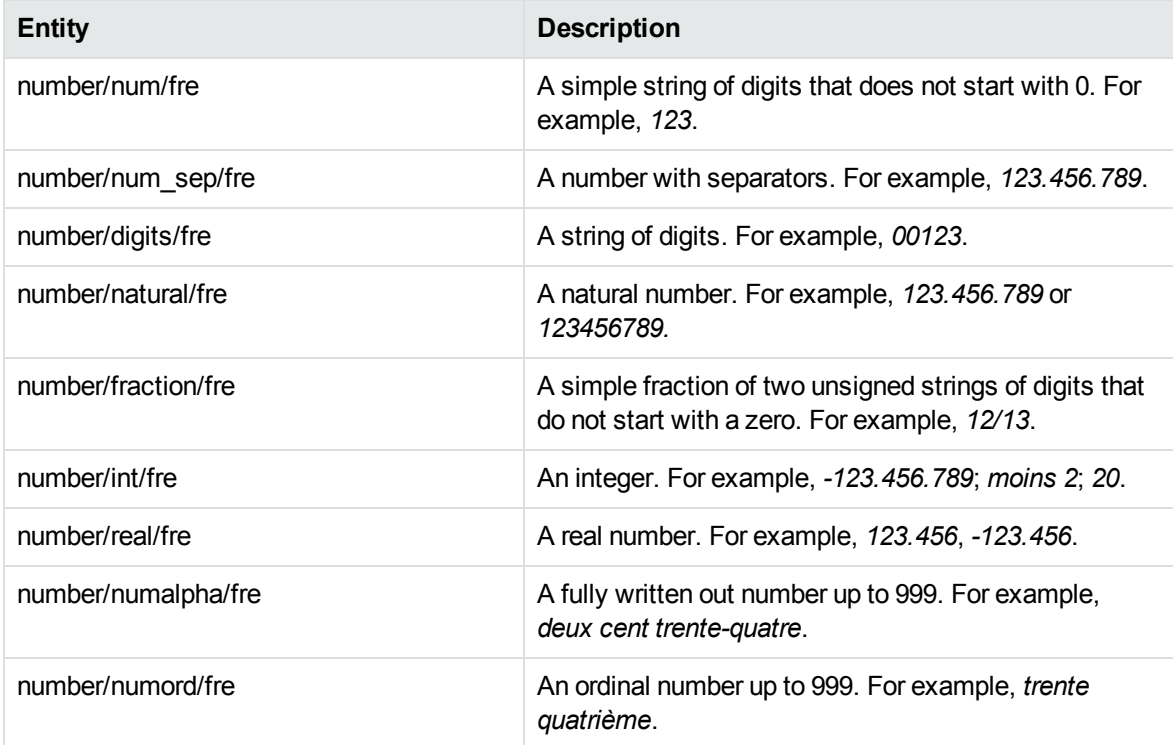

# **number\_vin.ecr**

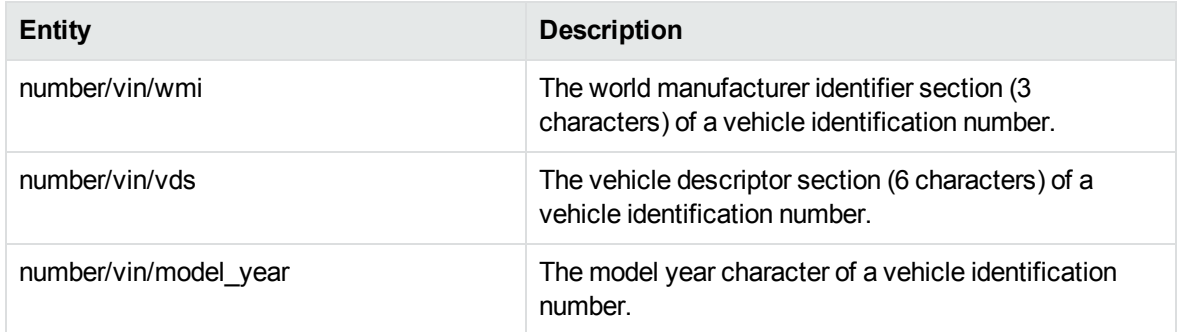

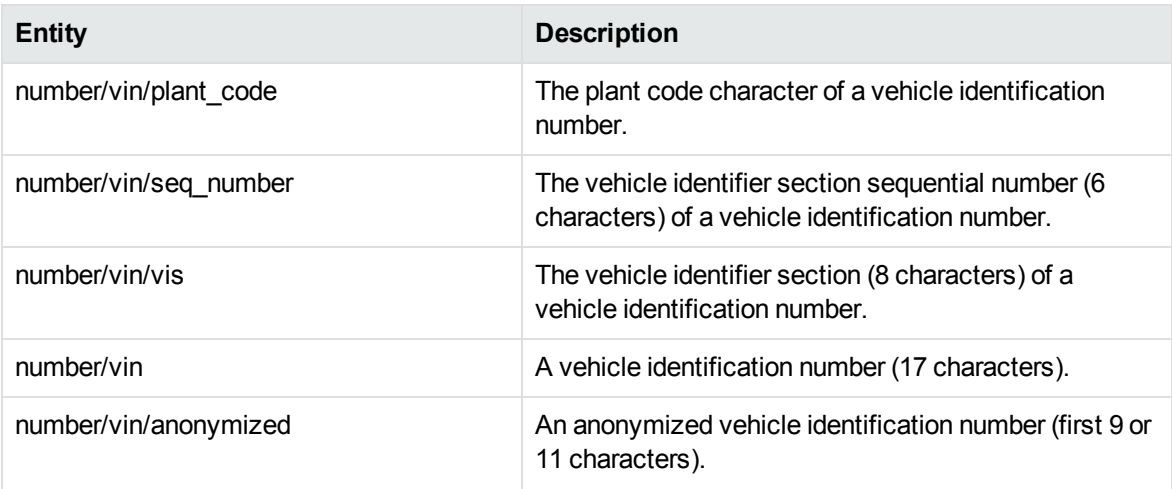

# **O**

#### **organization.ecr**

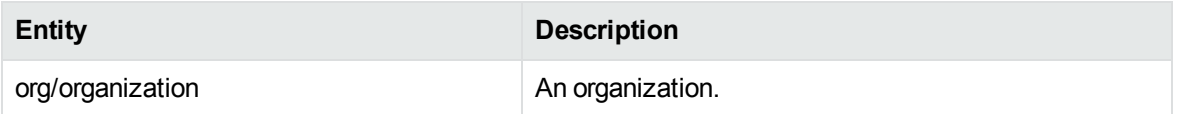

# **P**

#### **person\_name\_chicn.ecr**

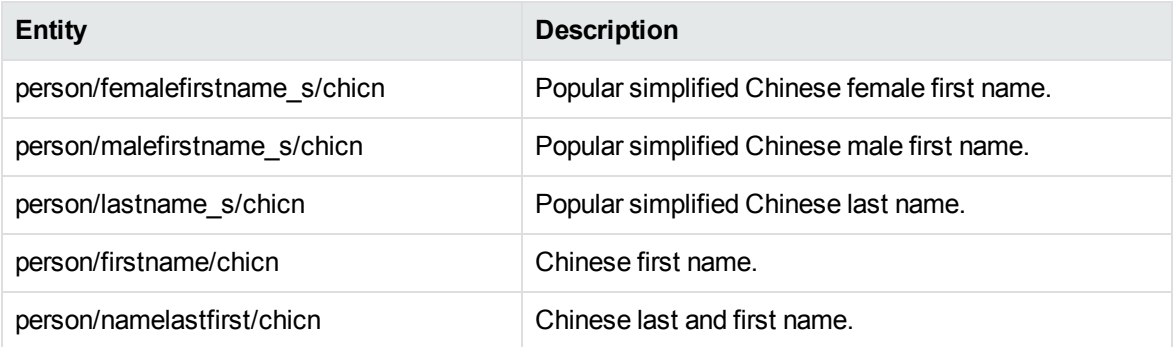

#### **person\_name\_dutnl.ecr**

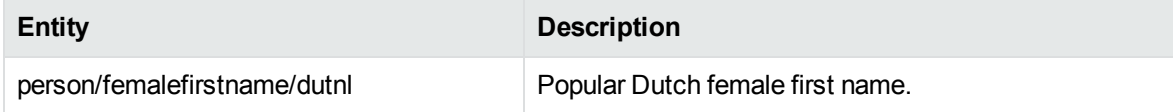

# **person\_name\_dutnl.ecr, continued**

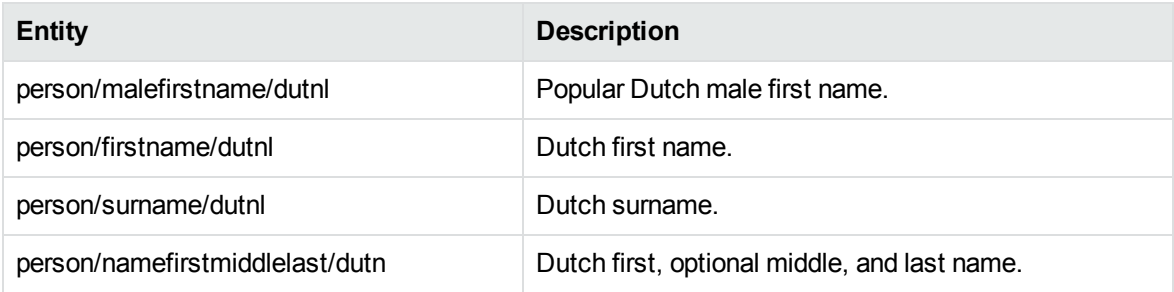

#### **person\_name\_engcn.ecr**

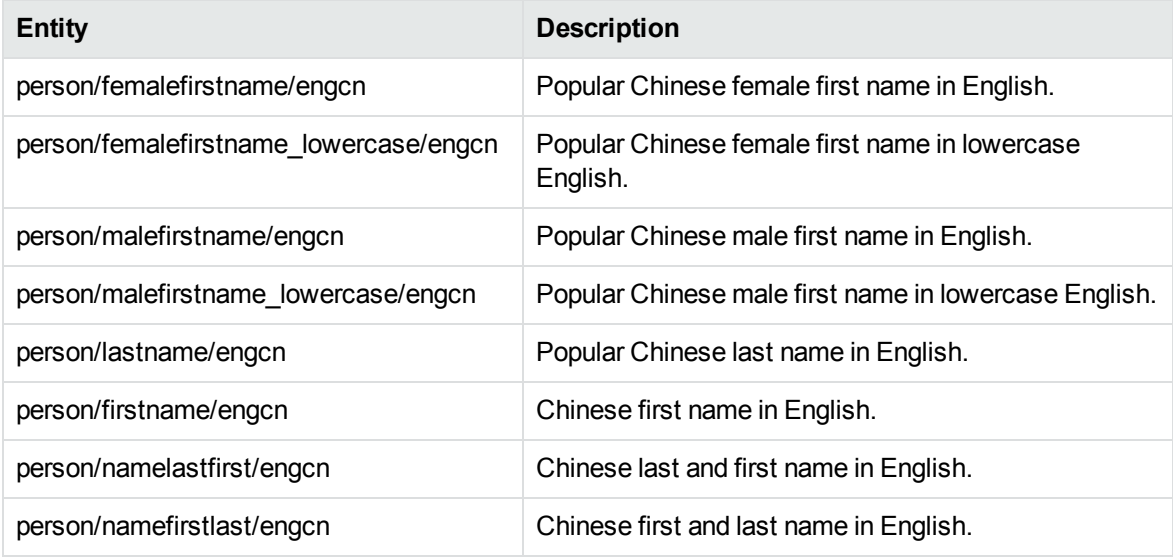

#### **person\_name\_enggb.ecr**

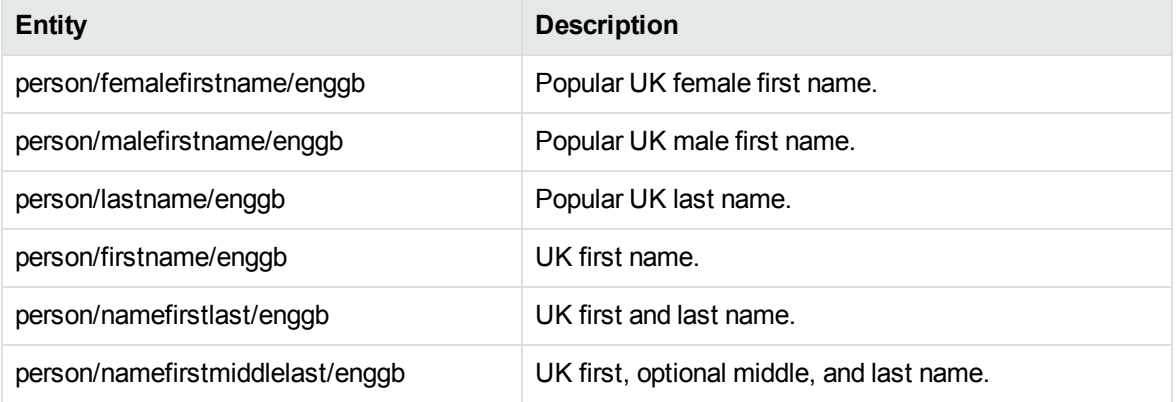

#### **person\_name\_enggr.ecr**

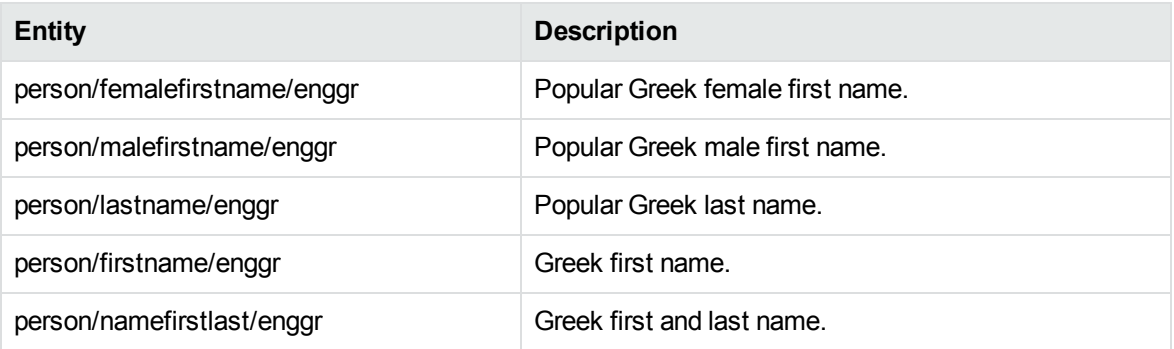

#### **person\_name\_engin.ecr**

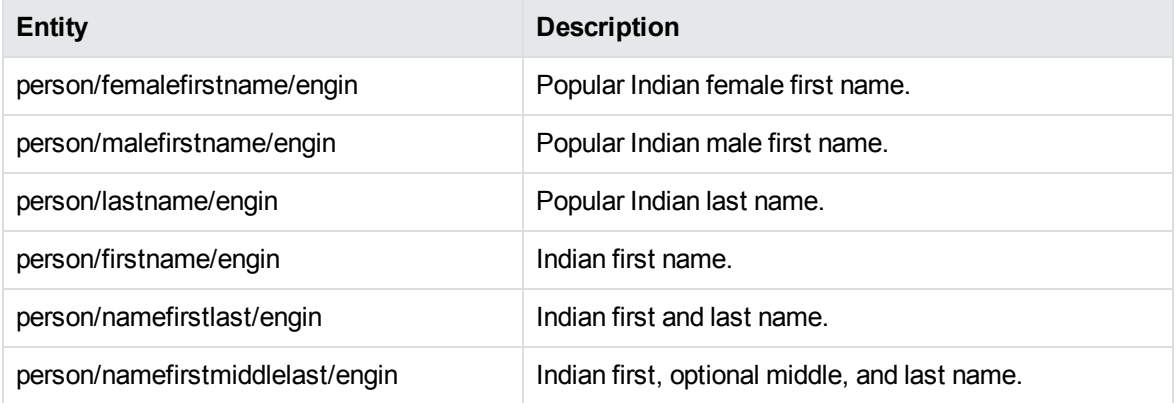

#### **person\_name\_engjp.ecr**

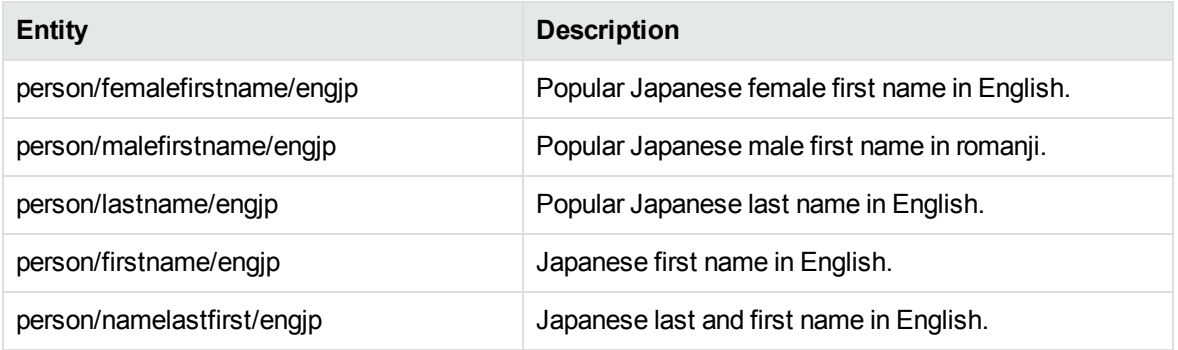

#### **person\_name\_engru.ecr**

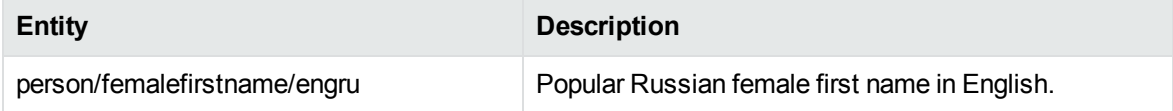

#### **person\_name\_engru.ecr, continued**

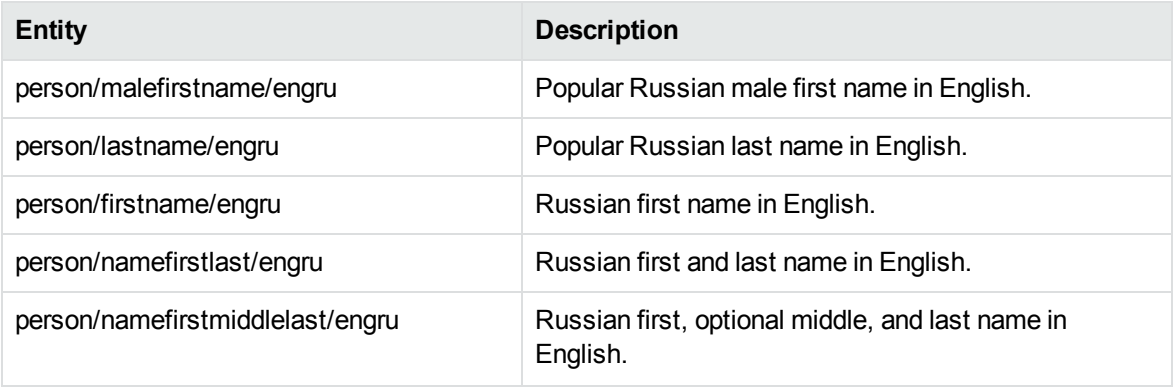

#### **person\_name\_engus.ecr**

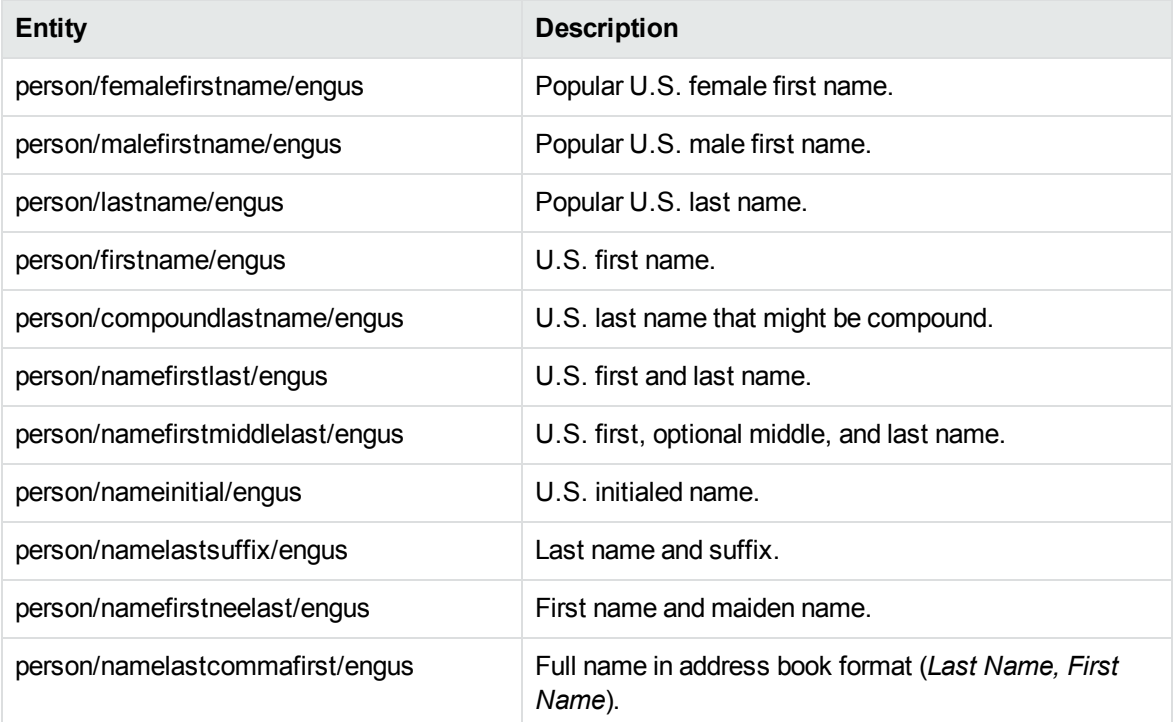

#### **person\_name\_frefr.ecr**

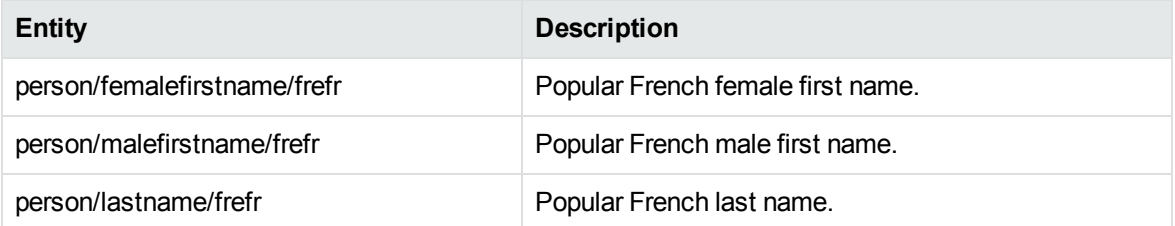

# **person\_name\_frefr.ecr, continued**

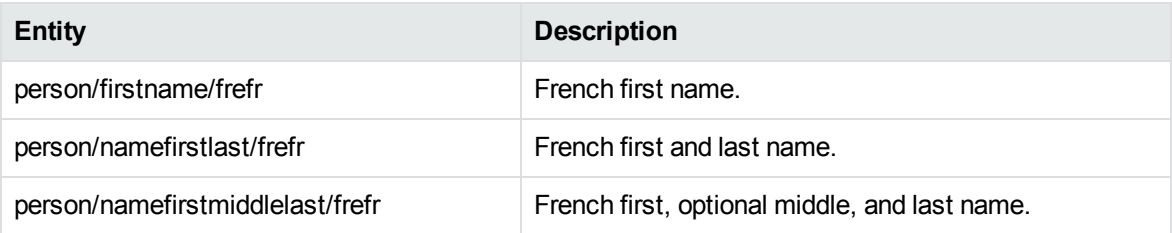

#### **person\_name\_gerde.ecr**

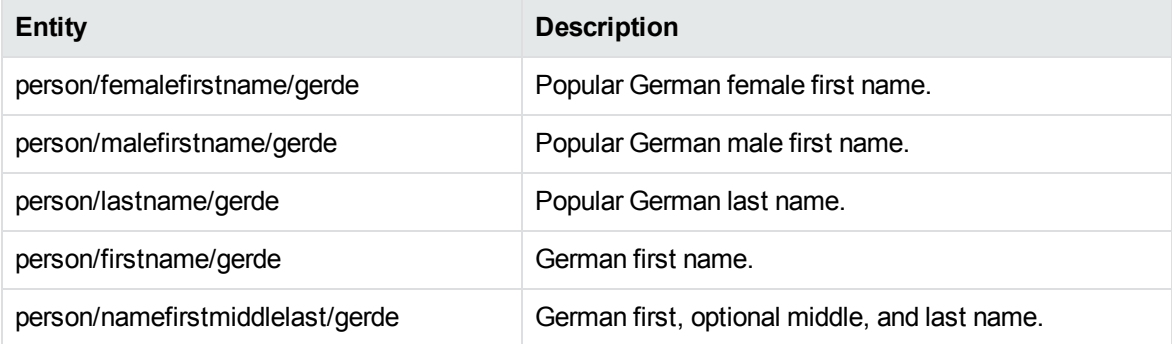

#### **person\_name\_itait.ecr**

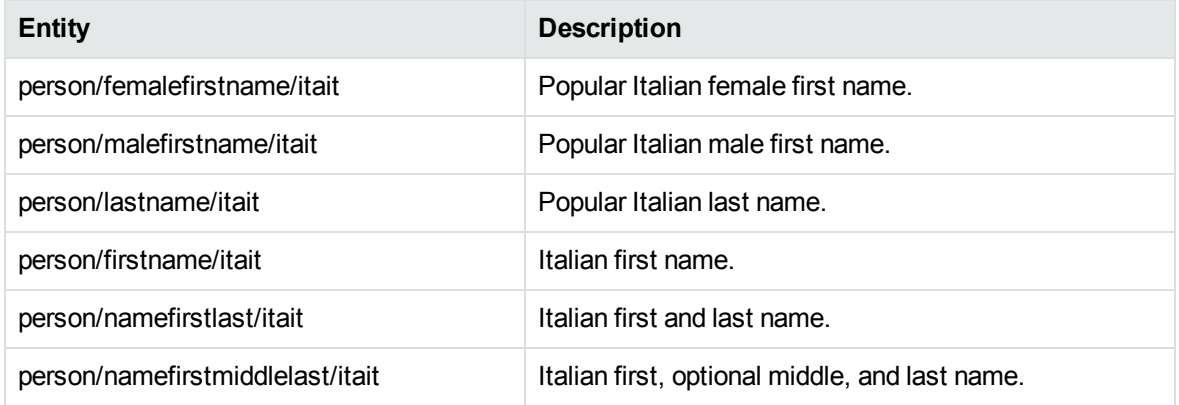

#### **person\_name\_jpnjp.ecr**

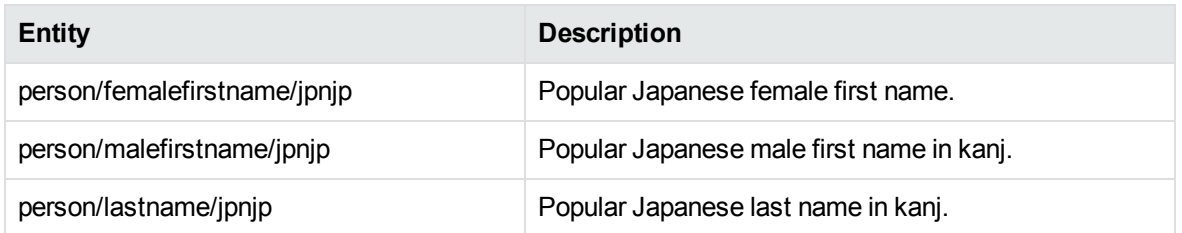

# **person\_name\_jpnjp.ecr, continued**

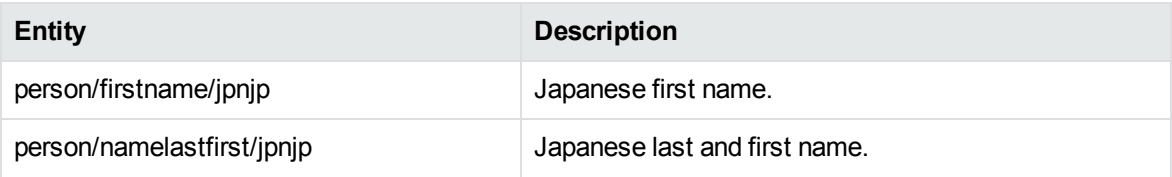

#### **person\_name\_norno.ecr**

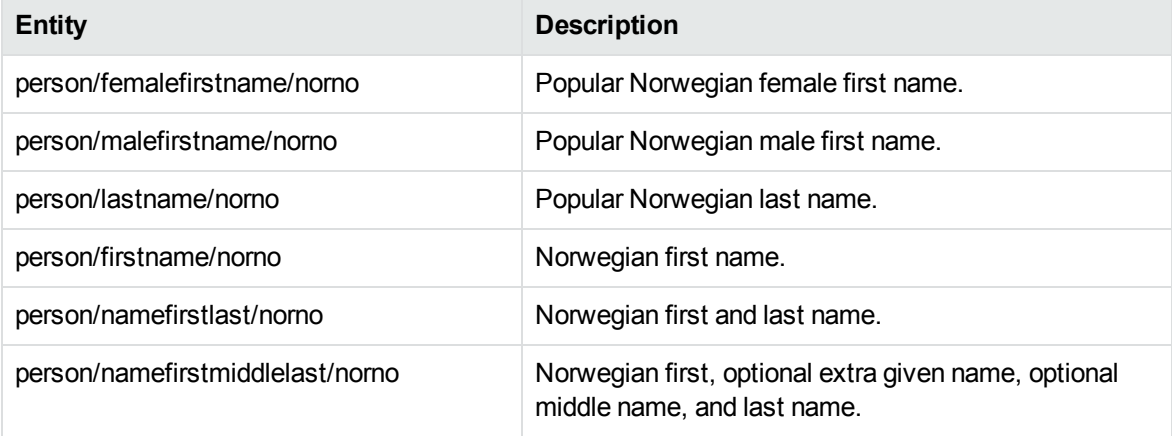

#### **person\_name\_rusru.ecr**

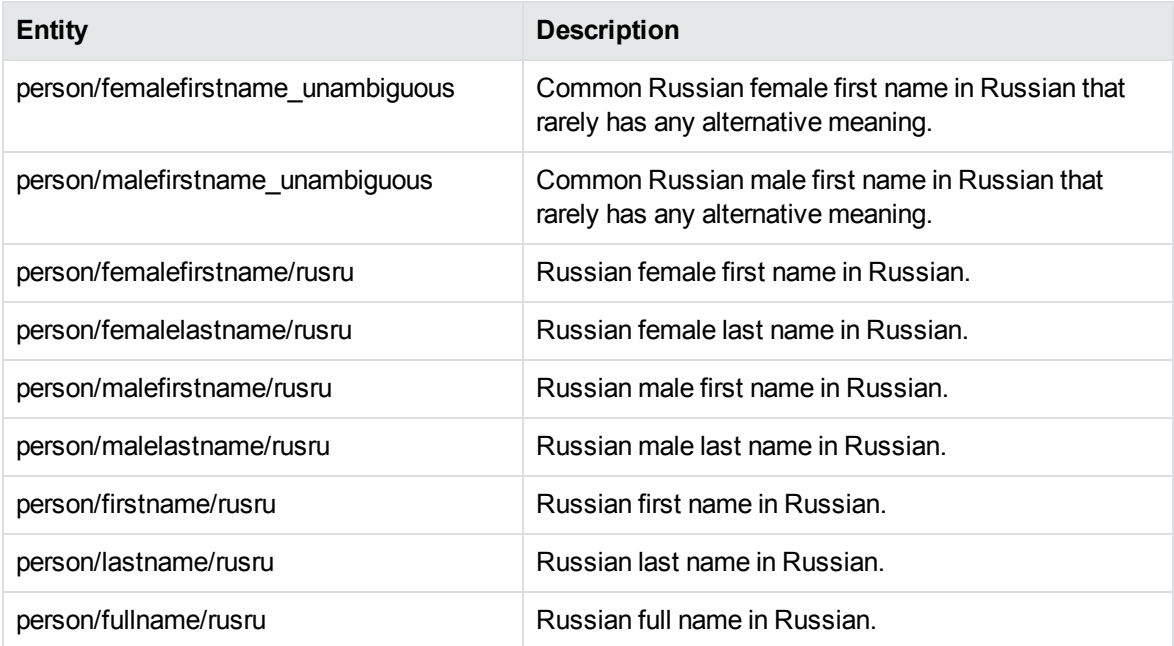

#### **person\_name\_spaes.ecr**

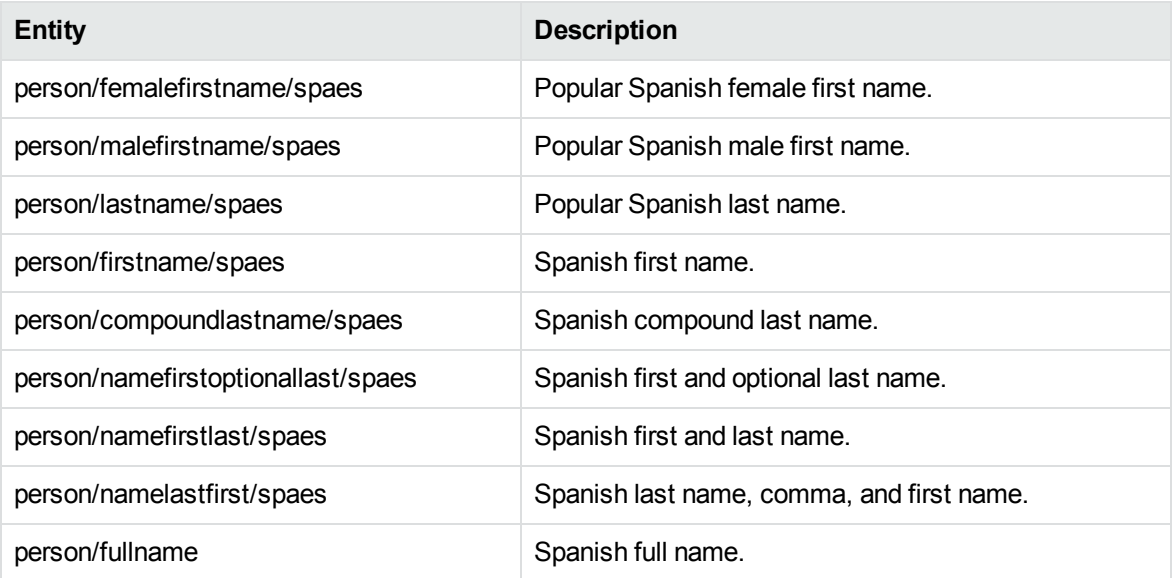

#### **person\_name\_swese.ecr**

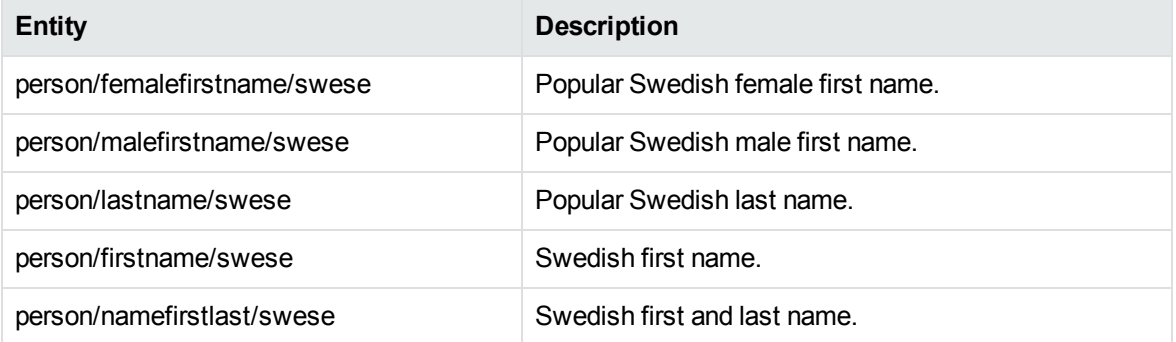

# **person\_politician\_engus.ecr**

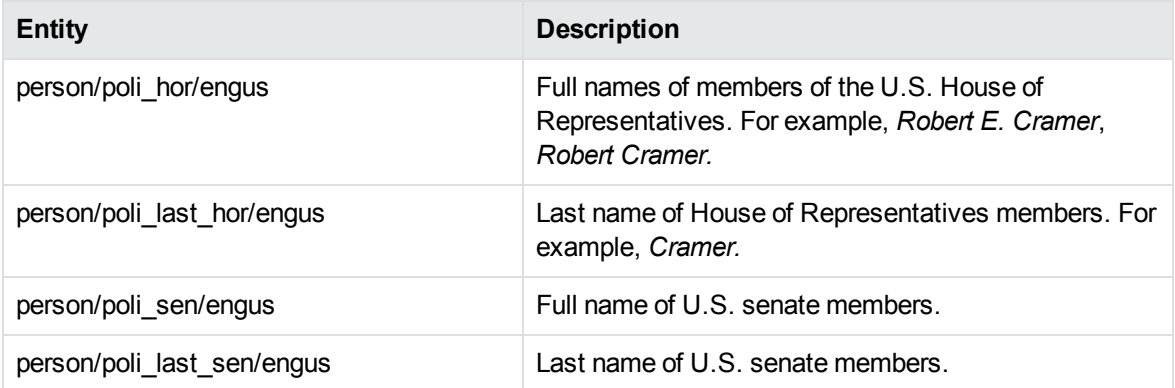
# **person\_politician\_engus.ecr, continued**

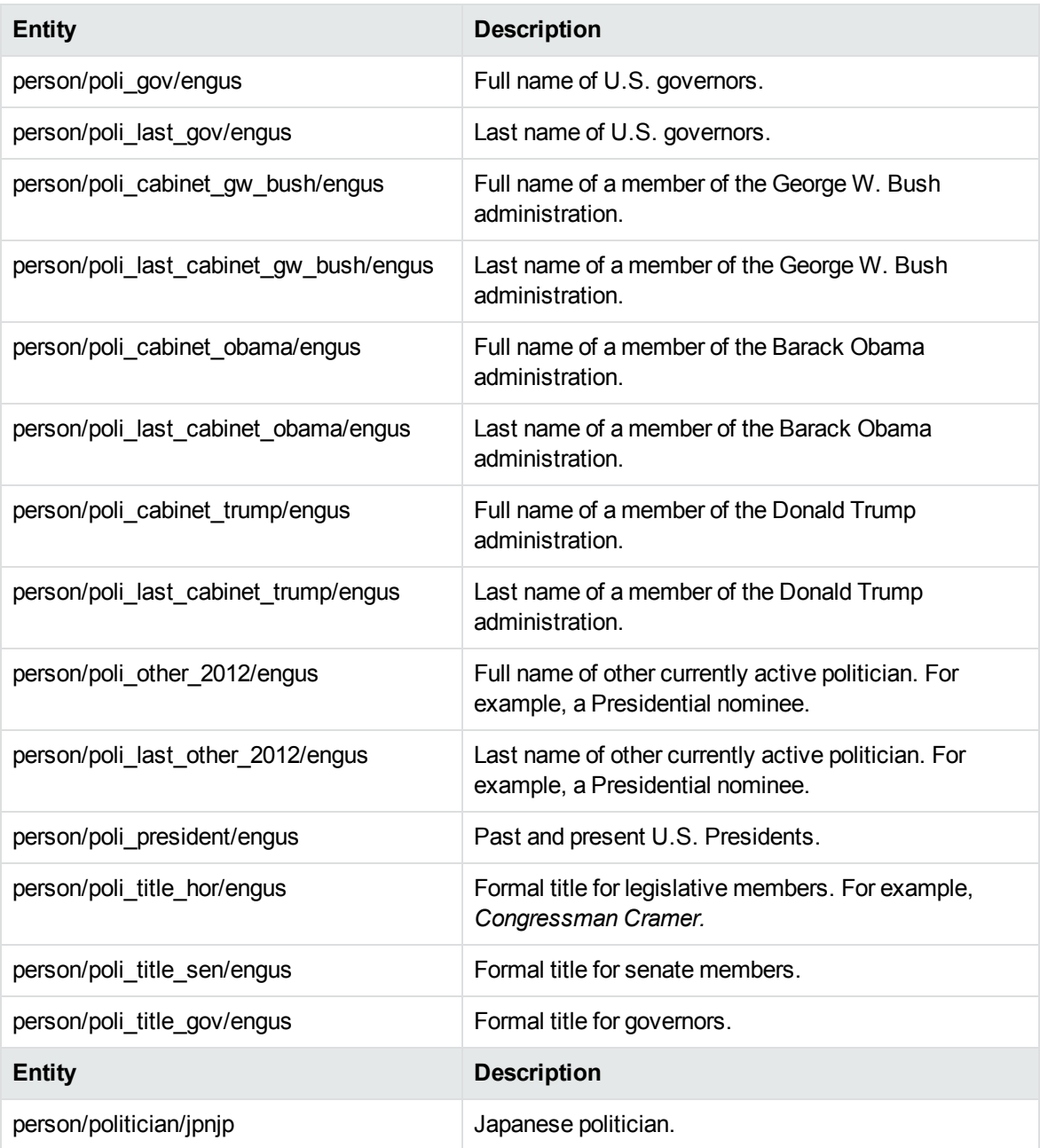

#### **person\_public\_figure\_chi.ecr**

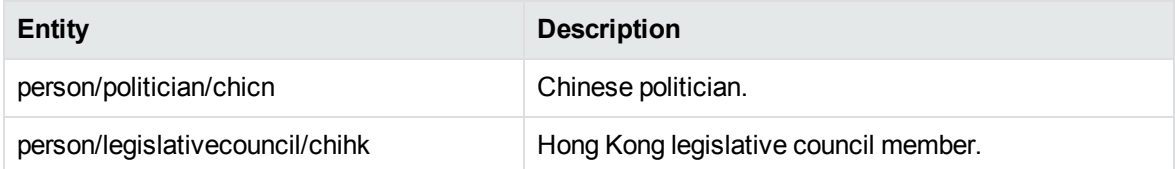

#### **person\_public\_figure\_chi.ecr, continued**

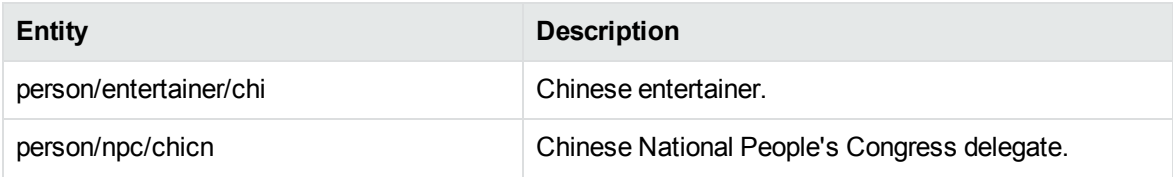

# **person\_public\_figure\_eng.ecr**

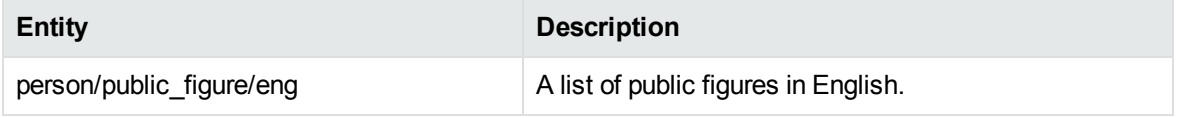

#### **person\_public\_figure\_jpn.ecr**

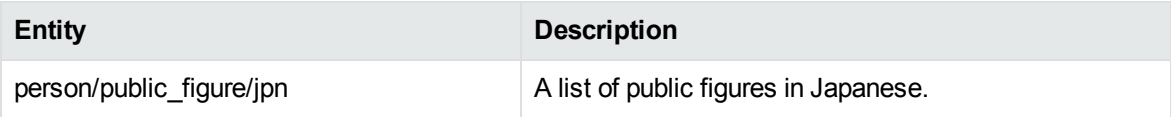

#### **person\_salutation\_eng.ecr**

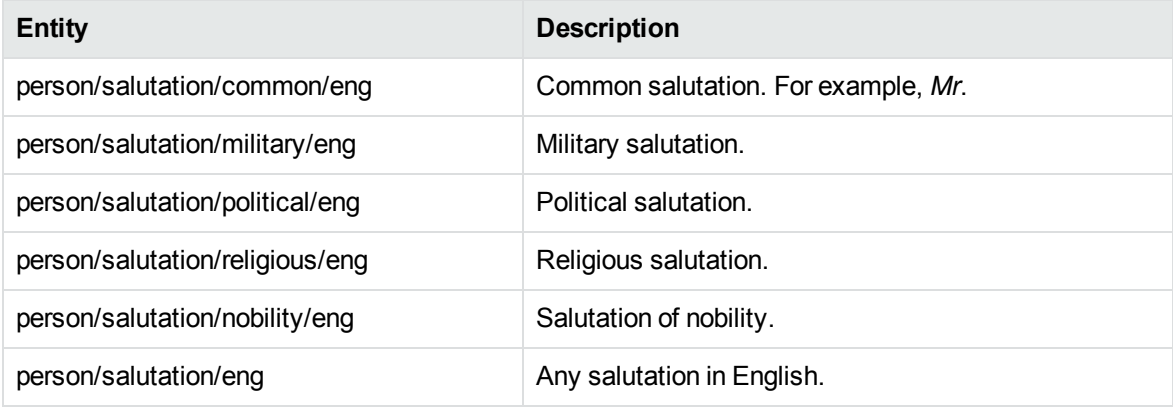

#### **person\_salutation\_fre.ecr**

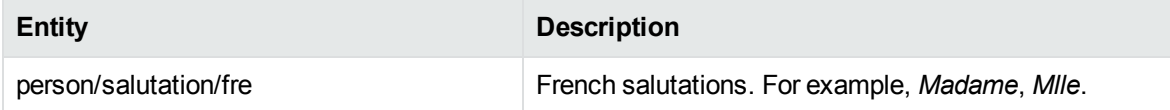

#### **person\_suffix\_eng.ecr**

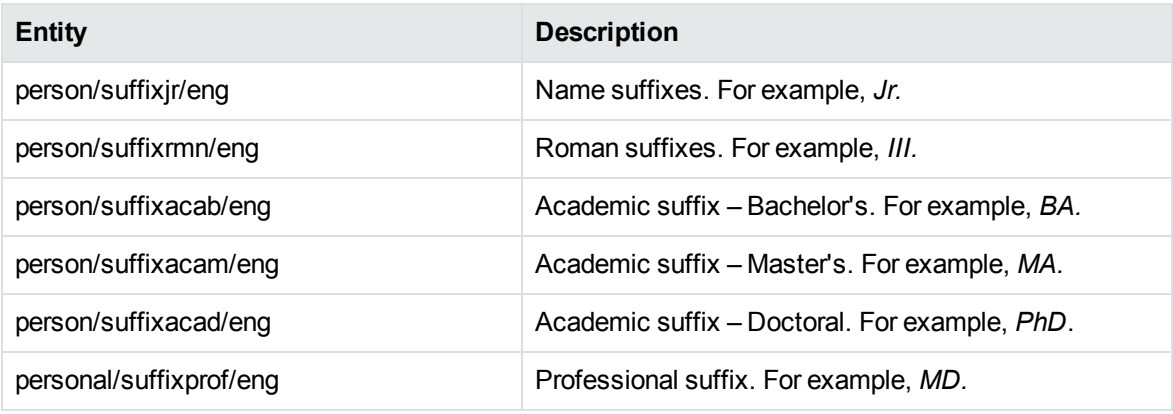

#### **place\_albal.ecr**

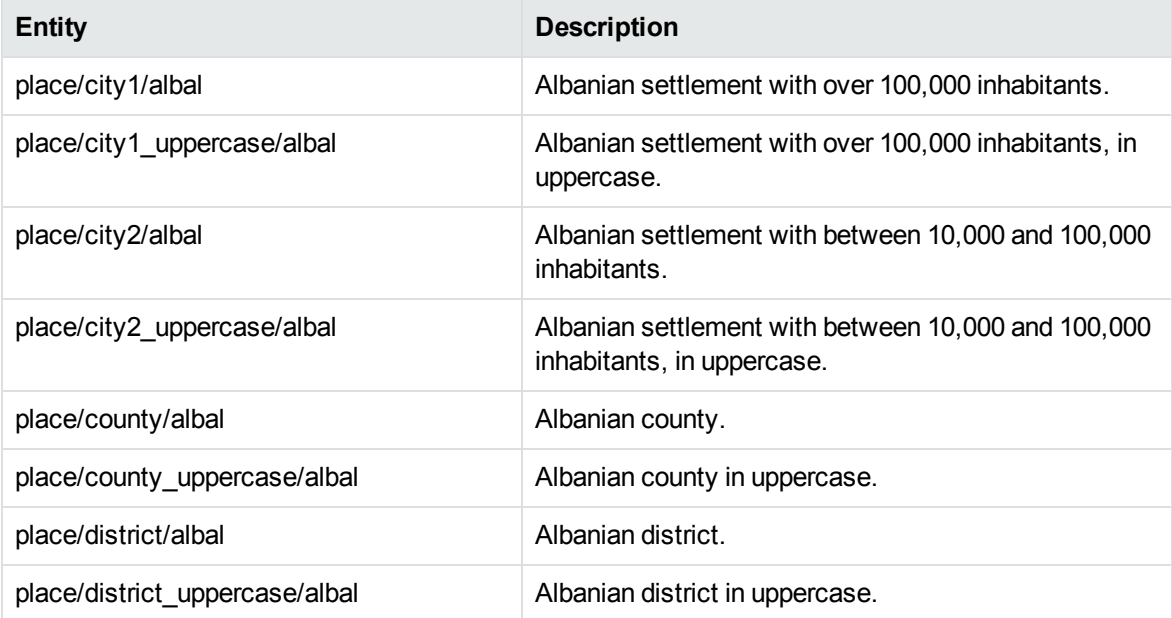

#### **place\_albxk.ecr**

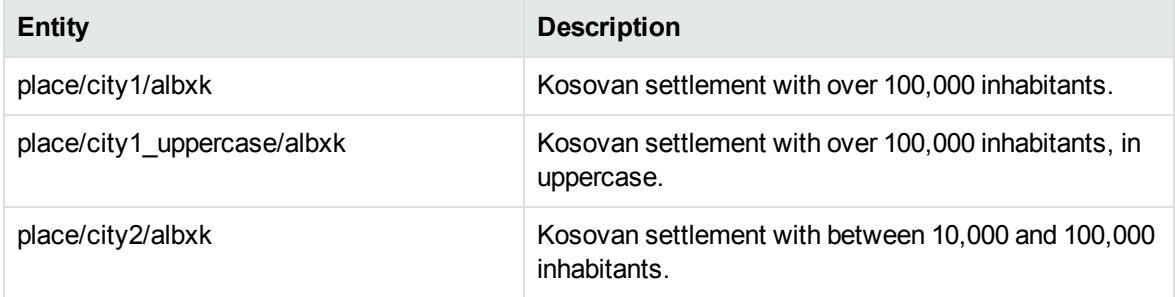

#### **place\_albxk.ecr, continued**

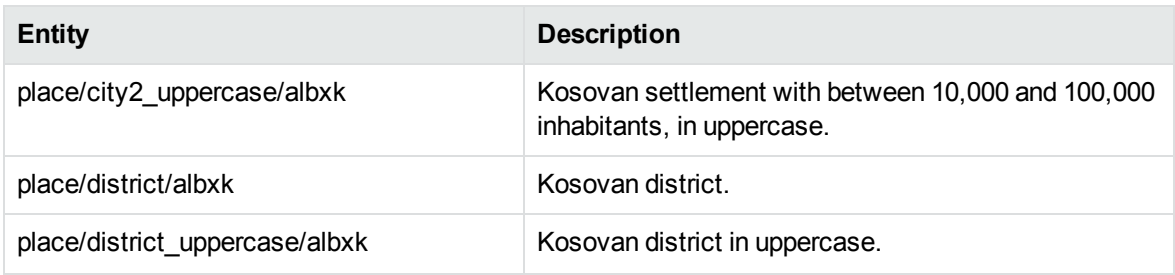

# **place\_bosba.ecr**

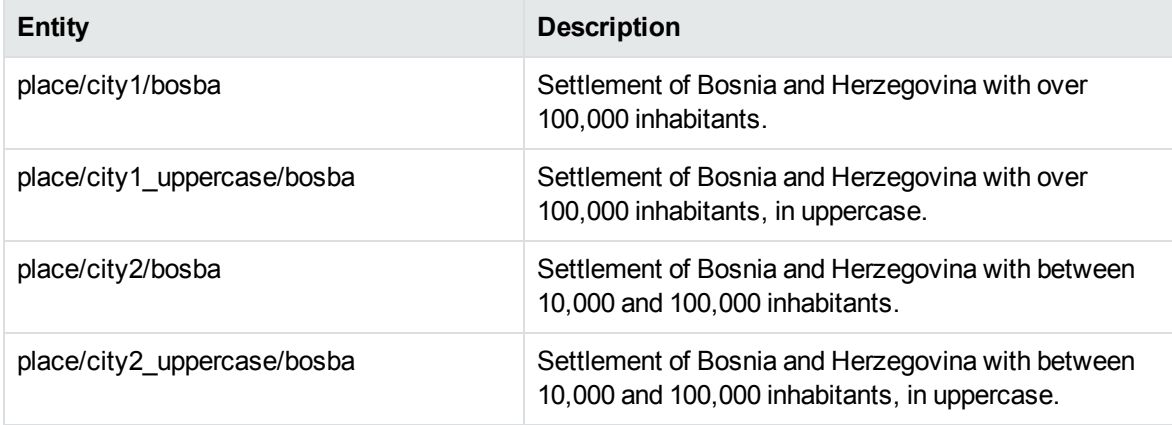

#### **place\_chicn.ecr**

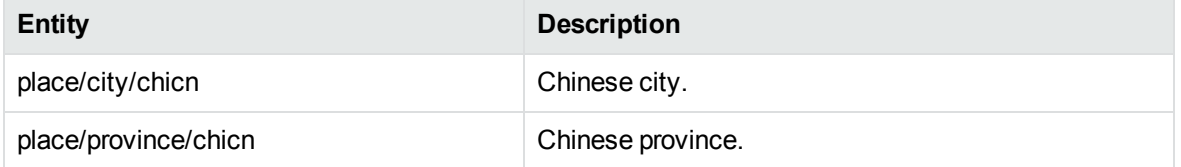

#### **place\_chihk.ecr**

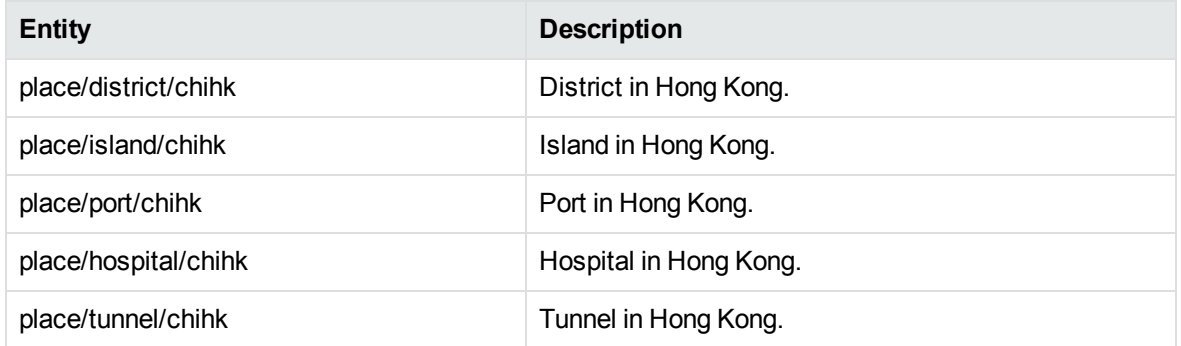

# **place\_chihk.ecr, continued**

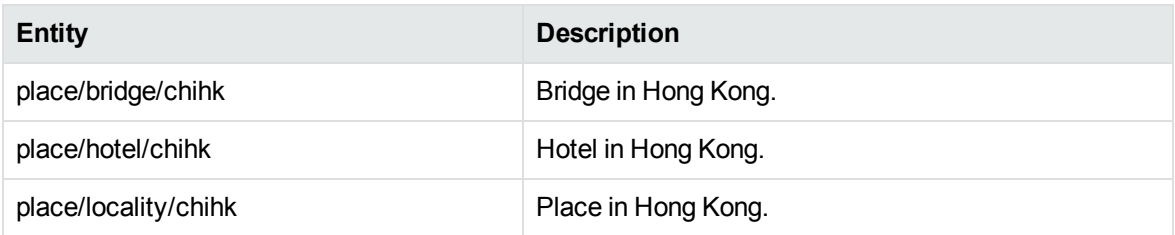

# **place\_chitw.ecr**

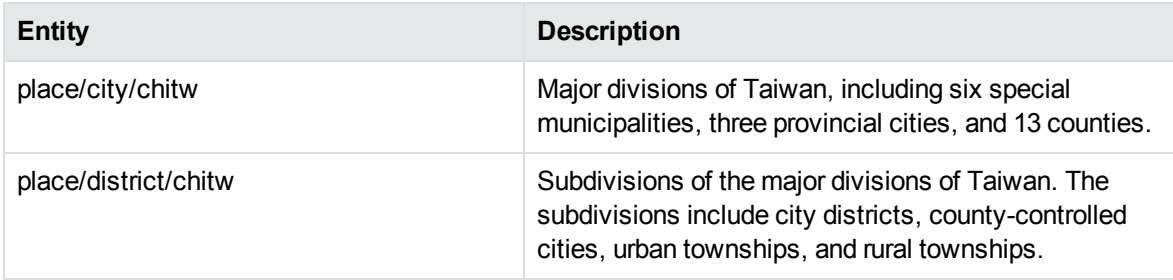

#### **place\_countries.ecr**

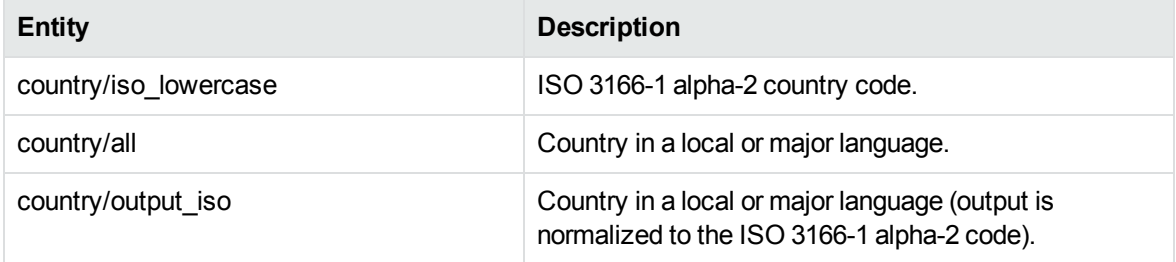

#### **place\_czecz.ecr**

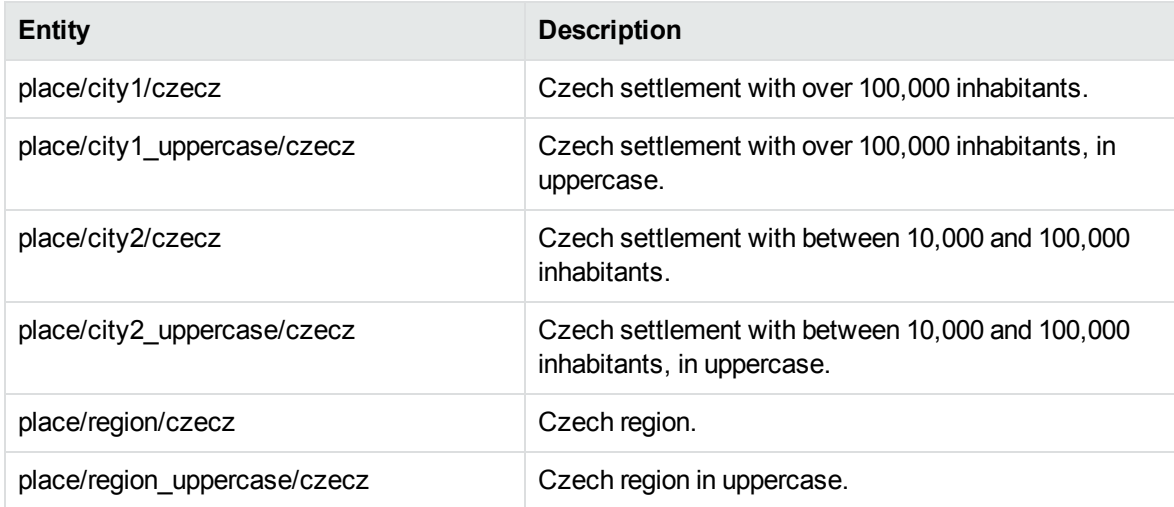

# **place\_dandk.ecr**

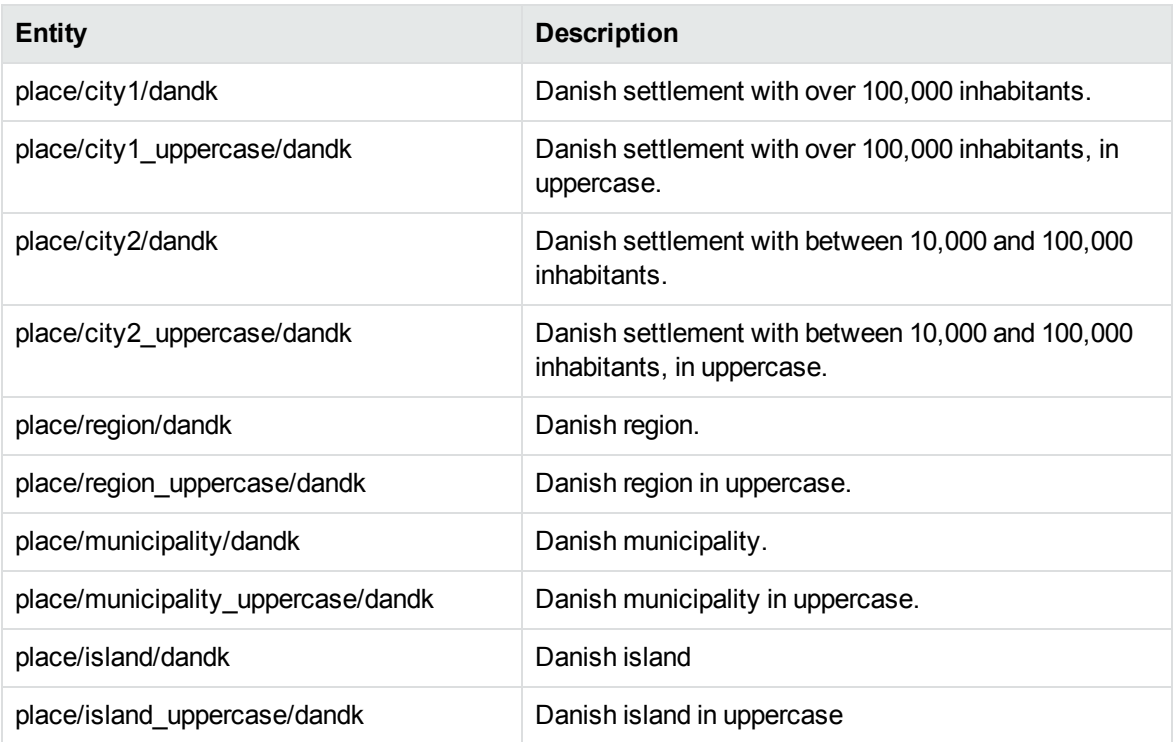

# **place\_dutnl.ecr**

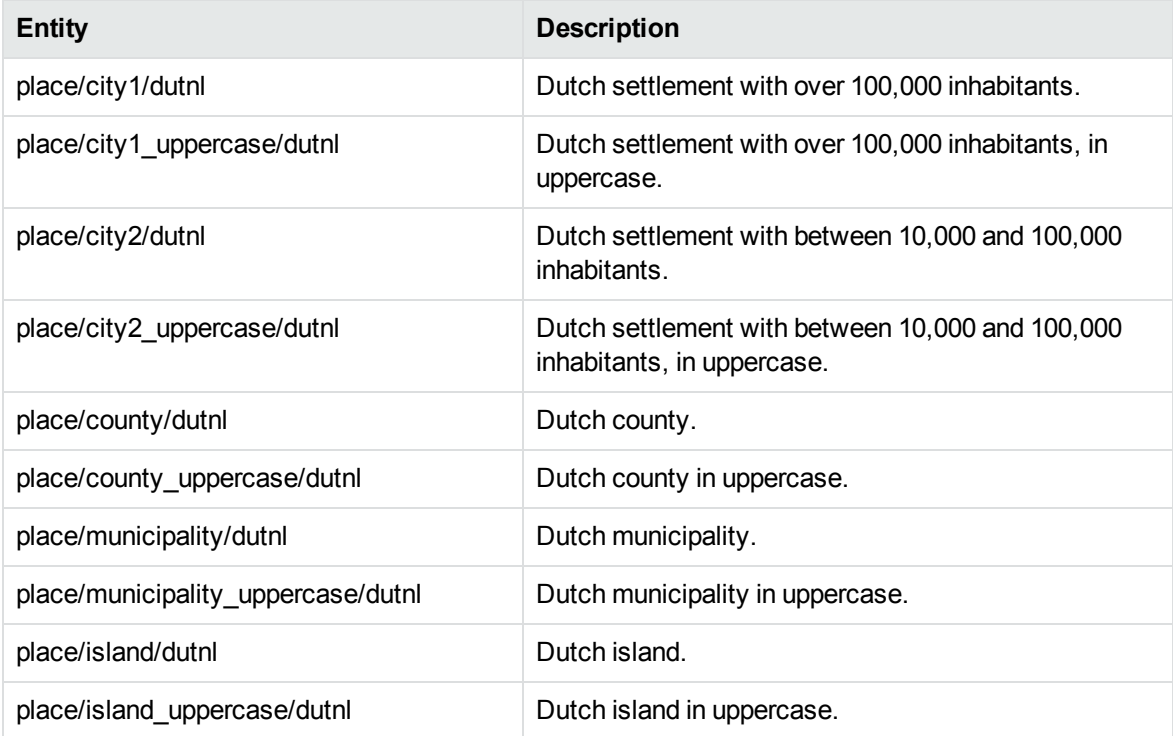

#### **place\_dutsr.ecr**

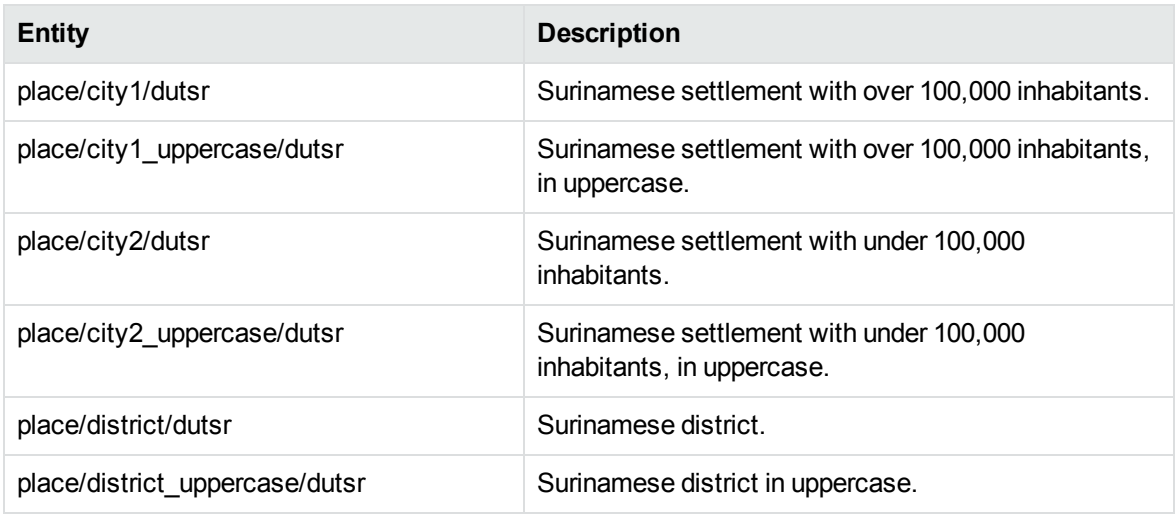

#### **place\_engae.ecr**

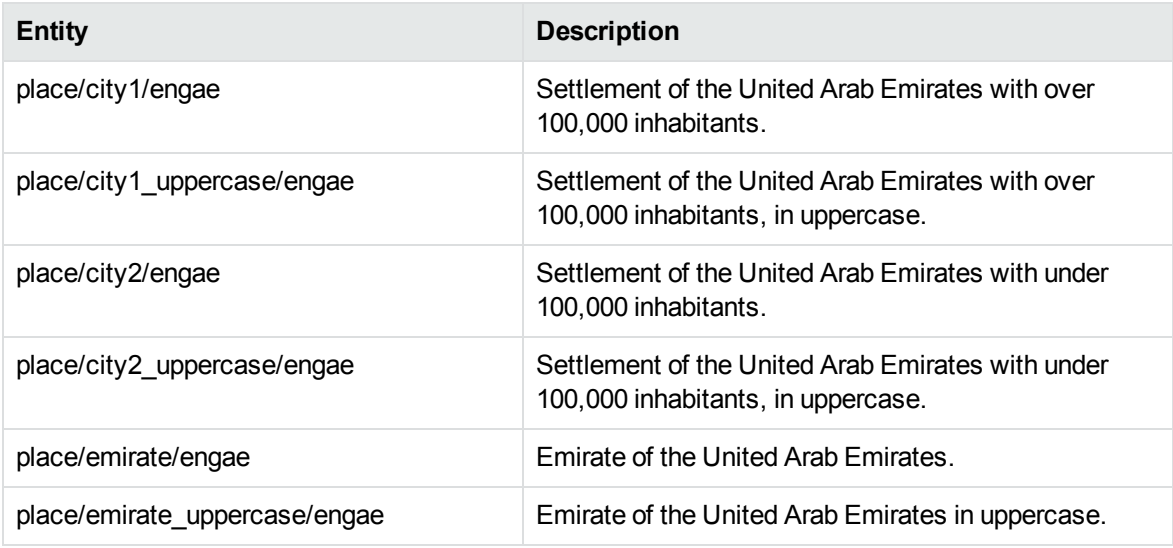

#### **place\_engau.ecr**

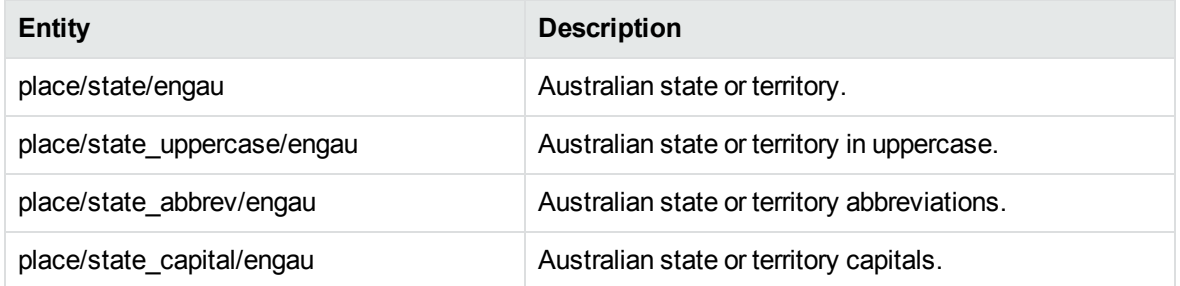

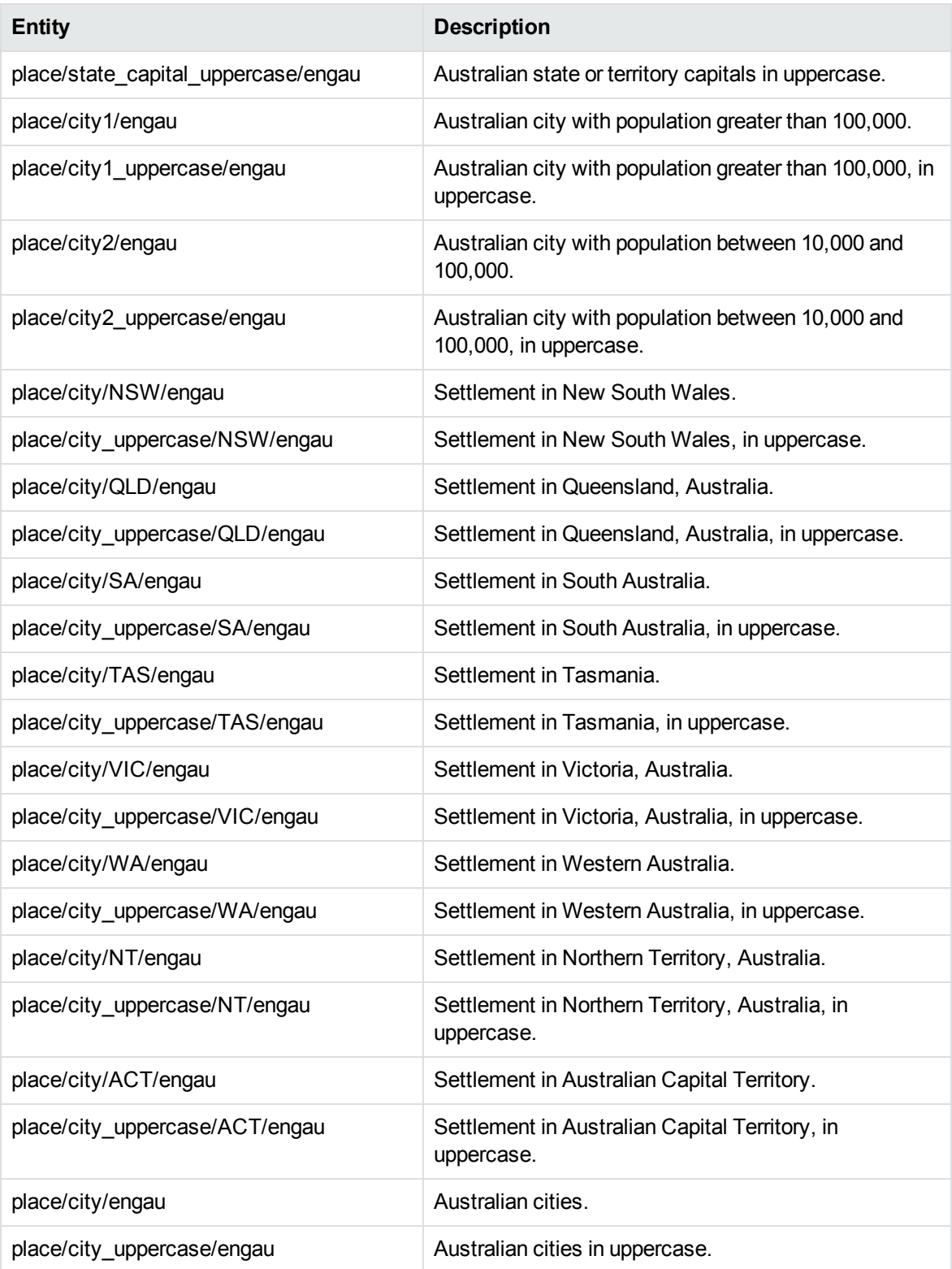

#### **place\_engbd.ecr**

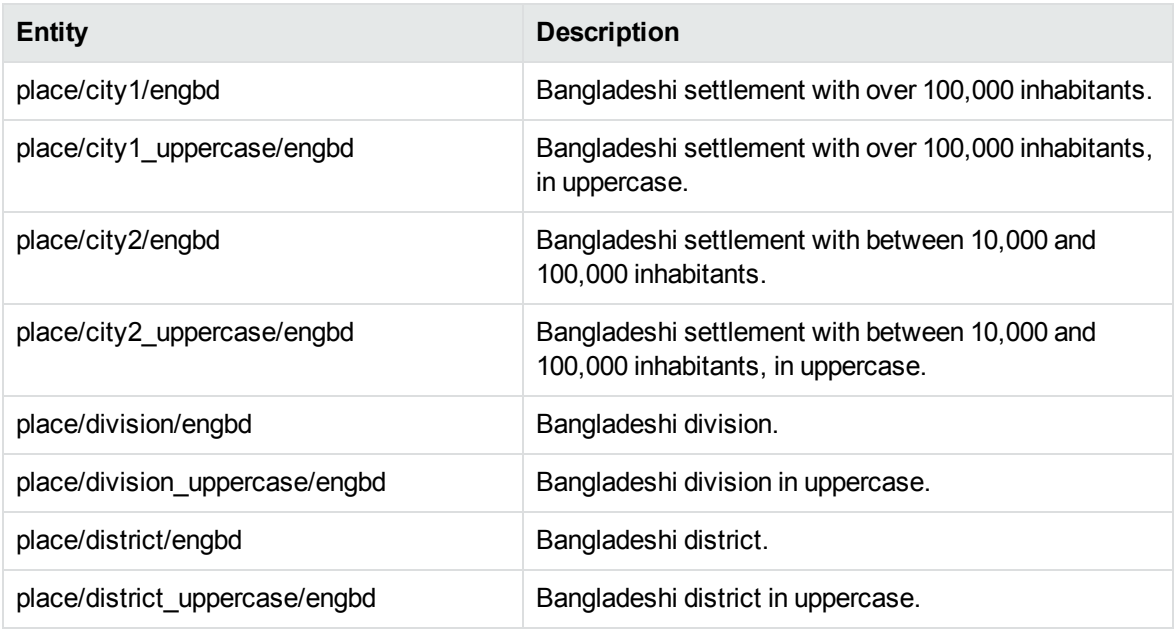

#### **place\_engbg.ecr**

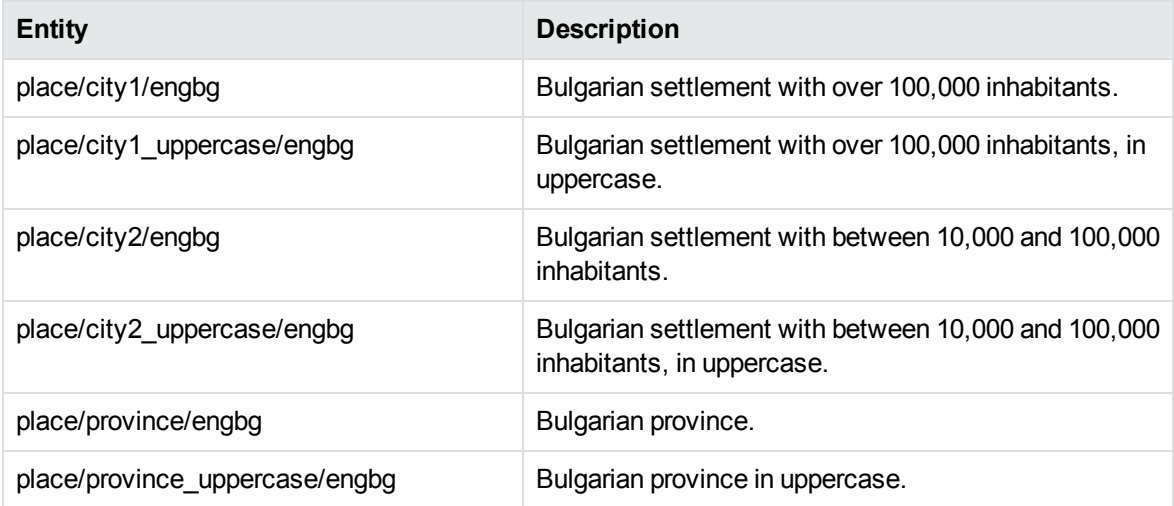

# **place\_engby.ecr**

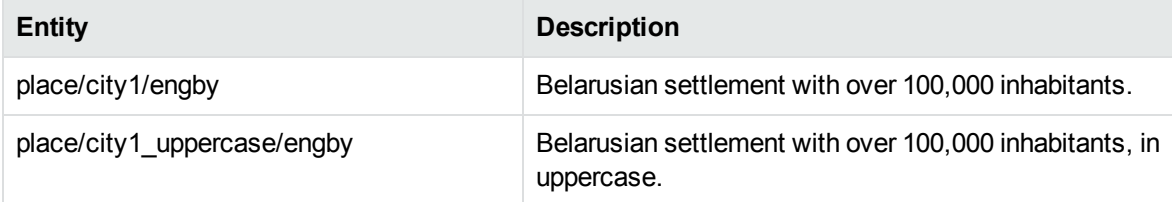

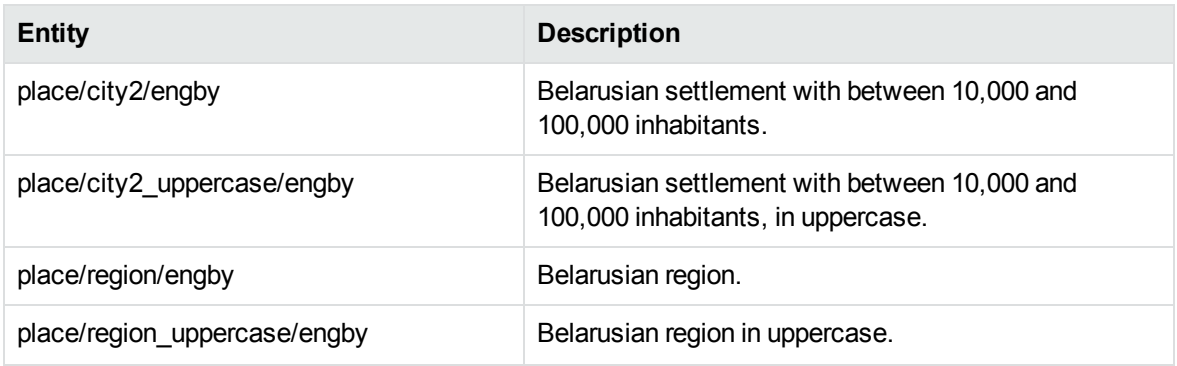

#### **place\_engca.ecr**

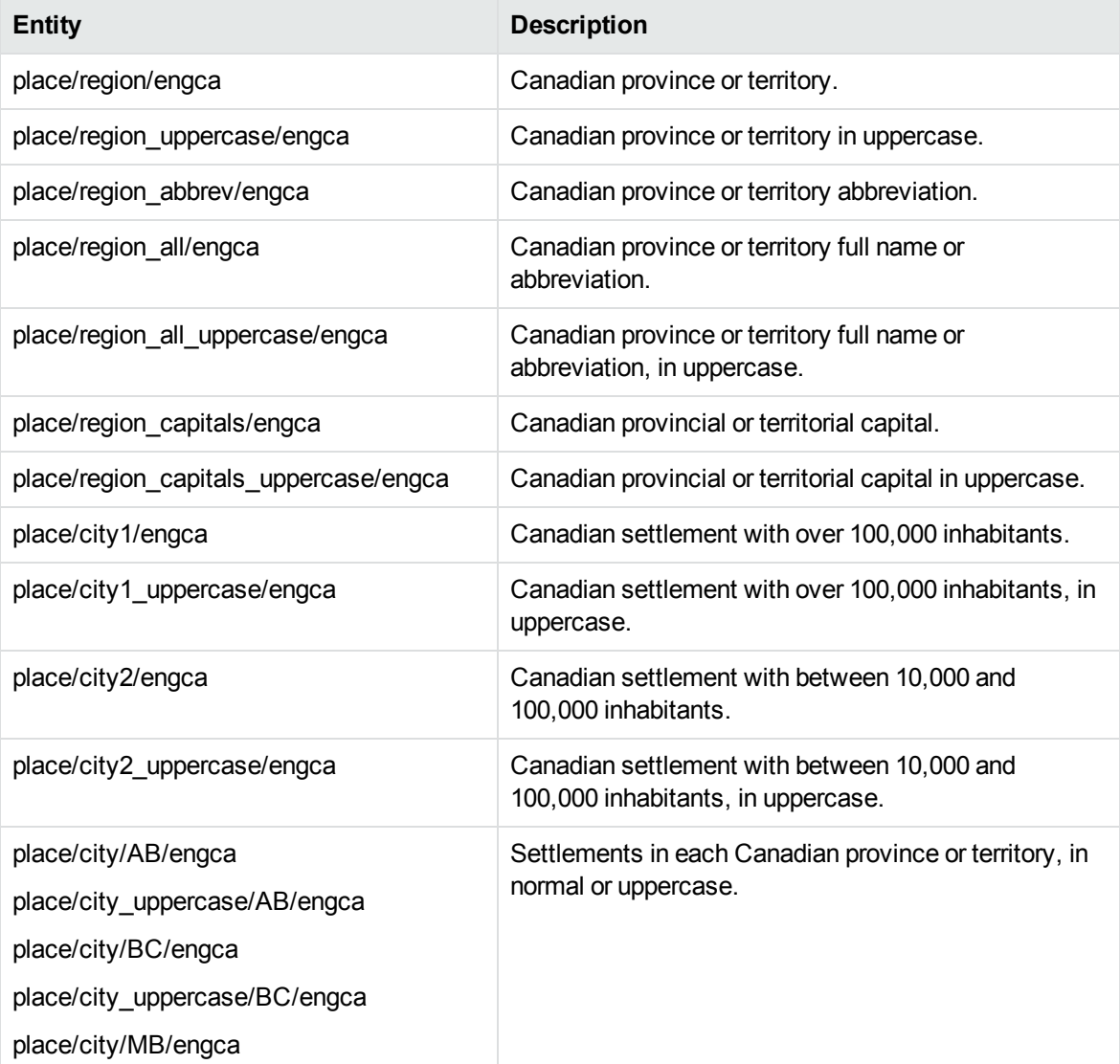

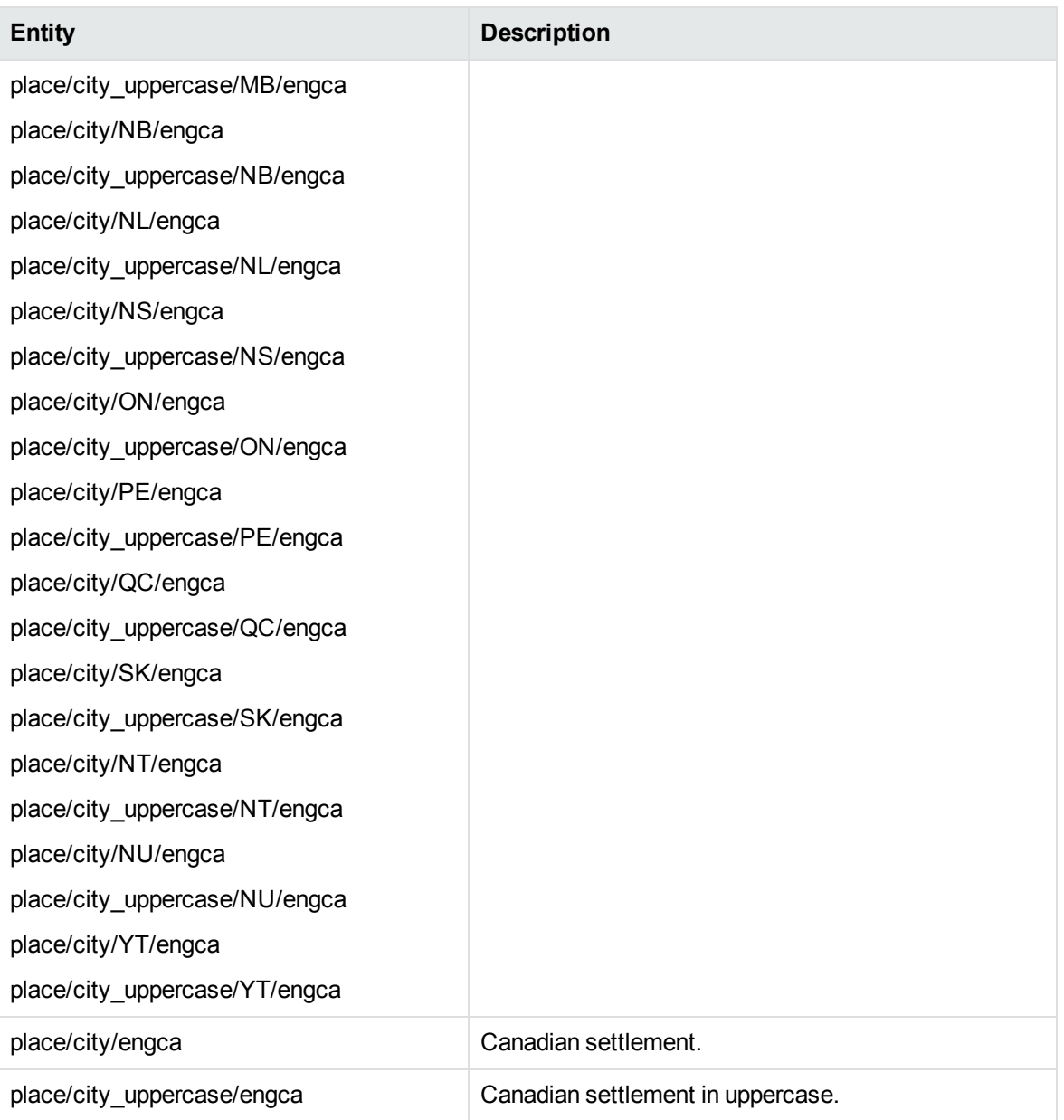

# **place\_engcn.ecr**

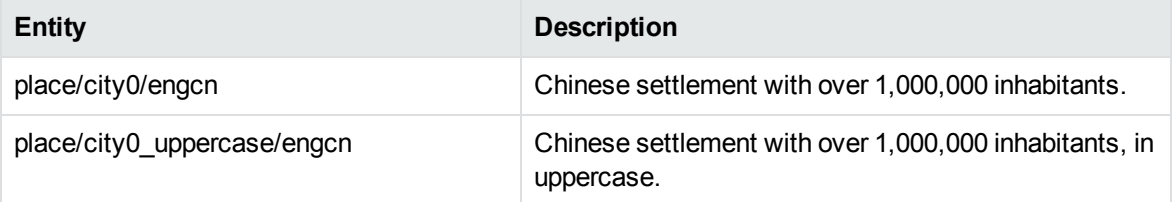

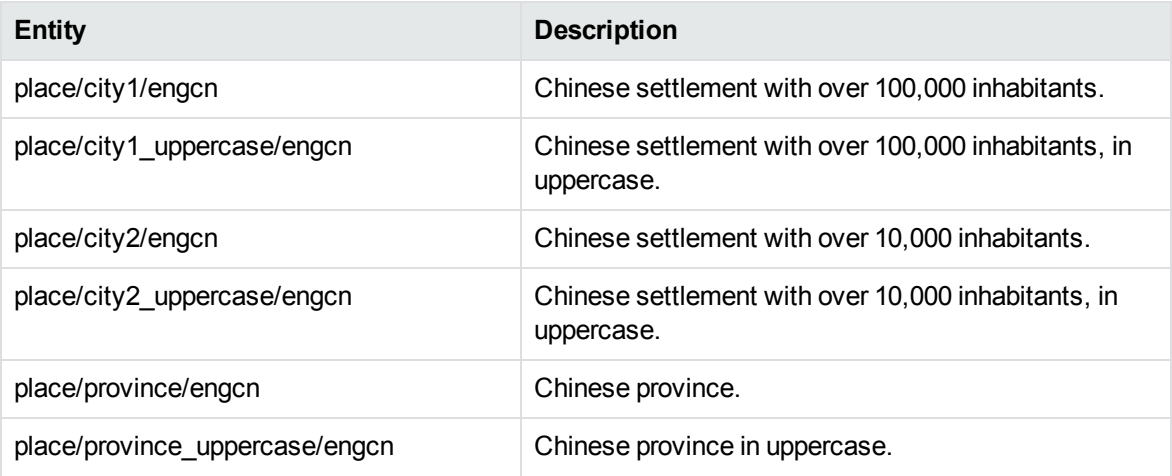

# **place\_enggb.ecr**

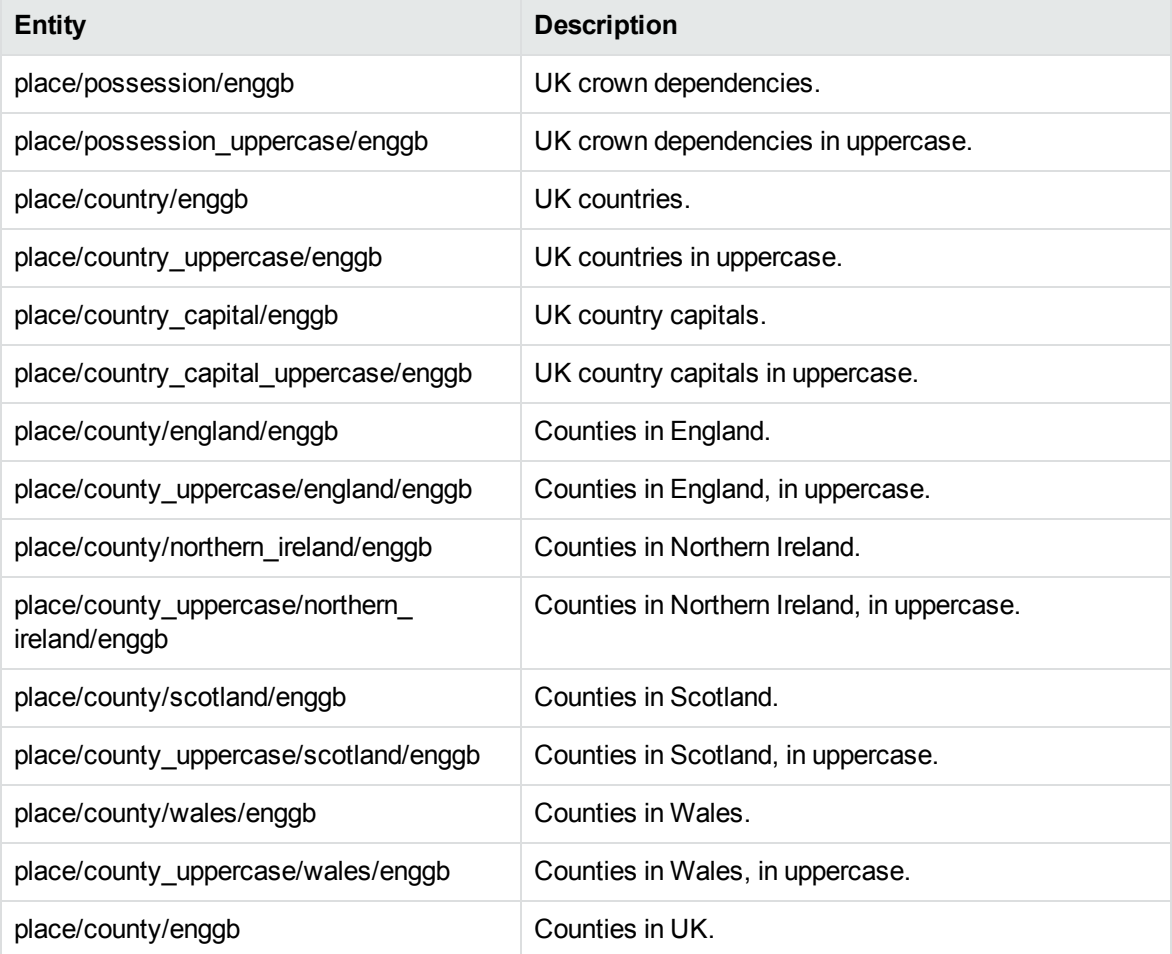

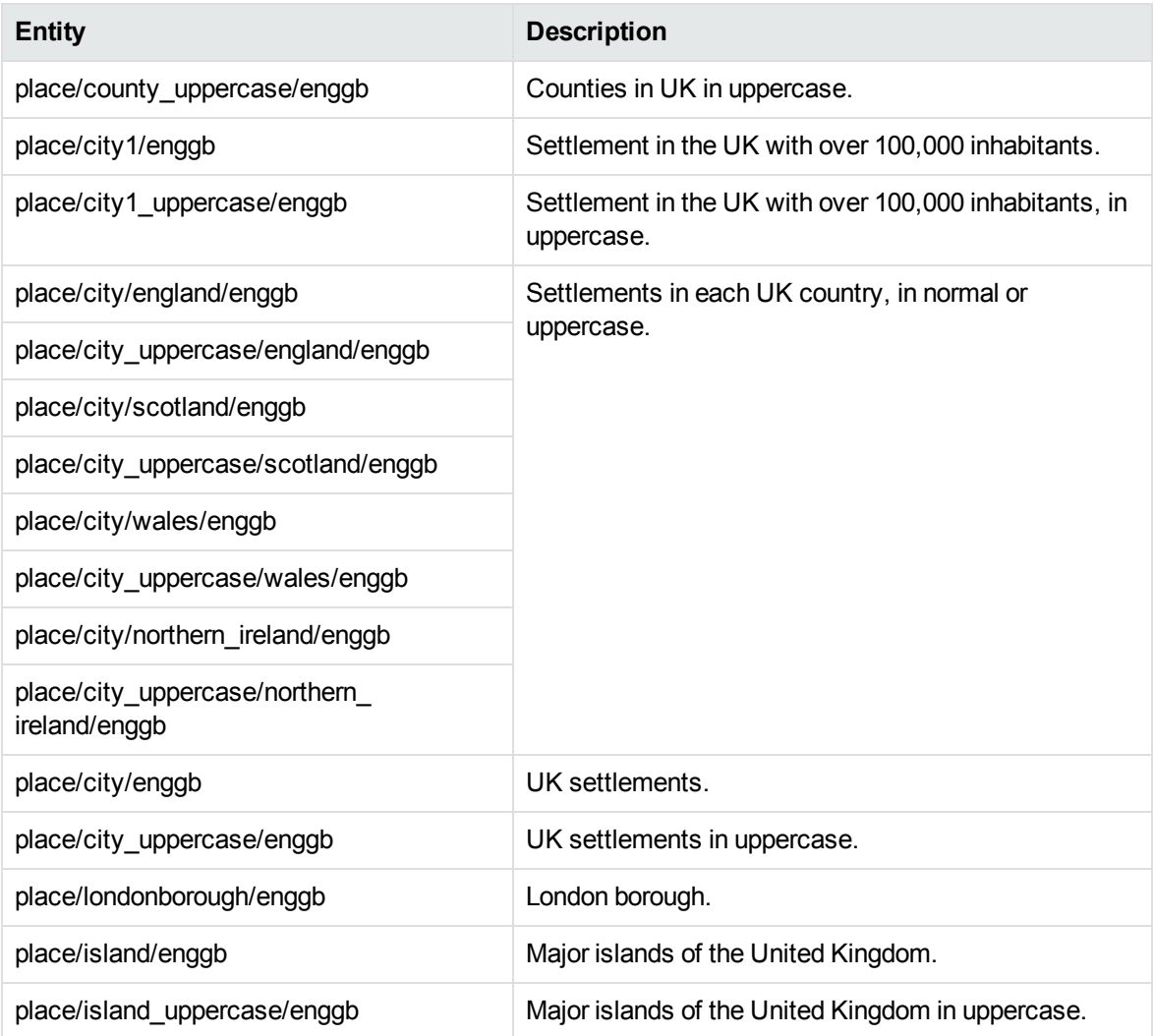

# **place\_enggr.ecr**

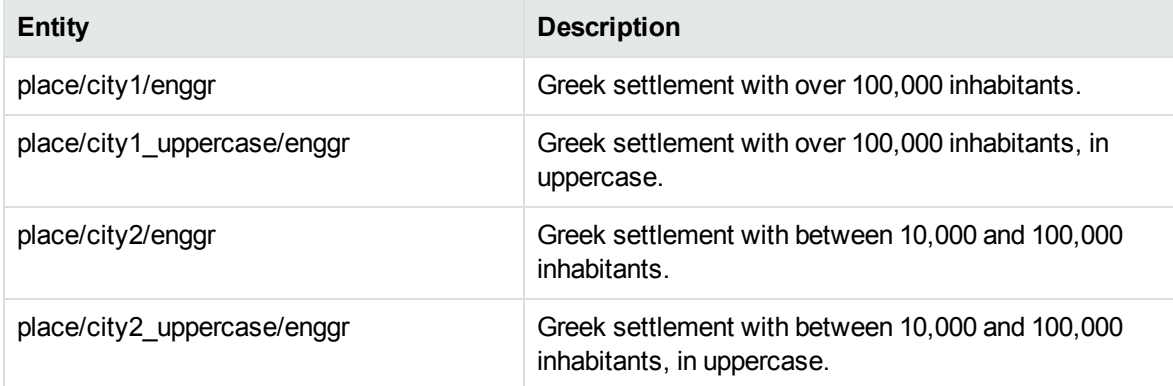

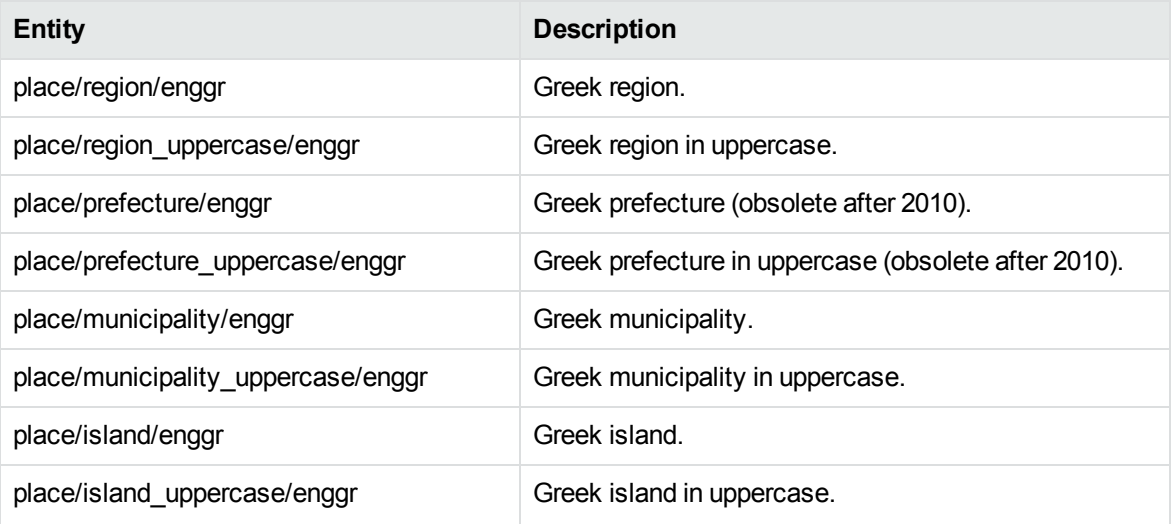

#### **place\_enggy.ecr**

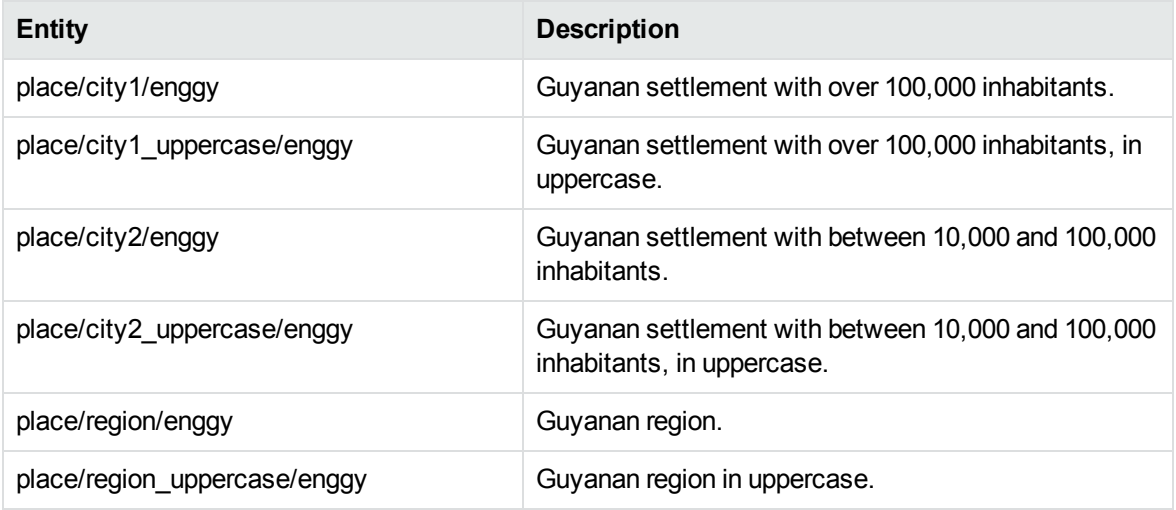

# **place\_enghk.ecr**

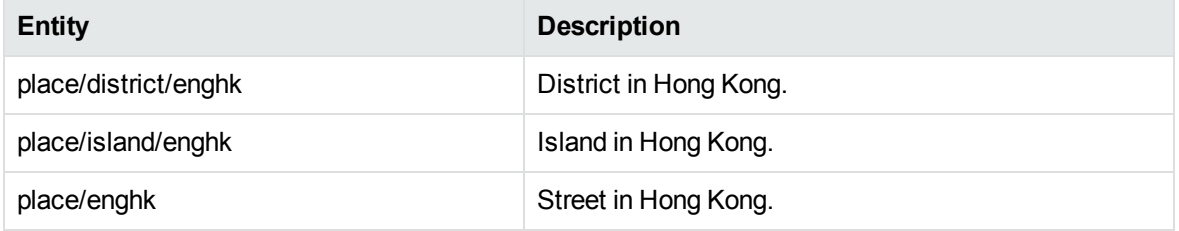

# **place\_engid.ecr**

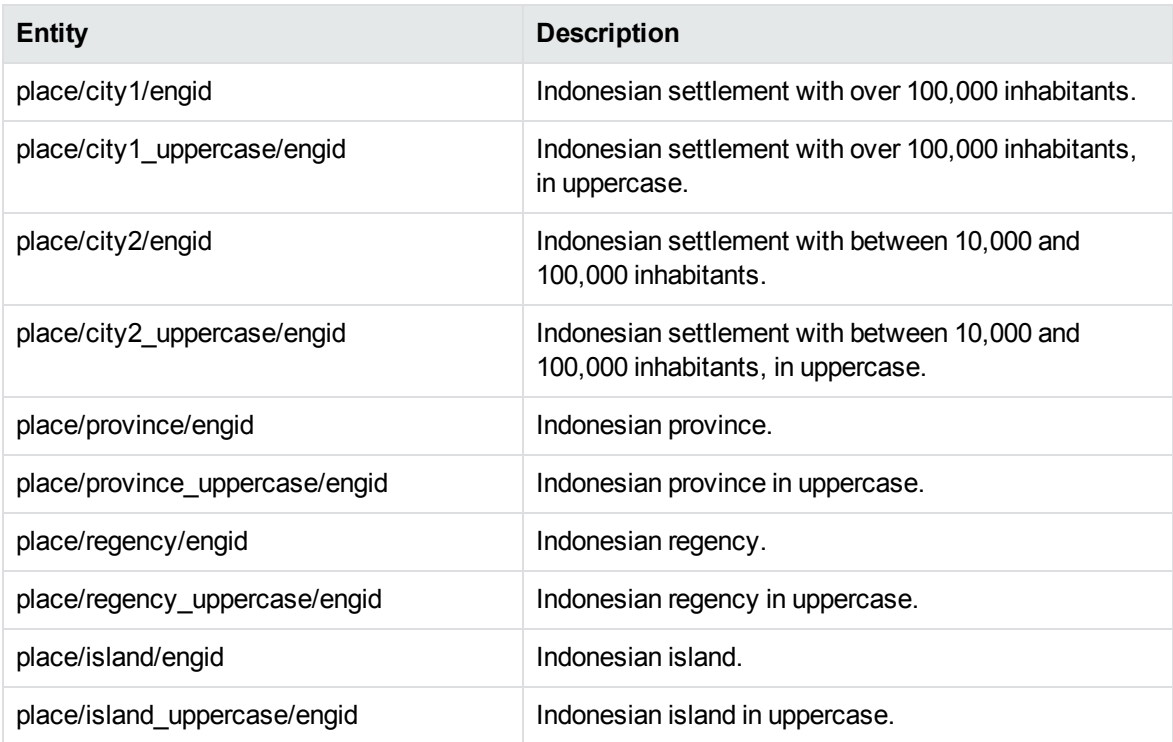

# **place\_engie.ecr**

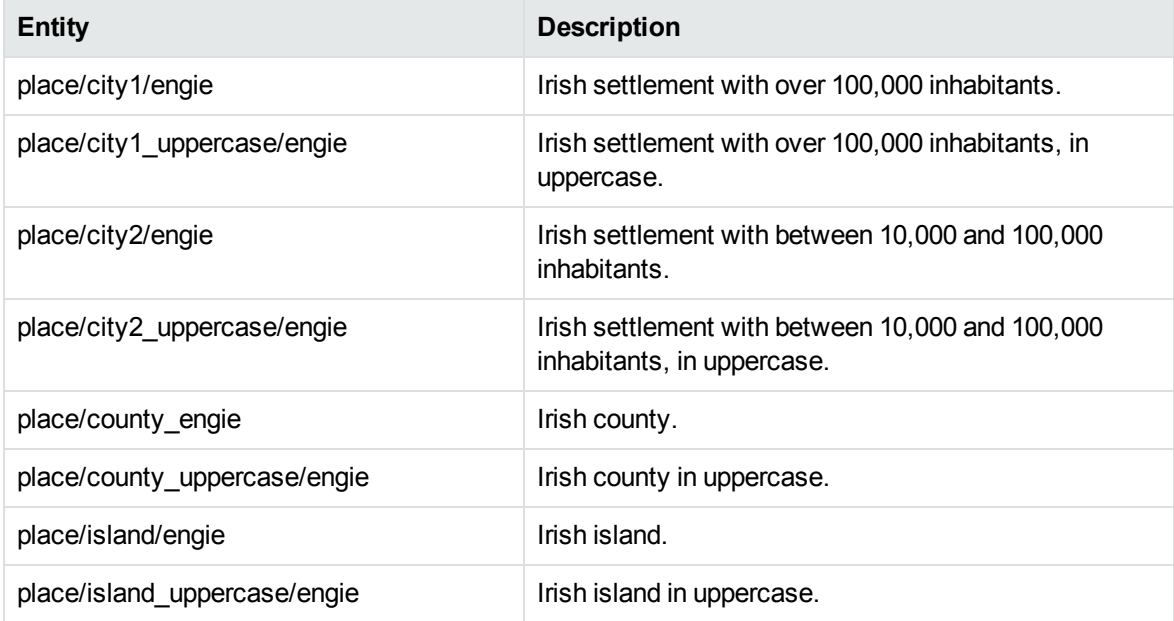

# **place\_engin.ecr**

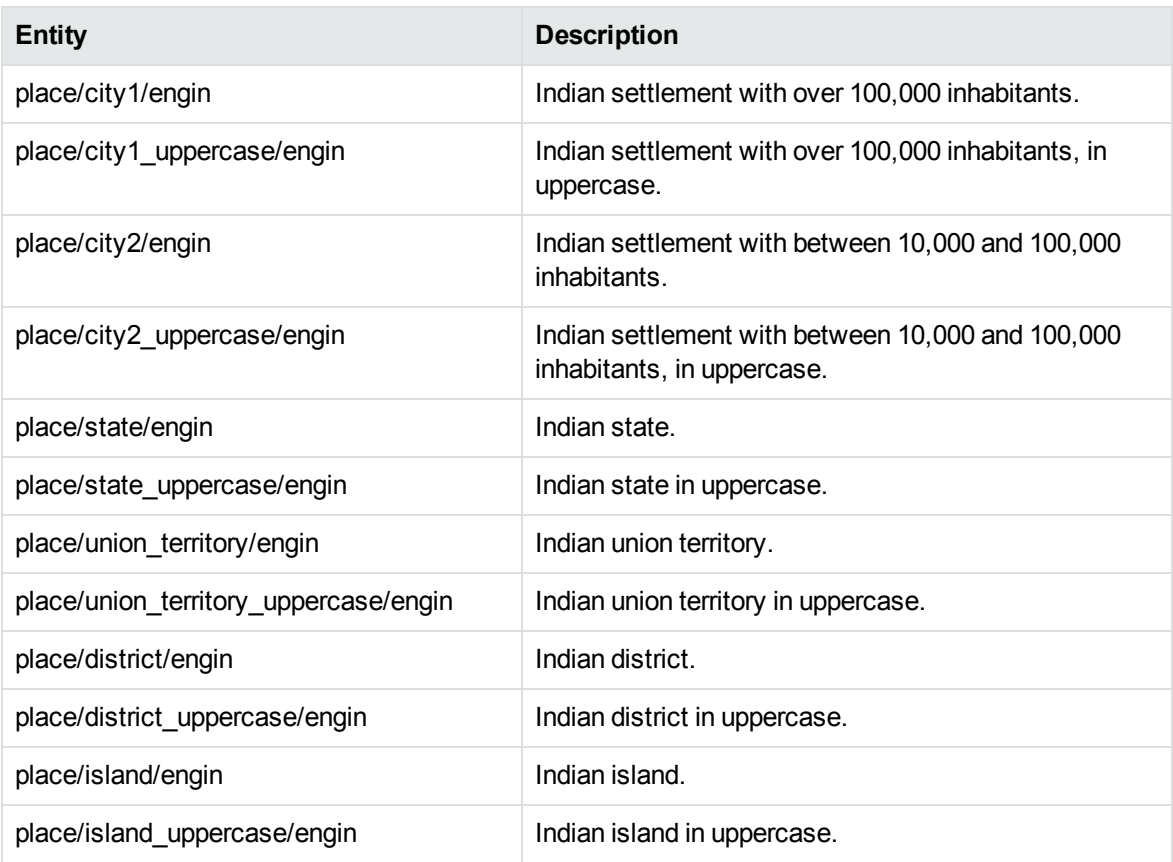

# **place\_engir.ecr**

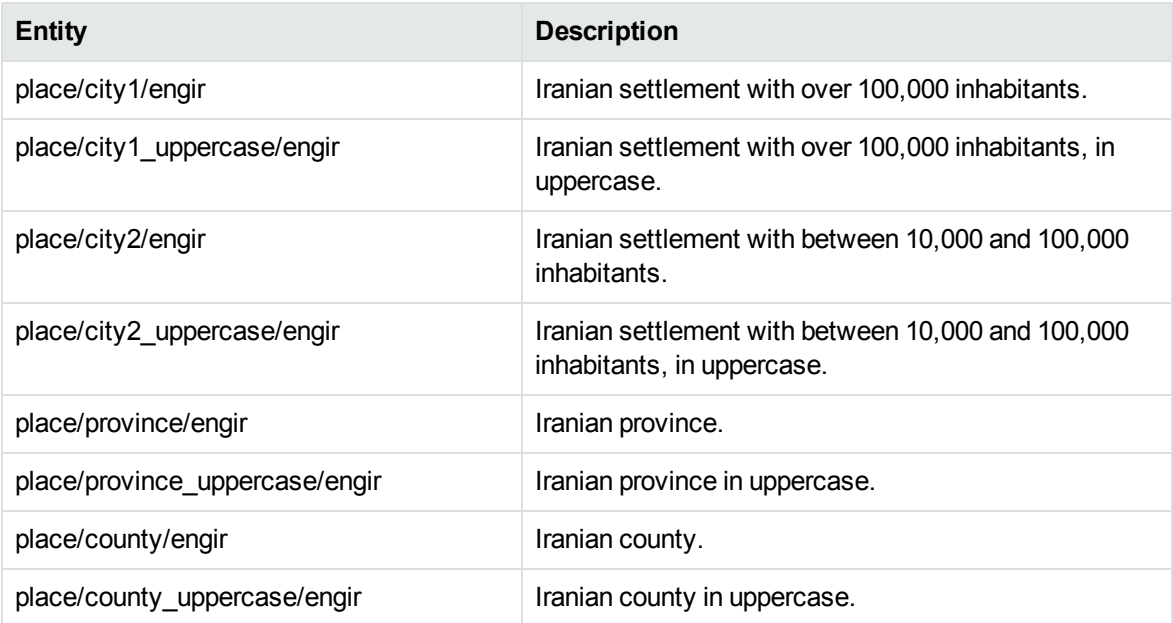

# **place\_engjp.ecr**

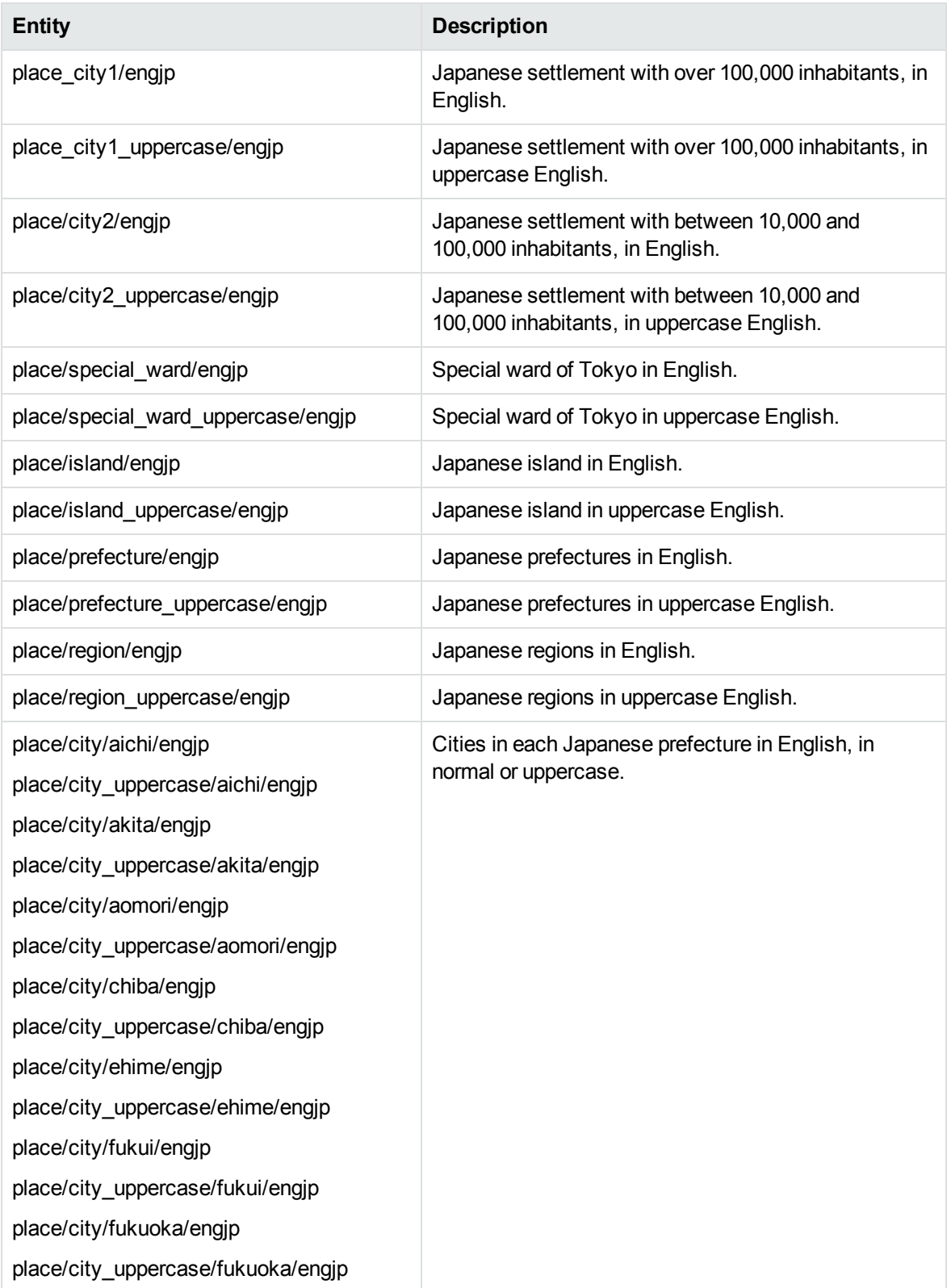

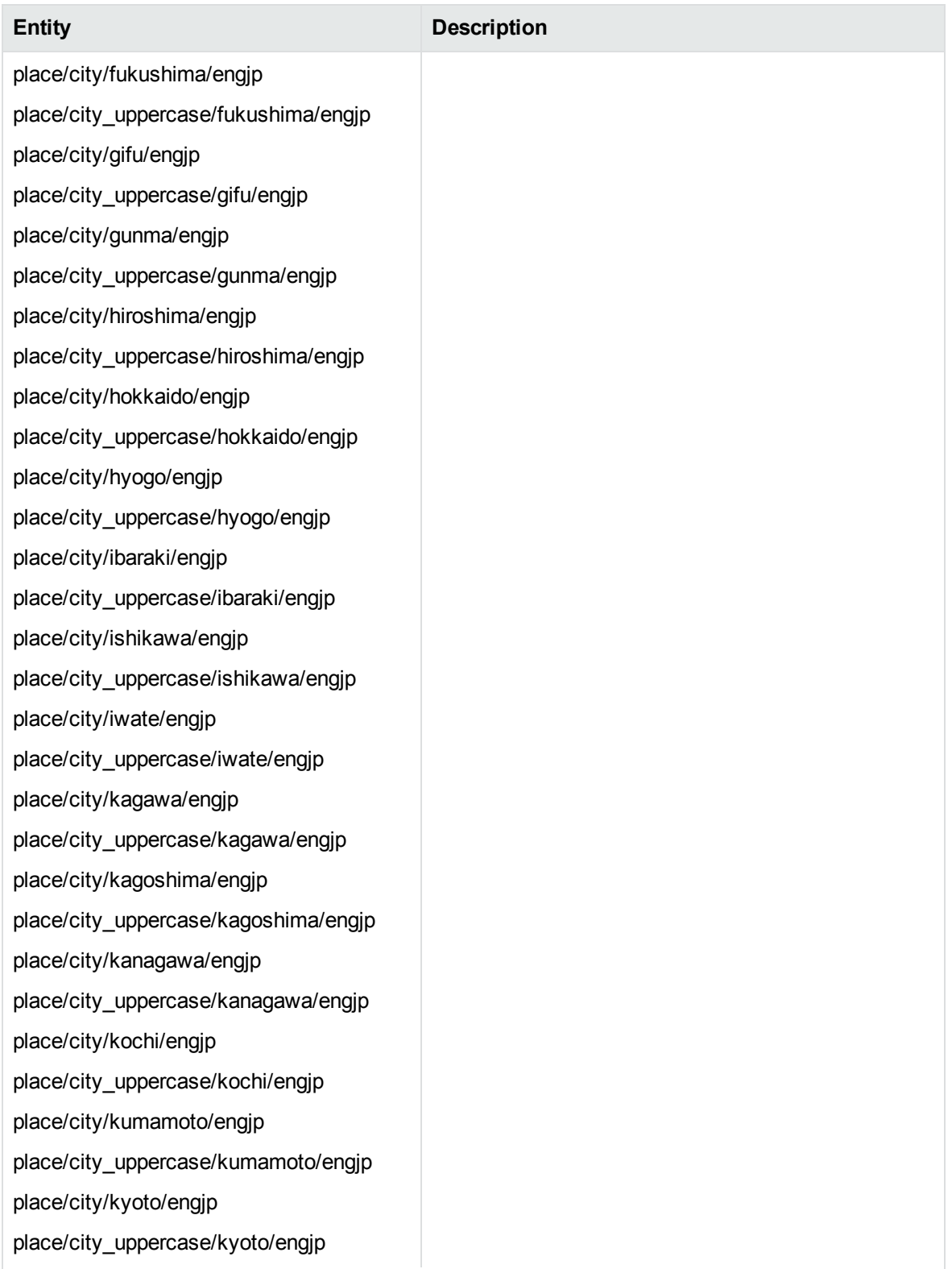

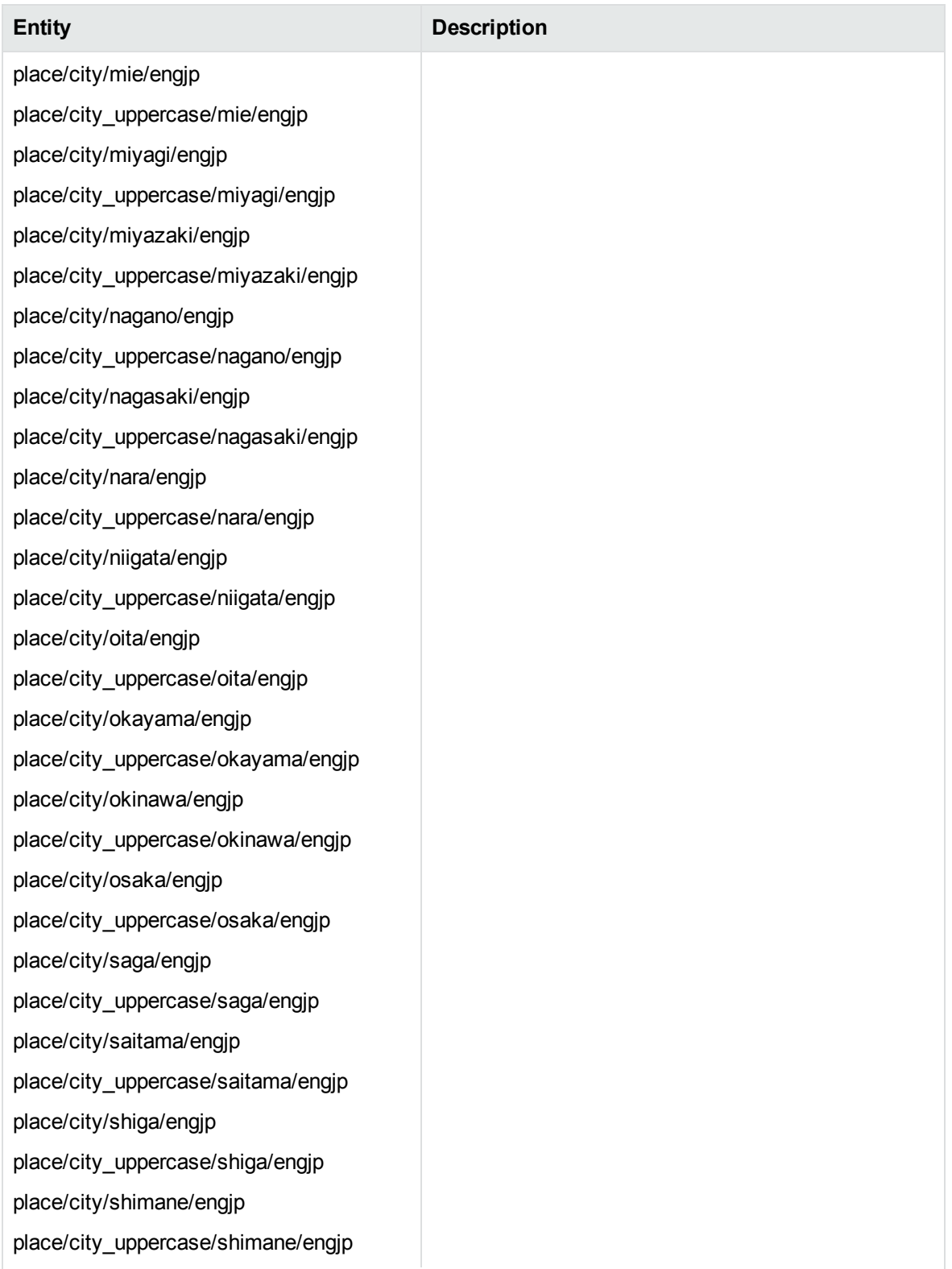

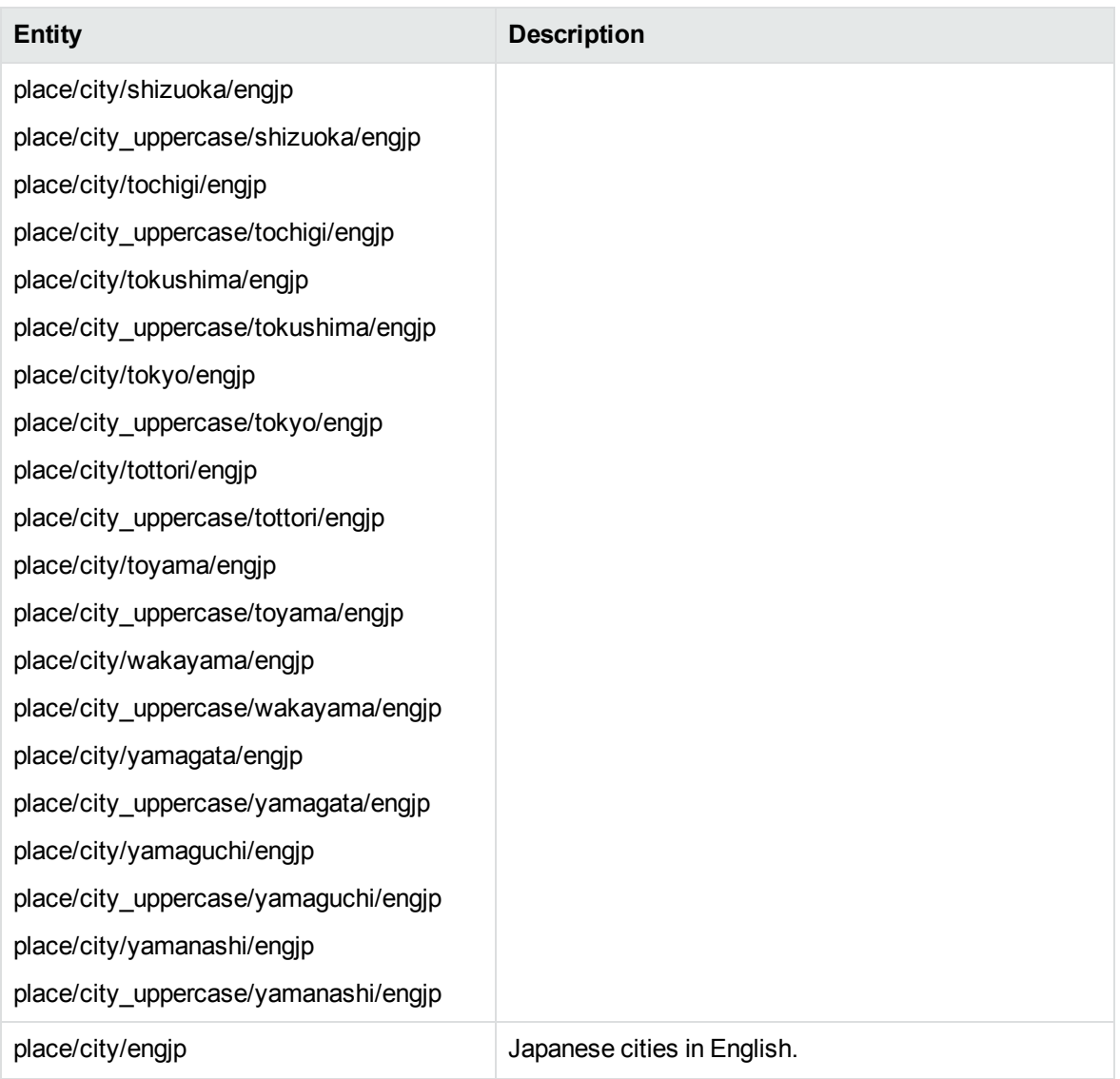

#### **place\_engkr.ecr**

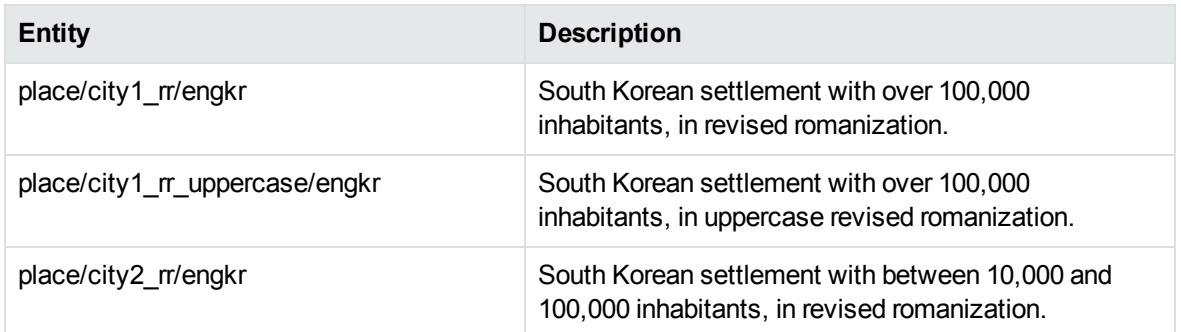

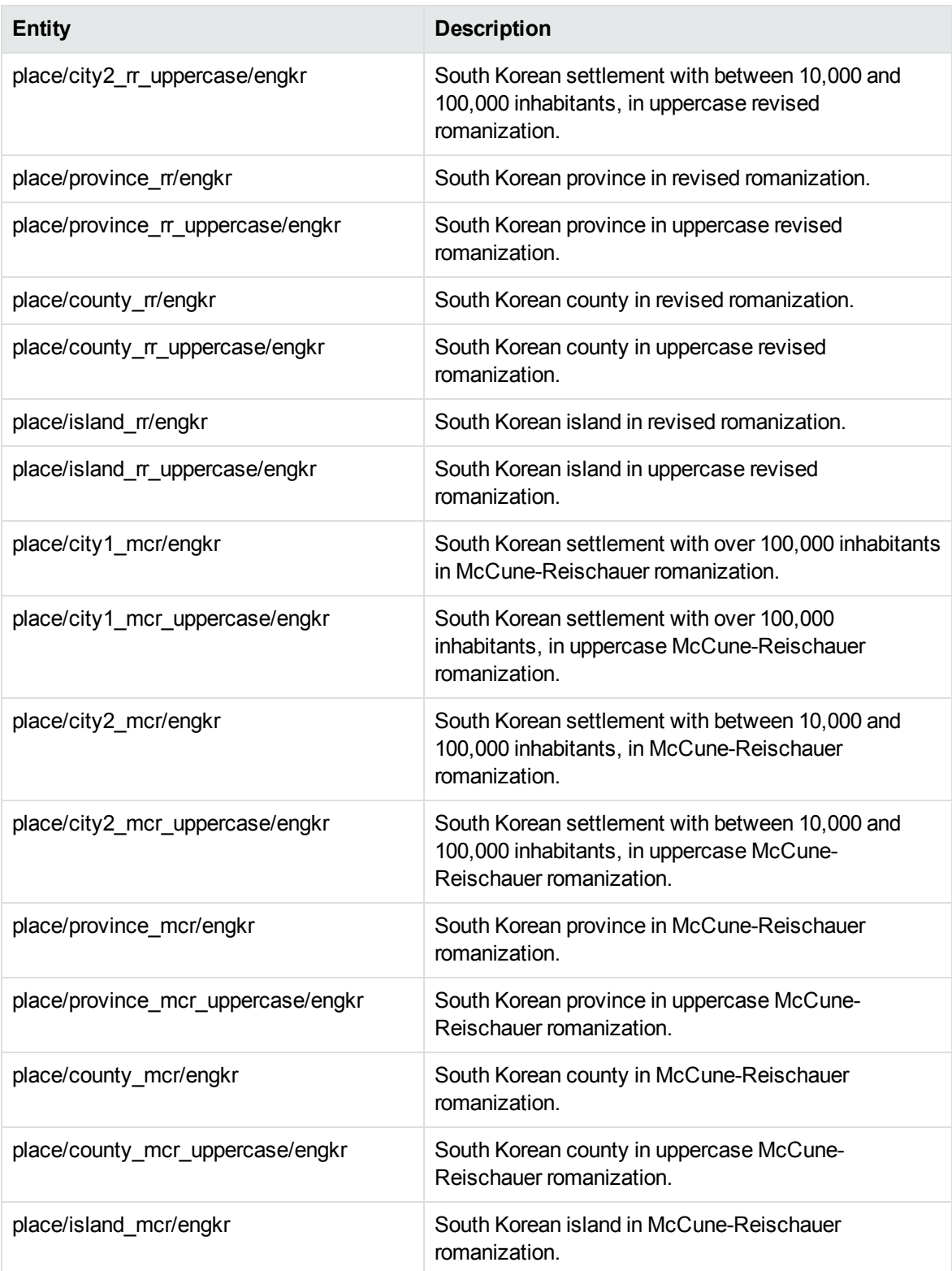

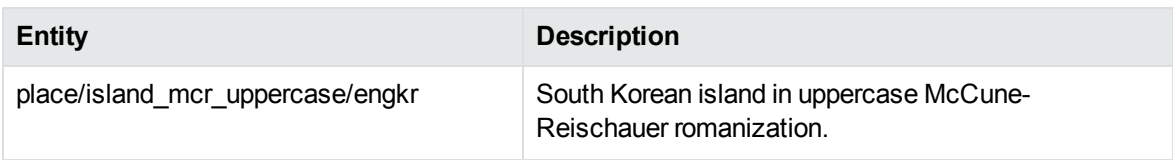

# **place\_englk.ecr**

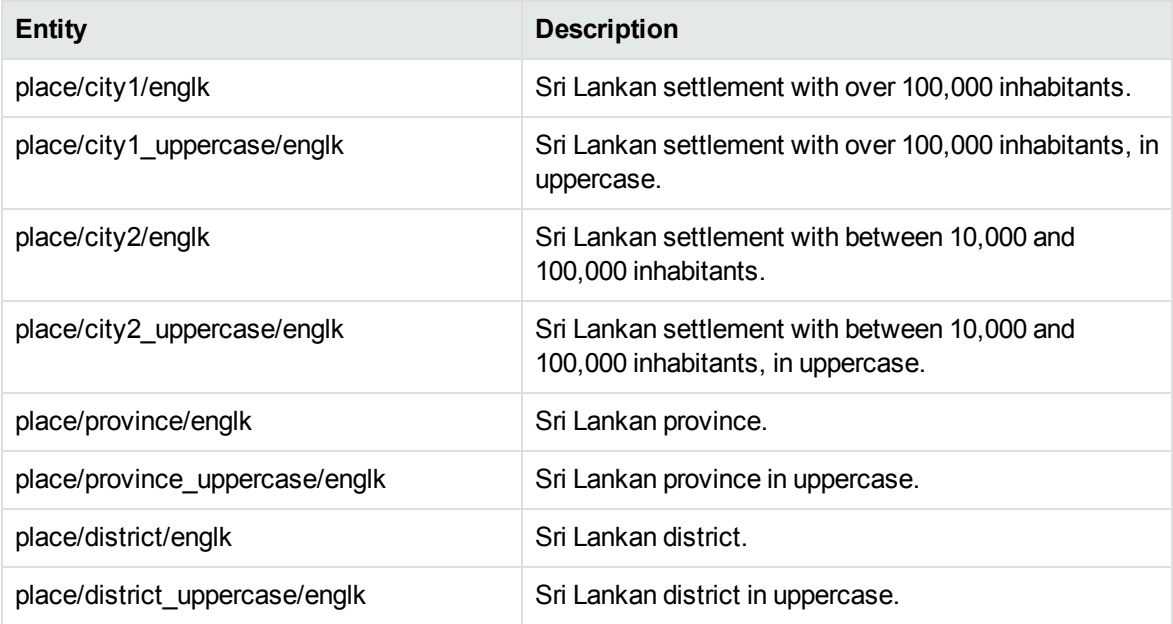

# **place\_engmk.ecr**

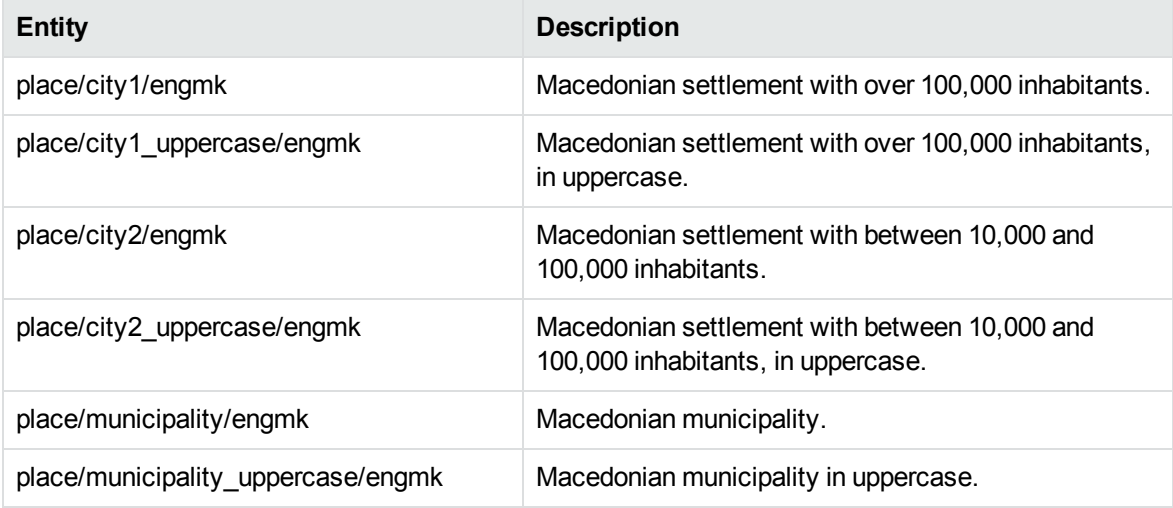

#### **place\_engmn.ecr**

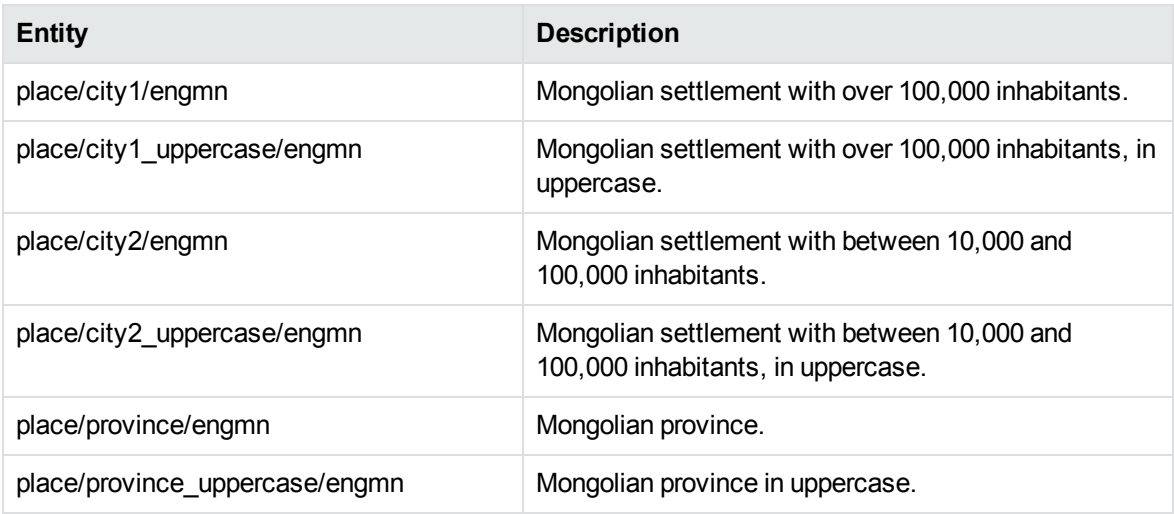

#### **place\_engmy.ecr**

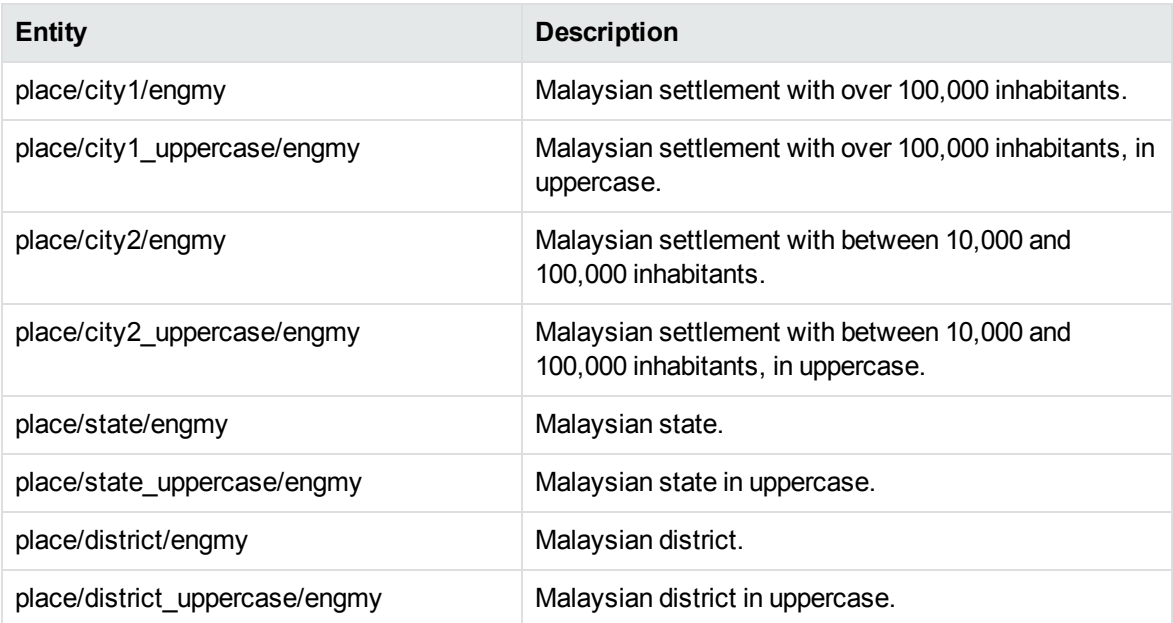

# **place\_engnz.ecr**

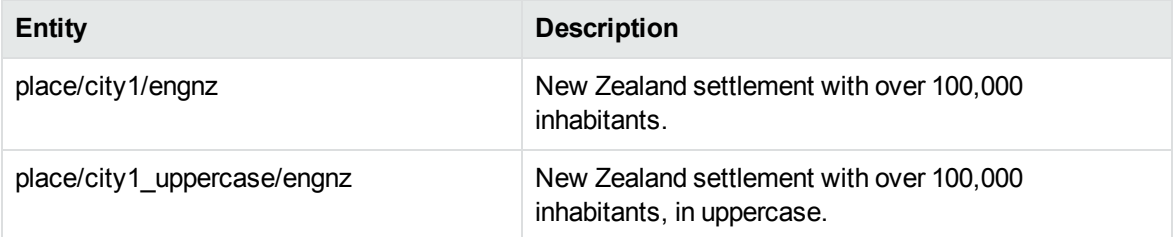

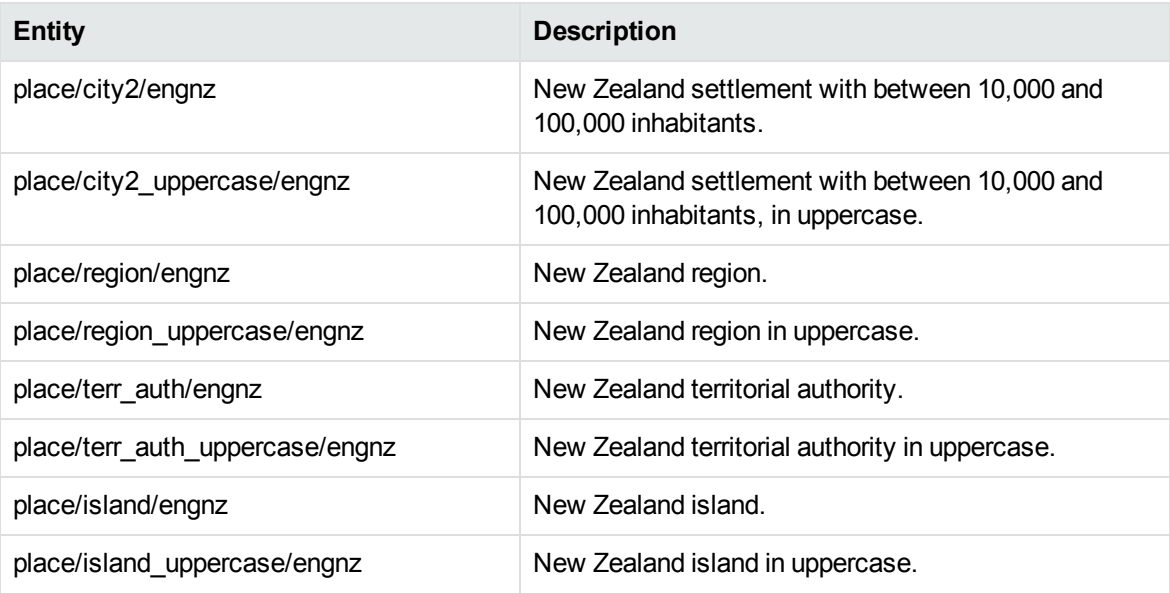

# **place\_engph.ecr**

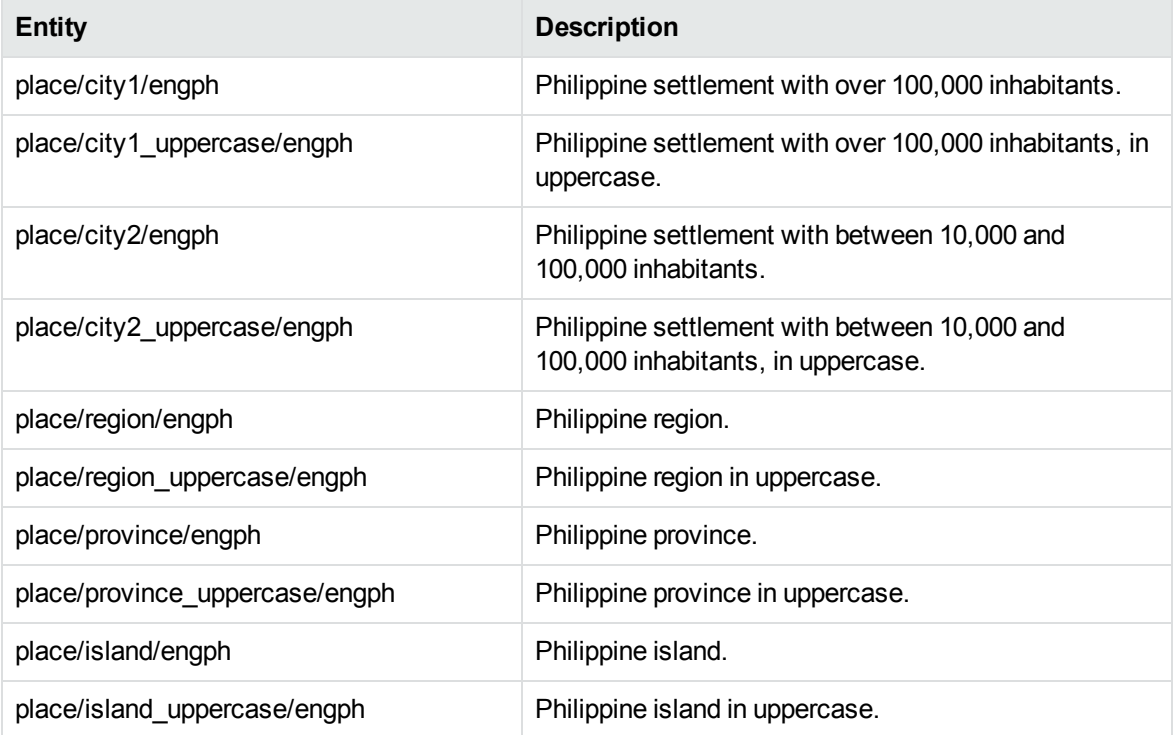

#### **place\_engpk.ecr**

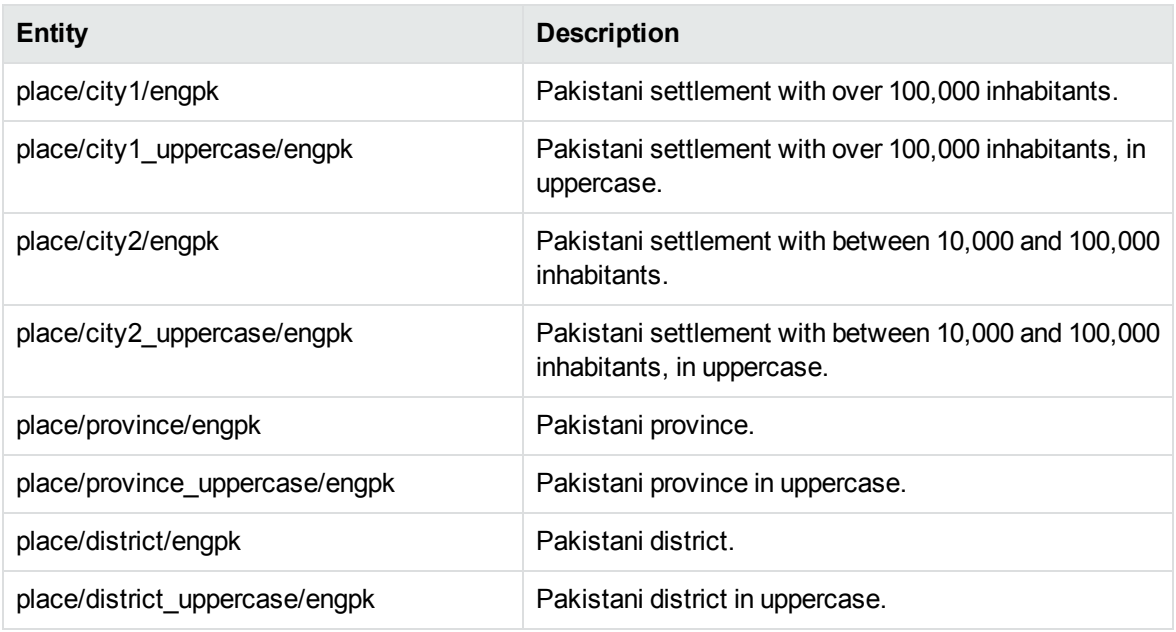

#### **place\_engqa.ecr**

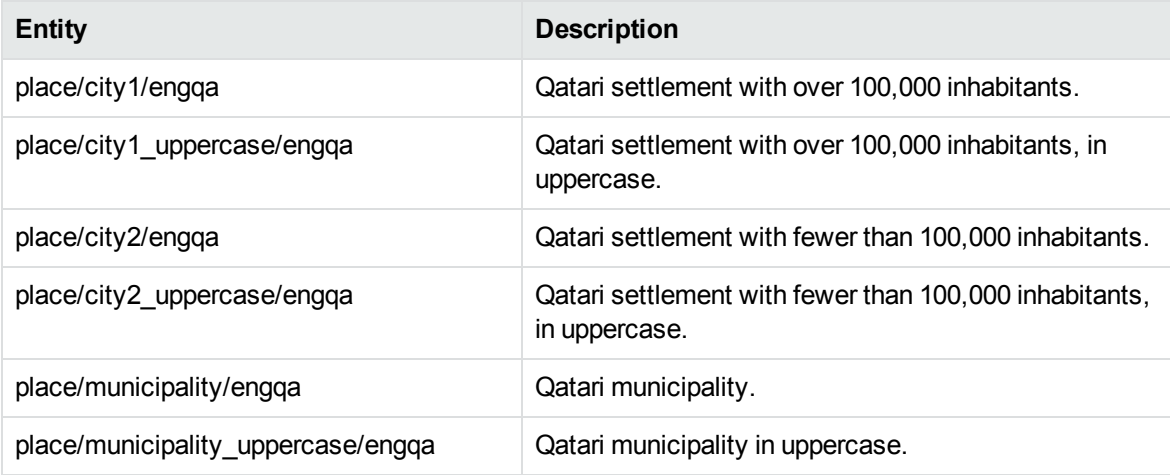

#### **place\_engru.ecr**

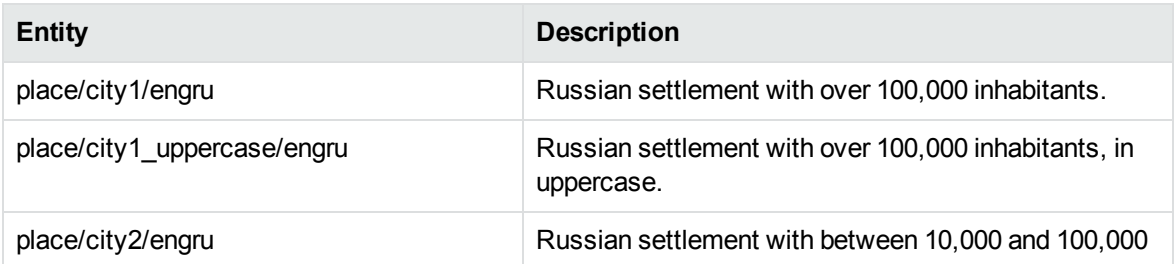

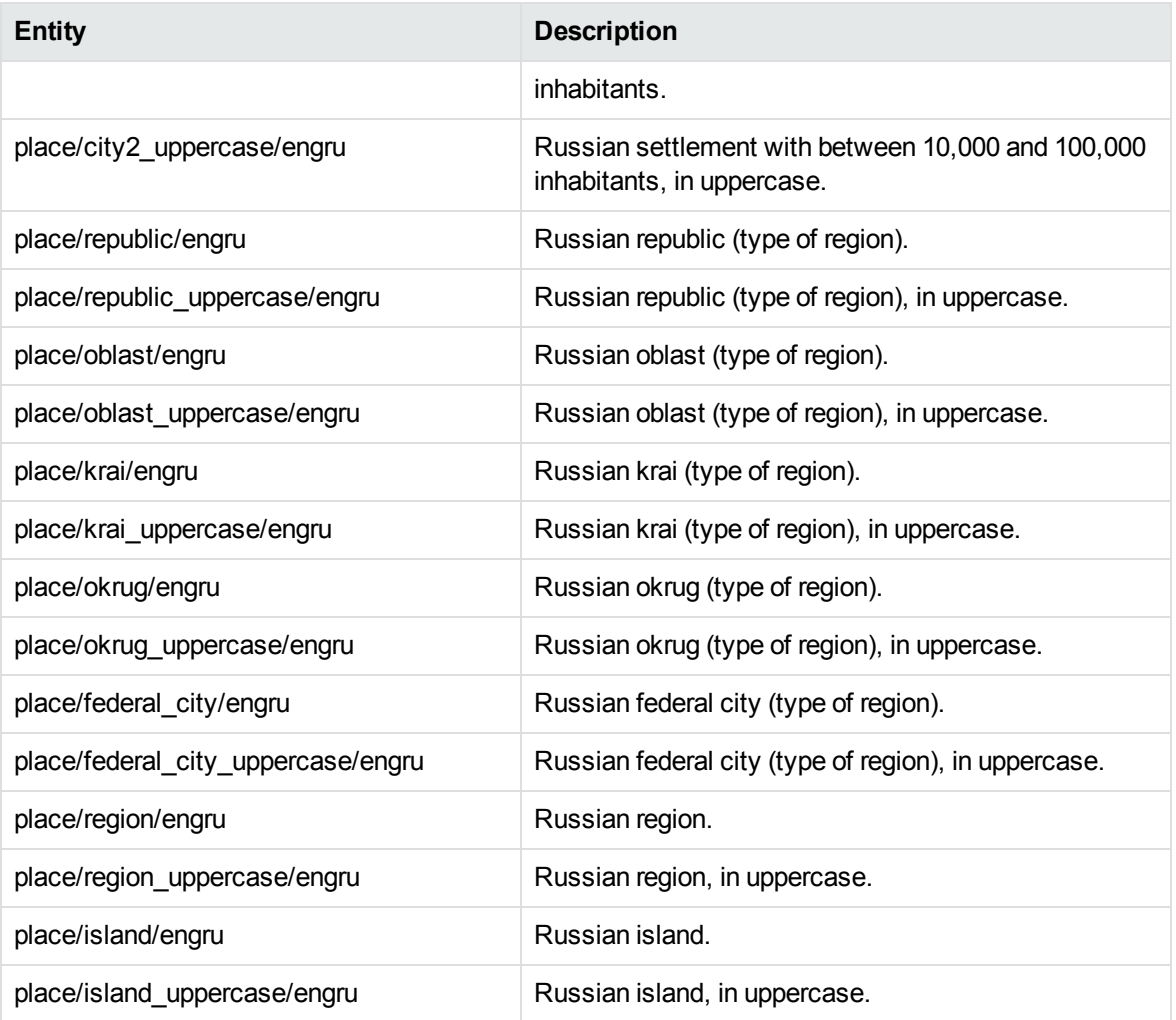

#### **place\_engsa.ecr**

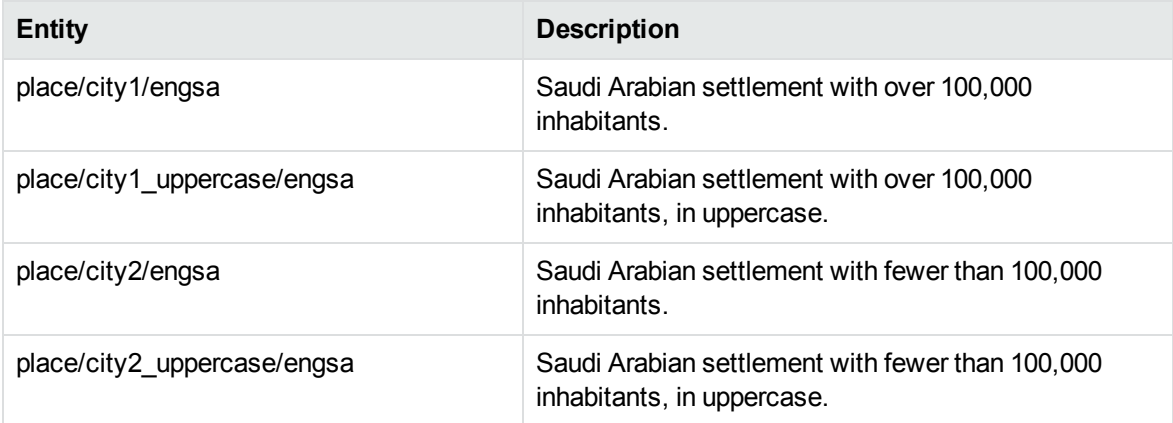

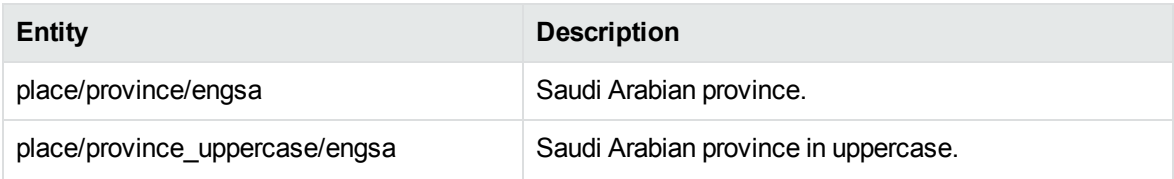

# **place\_ength.ecr**

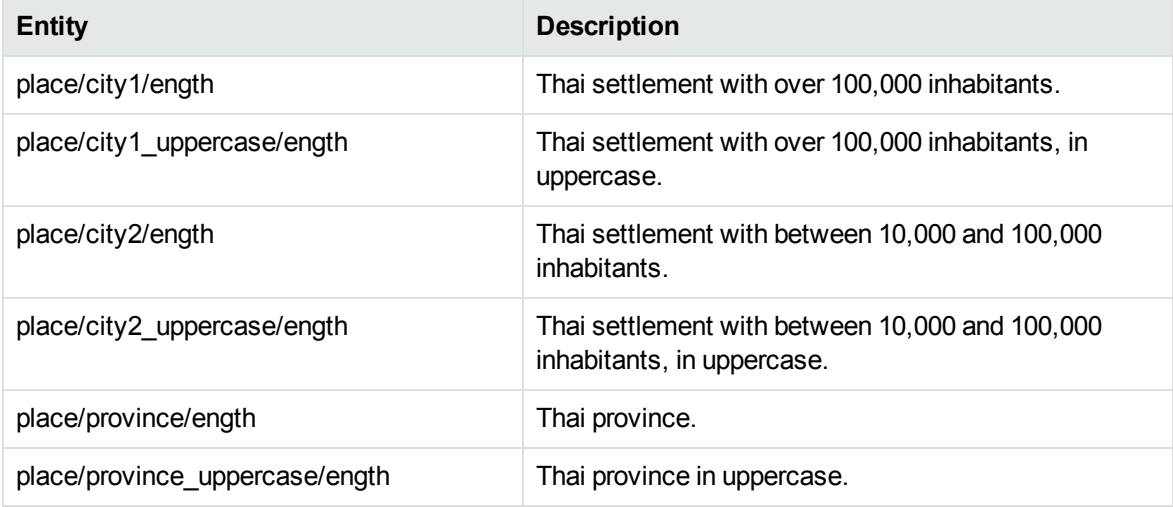

#### **place\_engtw.ecr**

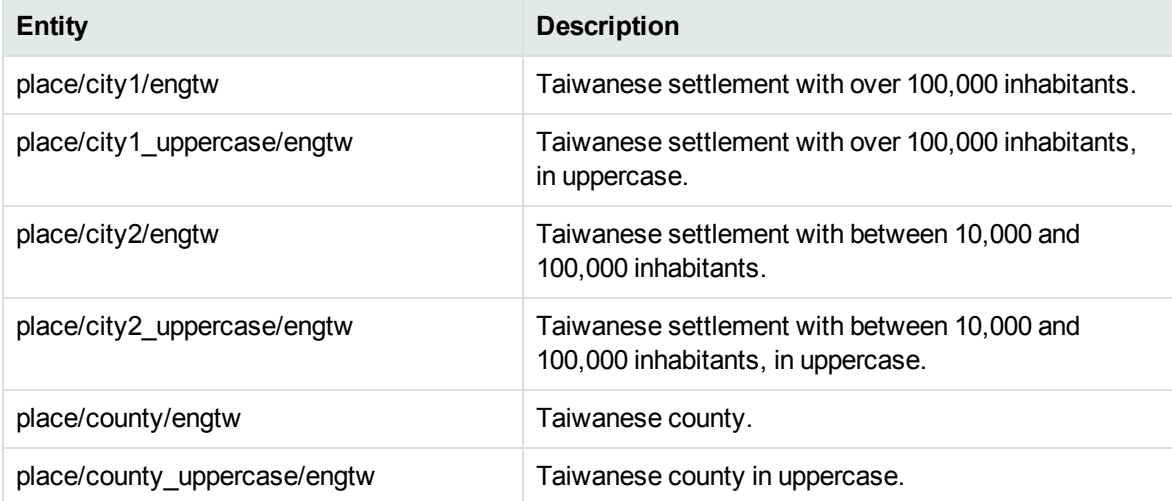

#### **place\_engua.ecr**

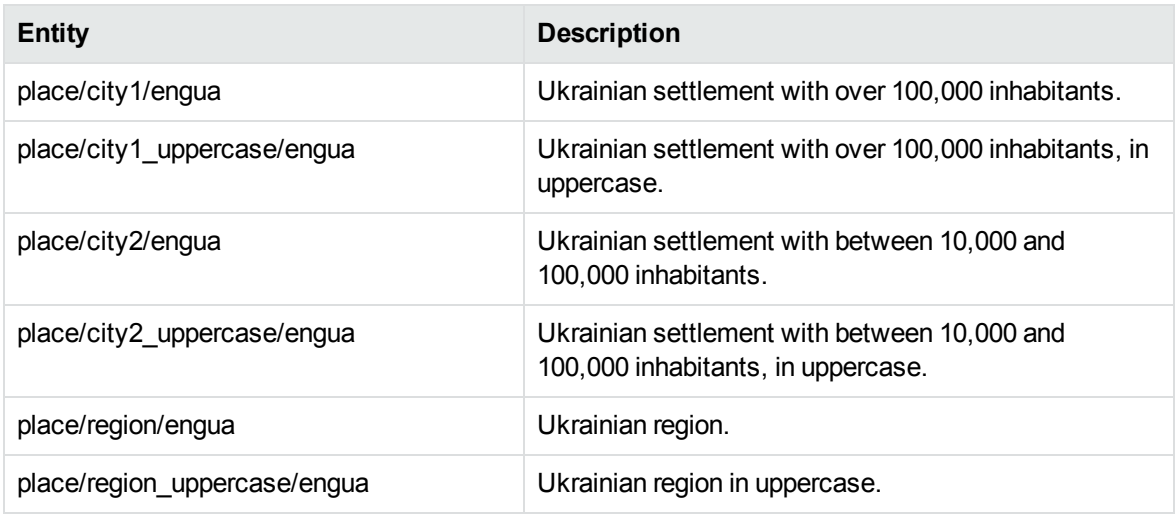

#### **place\_engus.ecr**

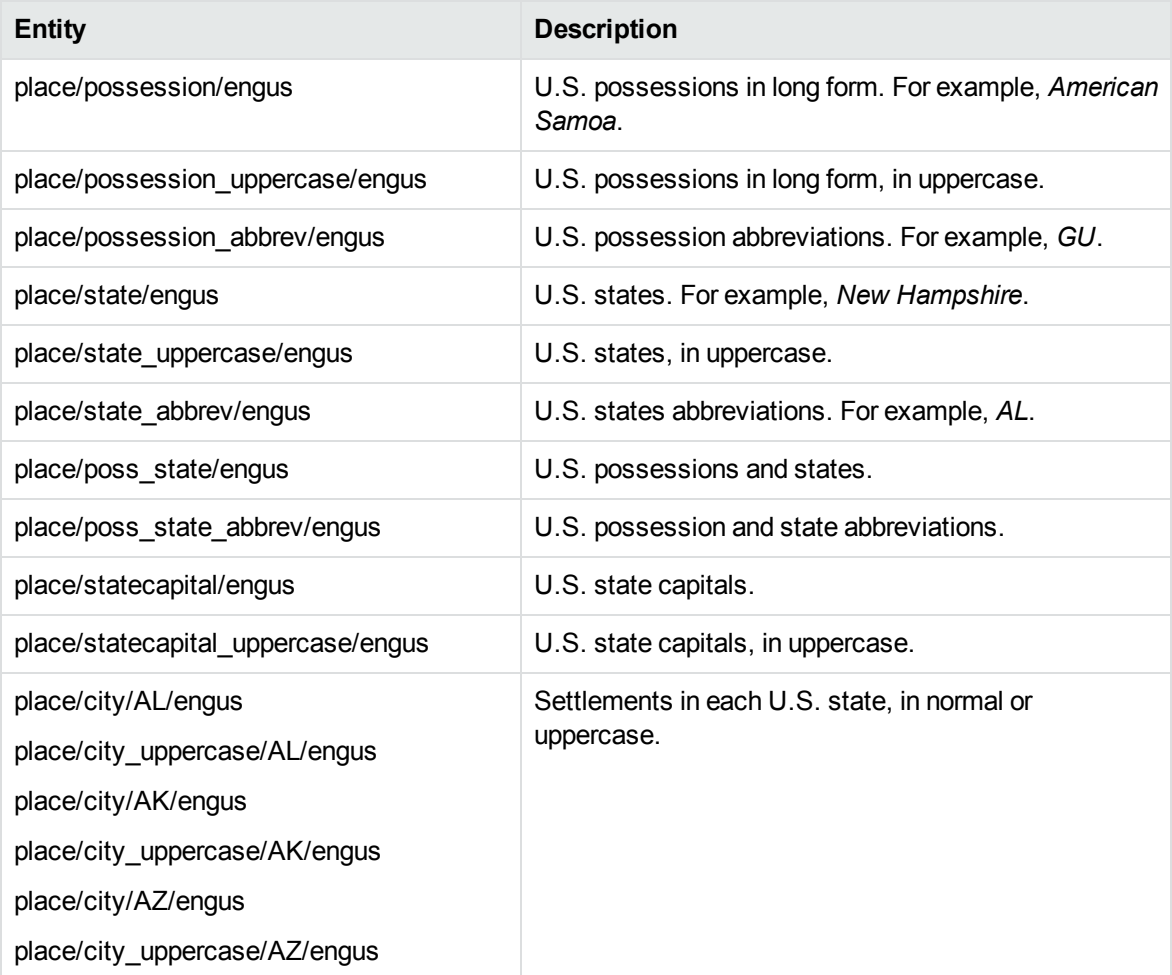

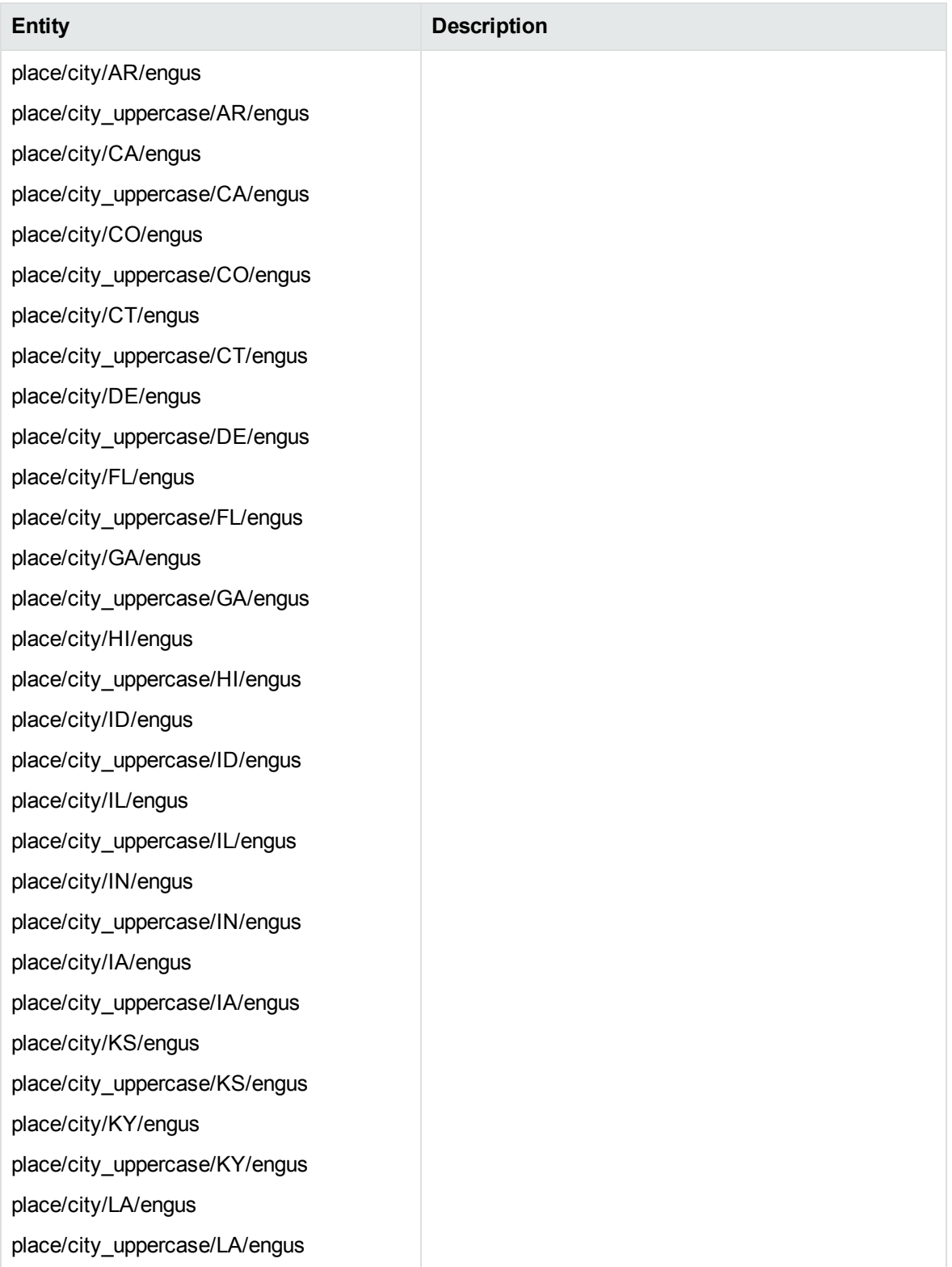

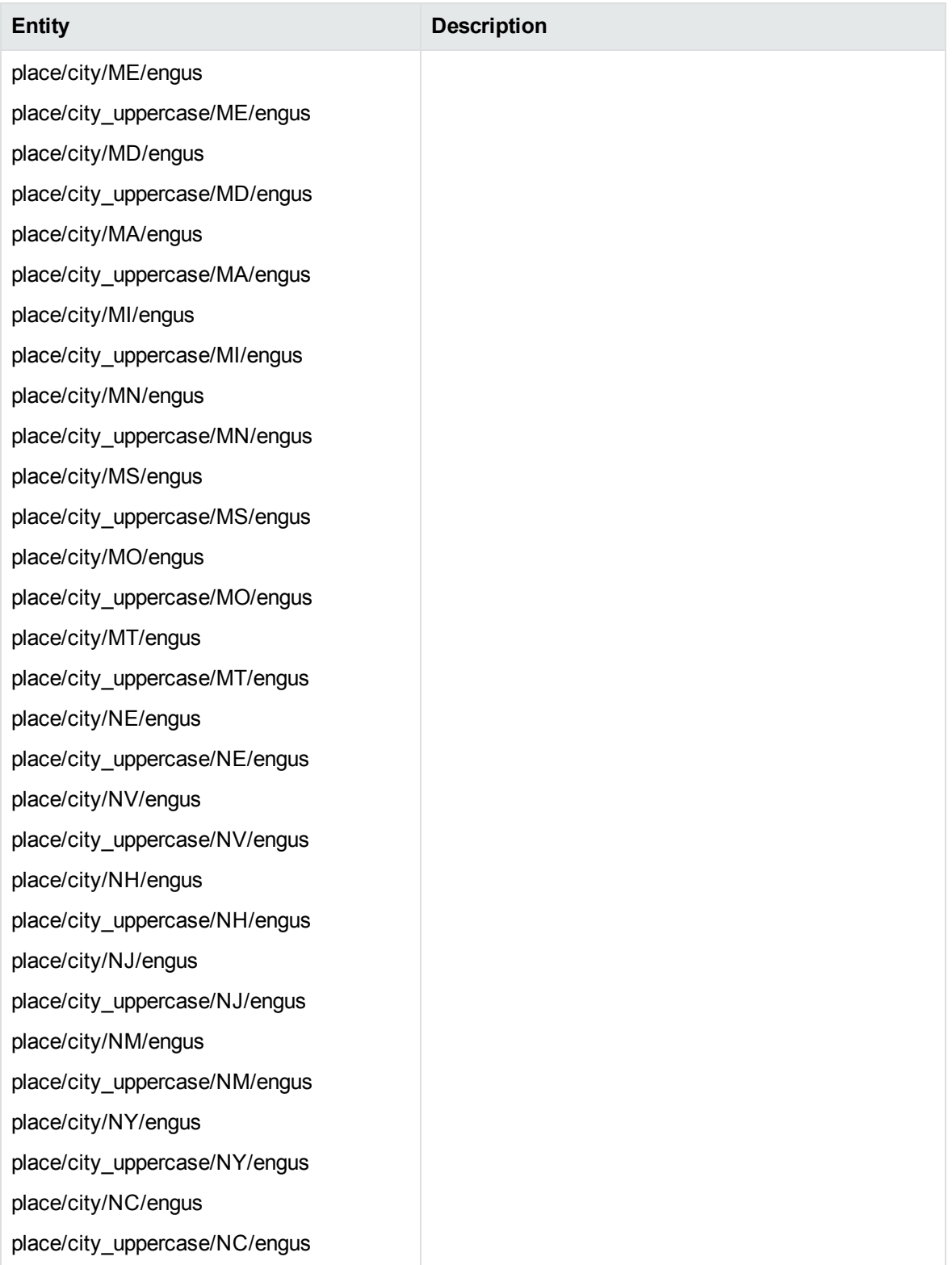

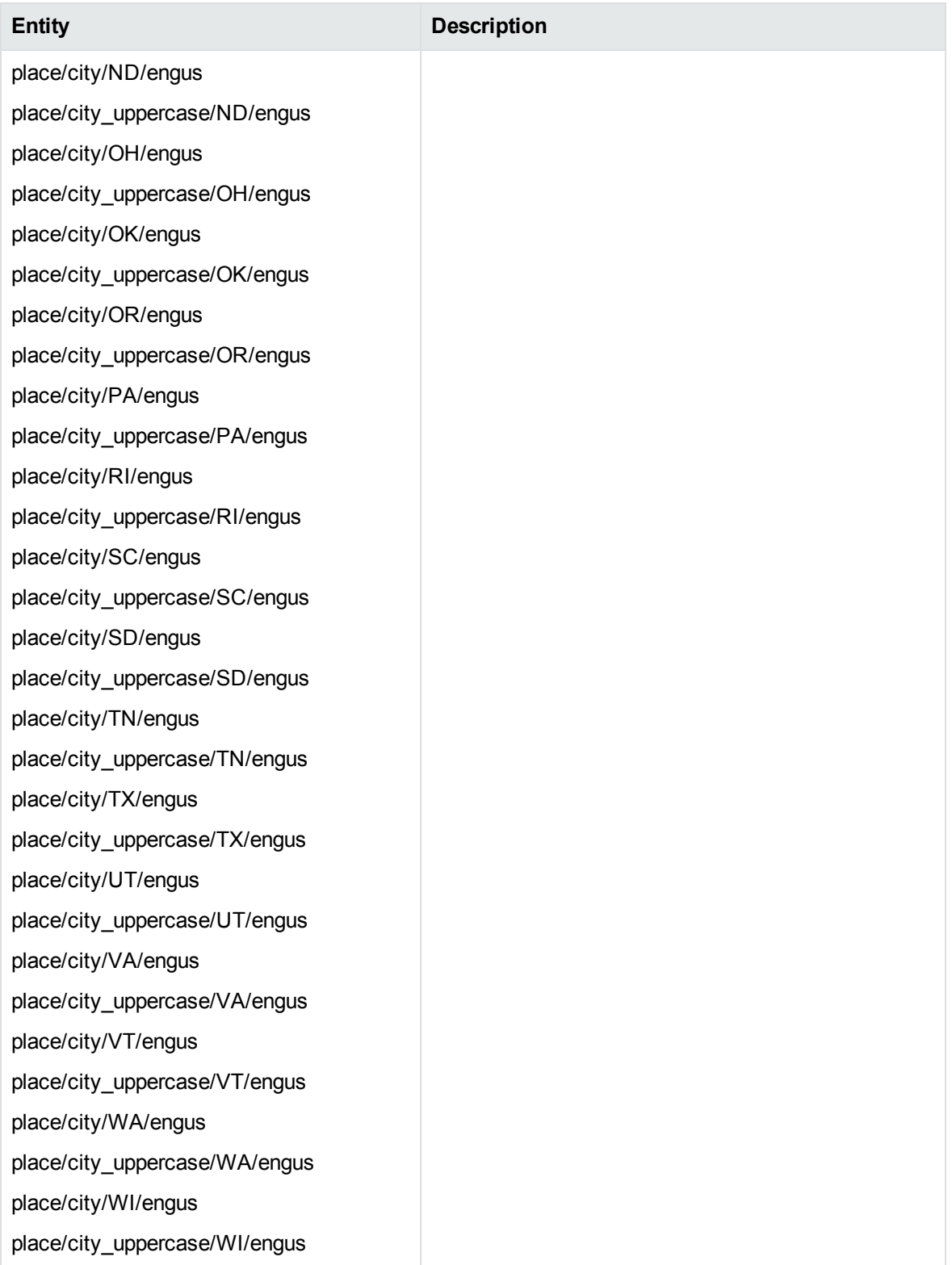

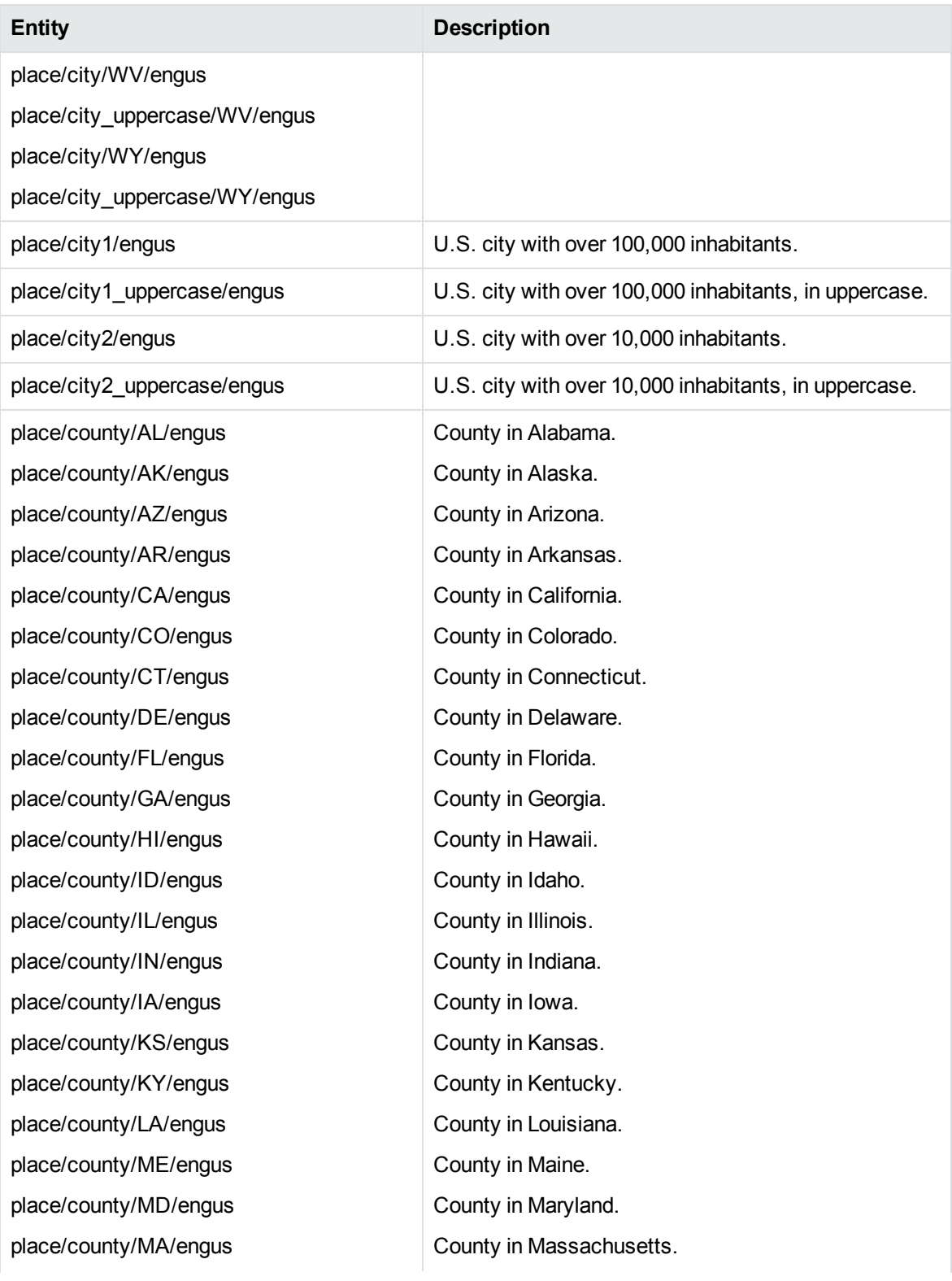

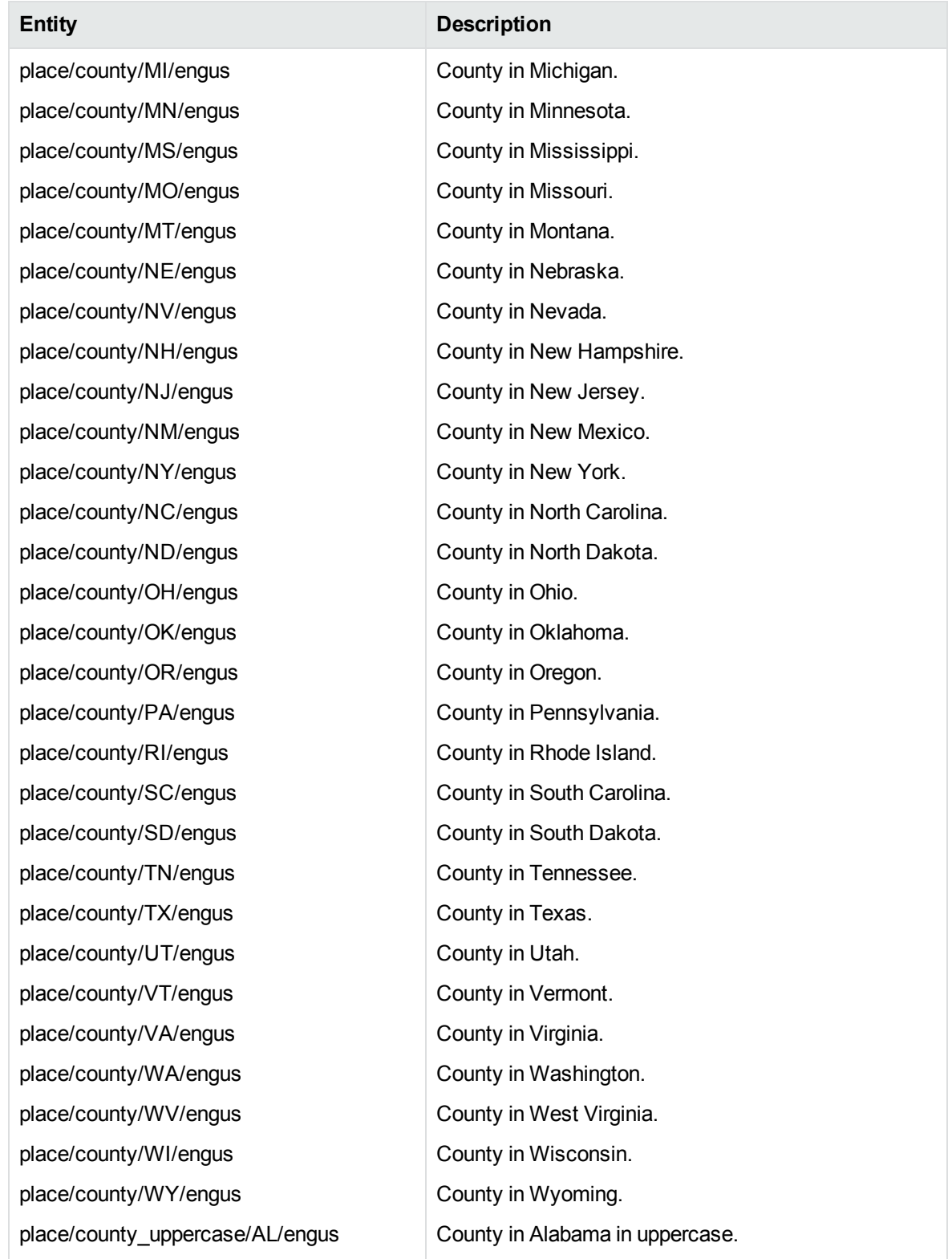

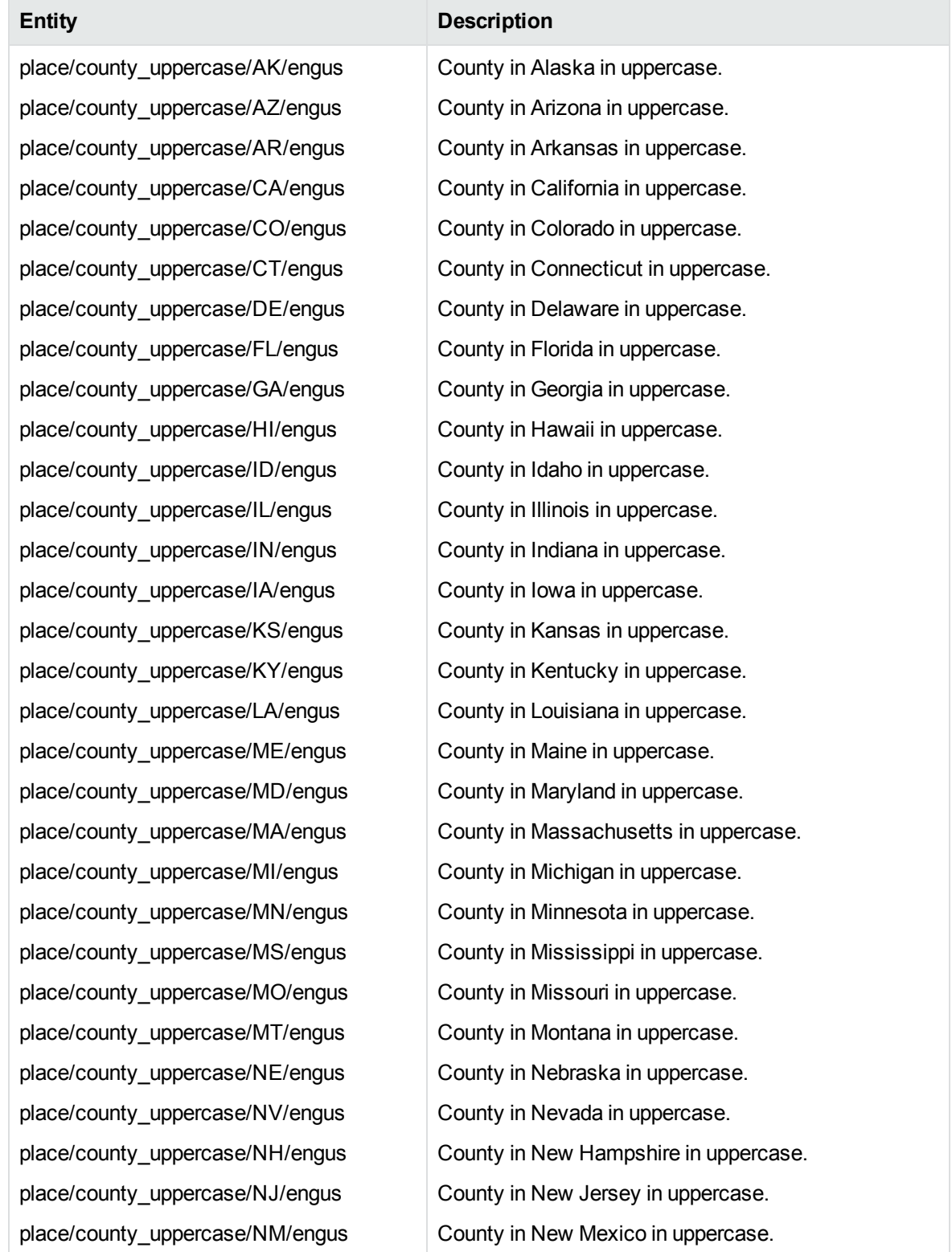

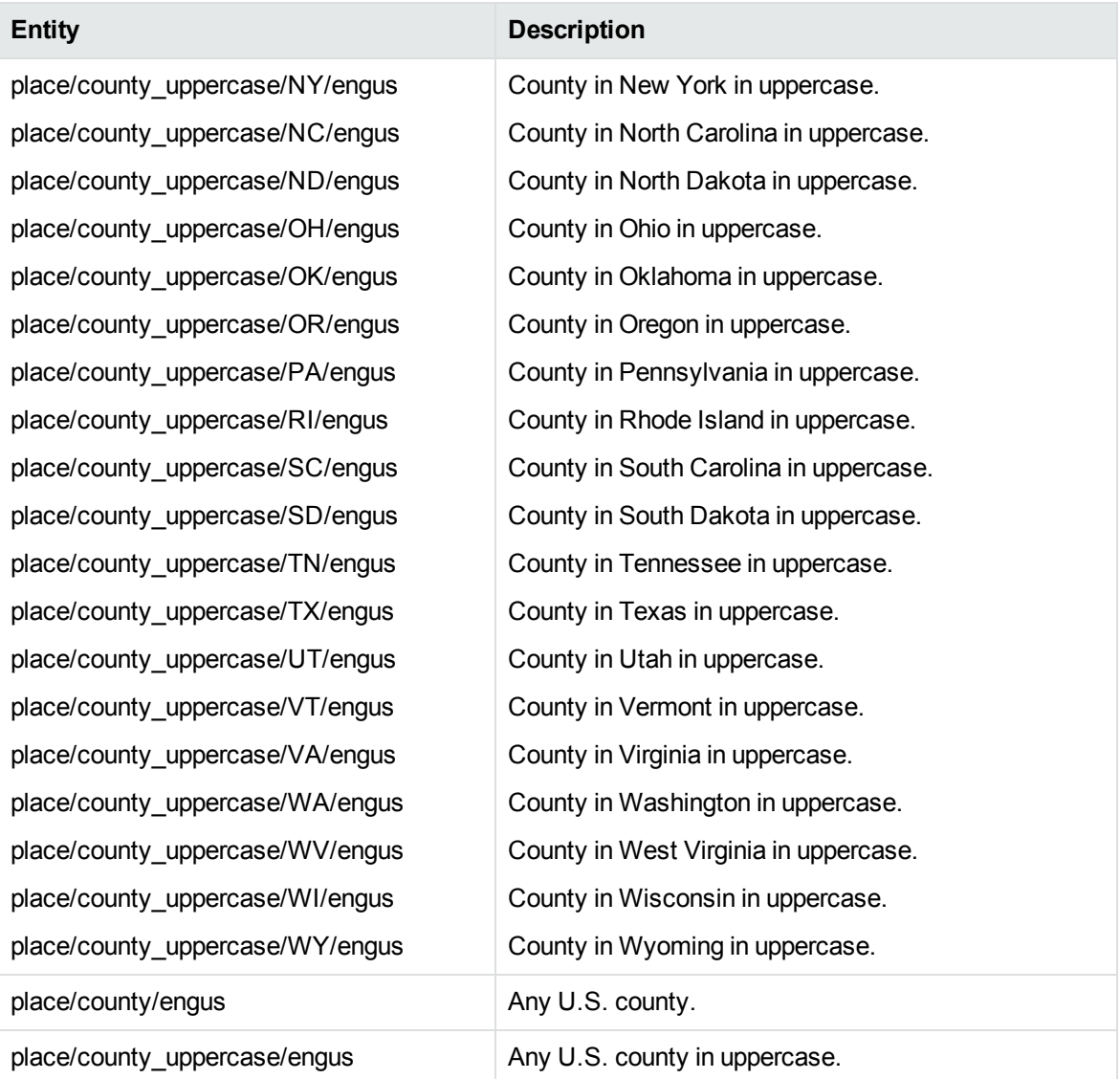

# **place\_engvn.ecr**

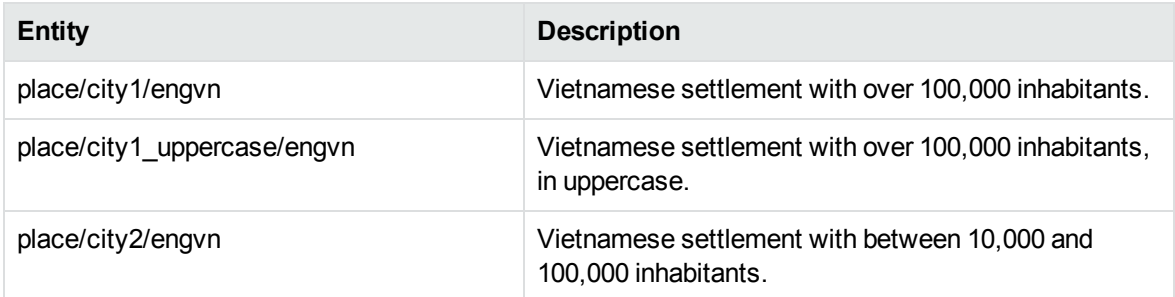

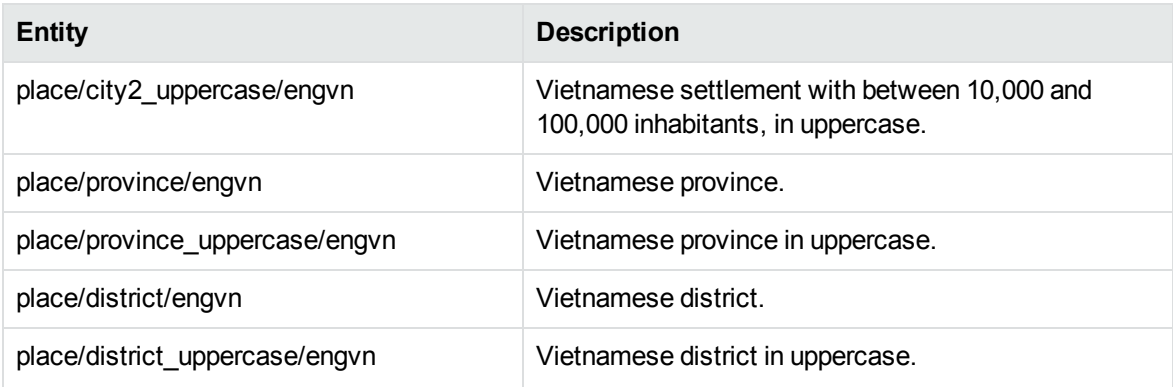

# **place\_engza.ecr**

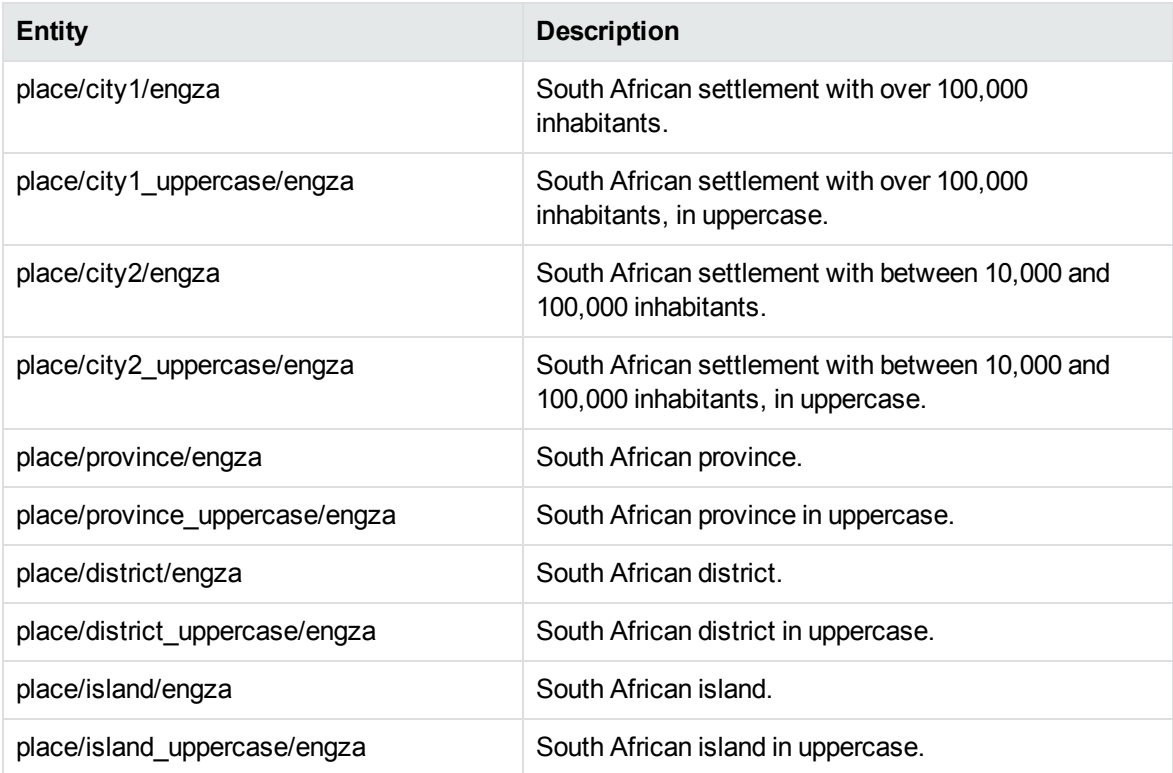

#### **place\_estee.ecr**

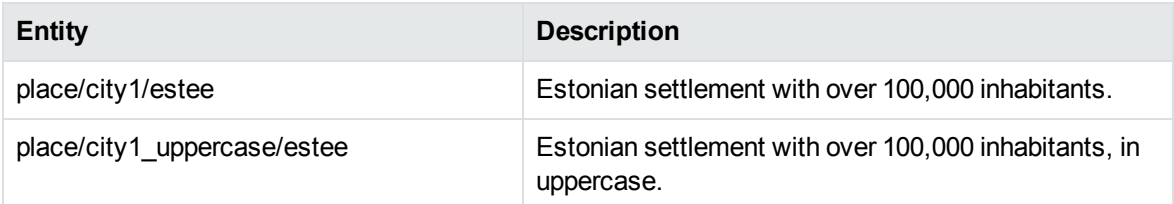
### **place\_estee.ecr, continued**

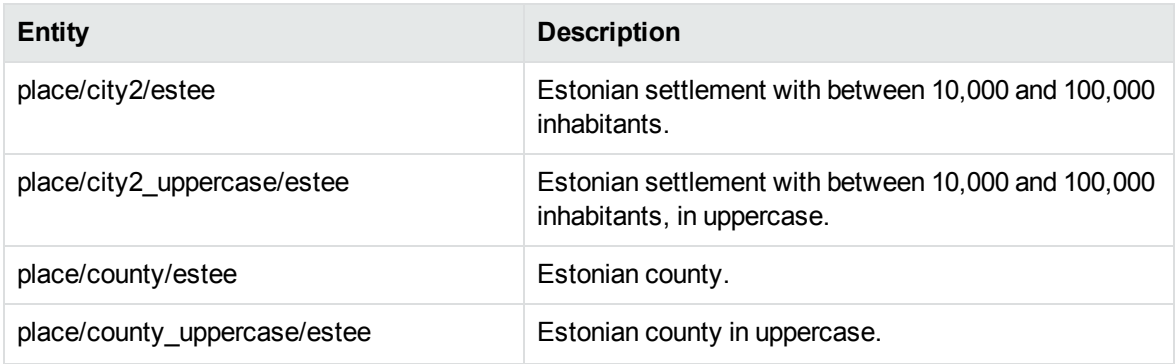

## **place\_finfi.ecr**

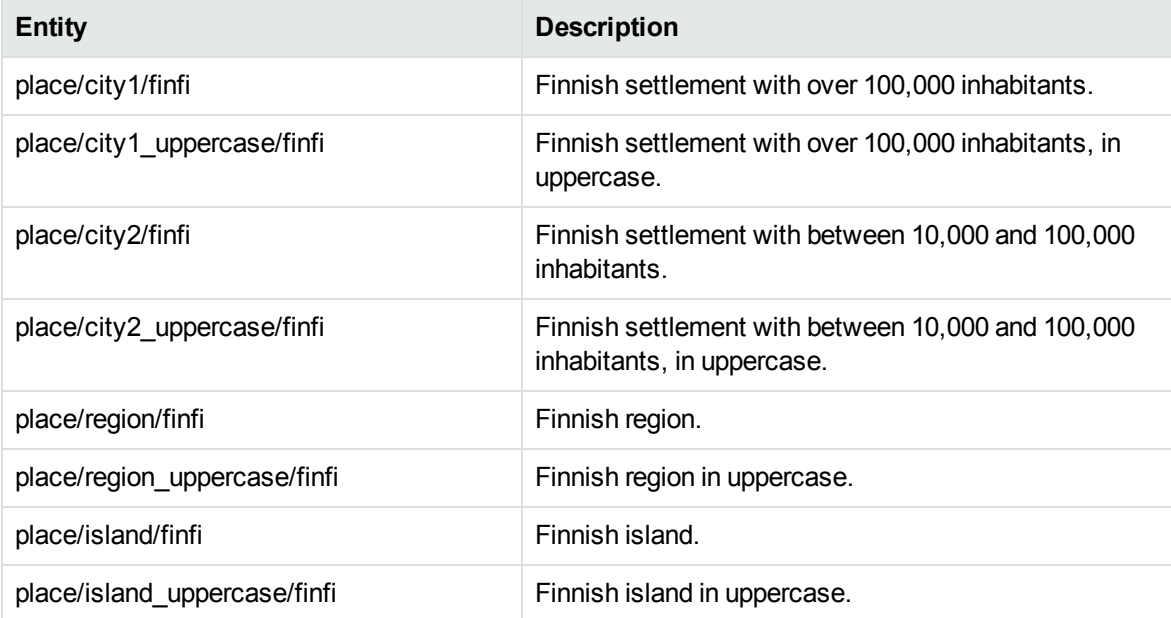

## **place\_frefr.ecr**

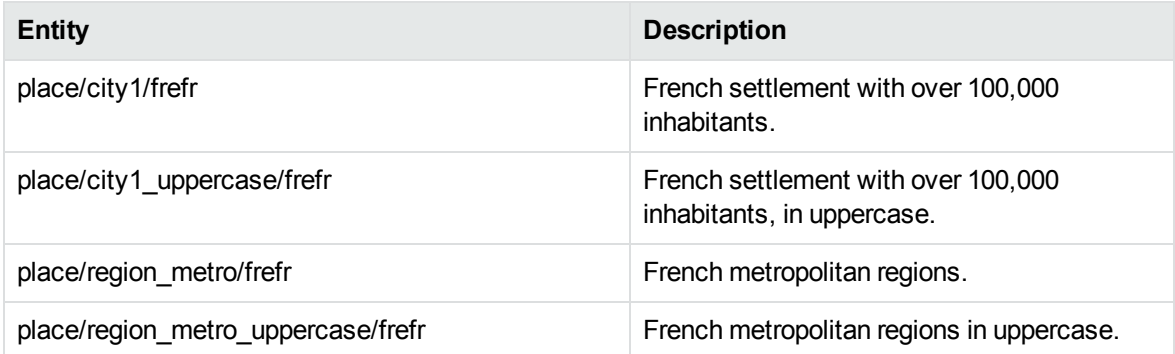

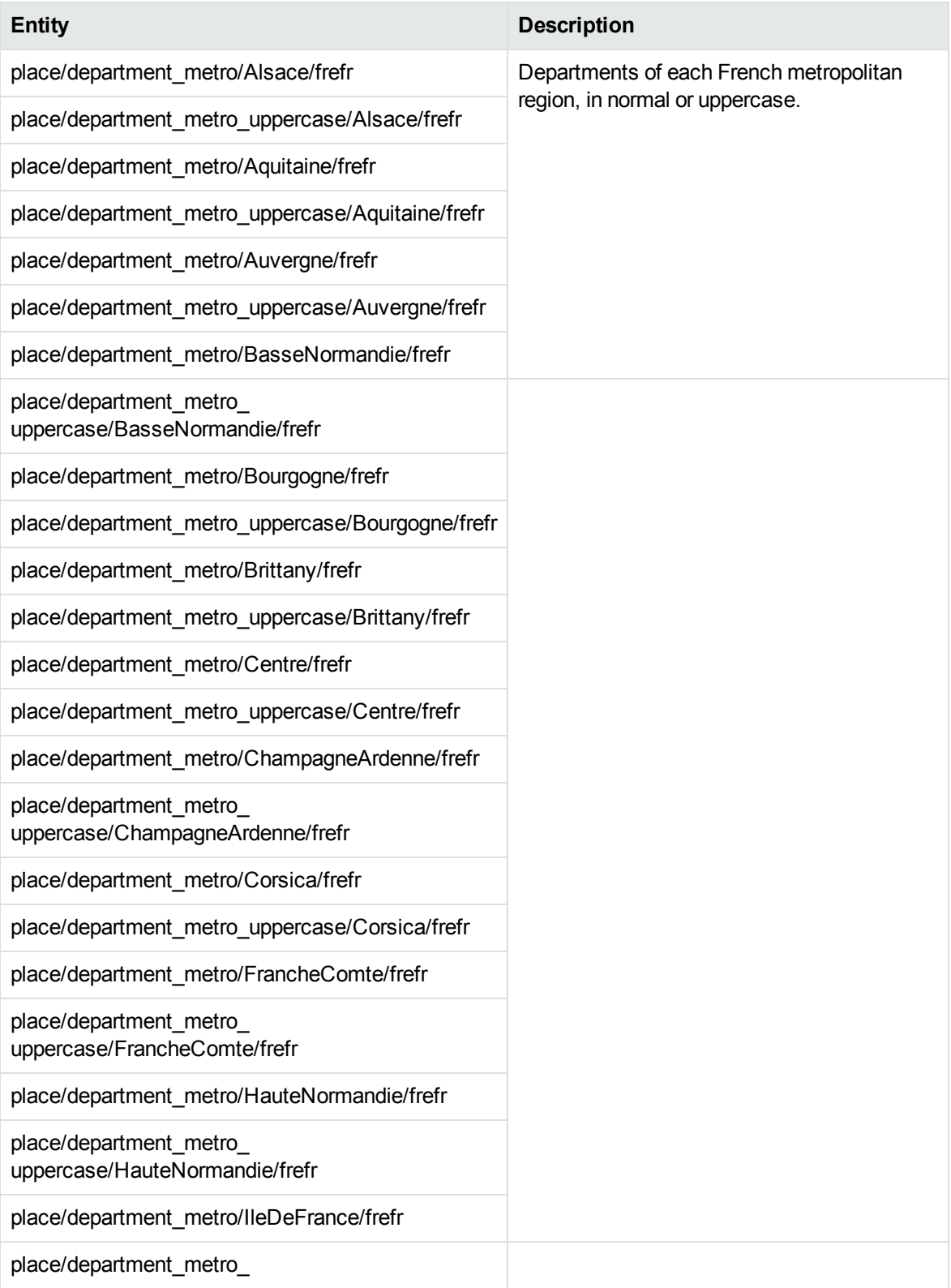

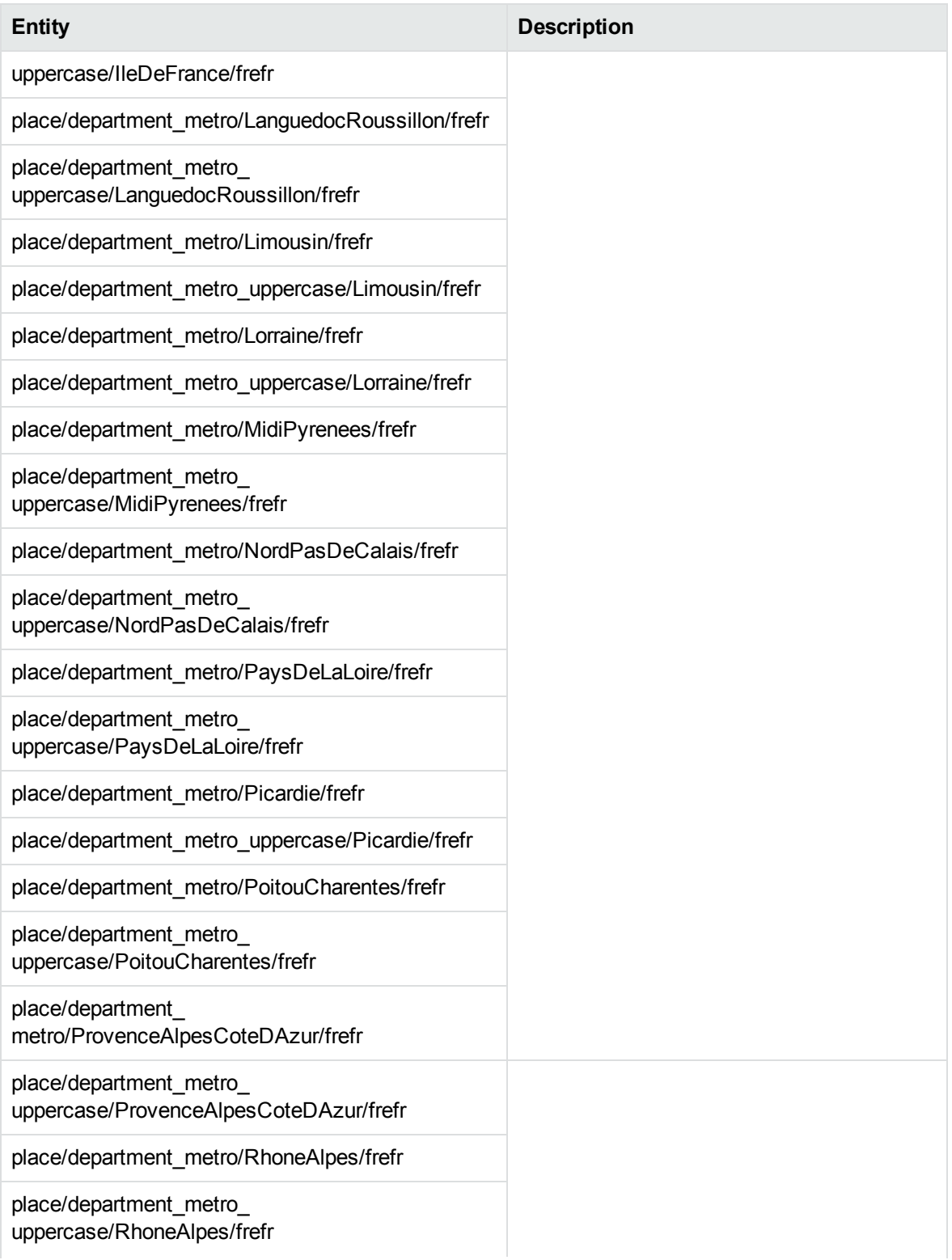

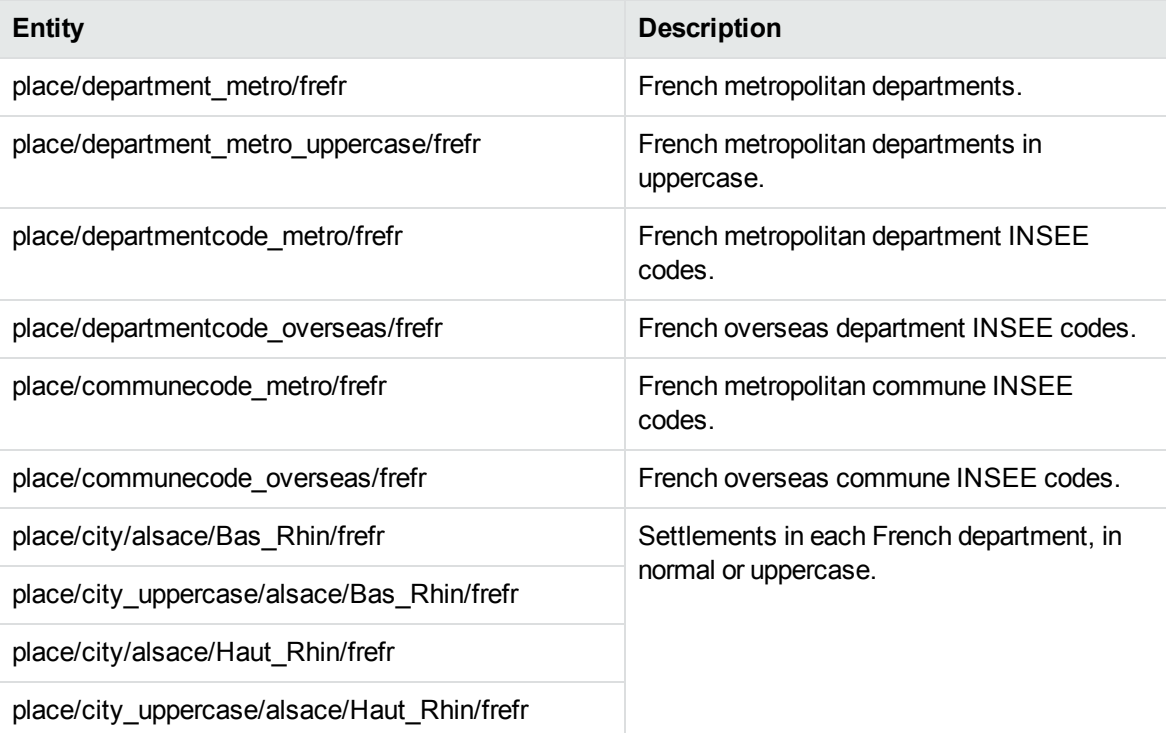

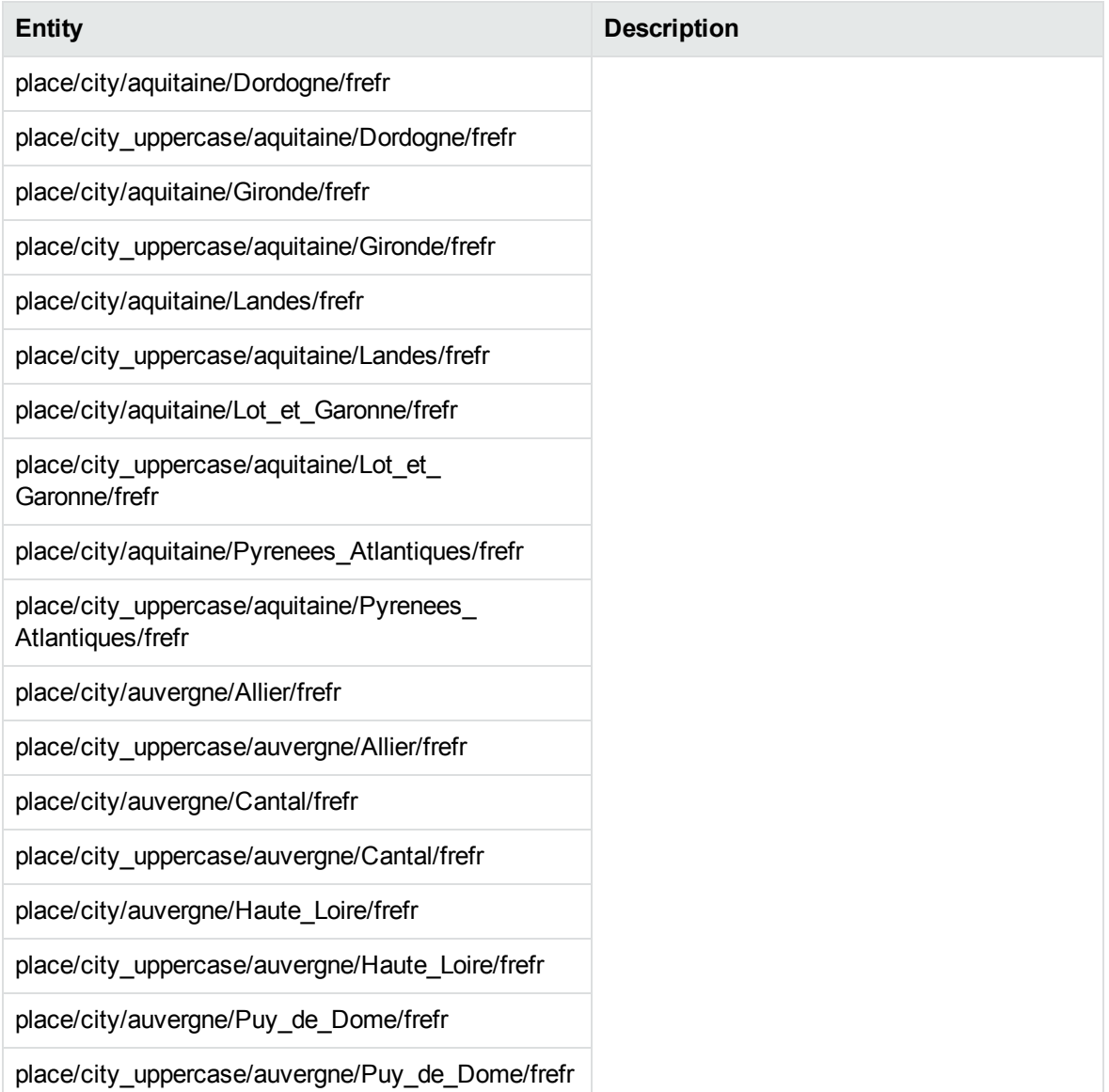

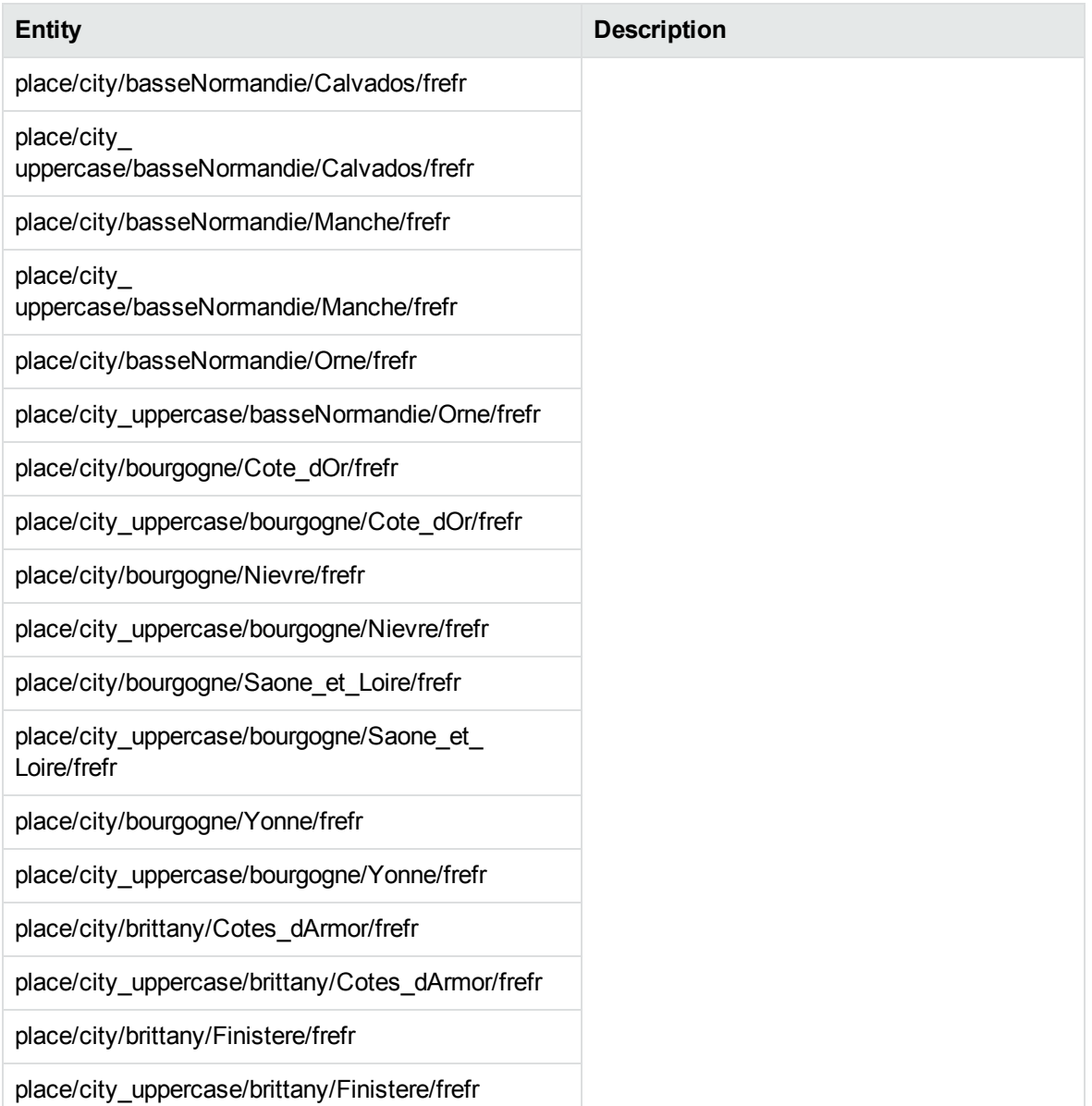

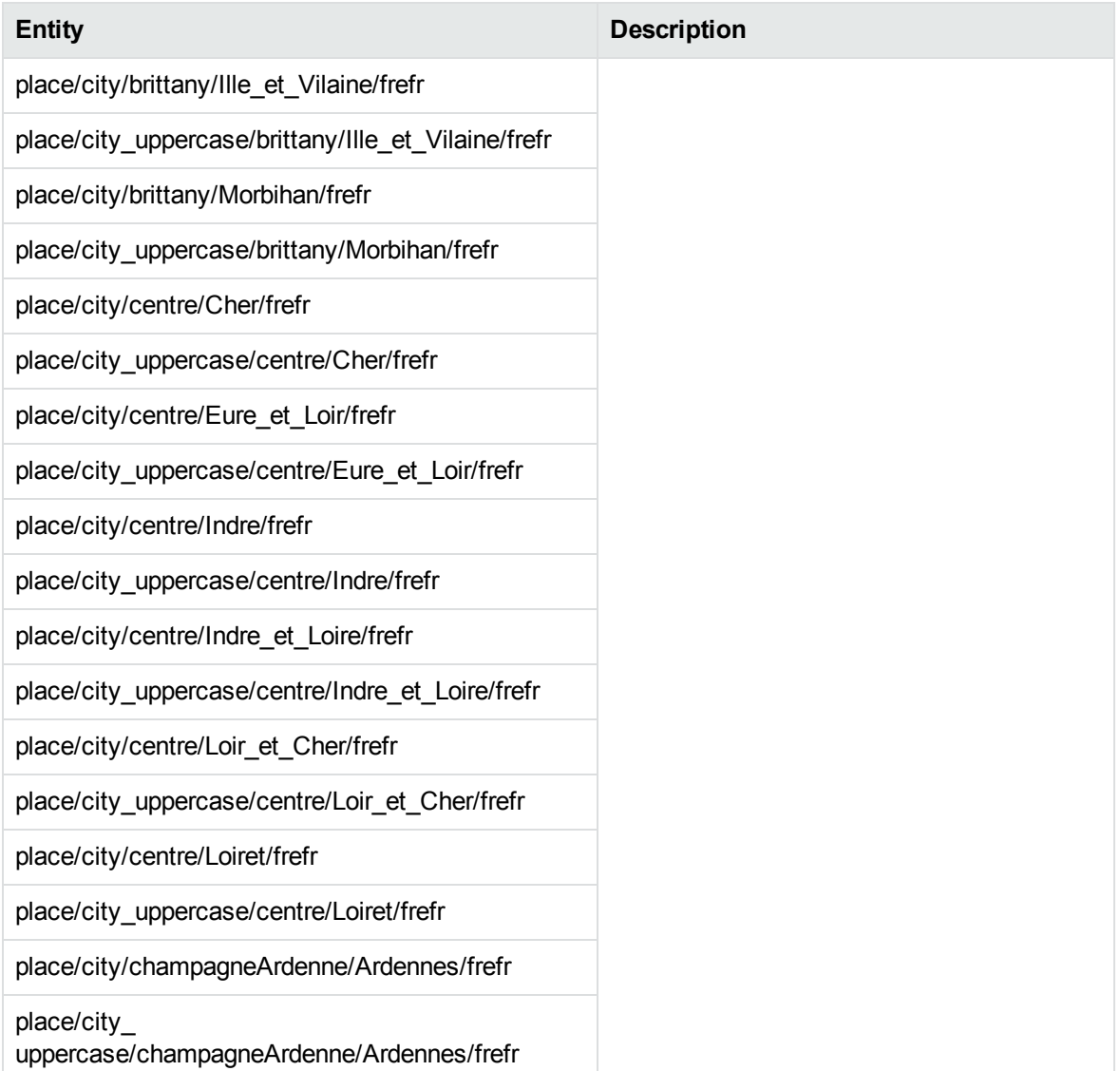

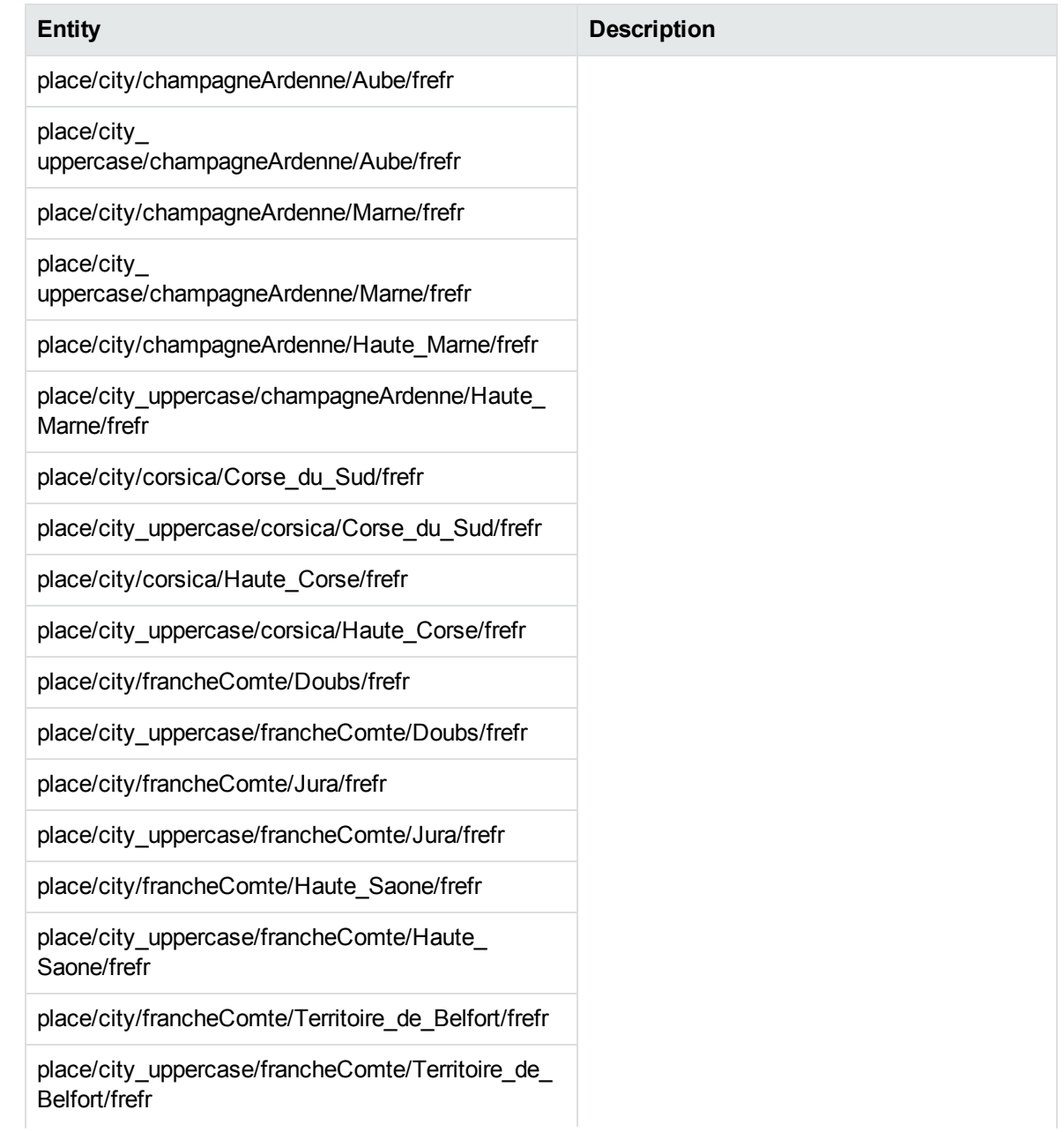

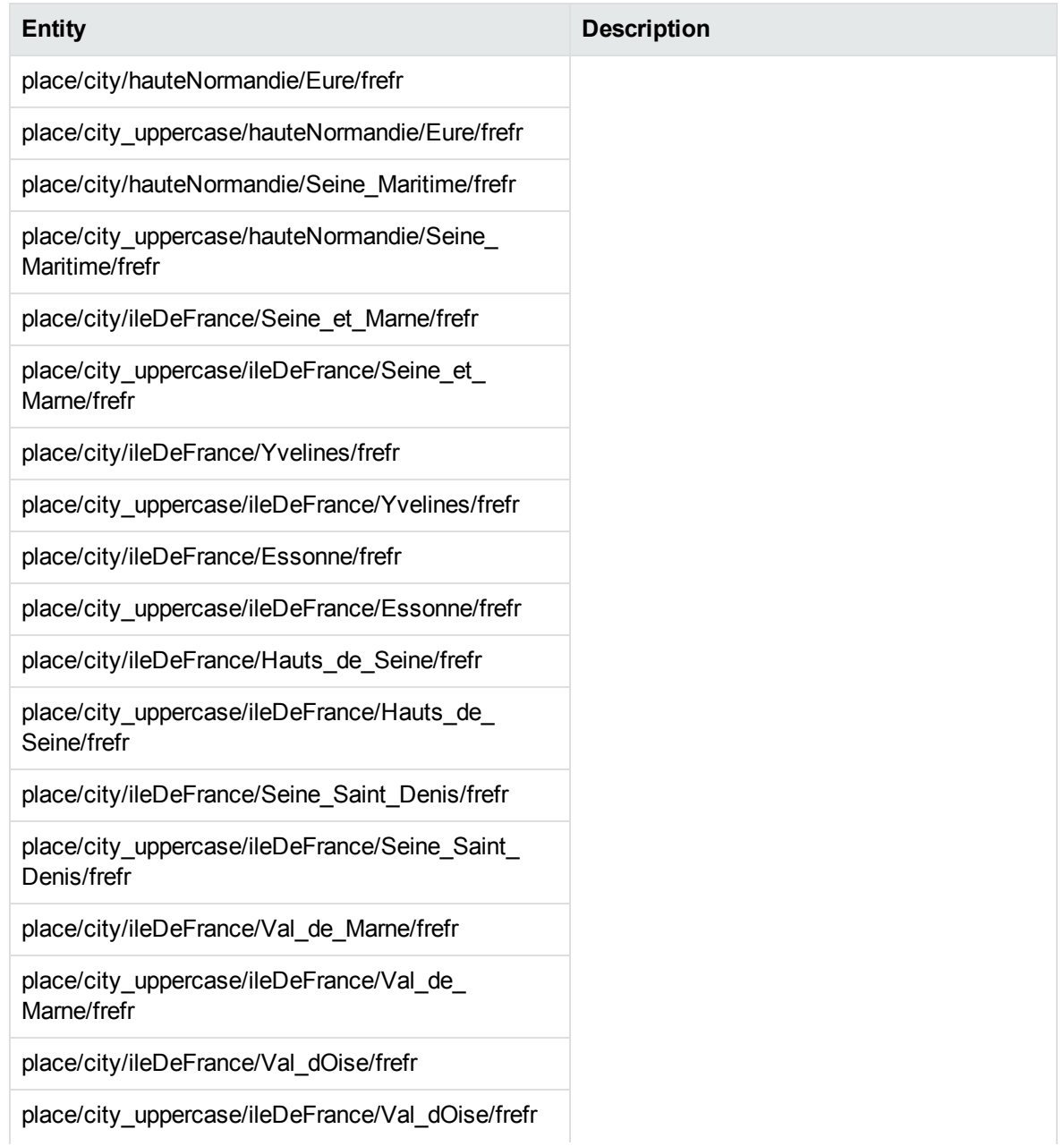

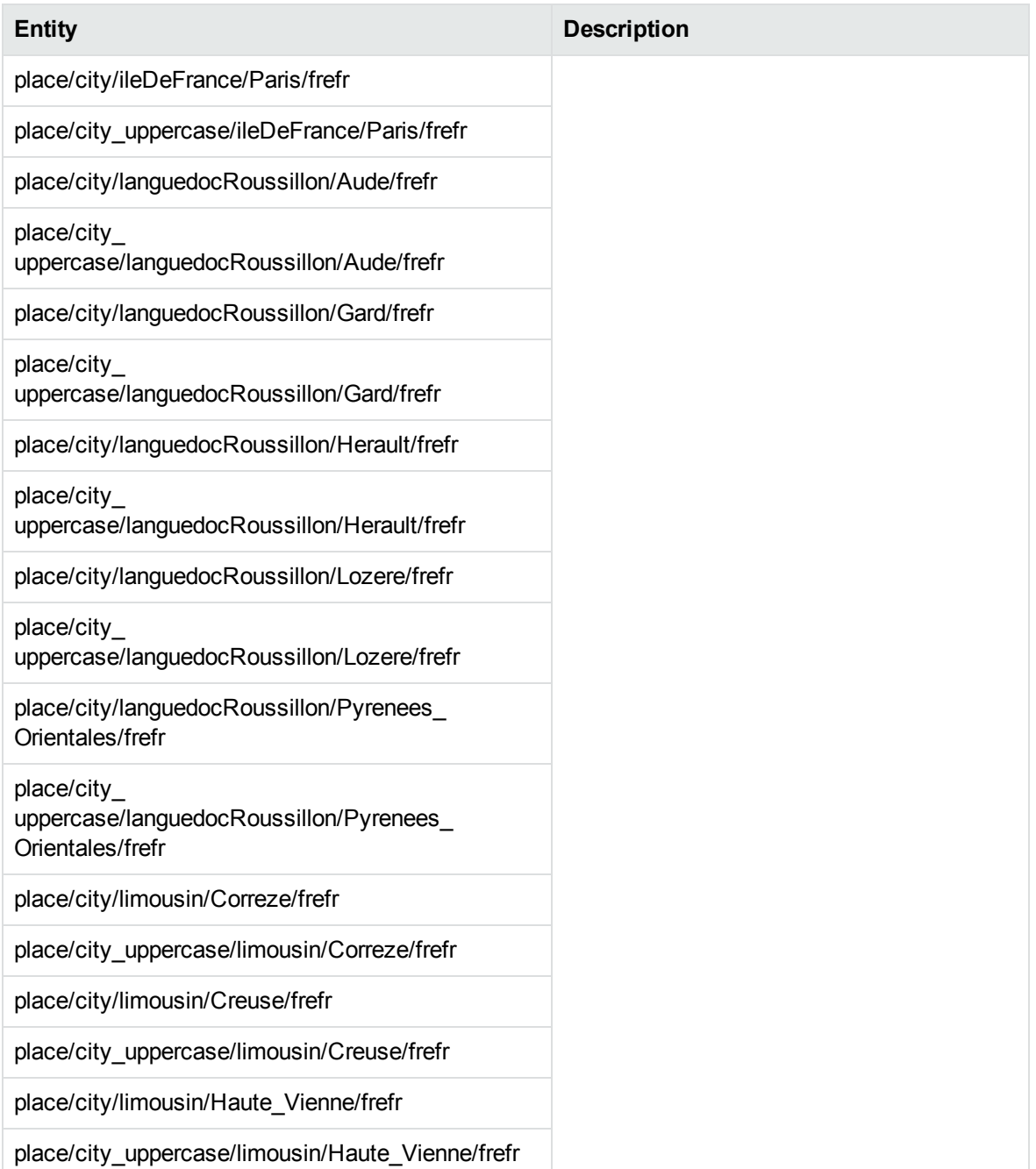

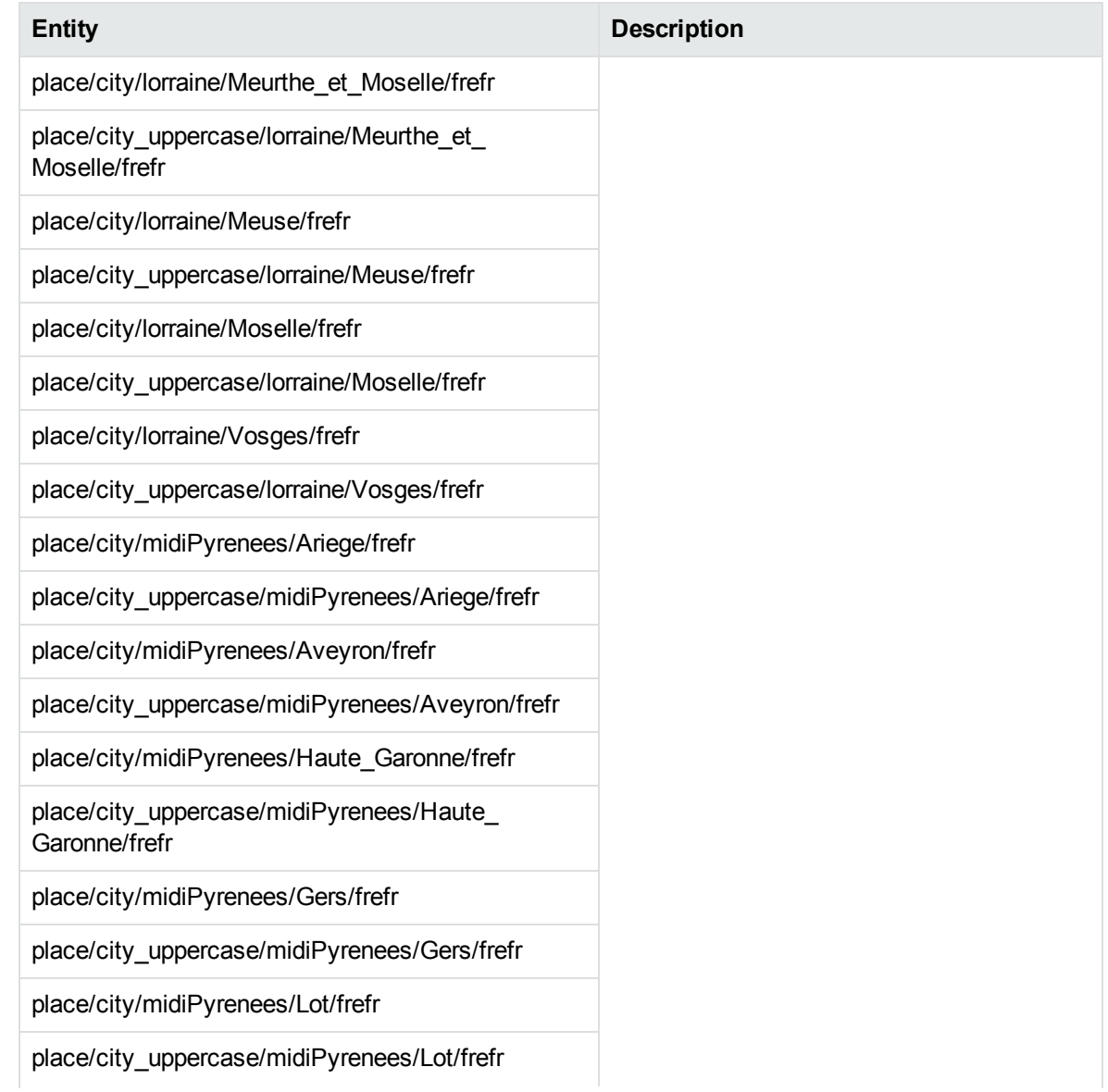

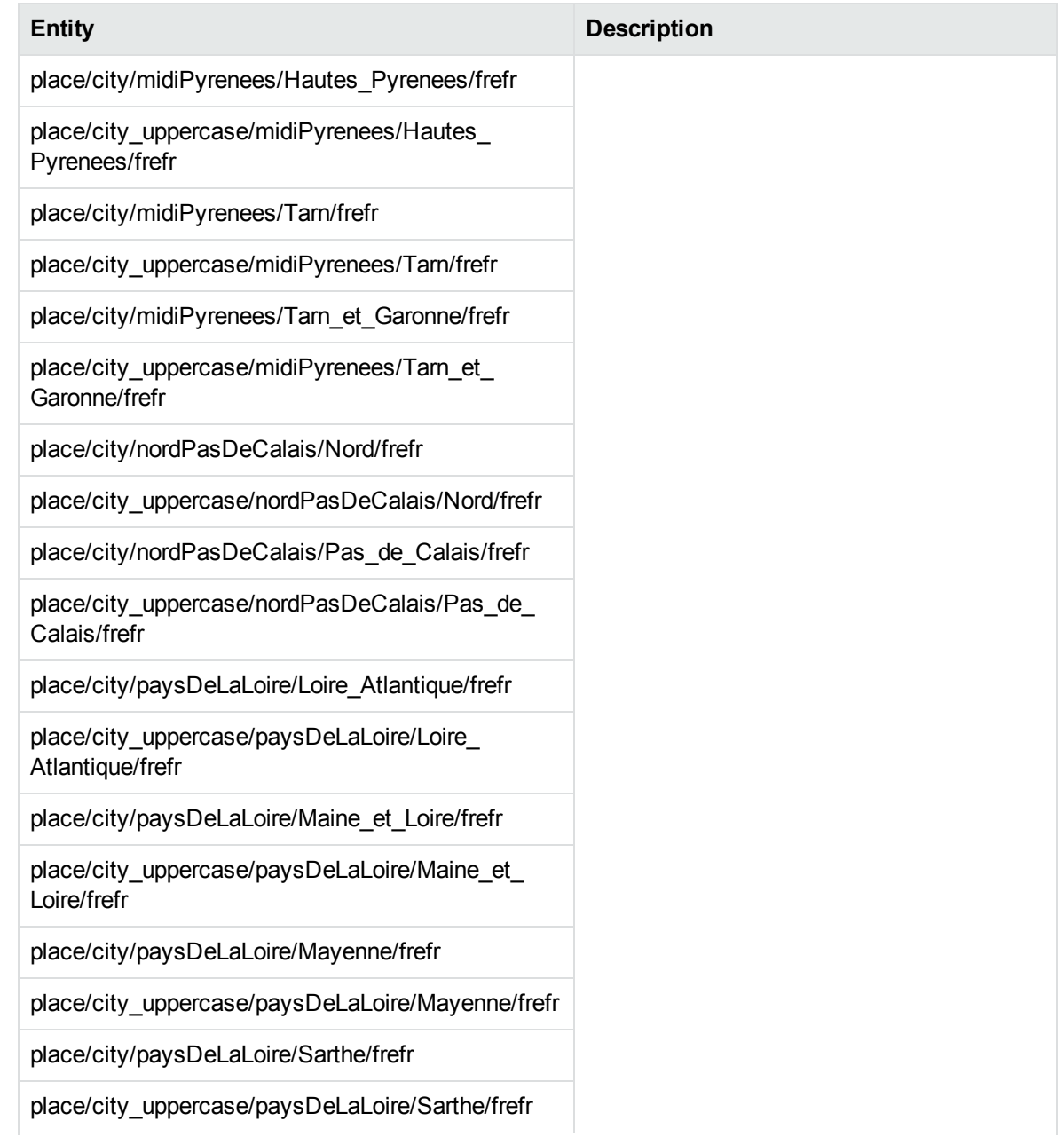

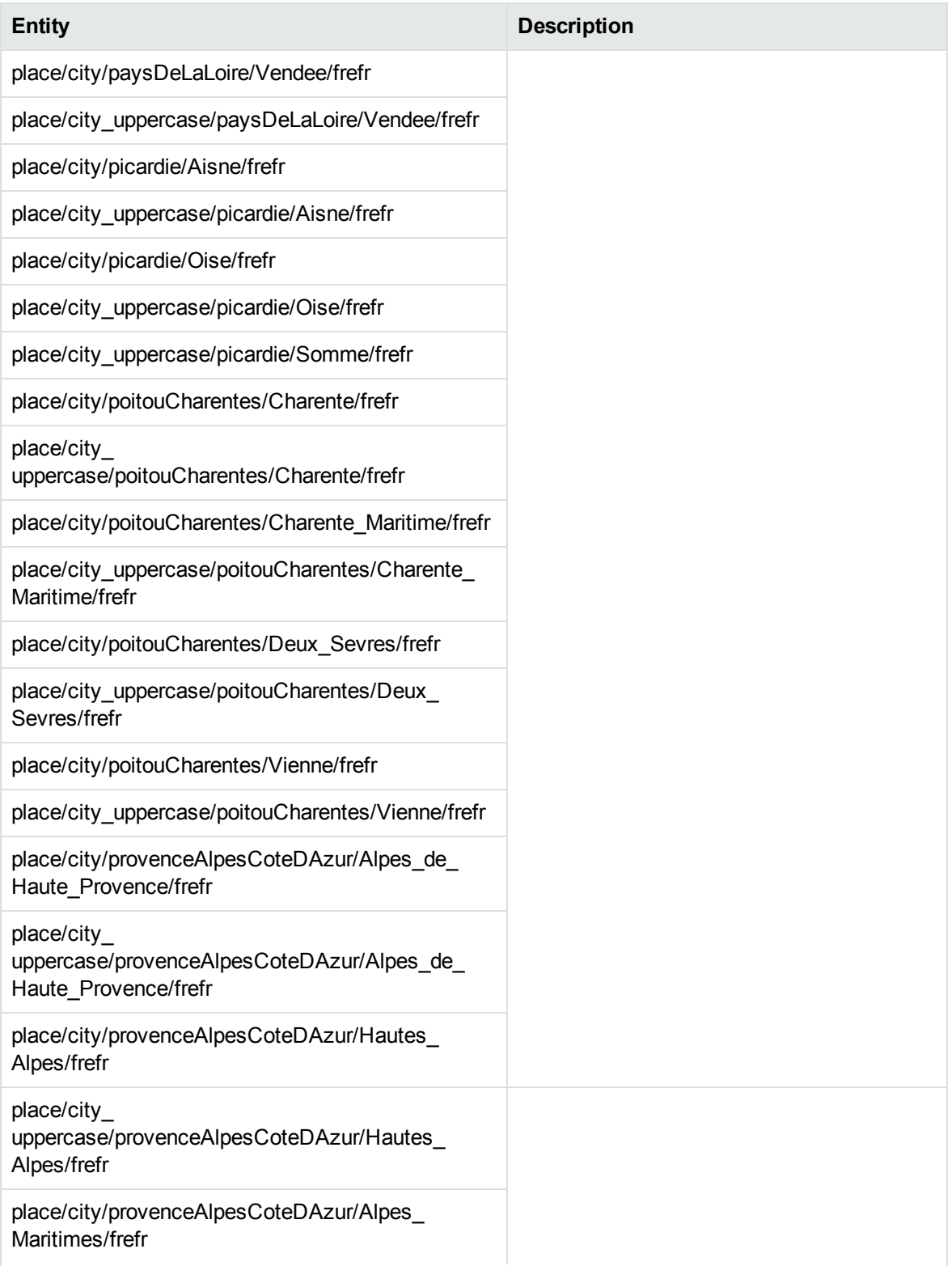

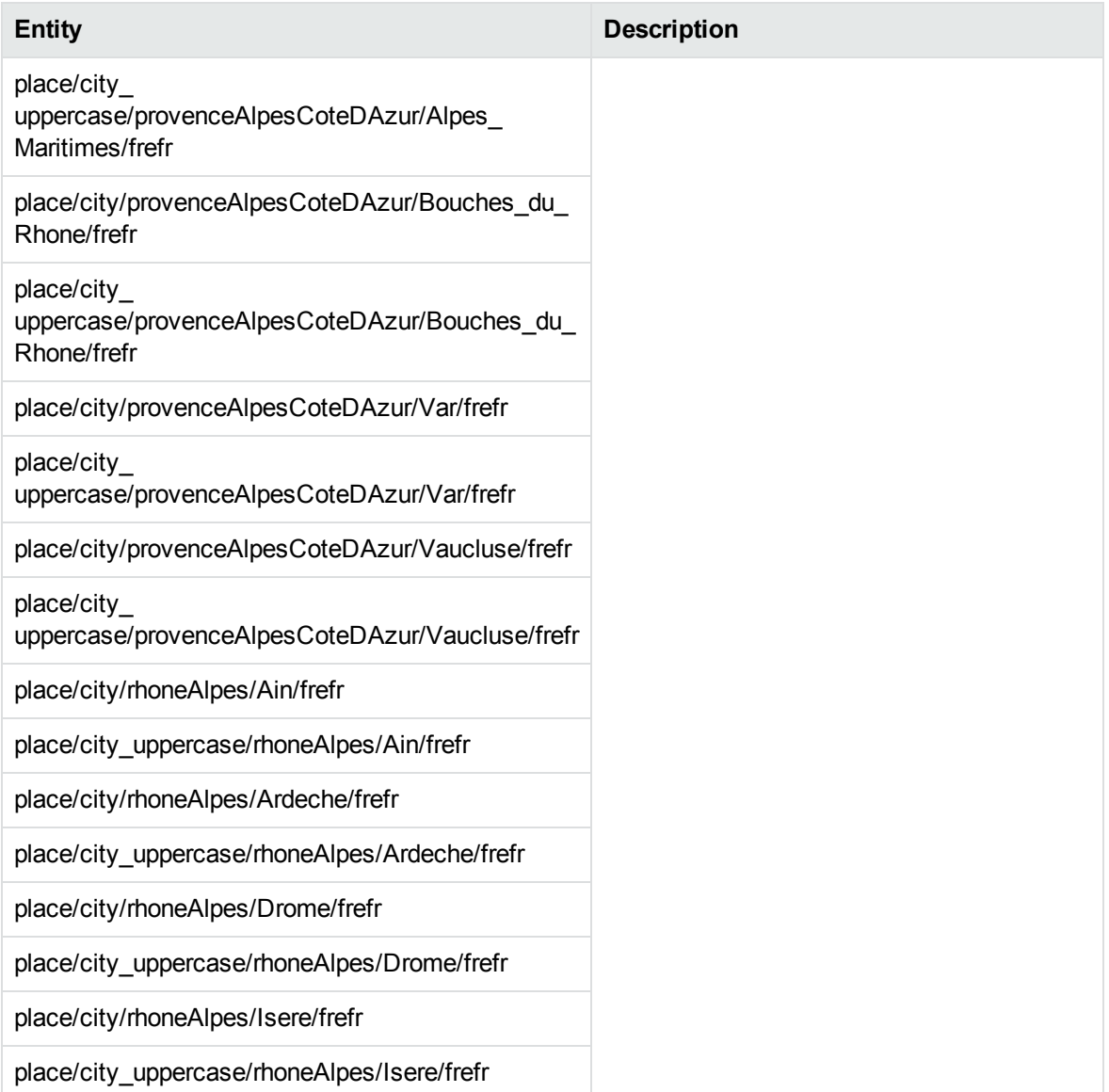

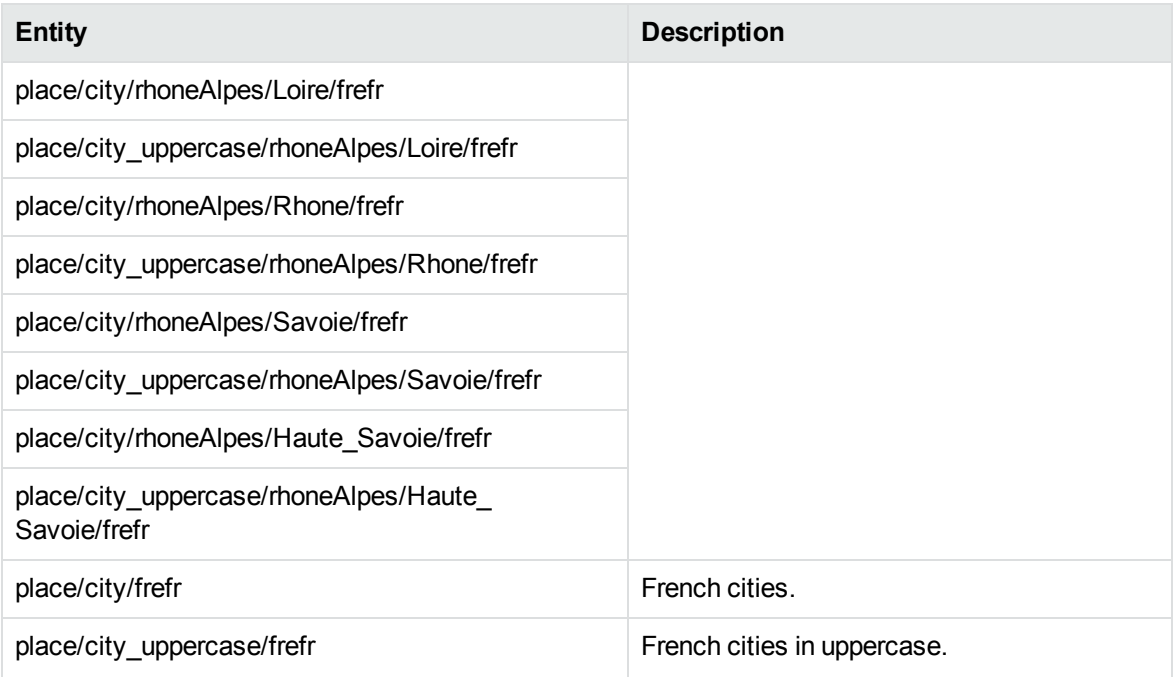

## **place\_fregf.ecr**

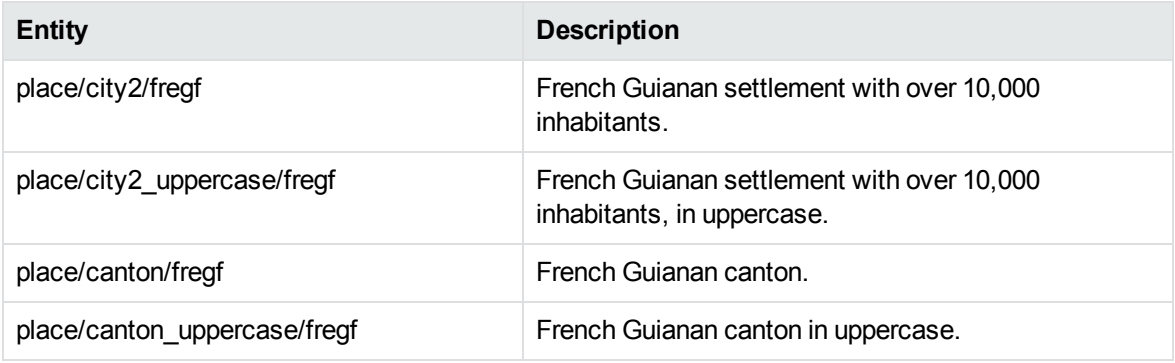

## **place\_geo\_dut.ecr**

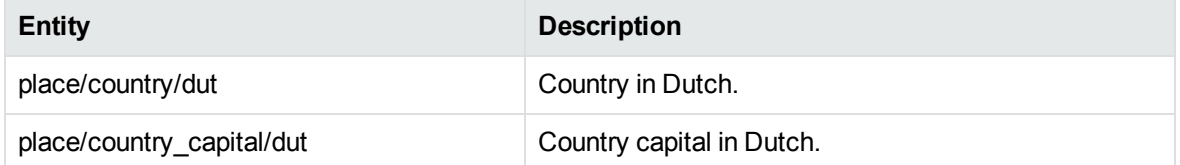

## **place\_geo\_eng.ecr**

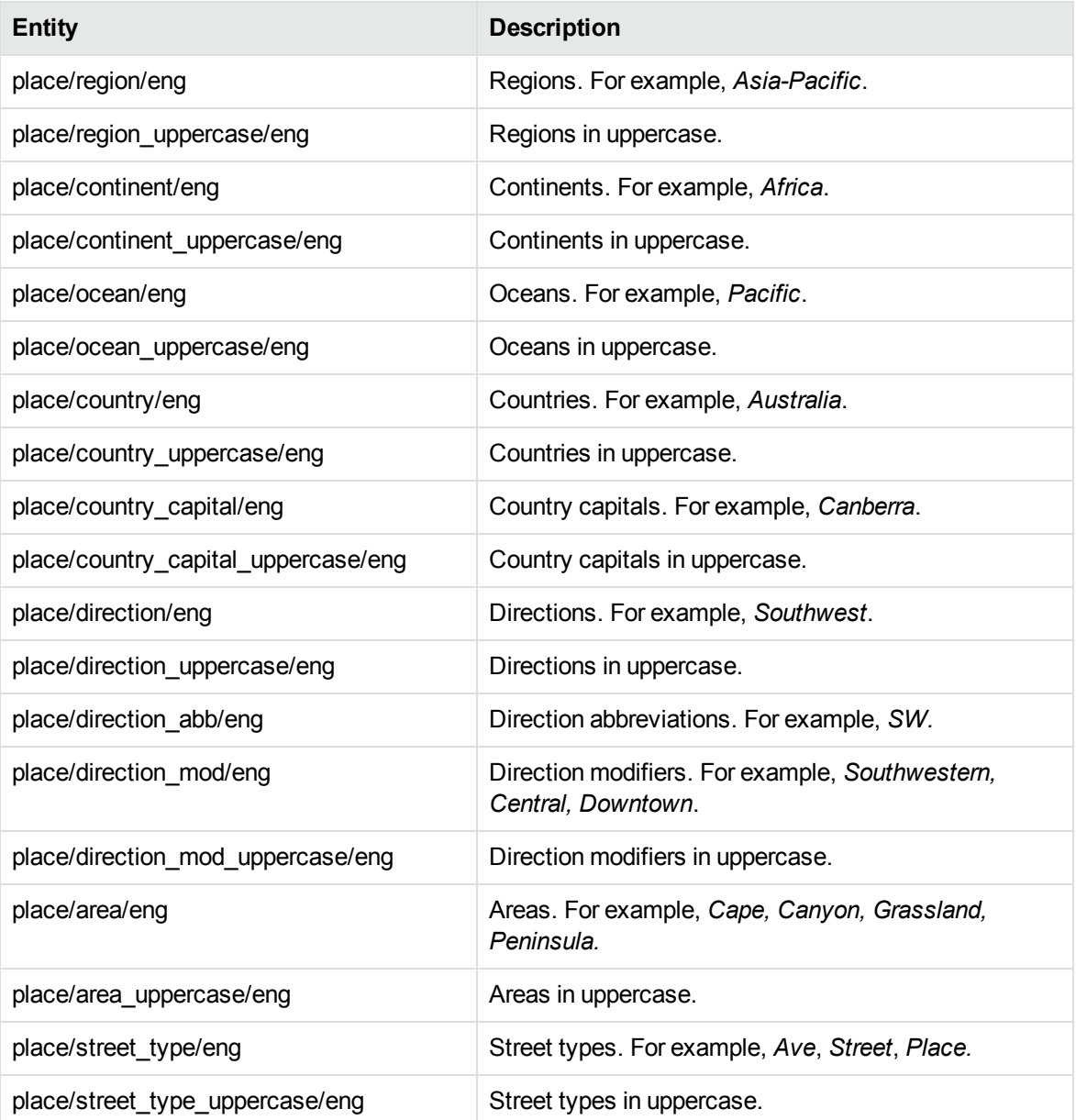

## **place\_geo\_fre.ecr**

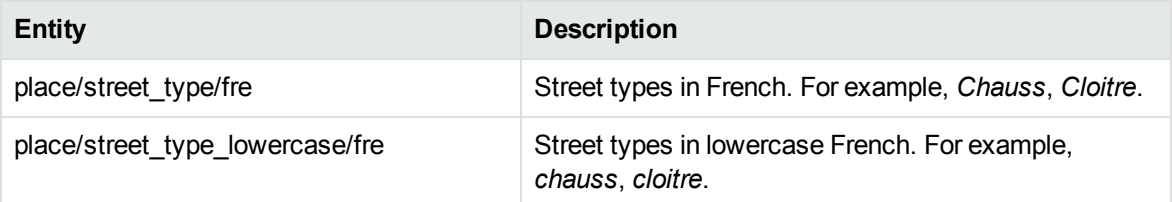

## **place\_geo\_fre.ecr, continued**

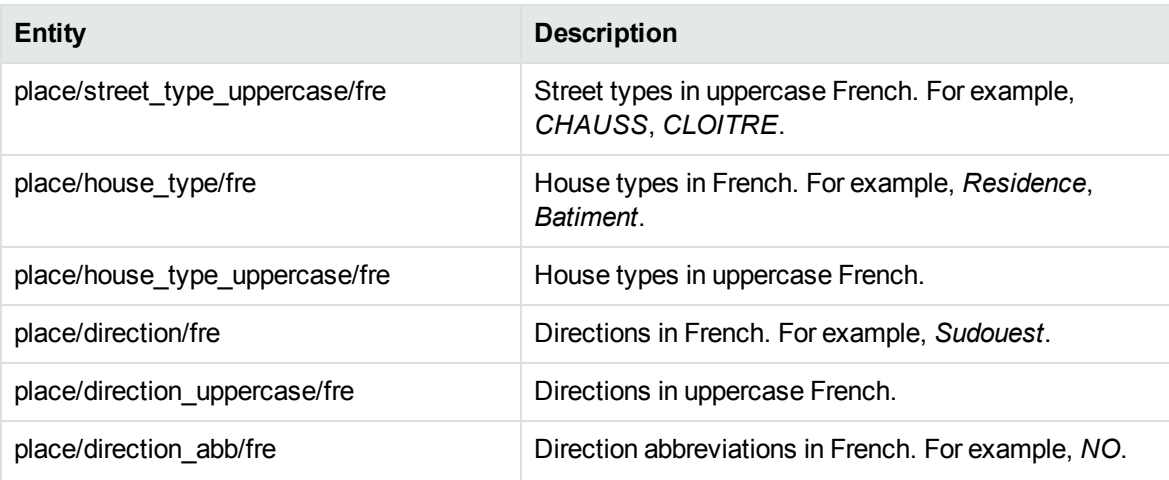

#### **place\_gerat.ecr**

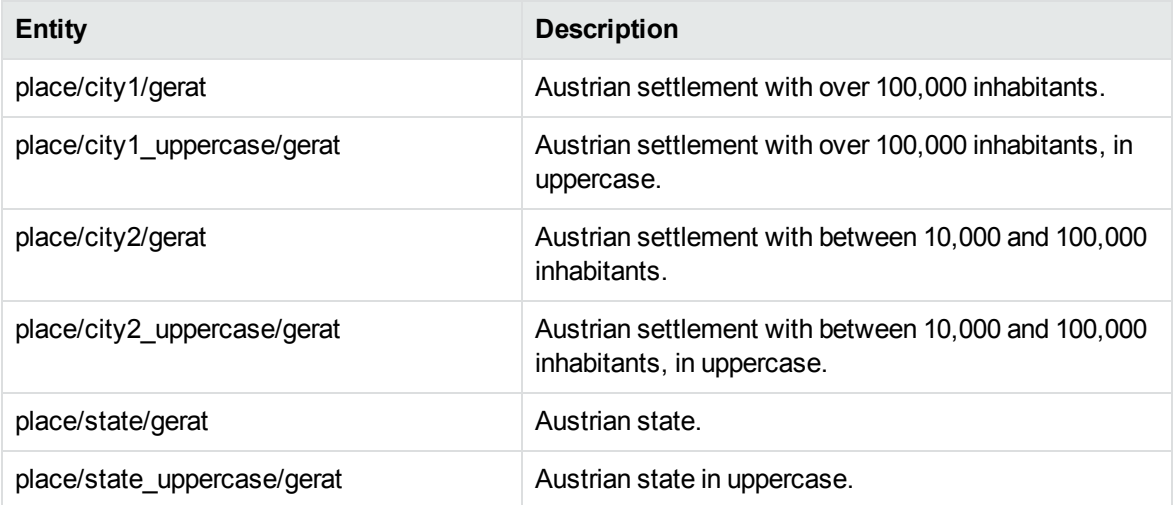

## **place\_gerde.ecr**

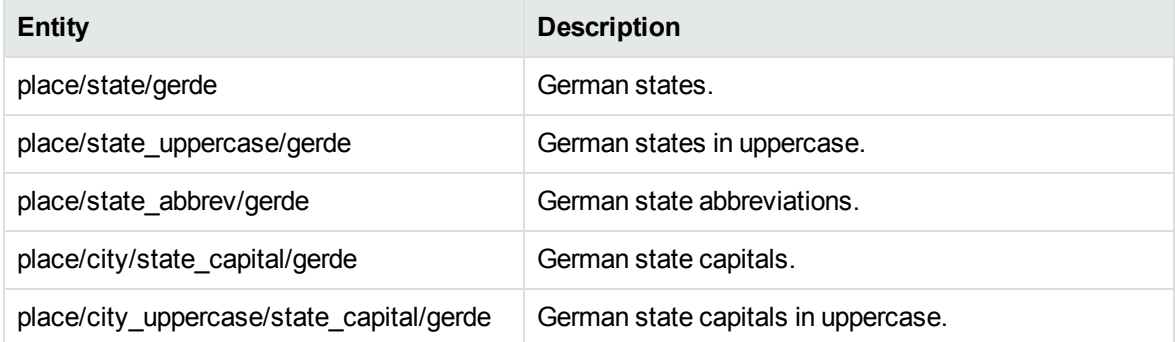

## **place\_gerde.ecr, continued**

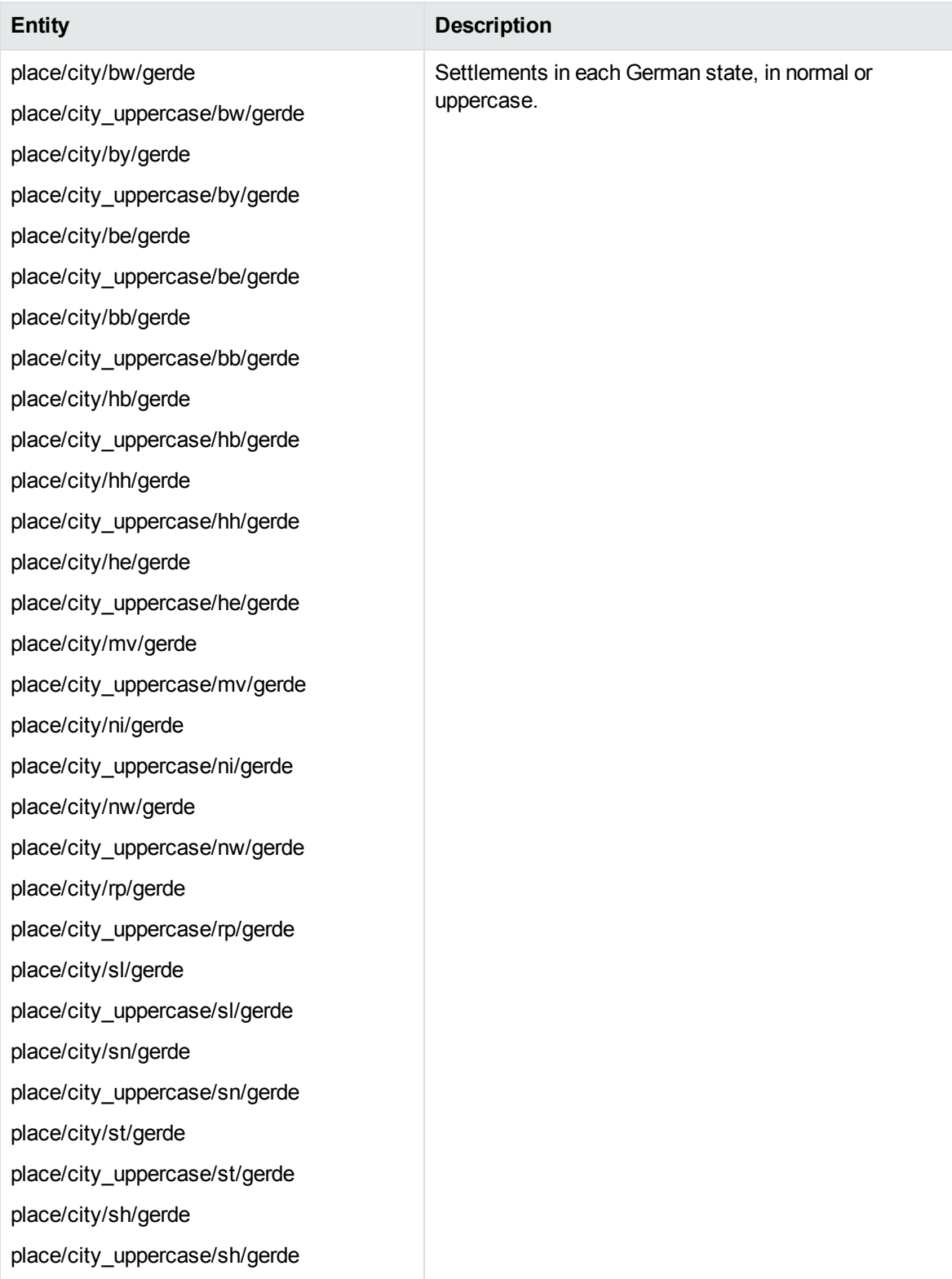

## **place\_gerde.ecr, continued**

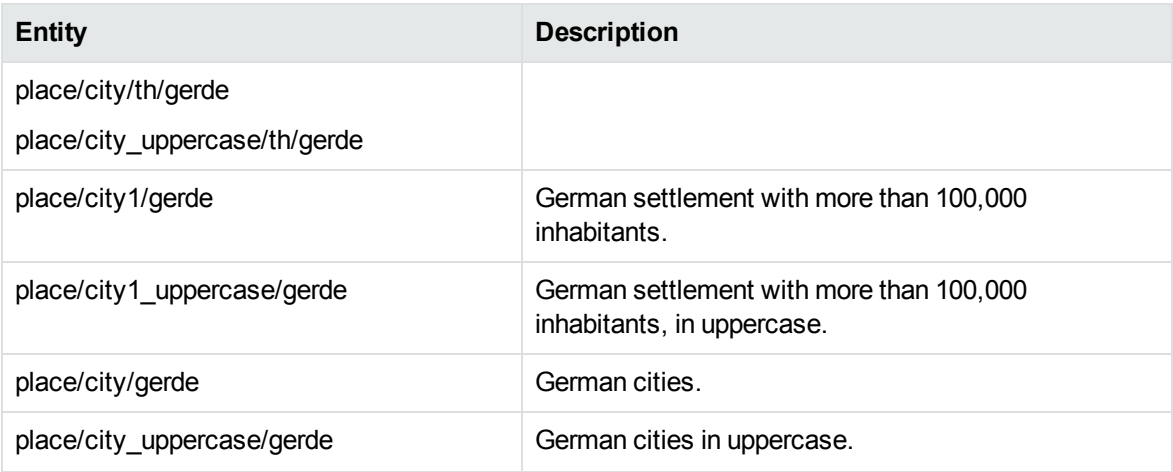

### **place\_hrvhr.ecr**

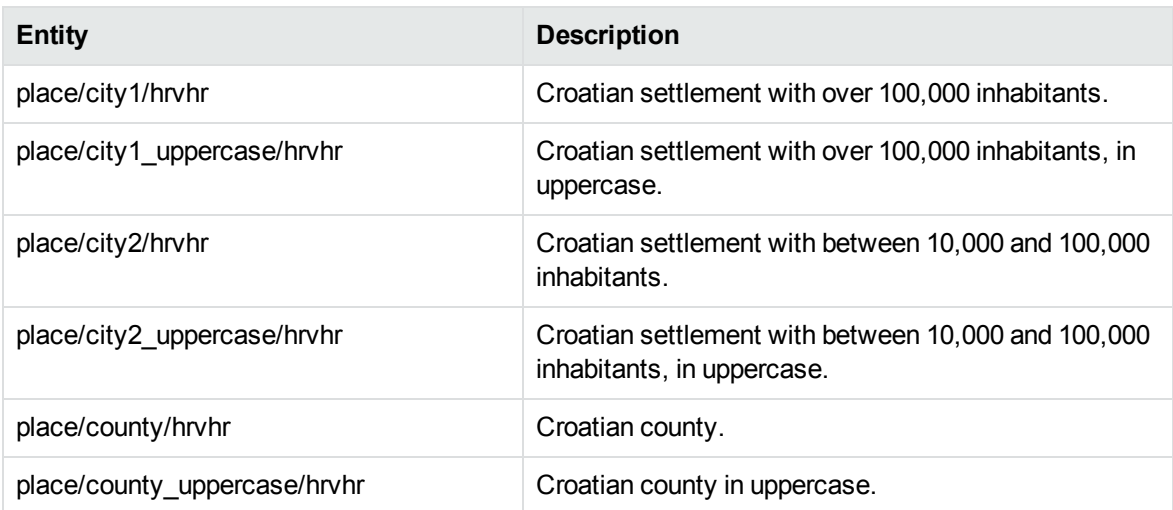

### **place\_hunhu.ecr**

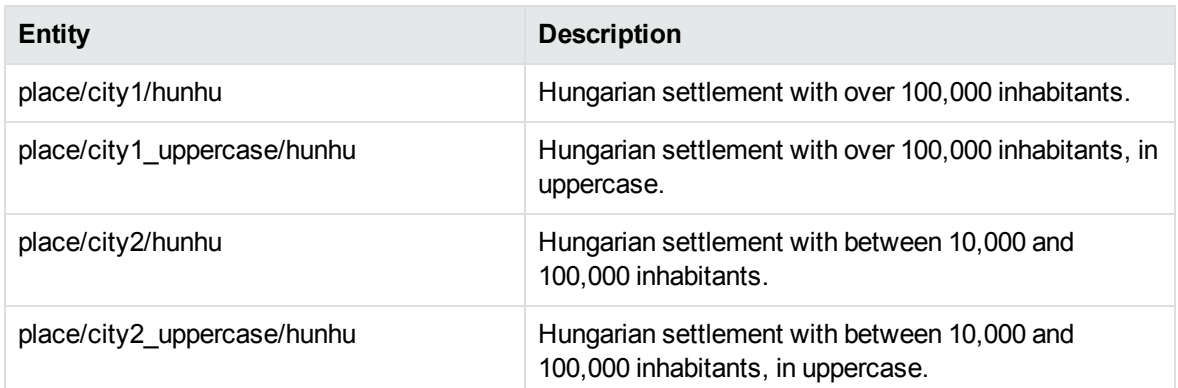

## **place\_hunhu.ecr, continued**

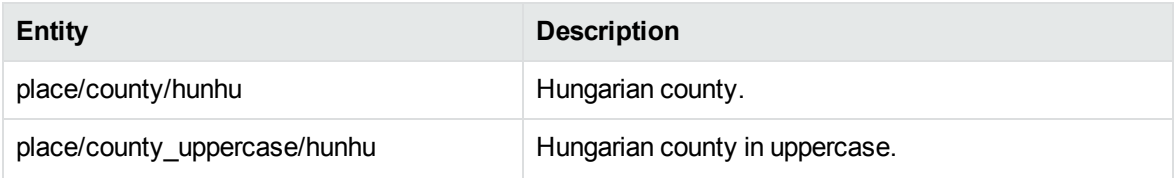

## **place\_itait.ecr**

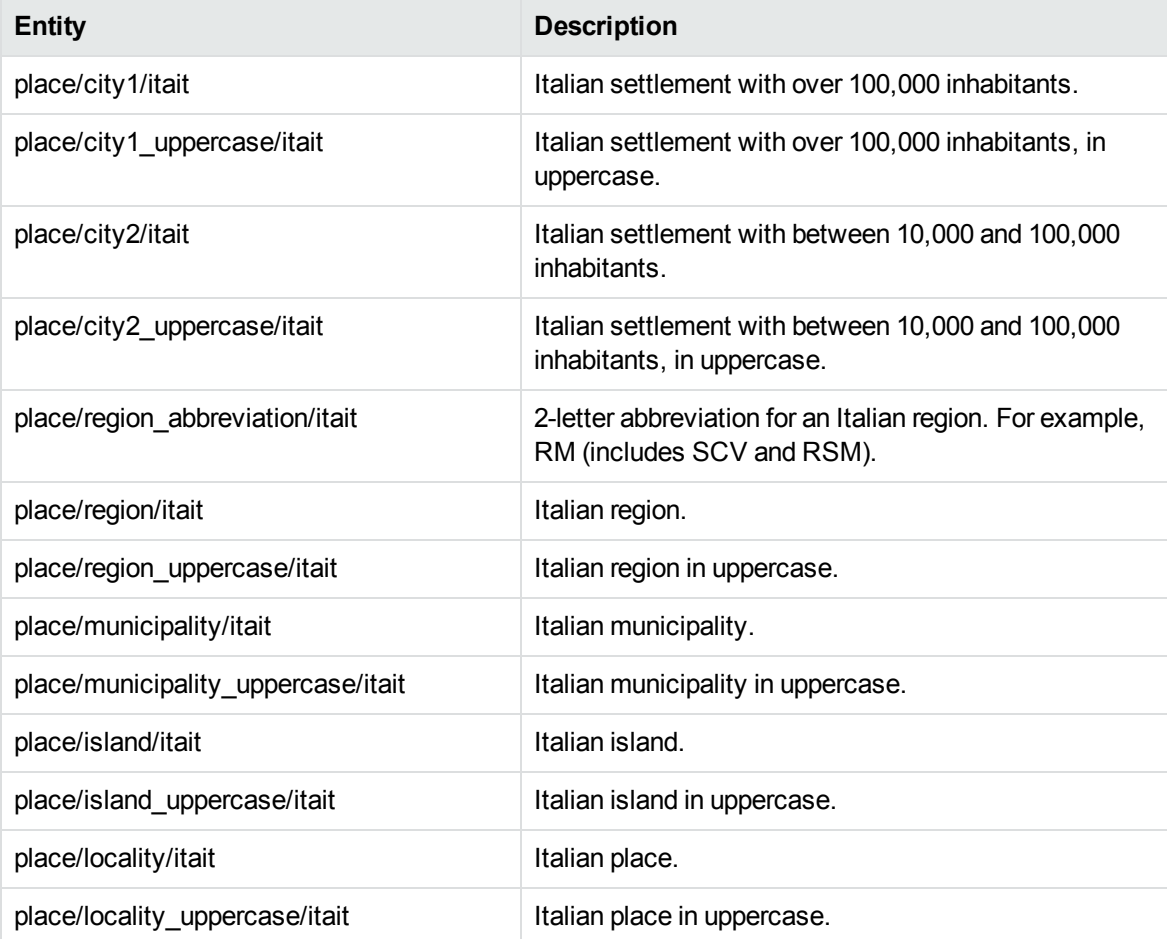

## **place\_jpnjp.ecr**

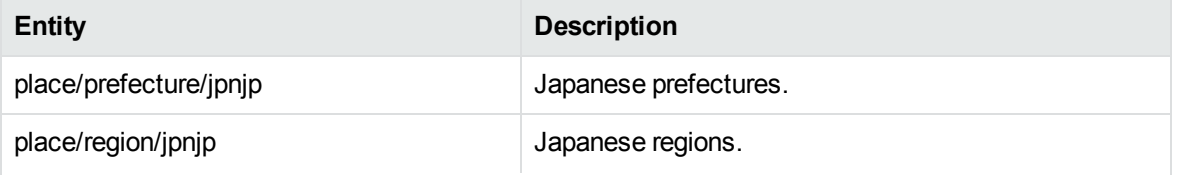

## **place\_jpnjp.ecr, continued**

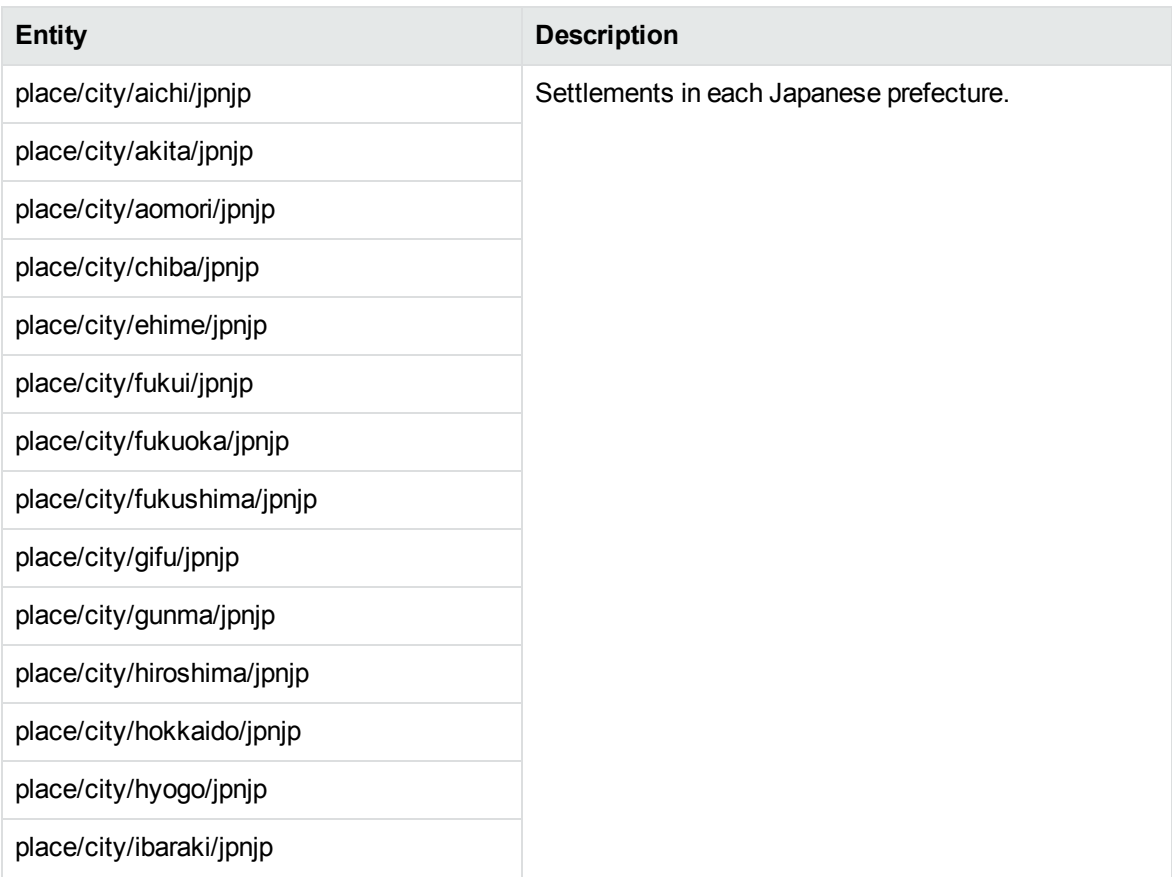

## **place\_jpnjp.ecr, continued**

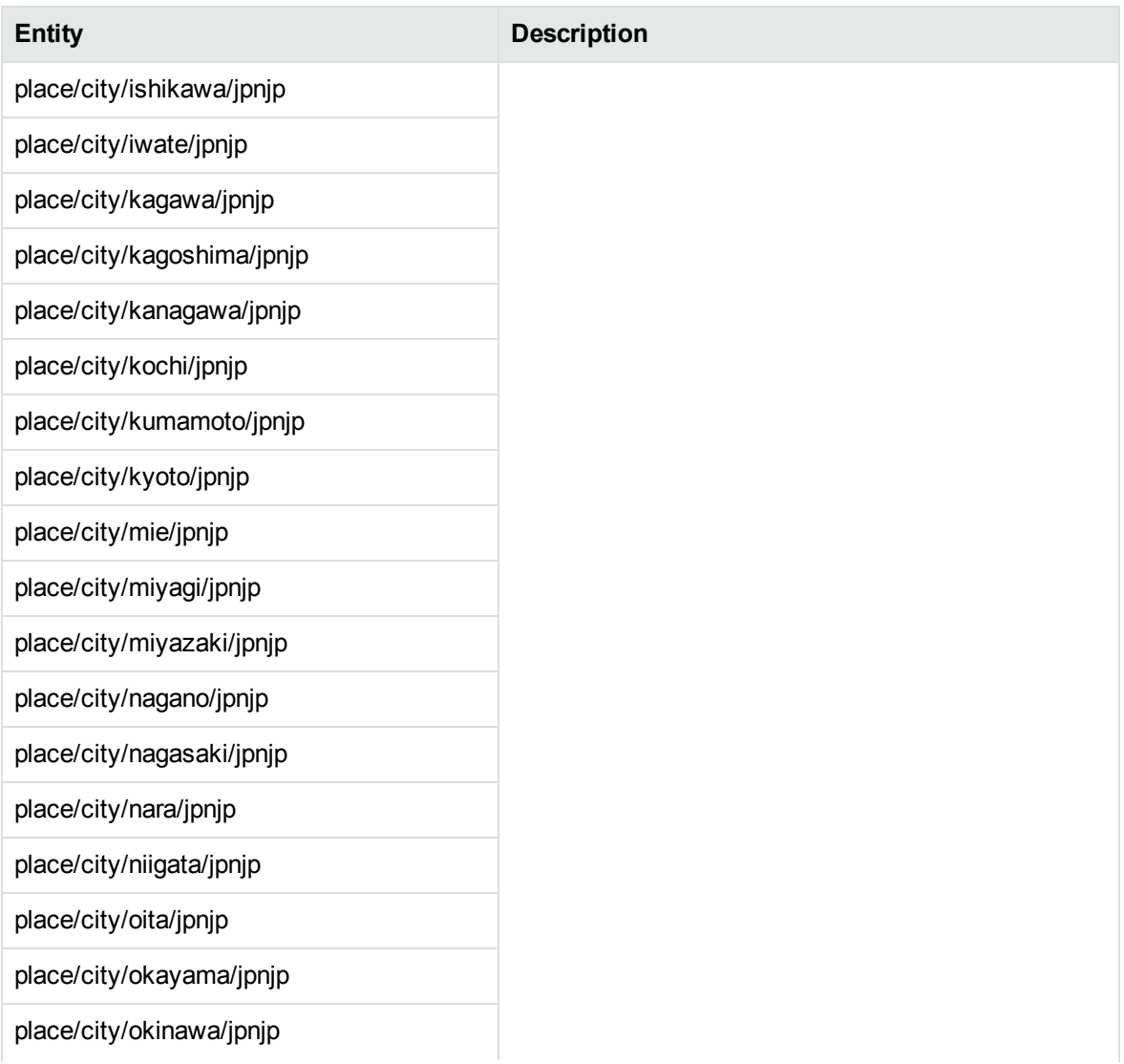

## **place\_jpnjp.ecr, continued**

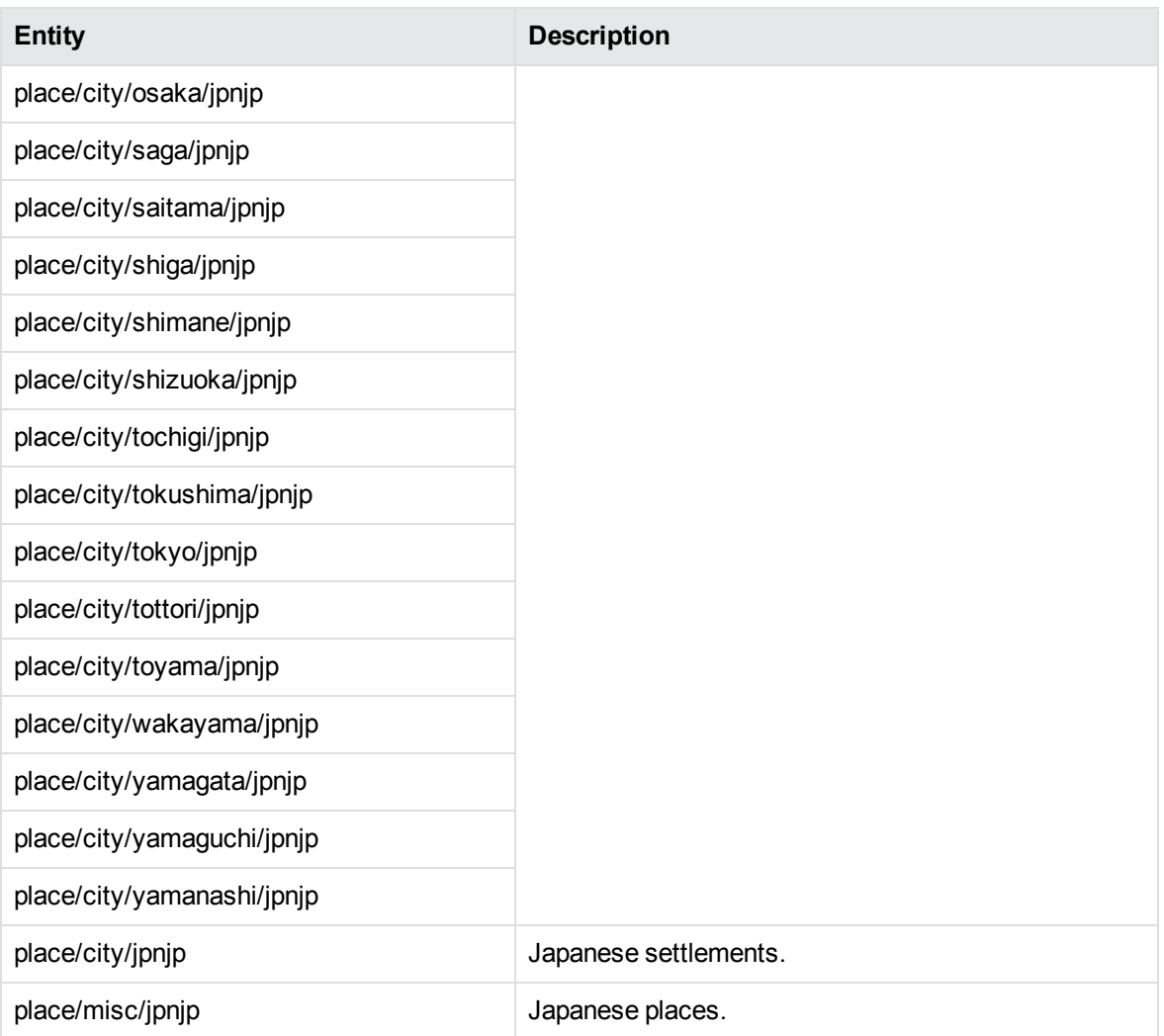

## **place\_kokr.ecr**

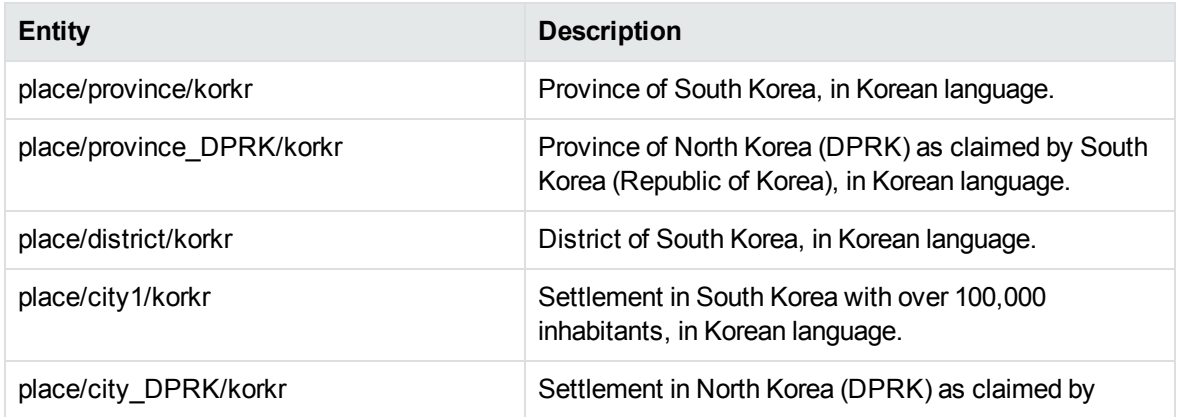

## **place\_kokr.ecr, continued**

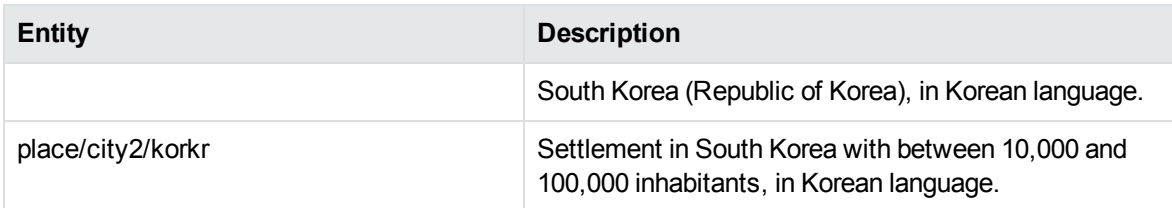

## **place\_lat\_long.ecr**

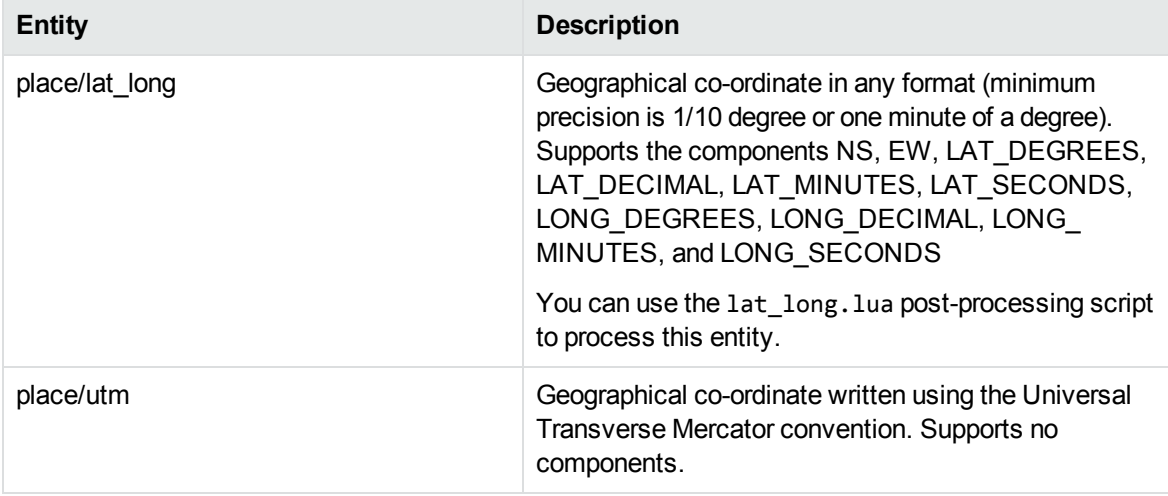

## **place\_lavlv.ecr**

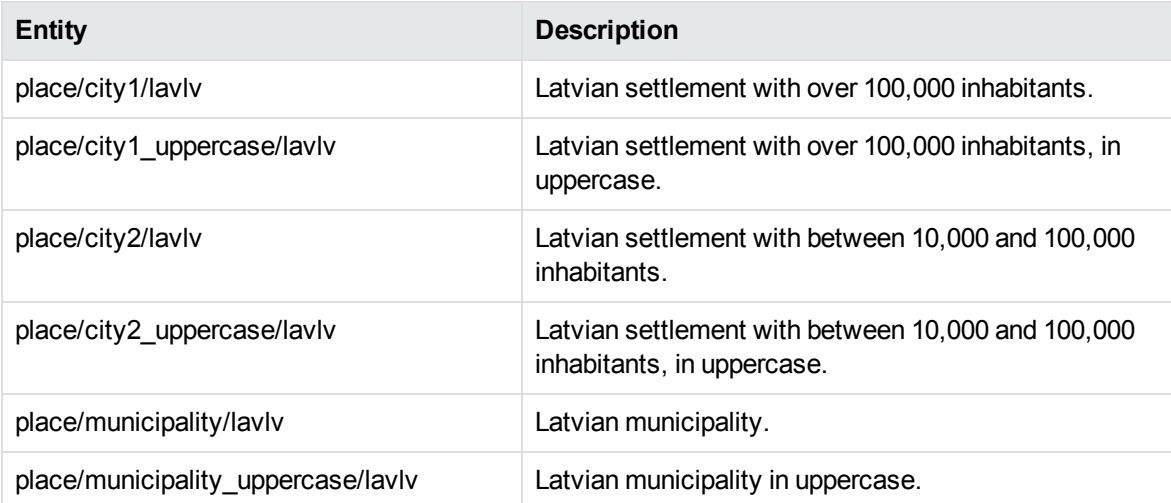

## **place\_litlt.ecr**

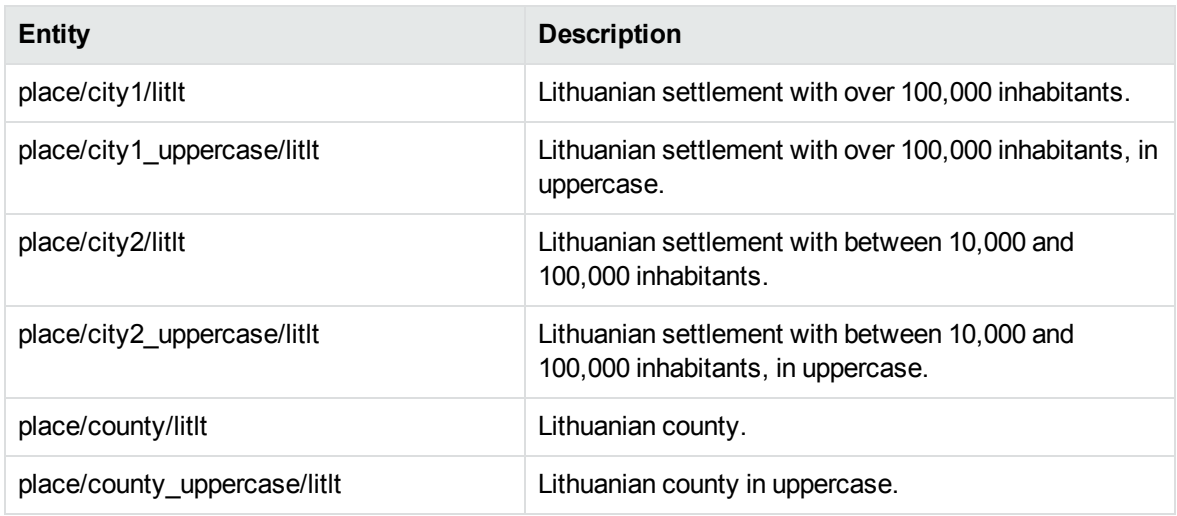

## **place\_mil\_engus.ecr**

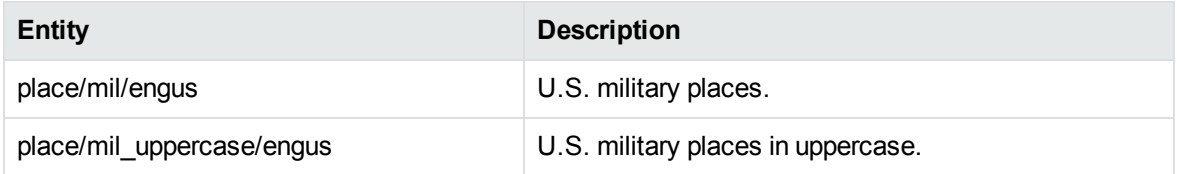

## **place\_mulbe.ecr**

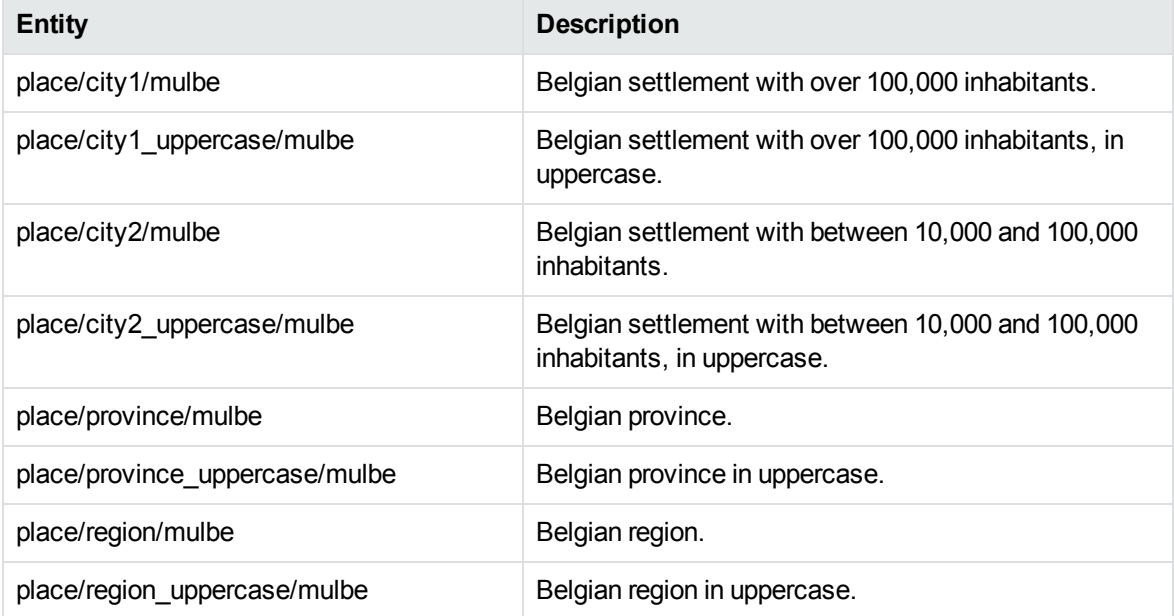

#### **place\_mulch.ecr**

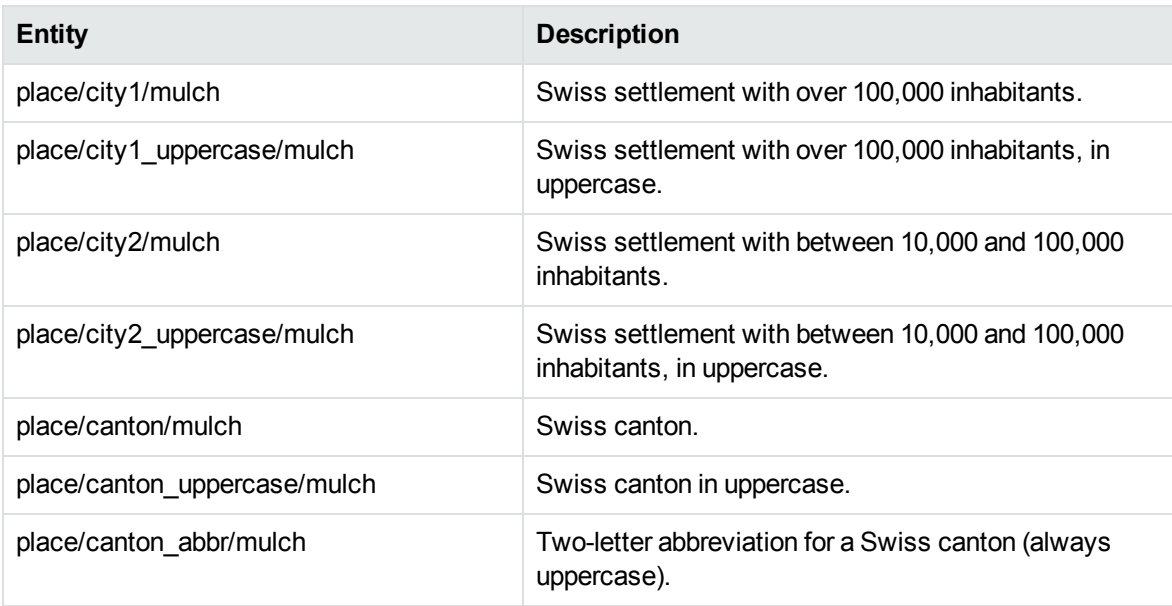

## **place\_mullu.ecr**

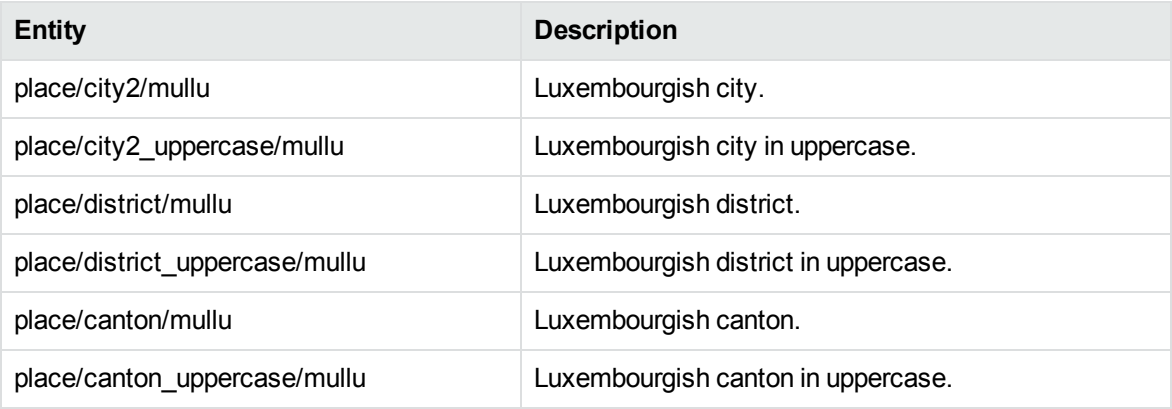

## **place\_norno.ecr**

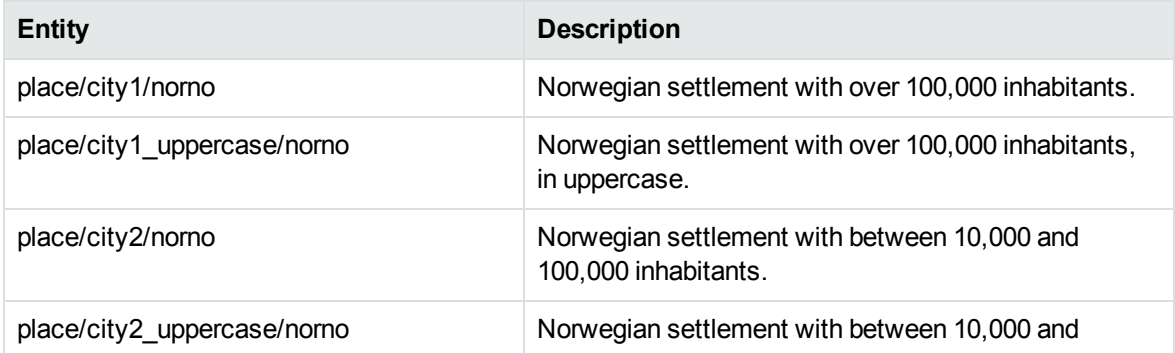

### **place\_norno.ecr, continued**

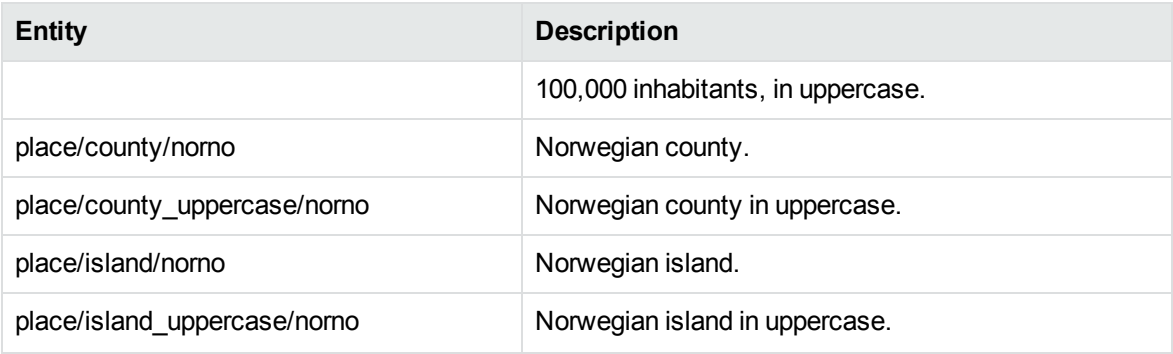

### **place\_polpl.ecr**

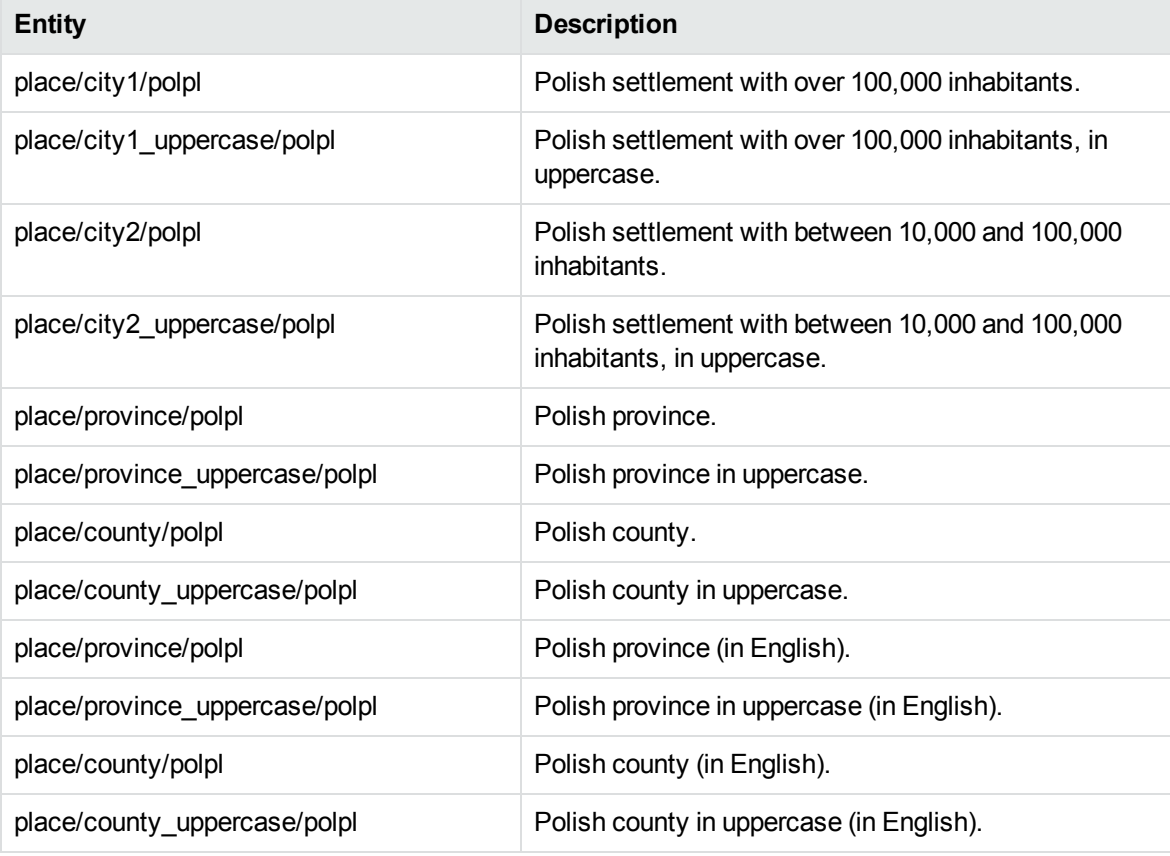

### **place\_porbr.ecr**

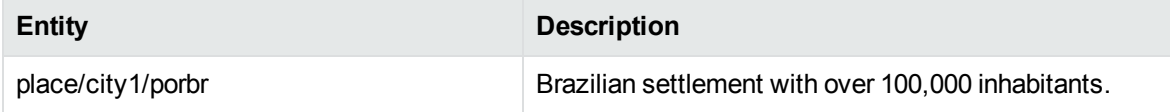

## **place\_porbr.ecr, continued**

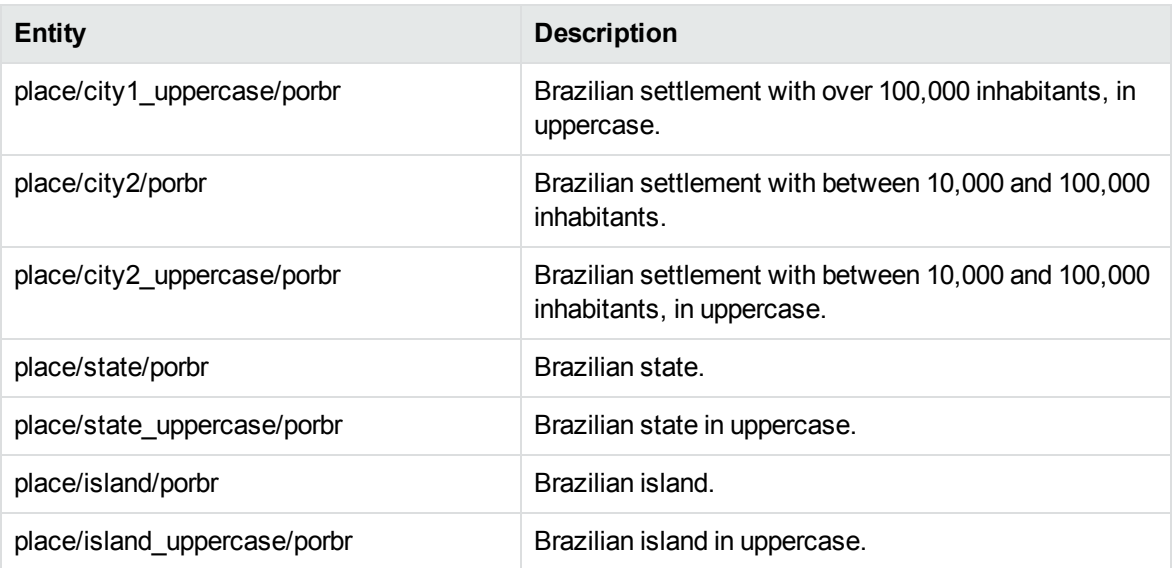

### **place\_porpt.ecr**

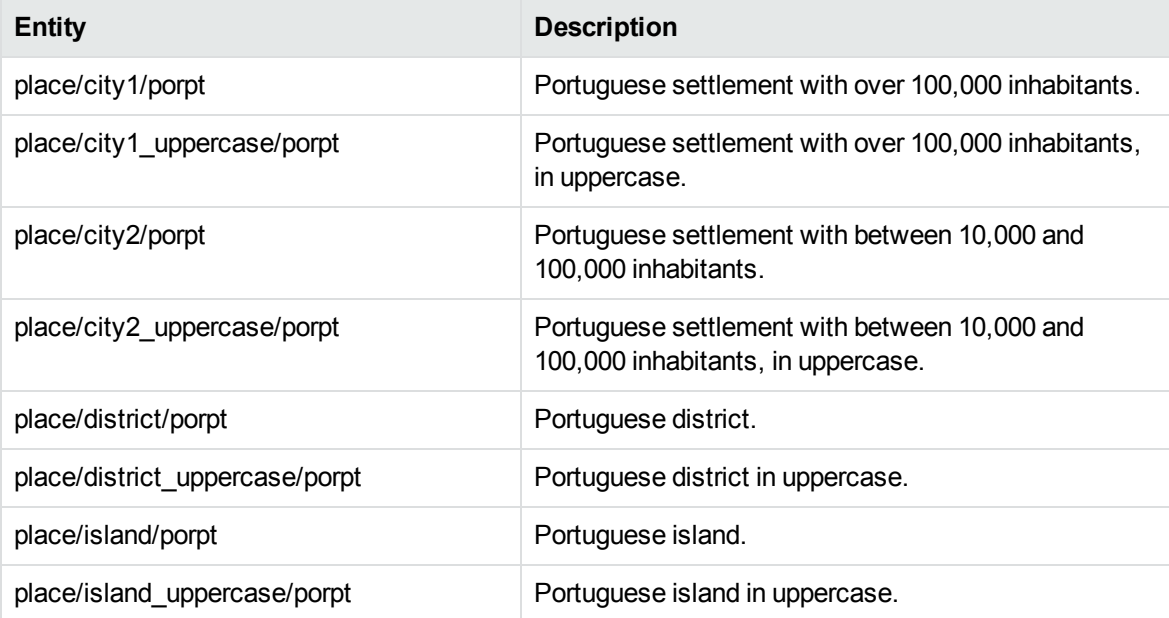

#### **place\_rummd.ecr**

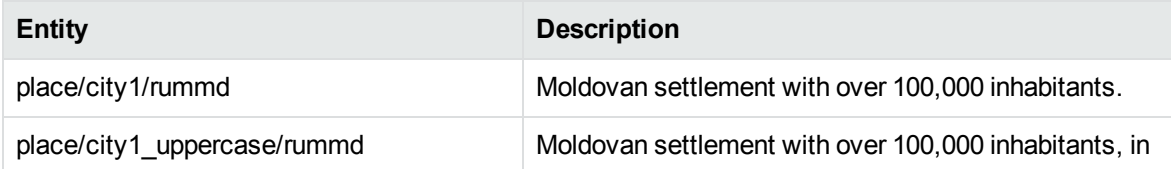

#### **place\_rummd.ecr, continued**

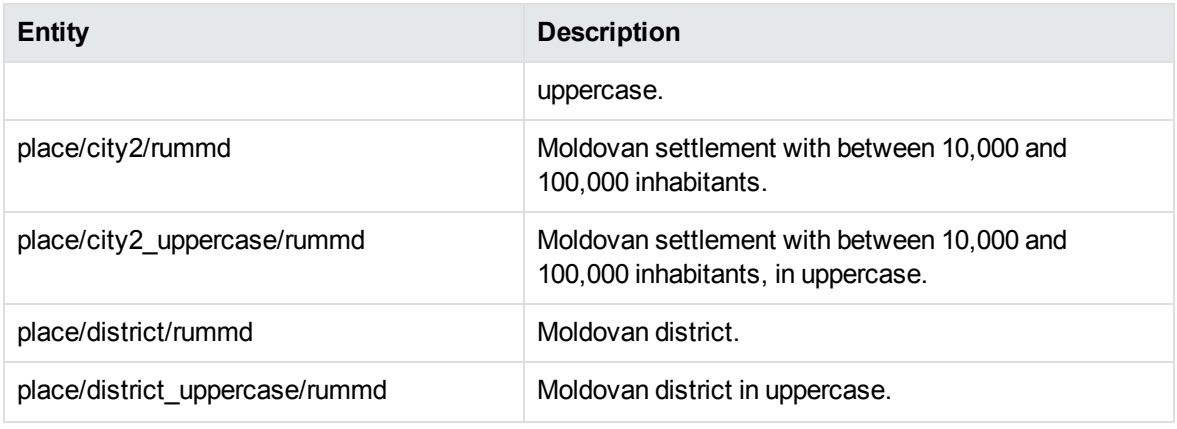

#### **place\_rumro.ecr**

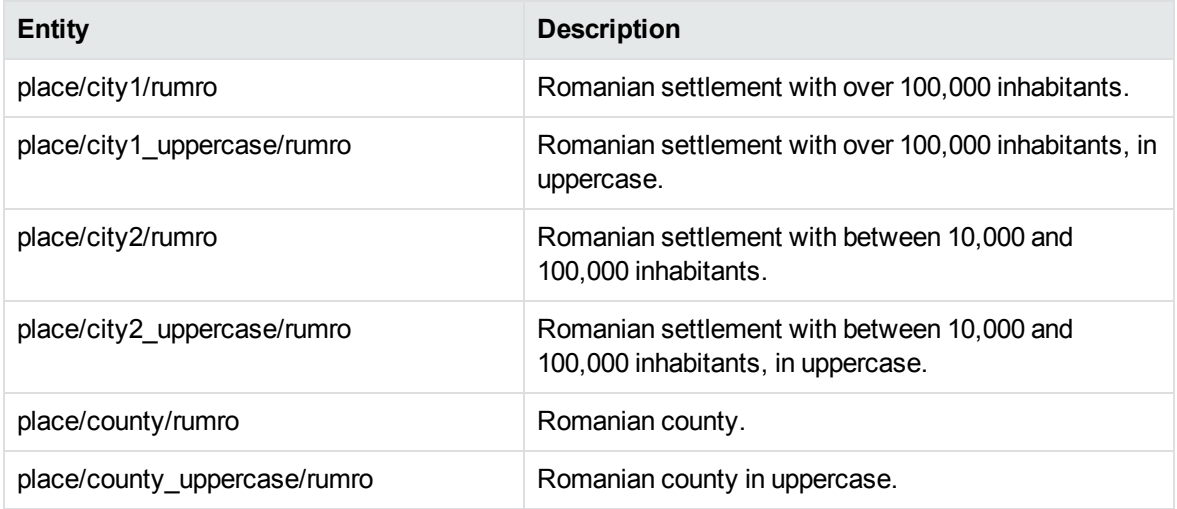

## **place\_slksk.ecr**

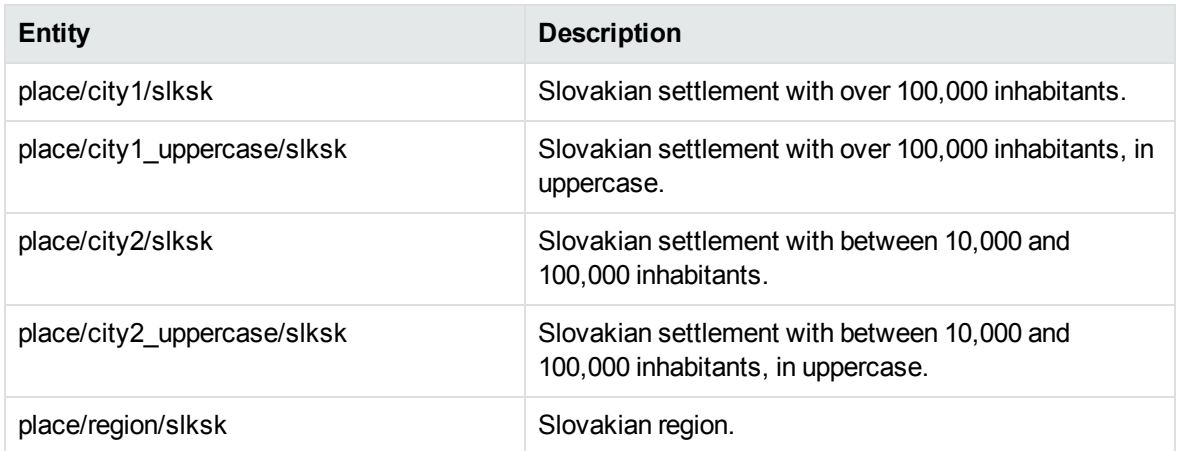

## **place\_slksk.ecr, continued**

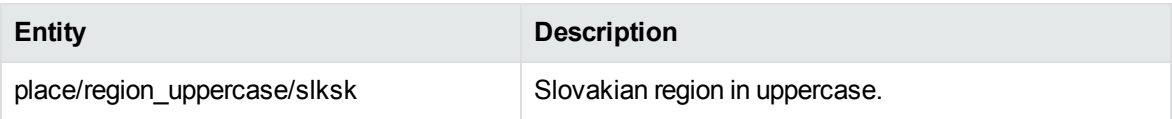

#### **place\_slvsi.ecr**

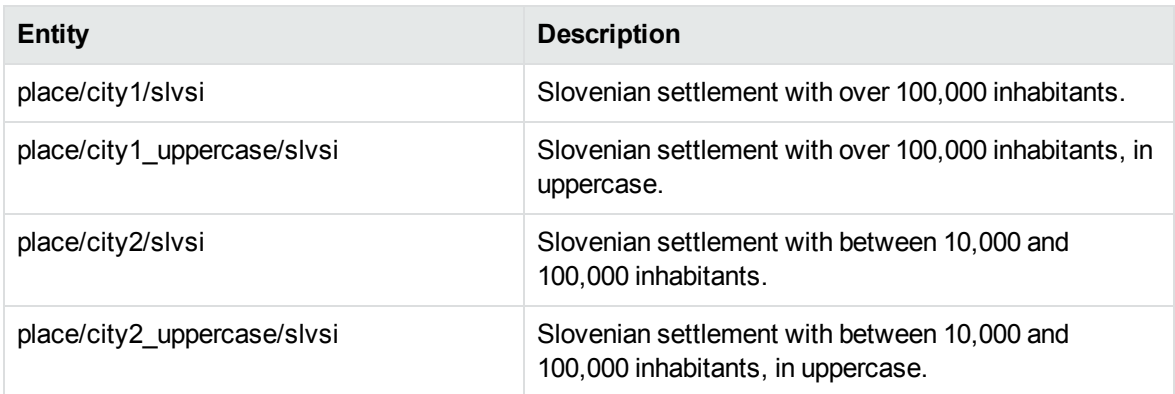

#### **place\_spaar.ecr**

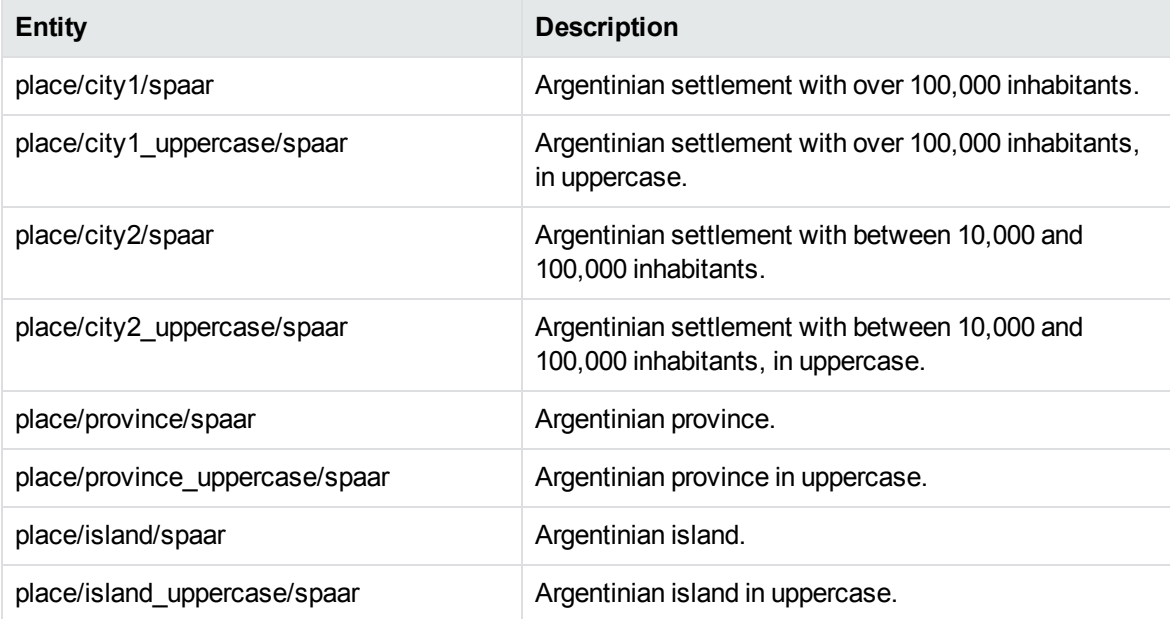

## **place\_spabo.ecr**

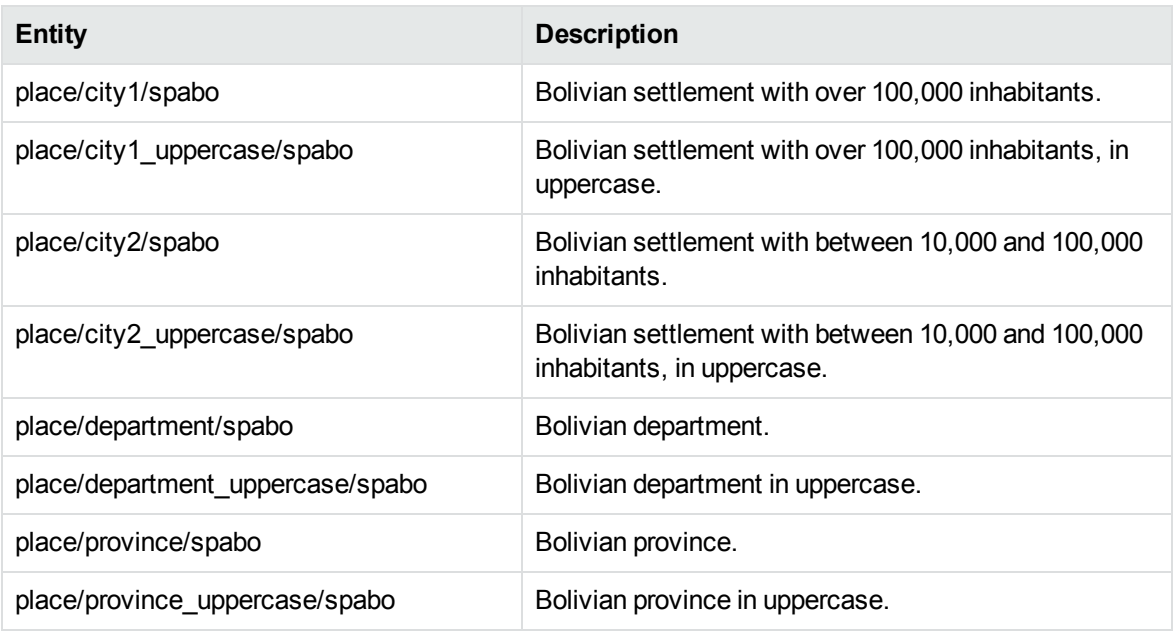

## **place\_spacl.ecr**

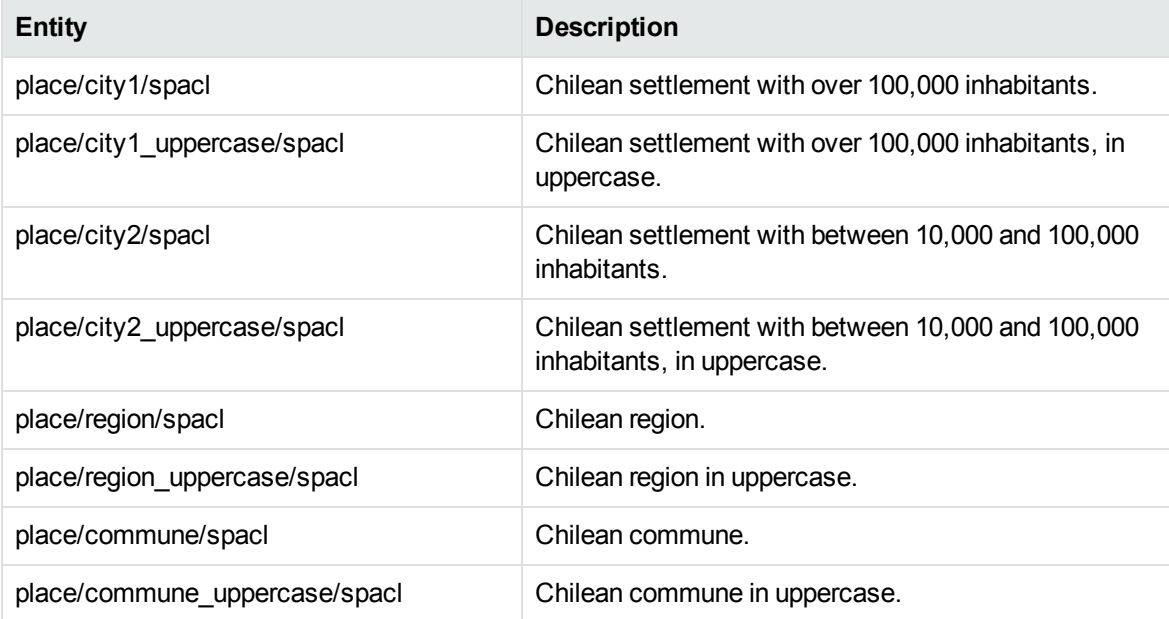

### **place\_spaco.ecr**

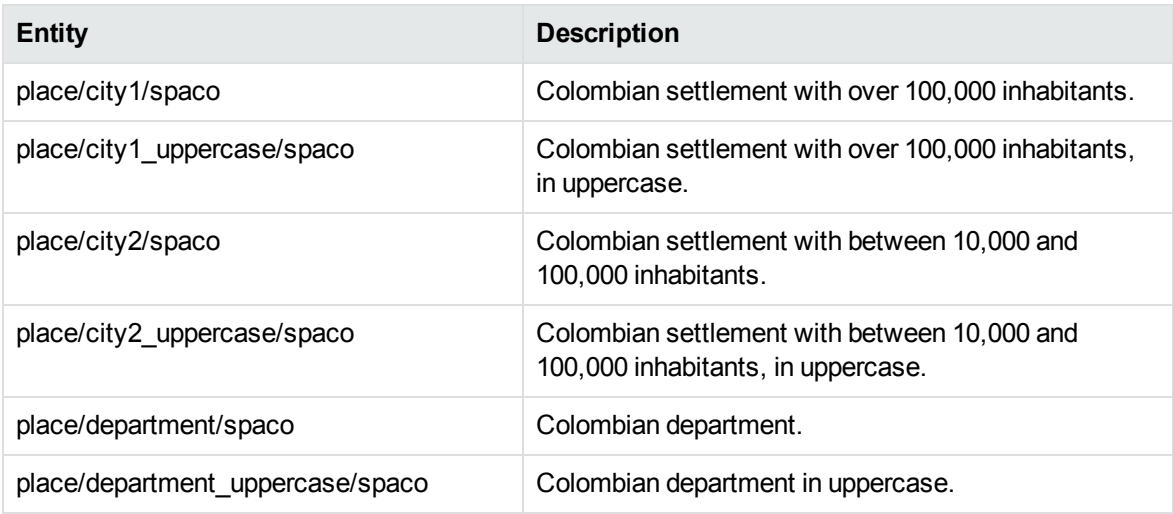

### **place\_spaec.ecr**

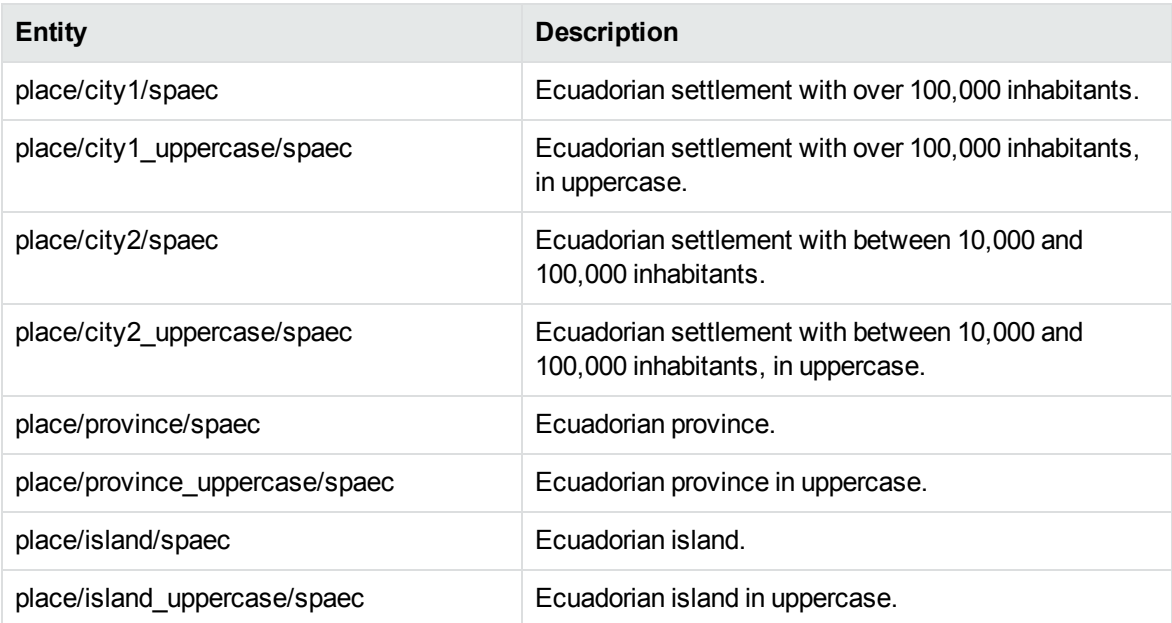

### **place\_spaes.ecr**

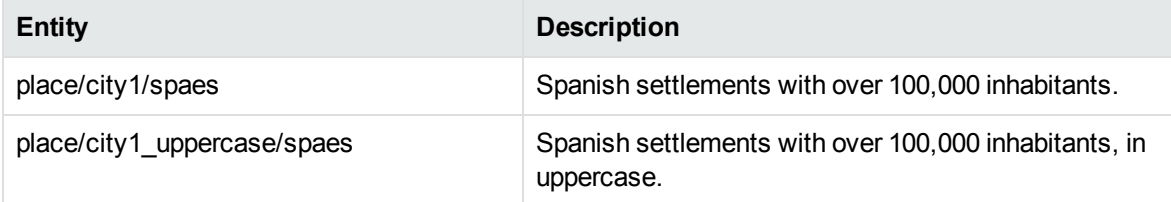

## **place\_spaes.ecr, continued**

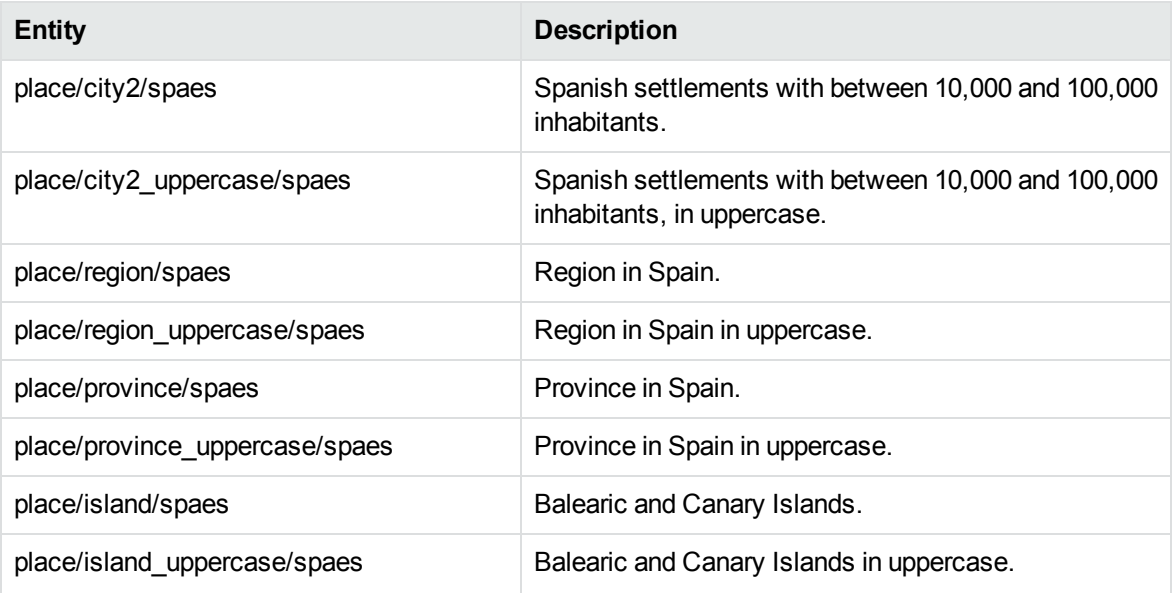

## **place\_spamx.ecr**

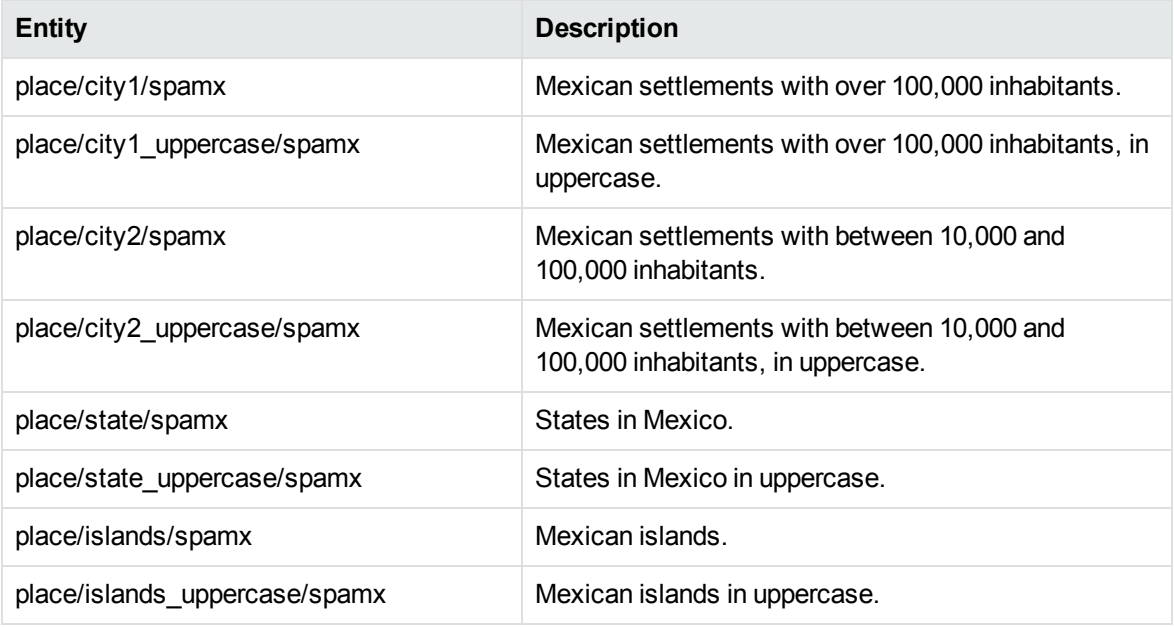

### **place\_spape.ecr**

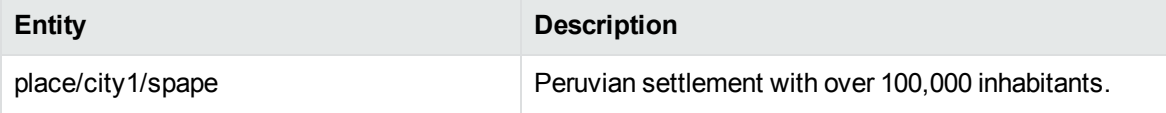

### **place\_spape.ecr, continued**

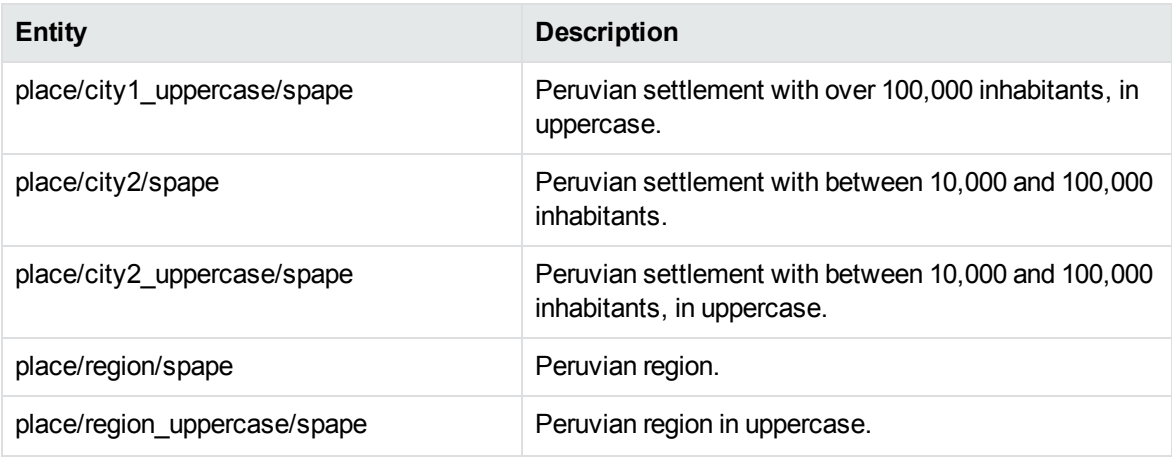

## **place\_spapy.ecr**

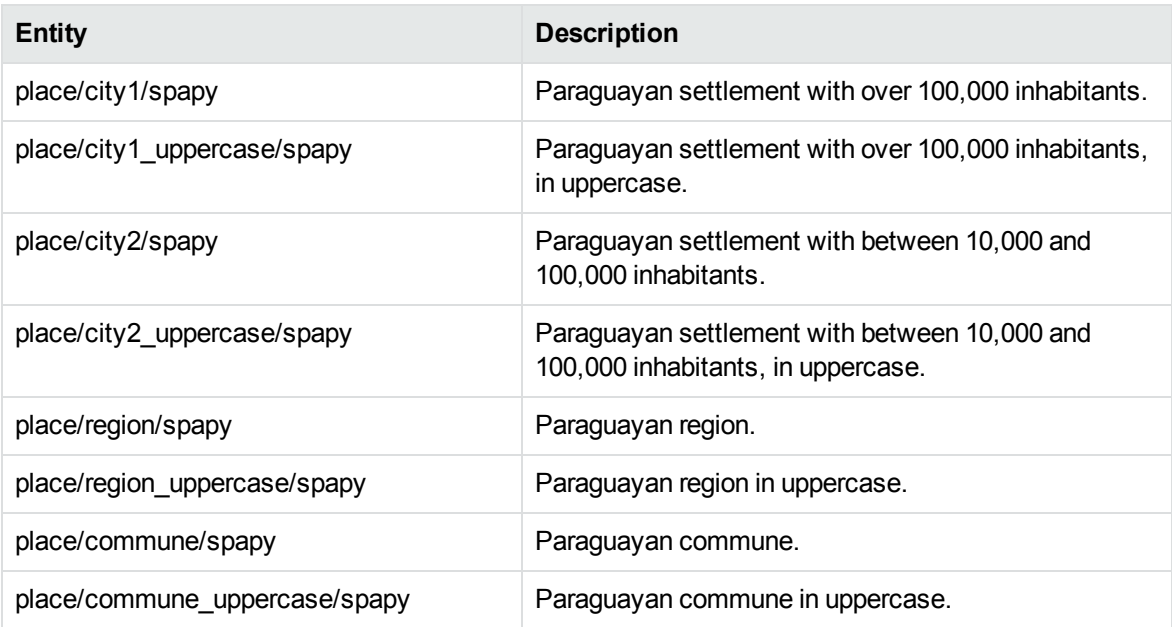

## **place\_spauy.ecr**

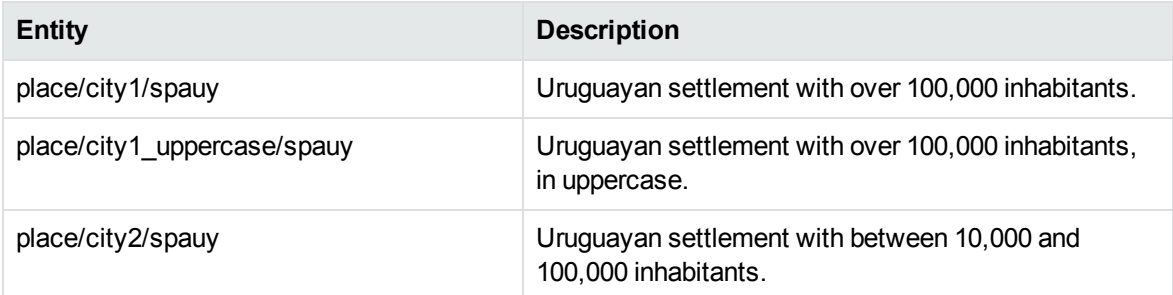

## **place\_spauy.ecr, continued**

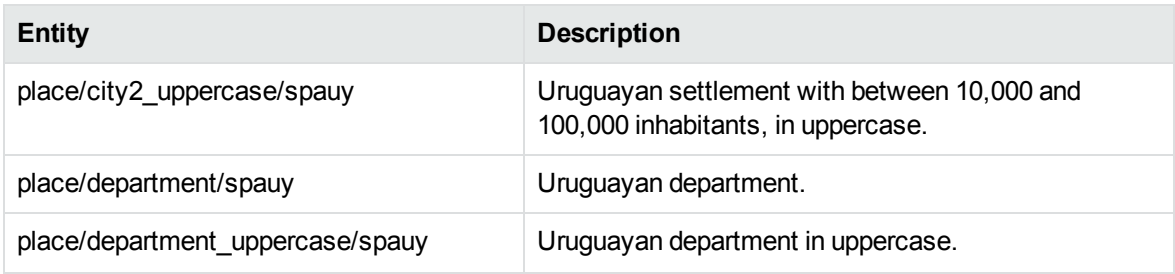

## **place\_spave.ecr**

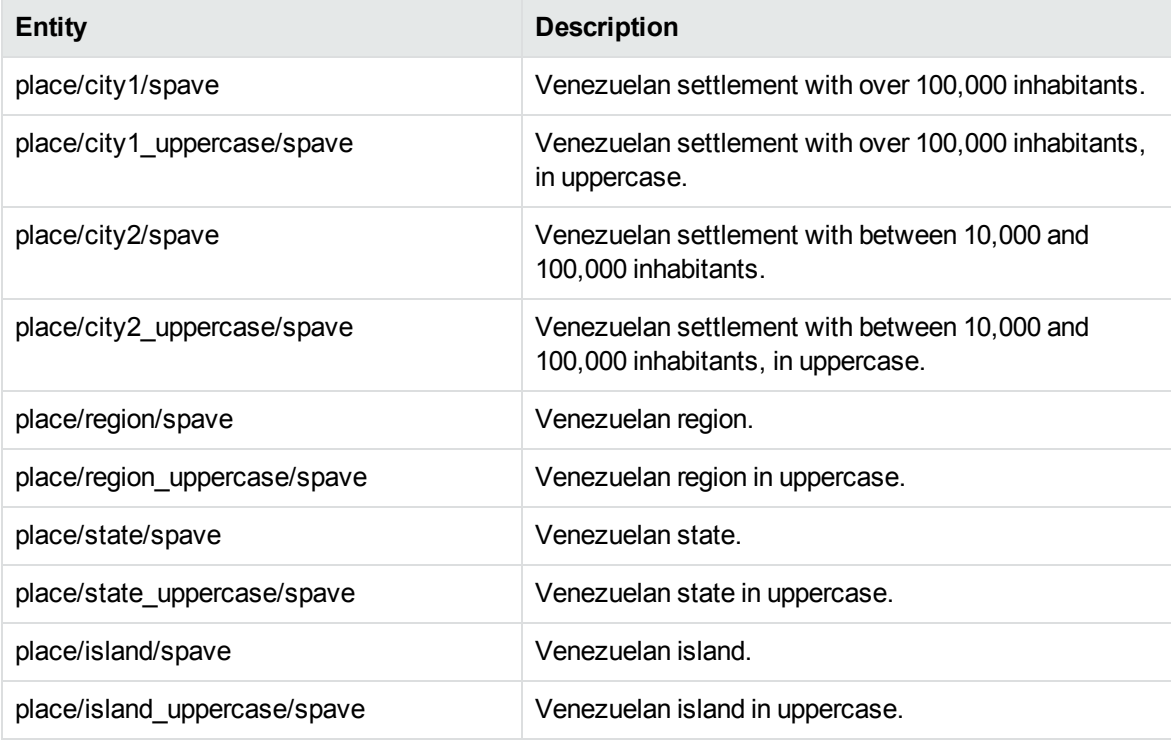

#### **place\_srpme.ecr**

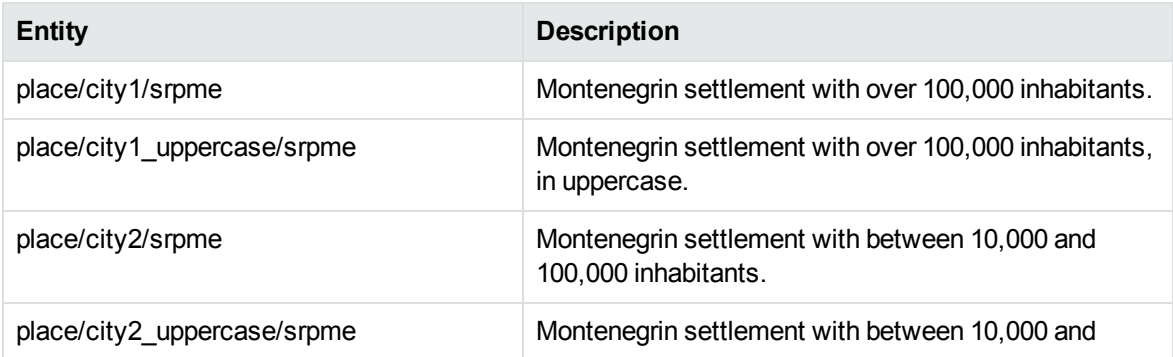

## **place\_srpme.ecr, continued**

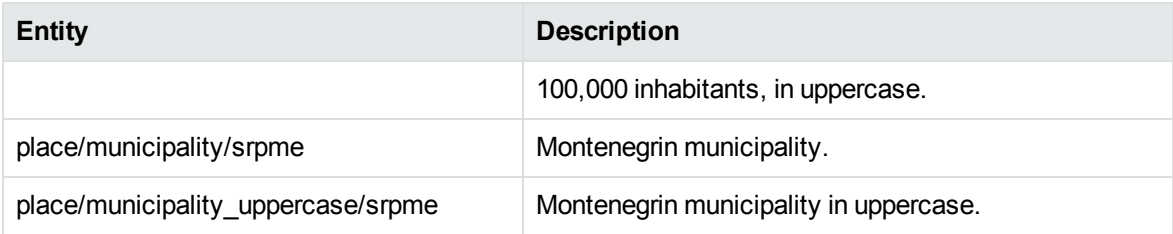

## **place\_srprs.ecr**

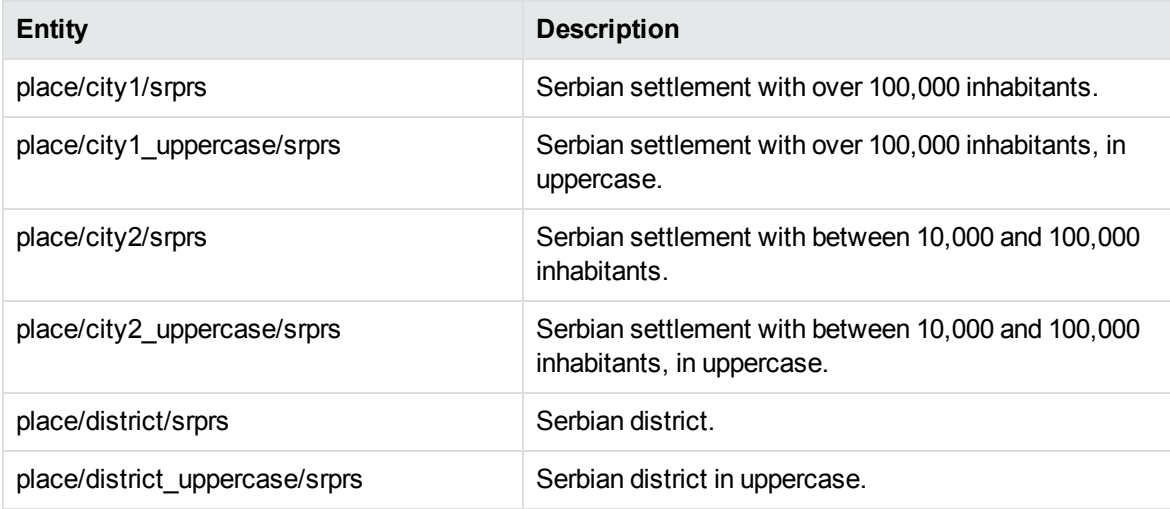

#### **place\_swese.ecr**

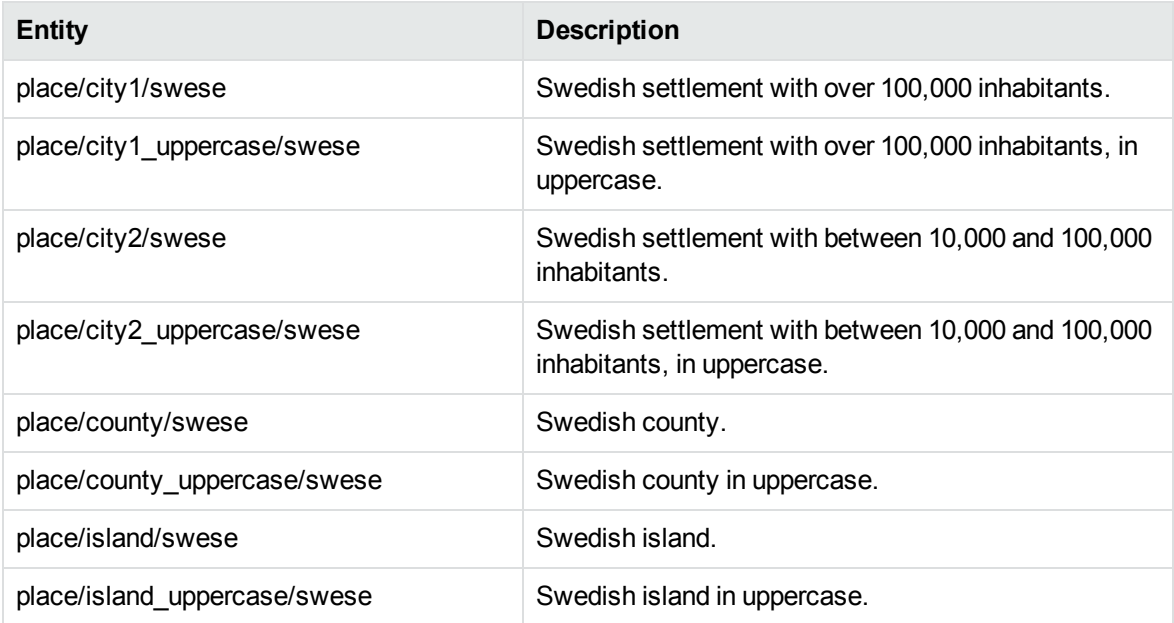
### **place\_turtr.ecr**

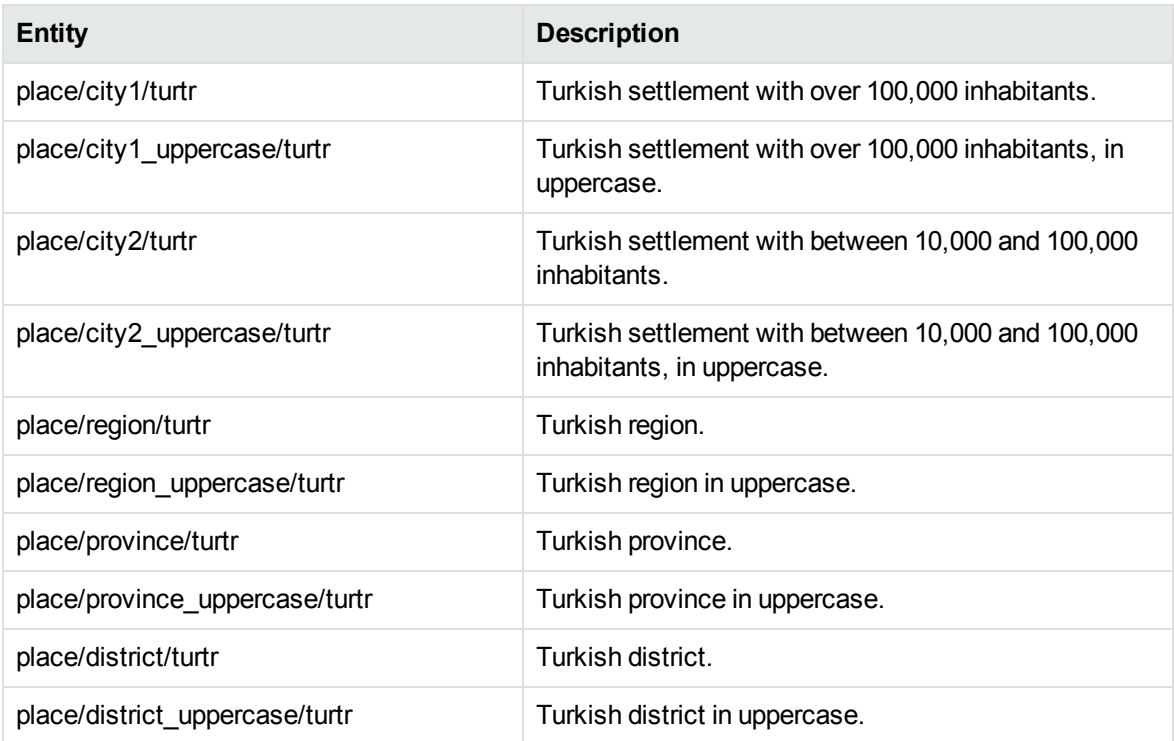

## **profanity\_chi.ecr**

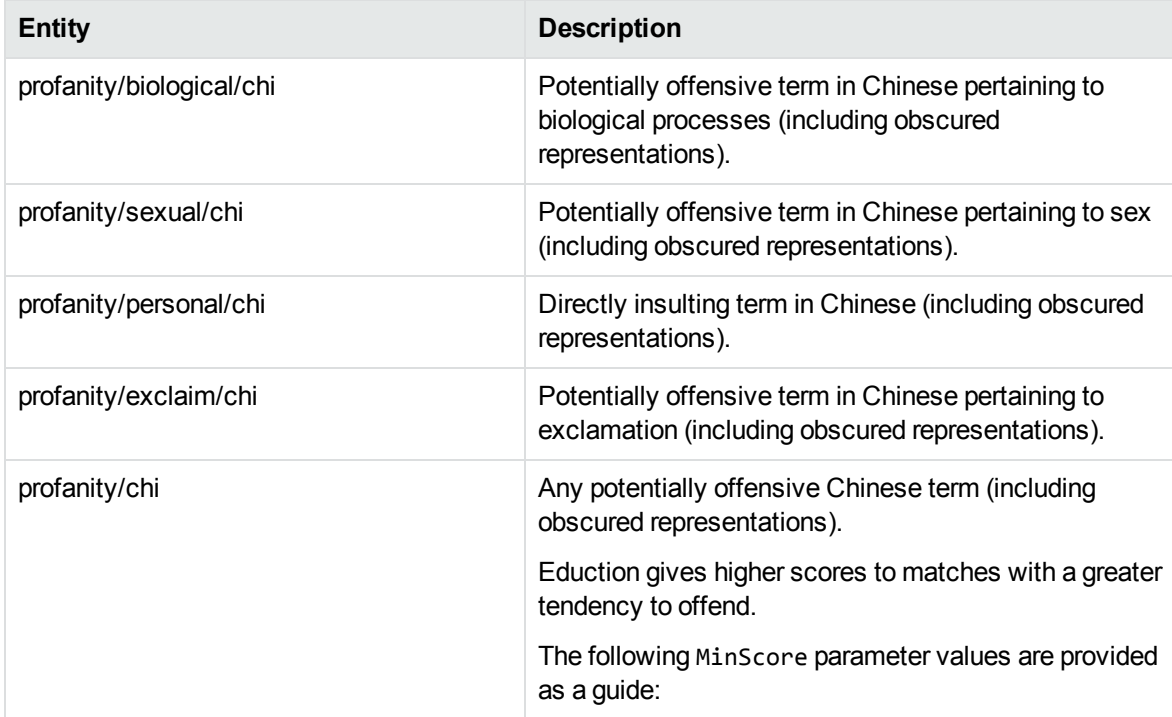

### **profanity\_chi.ecr, continued**

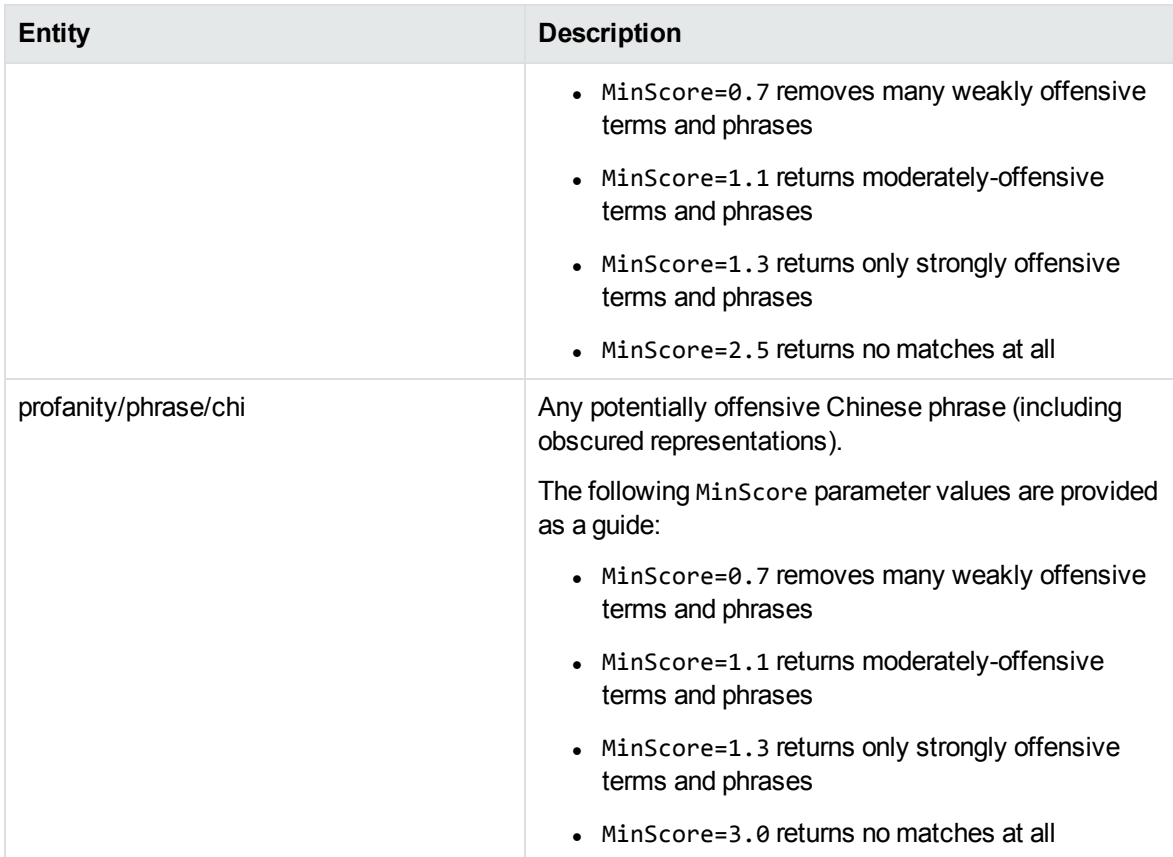

## **profanity\_eng.ecr**

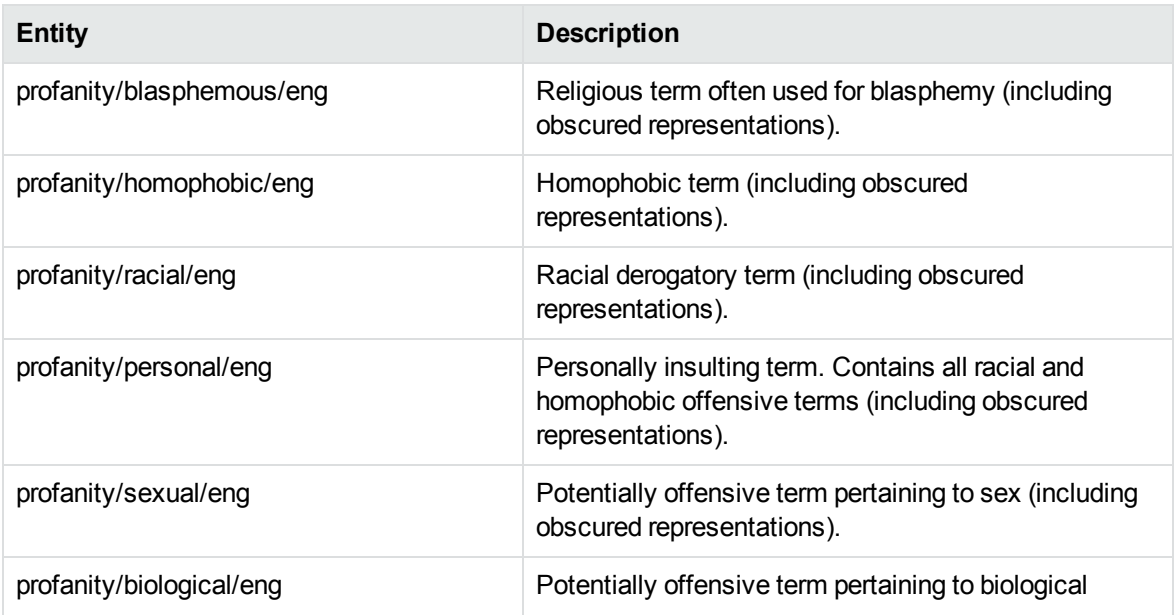

### **profanity\_eng.ecr, continued**

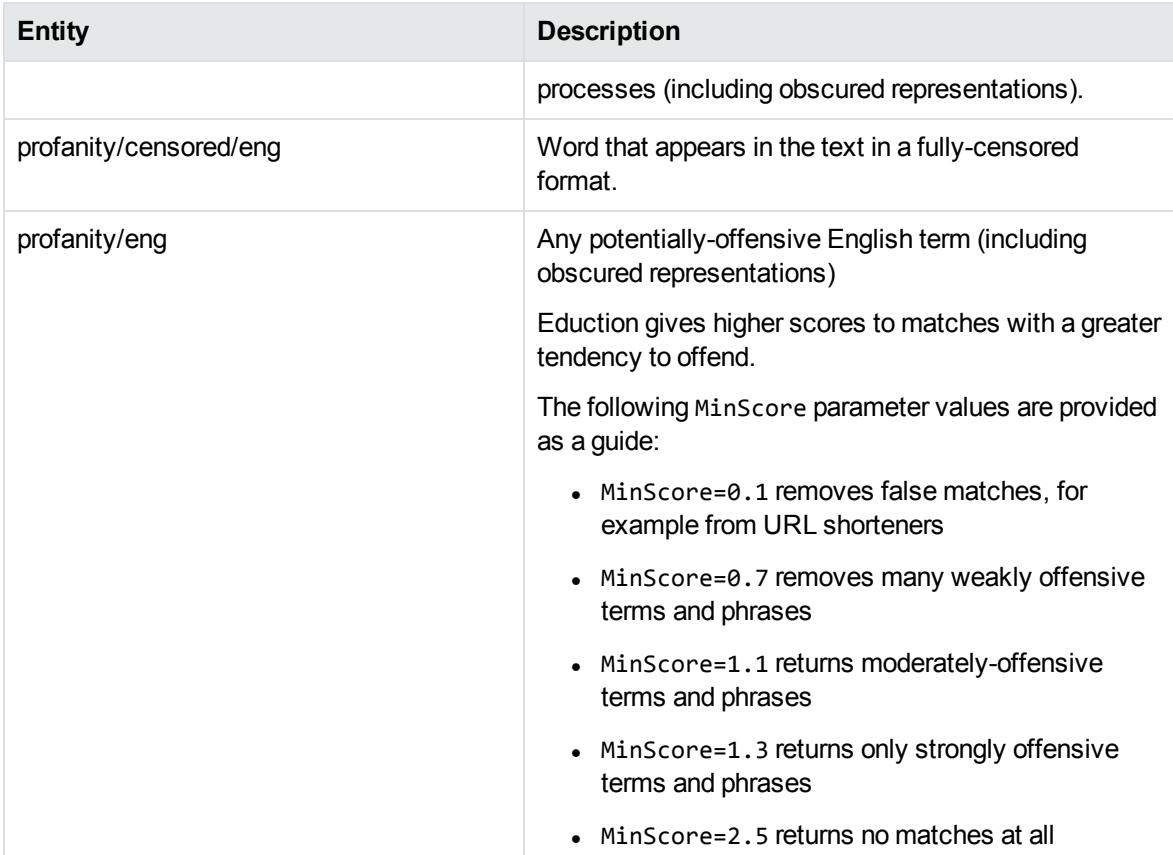

#### **psi\_api\_credentials.ecr**

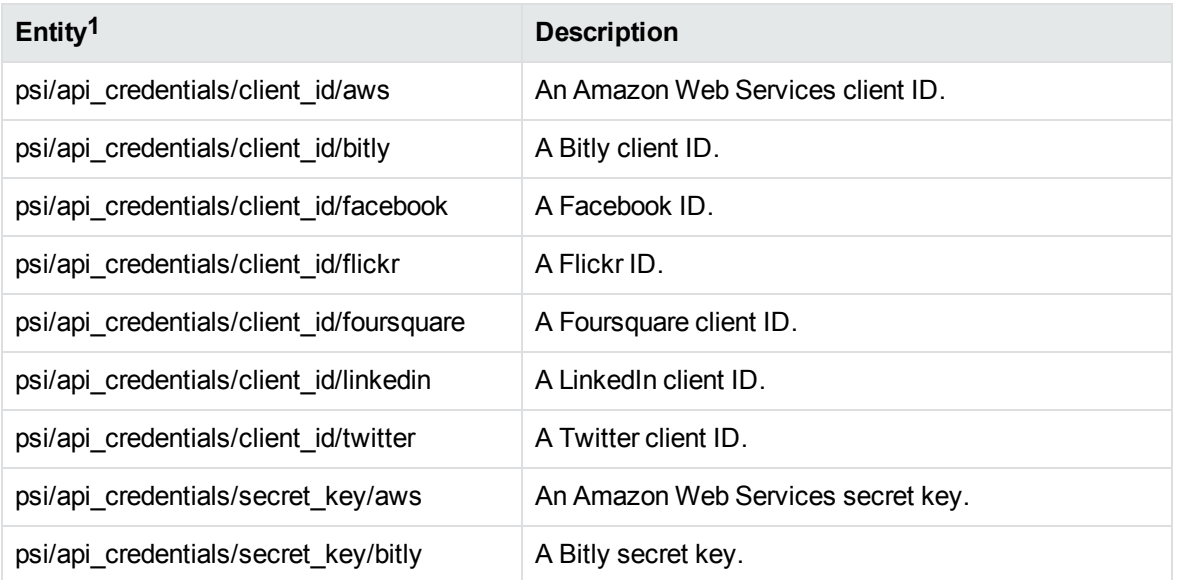

### **psi\_api\_credentials.ecr, continued**

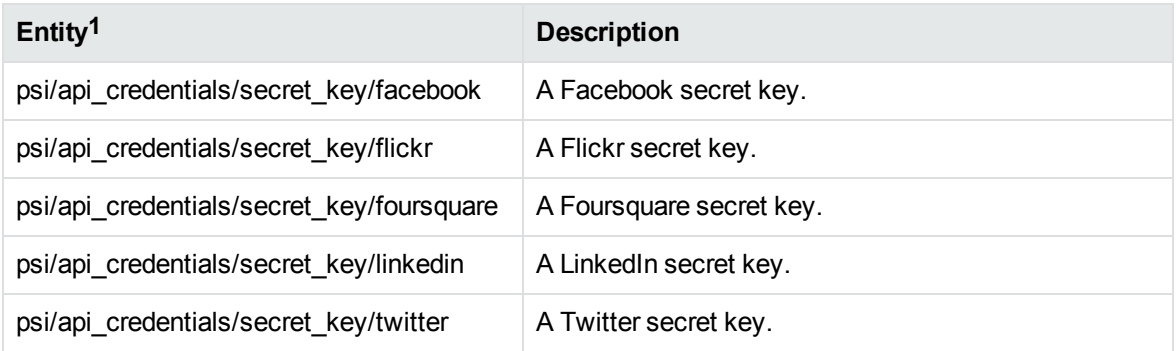

#### **psi\_private\_key.ecr**

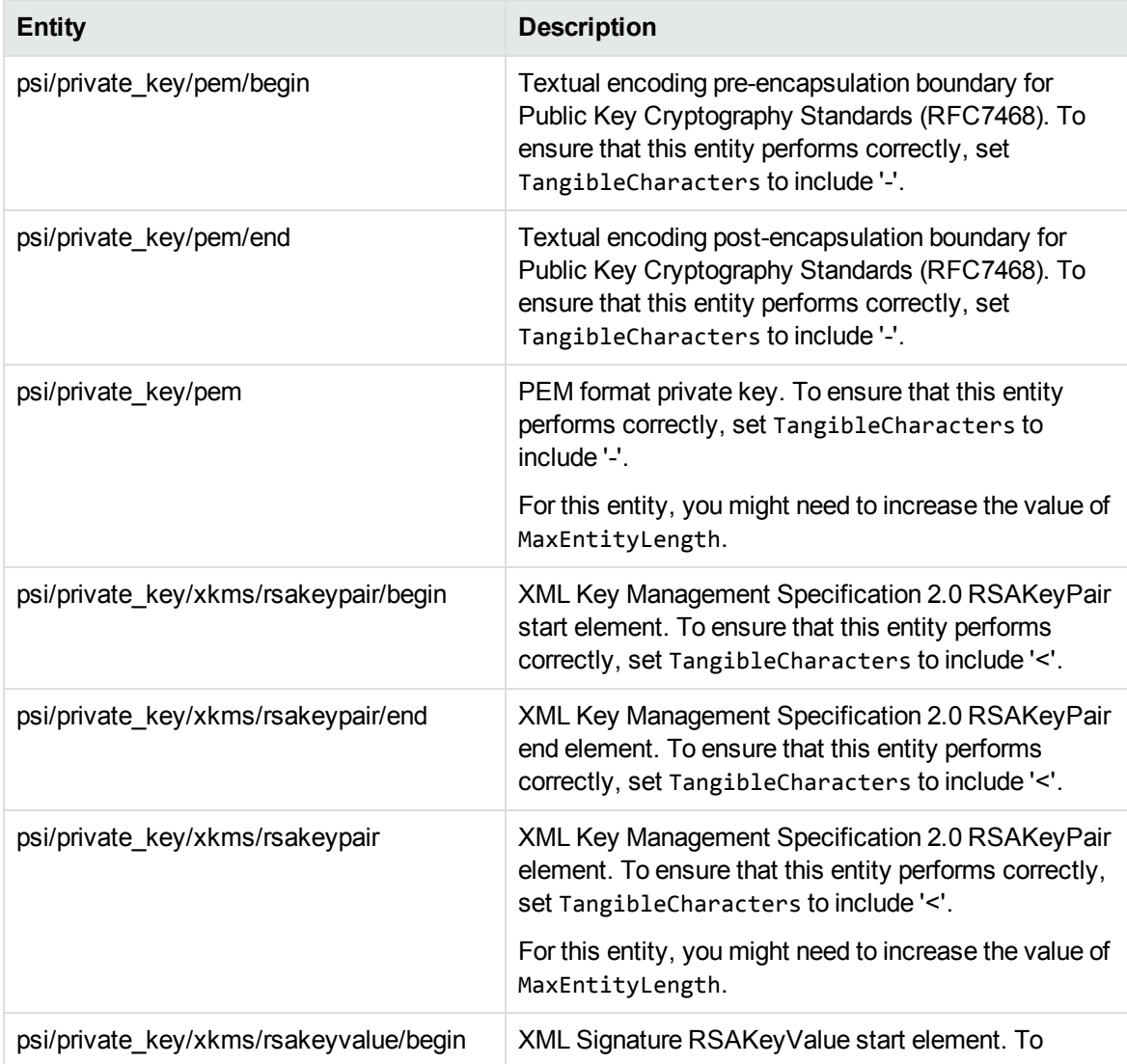

#### **psi\_private\_key.ecr, continued**

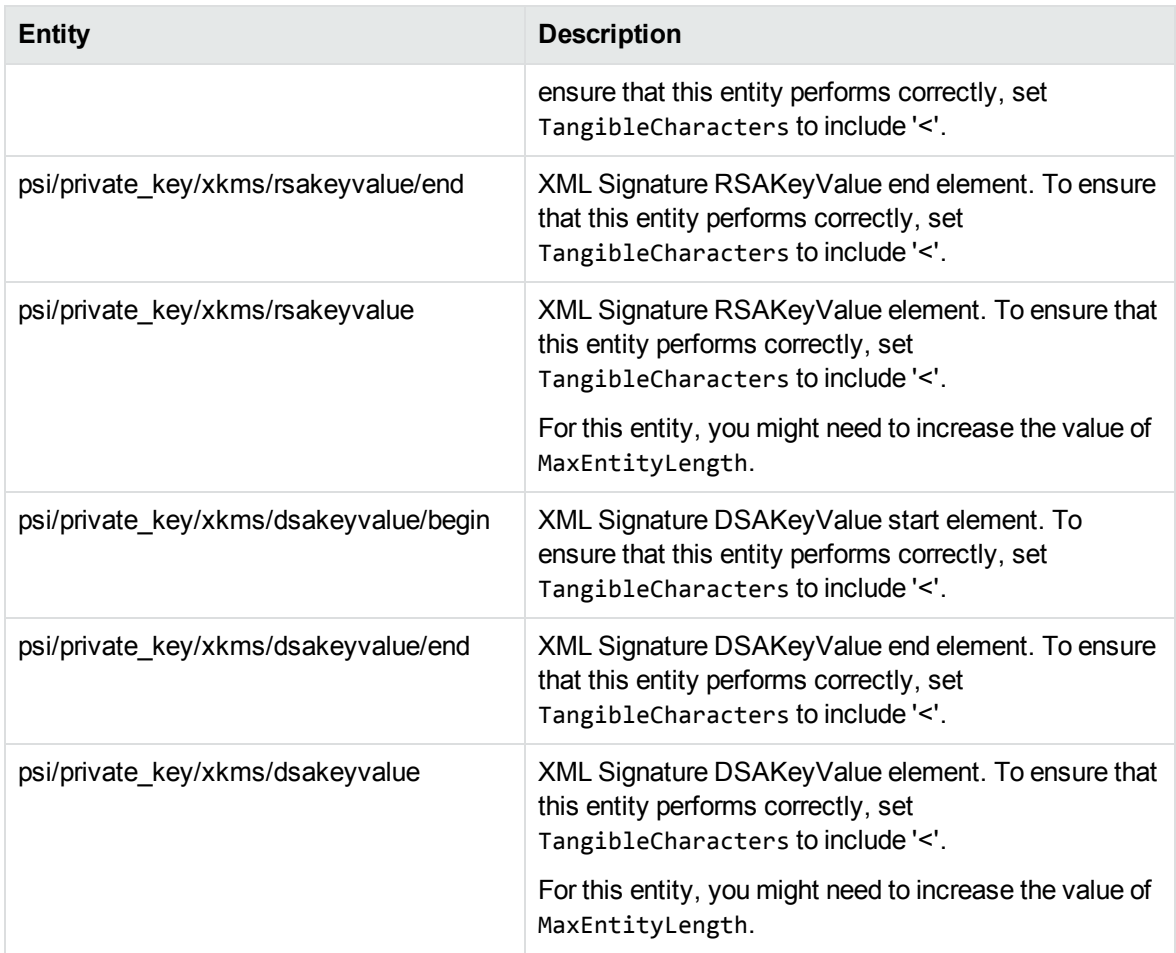

1You must use the psi\_api\_credentials\_postprocessing.lua post-processing script for this grammar. The post-processing script adjusts the scores for likely and unlikely matches, and normalizes the scores for these entities in the range 0-1.

## **S**

The sentiment grammar files have *lite* versions. The lite versions are identical to the full versions in most respects, but they do not support components or user modification. They can process data up to twice as fast as the full versions, depending on language.

Micro Focus recommends that you use the lite versions except when you need to use components or modify the built-in dictionaries.

The lite grammars have the same name as the full version, with \_lite after the language. For example, the file name of the Chinese sentiment grammar file is sentiment\_chi.ecr, and the file name of the lite version is sentiment\_chi\_lite.ecr.

### **sentiment\_ara.ecr and sentiment\_ara\_lite.ecr**

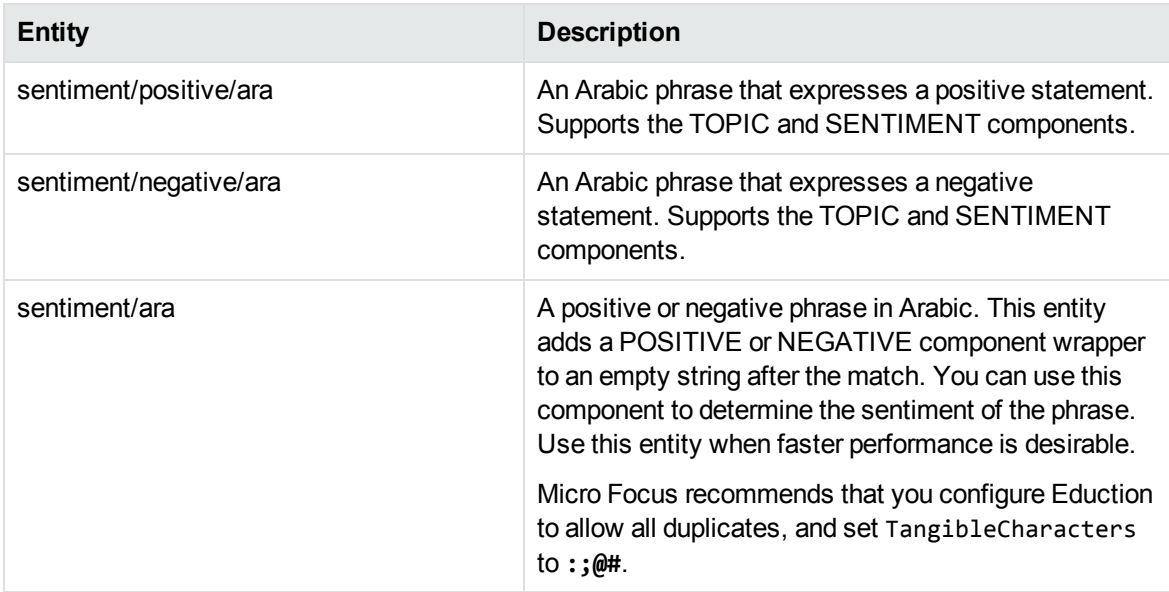

### **sentiment\_chi.ecr and sentiment\_chi\_lite.ecr**

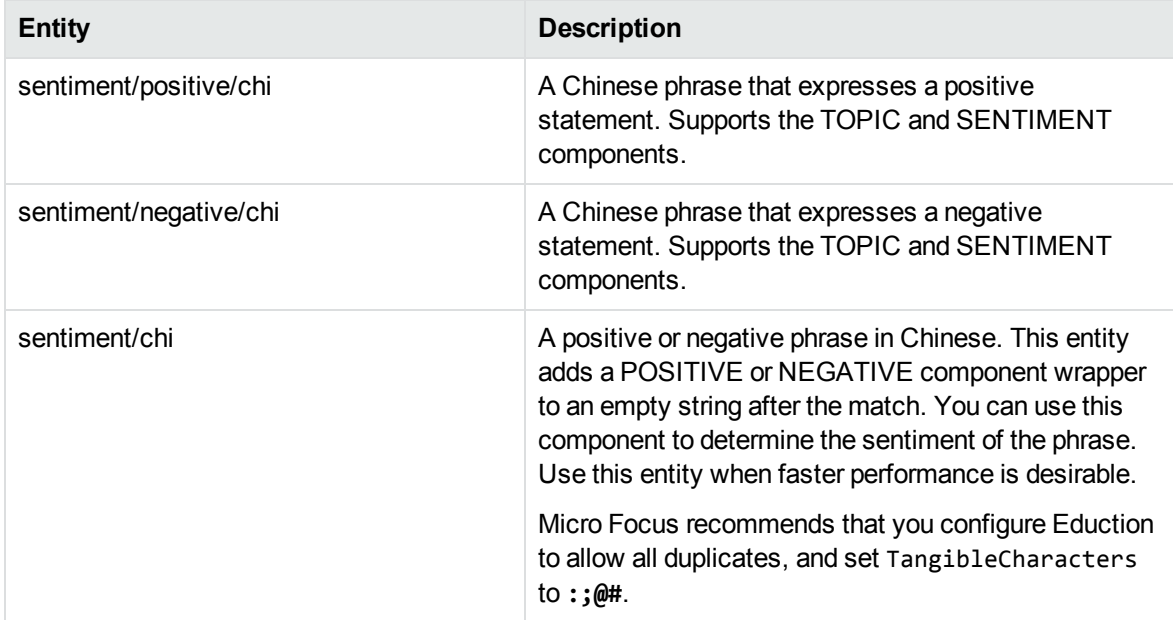

### **sentiment\_cze.ecr and sentiment\_cze\_lite.ecr**

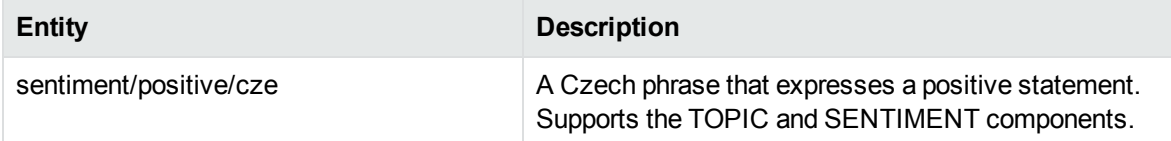

### **sentiment\_cze.ecr and sentiment\_cze\_lite.ecr, continued**

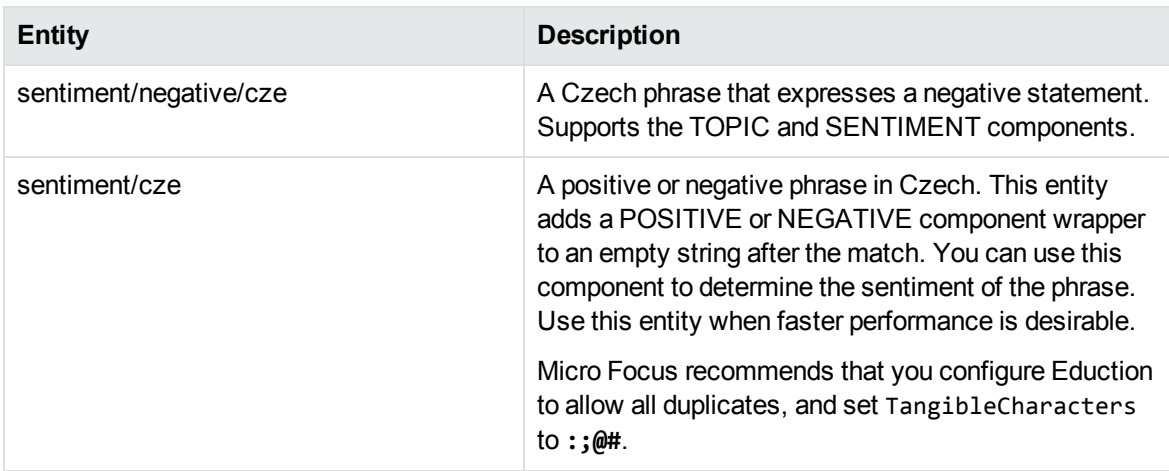

## **sentiment\_dut.ecr and sentiment\_dut\_lite.ecr**

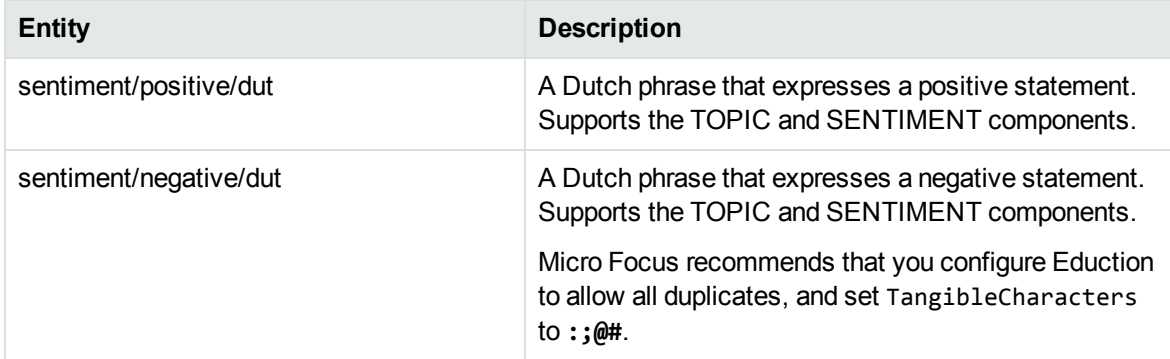

#### **sentiment\_eng.ecr and sentiment\_eng\_lite.ecr**

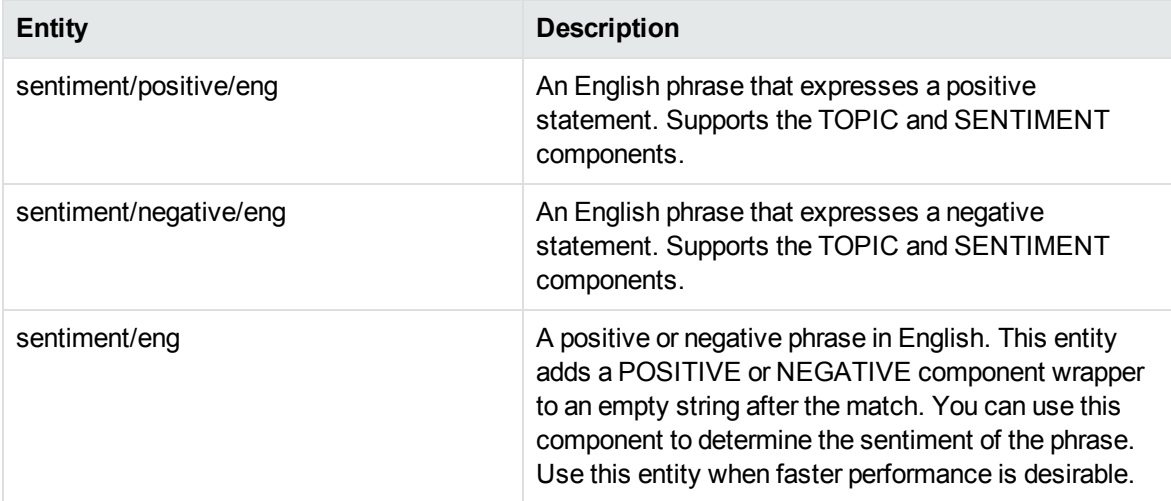

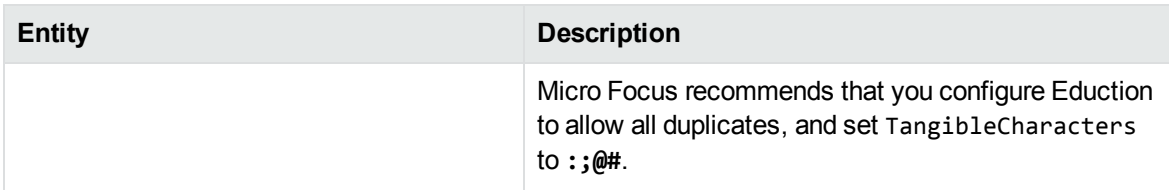

### **sentiment\_eng.ecr and sentiment\_eng\_lite.ecr, continued**

#### **sentiment\_basic\_eng.ecr**

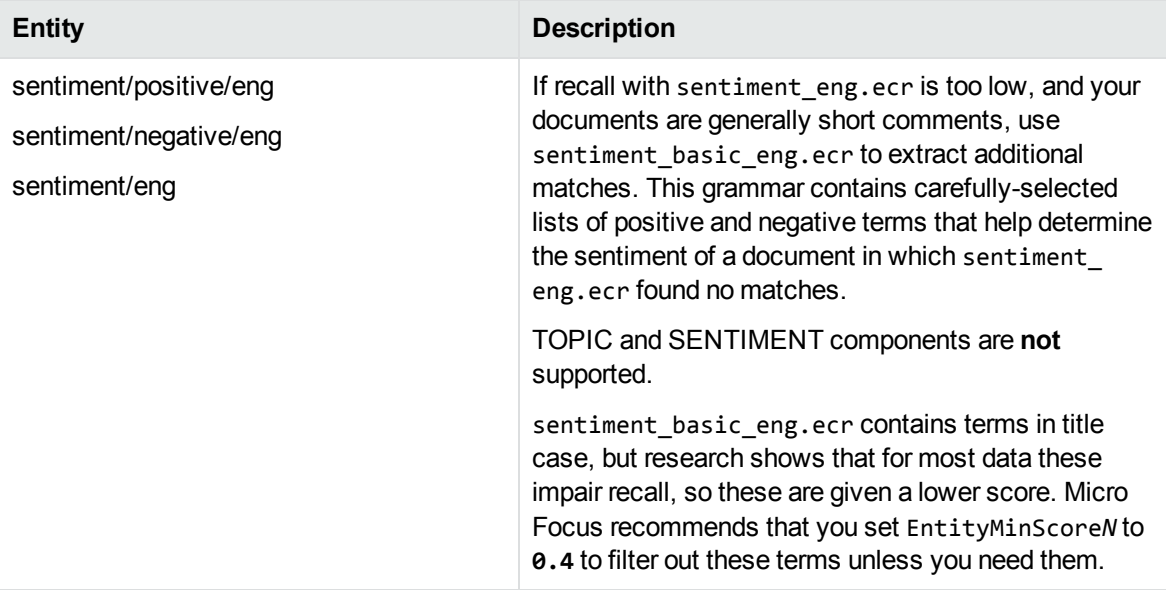

#### **sentiment\_fre.ecr and sentiment\_fre\_lite.ecr**

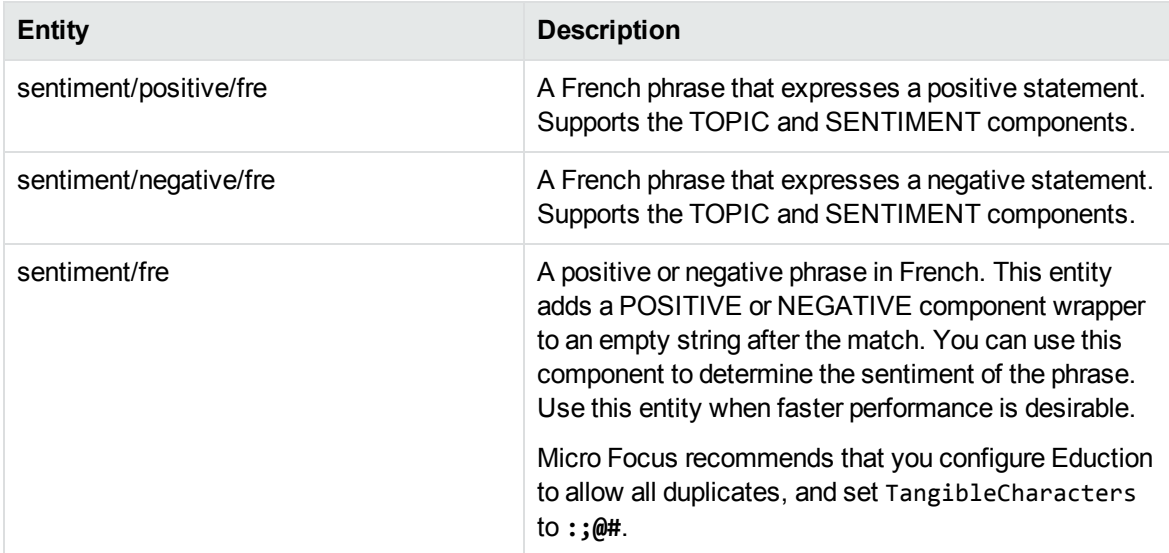

### **sentiment\_ger.ecr and sentiment\_get\_lite.ecr**

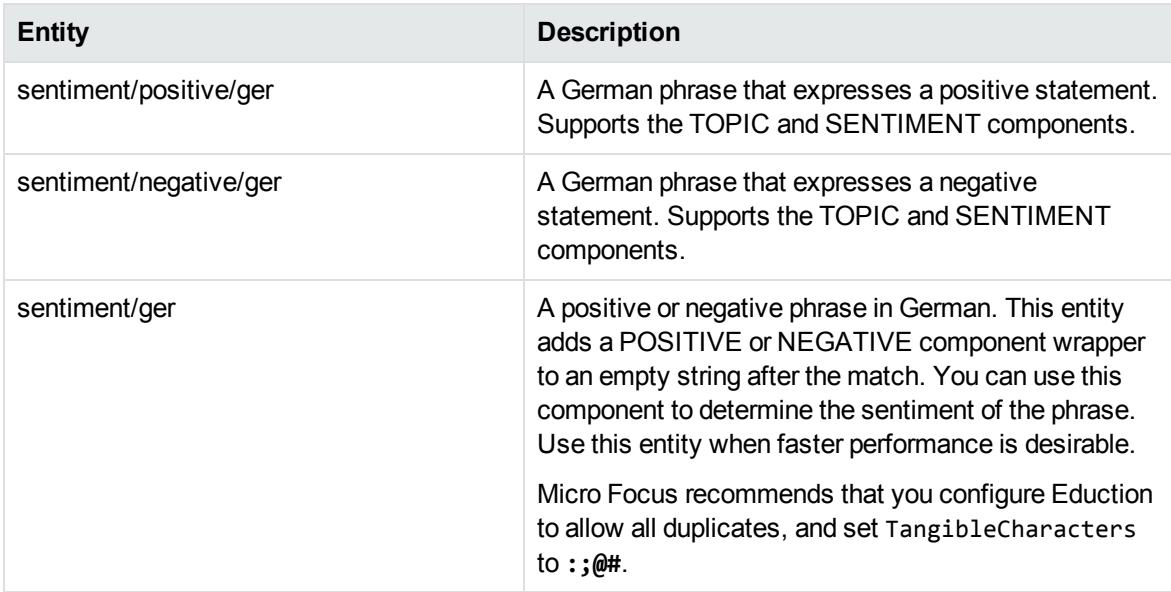

### **sentiment\_ita.ecr and sentiment\_ita\_lite.ecr**

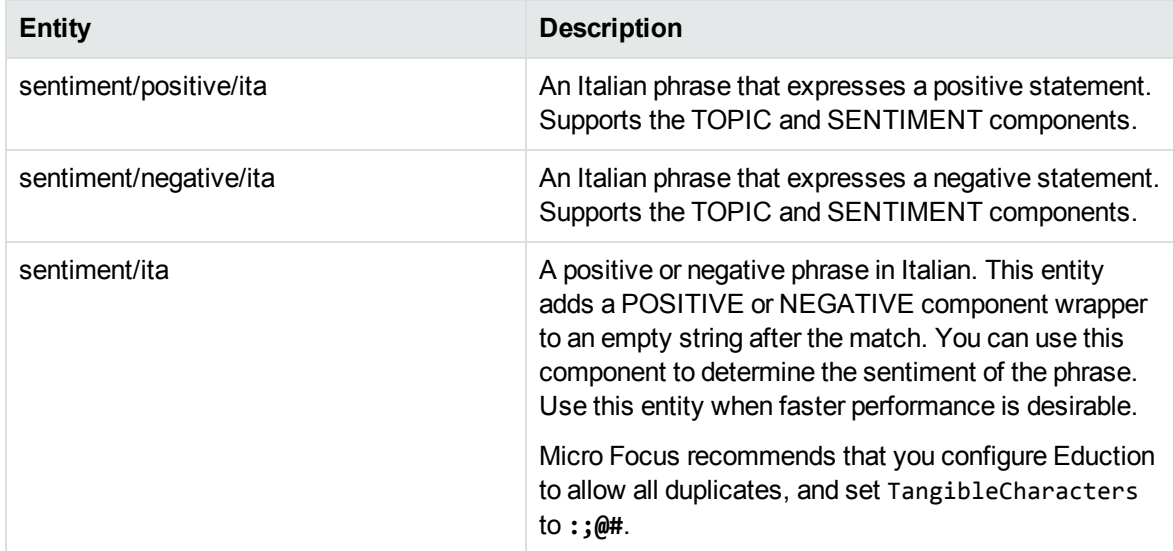

#### **sentiment\_pol.ecr and sentiment\_pol\_lite.ecr**

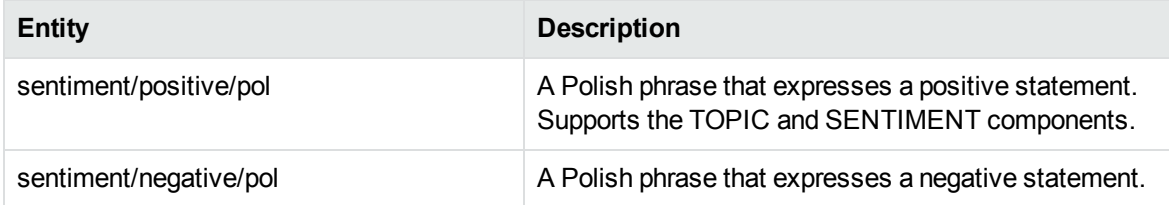

### **sentiment\_pol.ecr and sentiment\_pol\_lite.ecr, continued**

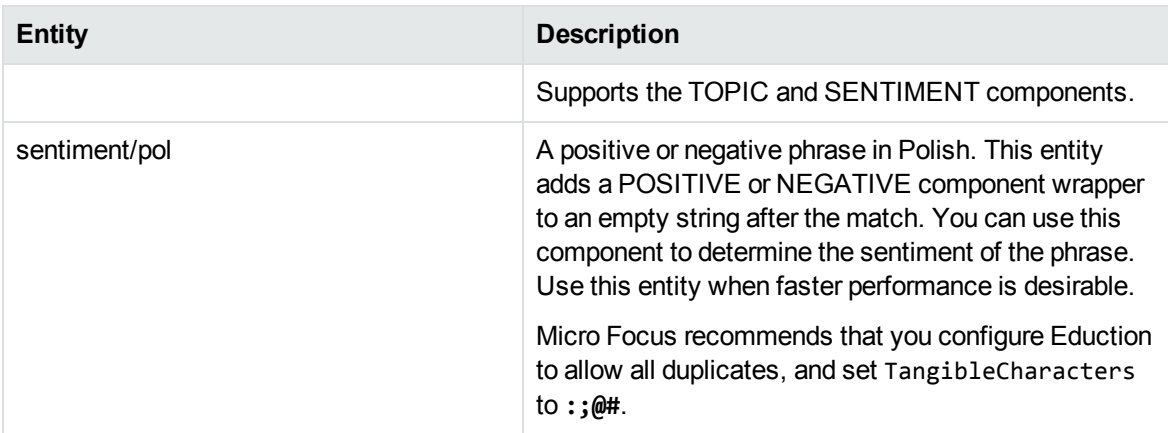

### **sentiment\_por.ecr and sentiment\_por\_lite.ecr**

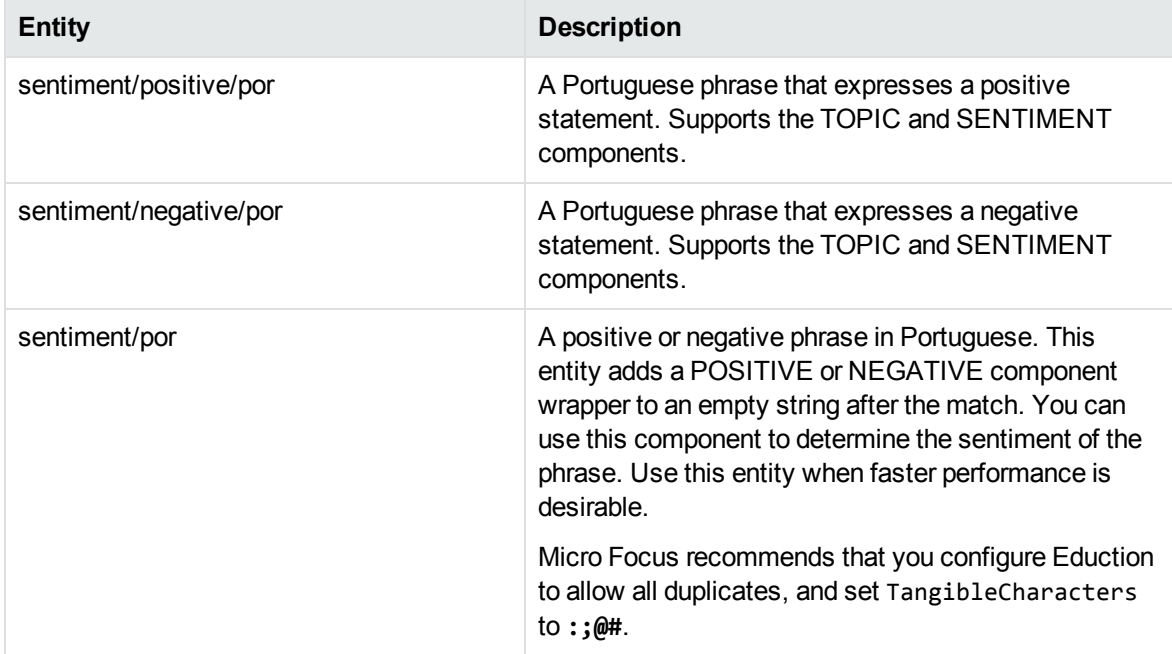

### **sentiment\_rus.ecr and sentiment\_rus\_lite.ecr**

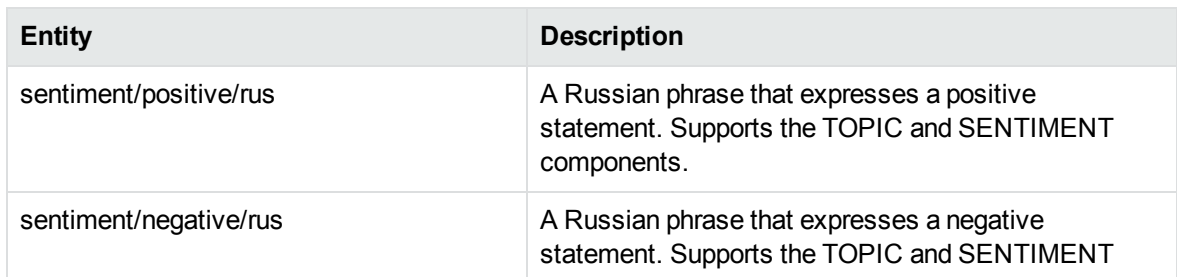

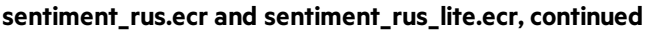

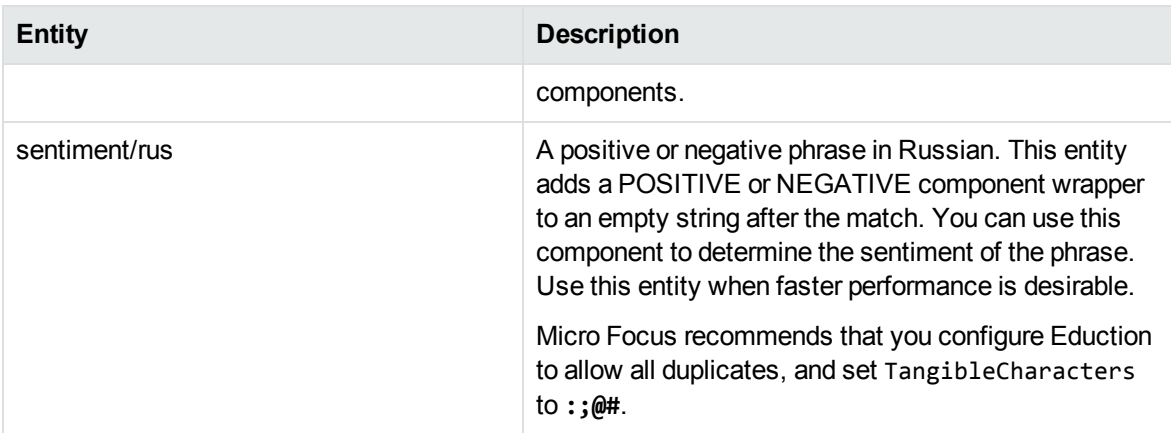

### **sentiment\_spa.ecr and sentiment\_spa\_lite.ecr**

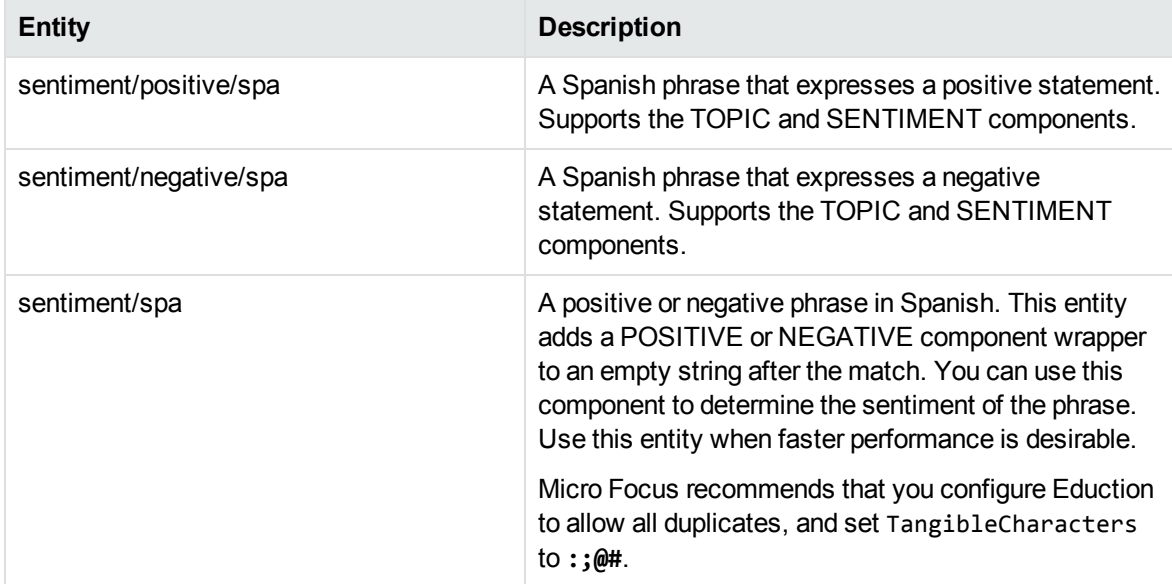

### **sentiment\_tur.ecr and sentiment\_tur\_lite.ecr**

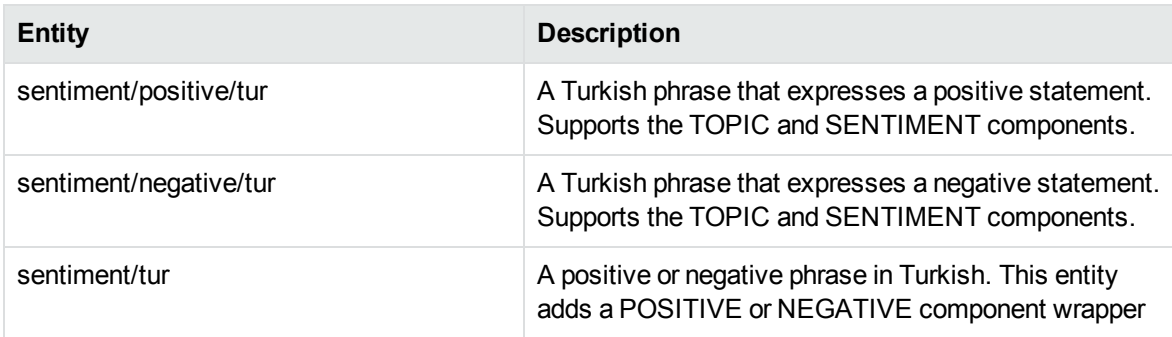

### **sentiment\_tur.ecr and sentiment\_tur\_lite.ecr, continued**

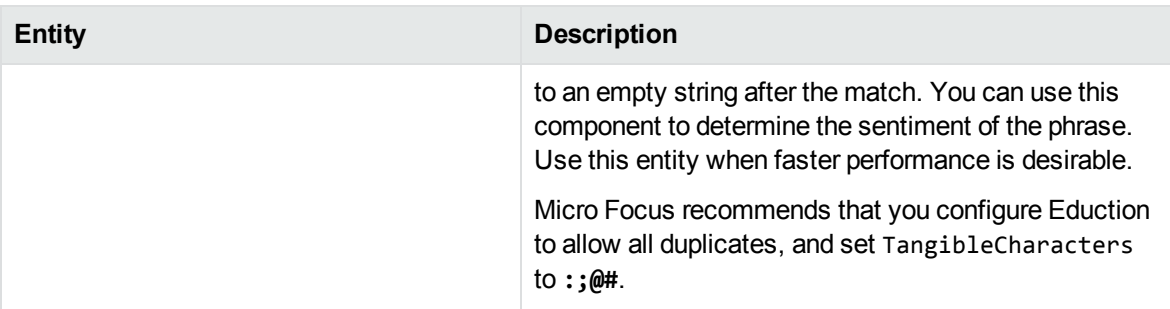

## **T**

#### **team\_american\_football.ecr**

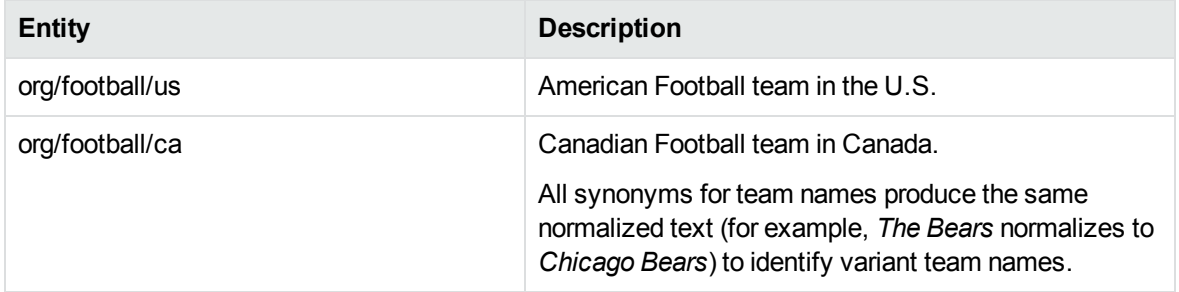

#### **team\_baseball.ecr**

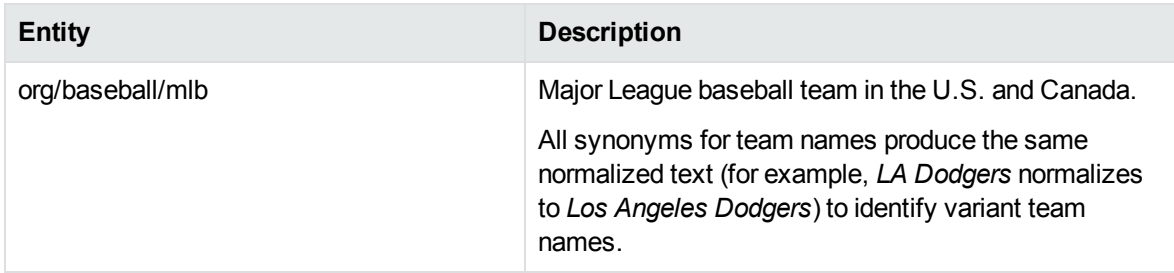

#### **team\_basketball.ecr**

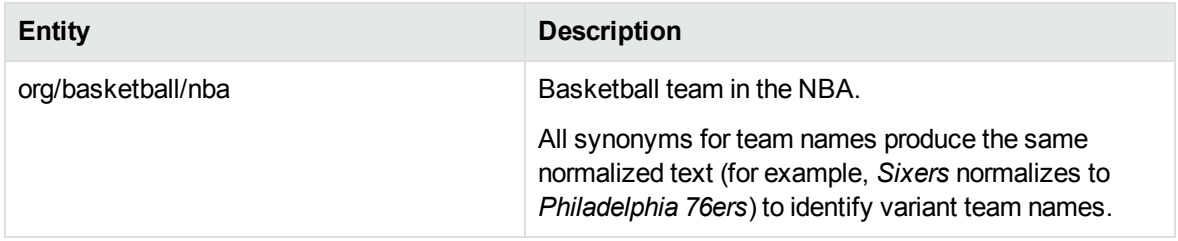

### **team\_hockey.ecr**

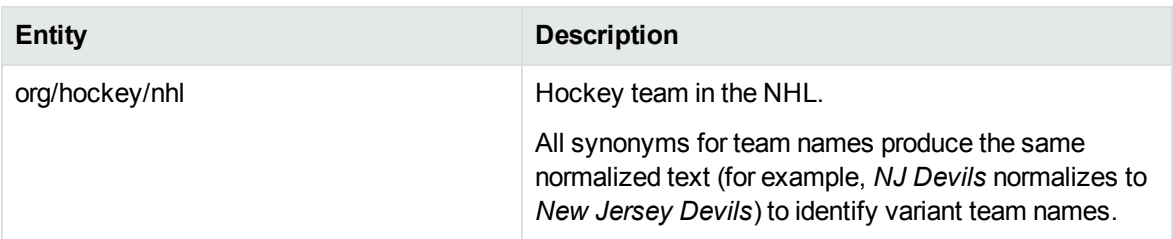

#### **team\_soccer.ecr**

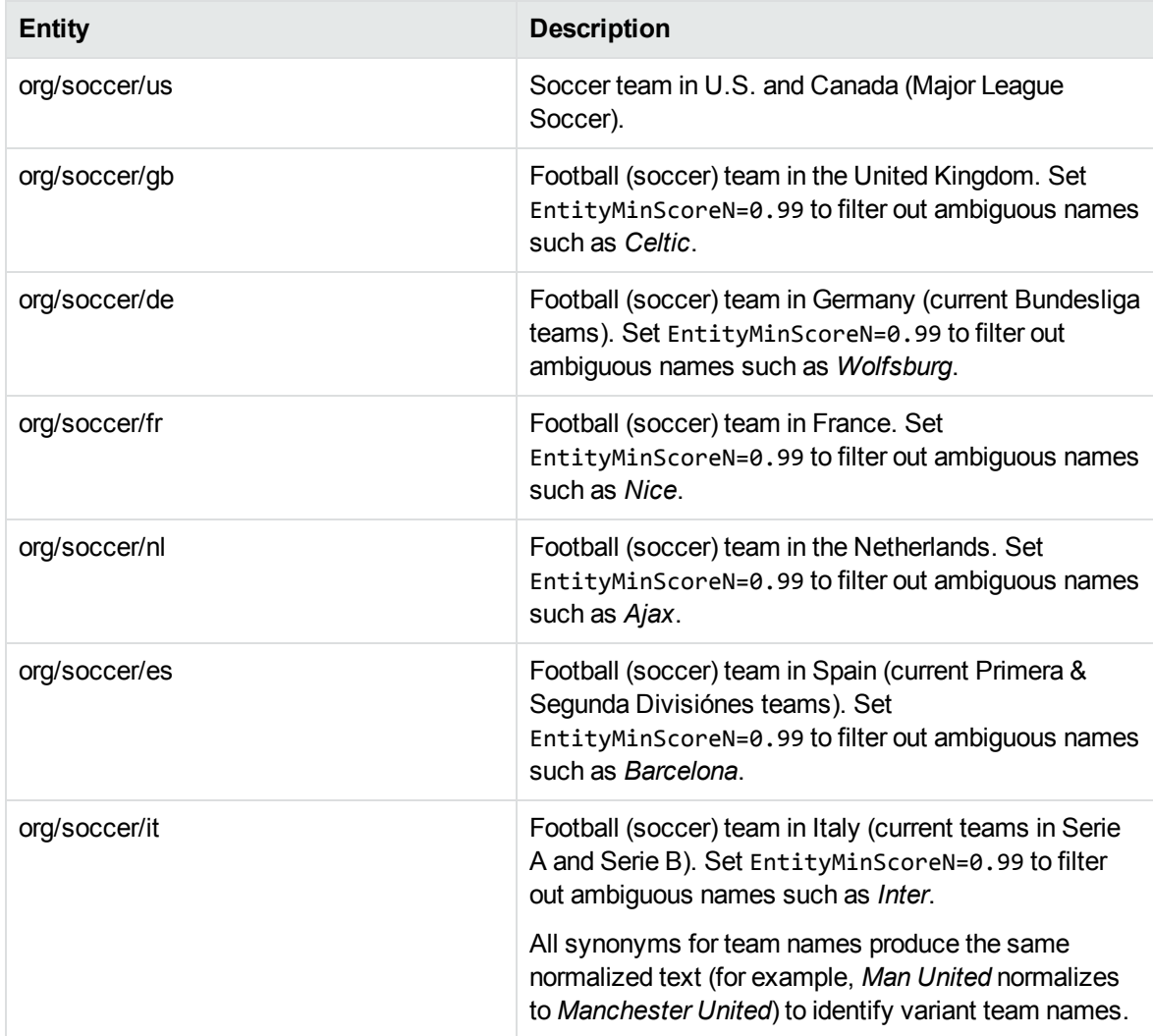

### **time\_chi.ecr**

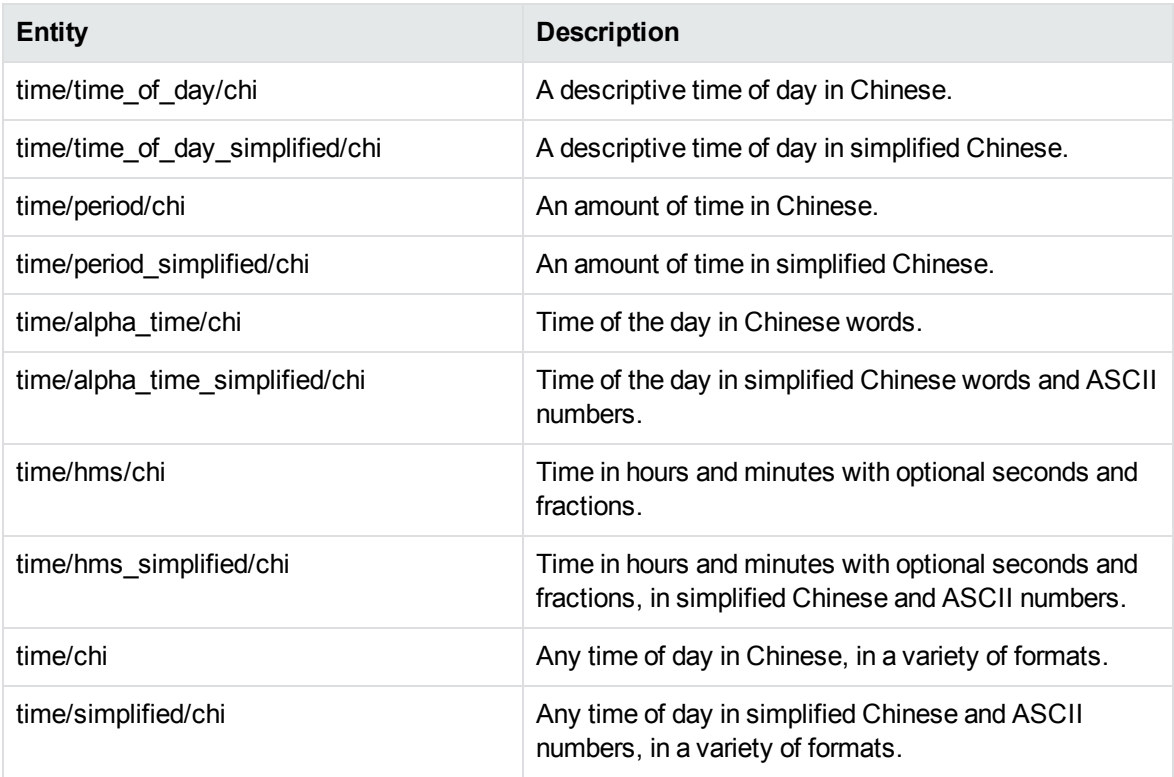

### **time\_eng.ecr**

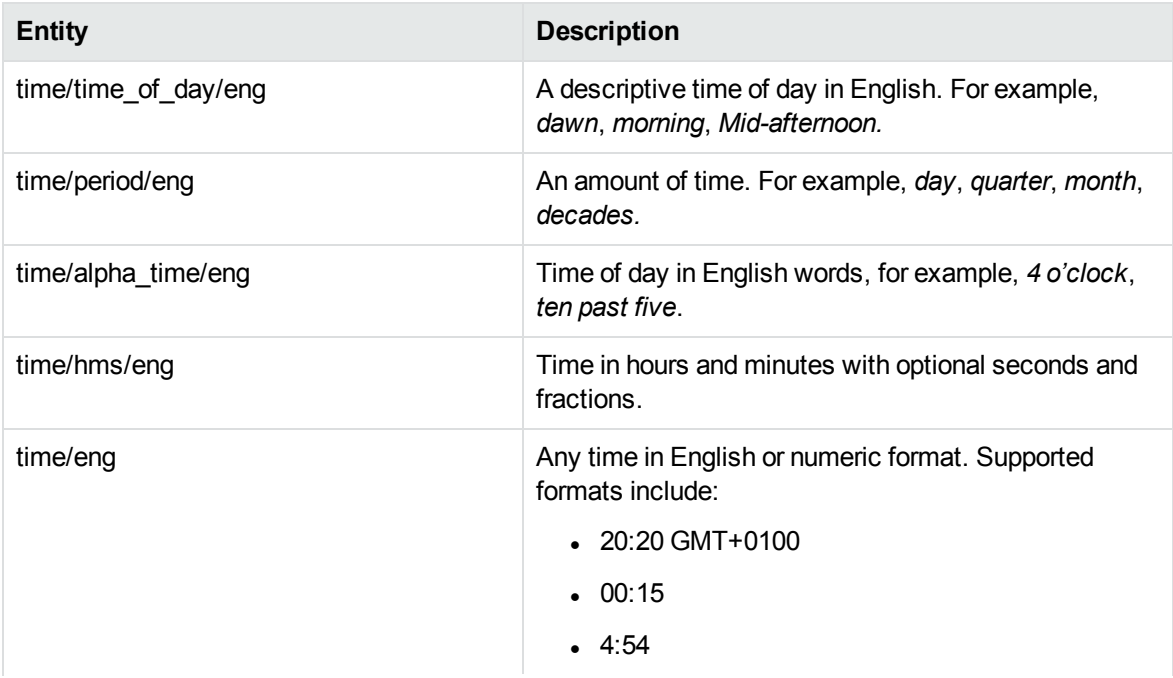

### **time\_eng.ecr, continued**

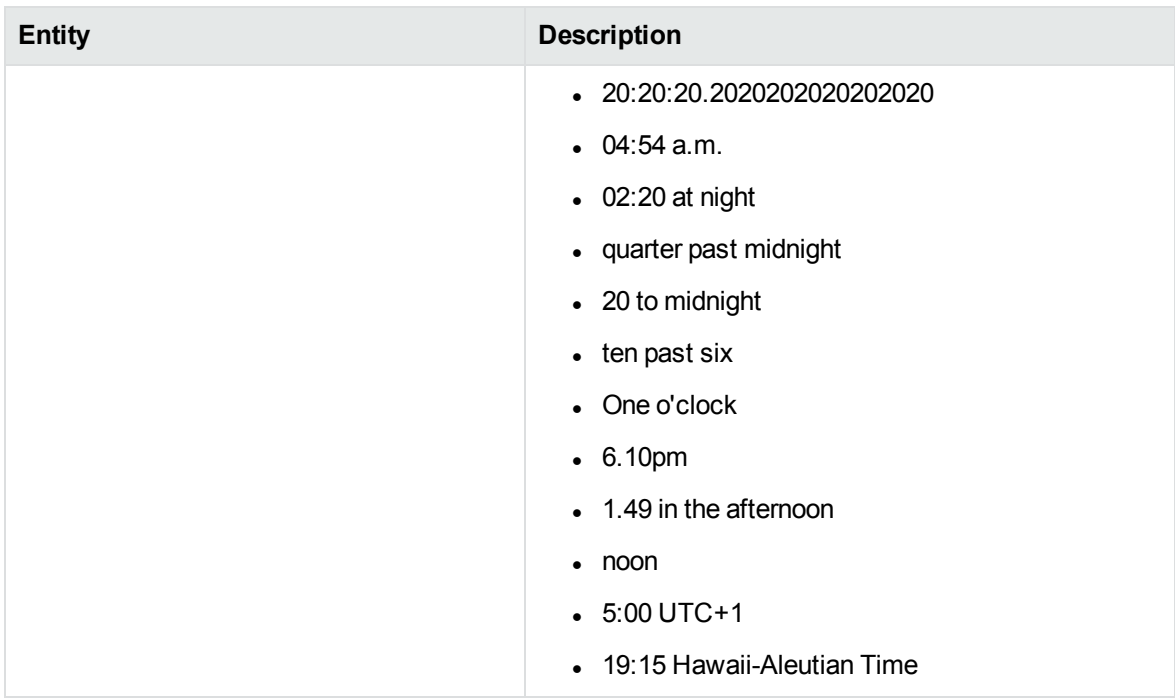

## **time\_fre.ecr**

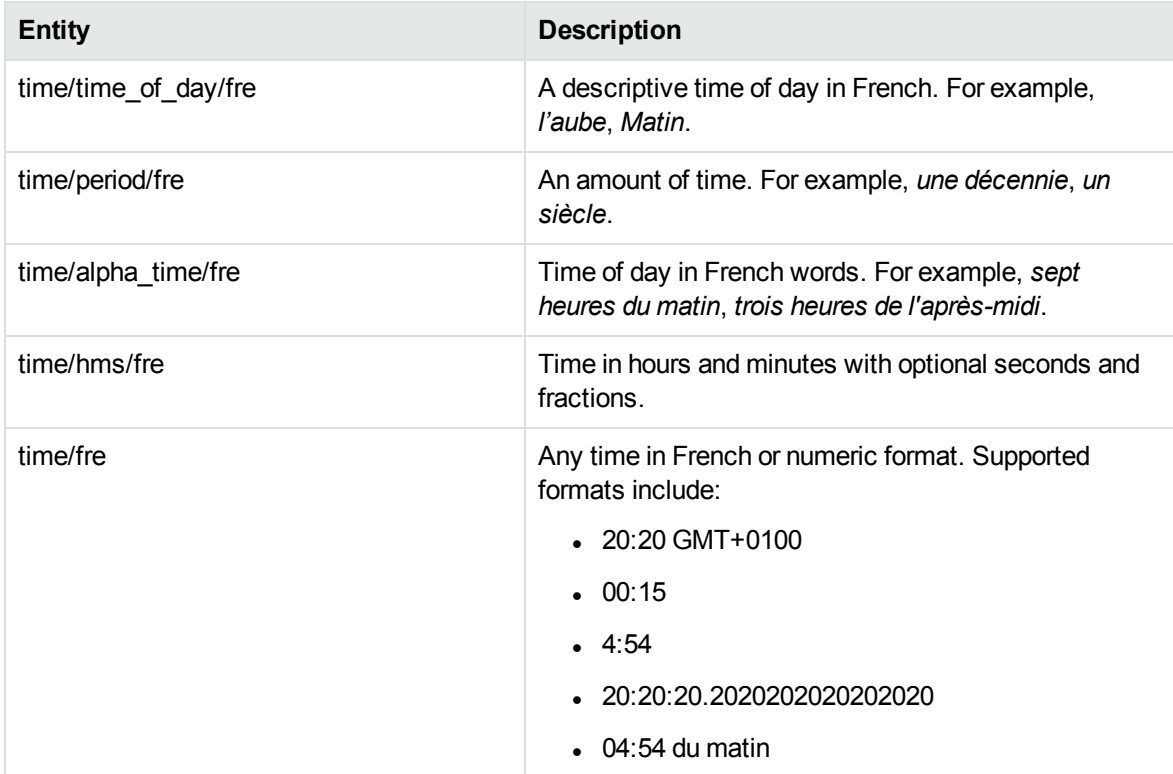

### **time\_fre.ecr, continued**

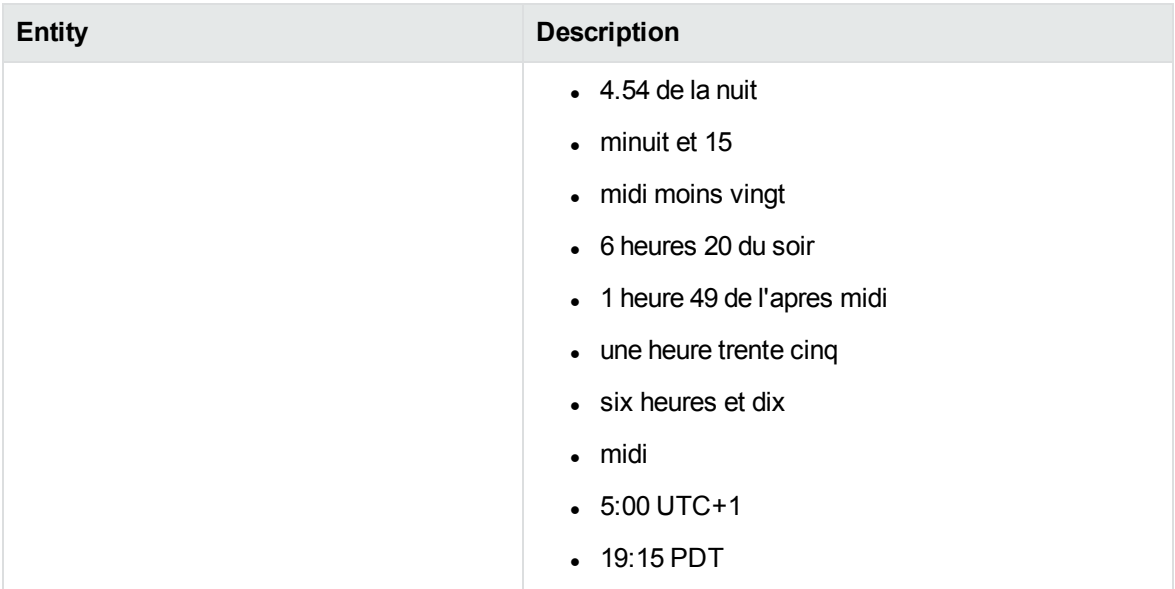

#### **time\_ger.ecr**

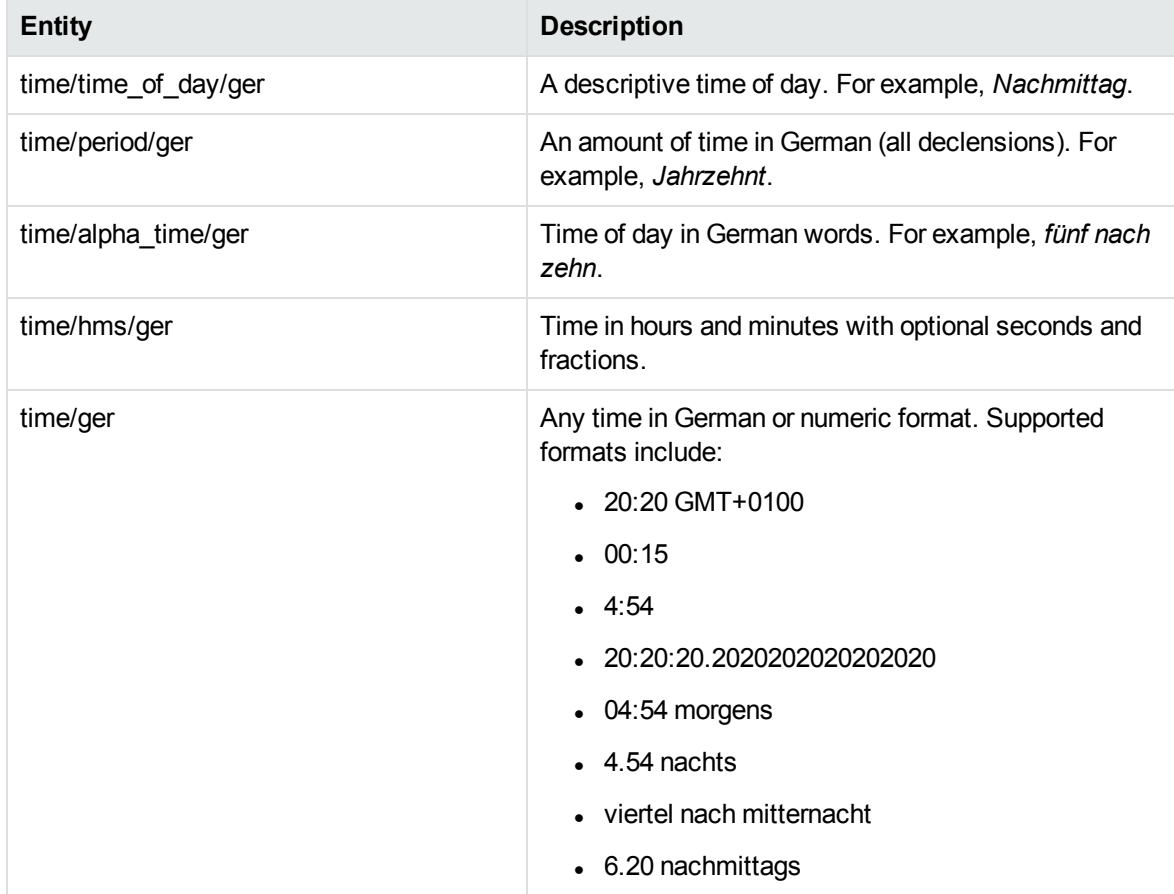

### **time\_ger.ecr, continued**

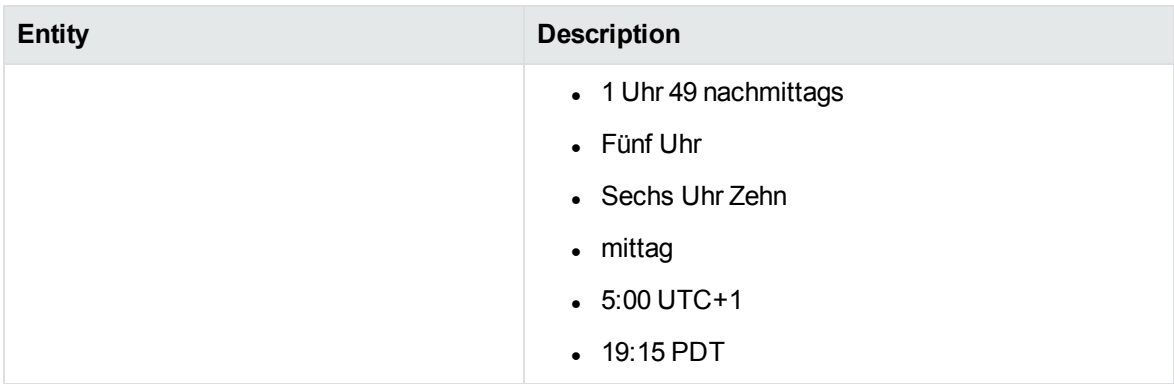

#### **time\_ita.ecr**

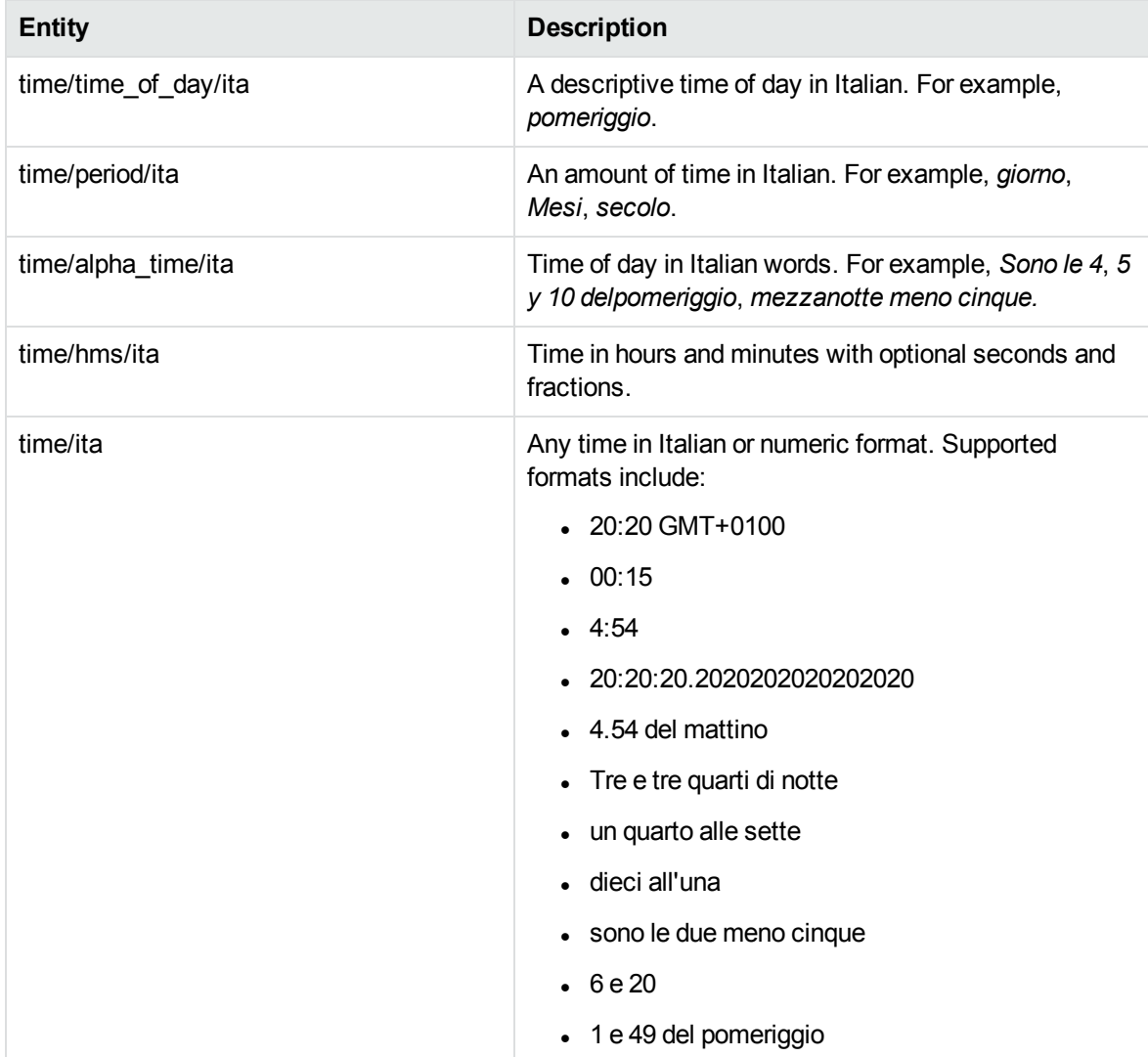

### **time\_ita.ecr, continued**

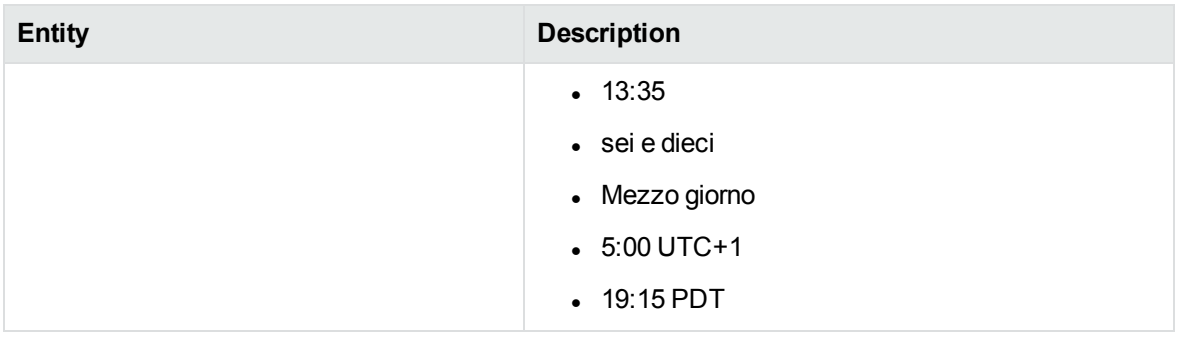

#### **time\_numeric.ecr**

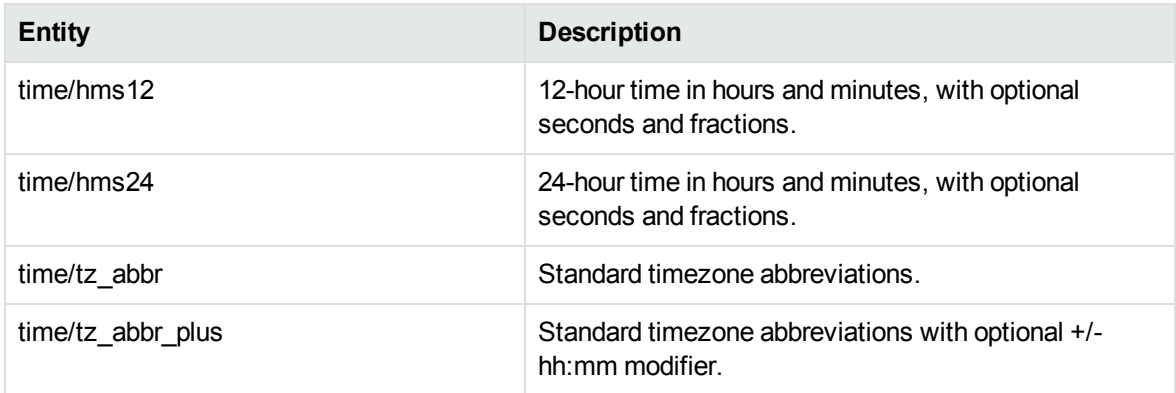

#### **time\_por.ecr**

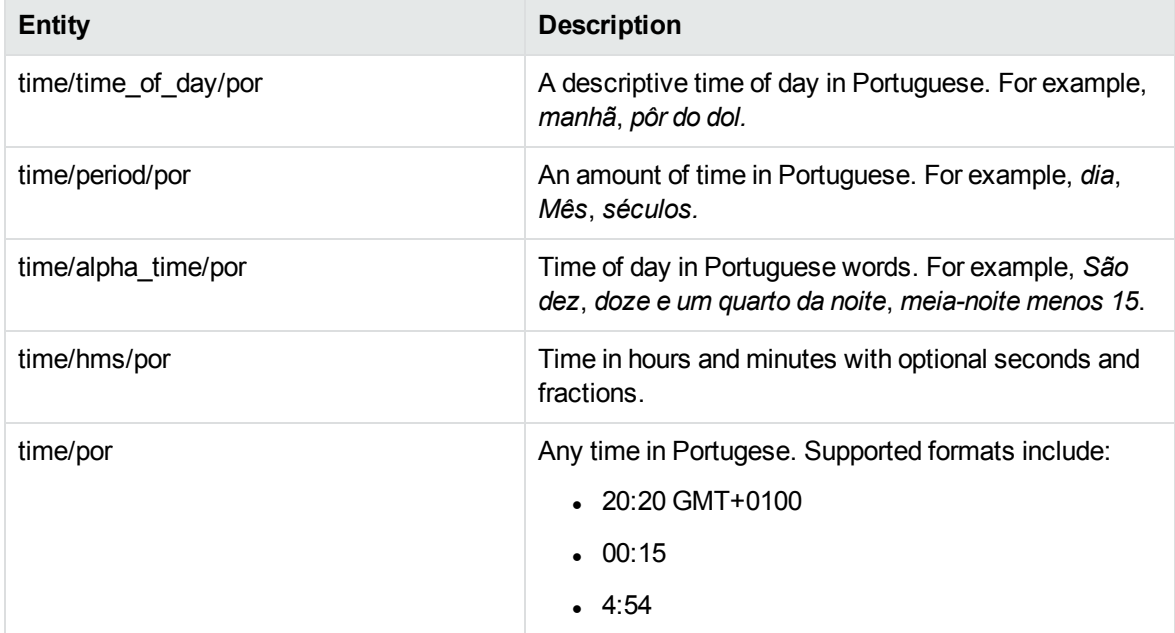

### **time\_por.ecr, continued**

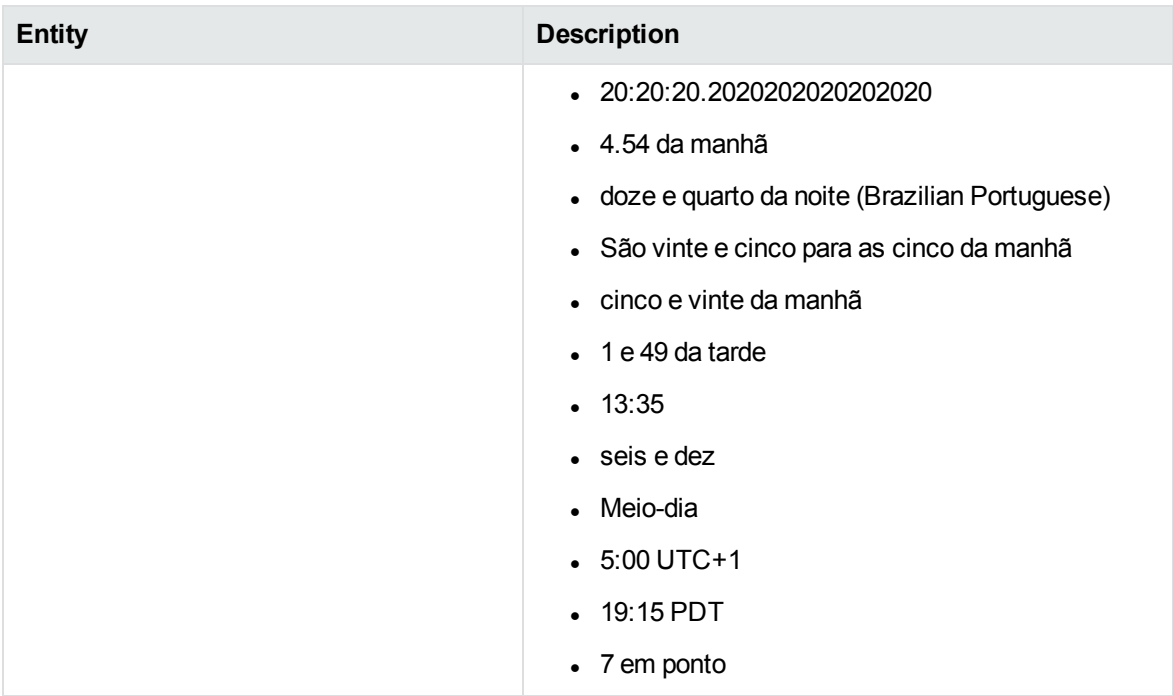

## **time\_spa.ecr**

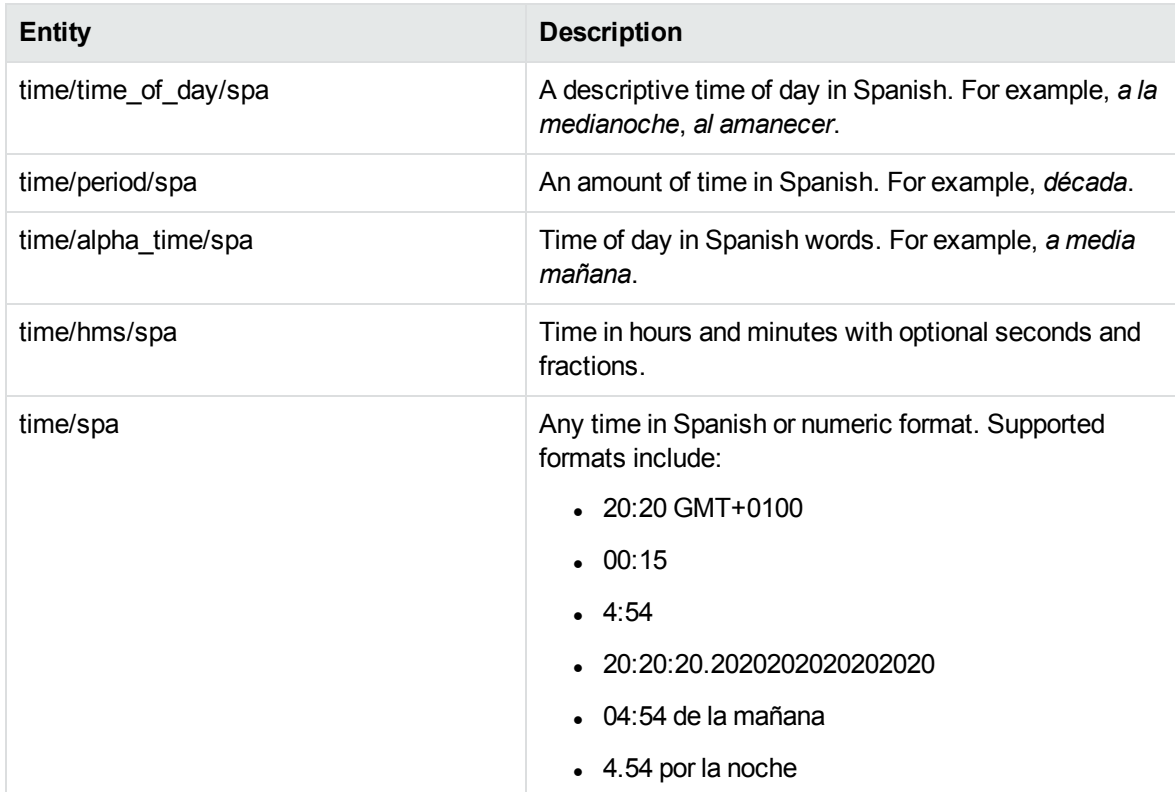

### **time\_spa.ecr, continued**

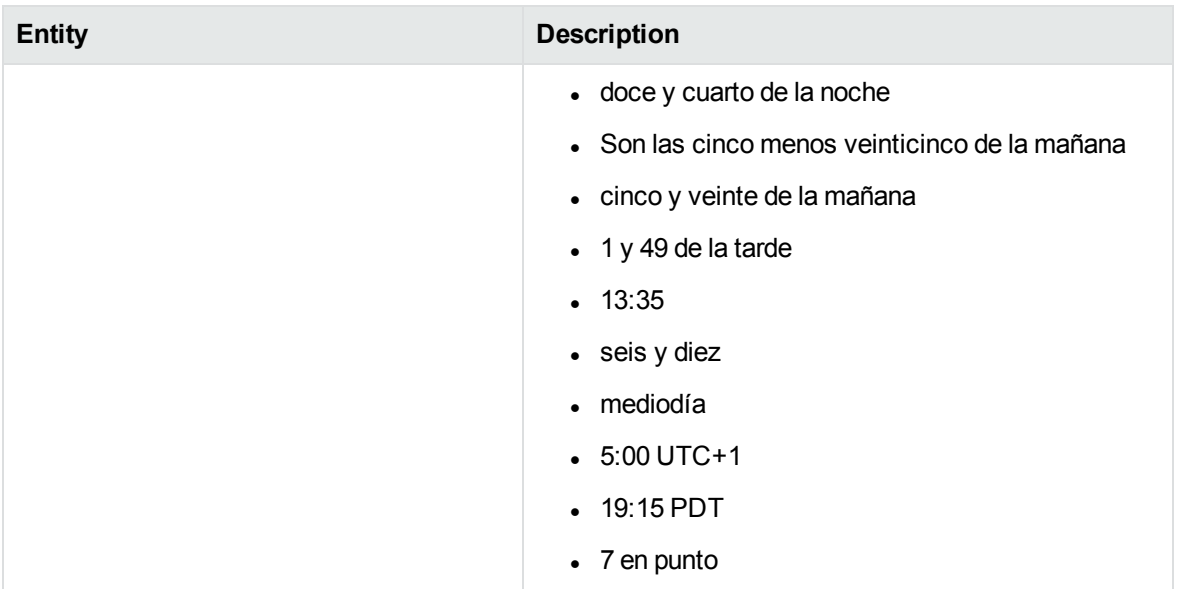

### **transport\_airport.ecr**

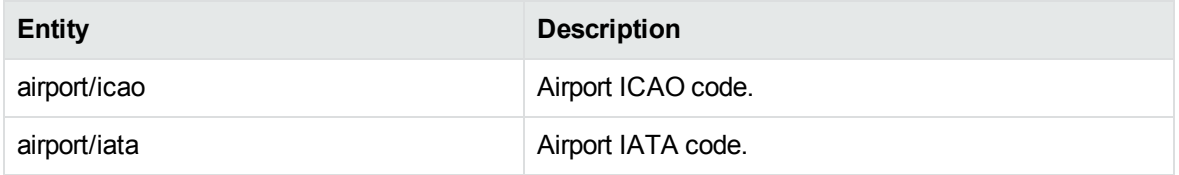

#### **transport\_car.ecr**

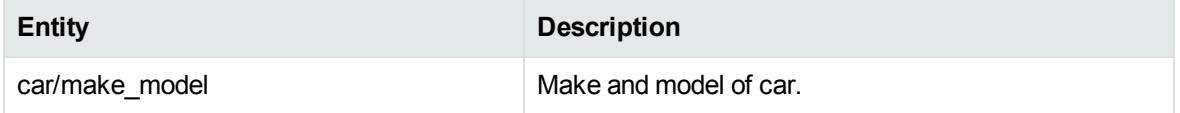

## **U**

#### **university.ecr**

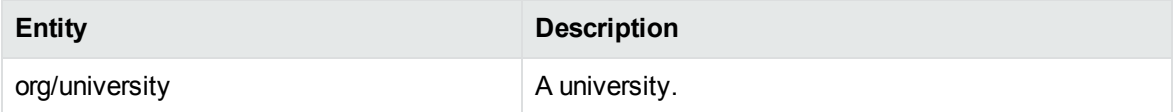

## **Standard Grammar – Source**

Eduction includes standard grammar files in source form (XML) and their compiled equivalents (ECR). The source files import compiled Eduction standard grammar files and illustrate sample usage. You can modify these XML source files and recompile them to customize a grammar for the needs of your Eduction application.

The following table lists public entities defined in the XML source files. It excludes the public entities that are republished from the imported Eduction ECR grammar files.

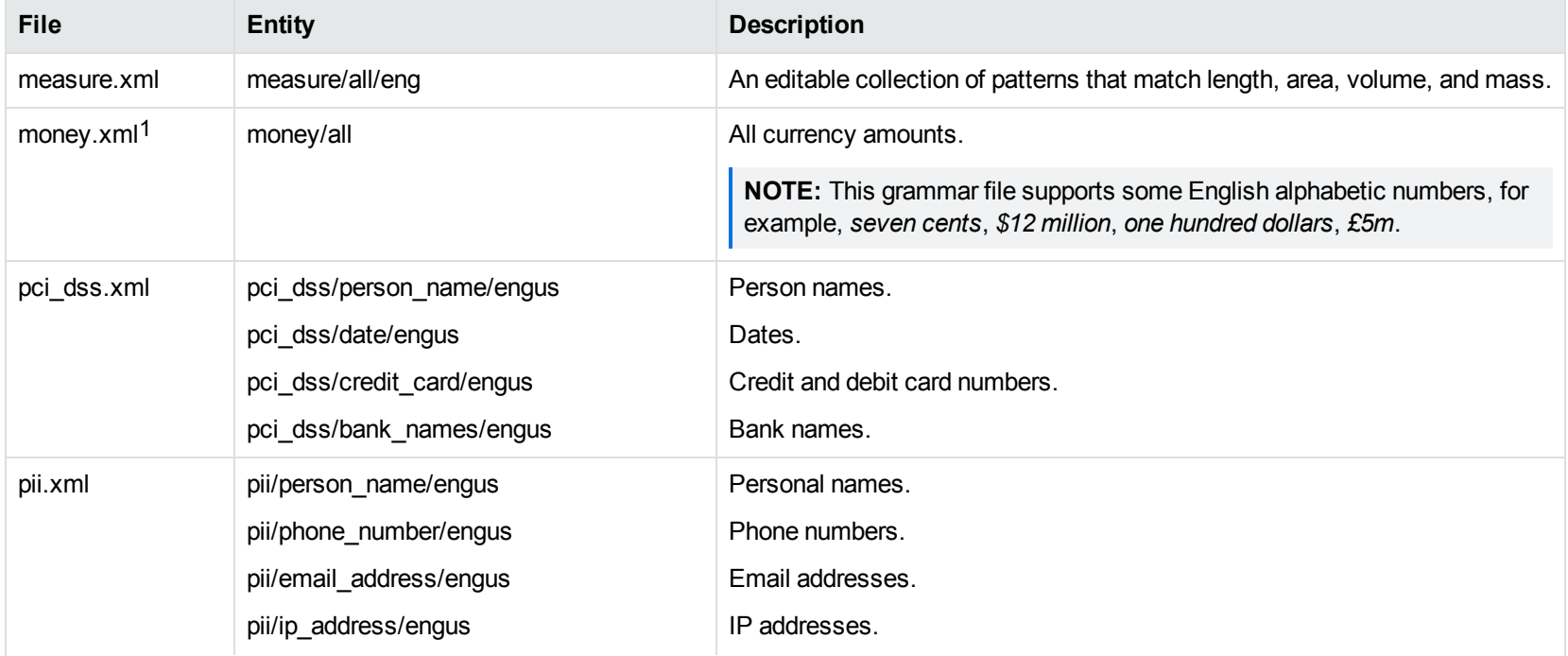

1When matching symbols in the money entities, the Eduction option MatchWholeWord must be set to **0** (false). Otherwise, when encountering a string such as \$10.70, Eduction will not recognize that *\$* is the start of a token. Instead, it looks only for matches starting on the *1* and on the *7,* and will not return *\$10.70*.

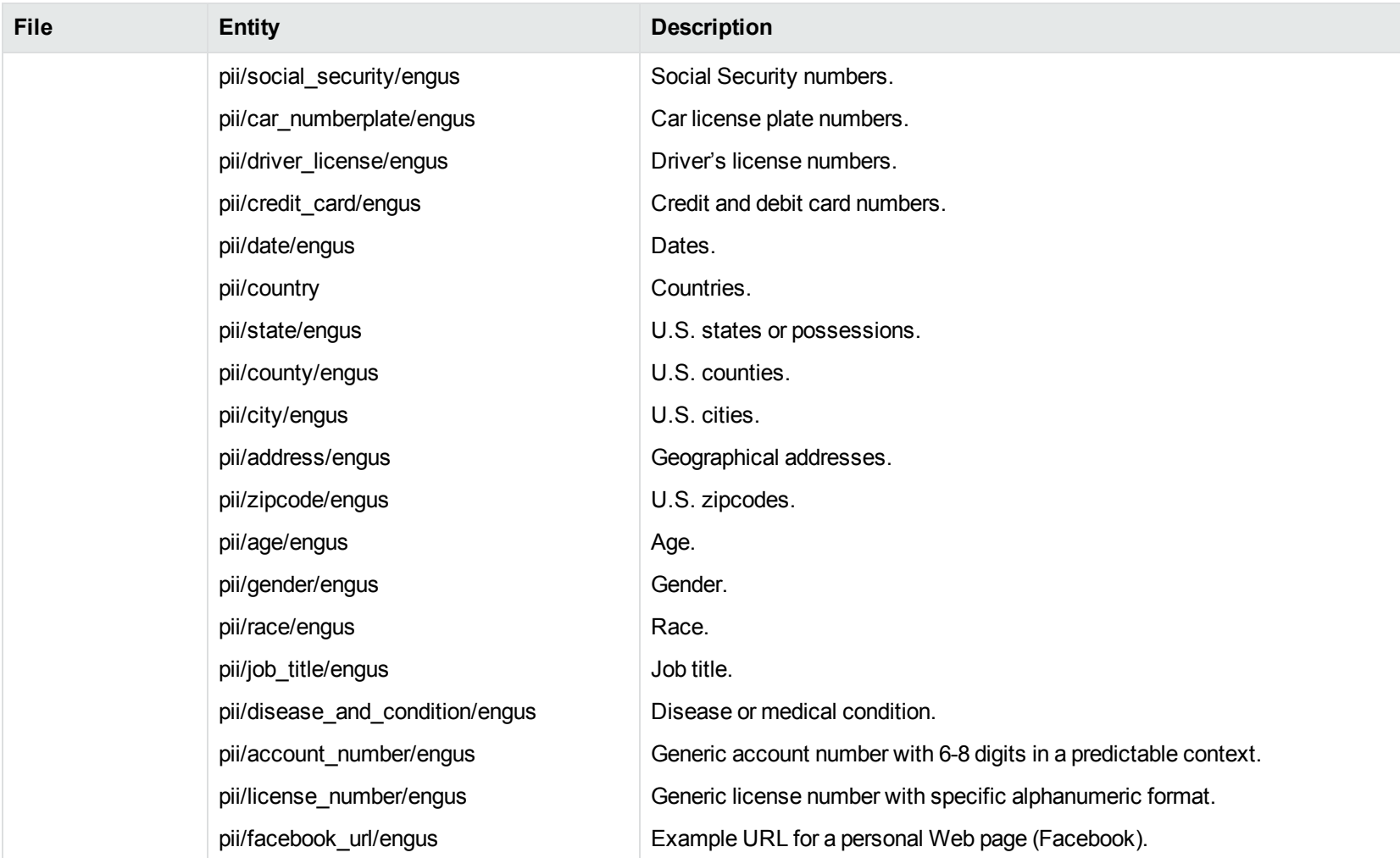

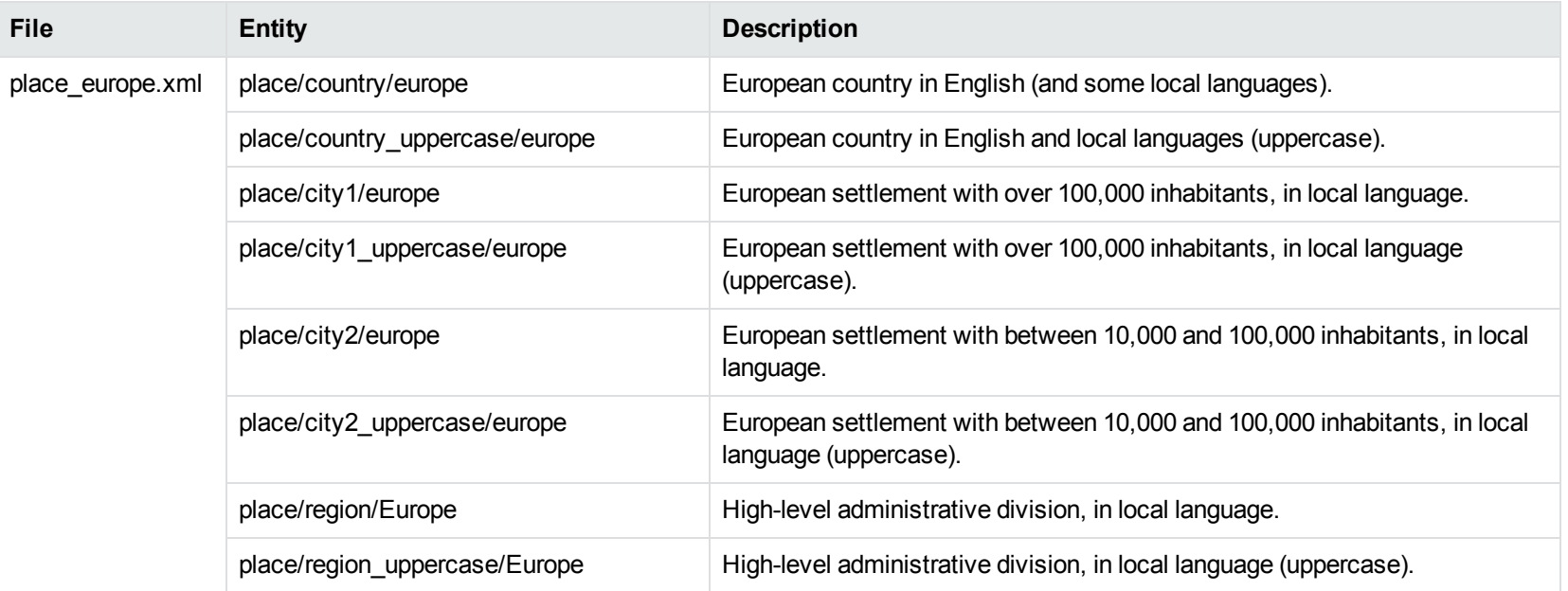

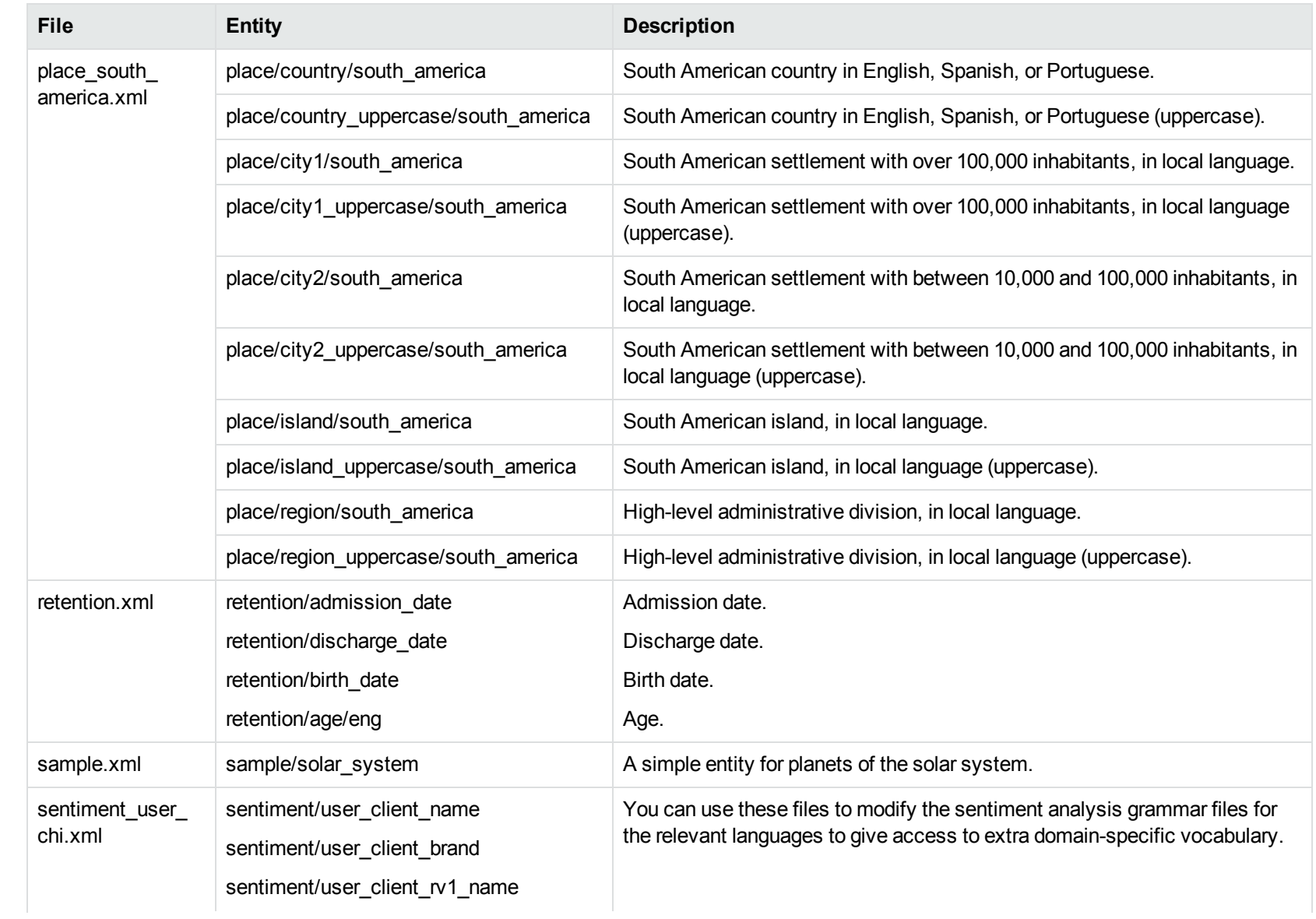

#### User and Programming Guide Chapter 13: Standard Grammars

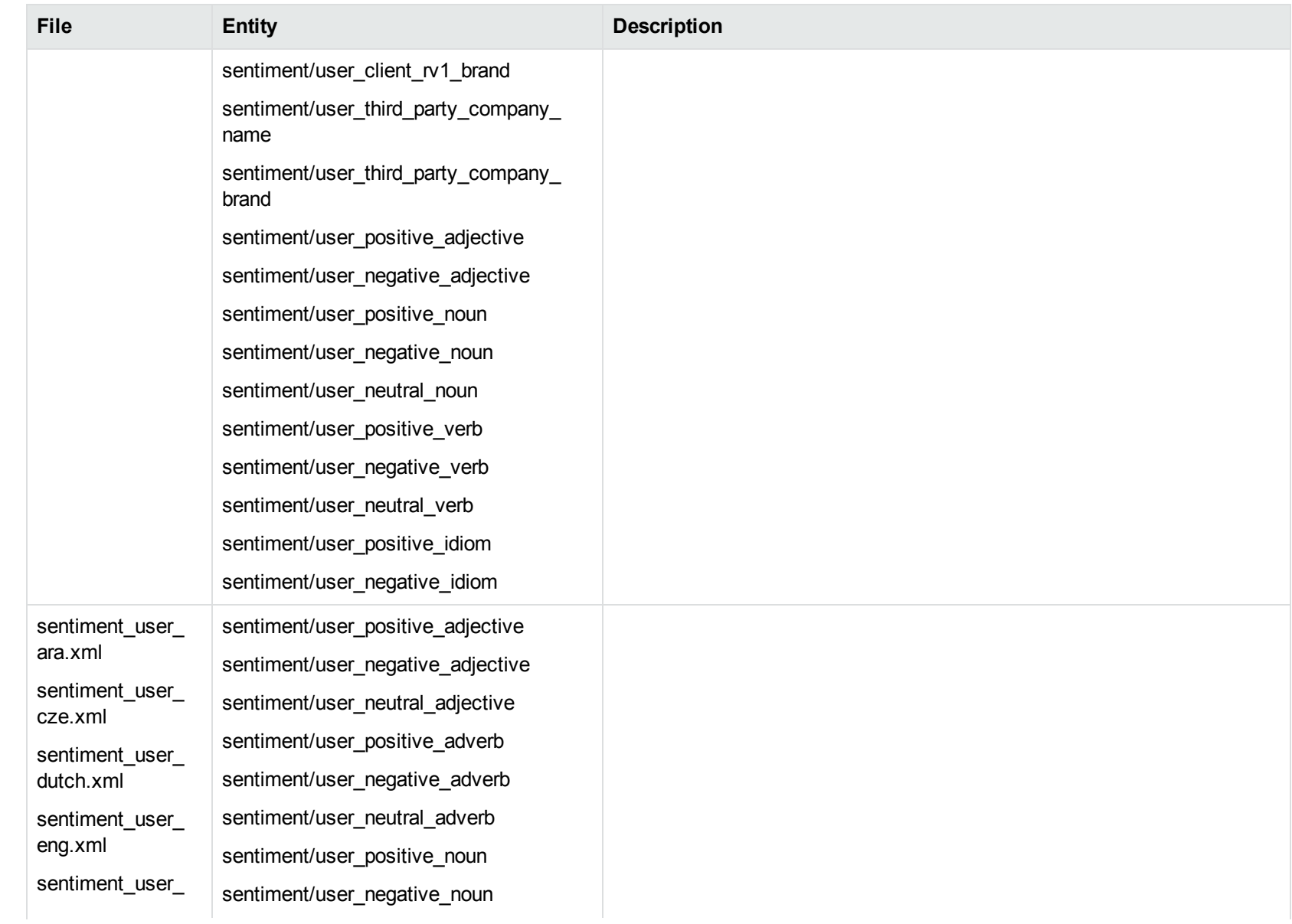

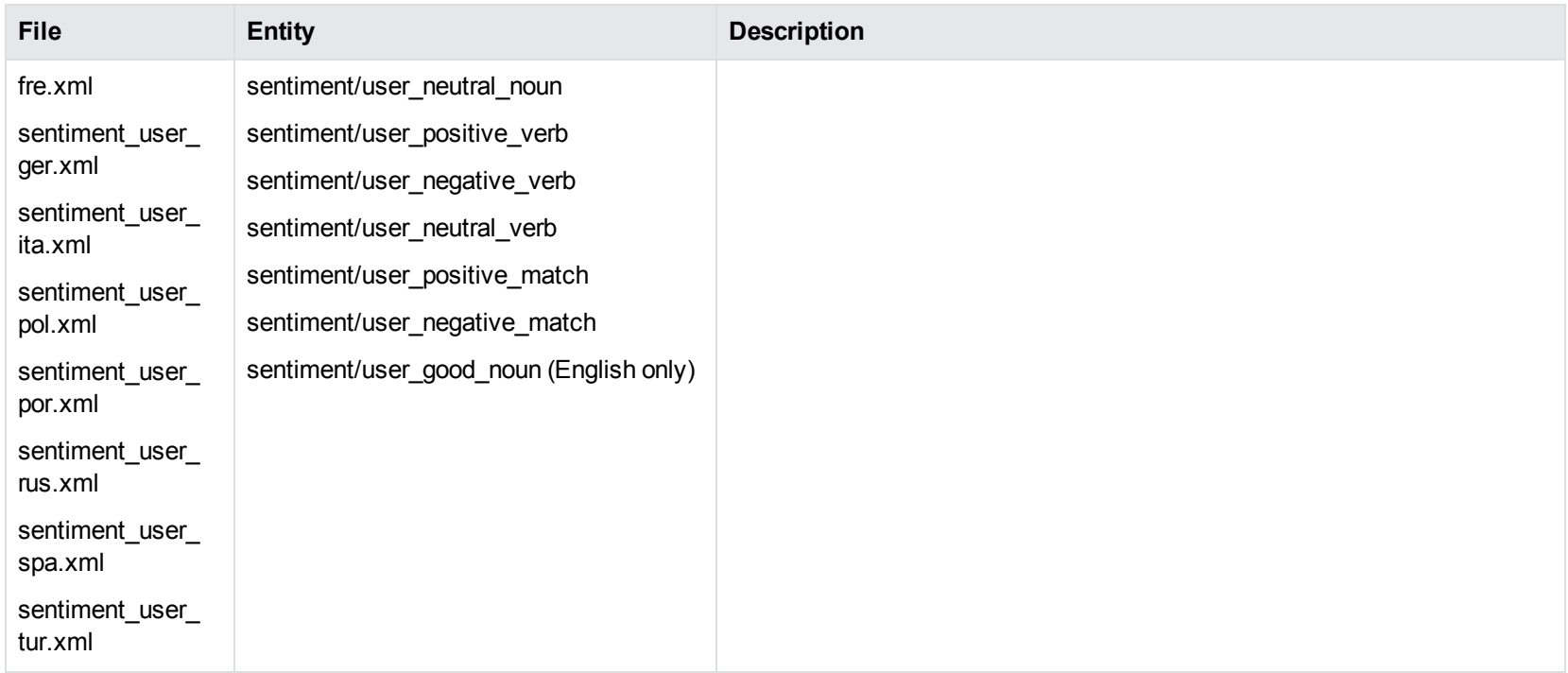

The entities in this table incorporate the compiled Eduction entities in combination with Eduction XML grammar to create additional entities. The XML illustrates how to use the compiled Eduction entities. You can modify these XML files and compile them into Eduction ECR files that you can then use for specific applications.

The Eduction grammar files have three advantages:

- Allows for fined-grained access to basic entities that include more complex entities. You can then customize the complex entities to increase the precision and recall of the matching process.
- Provides both the compiled ECR grammar files as well as source-form XML grammar files that reference them.
- Separate ECR files reduce the memory footprint and file size.

# **Chapter 14: Grammar Format Reference**

This section provides a reference for the syntax and regular expressions that you can use in grammar files.

For details of how to modify the grammars, see Create and Modify Eduction [Grammars,](#page-75-0) on page 76. For details of the grammar files provided with Eduction, see Standard [Grammars,](#page-99-0) on page 100.

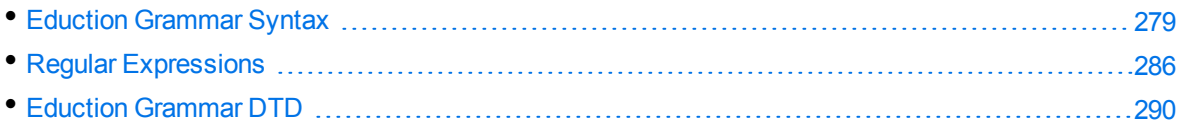

# <span id="page-278-0"></span>**Eduction Grammar Syntax**

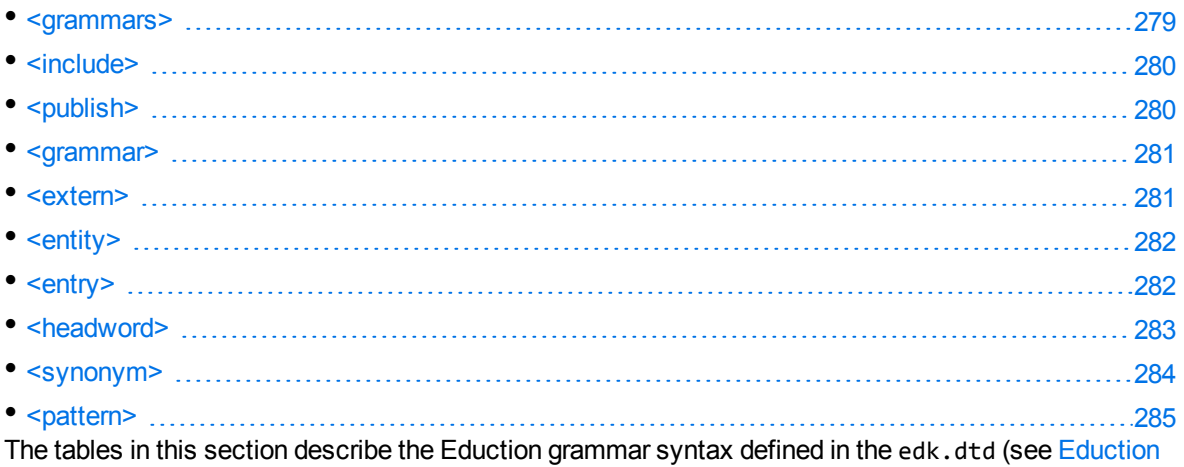

[Grammar](#page-289-0) DTD, on page 290).

In these tables, the terms in angled brackets <> describe the value that you must insert. The XML elements, attributes, and values are defined in lower case.

Although the Eduction compiler accepts uppercase element and attribute names, this functionality is deprecated, retained for backward compatibility.

<span id="page-278-1"></span>The edk.dtd file represents the current definition for Eduction grammar files. All Eduction grammars must follow this DTD.

## **<grammars>**

**Element**: grammars

**Child Elements**: [<include>](#page-279-0), [<grammar>](#page-280-0)

**Description**: This is the top-level element in an Eduction grammar.

Example: <grammars version="1.0" debug="true" case="sensitive">

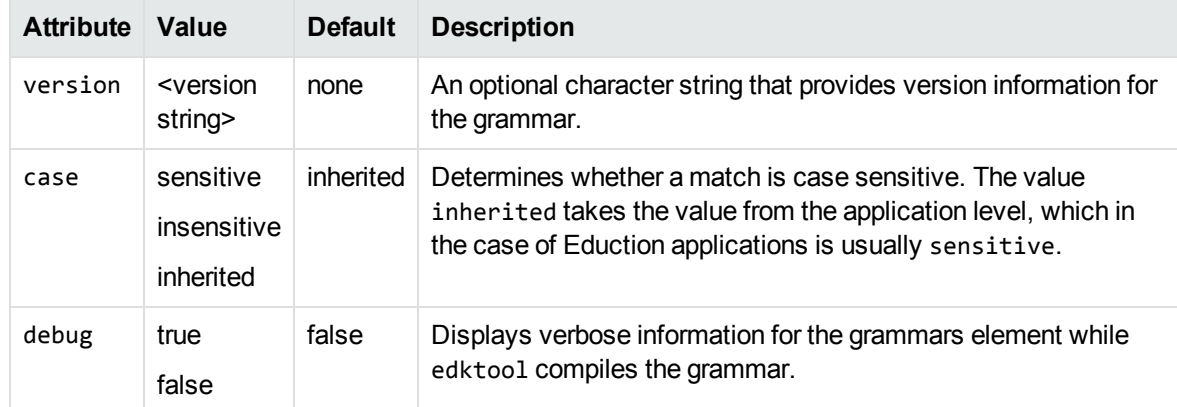

## <span id="page-279-0"></span>**<include>**

**Element**: include

**Child Elements: [<publish>](#page-279-1)** 

**Description**: References another Eduction grammar file for inclusion.

**Example**: <include path="winter\_names.ecr" type="private"/>

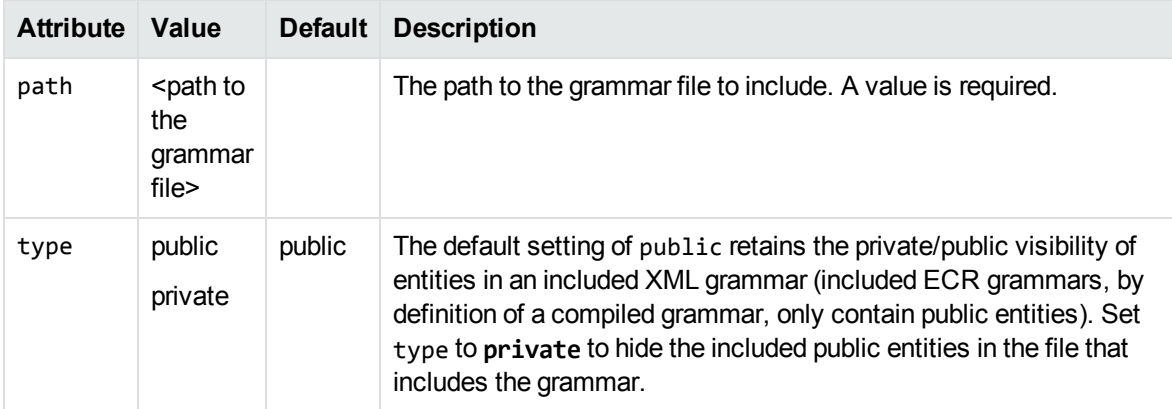

## <span id="page-279-1"></span>**<publish>**

**Element**: publish

**Child Elements**: none

**Description**: Makes a private entity public. The entity can be anywhere in an included XML file chain.

**NOTE:** You cannot access private entities in a compiled ECR file, so that even if you know the name of the private entity, publish cannot make it public.

Example: <publish name="grammar2/g2e2"/>

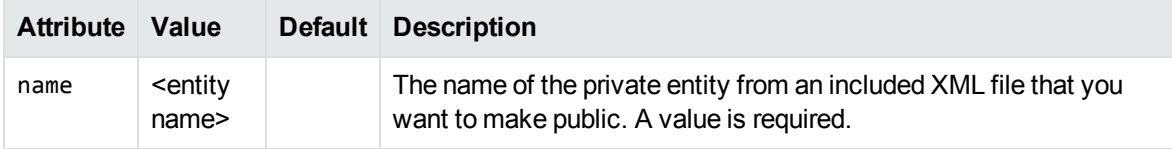

### <span id="page-280-0"></span>**<grammar>**

**Element**: grammar

**Child Elements**: [<extern>](#page-280-1), [<entity>](#page-281-0)

**Description**: Defines a grammar, which is a collection of entities. You use entities for matching.

Example: <grammar name="grammar1" case="inherited" extend="disallow" debug="inherited">

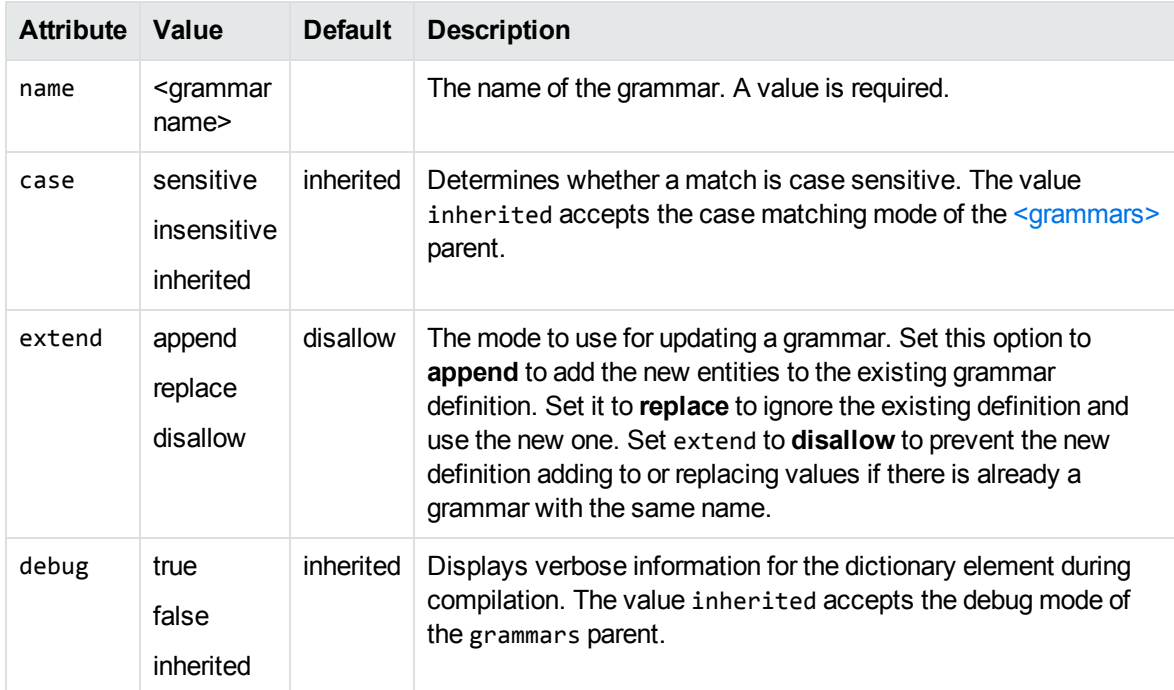

## <span id="page-280-1"></span>**<extern>**

**Element**: extern

**Child Elements**: none

**Description**: Identifies an external grammar by name so that you do not have to explicitly name the grammar when you refer to the entities that it contains. For example, if the external grammar is called grammar1, and it has an entity entity1, then in your current grammar, you can refer to the entity as entity1 rather than grammar1/entity1.

**Example**: <extern name="grammar2"/>

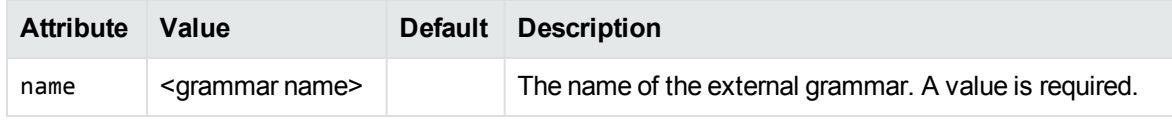

## <span id="page-281-0"></span>**<entity>**

**Element**: entity

**Child Elements: [<entry>](#page-281-1), [<pattern>](#page-284-0)** 

**Description**: Defines an entity that you can use for matching.

**Example**: <entity name="entity1" type="public" case="insensitive" extend="disallow" debug="true">

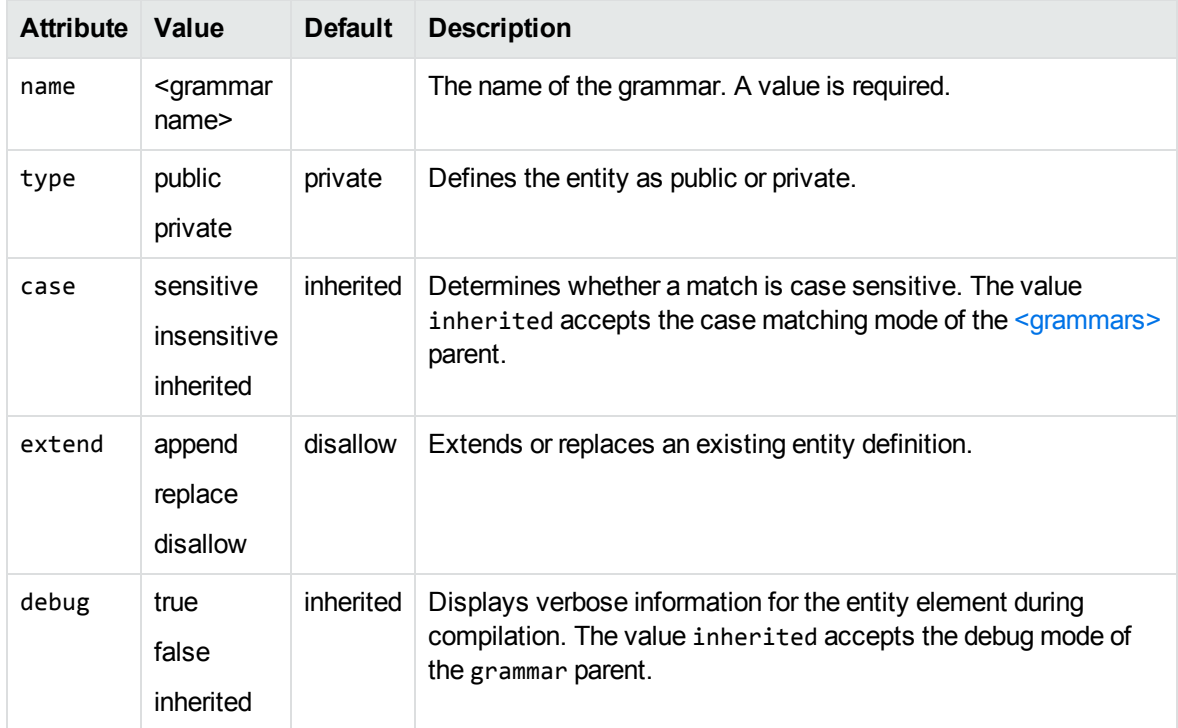

## <span id="page-281-1"></span>**<entry>**

**Element**: entry

**Child Elements: [<headword>,](#page-282-0) [<synonym>](#page-283-0)** 

**Description**: An entry represents an individual value that an entity matches. The entry has one or more attributes such as the actual phrase that returns (the *headword*), the case, and so on.

**Example**:<entry headword="mat" score=".3" case="inherited" debug="inherited">

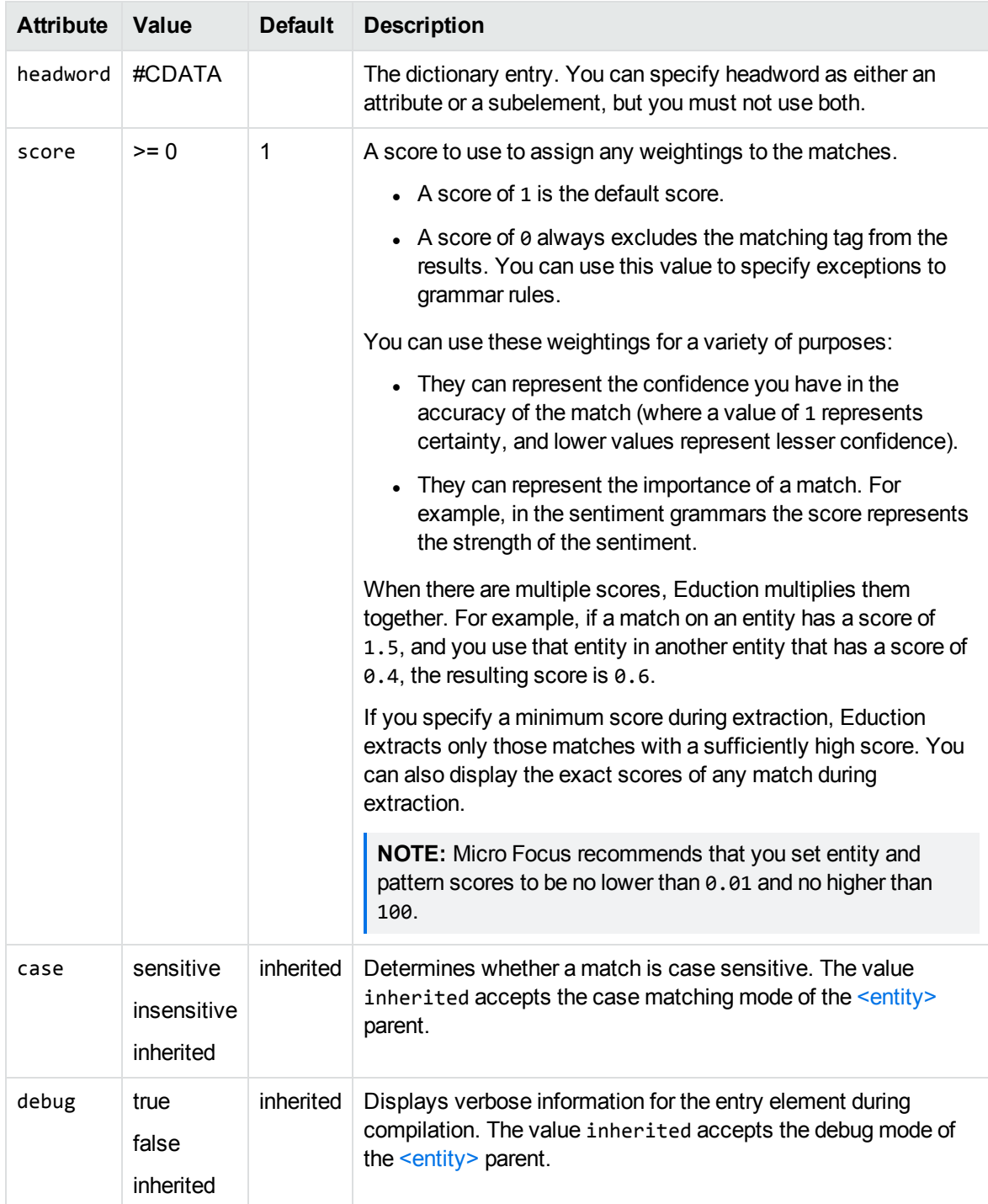

## <span id="page-282-0"></span>**<headword>**

**Element**: headword

**Child Elements**: none

**Description**: A headword is the exact sequence of characters that produce an entity match.

#### **Example**: See example in <entry>, on [page 282](#page-281-1).

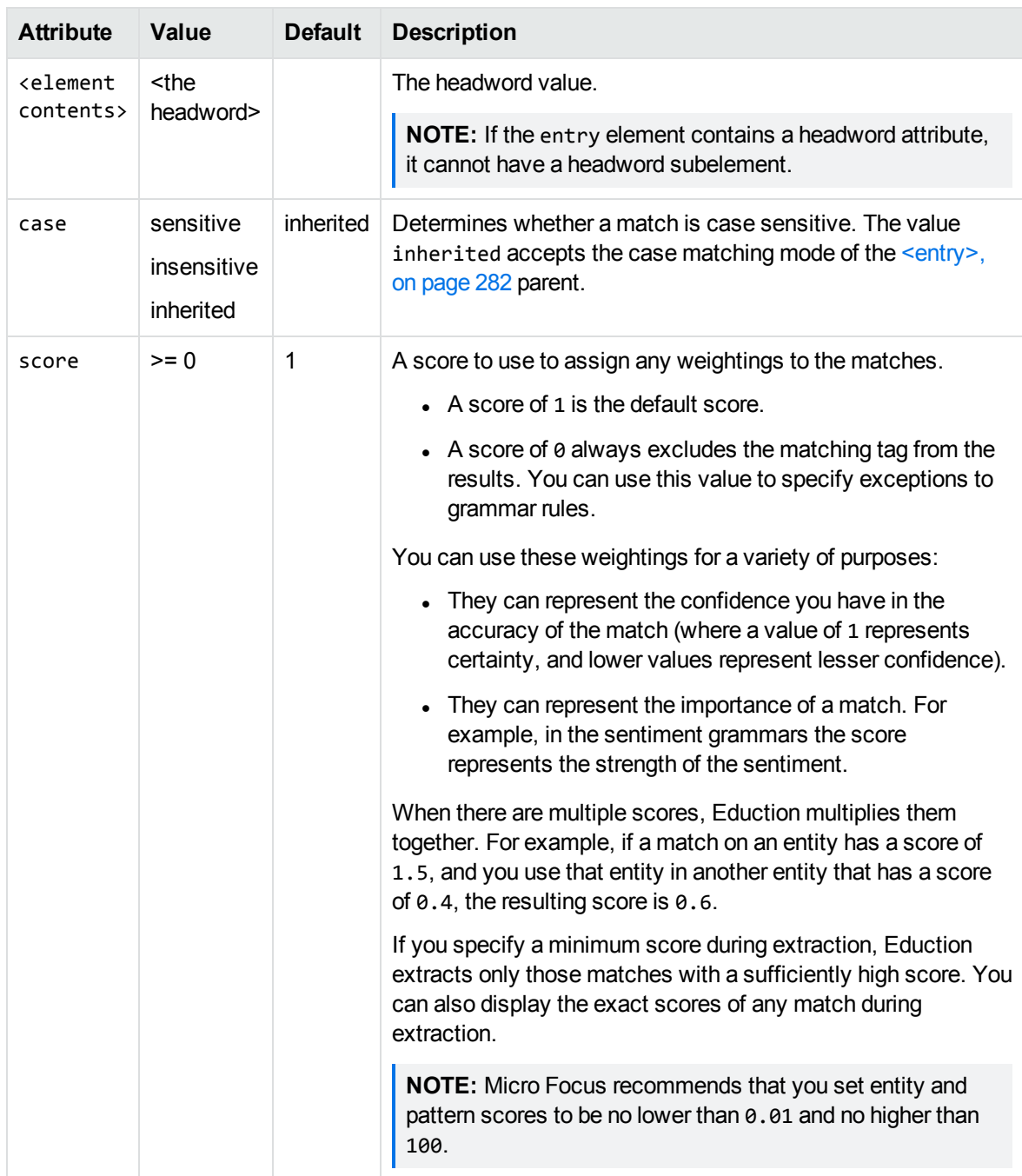

## <span id="page-283-0"></span>**<synonym>**

**Element**: synonym

**Child Elements**: none

**Description**: A synonym is an alternative sequence of characters to a headword. Synonym matching produces an entity match, but returns the headword in place of the matching synonym. For example, if you search for *dog* with the synonym *canine* enabled, matches for *canine* return as if they matched *dog*.

#### **Example**:

```
<entry headword="Vatican City">
   <synonym>The Vatican</synonym>
  <synonym>Holy See</synonym>
   <synonym>Città del Vaticano</synonym>
   <synonym>Citta del Vaticano</synonym>
</entry>
```
**Attribute Value Default Description** <element contents> <the synonym> The synonym value. case sensitive insensitive inherited inherited Determines whether a match is case sensitive. The value inherited accepts the case matching mode of the  $\leq$ entry>, on [page 282](#page-281-1) parent.

## <span id="page-284-0"></span>**<pattern>**

**Element**: pattern

**Child Elements**: none

**Description**: Defines a pattern used for matching.

**Example**: <pattern score=".1" case="insensitive" replace="replacechars" insert\_ before="prefix\_" insert\_after="\_suffix">cat</pattern>

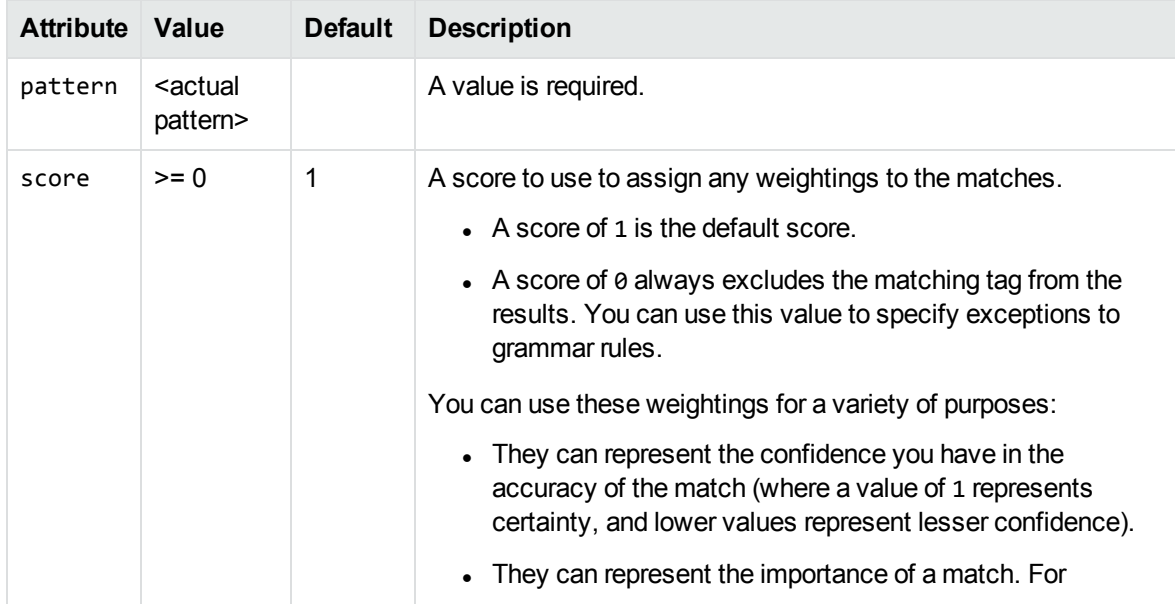

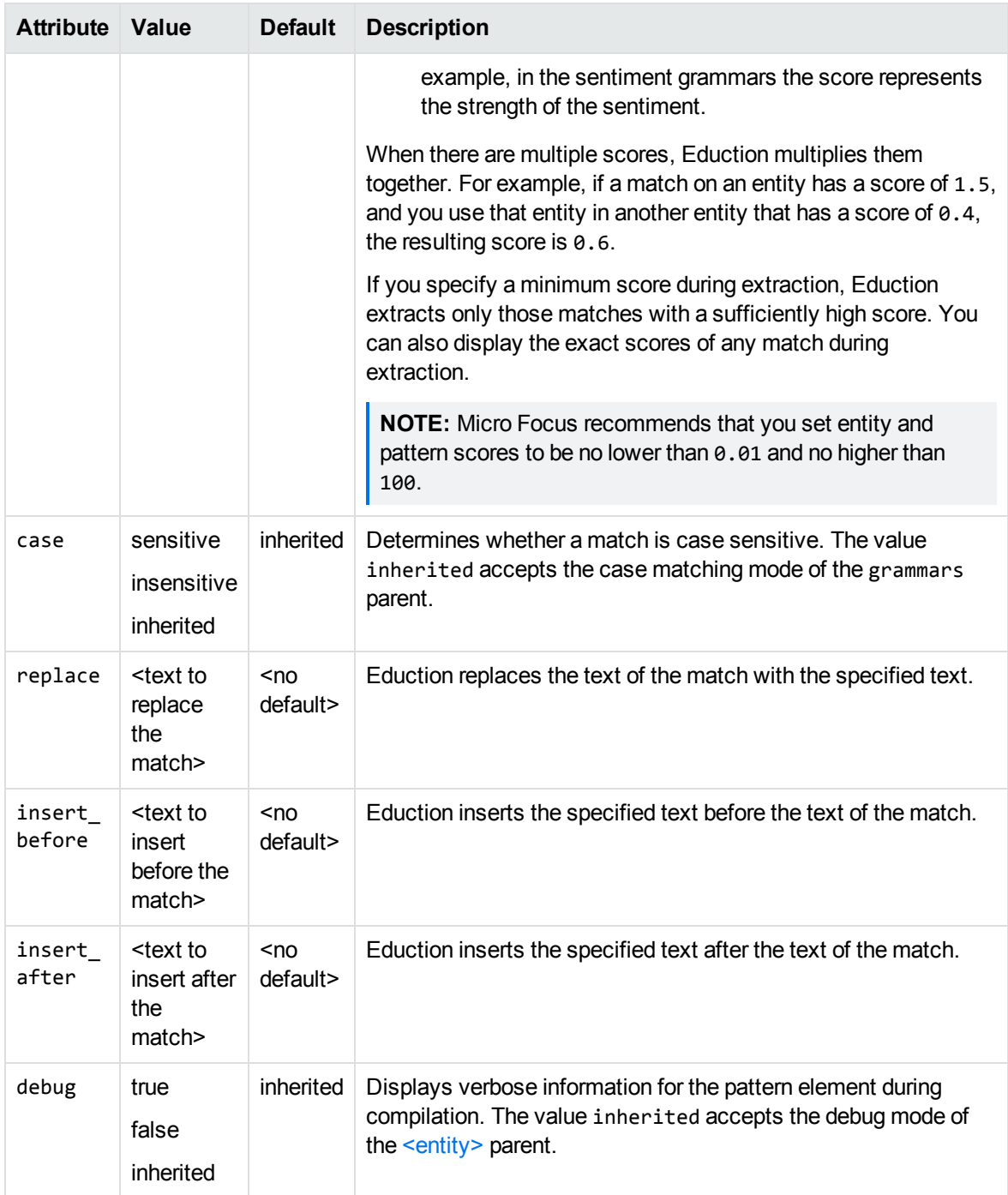

# <span id="page-285-0"></span>**Regular Expressions**

This section describes the regular expressions syntax that Eduction supports.

The Eduction engine parser interprets regular expression syntax nearly identically to the UNIX regular expression syntax. The regular expression syntax also includes some extensions for matching substrings.

## **Operators**

The following table describes the base regular expression operators available in the Eduction engine, and the pattern the operator matches.

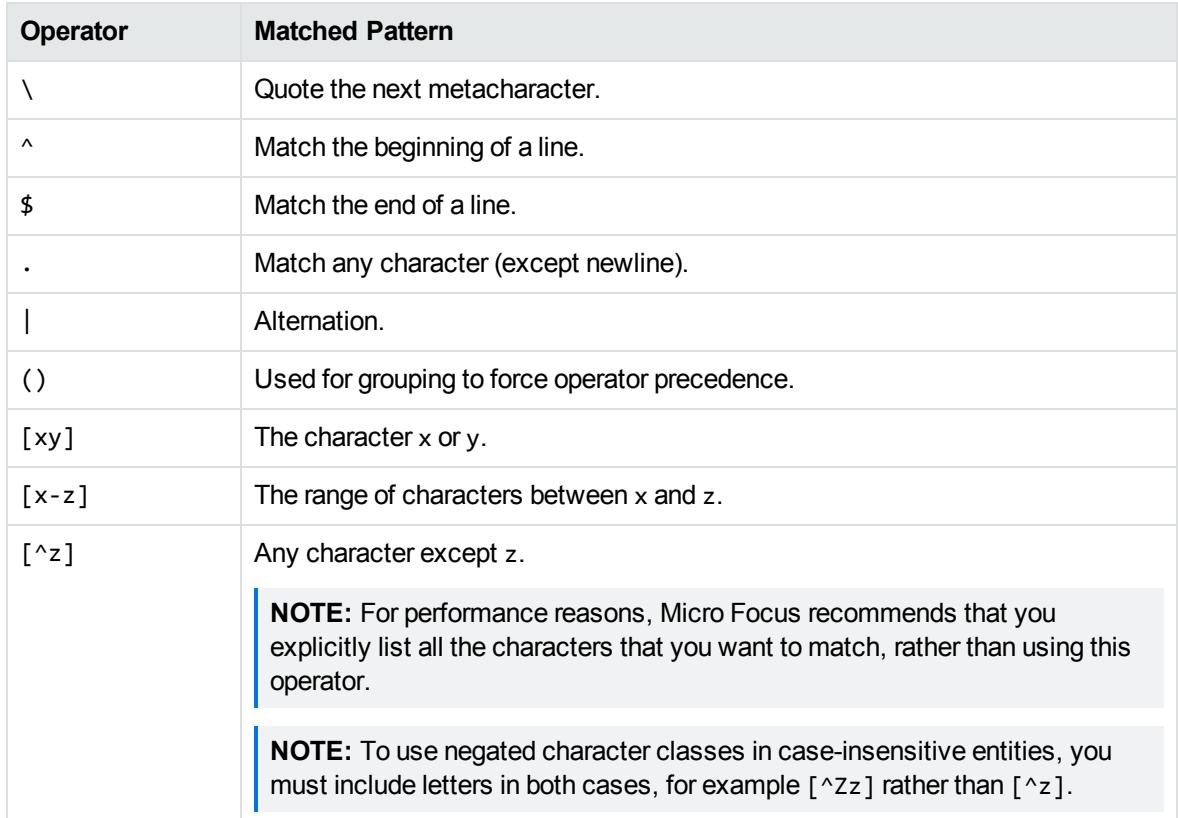

## **Quantifiers**

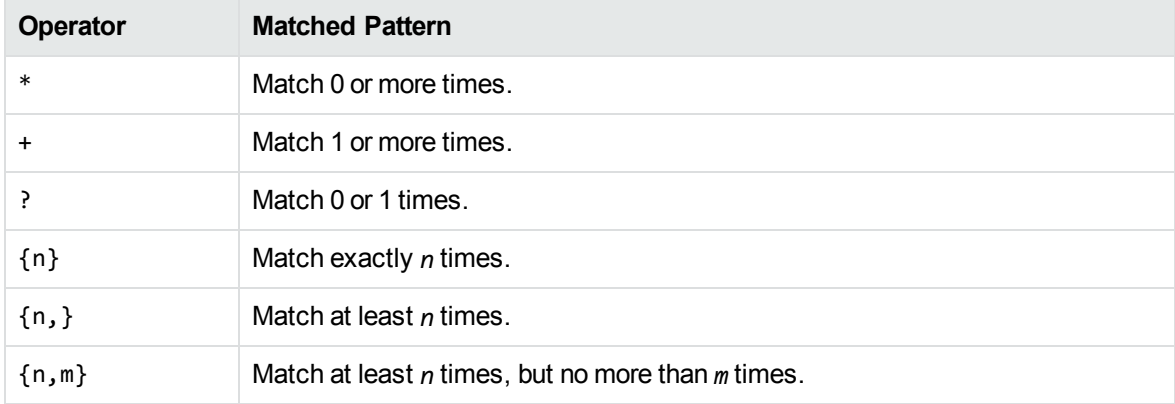

# **Metacharacters**

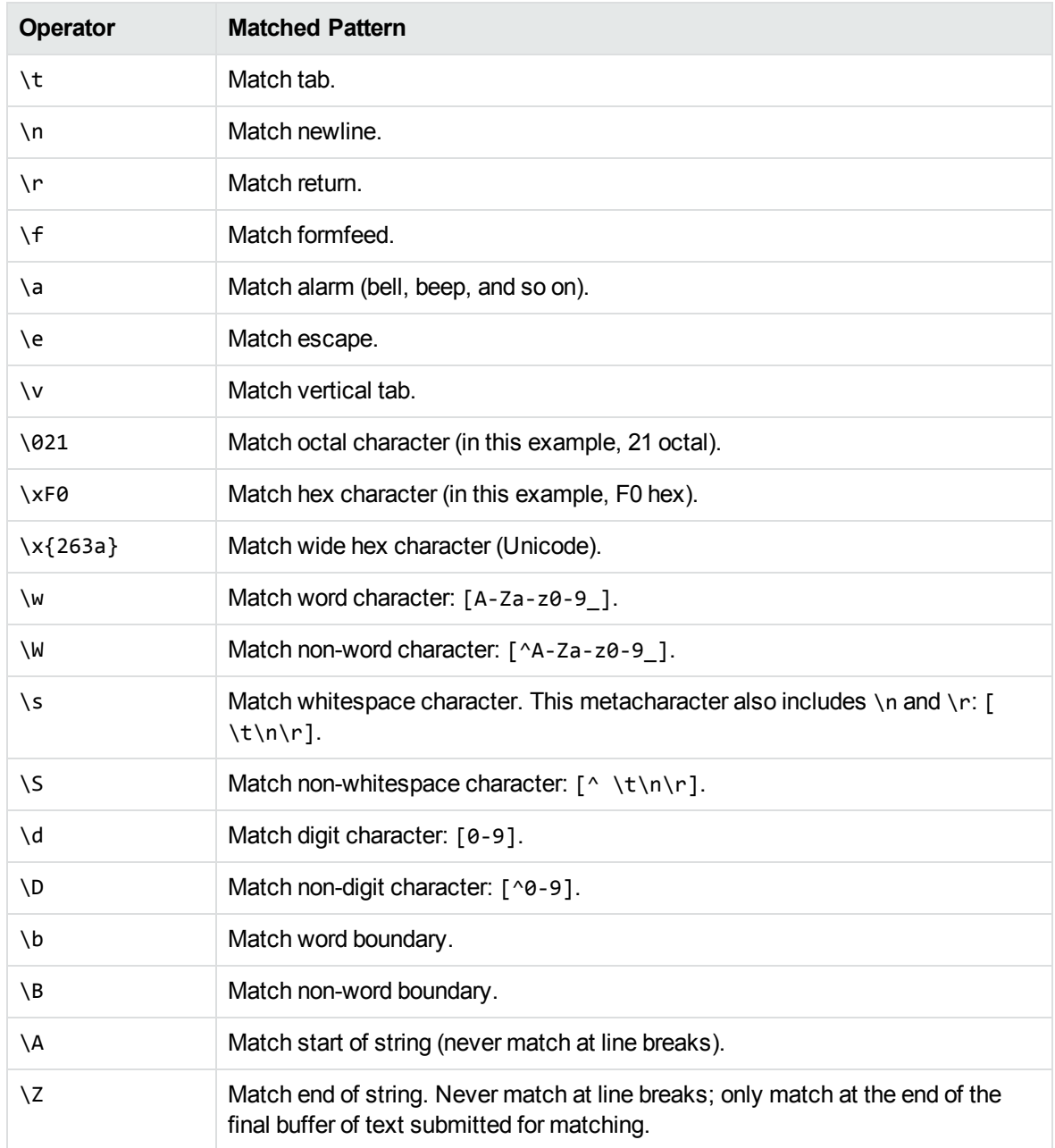

## **Extensions**

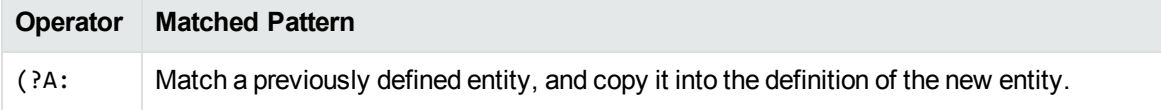
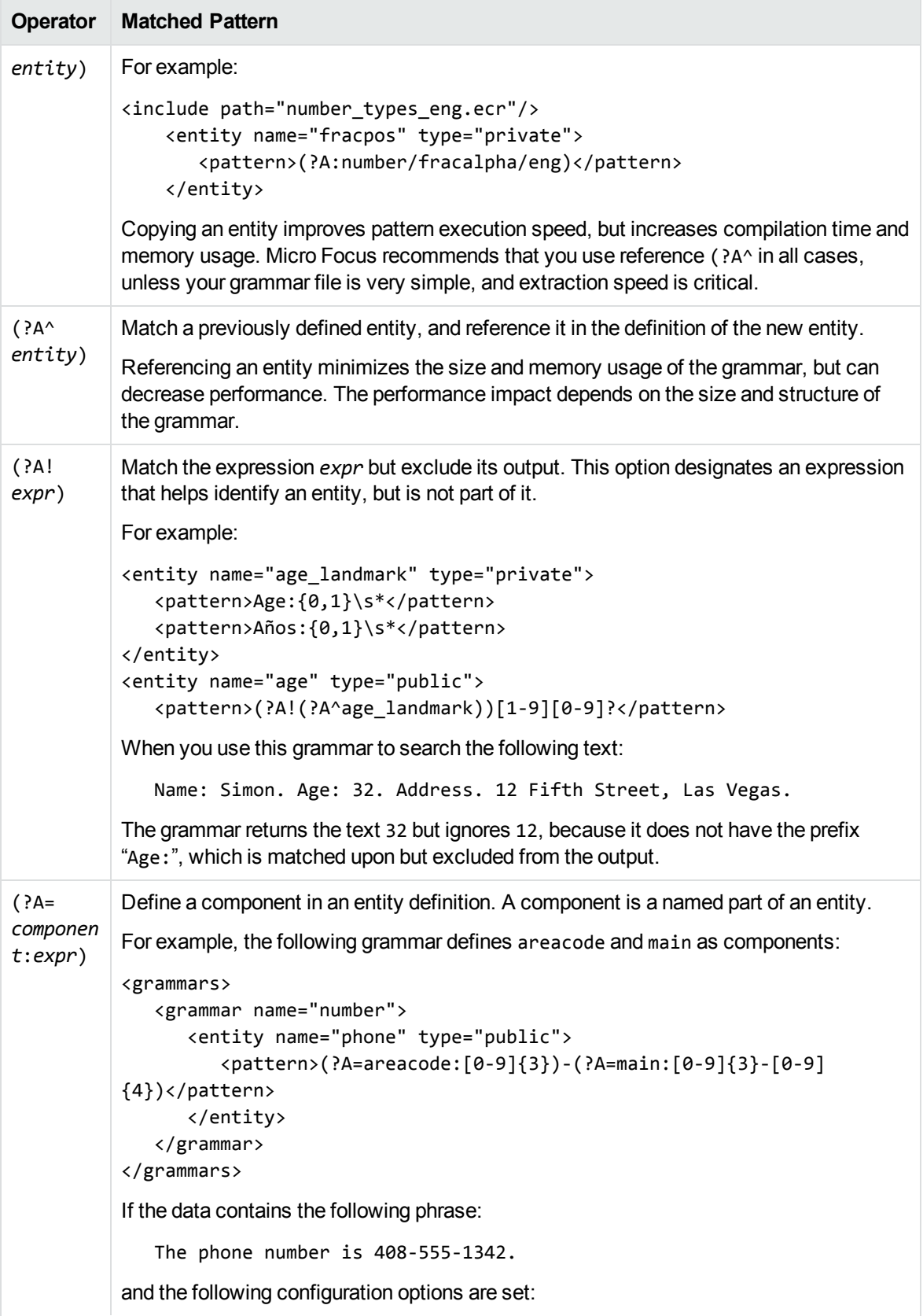

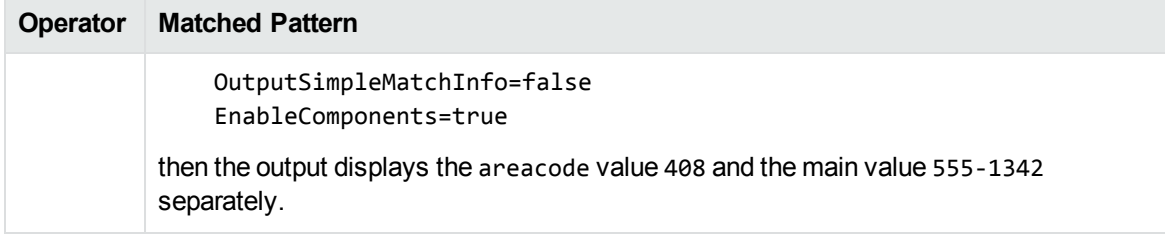

## **Eduction Grammar DTD**

The XML DTD describing the Eduction grammar (that is, edk.dtd) is as follows:

```
<!ELEMENT grammars (include*, grammar*)>
<!ATTLIST grammars
version CDATA #IMPLIED
case (sensitive|insensitive|inherited) "inherited"
debug (true|false) "false"
>
<!ELEMENT include (publish*)>
<!ATTLIST include
path CDATA #REQUIRED
type (private|public) "public"
\mathcal{P}<!ELEMENT publish EMPTY>
<!ATTLIST publish
name CDATA #IMPLIED
>
<!ELEMENT grammar (extern*,entity+)>
<!ATTLIST grammar
name CDATA #REQUIRED
case (sensitive|insensitive|inherited) "inherited"
extend (append|replace|disallow) "disallow"
debug (true|false|inherited) "inherited"
>
<!ELEMENT extern EMPTY>
<!ATTLIST extern
name CDATA #REQUIRED
>
<!ELEMENT entity (entry*,pattern*)+>
<!ATTLIST entity
name CDATA #REQUIRED
type (private|public) "private"
case (sensitive|insensitive|inherited) "inherited"
extend (append|replace|disallow) "disallow"
debug (true|false|inherited) "inherited"
\geq<!ELEMENT entry (headword?,synonym*)>
<!ATTLIST entry
headword CDATA #IMPLIED
```
User and Programming Guide Chapter 14: Grammar Format Reference

```
score CDATA "1"
case (sensitive|insensitive|inherited) "inherited"
debug (true|false|inherited) "inherited"
>
<!ELEMENT headword (#PCDATA)>
<!ATTLIST headword
score CDATA "1"
case (sensitive|insensitive|inherited) "inherited"
>
<!ELEMENT synonym (#PCDATA)>
<!ATTLIST synonym
case (sensitive|insensitive|inherited) "inherited"
\rightarrow<!ELEMENT pattern (#PCDATA)>
<!ATTLIST pattern
score CDATA "1"
case (sensitive|insensitive|inherited) "inherited"
replace CDATA #IMPLIED
insert_before CDATA #IMPLIED
insert_after CDATA #IMPLIED
\mathbf{r}
```
User and Programming Guide Chapter 14: Grammar Format Reference

# **Chapter 15: edktool Command-Line Options**

This section provides a reference for the command-line options that you can use with the edktool command-line tool.

- edktool [Options](#page-292-0) [293](#page-292-0)
- <span id="page-292-0"></span>• Wildcard [Expressions](#page-302-0) in edktool matches and the control control of the Wildcard Expressions in edktool matches and the control of the control of the control of the control of the control of the control of the control of

## **edktool Options**

This section describes how to use edktool to:

- $\bullet$  list the entities that exist in a grammar file.
- test and benchmark extraction.
- compile grammar files.

To view a summary of the options you can use with edktool, run the following command:

edktool help

The tool also provides more detailed help for some features. For example, to view more information about the compile feature, run the following command:

edktool help compile

### <span id="page-292-1"></span>**Compile**

This command creates a compiled Eduction grammar file.

edktool c <*grammarfile*>

The following table lists the optional parameters for this command.

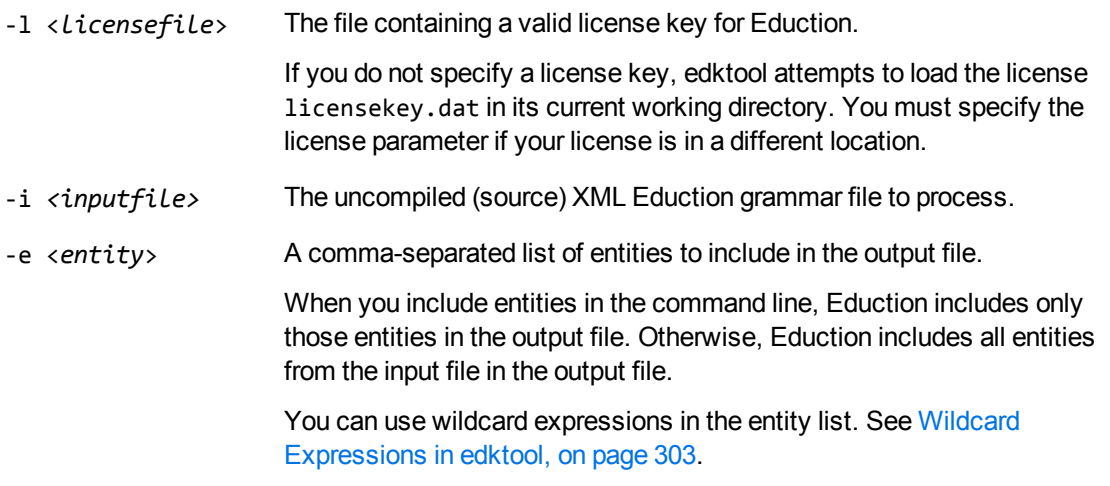

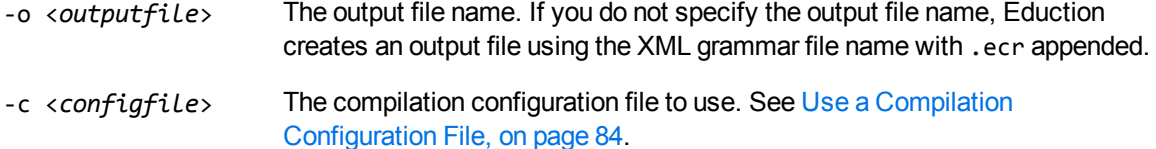

When you compile a grammar, the XML file must follow the Eduction syntax rules for grammar files. The ECR file is a proprietary format that is optimized for fast loading into the Eduction engine at run time. While the engine can load XML grammar files, as well as compiled ECR files, compiling a grammar file makes loading quicker.

Compiled grammar files are binary files, which you cannot read. You can use the List option to view the public entities in a compiled grammar file.

### **Examples**

To compile mygrammar.xml into mygrammar.ecr:

edktool c mygrammar.xml

To compile all the entities in the common entity type in mygrammar.xml into compiledgrammar.ecr:

edktool c -i mygrammar.xml -e common/\* -o compiledgrammar.ecr

### **List**

This command lists the entities in an uncompiled (source) XML Eduction grammar file or a compiled ECR grammar file. Listing the contents of an XML file lists all entities in the file, both private and public. Listing the contents of a compiled ECR file lists all public entities.

**NOTE:** The compiled ECR file does not include any private entities that are not referenced by the public entities.

To enable this feature, type edktool 1 <*grammarfile*> at the command line.

The following table describes the optional parameters for this command.

-a List the license requirements for a particular compiled grammar file, as well as the components that the entity can return.

For example, the following output:

category: place languages: English or French

indicates that the user must be licensed for either English or French in the place category. If multiple lines appear, then the license must satisfy the conditions in every line.

-q Run in quiet mode. In this case, edktool removes all descriptive messages from the output and shows the entity list only. The output includes components if you also set the -a parameter.

### **Example**

To list all public entities in the compiled grammar file mygrammar.ecr:

```
edktool list mygrammar.ecr
```
### **Permissions**

This command reads any specified directory and returns a list of all compiled grammar files inside it that you can access using the specified license.

edktool p -d <*directory*> -l <*licencefile*>

The following table describes the optional parameters for this command.

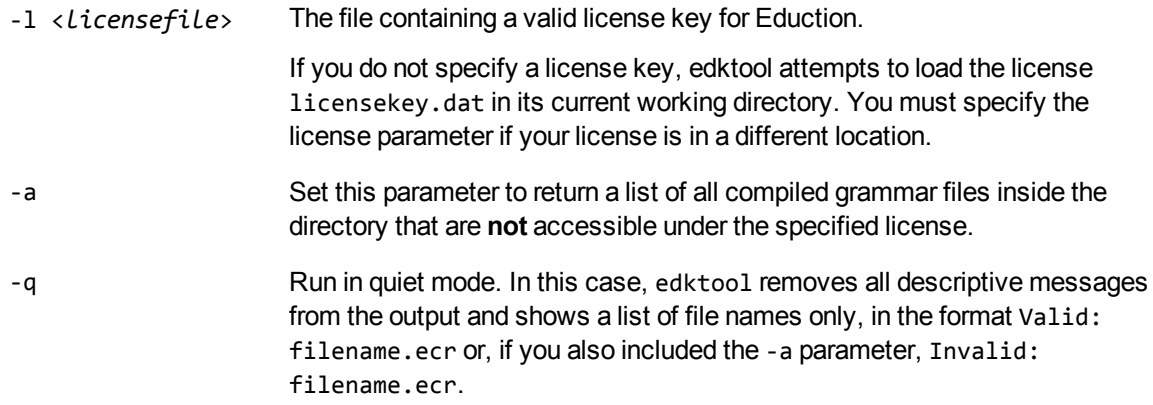

### <span id="page-294-0"></span>**Generate**

This command generates an uncompiled XML source file from a plain text file.

The plain text file must contain a list of headwords that you want to use to create a single entity. You cannot include patterns, synonyms, scoring, and so on in the plain text file.

The generate command creates a headword from each line in the plain text file. It ignores whitespace and blank lines. You can include comment lines (a line beginning with  $\frac{1}{1}$ ). Edktool skips these comment lines when it generates the XML grammar.

edktool g -i <*inputfile*>

The following table describes the parameters for this command.

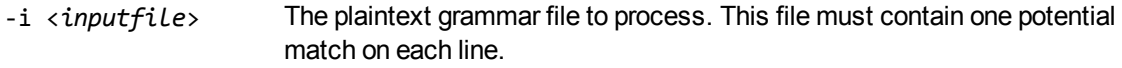

-e <*entity*> The name of the entity to create (the resulting XML grammar file contains a single entity). If you do not specify a name, the entity is given a default name based on the name of the input file.

You can use wildcard expressions in this parameter. See [Wildcard](#page-302-0)

#### [Expressions](#page-302-0) in edktool, on page 303.

<span id="page-295-0"></span>-o <*outputfile*> The output file name.

### **Assess**

This command assesses the performance and accuracy of an Eduction grammar against a set of pretagged examples.

You must supply a text file with one phrase on each line; the Assess feature checks whether each line contains a match.

You must specify at least one input file, using the -v parameter or the -w parameter. If required, you can specify both of these parameters.

The following table describes the parameters for this command.

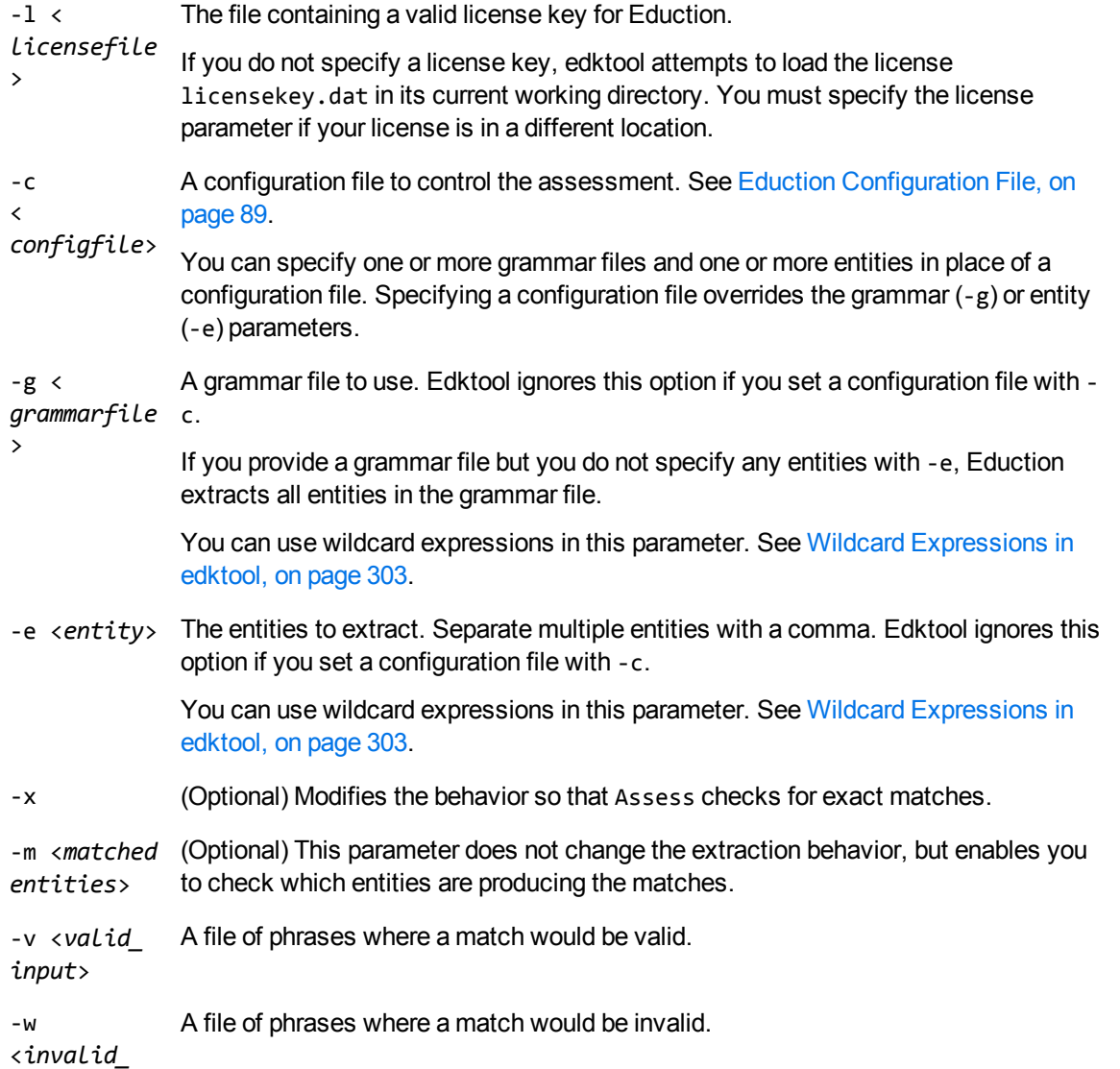

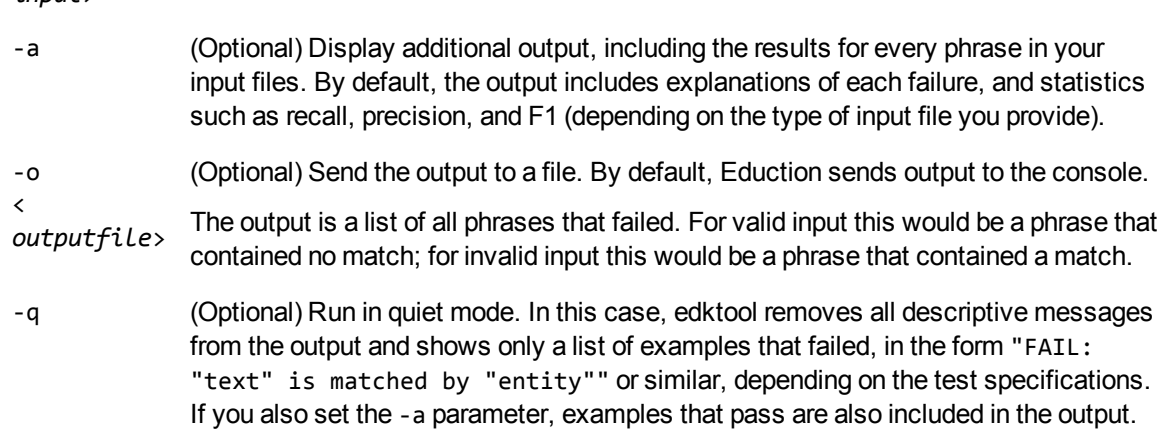

For more information on how to use the Assess feature to check the effectiveness and performance of your grammar files, see Assess and Measure Eduction [Grammars,](#page-84-0) on page 85.

### **Example**

*input*>

```
edktool a -l <license> -c <configuration_file> [-a] [-o <output_file>]
```
Run several assessments from a single Eduction configuration file.

The configuration file must contain a numbered [assessment*N*] section for each assessment you want to run. You must specify the input files, the entities to match, and whether to require exact matches. For example:

```
[assessment0]
valid=data.txt
[assessment1]
entities=entity1,entity2
valid=match.txt
invalid=should_not_match.txt
exact=true
```
<span id="page-296-0"></span>You can specify multiple entities by separating them with commas, or by using wildcard expressions (see Wildcard [Expressions](#page-302-0) in edktool, on page 303).

## **Extract**

This command extracts entities from a document. It can print the output to a file, or to the console. You can use this option to test your grammars.

The following table describes the available parameters for this command.

-l *<licensefile>* The file containing a valid license key for Eduction.

If you do not specify a license key, edktool attempts to load the license licensekey.dat in its current working directory. You must specify the

license parameter if your license is in a different location.

- -i *<inputfile>* The file to perform entity extraction on. The input file must be a UTF-8 encoded plain text file.
- -c *<configfile>* A configuration file controlling the extraction. See Eduction [Configuration](#page-88-0) File, on [page 89](#page-88-0).

You can specify one or more grammar files and one or more entities in place of a configuration file. Specifying a configuration file overrides the grammar or entity parameters.

-g *<grammarfile>* A grammar file to use. Edktool ignores this option if you set a configuration file with -c.

> If you provide a grammar file but do not specify any entities with -e, Eduction extracts all entities in the grammar file.

> You can use wildcard expressions in this parameter. See [Wildcard](#page-302-0) [Expressions](#page-302-0) in edktool, on page 303.

-e *<entity>* The entities to extract. Separate multiple entities with a comma. Edktool ignores this option if you set a configuration file with -c.

> You can use wildcard expressions in this parameter. See [Wildcard](#page-302-0) [Expressions](#page-302-0) in edktool, on page 303.

- -o *<outputfile>* The file to write the results of the extraction to. The output file is an XML file that contains the matched entities.
- -q (Optional) Run in quiet mode. In this case, edktool removes all descriptive messages from the output and shows the XML matchlist only (that is, an XML document with all the matches and any configured metadata).
- -r <*redaction\_ file*> (Optional) The name of a copy of the input file to produce, with all matches redacted. For example:

The driver ########## was questioned.

See Redact [Extraction](#page-298-0) Results, on the next page.

-b Read the input file in binary mode, rather than text mode. If you create a grammar file that matches entities with only Windows (CR LF) line endings and you run edktool on Windows, edktool must read the input file in binary mode for it to find any matches. Micro Focus recommends that you create grammar files capable of handling both Windows and Unix line endings.

The extract option requires an input file (in plain text format) and either a configuration file or a grammar file. If you do not provide a configuration file, edktool searches the file for any specified entities in the specified grammar (or all entities, if none are specified). For example, in the simplest command line:

C:\>edktool e -i myData.txt -g grammar1.ecr,grammar2.ecr

This command runs edktool without a configuration file. It processes the data file myData.txt with the grammar files grammar1.ecr and grammar2.ecr. Eduction identifies all the entities in the two grammar files, and matches on these. The output is sent to the console in XML format, identifying matches in the data file and using the entity names to generate field names for the matches that contain the matched data. It matches the entire body of the plain text input file.

### <span id="page-298-0"></span>**Redact Extraction Results**

You can enable redaction on extracted matches in edktool either by setting RedactedOutput to **True** in the edktool configuration file, or by specifying a redaction file using the -r parameter at the command line.

The entities identified as matches by edktool are redacted from the input text to form the redacted output. For example:

Input:

The driver Joe Bloggs was questioned.

Output:

The driver ########## was questioned.

Eduction sends redacted output to the file specified in the -r parameter. If you do not specify this argument but you have enabled redaction in the configuration file, Eduction displays redacted output in the console after the list of matches, unless you have set the -q parameter at the command line to enable quiet mode. In quiet mode, edktool does not display redacted output in the console.

### **Examples**

```
edktool e -i myPlainTextFile.txt -g myGrammar.ecr
```
Extracts all entities in myGrammar.ecr from myPlainTextFile.txt, sending the output to the console in XML format, with the field names for the matching text automatically generated from the entity names found in myGrammar.ecr.

### **XML Output Format**

This section describes the XML output tags and attributes that edktool returns when you run the extract command with a plain text file.

#### **<MATCH>**

The details of a match.

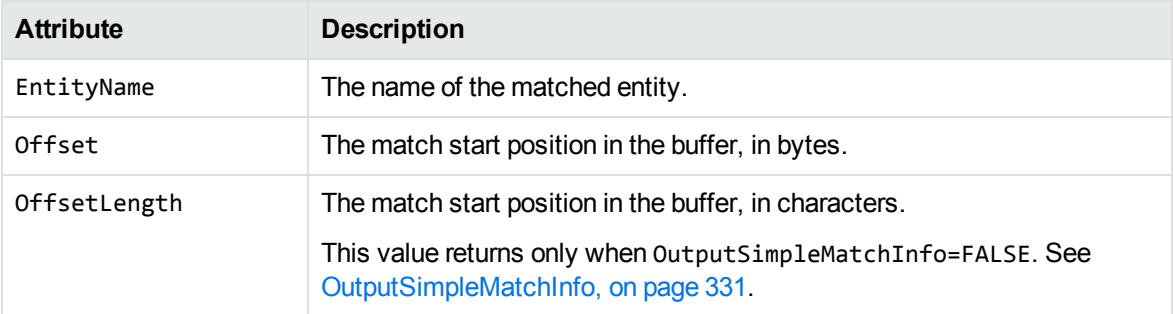

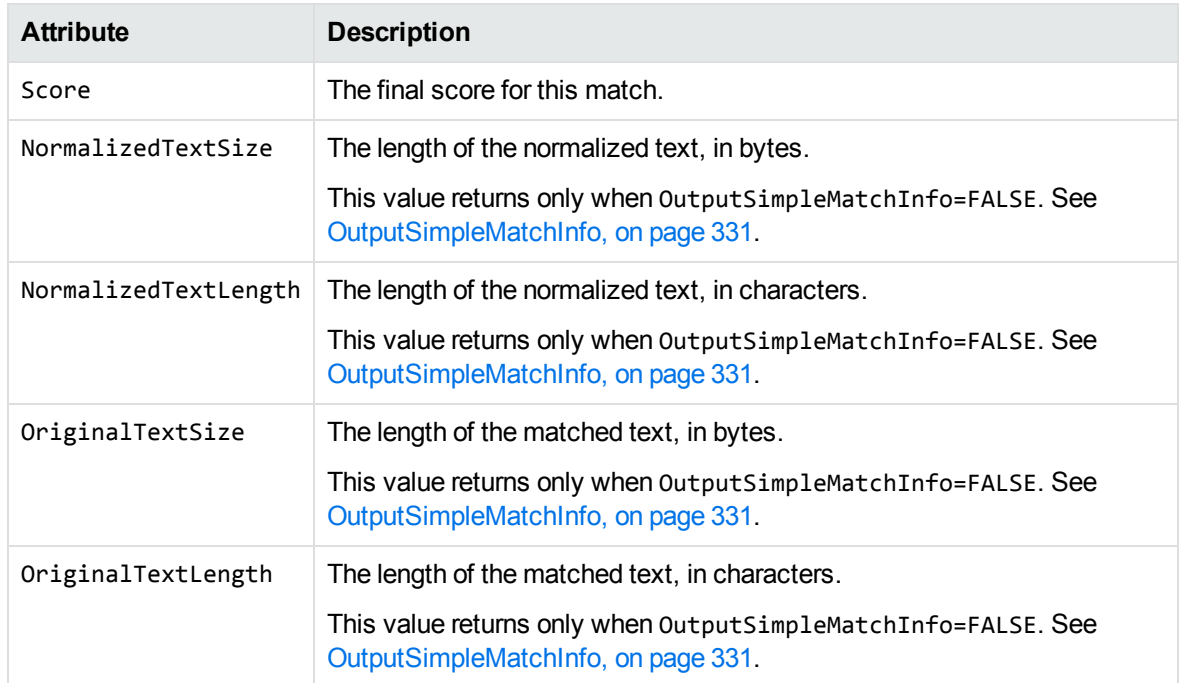

The following table lists the child elements that <MATCH> contains.

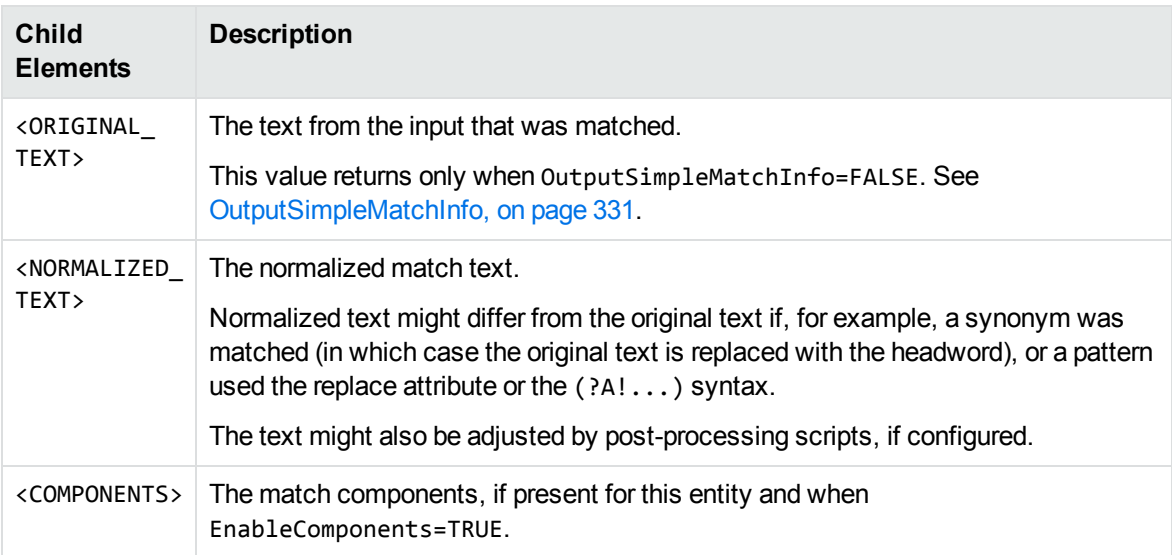

#### **<COMPONENT>**

The details of a component.

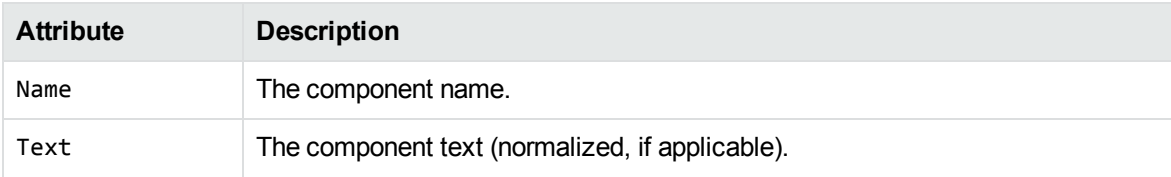

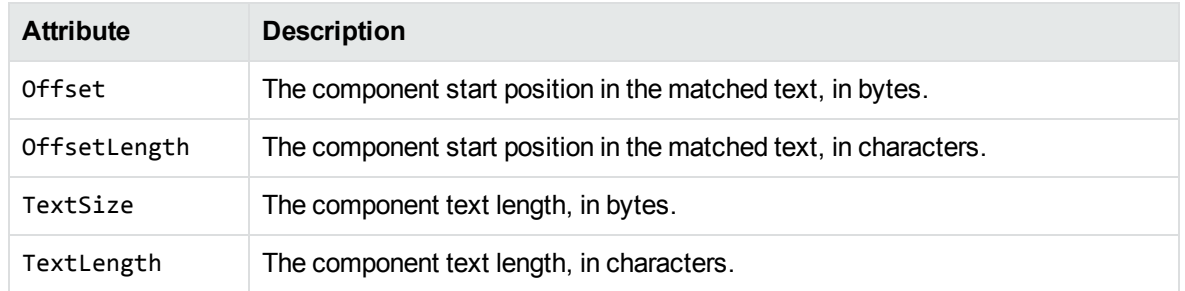

## <span id="page-300-0"></span>**Benchmark**

This command runs edktool in benchmarking mode. This mode runs multiple concurrent extraction sessions, several times to test the performance of a grammar. Edktool reads the input document once, and feeds it into each session. It produces timing information after all runs are complete.

The following table describes the parameters for this command.

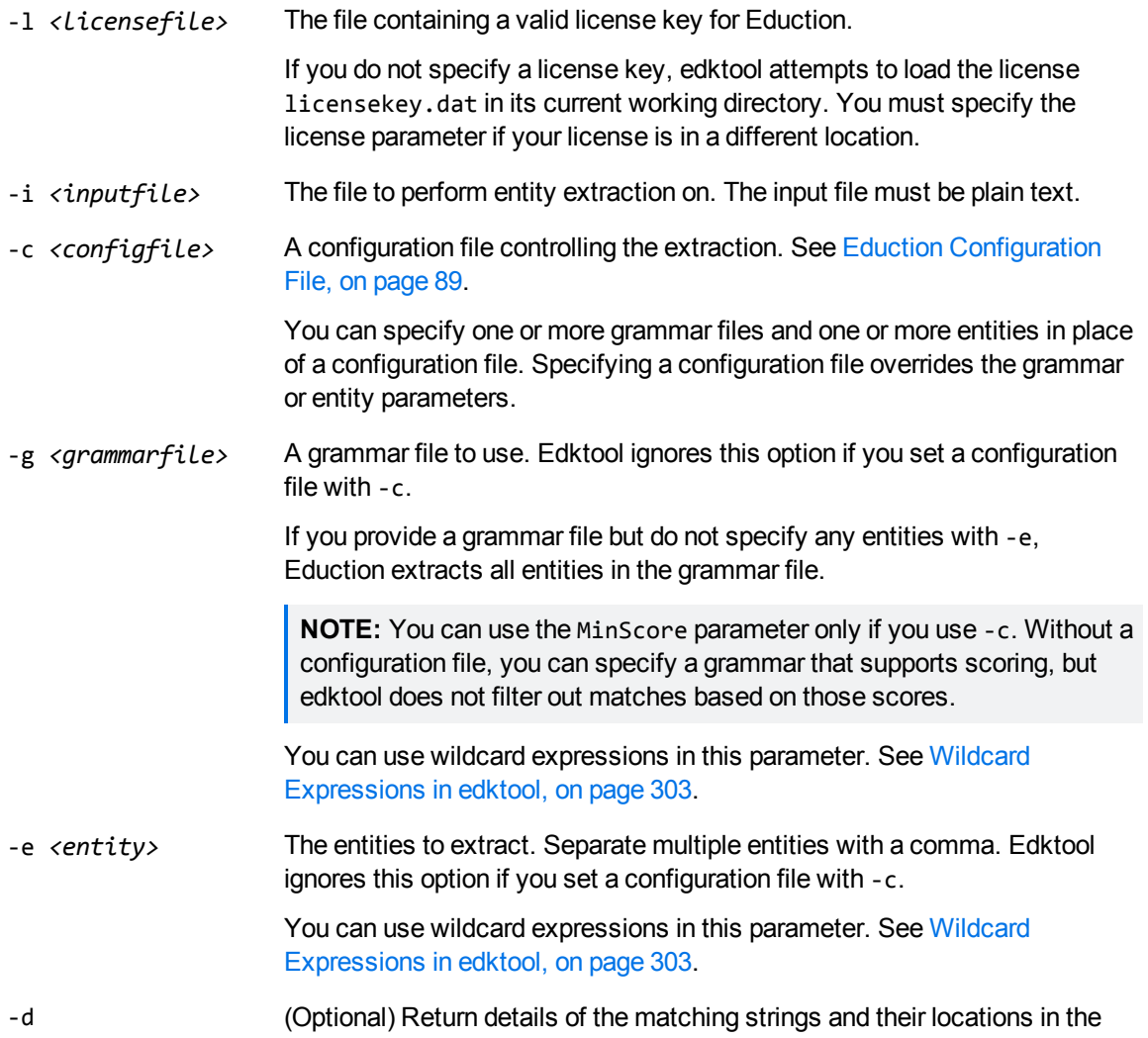

input file.

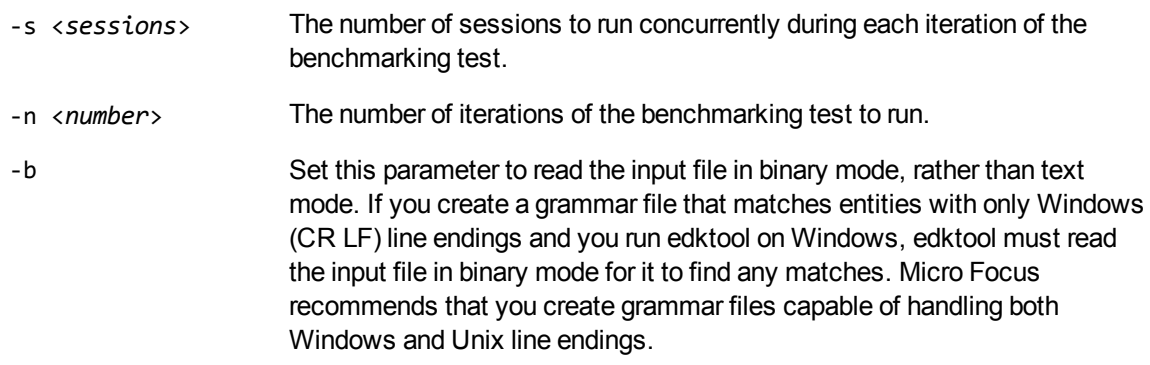

The benchmarking command runs the specified number of concurrent sessions and iterations and then displays the timing for each run, with a summary showing:

- the total number of observations.
- maximum and minimum times.
- $\bullet$  the standard deviation.

### **Measure**

This command measures the precision and recall between extraction runs by comparing the *expected results* of entity extraction with the *actual results*.

You create expected results once and keep them as a base reference for ongoing tests. You then generate actual results as required each time you modify a grammar. Edktool compares the two results to generate precision and recall information.

To generate expected results, run edktool -extract, and then revise the generated output file so that it contains the correct matches. From then on, you use edktool -extract to create the actual results, and the measure command compares the two files to generate precision and recall information on an ongoing basis.

The following table describes the parameters for this command.

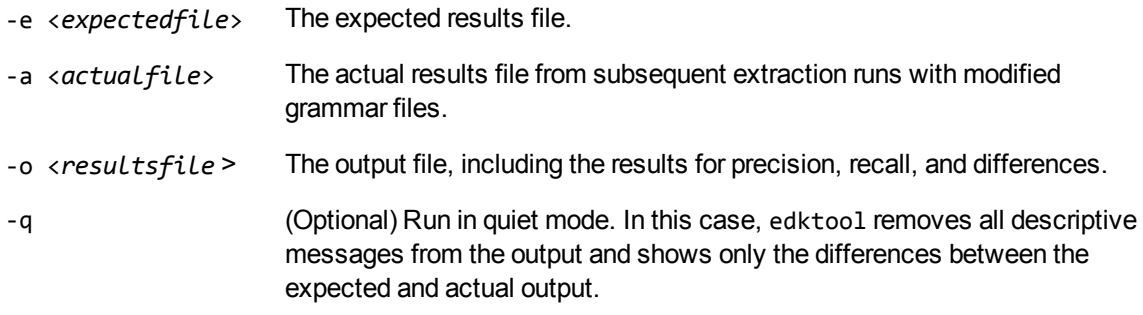

For more information on how to use measure to check the effectiveness and performance of your grammar files, see Assess and Measure Eduction [Grammars,](#page-84-0) on page 85.

### **Example**

The following example compares expected.xml with actual.xml and puts the difference in difference.xml, including precision and recall. Quiet mode is enabled, so all descriptive messages are removed from the output.

edktool m -e expected.xml -a actual.xml -o difference.xml -q

## **Help**

<span id="page-302-0"></span>This command lists the valid edktool commands, with brief descriptions for each.

## **Wildcard Expressions in edktool**

The -e and -g parameters in the [Generate,](#page-294-0) [Compile](#page-292-1), [Assess](#page-295-0), [Extract](#page-296-0) and [Benchmark](#page-300-0) options in edktool support wildcard expressions. For example, if you want to use all of the available sentiment analysis files in the grammars directory, you can type -e "grammars/sentiment\_\*.ecr" instead of typing a lengthy comma-separated list of multiple files.

You can use the \* wildcard to match any number of characters, or the ? wildcard to match a single character.

**NOTE:** In some cases (for example, on Linux operating systems), the command shell automatically expands wildcard expressions, which can produce unexpected results in Eduction. To avoid this, enclose your wildcard expression in quotation marks.

User and Programming Guide Chapter 15: edktool Command-Line Options

# **Chapter 16: Eduction Parameter Reference**

This section lists the parameters that you can use in your Eduction configuration file.

You can use these parameters in the Eduction SDK either by creating an edk engine with an appropriate configuration file, or by using the API to set equivalent parameters after you create the engine. You can also use these parameters in your edktool configuration file.

**NOTE:** For a list of parameters available in Eduction Server, refer to the *Eduction Server Reference*.

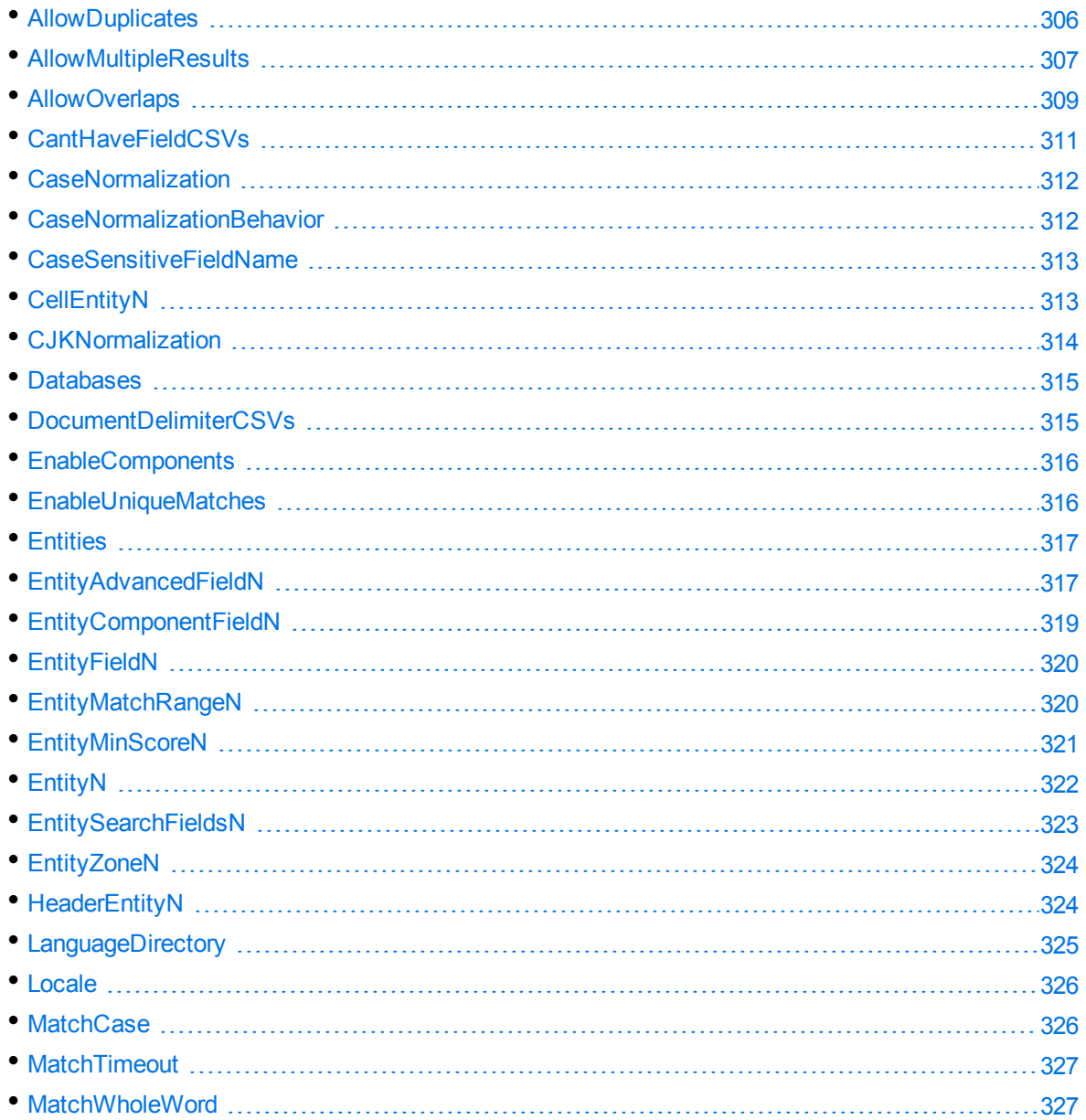

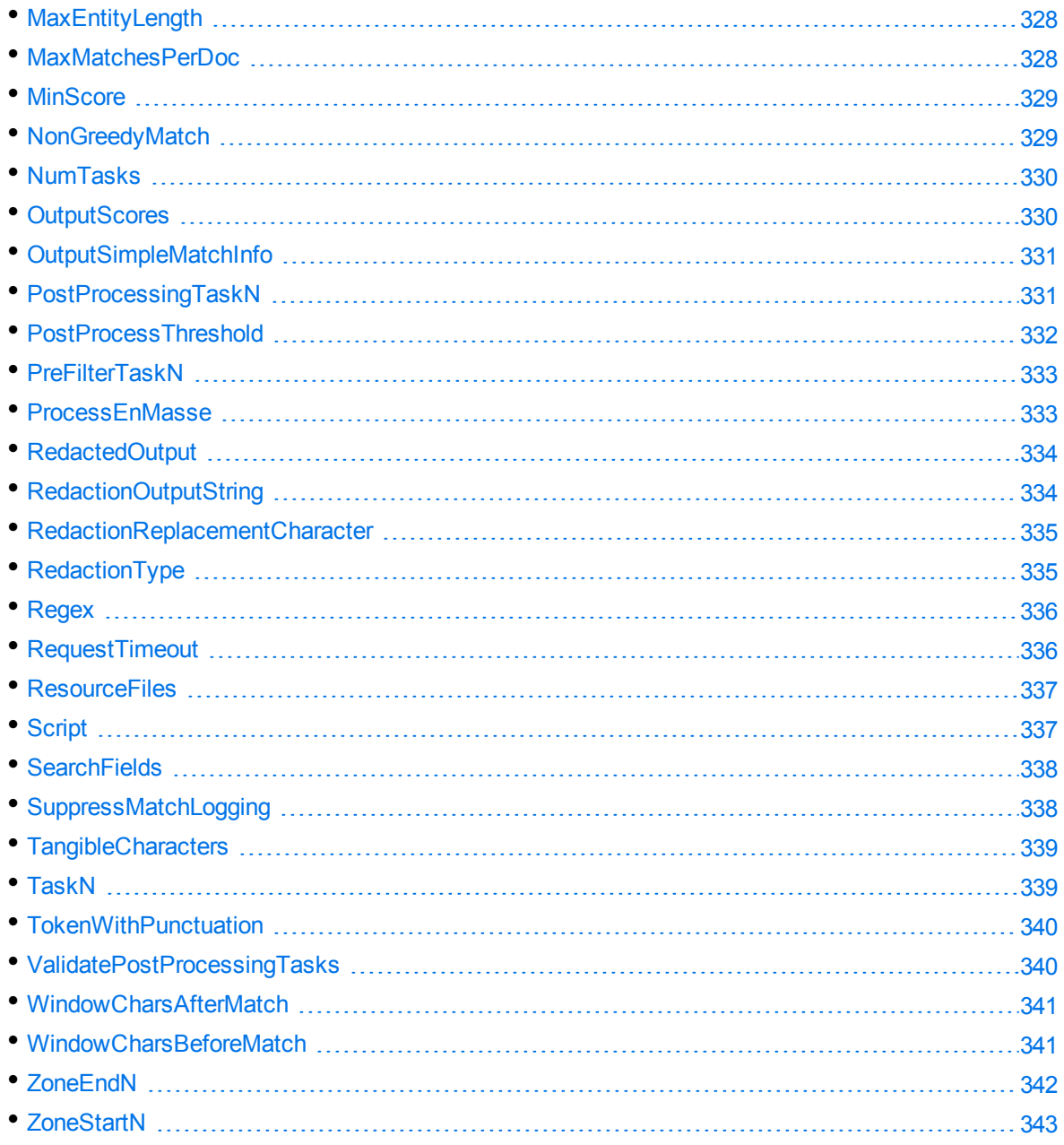

# <span id="page-305-0"></span>**AllowDuplicates**

**DEPRECATED:** The AllowDuplicates parameter is deprecated in Eduction version 12.5.0 and later.

This parameter is still available for existing implementations, but it might be incompatible with new functionality. The parameter might be deleted in future.

A list of document fields in which Eduction can write multiple results from a single entity. If you allow multiple results from a single entity by setting [AllowMultipleResults,](#page-306-0) on the next page to TRUE, and the input text contains more than one match to an entity, Eduction writes the results to multiple fields with the same name.

This parameter is used only when generating output in IDOL IDX format. It has no effect on XML.

You can specify multiple fields by separating them with commas.

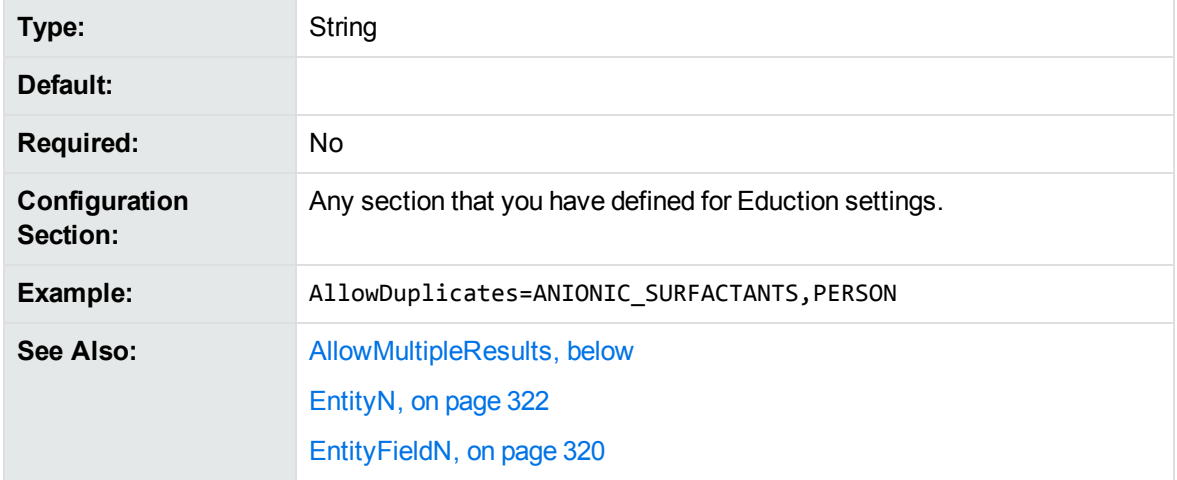

## <span id="page-306-0"></span>**AllowMultipleResults**

This parameter specifies how many results to return, when Eduction finds multiple matches at the same offset (starting position) in the input text. Eduction returns only one result by default, but you can choose to return all of the matches or up to one per entity.

Set this parameter to one of the following values:

- **All** or **True**. Eduction returns all results.
- **.** OnePerEntity. Eduction returns up to one result per entity at each offset.
- **No** or **False**. Eduction does not return multiple results at the same offset.

This parameter can be useful when the same text has multiple interpretations. For example, if the input text contains the word Georgia, it might refer to a person's name, the U.S. state, or the country. By default, Eduction returns only one match. This behavior is appropriate if it is not important to you that Georgia has multiple interpretations. Set AllowMultipleResults=All to return all three matches. Set AllowMultipleResults=OnePerEntity to return one match from each entity.

#### *Example*

The following table shows how the results from Eduction change when you set the parameters AllowMultipleResults and AllowOverlaps.

In this example, the input is "The President of the United States of America is in London today to meet the British Prime Minister", and three entities have been defined:

- entity1 matches political offices, for example "President of the United States".
- entity2 matches corporate titles including "President".
- entity3 matches places including "United States" and "United States of America".

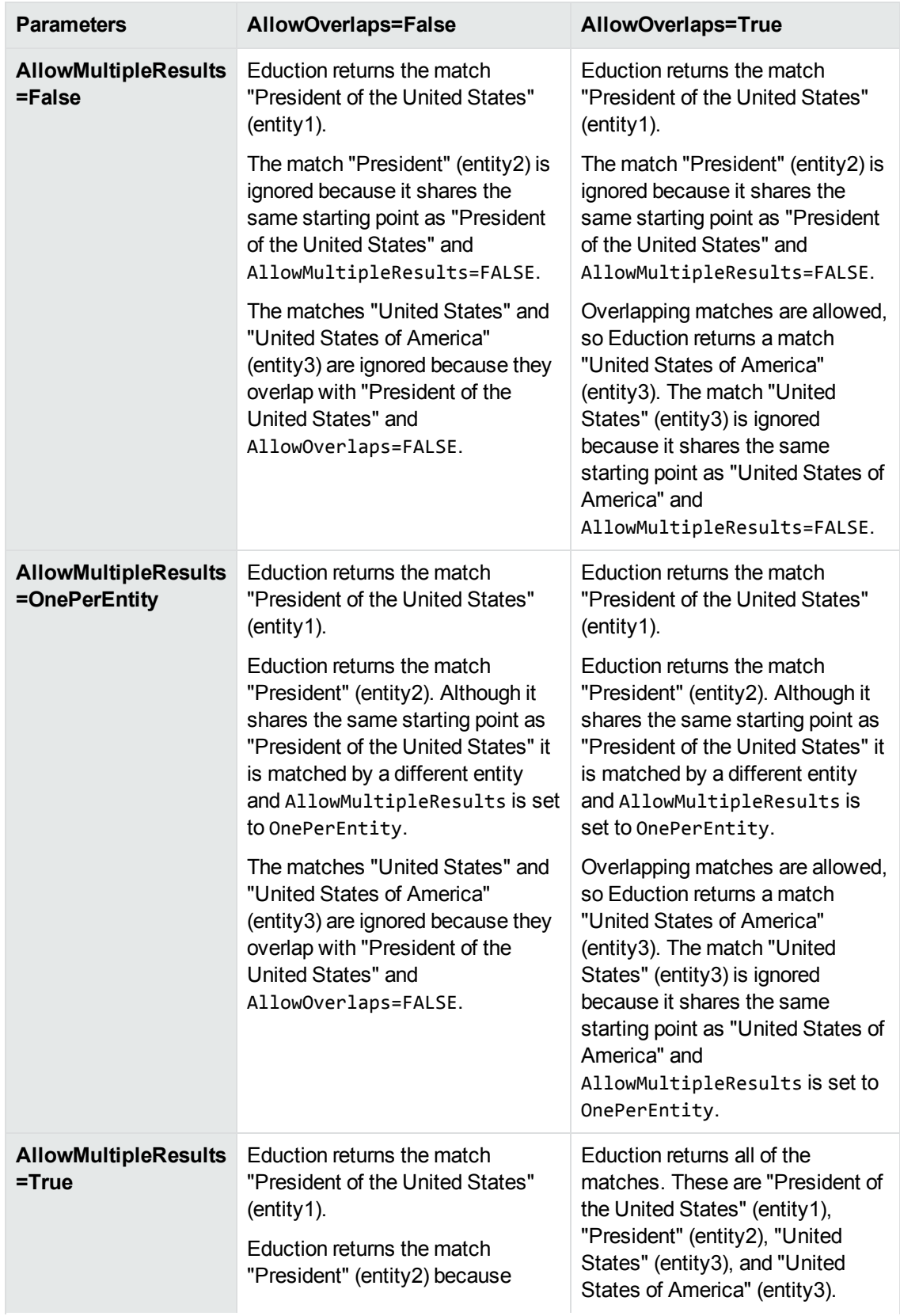

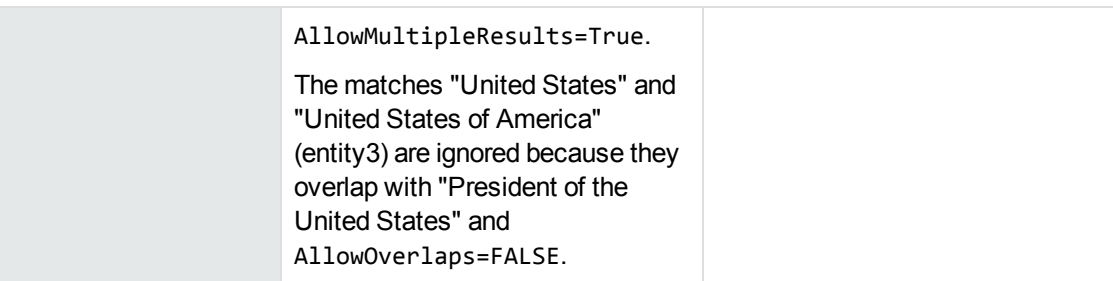

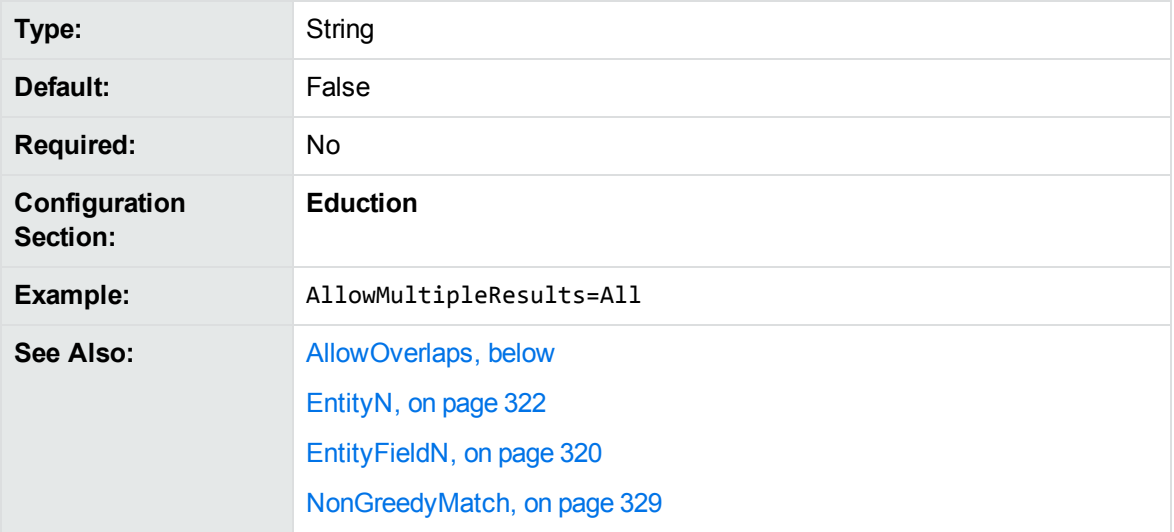

# <span id="page-308-0"></span>**AllowOverlaps**

A Boolean value that specifies whether to return more than one match, when Eduction finds overlapping matches that start at different characters (offsets). To return overlapping matches set this parameter to **True**.

**NOTE:** To specify whether to return overlapping matches that have the same offset, use the configuration parameter [AllowMultipleResults,](#page-306-0) on page 307.

#### *Example*

The following table shows how the results from Eduction change when you set the parameters AllowMultipleResults and AllowOverlaps.

In this example, the input is "The President of the United States of America is in London today to meet the British Prime Minister", and three entities have been defined:

- entity1 matches political offices, for example "President of the United States".
- entity2 matches corporate titles including "President".
- entity3 matches places including "United States" and "United States of America".

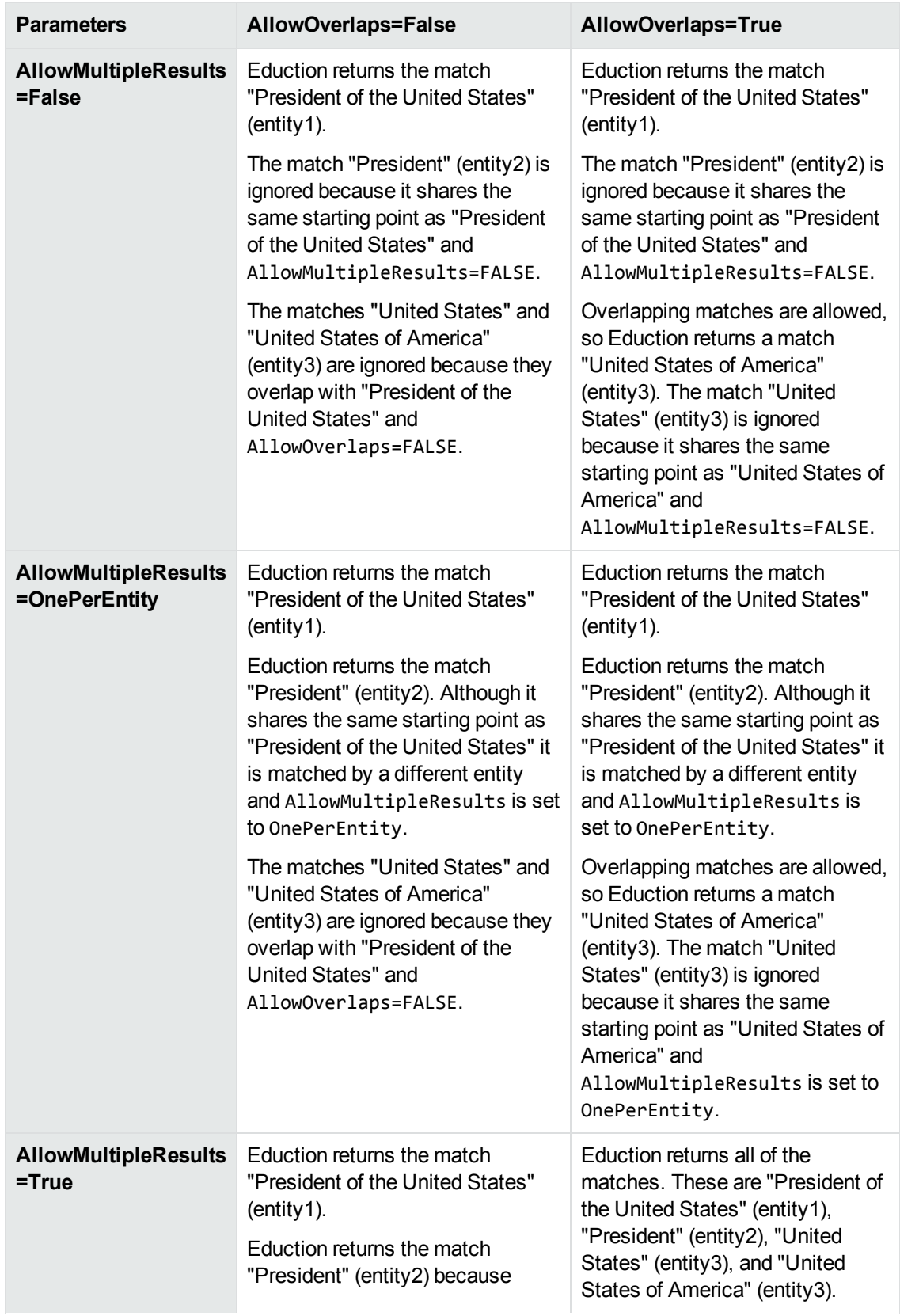

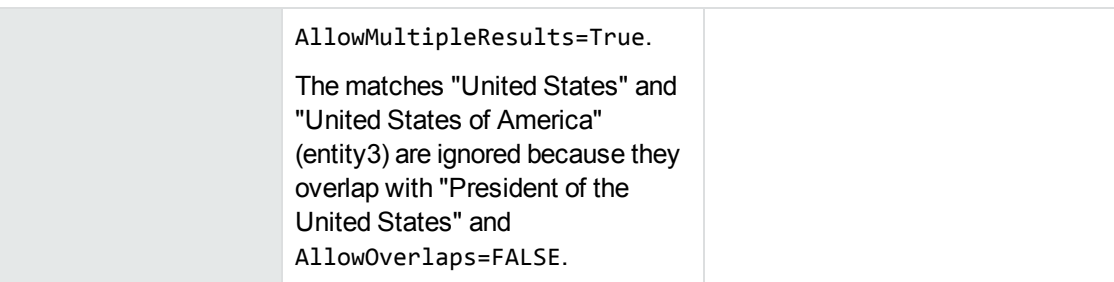

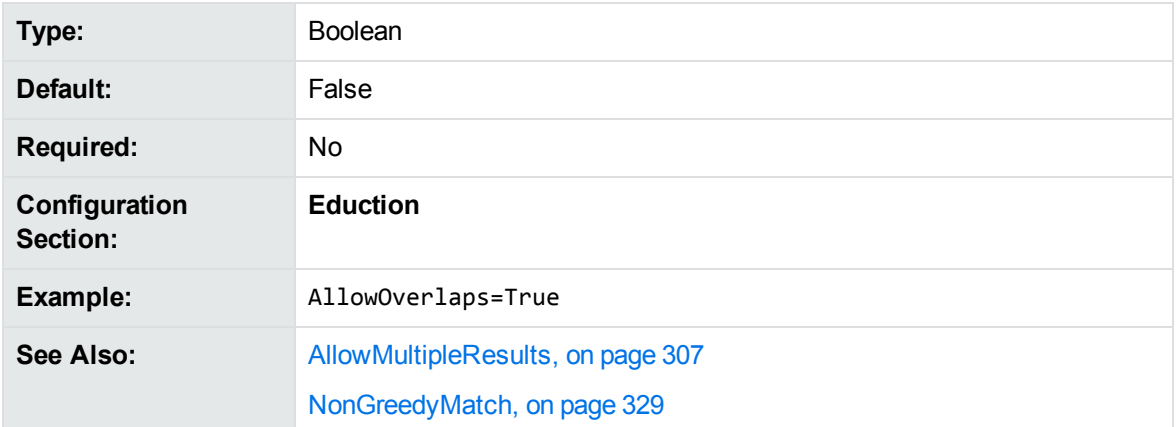

# <span id="page-310-0"></span>**CantHaveFieldCSVs**

**DEPRECATED:** The CantHaveFieldCSVs parameter is deprecated in Eduction version 12.5.0 and later.

This parameter is still available for existing implementations, but it might be incompatible with new functionality. The parameter might be deleted in future.

The names of fields that Eduction ignores when reading an XML file. This option allows you to specify fields in documents that you want to discard before the documents are stored.

To specify multiple fields, separate them with commas (there must be no space before or after a comma). You can use wildcards.

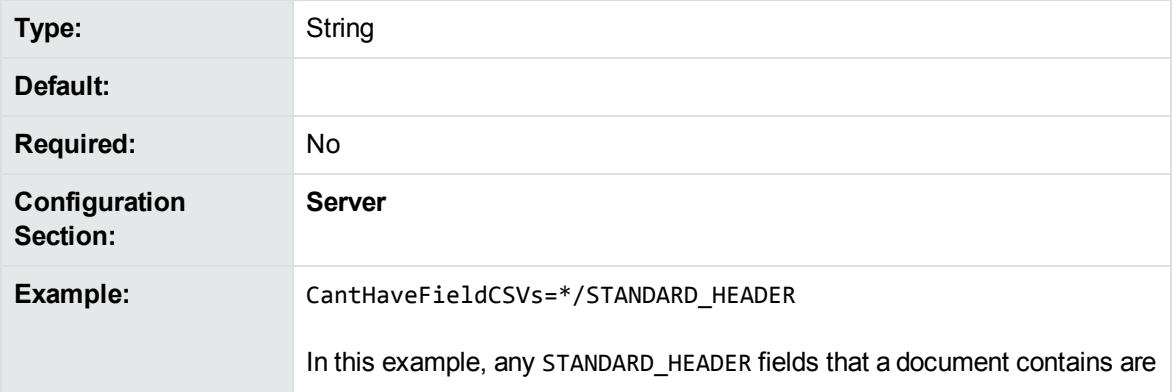

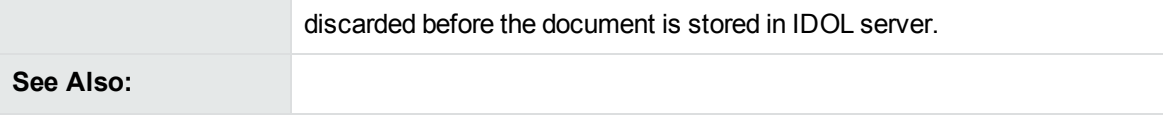

## <span id="page-311-0"></span>**CaseNormalization**

The case conversion to use for all incoming text. To improve performance, use this parameter to convert all text to lowercase or uppercase before attempting to match text.

This parameter takes one of the following values:

- **None**. No case conversion.
- **Lower**. All incoming text is converted to lowercase.
- **.** Upper. All incoming text is converted to uppercase.

If your grammar file consists of only lowercase or only uppercase characters but your text is mixed case, you can improve performance by setting CaseNormalization to **Lower** or **Upper** respectively. This provides a greater performance improvement than setting [MatchCase,](#page-325-1) on page 326 to **False**.

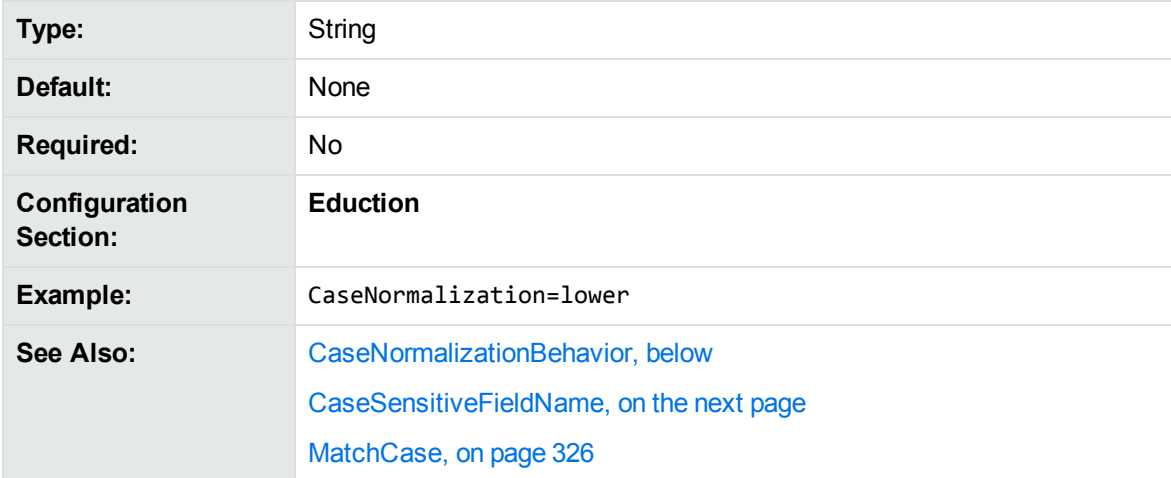

If you set this parameter to Lower or Upper, set [MatchCase,](#page-325-1) on page 326 to **True**.

## <span id="page-311-1"></span>**CaseNormalizationBehavior**

The algorithm to use for case normalization. This parameter accepts one of the following values:

- **Default**. The default behavior.
- **Turkic**. Use this option with Turkic languages to ensure that case normalization performs correctly with the dotted and dotless "i" characters.

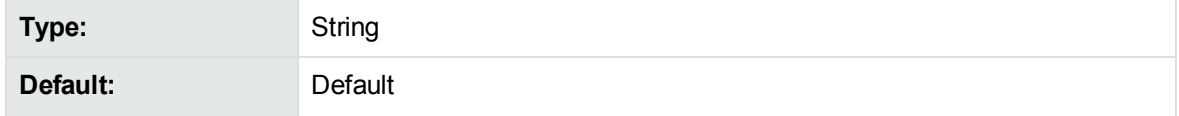

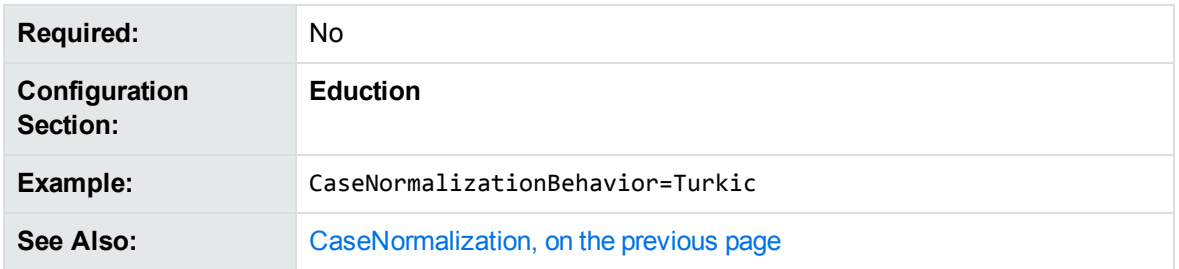

## <span id="page-312-0"></span>**CaseSensitiveFieldName**

Set CaseSensitiveFieldName to **True** to preserve the case of configured field names. In this case, the field names are case sensitive.

Set CaseSensitiveFieldName to **False** to convert all field names to uppercase when Eduction produces matches.

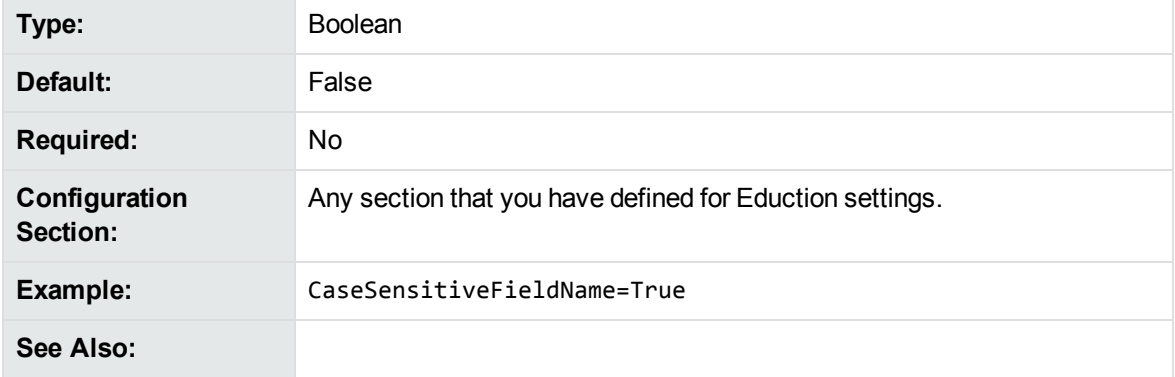

# <span id="page-312-1"></span>**CellEntity<sup>N</sup>**

The entities to extract for the cell rows of input tables. This parameter allows you to extract entities from structured data.

When matching CSV or TSV input, Eduction matches the first non-empty row of input against the configured header entities (see [HeaderEntityN,](#page-323-1) on page 324). In subsequent rows, Eduction matches individual cells against the cell entity corresponding to the matched header entity, if any.

For example:

```
HeaderEntity0=pii/date/dob/landmark/all
CellEntity0=pii/date/nocontext/all
```
This example matches date of birth landmark values in the header, and for all subsequent rows in that column, it extracts any date values.

You can specify multiple entities in a comma-separated list. If the table header matches any of the configured header entities, Eduction matches the cell content against any of the configured cell entities. This option might be useful if you want to match a particular entity in multiple languages, or if you want to include a custom entity.

You can also use wildcard expressions in the entity names. The \* wildcard matches any number of characters, and the ? wildcard matches a single character.

For more information about table extraction, see Extract Entities from Tables, on [page 56](#page-55-0).

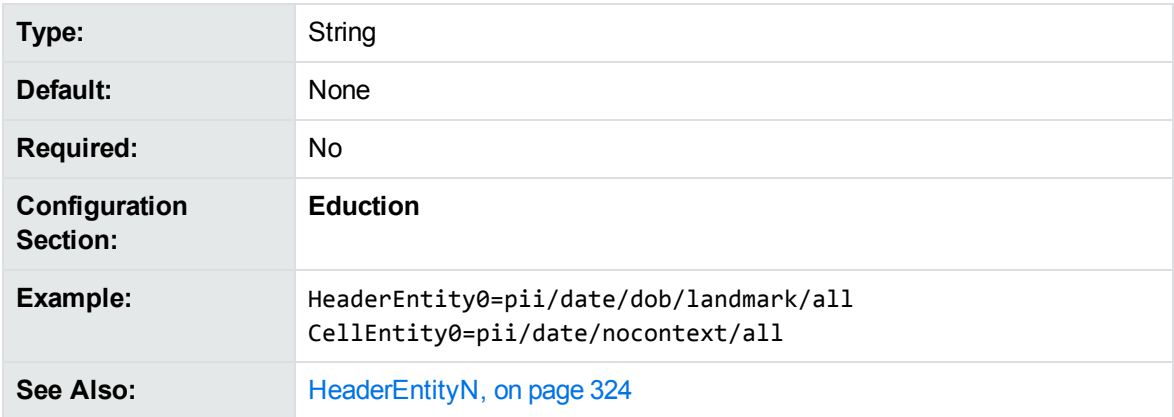

## <span id="page-313-0"></span>**CJKNormalization**

This parameter allows you to specify how to normalize Chinese, Japanese, and Korean data before extraction.

You can set the following values:

- $\bullet$  Kana. Normalize half width kana to full width kana.
- OldNew. Normalize old kanji to new kanji.
- Number. Normalize Chinese or kanji number characters to ASCII number characters.
- HWNum. Normalize full width number characters to ASCII number characters.
- HWA1pha. Normalize full width alphabet characters to ASCII alphabet characters.
- SimpChi. Normalize traditional Chinese to simplified Chinese.
- FWJamo. Normalize half width jamo to full width jamo.

Separate multiple options with a comma.

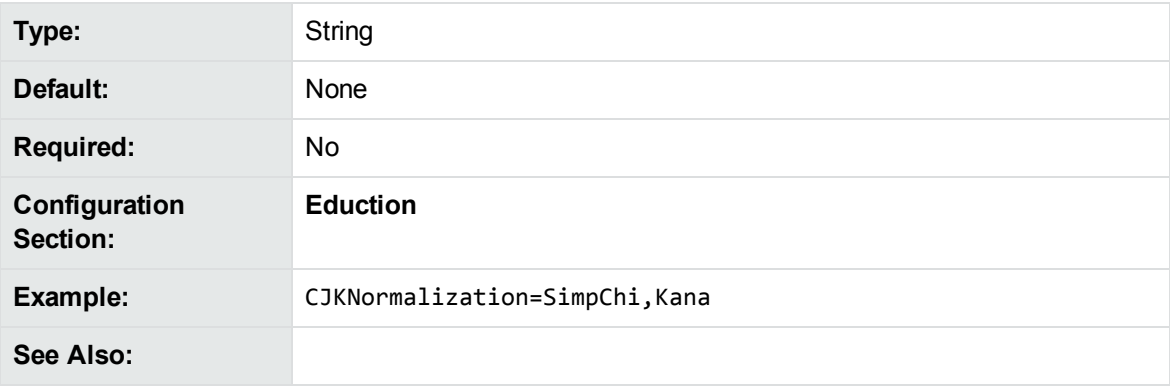

## <span id="page-314-0"></span>**Databases**

**DEPRECATED:** The Databases parameter is deprecated in Eduction version 12.5.0 and later.

This parameter is still available for existing implementations, but it might be incompatible with new functionality. The parameter might be deleted in future.

The names of the databases to which a document belongs. Eduction runs only on documents that belong to the comma-separated list of databases. If you do not list databases, Eduction runs on documents from all databases.

**NOTE:** If you restrict Databases, and an IDX does not have a DREDBNAME entry for a document, Eduction does not match on that document. However, if you select all databases, Eduction does match the document.

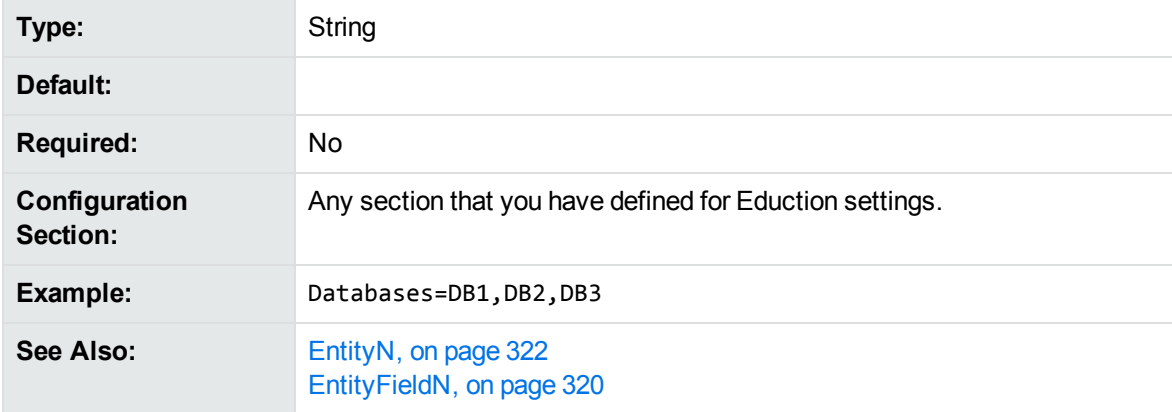

## <span id="page-314-1"></span>**DocumentDelimiterCSVs**

**DEPRECATED:** The DocumentDelimiterCSVs parameter is deprecated in Eduction version 12.5.0 and later.

This parameter is still available for existing implementations, but it might be incompatible with new functionality. The parameter might be deleted in future.

The fields in an XML file that mark the start and end of an IDOL document. You must have only one document level for each XML schema.

When identifying fields use the formats:

- FieldName to match root-level fields.
- \*/FieldName to match all fields except root-level.
- Path/FieldName to match fields that the specified path points to.

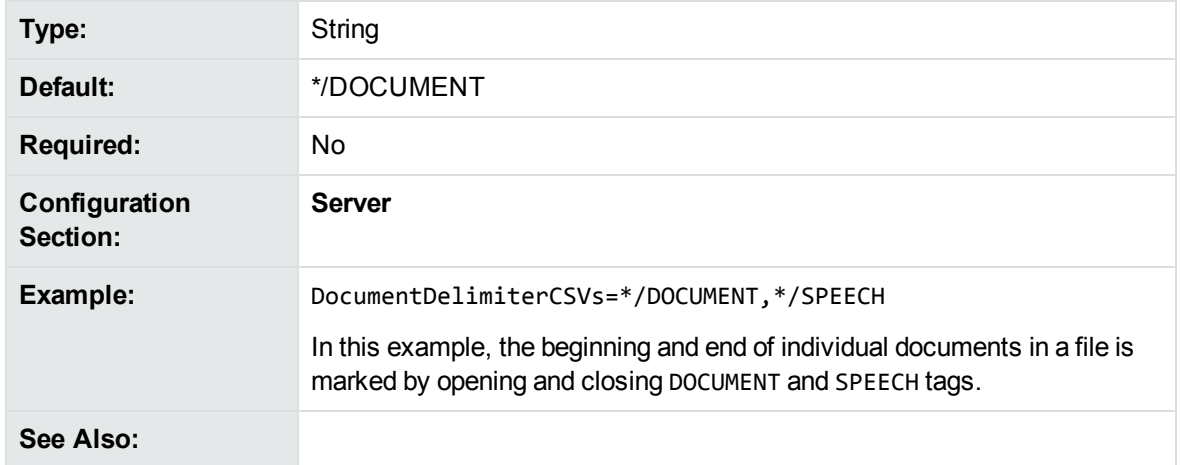

## <span id="page-315-0"></span>**EnableComponents**

Set this parameter to **False** to return only the entity. Set it to **True** to return the entity and all the components of the entity.

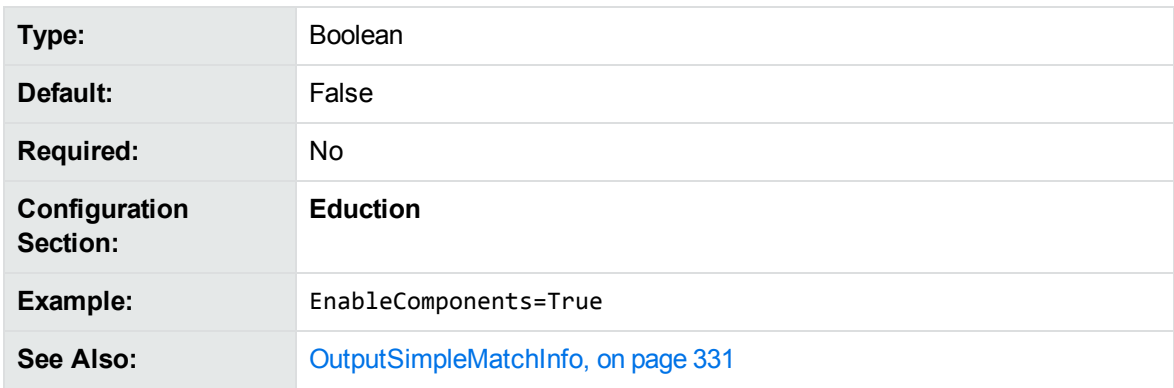

This parameter requires OutputSimpleMatchInfo to be set to **False**.

## <span id="page-315-1"></span>**EnableUniqueMatches**

Set EnableUniqueMatches to **True** to return only a single occurrence of a particular value. In this case, two Entity*N* definitions cannot return the same value, even if they use different patterns. If the same value occurs more than once, Eduction returns only the first instance, even if the matches occur for different entities.

By default, Eduction displays duplicates unless you set EnableUniqueMatches to **True** to explicitly remove them.

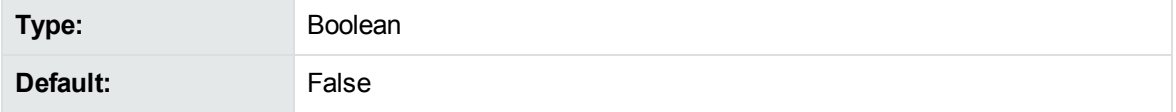

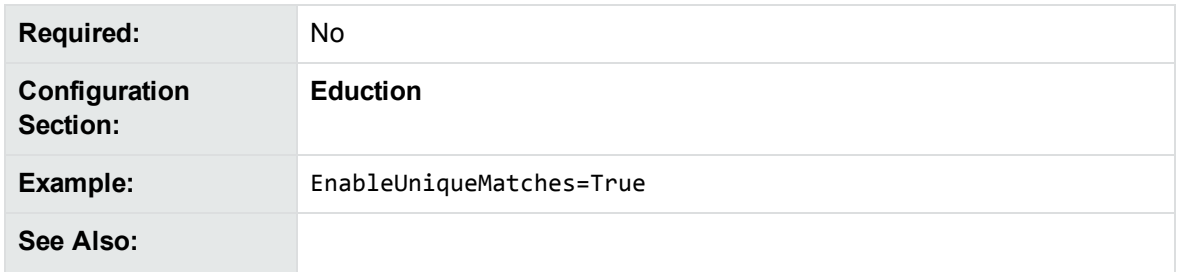

# <span id="page-316-0"></span>**Entities**

A list of entities that you want to modify using the post processing script. If you do not set this parameter, you can use the script to modify the matches for every entity.

You can separate multiple entities with a comma, and you can use wildcard expressions. The asterisk (\*) wildcard matches any number of characters, and the question mark (?) wildcard matches a single character.

For example, set Entities to phone/\* to apply the script to the phone/landline/gb, phone/mobile/gb entities and so on.

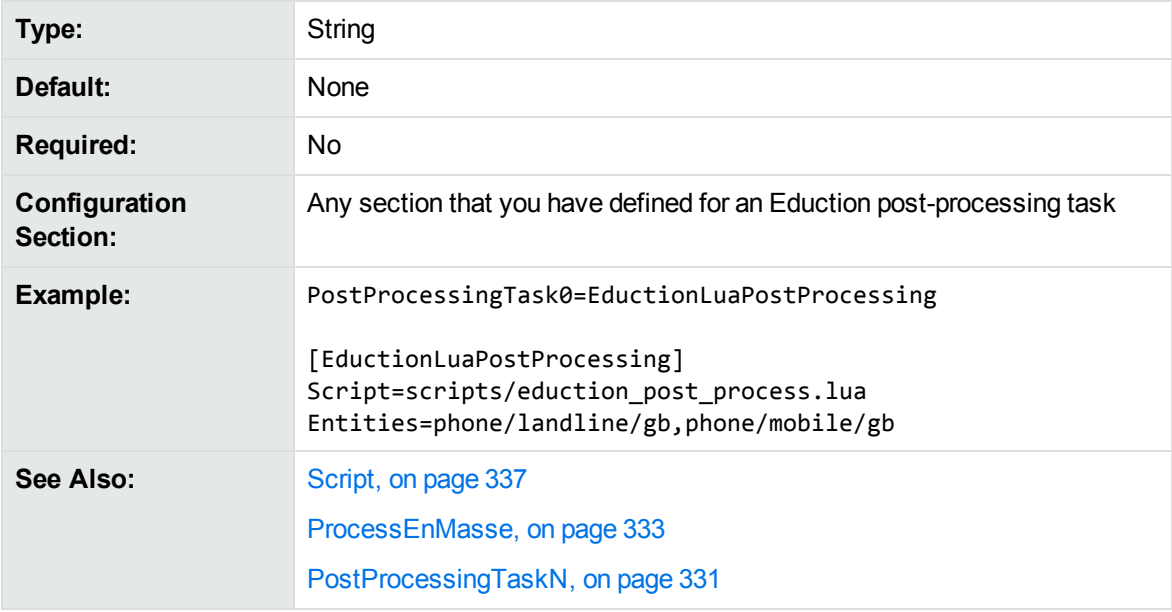

# <span id="page-316-1"></span>**EntityAdvancedField<sup>N</sup>**

A comma-separated list of advanced fields to return, associated with the entities specified by the EntityN, on [page 322](#page-321-0) parameter.

To use this option you must:

- **.** set OutputSimpleMatchInfo to False for edktool.
- **.** set EnableComponents to True for edktool.

User and Programming Guide Chapter 16: Eduction Parameter Reference

• define components in the entity definition.

You configure EntityAdvancedFieldN in a similar way to [EntityFieldN.](#page-319-0) You set EntityAdvancedField*N* to a comma-separated list of advanced fields that you want to return. The value of the advanced field is the output of simple operations (min, max, sum, and ave) on the values of entity components.

For example, for the following configuration:

Entity0=testgrammar/testentity EntityField0=FIELD0 EntityAdvancedField0=OfferPrice:max(price1 price2),BidPrice:min(price1 price2)

And the following data:

share price1 price2 Com1 165 167 Com2 1890 1880

An entity with the following pattern:

```
<grammar name="testgrammar">
<entity name="testentity" type="public">
<pattern>(?A=price1:\d+)\s+(?A=price2:\d+)</pattern>
</entity>
</grammar>
```
Returns the following results as fields:

```
#DREFIELD FIELD0="165 167"
#DREFIELD OfferPrice="167"
#DREFIELD BidPrice="165"
#DREFIELD FIELD0="1890 1880"
#DREFIELD OfferPrice="1890"
#DREFIELD BidPrice="1880"
```
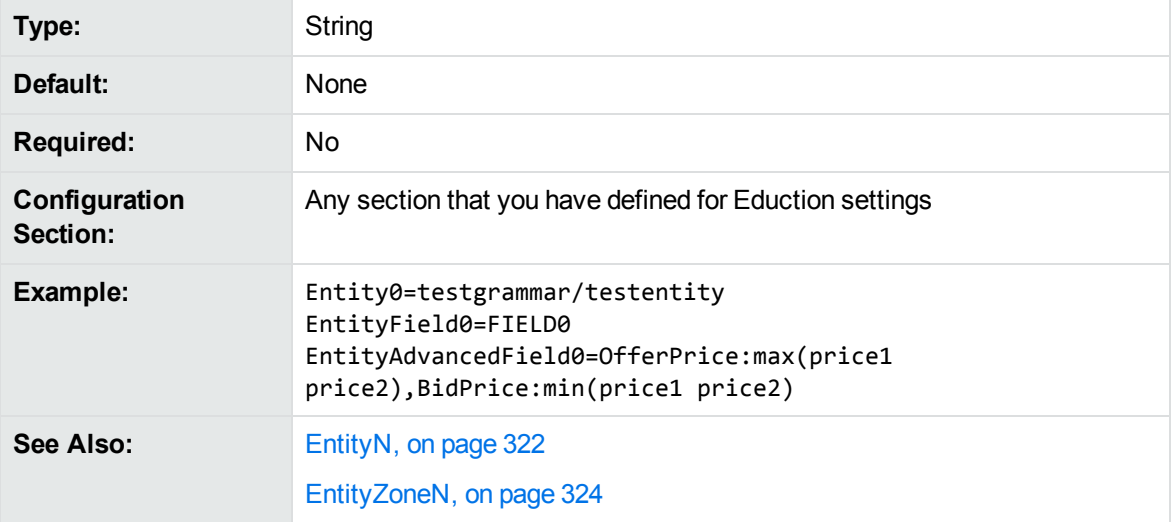

# <span id="page-318-0"></span>**EntityComponentField<sup>N</sup>**

A comma-separated list of entity components that you want to return as fields, associated with the entities specified by the EntityN, on [page 322](#page-321-0) parameter.

To use this option you must:

- **.** set OutputSimpleMatchInfo to False for edktool.
- **.** set EnableComponents to True for edktool.
- define components in the entity definition.

You configure EntityComponentField*N* in a similar way to [EntityFieldN](#page-319-0). Set EntityComponentField*N* to a comma-separated list of entity components to return as fields.

For example, for the following configuration:

```
Entity0=testgrammar/testentity
EntityField0=FIELD0
EntityComponentField0=Name,Age
```
And the following data:

name age geoff 45 jane 54

An entity with the following pattern:

```
<grammar name="testgrammar">
<entity name="testentity" type="public">
<pattern>name\s+age(\n(?A=Name:\w+)\s+(?A=Age:\d+)){1,}</pattern>
</entity>
</grammar>
```
Returns the following values as fields:

```
#DREFIELD Name="geoff"
#DREFIELD Age="45"
#DREFIELD Name="jane"
#DREFIELD Age="54"
```
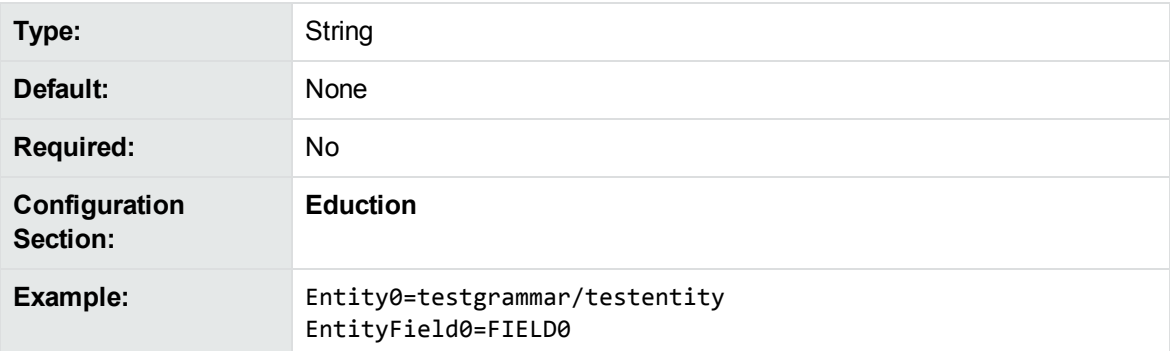

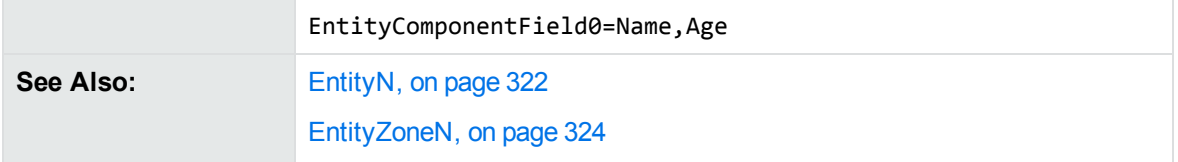

# <span id="page-319-0"></span>**EntityField<sup>N</sup>**

A comma-separated list of document fields to associate with the entities specified by the [EntityN,](#page-321-0) on [page 322](#page-321-0) or [CellEntityN,](#page-312-1) on page 313 parameter. When a document contains particular entities, Eduction saves the associated text in the fields that you specify in this parameter. The entity field number *N* must match the corresponding EntityN, on [page 322](#page-321-0) or [CellEntityN,](#page-312-1) on page 313 number.

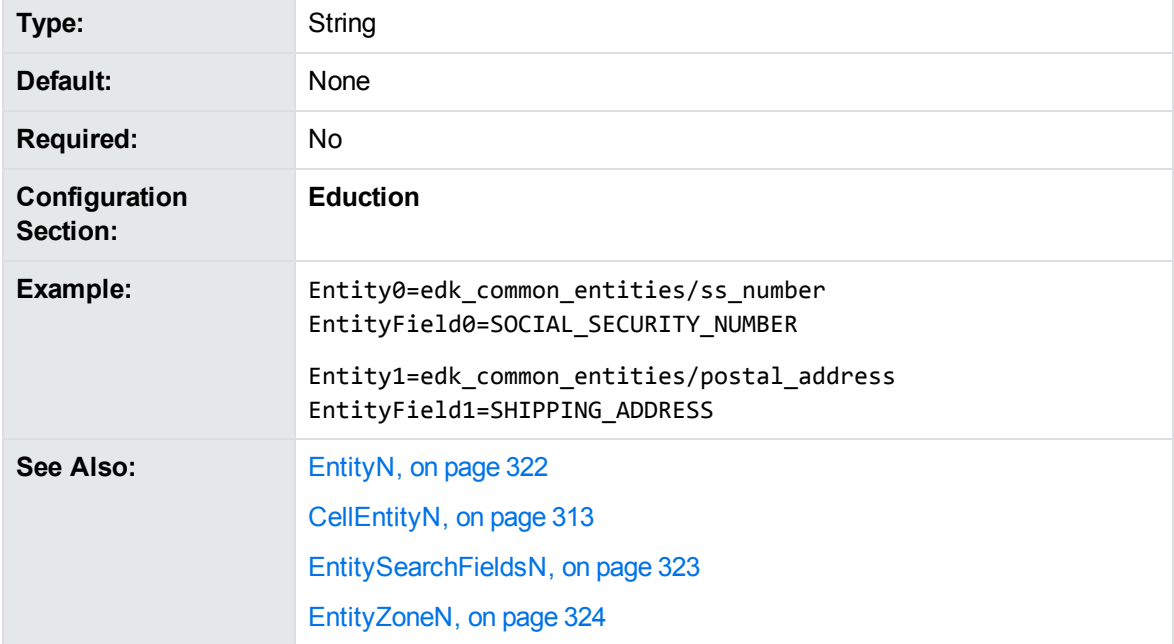

# <span id="page-319-1"></span>**EntityMatchRange<sup>N</sup>**

A range of matching instances of the entity that you want to return. The entity match range number *N* must match the corresponding [EntityN](#page-321-0) number.

Specify the matches to return as a comma separated list, for example 1,2,3,5,7. You can also specify a range with a hyphen, for example 1-3,5,7.

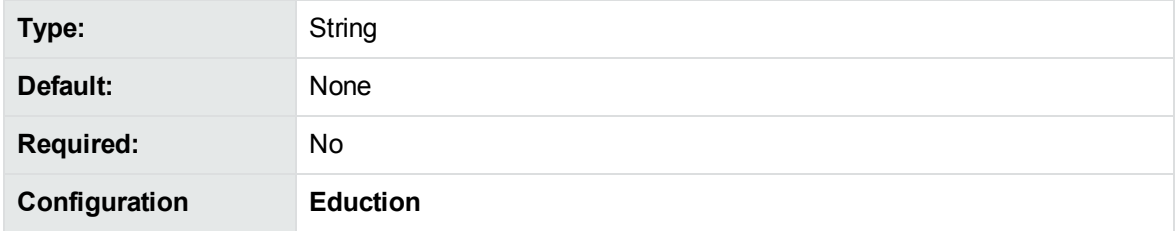

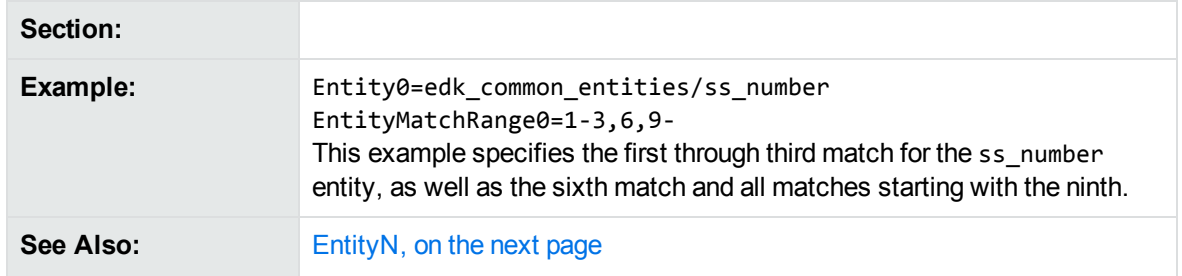

## <span id="page-320-0"></span>**EntityMinScore<sup>N</sup>**

The minimum score that a match for the corresponding [EntityN,](#page-321-0) on the next page must have for it to return. The lowest possible score is 0. The upper limit varies depending on the entity.

Set a higher minimum score to indicate that matches must meet a higher confidence level to return.

**NOTE:** Eduction applies the minimum score threshold before it runs any post-processing tasks (se[ePost-Processing,](#page-92-0) on page 93). If your post-processing task reduces the score for a match to below the EntityMinScore*N* threshold, Eduction does not automatically discard the match.

To filter matches after all post-processing tasks have completed, set [PostProcessThreshold,](#page-331-0) on [page 332](#page-331-0)

The *score* for an entity is defined by the author of the grammar and defaults to **1**. See the Eduction Grammar Syntax for a description of the score attribute.

The entity number (*N*) in EntityMinScore*N* must match the corresponding entity number in the Entity*N* entry.

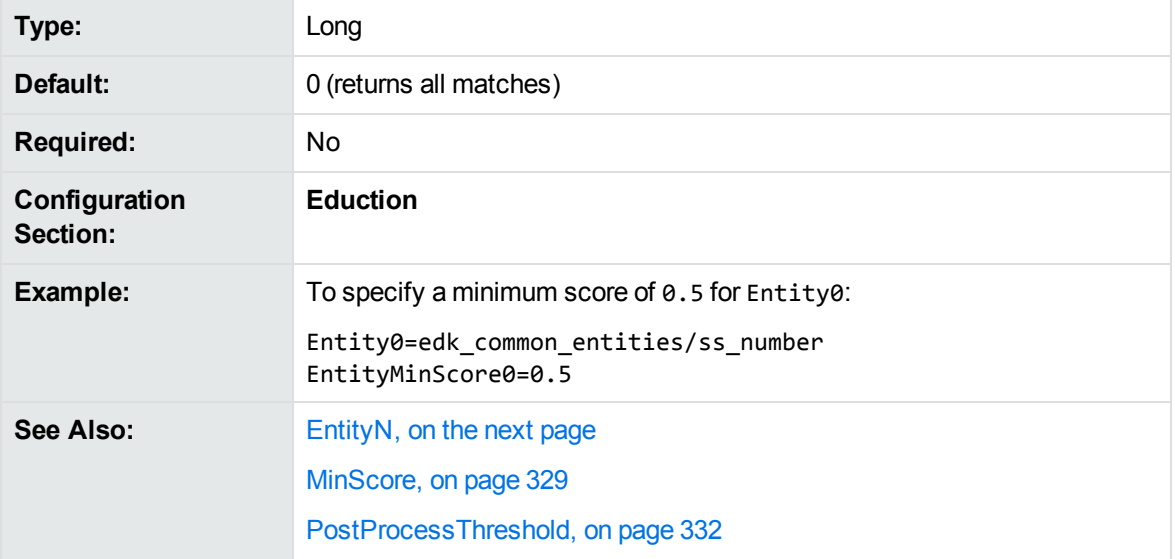

# <span id="page-321-0"></span>**Entity<sup>N</sup>**

A comma-separated list of entities to extract. Entities are defined in the grammar file that you set in the [ResourceFiles](#page-336-0) parameter. Replace *N* with the zero-based rank of the entity.

You must associate each entity with a field by setting [EntityFieldN.](#page-319-0)

You cannot use the entity name entities/ZoneStart*N* or entities/ZoneEnd*N* (where *N* is a numeric value). These entity names are reserved for use by Eduction.

If you do not define an Entity*N* parameter, Eduction looks for all entities in all loaded grammar files. In this case, Eduction automatically generates the EntityField*N* settings from the entities found in grammar files, by converting the entity names to uppercase and replacing slashes with an underscore. For example, for the entity edk\_common\_entities/place, Eduction generates the entity field: EDK\_ COMMON\_ENTITIES\_PLACE.

If you want to use several entities, you can use wildcard expressions instead of typing a lengthy comma-separated list. For example:

```
Entity0=place/city1/*,place/city2/*
EntityField0=CITY
Entity1=place/*/spabo
EntityField1=BOLIVIAN_PLACE
```
You can use the \* wildcard to match any number of characters, or the ? wildcard to match a single character.

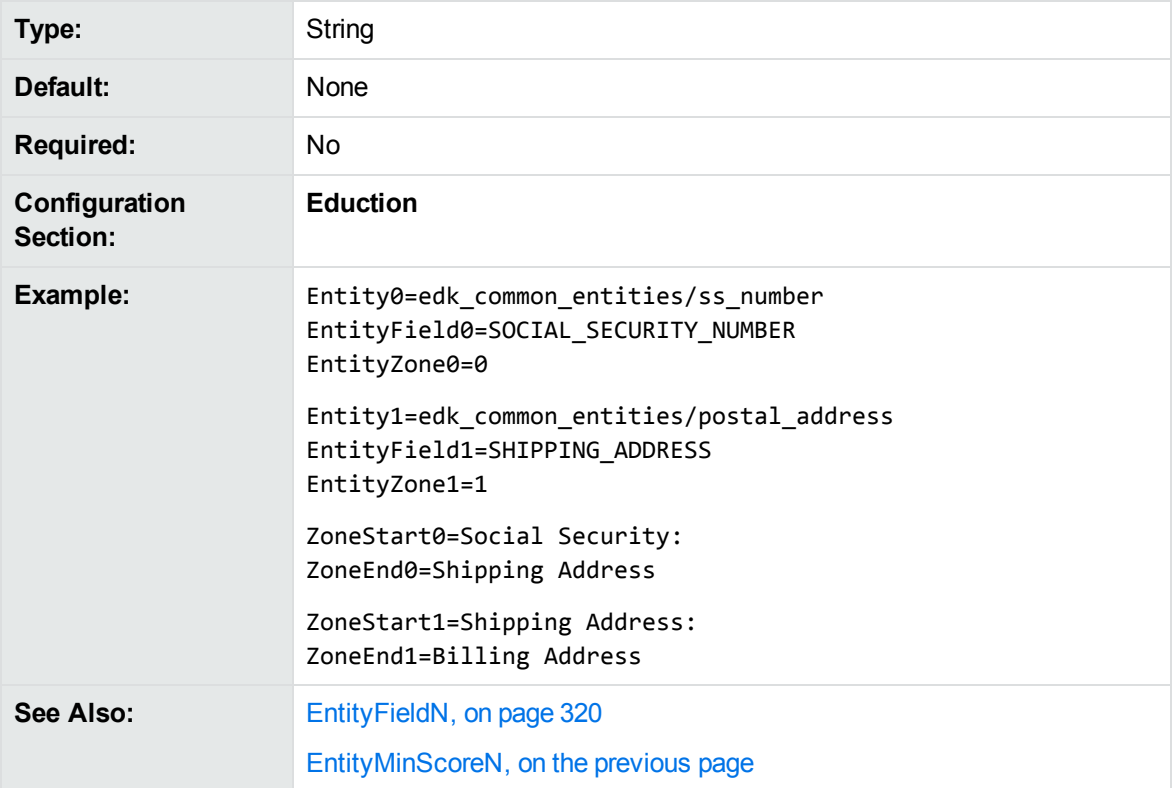

[EntitySearchFieldsN,](#page-322-0) below

[EntityZoneN,](#page-323-0) on the next page

# <span id="page-322-0"></span>**EntitySearchFields<sup>N</sup>**

The document fields to search for the corresponding EntityN, on the [previous](#page-321-0) page entity.

Use this parameter if you want to search a different set of fields for this entity than the fields you set in [SearchFields,](#page-337-0) on page 338. If you do not set EntitySearchFields*N*, Eduction searches the fields specified by [SearchFields,](#page-337-0) on page 338.

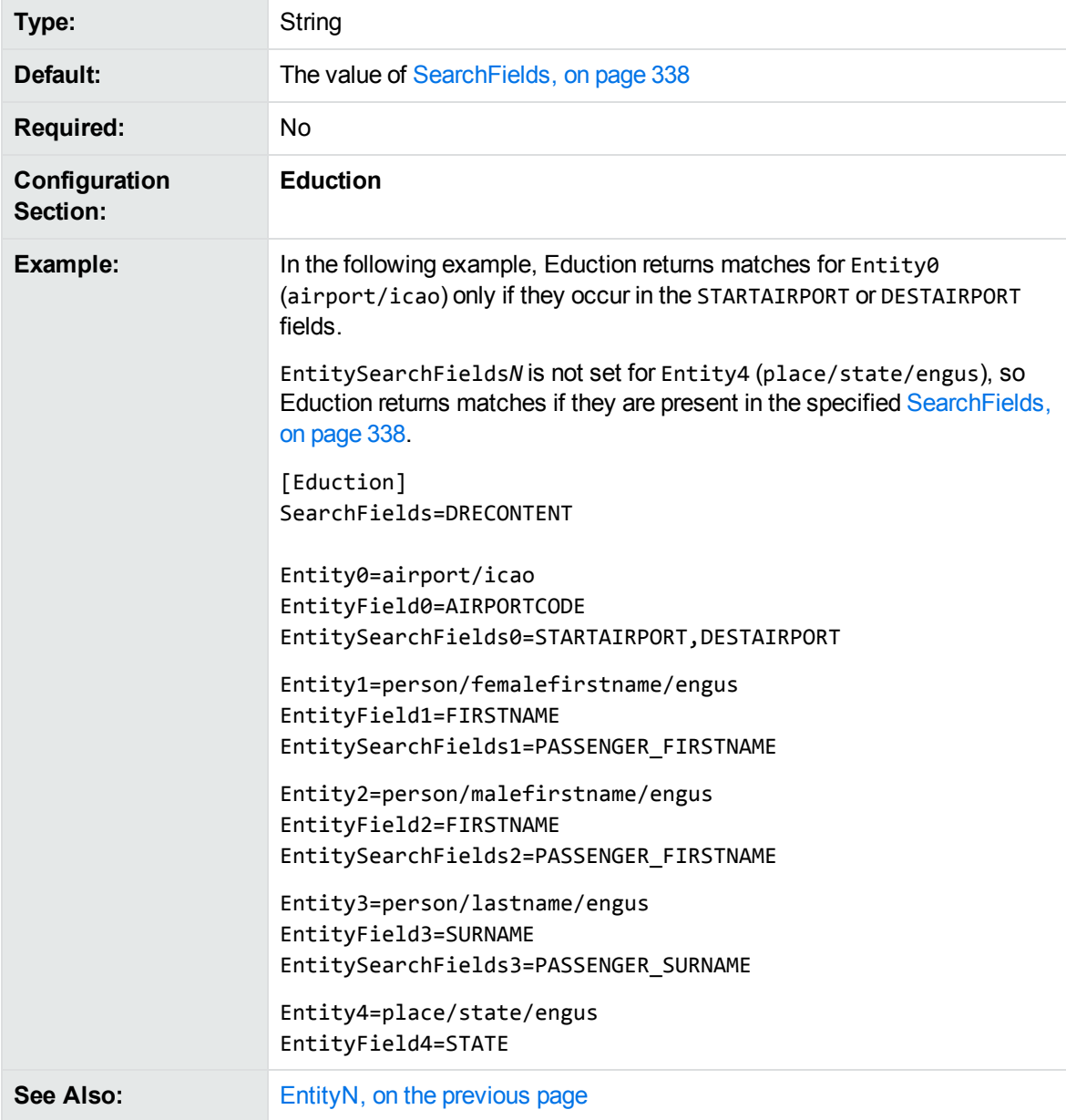

[EntityFieldN,](#page-319-0) on page 320 [SearchFields,](#page-337-0) on page 338

# <span id="page-323-0"></span>**EntityZone<sup>N</sup>**

Associates an [EntityN](#page-321-0) entity with one or more zones that you define by using [ZoneStartN](#page-342-0) and [ZoneEndN.](#page-341-0) Set EntityZoneN the number of the [ZoneStartN](#page-342-0) and [ZoneEndN](#page-341-0) parameters to associate with the **[EntityN](#page-321-0)**. Eduction searches for the entity in the specified zones. The entity zone number *N* must match the corresponding [EntityN](#page-321-0) number.

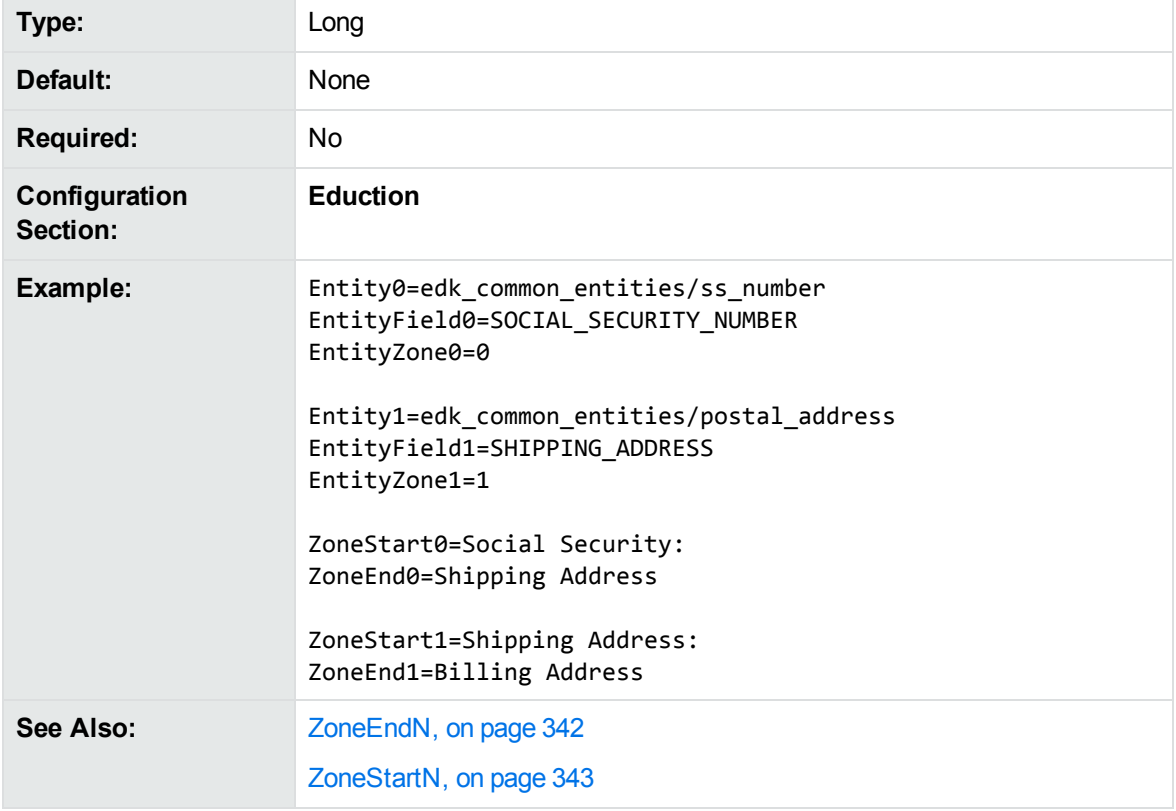

# <span id="page-323-1"></span>**HeaderEntity<sup>N</sup>**

The entities to extract for the header rows of input tables. This parameter allows you to extract entities from structured data.

When matching CSV or TSV input, Eduction matches the first non-empty row of input against these configured header entities. You can use this to extract *landmark* values that describe something that you want to find in a table column. You specify the entity to extract from the other cells by setting [CellEntityN,](#page-312-1) on page 313

For example:
HeaderEntity0=pii/date/dob/landmark/all CellEntity0=pii/date/nocontext/all

This example matches date of birth landmark values in the header, and for all subsequent rows in that column, it extracts any date values.

**NOTE:** The IDOL PII Package, IDOL PHI Package, and IDOL PCI Package, provide landmark entities in most grammars. To extract entities from tables with the Eduction standard grammar files, you might need to create your own landmark entities.

You can specify multiple entities in a comma-separated list. If the table header matches any of the configured header entities, Eduction matches the cell content against any of the configured cell entities. This option might be useful if you want to match a particular entity in multiple languages, or if you want to include a custom entity in addition to a standard one.

You can also use wildcard expressions in the entity names. The \* wildcard matches any number of characters, and the ? wildcard matches a single character.

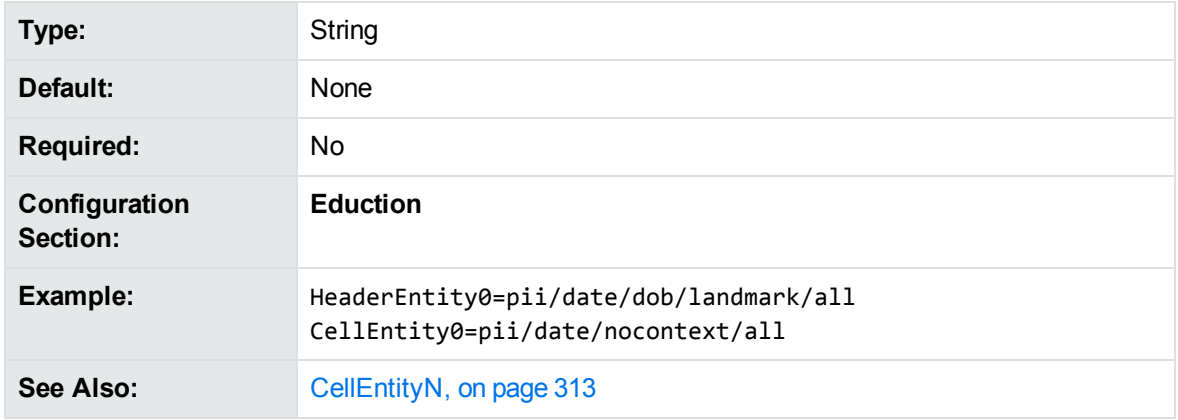

For more information about table extraction, see Extract Entities from Tables, on [page 56](#page-55-0).

# <span id="page-324-0"></span>**LanguageDirectory**

The path of an IDOL Server language directory that contains the relevant sentence breaking libraries and associated data files.

This parameter enables tokenization of Chinese, Japanese, Korean, and Thai languages.

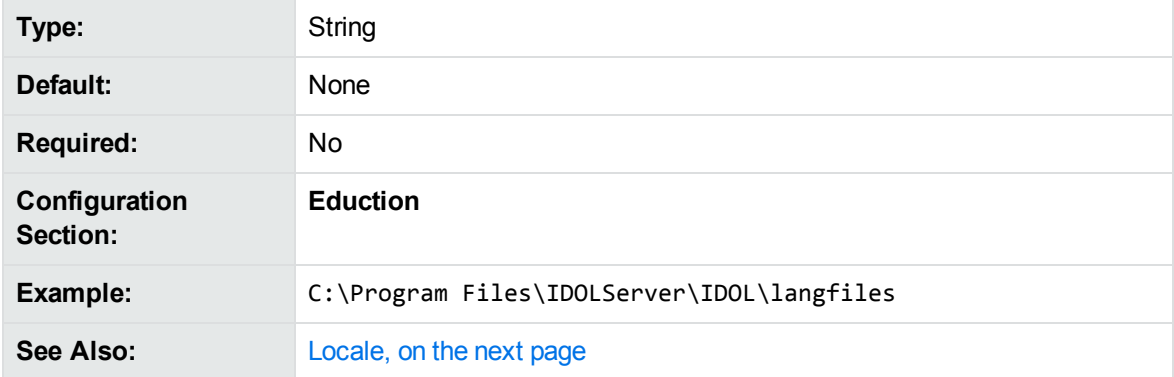

# <span id="page-325-0"></span>**Locale**

The locale to use to tokenize the input text.

By default, Eduction uses an English tokenizer. You can set Locale to one of the following values to enable tokenization for Chinese, Japanese, Korean, and Thai:

- <sup>l</sup> **CHI**
- <sup>l</sup> **JPN**
- <sup>l</sup> **KOR**
- <sup>l</sup> **THA**

**NOTE:** The Eduction standard grammar files are developed without this setting. Micro Focus recommends that you use this parameter only when you are using custom grammar files that have been developed with a specific tokenization.

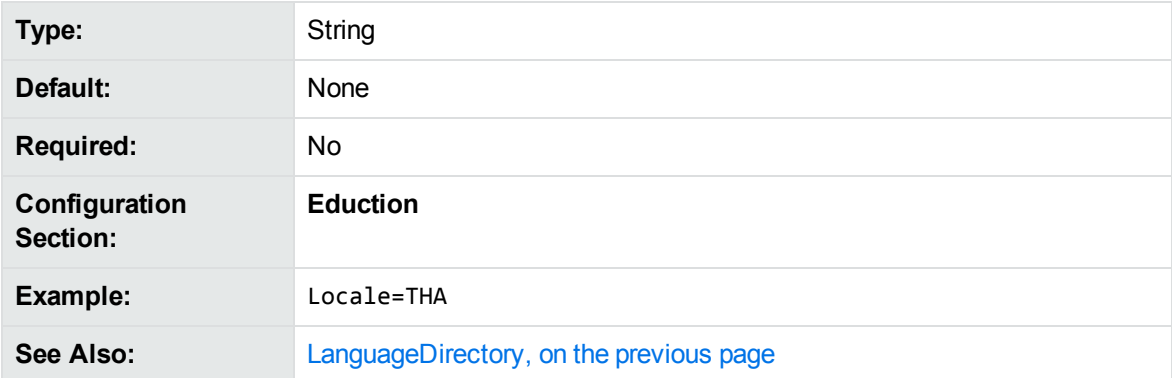

# **MatchCase**

Set this parameter to **False** to ignore case when matching characters.

By default, Eduction is case sensitive when matching characters, which improves the performance of matching. You can use MatchCase to turn off all case sensitivity in matching.

You can also use case attributes in your grammars to turn off case sensitivity for particular entities. See Case [Sensitive](#page-51-0) Matches, on page 52.

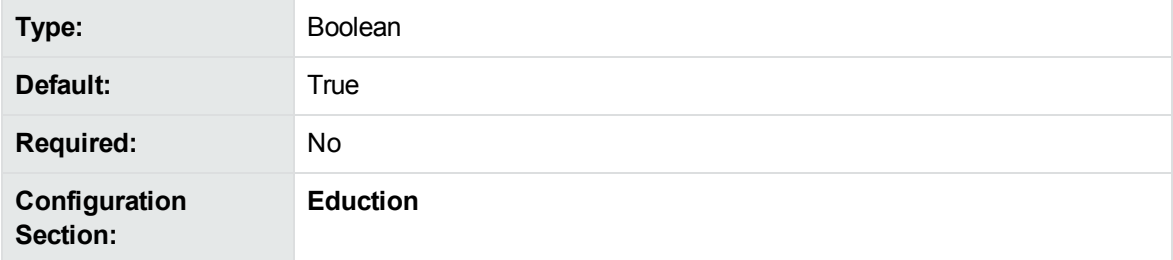

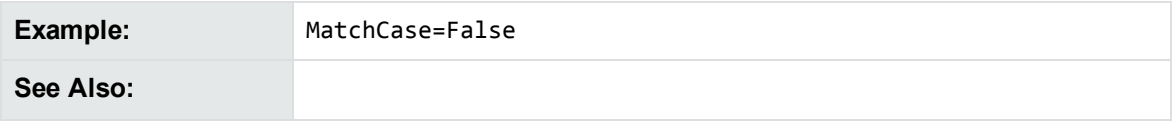

# <span id="page-326-0"></span>**MatchTimeout**

The maximum number of seconds to spend searching for matches (to all chosen entities) at a particular offset. When it reaches the timeout, Eduction returns the best match it has found (if any) and continues looking for matches later in the text.

Eduction usually finds matches very quickly, so in most cases setting this timeout is not required.

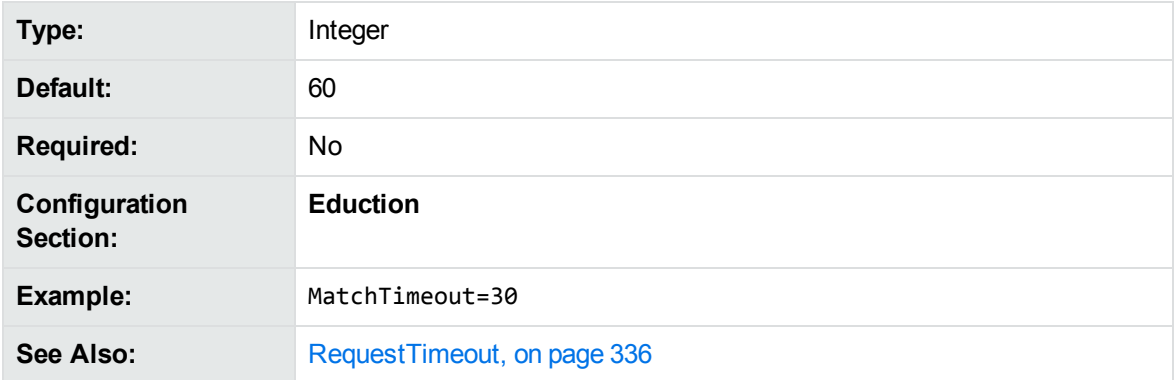

# <span id="page-326-1"></span>**MatchWholeWord**

Set MatchWholeWord to **True** to match only terms in the text that begin and end on a whole word boundary.

Set MatchWholeWord to **False** to match terms that start and end anywhere, including in the middle of a word in the text.

For example, when MatchWholeWord=True, a search for the term 80 does not find a match in the text string 80mph. When MatchWholeWord=False, a search for the term par finds a match in the text string separated.

For more information on modifying the matching behavior by using [Match](#page-52-0)WholeWord, see Match Special [Characters,](#page-52-0) on page 53.

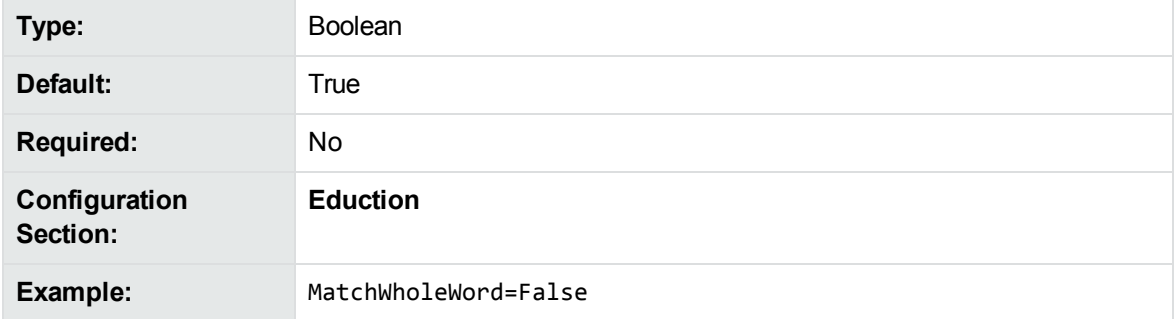

**See Also:** [TangibleCharacters,](#page-338-0) on page 339 [TokenWithPunctuation,](#page-339-0) on page 340

# **MaxEntityLength**

The maximum number of characters in a returned entry.

Reducing this number can assist performance by preventing Eduction from scanning a long string of text for an entity that is expected to be small.

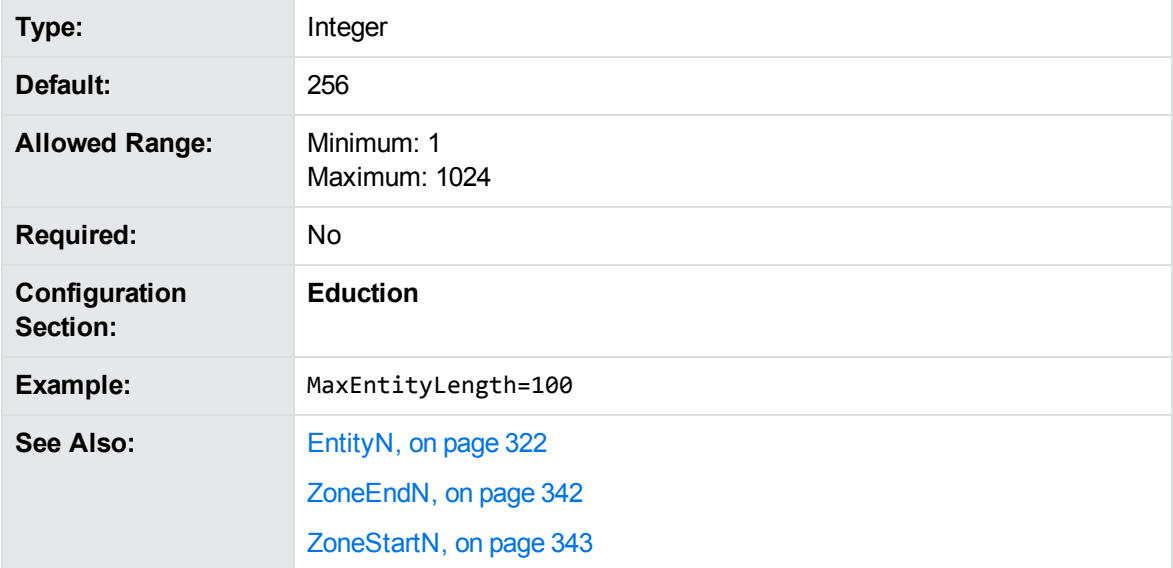

# **MaxMatchesPerDoc**

The maximum number of matches to allow in each document.

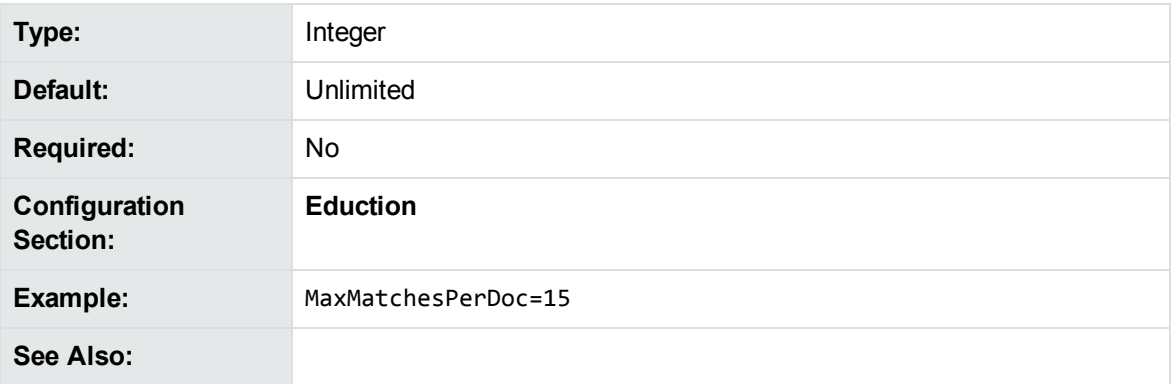

# <span id="page-328-0"></span>**MinScore**

The minimum score that a match must have for Eduction to return it. The lowest possible score is 0. The upper limit varies depending on the entity.

Set a higher minimum score to indicate that matches must meet a higher confidence level to return.

This parameter applies to all entities. You can also set [EntityMinScoreN,](#page-320-0) on page 321, which applies to the entities specified by the corresponding EntityN, on [page 322](#page-321-0) parameter. If you set both parameters, a match must exceed both thresholds.

**NOTE:** Eduction applies this threshold before it runs any post-processing tasks (see [Post-](#page-92-0)[Processing,](#page-92-0) on page 93). To filter matches after all post-processing tasks have completed, set [PostProcessThreshold,](#page-331-0) on page 332

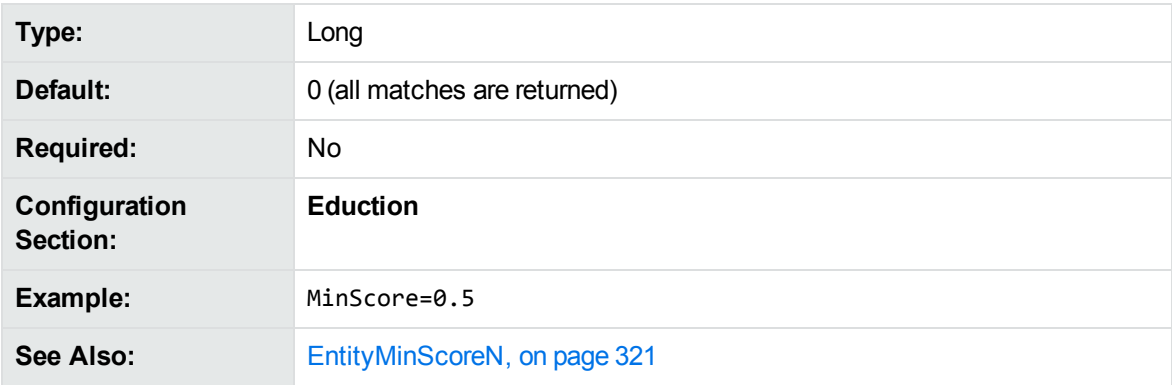

# **NonGreedyMatch**

Set NonGreedyMatch to **True** to configure Eduction to return the shortest match that it finds. In this case, when Eduction finds two matches that start at the same word, from two different entities, Eduction returns only the shortest match.

Setting NonGreedyMatch to **True** implicitly turns off [AllowOverlaps,](#page-308-0) on page 309 and [AllowMultipleResults,](#page-306-0) on page 307. If you have set these parameters, NonGreedyMatch takes precedence.

For more information on how to configure the Eduction matching behavior using NonGreedyMatch, see Select [Matches,](#page-57-0) on page 58.

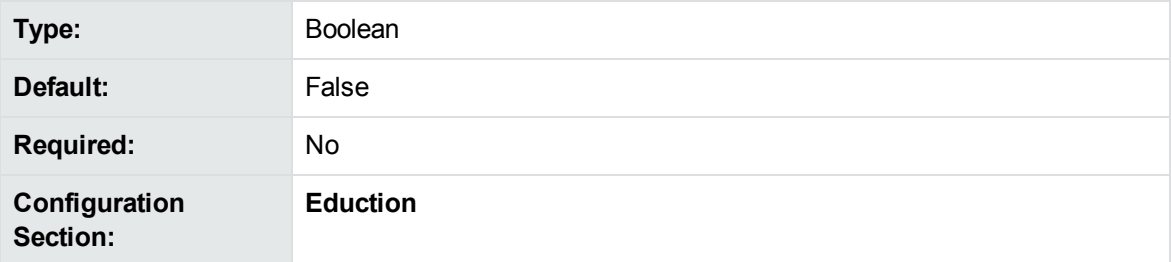

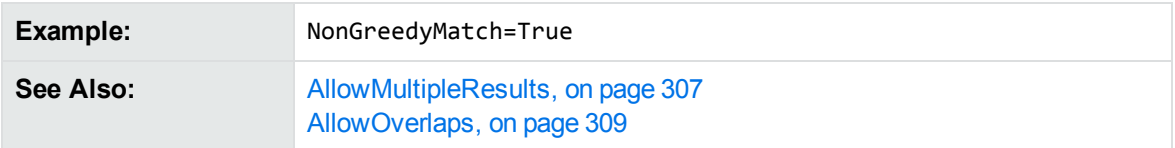

# <span id="page-329-0"></span>**NumTasks**

**DEPRECATED:** The NumTasks parameter is deprecated for Eduction version 12.5.0 and later. Use the [PostProcessingTaskN,](#page-330-0) on the next page parameter to define your post-processing tasks. In this case, Eduction automatically calculates the number of tasks.

The NumTasks parameter is still available for existing implementations, but it might be incompatible with new functionality. The parameter might be deleted in future.

The number of post-processing tasks that you want to configure.

See [Post-Processing,](#page-92-0) on page 93 for more information.

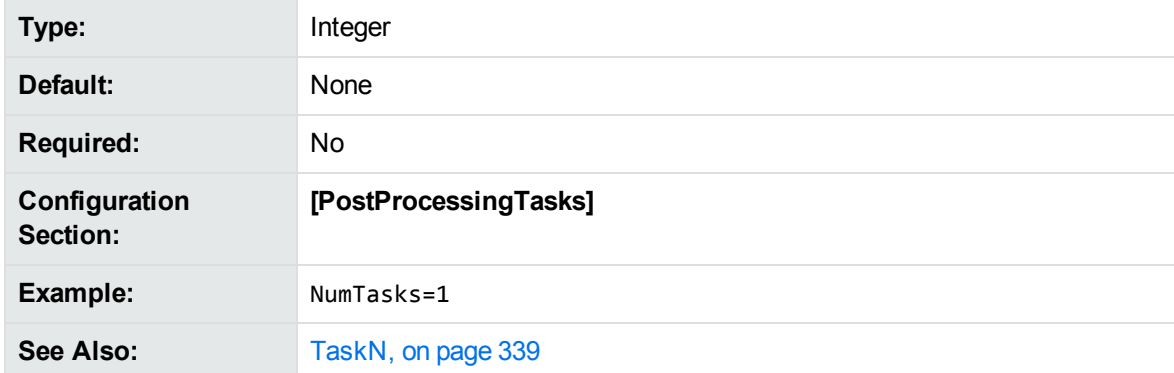

# **OutputScores**

**DEPRECATED:** The OutputScores parameter is deprecated in Eduction version 12.5.0 and later.

This parameter is still available for existing implementations, but it might be incompatible with new functionality. The parameter might be deleted in future.

Set OutputScores to **True** to include the score associated with a match in the output from an extraction task. If the output is in IDX format, Eduction adds the score as a new DREFIELD, with the field name SCORE. If the output is in XML format, it adds the score as an attribute with the name "score".

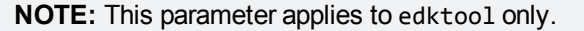

**Type:** Boolean

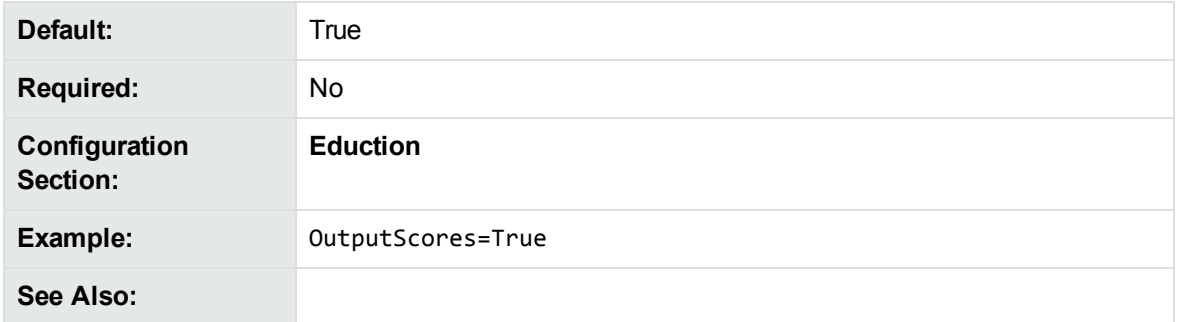

# **OutputSimpleMatchInfo**

**DEPRECATED:** The OutputSimpleMatchInfo parameter is deprecated in Eduction version 12.5.0 and later.

This parameter is still available for existing implementations, but it might be incompatible with new functionality. The parameter might be deleted in future.

Set OutputSimpleMatchInfo to **True** to generate basic match information only, such as document, entity, position, and original text. To use this option, you must use edktool with both the extract option and the option to generate a list of matches.

If OutputSimpleMatchInfo=True, [EnableComponents,](#page-315-0) on page 316 has no effect and reverts to **False**.

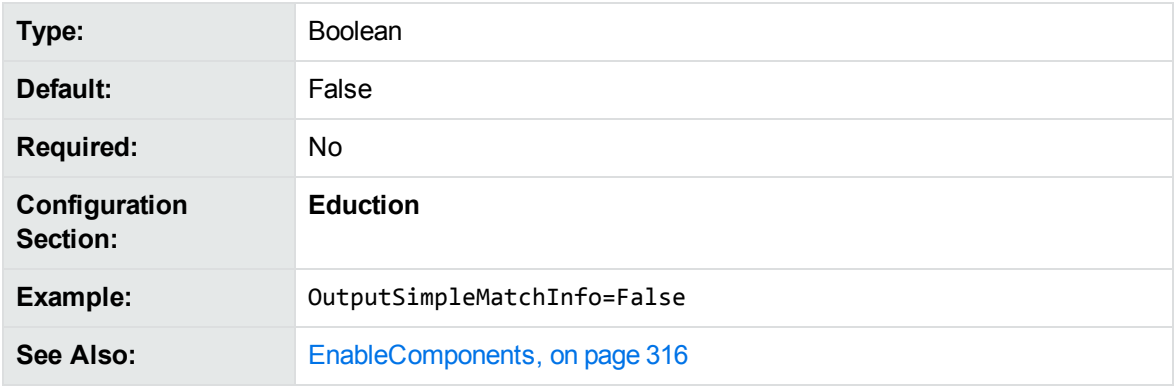

# <span id="page-330-0"></span>**PostProcessingTask<sup>N</sup>**

The name of an Eduction post-processing task to run.

This parameter specifies the name of a section in the Eduction configuration file that contains the parameters required to run the task. To run multiple tasks, use numbered parameters (PostProcessingTask0,PostProcessingTask1, and so on).

You can use a post processing task to modify the output from Eduction, or format the output to meet your requirements.

See [Post-Processing,](#page-92-0) on page 93 for more information.

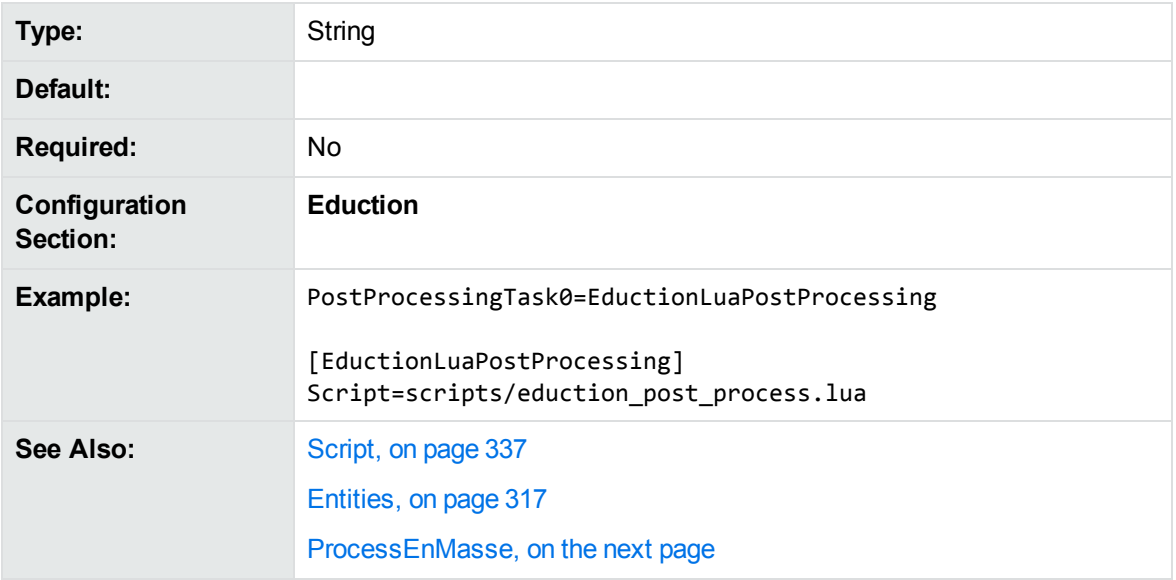

# <span id="page-331-0"></span>**PostProcessThreshold**

**DEPRECATED:** The [PostProcessingTasks] configuration section is deprecated for Eduction version 12.5 and later. Set PostProcessThreshold in the [Eduction] section.

The [PostProcessingTasks] section is still available for existing implementations, but it might be incompatible with new functionality. The parameter might be deleted in future.

The minimum score that a match must have, after all post-processing tasks have completed, for Eduction to return that match.

The threshold applies to all entities. Specify a higher threshold to indicate that matches must meet a higher confidence level to return.

This parameter is similar to [MinScore,](#page-328-0) on page 329. Use PostProcessThreshold when you want to filter the matches after all post-processing tasks have completed, rather than before post-processing begins.

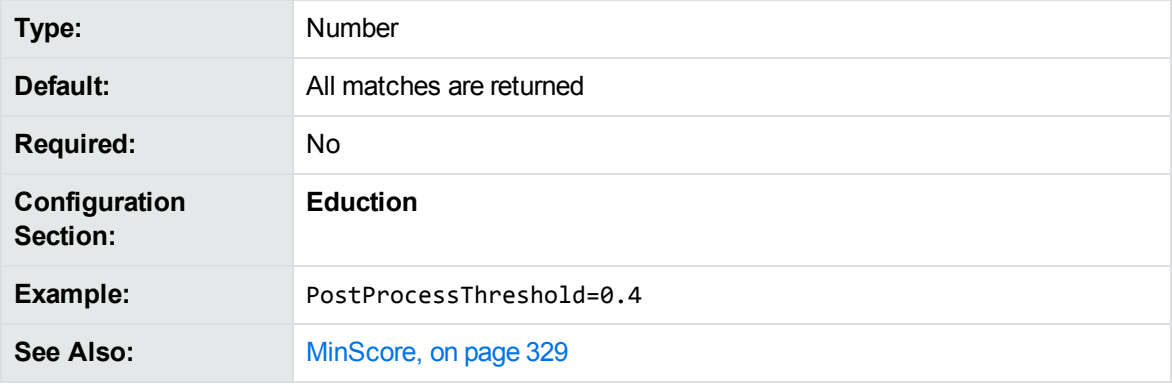

# **PreFilterTask<sup>N</sup>**

The name of an Eduction pre-filtering task to run. This parameter specifies the name of a section in the Eduction configuration file that contains the parameters required to run the task. Replace the value *N* with the number of the task, starting from zero (PreFilterTask0, PreFilterTask1, and so on)

Pre-filtering tasks use a regular expression to perform an initial check to find strings that might match an entity in your input text. It then restricts Eduction matching to windows of several characters around these potential matches. This process can improve performance for some grammars, by restricting the amount of the input text that Eduction checks in detail for matches.

In the pre-filter configuration sections, you set Regex, on [page 336](#page-335-1) to a regular expression that finds potential matches. You use [WindowCharsAfterMatch,](#page-340-0) on page 341 and [WindowCharsBeforeMatch,](#page-340-1) on [page 341](#page-340-1) to specify the size of the matching window to use.

Eduction runs all your configured pre-filtering tasks for all input text, so ensure that your pre-filter task applies to all your configured grammars and entities. Use a different configuration for any entities that you do not want to pre-filter.

When you configure multiple pre-filtering tasks, Eduction runs each of them on your full input text. It then merges any windows that overlap from different tasks, and uses all the resulting windows as input text for the full matching process.

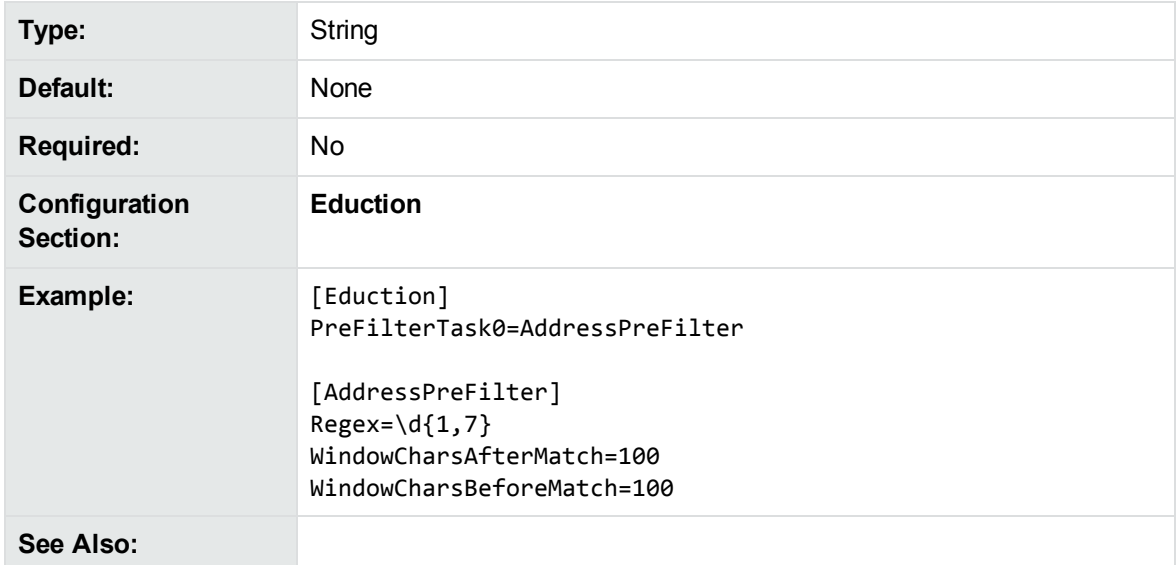

See [Pre-Filter](#page-90-0) Tasks, on page 91 for more information.

## <span id="page-332-0"></span>**ProcessEnMasse**

Set ProcessEnMasse to **True** to use the entire set of educed matches as input for your post-processing script, rather than a single match. This option enables your script to look at all the matches at once and modify them accordingly.

For example, to increase the score of a match if it is found near other matches, you must consider all of the matches together.

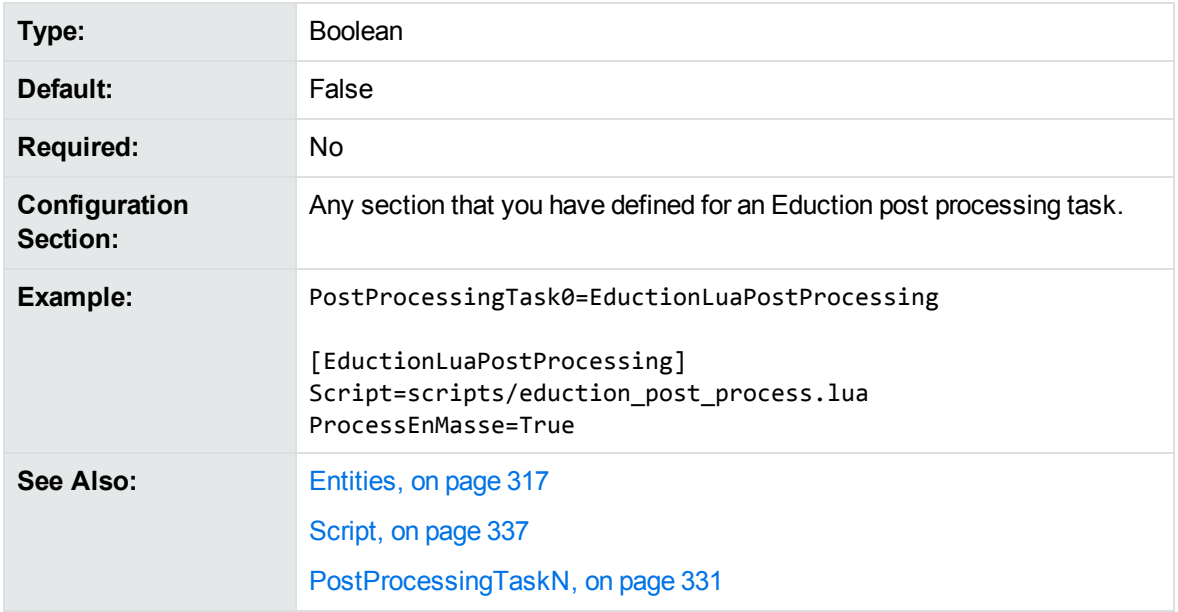

By default, Eduction sends an individual match to the post-processing script.

# **RedactedOutput**

Set RedactedOutput to **True** to redact sensitive information in the output text.

You can also set **one** of [RedactionOutputString,](#page-333-0) below or [RedactionReplacementCharacter,](#page-334-0) on the next [page](#page-334-0). If you do not set either parameter, the default behavior is to replace redacted text with [redacted] in the output. If you configure both, [RedactionReplacementCharacter,](#page-334-0) on the next page takes precedence.

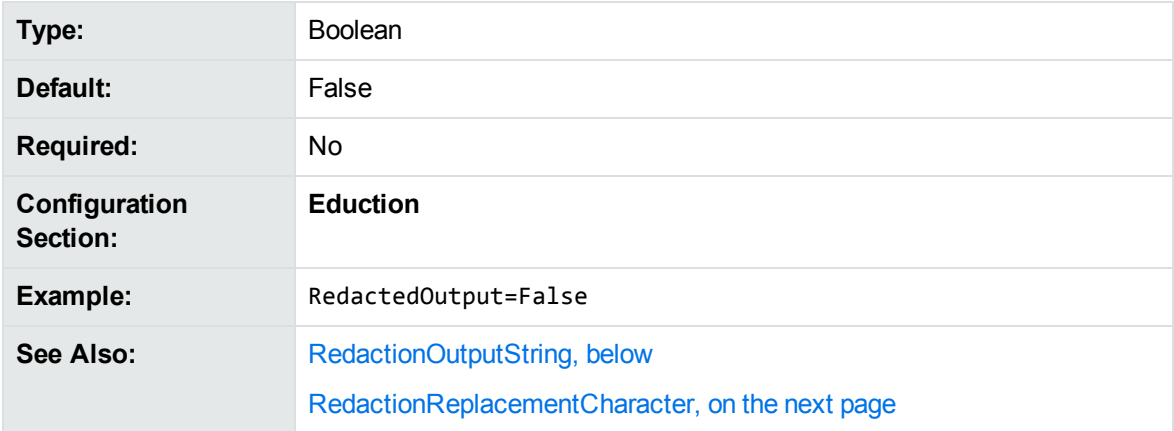

# <span id="page-333-0"></span>**RedactionOutputString**

A string that replaces redacted information in the output text.

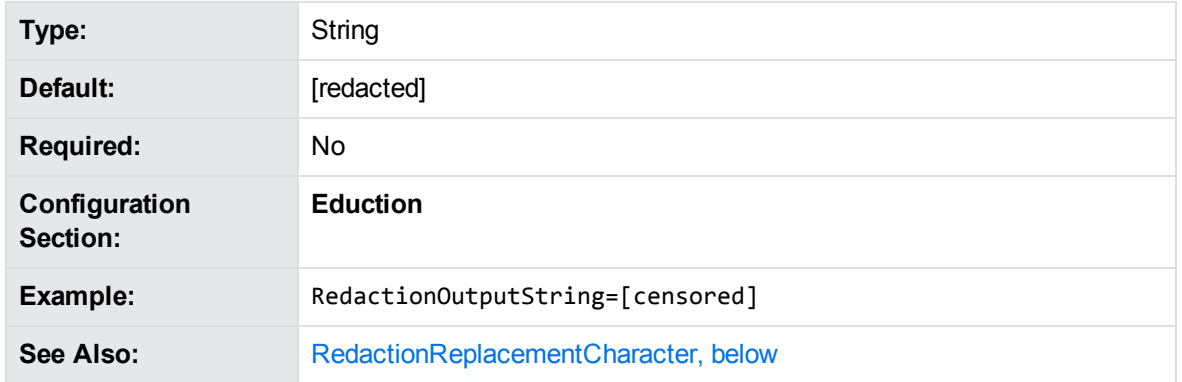

# <span id="page-334-0"></span>**RedactionReplacementCharacter**

A single character that replaces each character in redacted text.

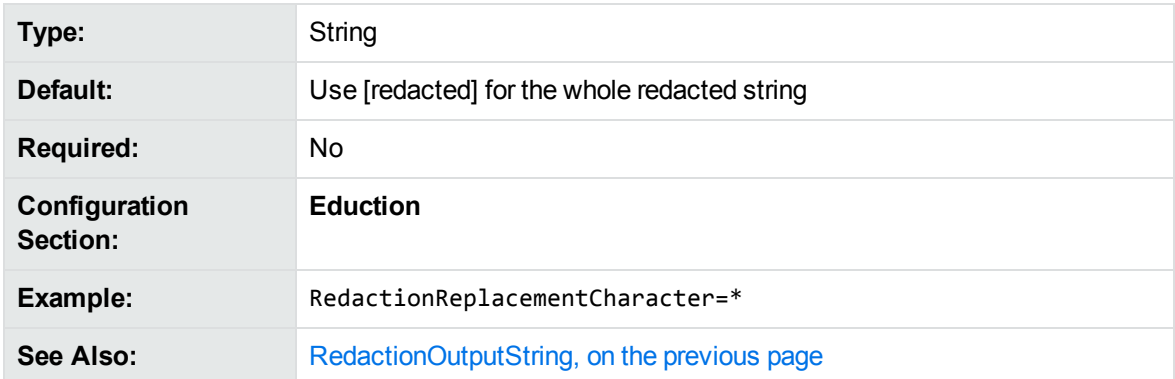

# **RedactionType**

The method to use for replacing text when you use redaction. You can use one of the following options:

- <sup>l</sup> **Normalize**. Replace a match with the normalized form of the text. For example, you could replace a match *ten to nine twenty third of June* with the normalized version *8:50 23rd of June*.
- **Replace**. Replace a match with a censored string or replacement character.
- **Entity**. Replace the match with the name of the matching entity.

**NOTE:** If you set [AllowOverlaps,](#page-308-0) on page 309 to **True**, you cannot set RedactionType to **Normalize**, because Eduction Server cannot normalize overlapping phrases.

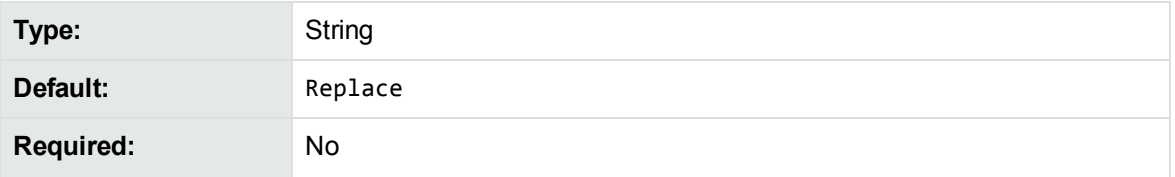

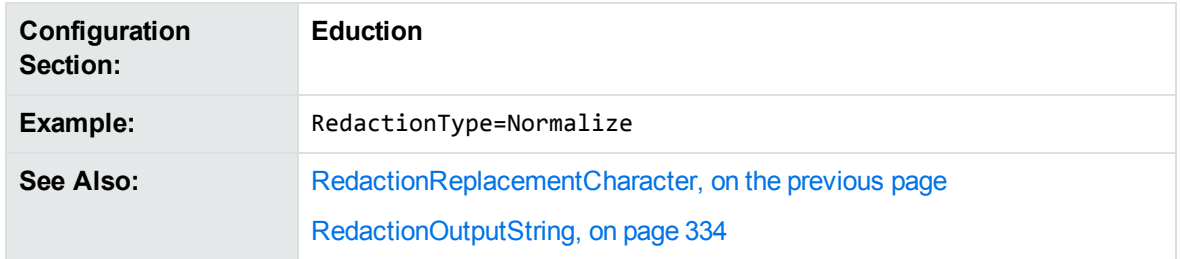

# <span id="page-335-1"></span>**Regex**

A regular expression to use to find potential matches in your input text.

Eduction uses the configured Regex to run an initial check to find potential matches in your input text. It then creates a match window by selecting characters before and after the potential match, and uses your grammar to find actual matches in these windows.

Set this parameter to a regular expression that broadly matches everything that might be a match for your intended entity. For example, to match telephone numbers or addresses, you might find any string of digits. This narrows down the amount of text that Eduction must match against your entity, while ensuring that it does not miss potential matches.

You can use [WindowCharsAfterMatch,](#page-340-0) on page 341 and [WindowCharsBeforeMatch,](#page-340-1) on page 341 to determine the size of the matching window to use.

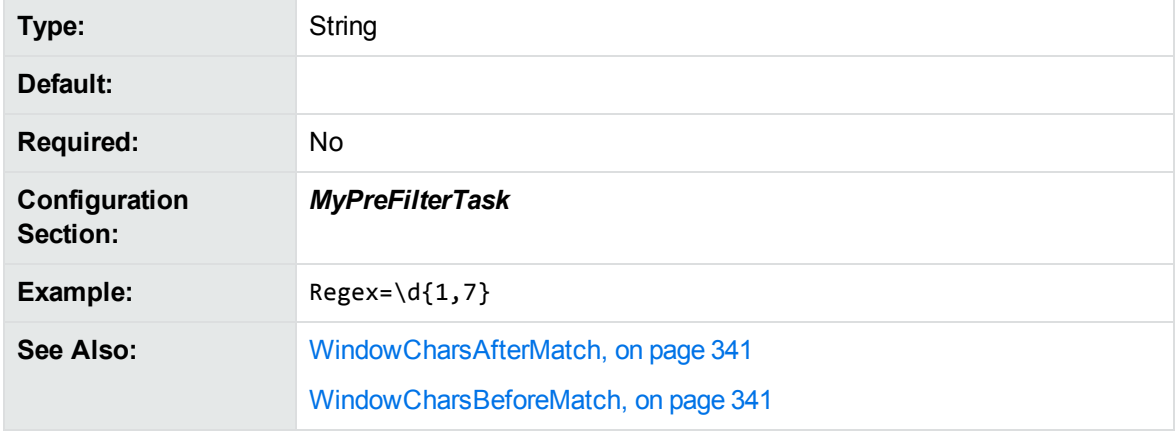

# <span id="page-335-0"></span>**RequestTimeout**

The maximum number of seconds to spend processing a single input file or document. When it reaches the timeout, Eduction stops processing and returns any results that were found. In most cases Eduction does not reach the default timeout, but it can prevent Eduction running for a long time with abnormal documents.

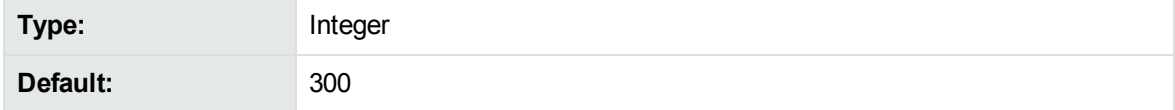

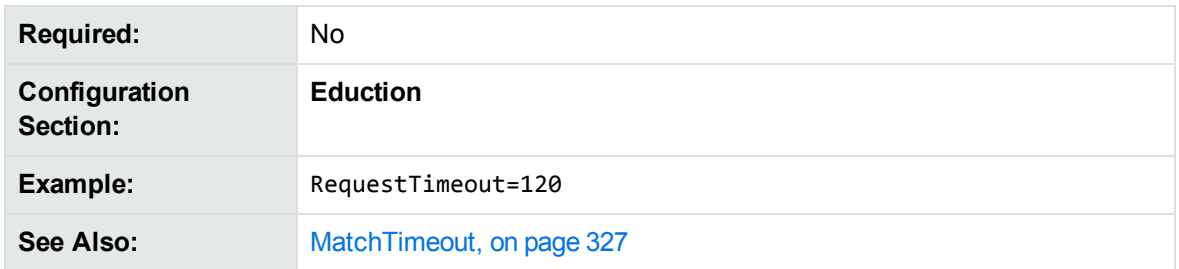

# **ResourceFiles**

The full path to a compiled ECR file that contains Eduction grammar entries. You must specify at least one resource file.

You can specify multiple resource files by separating them with commas, or by using wildcard expressions. You can use the \* wildcard to match any number of characters, or the ? wildcard to match a single character. For example, set ResourceFiles to <*grammar\_files\_directory*>/sentiment\_ \*.ecr to use all available sentiment grammars.

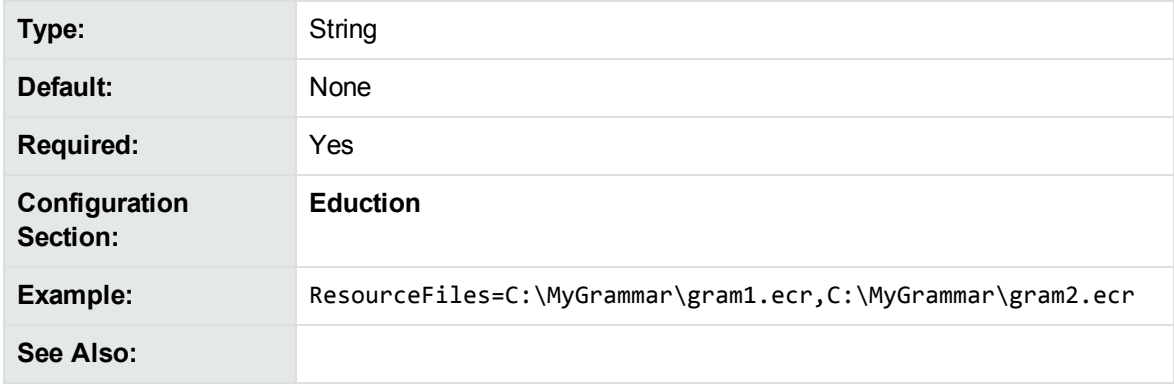

# <span id="page-336-0"></span>**Script**

The path to the Lua post-processing script to run to process the data that the Eduction engine returns. See [Post-Processing,](#page-92-0) on page 93 for more information.

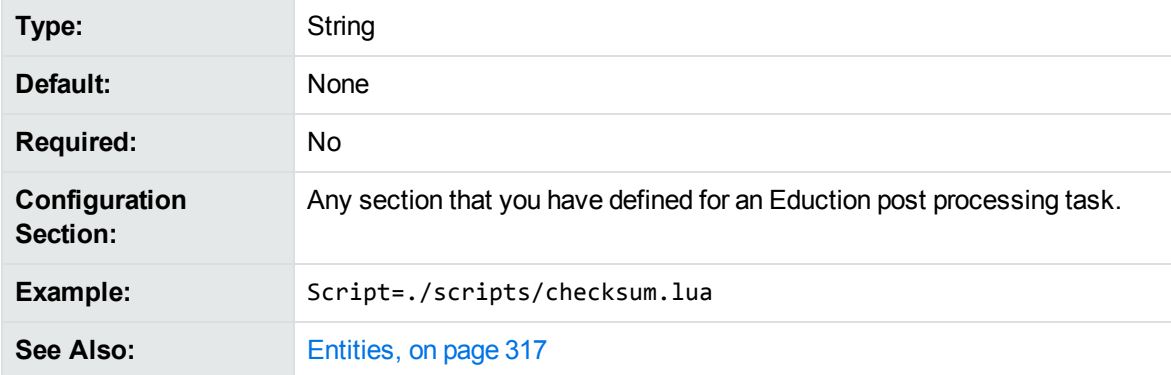

[ProcessEnMasse,](#page-332-0) on page 333 [PostProcessingTaskN,](#page-330-0) on page 331

# **SearchFields**

**DEPRECATED:** The SearchFields parameter is deprecated in Eduction version 12.6.0 and later.

This parameter is still available for existing implementations, but it might be incompatible with new functionality. The parameter might be deleted in future.

A comma-separated list of fields to search for entities, for example DRECONTENT or DRETITLE.

To search for a specific entity only in specific fields, you can set [EntitySearchFieldsN,](#page-322-0) on page 323, which overrides the value of this parameter for specific entities.

When you select multiple fields in a document for parsing, Eduction returns matches in the following field order:

- DREREFERENCE
- DRETITLE
- DRECONTENT
- Any remaining fields in the order in which they are specified.

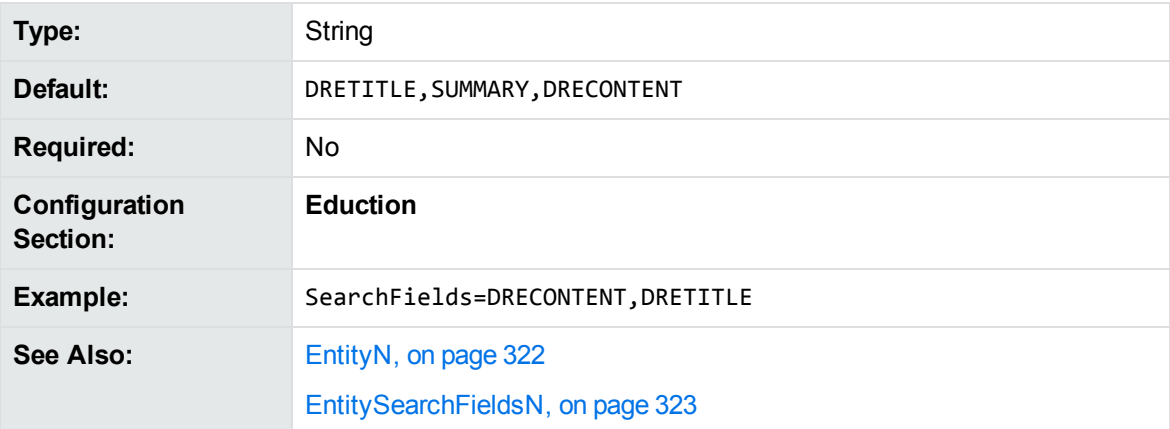

# **SuppressMatchLogging**

Set SuppressMatchLogging to **True** to suppress log entries for every entity and zone pattern found in a document.

When you have set logging to **Full** in the Eduction configuration file, Eduction records a log entry for every entity and zone pattern that it finds in a document. You can set SuppressMatchLogging to **True** to suppress these log entries.

This option is useful when you want to log the performance timing information, but do not want the verbose match entries.

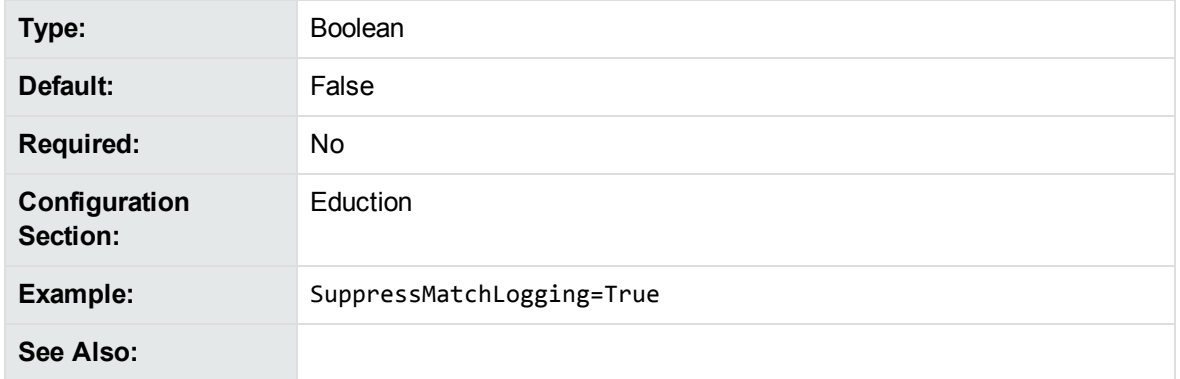

# <span id="page-338-0"></span>**TangibleCharacters**

A list of punctuation characters to treat as part of the word, rather than as word boundaries. By default, Eduction treats almost all punctuation characters as word boundaries.

**NOTE:** You cannot specify spaces, returns, and tabs as TangibleCharacters.

This parameter has no effect when [MatchWholeWord](#page-326-1) is set to **False**.

For more information on using TangibleCharacters to specify punctuation characters to match, or to match punctuation at the start of a match, see Match Special [Characters,](#page-52-0) on page 53.

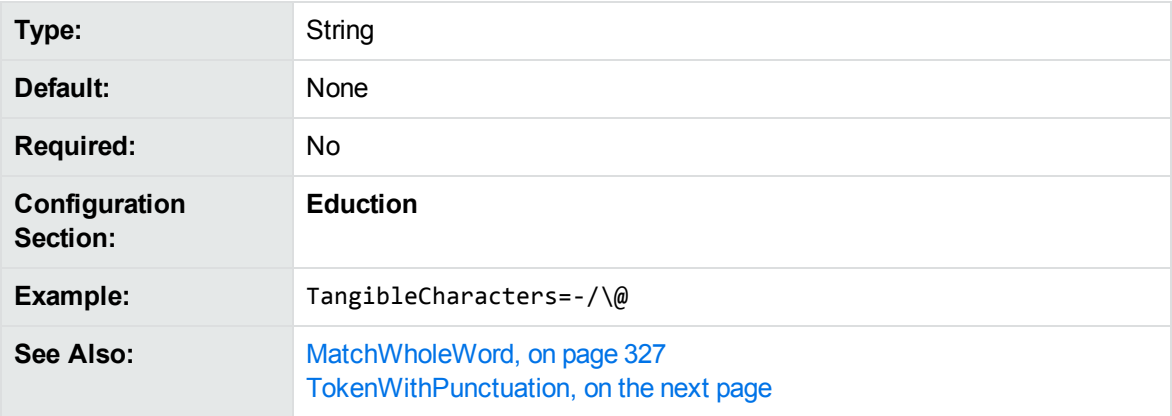

# <span id="page-338-1"></span>**Task<sup>N</sup>**

**DEPRECATED:** The Task*N* parameter is deprecated for Eduction version 12.5.0 and later. Use the [PostProcessingTaskN,](#page-330-0) on page 331 parameter in the [Eduction] section.

The Task*N* parameter is still available for existing implementations, but it might be incompatible with new functionality. The parameter might be deleted in future.

The name of an Eduction post-processing task to run. This parameter specifies the name of a section in the Eduction configuration file that contains the parameters required to run the task. To run multiple tasks, use numbered parameters (Task0,Task1, and so on).

You can use a post processing task to modify the output from the Eduction module, or format the output to meet your requirements. For more information, see [Post-Processing,](#page-92-0) on page 93.

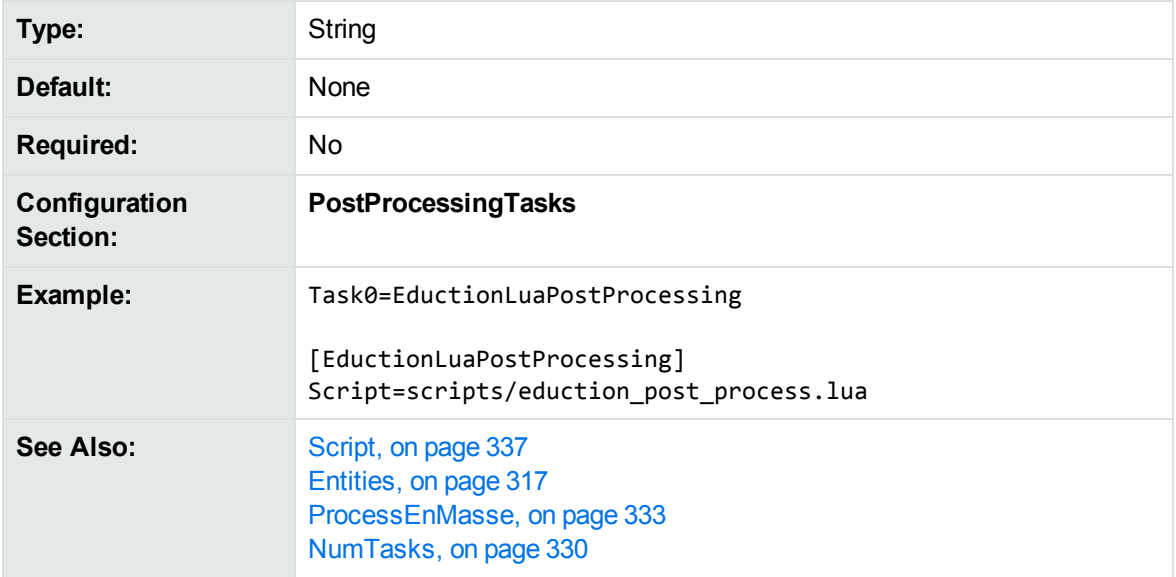

# <span id="page-339-0"></span>**TokenWithPunctuation**

Set TokenWithPunctuation to **True** to treat all punctuation characters as part of a word token, rather than treating them as word boundaries. This option is equivalent to setting [TangibleCharacters,](#page-338-0) on the [previous](#page-338-0) page to all punctuation characters.

This parameter has no effect when [MatchWholeWord,](#page-326-1) on page 327 is set to **False**.

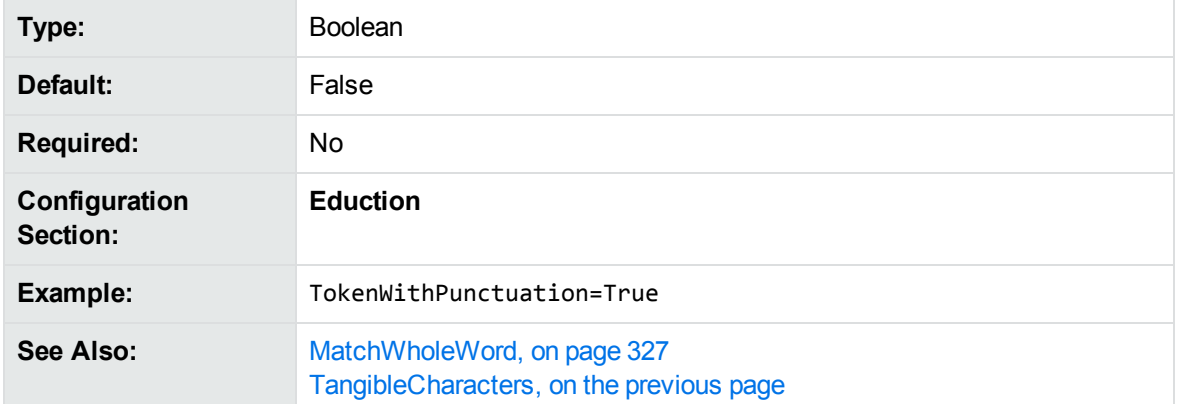

For more information on using TokenWithPunctuation to configure all punctuation marks as tangible characters, see Match Special [Characters,](#page-52-0) on page 53.

# **ValidatePostProcessingTasks**

Set ValidatePostProcessingTasks to **False** to skip post-processing entity validation when an Eduction engine starts.

By default, when Eduction starts a new engine, it checks that the configured entities are present in the loaded grammar files. You might want to skip this step when you have a stable configuration, and speed is critical.

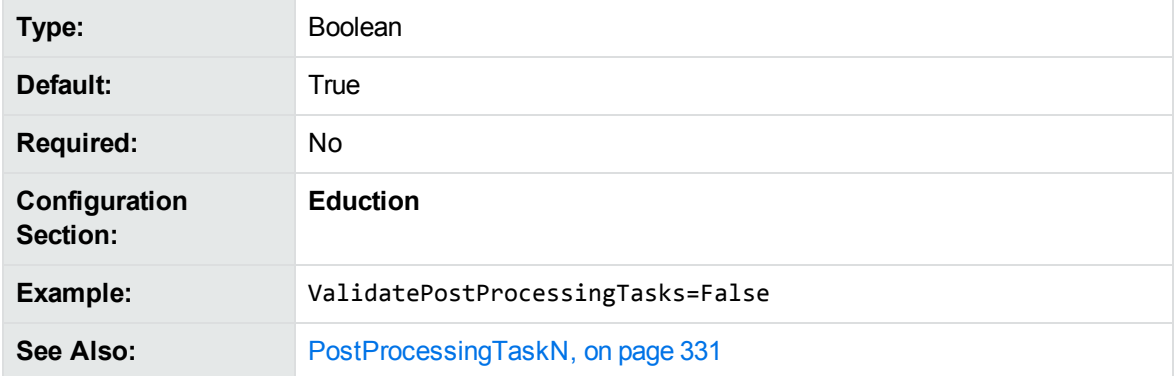

# <span id="page-340-0"></span>**WindowCharsAfterMatch**

The minimum number of UTF-8 characters to include in the matching window when Eduction finds a potential match.

Eduction uses the configured Regex, on [page 336](#page-335-1) to run an initial check to find potential matches in your input text. It then creates a match window by selecting characters before and after the potential match, and then uses your grammar to find actual matches in these windows.

You configure the window size by using [WindowCharsBeforeMatch,](#page-340-1) below and WindowCharsAfterMatch. Eduction sets the end of a match window at the closest word boundary after the configured number of characters.

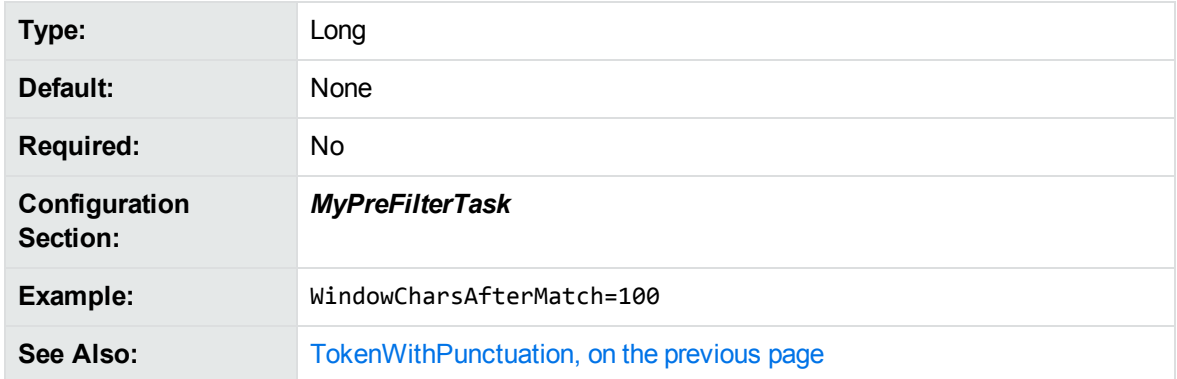

# <span id="page-340-1"></span>**WindowCharsBeforeMatch**

The number of UTF-8 characters to include in the matching window when Eduction finds a potential match.

Eduction uses the configured Regex, on [page 336](#page-335-1) to run an initial check to find potential matches in your input text. It then creates a match window by selecting characters before and after the potential match, and then uses your grammar to find actual matches in these windows.

You configure the window size by using [WindowCharsAfterMatch,](#page-340-0) on the previous page and WindowCharsBeforeMatch. Eduction sets the start of a match window at the closest word boundary before the configured number of characters.

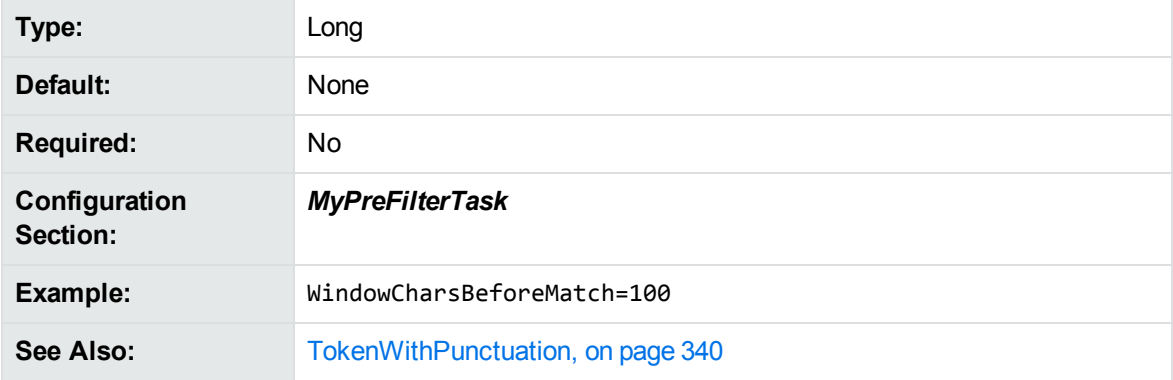

# <span id="page-341-0"></span>**ZoneEnd<sup>N</sup>**

A regular expression that defines the end point of a zone.

A zone is a section of a field defined by a start and end pattern. Zones locate entities in parts of a field. If you do not add zone entries, Eduction searches the entire field. If you do not set the end pattern, the search begins at a match for the start pattern and continues until the end of the field.

Use [EntityZoneN](#page-323-0) to associate an entity identified in an [EntityN](#page-321-0) parameter with one or more zones that you define by usin[gZoneStartN](#page-342-0) and ZoneEnd*N*.

**NOTE:** Your start and end patterns must not match the same text in a field.

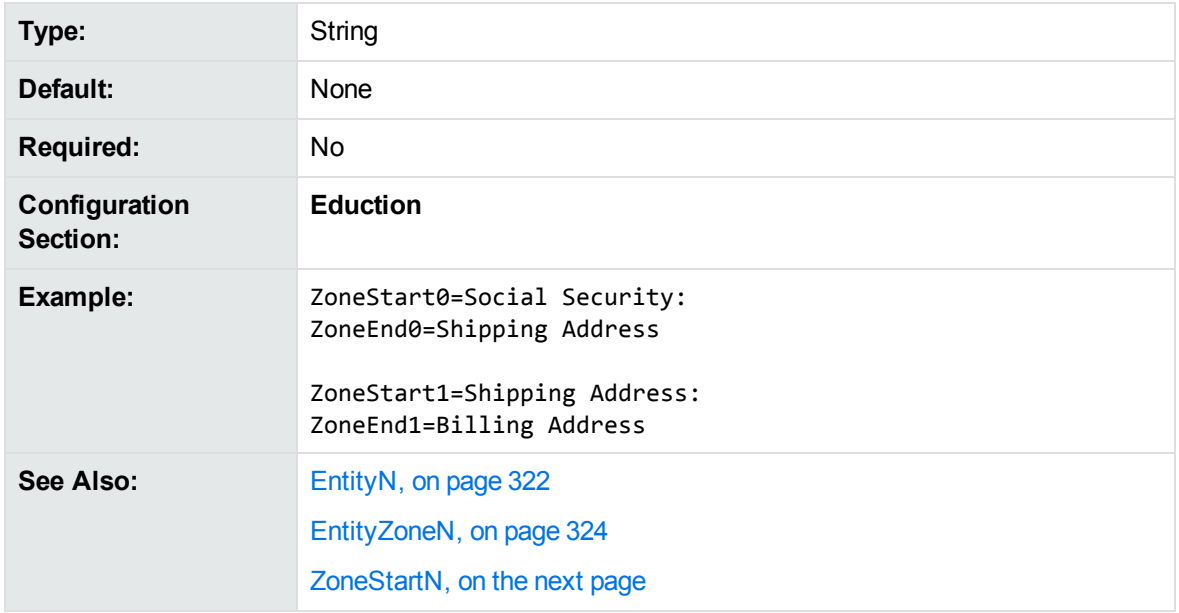

# <span id="page-342-0"></span>**ZoneStart<sup>N</sup>**

A regular expression that defines the start point of a zone.

A zone is a section of a field defined by a start and end pattern. Zones locate entities in parts of a field. If you do not add zone entries, Eduction searches the entire field. If you do not set the start pattern, the search begins at the start of the field and continues until a match for the end pattern.

Use [EntityZoneN](#page-323-0) to associate an entity identified in an [EntityN](#page-321-0) parameter with one or more zones that you define by using ZoneStart*N* and [ZoneEndN](#page-341-0).

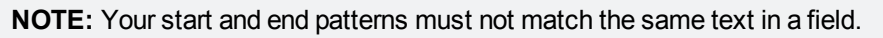

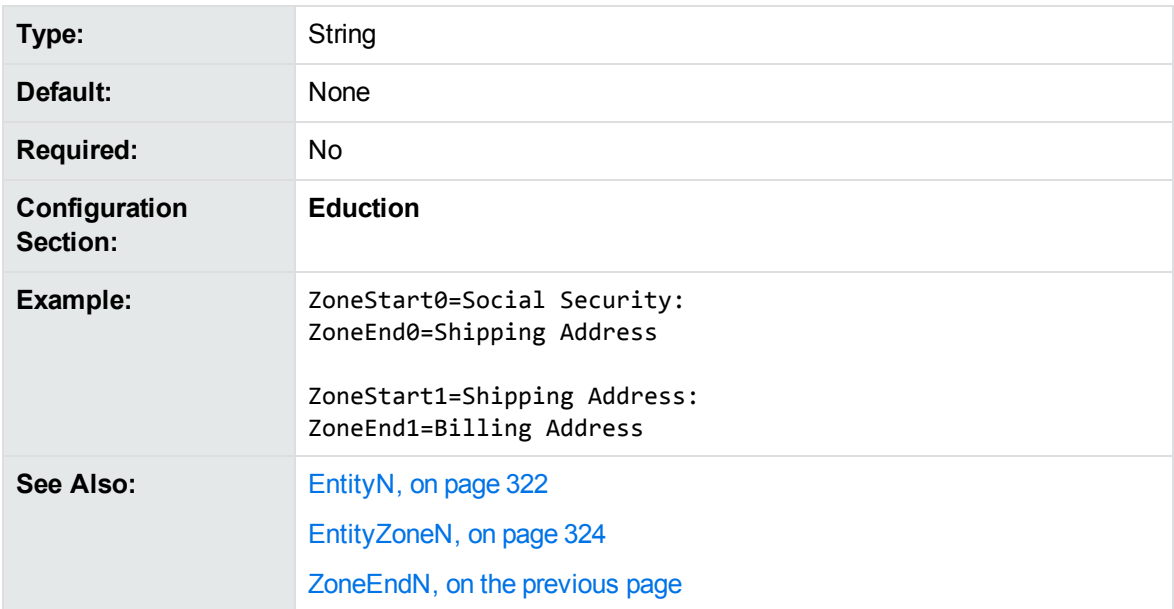

User and Programming Guide Chapter 16: Eduction Parameter Reference

# **Chapter 17: Eduction Lua Methods Reference**

This section describes the methods you can use in your Lua post-processing scripts.

**TIP:** The Eduction SDK allows you to use all standard IDOL Lua functions and methods. Most of these functions and methods are not relevant to Eduction, but in some cases you might find the general functions useful.

For details of the available methods, refer to the *IDOL NiFi Ingest Getting Started Guide*.

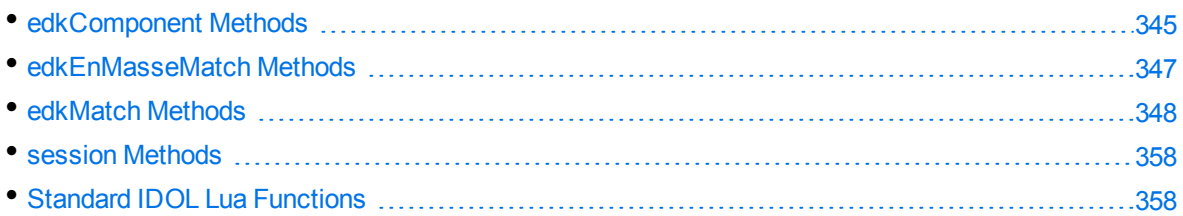

# <span id="page-344-0"></span>**edkComponent Methods**

The following methods are available on edkComponent objects.

You can obtain an edkComponent object using the [getComponent](#page-350-0) method of an [edkmatch](#page-347-0) object.

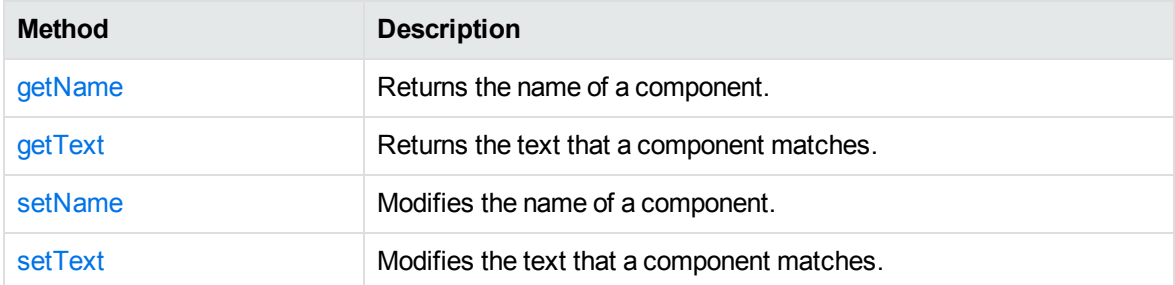

### <span id="page-344-1"></span>**getName**

Retrieves the name of a component.

#### **Syntax**

edkcomponent:getName()

#### **Returns**

The component name. You can use [setName](#page-345-1) to edit the component name.

## <span id="page-345-0"></span>**getText**

Returns the output text that a particular component matches.

### **Syntax**

```
edkcomponent:getText()
```
#### **Returns**

<span id="page-345-1"></span>The matched text for a specified component. You can use [setText](#page-345-2) to edit the text.

### **setName**

Edits the name of the component that you retrieved with [getName](#page-344-1).

### **Syntax**

```
edkcomponent:setName(new_name)
```
### **Arguments**

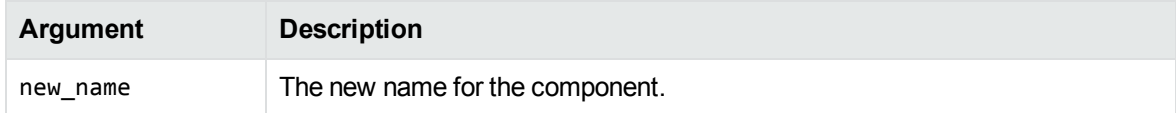

### **Returns**

<span id="page-345-2"></span>The new component name.

### **setText**

Edits the matched text for a particular component that you retrieved with [getText](#page-345-0).

### **Syntax**

edkcomponent:setText(new\_text)

### **Arguments**

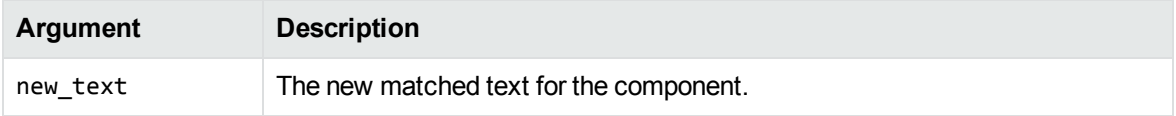

#### **Returns**

<span id="page-346-0"></span>The new matched text for the specified component.

# **edkEnMasseMatch Methods**

An edkEnMasseMatch object represents a match that is being processed in an en-masse post processing task. You cannot manipulate the match directly; instead you call the [getMatch](#page-346-1) method to obtain an [edkmatch](#page-347-0) object.

The following methods are available on edkEnMasseMatch objects.

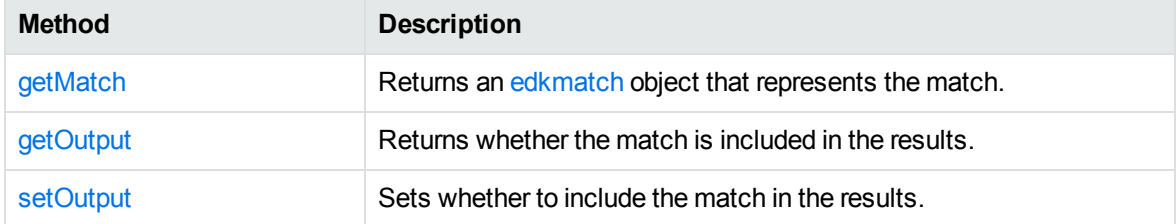

## <span id="page-346-1"></span>**getMatch**

Returns an [edkmatch](#page-347-0) object that you can use to manipulate the match.

### **Syntax**

```
edkEnMasseMatch:getMatch()
```
#### **Returns**

An [edkmatch](#page-347-0) object.

#### **Example**

The following example Lua script uses the getMatch method to obtain an edkmatch object:

```
function processmatches(matches)
    -- example that discards matches with score < 0.5
   for k,v in ipairs (matches) do
        local edkmatch = v:getMatch()
        if edkmatch:getScore() < 0.5 then
            v:setOutput(false)
        end
    end
end
```
## <span id="page-347-1"></span>**getOutput**

Returns whether the match is included in the results.

#### **Syntax**

```
edkEnMasseMatch:getOutput()
```
#### **Returns**

<span id="page-347-2"></span>Boolean. True if the match is going to be included in the results, or false if it is going to be discarded.

### **setOutput**

Sets whether to include the match in the results.

#### **Syntax**

edkEnMasseMatch:setOutput(output)

#### **Arguments**

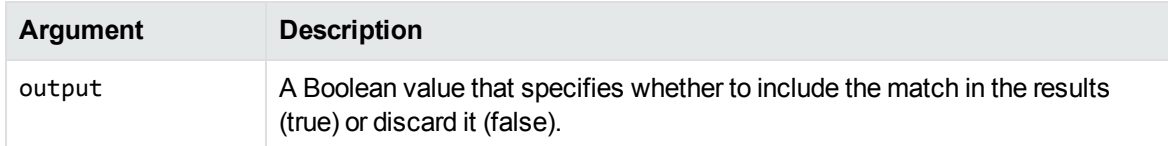

### **Example**

The following script uses the setOutput method to discard matches with a score less than 0.5:

```
function processmatches(matches)
    -- example that discards matches with score < 0.5
    for k,v in ipairs (matches) do
        local edkmatch = v:getMatch()
        if edkmatch: getScore() \langle 0.5 then
            v:setOutput(false)
        end
    end
end
```
<span id="page-347-0"></span>

# **edkMatch Methods**

The following methods are available on edkMatch objects.

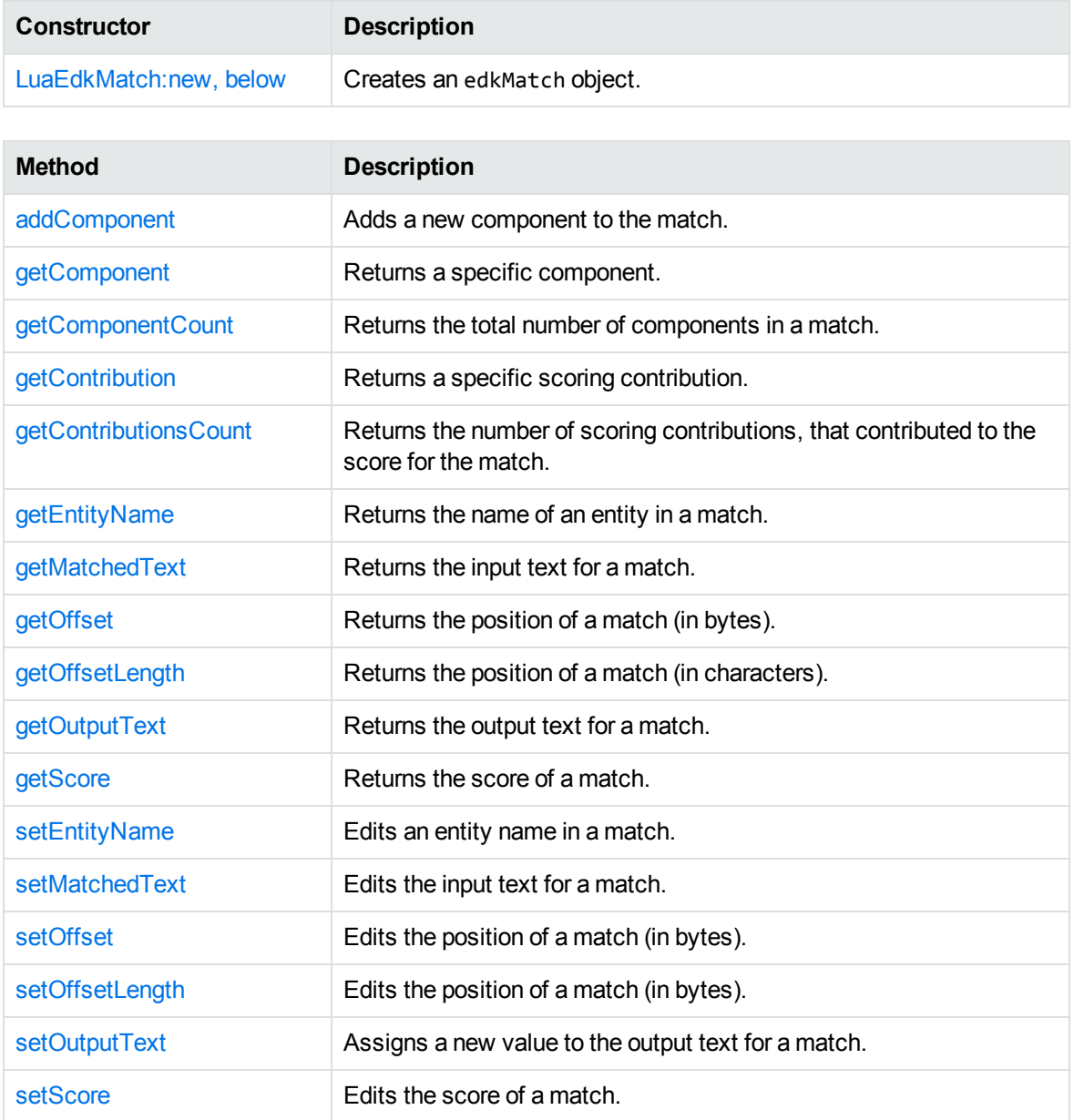

## <span id="page-348-0"></span>**LuaEdkMatch:new**

The constructor for a LuaEdkMatch object (creates a new LuaEdkMatch object).

#### **Syntax**

```
LuaEdkMatch:new()
```
or

```
LuaEdkMatch:new(entity_name, matched_text, offset)
```
#### **Arguments**

**NOTE:** You can use this constructor without arguments to create a match without values set. However, to reduce the amount of repeated code, Micro Focus recommends that you use the alternative version that allows you to create a match with some important information populated.

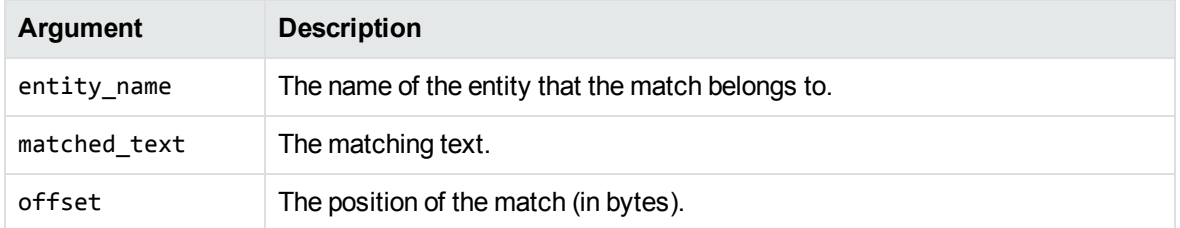

#### **Returns**

<span id="page-349-0"></span>(edkMatch). The new edkMatch object.

### **addComponent**

Adds a new component to the match. For example, if your Eduction task returns an email address as a match, you can use addComponent to extract the text after the @ symbol and add it as a DOMAIN component for the match.

You can also use addComponent to add metadata from other sources. For example, if you have extracted a place name, you can add components called "LATITUDE" and "LONGITUDE", and populate them with data from a different source, regardless of the fact that they were not components of the original text.

#### **Syntax**

edkmatch:addComponent(name, offset, offsetLength)

#### **Arguments**

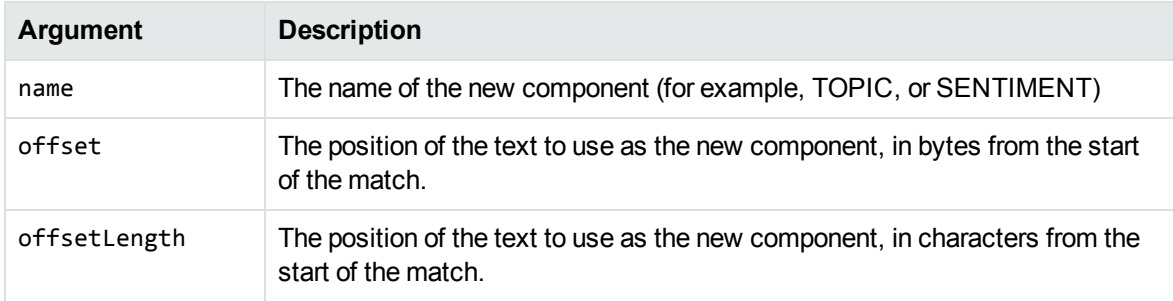

NOTE: If you are unsure of the correct offset or offsetLength, or the component value comes

from an external source, you can set offset or offsetLength to **0**.

#### **Returns**

The new empty component object.

#### *Related Topics*

- [getName,](#page-344-1) on page 345
- [setName,](#page-345-1) on page 346
- getText, on [page 346](#page-345-0)
- setText, on [page 346](#page-345-2)

## <span id="page-350-0"></span>**getComponent**

The getComponent method returns a specified component object. The components are zero-indexed. For example, if you have six components, you can get the last component by using edkmatch:getComponent(5).

#### **Syntax**

```
edkmatch:getComponent(index)
```
#### **Arguments**

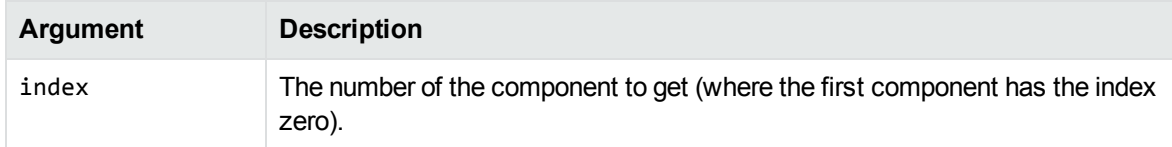

#### **Returns**

The component object at the specified index position in the match.

#### *Related Topics*

- [getName,](#page-344-1) on page 345
- [setName,](#page-345-1) on page 346
- getText, on [page 346](#page-345-0)
- setText, on [page 346](#page-345-2)

## <span id="page-350-1"></span>**getComponentCount**

Returns the total number of components in a match.

### **Syntax**

```
edkmatch:getComponentCount()
```
### **Returns**

<span id="page-351-0"></span>The number of components.

# **getContribution**

Returns a specified scoring contribution.

The final score for a match (as retrieved through the [getScore](#page-354-0) method) can be the product of multiple scoring contributions. For some entities the score is then normalized (for example so that it is always a value between 0 and 1).

### **Syntax**

```
edkmatch:getContribution(index)
```
### **Arguments**

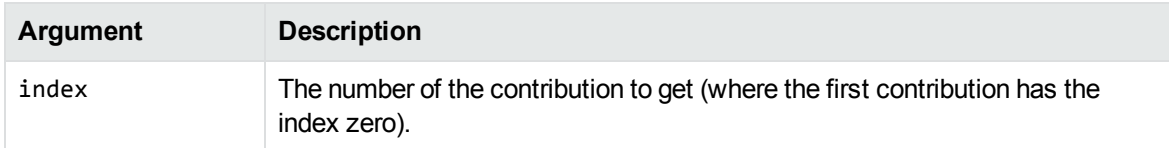

### **Returns**

The scoring contribution.

### **Example**

The following example demonstrates how to obtain scoring contributions:

```
function processmatch(edkmatch)
    local contributionsCount = edkmatch:getContributionsCount()
    print ("Contributions count: ", contributionsCount)
    if contributionsCount >= 1 then
        for i=0, contributionsCount-1, 1 do
            local contribution = edkmatch:getContribution(i)
            print ("Contribution " .. i .. ": " , contribution)
        end
    end
    print ("Score: " , edkmatch:getScore())
    return true
end
```
User and Programming Guide Chapter 17: Eduction Lua Methods Reference

This script produces output similar to:

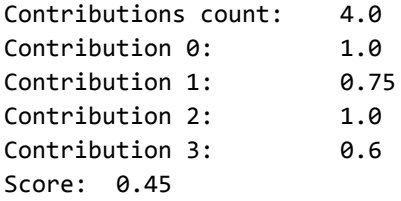

## <span id="page-352-0"></span>**getContributionsCount**

Returns the number of scoring contributions, that contributed to the score for the match.

### **Syntax**

```
edkmatch:getContributionsCount()
```
#### **Returns**

The number of scoring contributions.

### **Example**

<span id="page-352-1"></span>For an example that demonstrates how to obtain scoring contributions, see the example for the [getContribution](#page-351-0) method.

## **getEntityName**

Gets an entity name from a match.

### **Syntax**

edkmatch:getEntityName()

### **Returns**

<span id="page-352-2"></span>The name of the entity in a match. You can use [setEntityName](#page-354-1) to edit the name.

## **getMatchedText**

Returns the input text for a particular match, that is, the text **before** any normalization or modification that occurs as part of the extraction process.

### **Syntax**

edkmatch:getMatchedText()

#### **Returns**

The input text for a match. You can use [setMatchedText](#page-354-2) to edit the text.

#### *Related Topics*

• [getOutputText,](#page-353-2) below

## <span id="page-353-0"></span>**getOffset**

Provides information on where in a document a particular match is found.

#### **Syntax**

```
edkmatch:getOffset()
```
#### **Returns**

<span id="page-353-1"></span>The position of the match, in bytes from the beginning of the text buffer. You can use [setOffset](#page-355-0) to edit this information.

## **getOffsetLength**

Provides information on where in a document a particular match is found.

### **Syntax**

edkmatch:getOffsetLength()

#### **Returns**

<span id="page-353-2"></span>The position of the match, in characters from the beginning of the text buffer. You can use [setOffsetLength](#page-355-1) to edit this information.

## **getOutputText**

Returns the output text for a match; that is, the text after any normalization or modification that takes place as part of the extraction process.

### **Syntax**

edkmatch:getOutputText()

#### **Returns**

The output text of a match. You can use [setOutputText](#page-356-0) to edit the text.

User and Programming Guide Chapter 17: Eduction Lua Methods Reference

#### *Related Topics*

• [getMatchedText,](#page-352-2) on page 353

#### <span id="page-354-0"></span>**getScore**

Retrieves the score for a match.

#### **Syntax**

```
edkmatch:getScore()
```
#### **Returns**

<span id="page-354-1"></span>The score for the match. You can use [setScore](#page-356-1) to edit the score.

### **setEntityName**

Modifies the name of the entity that you retrieved by using [getEntityName.](#page-352-1)

#### **Syntax**

```
edkmatch:setEntityName(new_name)
```
#### **Arguments**

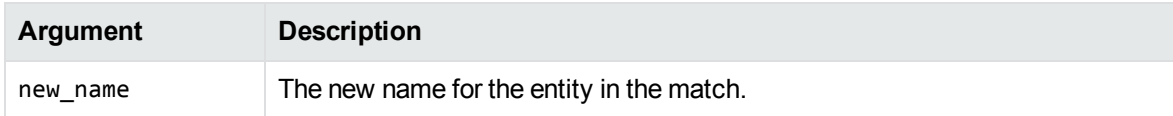

#### **Returns**

<span id="page-354-2"></span>The new entity name.

## **setMatchedText**

Modifies the input text that you retrieved by using [getMatchedText](#page-352-2).

The input text is the text before any normalization or modification that takes place as part of the extraction process. By contrast, [setOutputText](#page-356-0) enables you to modify the output text after any changes.

### **Syntax**

```
edkmatch:setMatchedText(new_text)
```
#### **Arguments**

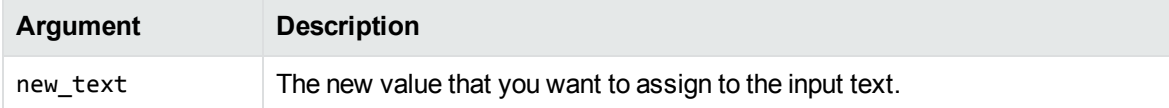

#### **Returns**

<span id="page-355-0"></span>The new input text.

### **setOffset**

Modifies the position of a match in a document.

#### **Syntax**

edkmatch:setOffset(new\_offset)

#### **Arguments**

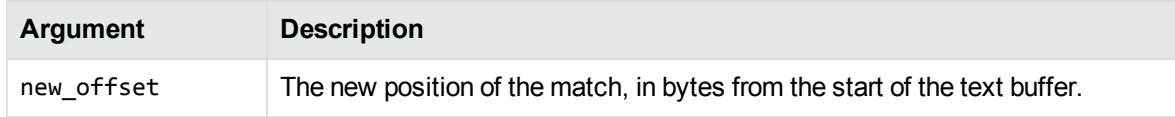

#### **Returns**

The new position of the match (in bytes).

#### *Related Topics*

• [getOffset,](#page-353-0) on page 354

## <span id="page-355-1"></span>**setOffsetLength**

Modifies the position of a match in a document.

#### **Syntax**

```
edkmatch:setOffsetLength(new_length)
```
#### **Arguments**

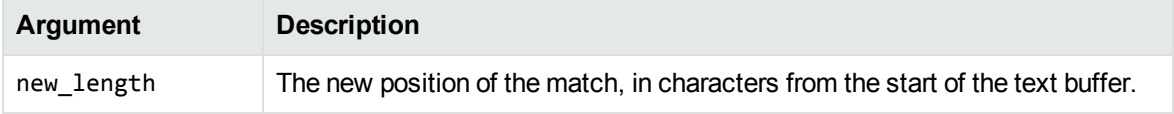

#### **Returns**

<span id="page-356-0"></span>The new position of the match (in characters).

## **setOutputText**

Modifies the output text that you retrieved by using [getOutputText](#page-353-2).

The output text is the text after any normalization or modification that takes place as part of the extraction process. By contrast, [setMatchedText](#page-354-2) enables you to modify the input text before any changes are made.

#### **Syntax**

```
edkmatch:setOutputText(new_text)
```
#### **Arguments**

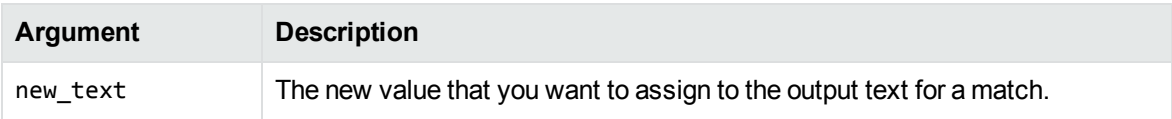

#### **Returns**

<span id="page-356-1"></span>The new output text.

### **setScore**

Modifies the match score that you retrieved with [getScore](#page-354-0).

#### **Syntax**

```
edkmatch:setScore(new_score)
```
#### **Arguments**

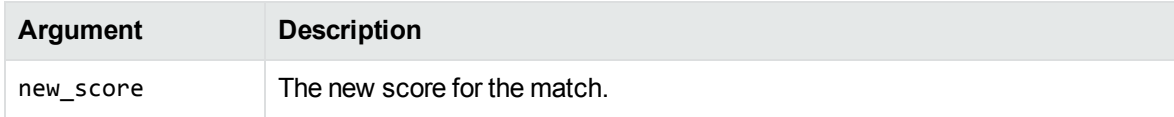

#### **Returns**

The new score for the match.

# <span id="page-357-0"></span>**session Methods**

The following methods are available on session objects.

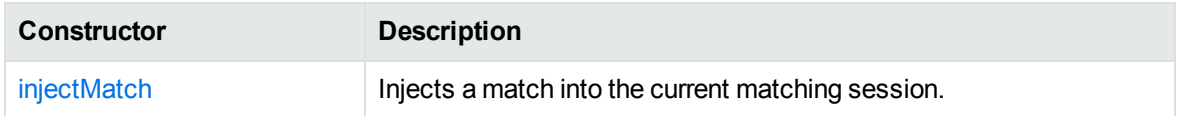

## <span id="page-357-2"></span>**injectMatch**

Injects a match into the current matching session.

This method accepts an edkMatch object. This edkMatch must be one that you create in the Lua script; nothing happens if you call injectMatch on the match from Eduction that you first pass into the finalizematch function.

After you call this function, the session takes ownership of the match, so you cannot use the created match in any subsequent functions.

**NOTE:** You cannot perform additional post-processing on injected matches. Eduction skips these matches at post-processing time, to prevent infinite loops.

#### **Syntax**

session:injectMatch(edkMatch)

#### **Arguments**

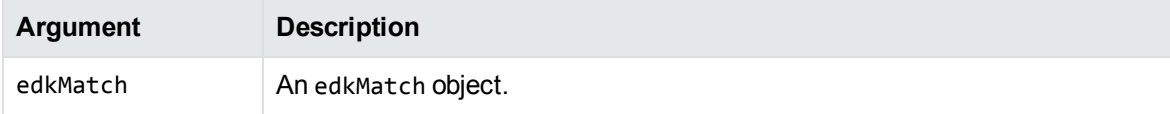

# <span id="page-357-1"></span>**Standard IDOL Lua Functions**

The Eduction SDK allows you to use all standard IDOL Lua functions and methods. Most of these functions and methods are not relevant to Eduction, but in some cases you might find the general functions useful.

For details of the available methods, refer to the *IDOL NiFi Ingest Getting Started Guide*.

# **Appendix A: Open Source and Third-Party Software License Agreements**

For information about open source and third-party components, refer to the *IDOL Open Source and Third-Party Software License Agreements* document.

# **Glossary**

## **A**

#### **ACI (Autonomy Content Infrastructure)**

A technology layer that automates operations on unstructured information for cross-enterprise applications. ACI enables an automated and compatible business-tobusiness, peer-to-peer infrastructure. The ACI allows enterprise applications to understand and process content that exists in unstructured formats, such as email, Web pages, Microsoft Office documents, and IBM Notes.

#### **ACI Server**

A server component that runs on the Autonomy Content Infrastructure (ACI).

#### **ACL (access control list)**

An ACL is metadata associated with a document that defines which users and groups are permitted to access the document.

#### **action**

A request sent to an ACI server.

#### **active directory**

A domain controller for the Microsoft Windows operating system, which uses LDAP to authenticate users and computers on a network.

### **C**

#### **Category component**

The IDOL Server component that manages categorization and clustering.

#### **Community component**

The IDOL Server component that manages users and communities.

#### **compiled grammar**

A grammar file that has been compiled from XML into ECR file format using the Eduction command-line tool edktool, so that Eduction can use it directly. See also: XML, ECR file, grammar, standard grammar, user grammar.

#### **components**

An attribute of a matched entity (a component of the single match), for example a topic or sentiment.

#### **connector**

An IDOL component (for example File System Connector) that retrieves information from a local or remote repository (for example, a file system, database, or Web site).

#### **Connector Framework Server (CFS)**

Connector Framework Server processes the information that is retrieved by connectors. Connector Framework Server uses KeyView to extract document content and metadata from over 1,000 different file types. When the information has been processed, it is sent to an IDOL Server or Distributed Index Handler (DIH).

#### **Content component**

The IDOL Server component that manages the data index and performs most of the search and retrieval operations from the index.

#### **D**

#### **DAH (Distributed Action Handler)**

DAH distributes actions to multiple copies of IDOL Server or a component. It allows
you to use failover, load balancing, or distributed content.

#### **database**

An IDOL server data pool that stores indexed information. The administrator can set up one or more databases, and specifies how data is fed to the databases. By default IDOL server contains the databases Profile, Agent, Activated, Deactivated, News and Archive.

#### **DIH (Distributed Index Handler)**

DIH allows you to efficiently split and index extremely large quantities of data into multiple copies of IDOL Server or the Content component. DIH allows you to create a scalable solution that delivers high performance and high availability. It provides a flexible way to batch, route, and categorize the indexing of internal and external content into IDOL Server.

# **E**

#### **ECR file**

ECR is a proprietary format for grammar files that Eduction can easily read at runtime. You can write grammar files in XML, then use the Eduction command-line tool edktool to compile them into ECR format. See also: XML, compiled grammar.

#### **edktool**

A command-line tool for compiling and testing Eduction grammars.

#### **Eduction**

The process of extracting entities (patterns of text) from documents.

#### **Eduction engine**

The part of any Eduction component that processes text and performs extraction and redaction operations. You can access the engine by using the Eduction SDK,

Eduction Server, or an IDOL ingestion component (CFS or IDOL NiFi Ingest).

#### **entity**

In Eduction, an entity is a word, phrase, or block of information that the Eduction component can match and extract from documents. An entity can be a specific text string, such as a name, or it can be a pattern of text such as an address or phone number. You define the pattern in a grammar, which Eduction uses to find the entities in documents.

#### **extraction**

Eduction extracts entities from documents based on the rules you have created in your dictionaries and grammars, and returns an XML list of matches, or adds the matches to the source document as new fields. See also: XML, grammar, dictionary.

# **F**

#### **field**

Fields define different parts of content in IDOL documents, such as the title, content, and metadata information.

# **G**

#### **grammar**

In Eduction, a grammar is a pattern that defines an entity.

# **H**

#### **headword**

A word or short phrase that Eduction matches in an entity (for example, the name of a person or place).

# **I**

#### **IDOL**

The Intelligent Data Operating Layer (IDOL) Server, which integrates unstructured, semi-structured and structured information from multiple repositories through an understanding of the content. It delivers a real-time environment in which operations across applications and content are automated.

#### **IDOL Proxy component**

An IDOL Server component that accepts incoming actions and distributes them to the appropriate subcomponent. IDOL Proxy also performs some maintenance operations to make sure that the subcomponents are running, and to start and stop them when necessary.

#### **IDX**

A structured file format that can be indexed into IDOL server. You can use a connector to import files into this format or you can manually create IDX files.

#### **importing**

After a document has been downloaded from the repository in which it is stored, it is imported to an IDX or XML file format. This process is called "importing".

#### **index**

The IDOL server data index contains document content and field information for analysis and retrieval.

#### **indexing**

The process of storing data in IDOL server. IDOL server stores data in different field types (such as, index, numeric and ordinary fields). It is important to store data in appropriate field types to ensure optimized performance.

#### **Intellectual Asset Protection System (IAS)**

An integrated security solution to protect your data. At the front end, authentication checks that users are allowed to access the system that contains the result data. At the back end, entitlement checking and authentication combine to ensure that query results contain only documents that the user is allowed to see, from repositories that the user has permission to access. For more information, refer to the IDOL Document Security Administration Guide.

# **K**

#### **KeyView**

The IDOL component that extracts data, including text, metadata, and subfiles from over 1,000 different file types. KeyView can also convert documents to HTML format for viewing in a Web browser.

# **L**

#### **LDAP**

Lightweight Directory Access Protocol. Applications can use LDAP to retrieve information from a server. LDAP is used for directory services (such as corporate email and telephone directories) and user authentication. See also: active directory, primary domain controller.

#### **License Server**

License Server enables you to license and run multiple IDOL solutions. You must have a License Server on a machine with a known, static IP address.

#### **linguistic sentiment analysis (LSA)**

See sentiment analysis.

#### **Lua**

An embedded scripting language that you can use to write custom scripts to expand certain IDOL functionality.

#### **Luhn algorithm**

A formula used to validate identification numbers, such as credit card numbers and social security numbers. The formula checks for errors by performing mathematical operations in the number to calculate a number that must agree with the final digit of the number.

#### **M**

#### **metadata**

Data that describes and gives information about other data. For example, the metadata for a text document might include information about the author of the document, the date it was written, or a short summary.

# **O**

#### **OmniGroupServer (OGS)**

A server that manages access permissions for your users. It communicates with your repositories and IDOL Server to apply access permissions to documents.

### **P**

#### **parsing**

The process of analyzing text according to the rules of a formal grammar.

#### **pattern**

A description of the entity you want to extract, which enables Eduction to produce a list of matches based on that pattern. Usually, a pattern specifies in general terms what a match looks like (for example, phone numbers), by using regular expressions. You can also use it to specify an exact list, but in this case you usually use headwords.

See also: entity, extraction, grammar, headword, regular expressions.

#### **polarity scoring**

A number, usually between 0.50 and 1.50, that represents the strength of the sentiment in the matched phrase.

#### **post-processing script**

A script that performs additional processing on matched entities. This script can validate matches (for example to calculate a checksum for an ID number), and discard matches if they do not meet the script requirements.

#### **precision**

Precision is the percentage of extracted entities that are true entities. See also: recall.

#### **primary domain controller**

A server computer in a Microsoft Windows domain that controls various computer resources. See also: active directory, LDAP.

# **R**

#### **recall**

The recall of an extraction is the percentage of matches that are actually returned, out of the total number of matches that should return in theory. See also: precision.

#### **regular expressions**

A string that allows you to define a particular string pattern in a concise format. Matching in Eduction uses regular expressions to define what you want to match.

#### **relevance**

The similarity that a particular query result has to the initial query. IDOL Server assigns results a percentage relevance score

according to how closely it matches the query criteria.

# **S**

#### **sentiment analysis**

A form of Eduction that identifies positive and negative sentiment in text.

#### **standard grammar**

Eduction includes a set of standard grammars that allow you to extract the most common entities, such as person, place, or company names, legal terms, addresses, dates, and times. See also: entity, compiled grammar, grammar, user grammar.

# **T**

#### **tagging**

The process of adding extra information to documents. The tag might be a category, or entities returned from Eduction. Tagging usually adds a field to a document, which you can use to search by the name of a tag.

#### **tokenization**

The process of analyzing text to split it into tokens. See Also: tokens

#### **tokens**

IDOL Server stores document text as a series of tokens. Generally, a token is a word, but it can also include other strings of characters (such as a phone number or email address).

# **U**

#### **user grammar**

XML files created by the user that describe entities that can locate patterns in text using the Eduction grammar language.

# **V**

#### **View**

An IDOL component that converts files in a repository to HTML formats for viewing in a Web browser.

# **W**

#### **Wildcard**

A character that stands in for any character or group of characters in a query.

# **X**

#### **XML**

Extensible Markup Language. XML is a language that defines the different attributes of document content in a format that can be read by humans and machines. In IDOL Server, you can index documents in XML format. IDOL Server also returns action responses in XML format.

# **Send documentation feedback**

If you have comments about this document, you can contact the [documentation](mailto:swpdl.idoldocsfeedback@microfocus.com?subject=Feedback on User and Programming Guide (Micro Focus Eduction 12.7)) team by email. If an email client is configured on this system, click the link above and an email window opens with the following information in the subject line:

#### **Feedback on User and Programming Guide (Micro Focus Eduction 12.7)**

Add your feedback to the email and click **Send**.

If no email client is available, copy the information above to a new message in a web mail client, and send your feedback to swpdl.idoldocsfeedback@microfocus.com.

We appreciate your feedback!